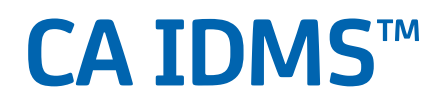

# **System Tasks and Operator Commands Guide**

**Release 18.5.00, 2nd Edition**

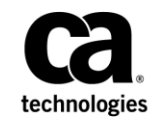

This Documentation, which includes embedded help systems and electronically distributed materials, (hereinafter referred to as the "Documentation") is for your informational purposes only and is subject to change or wi thdrawal by CA at any time. This Documentation is proprietary information of CA and may not be copied, transferred, reproduced, disclosed, modified or duplicated, in whole or in part, without the prior written consent of CA.

If you are a licensed user of the software product(s) addressed in the Documentation, you may print or otherwise make available a reasonable number of copies of the Documentation for internal use by you and your employees in connection with that software, provided that all CA copyright notices and legends are affixed to each reproduced copy.

The right to print or otherwise make available copies of the Documentation is limited to the period during which the applicable license for such software remains in full force and effect. Should the license terminate for any reason, it is your responsibility to certify in writing to CA that all copies and partial copies of the Documentation have been returned to CA or destroyed.

TO THE EXTENT PERMITTED BY APPLICABLE LAW, CA PROVIDES THIS DOCUMENTATION "AS IS" WITHOUT WARRANTY OF ANY KIND, INCLUDING WITHOUT LIMITATION, ANY IMPLIED WARRANTIES OF MERCHANTABILITY, FITNESS FOR A PARTICULAR PURPOSE, OR NONINFRINGEMENT. IN NO EVENT WILL CA BE LIABLE TO YOU OR ANY THIRD PARTY FOR ANY LOSS OR DAMAGE, DIRECT OR INDIRECT, FROM THE USE OF THIS DOCUMENTATION, INCLUDING WITHOUT LIMITATION, LOST PROFITS, LOST INVESTMENT, BUSINESS INTERRUPTION, GOODWILL, OR LOST DATA, EVEN IF CA IS EXPRESSLY ADVISED IN ADVANCE OF THE POSSIBILITY OF SUCH LOSS OR DAMAGE.

The use of any software product referenced in the Documentation is governed by the applicable license agreement and such license agreement is not modified in any way by the terms of this notice.

The manufacturer of this Documentation is CA.

Provided with "Restricted Rights." Use, duplication or disclosure by the United States Government is subject to the restrictions set forth in FAR Sections 12.212, 52.227-14, and 52.227-19(c)(1) - (2) and DFARS Section 252.227-7014(b)(3), as applicable, or their successors.

Copyright © 2014 CA. All rights reserved. All trademarks, trade names, service marks, and logos referenced herein belong to their respective companies.

# **CA Technologies Product References**

This document references the following CA products:

- CA ADS™
- CA Culprit™ for CA IDMS™ (CA Culprit)
- CA IDMS™/DB
- CA IDMS™/DC (DC)
- CA IDMS™/DC or CA IDMS™ UCF (DC/UCF)
- CA IDMS DDS™
- CA IDMS<sup>™</sup> UCF (UCF)
- CA OLQ<sup>™</sup> Online Query for CA IDMS™ (CA OLQ)

## **Contact CA Technologies**

## **Contact CA Support**

For your convenience, CA Technologies provides one site where you can access the information that you need for your Home Office, Small Business, and Enterprise CA Technologies products. At [http://ca.com/support,](http://www.ca.com/support) you can access the following resources:

- Online and telephone contact information for technical assistance and customer services
- Information about user communities and forums
- Product and documentation downloads
- CA Support policies and guidelines
- Other helpful resources appropriate for your product

#### **Providing Feedback About Product Documentation**

If you have comments or questions about CA Technologies product documentation, you can send a message to [techpubs@ca.com.](mailto:techpubs@ca.com)

To provide feedback about CA Technologies product documentation, complete our short customer survey which is available on the CA Support website at [http://ca.com/docs.](http://ca.com/docs)

# **Documentation Changes**

The following documentation updates were made for the 18.5.00 release of this documentation:

- [LOOK System Task](#page-50-0) (see page 51)—Replaced OPTIONAL APARS with OPTION FLAGS.
- [Startup Override Keywords](#page-635-0) (see page 636)—Updated how the PROGRAM POOL and STORAGE POOL parameters are allocated.
- [SIGNON System Task Parameters](#page-86-0) (see page 87)—Added information about PassTickets to the description of the password parameter.
- [Example: DCMT DISPLAY LTERM Command](#page-239-0) (see page 240)–Added the new Autotask column to the Logical Terminal Table.

The following documentation updates were made for the 18.5.00 release of this documentation:

- [LOOK System Task](#page-50-0) (see page 51)–New options for AM, BIND SQL, BIND SUBSCHEMA, DMCL, and SUBSCHEMA commands. DMCL example updated to show new information.
- [OLP System Task](#page-58-0) (see page 59)—New UTC and LOCAL options for start and stop times.
- [DCMT VARY STATISTICS](#page-509-0) (see page 510)—Changes to roll time display documented.

# **Contents**

# **Chapter 1: Introduction**

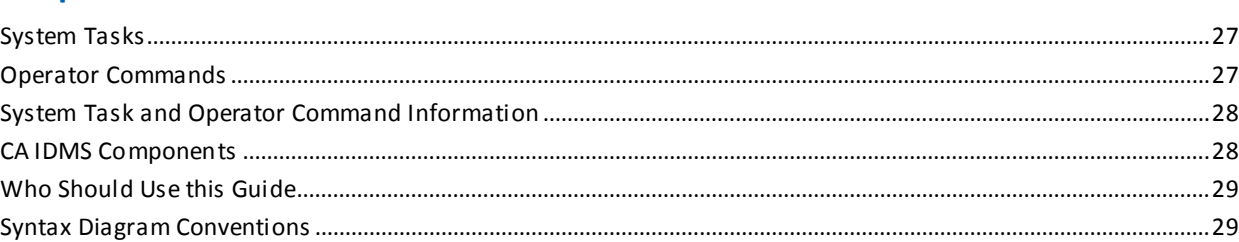

# **Chapter 2: System Tasks**

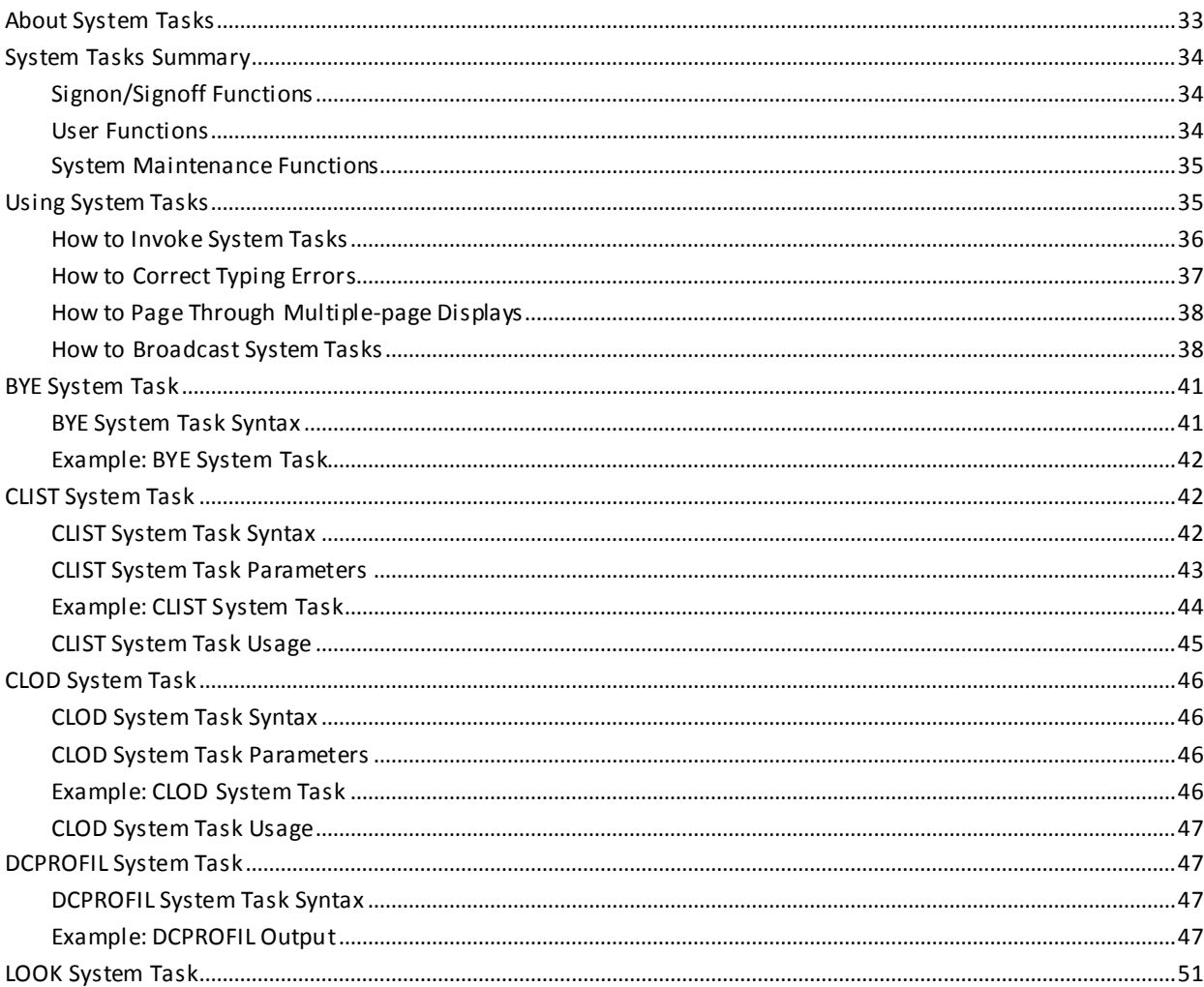

27

 $33<sup>°</sup>$ 

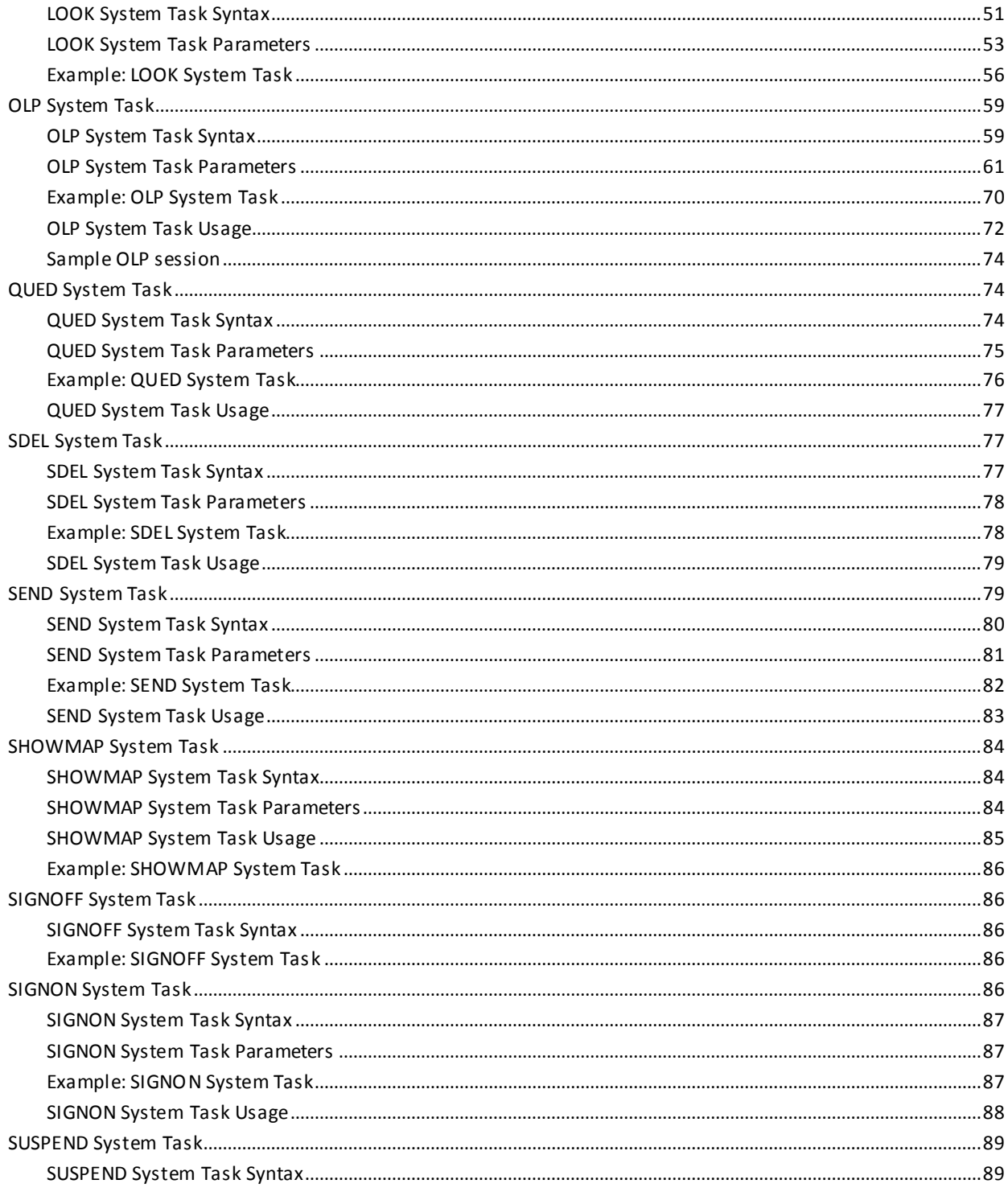

# **Chapter 3: DCMT Task Commands**

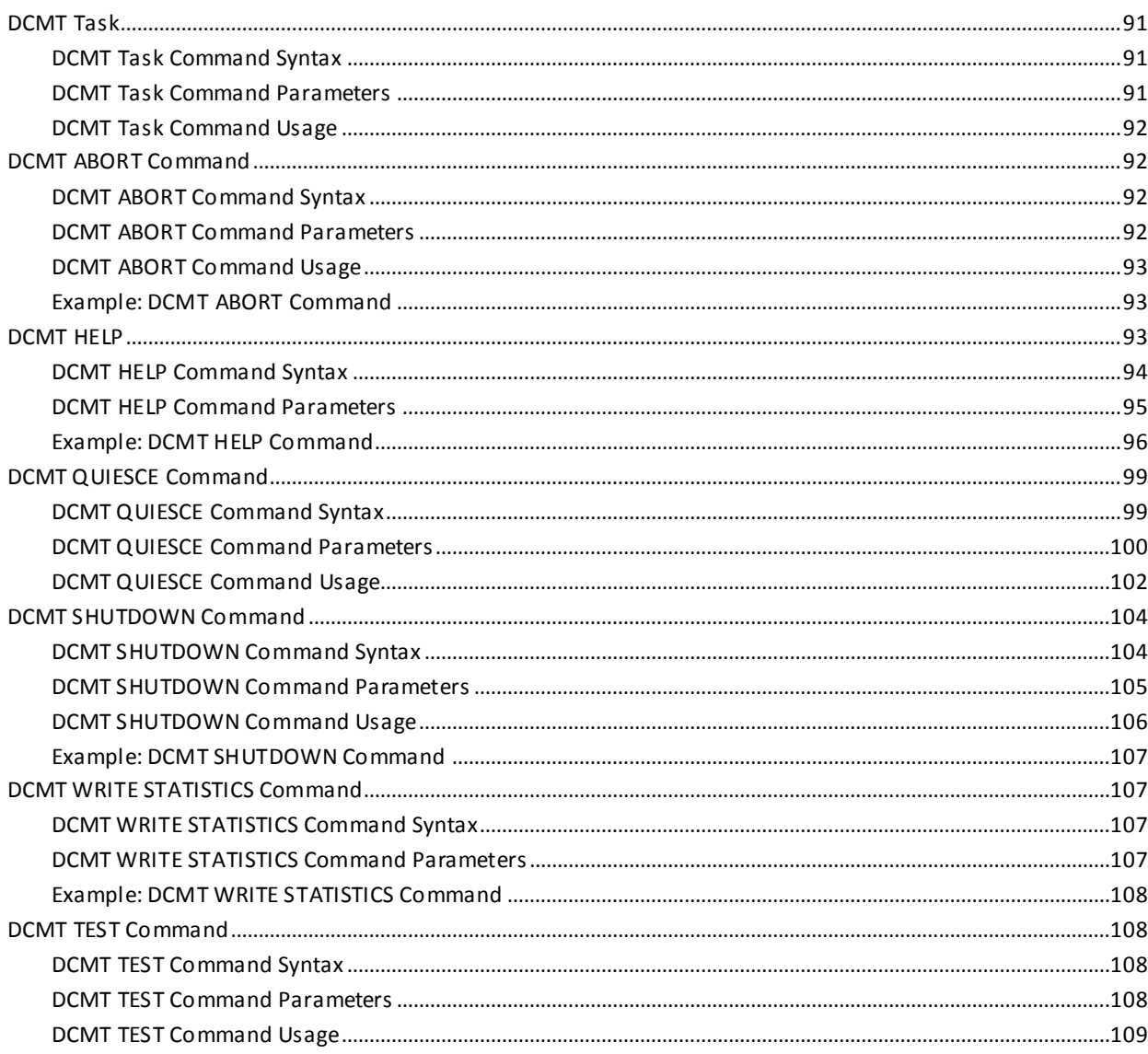

# **Chapter 4: DCMT DISPLAY Commands**

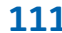

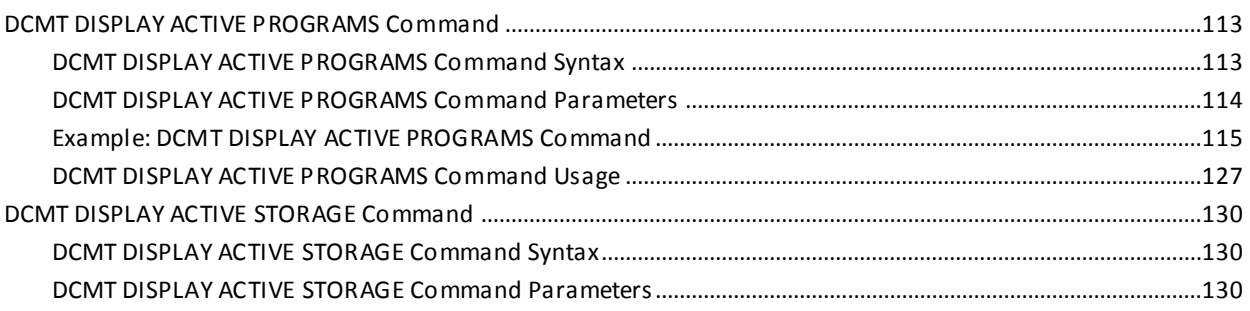

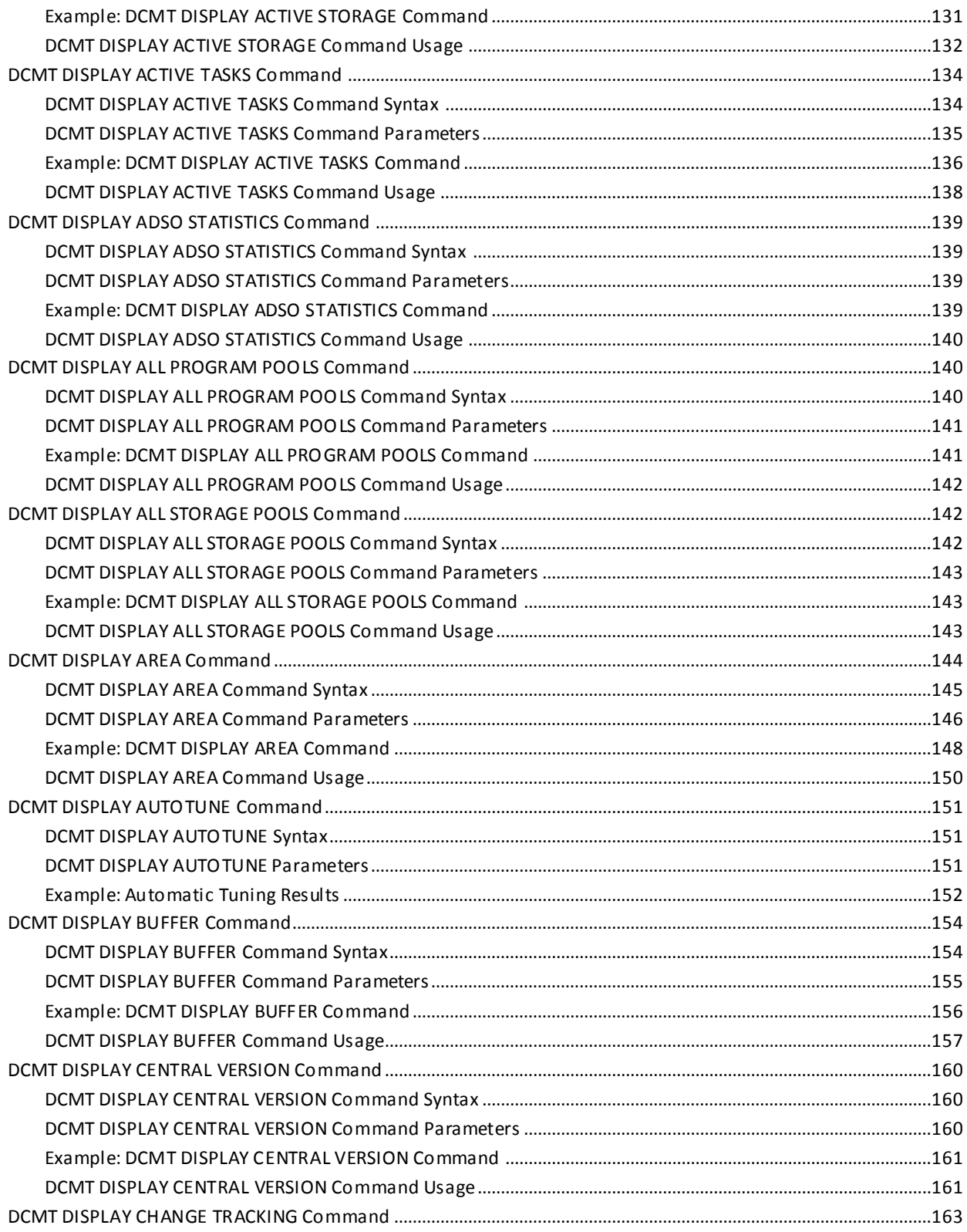

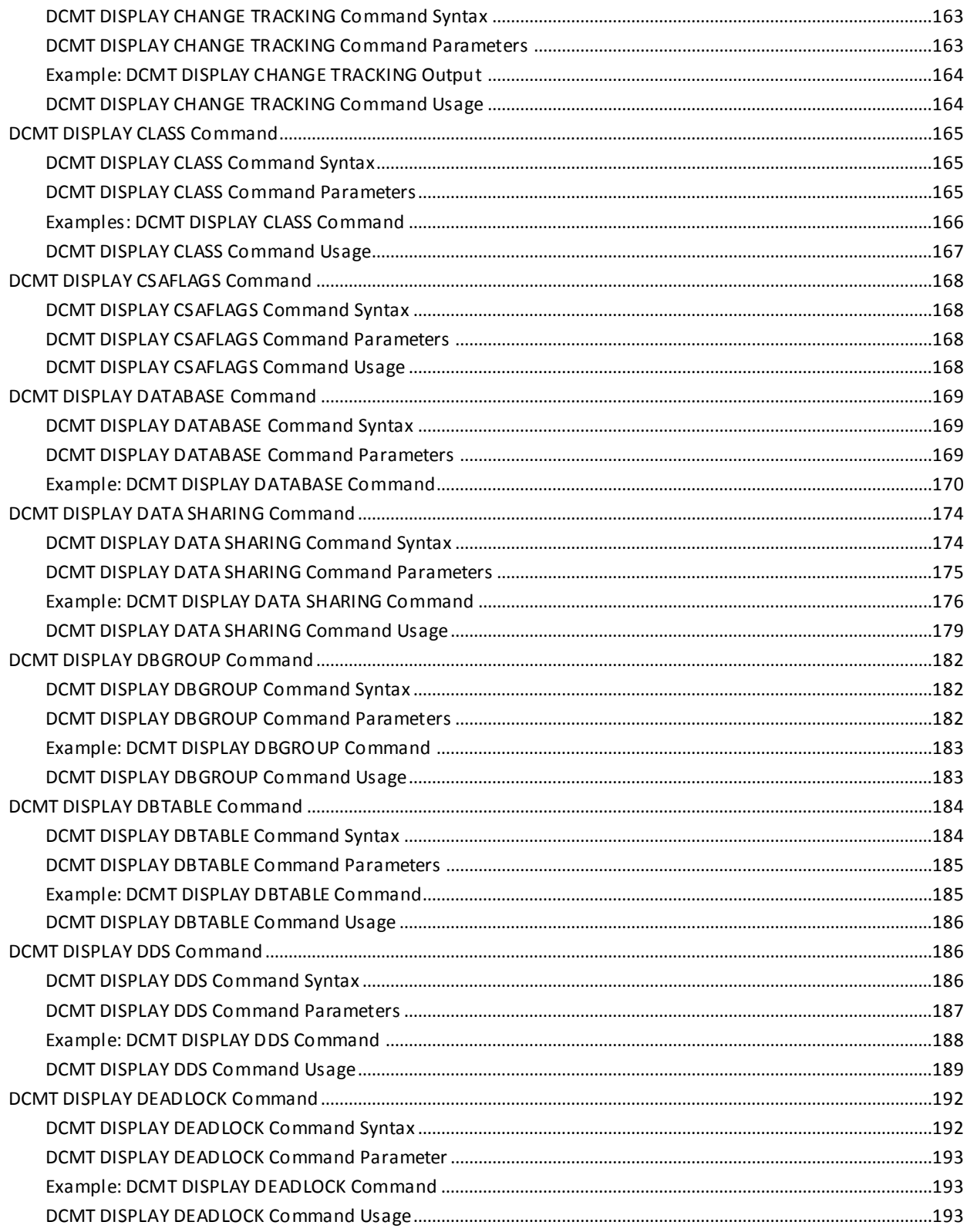

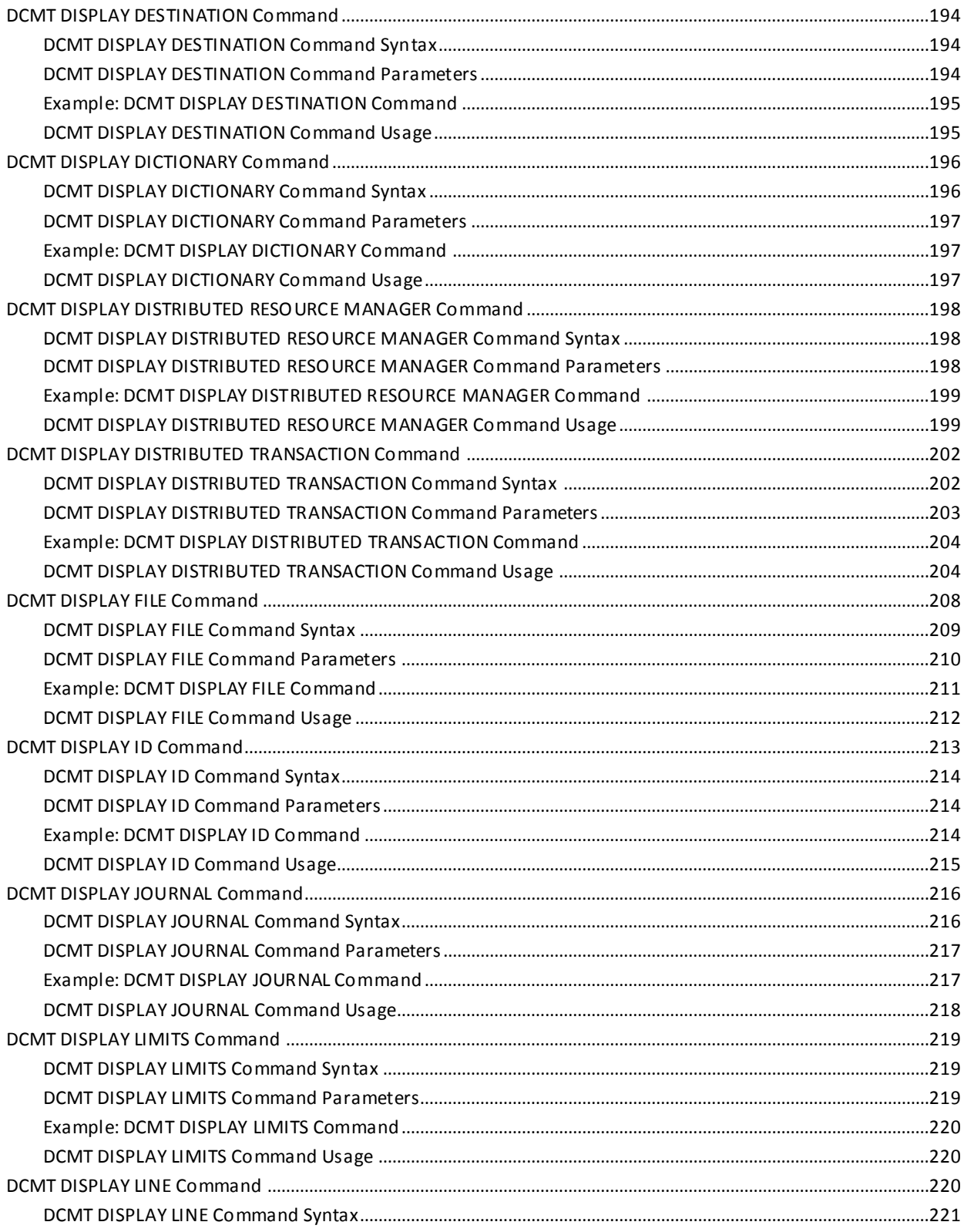

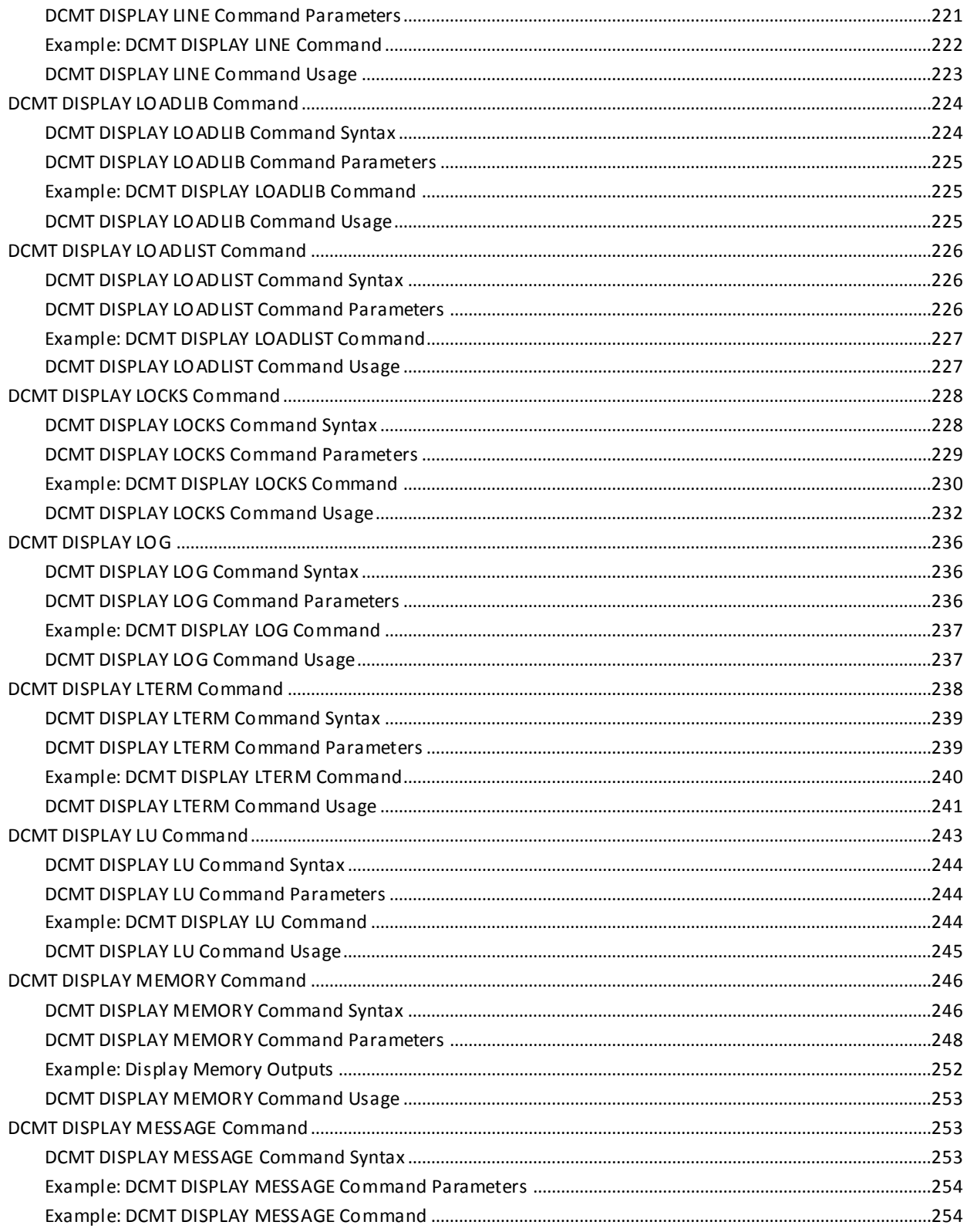

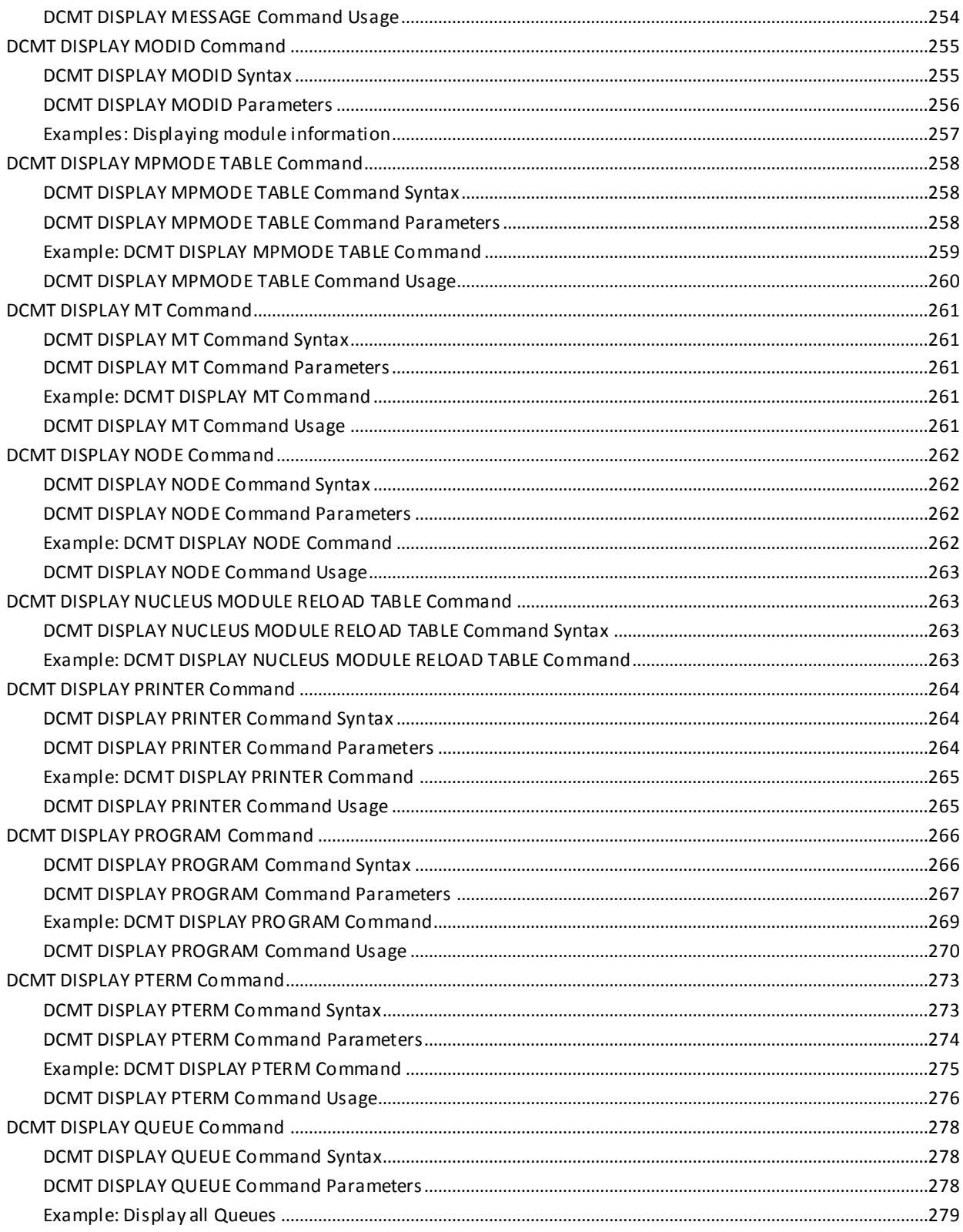

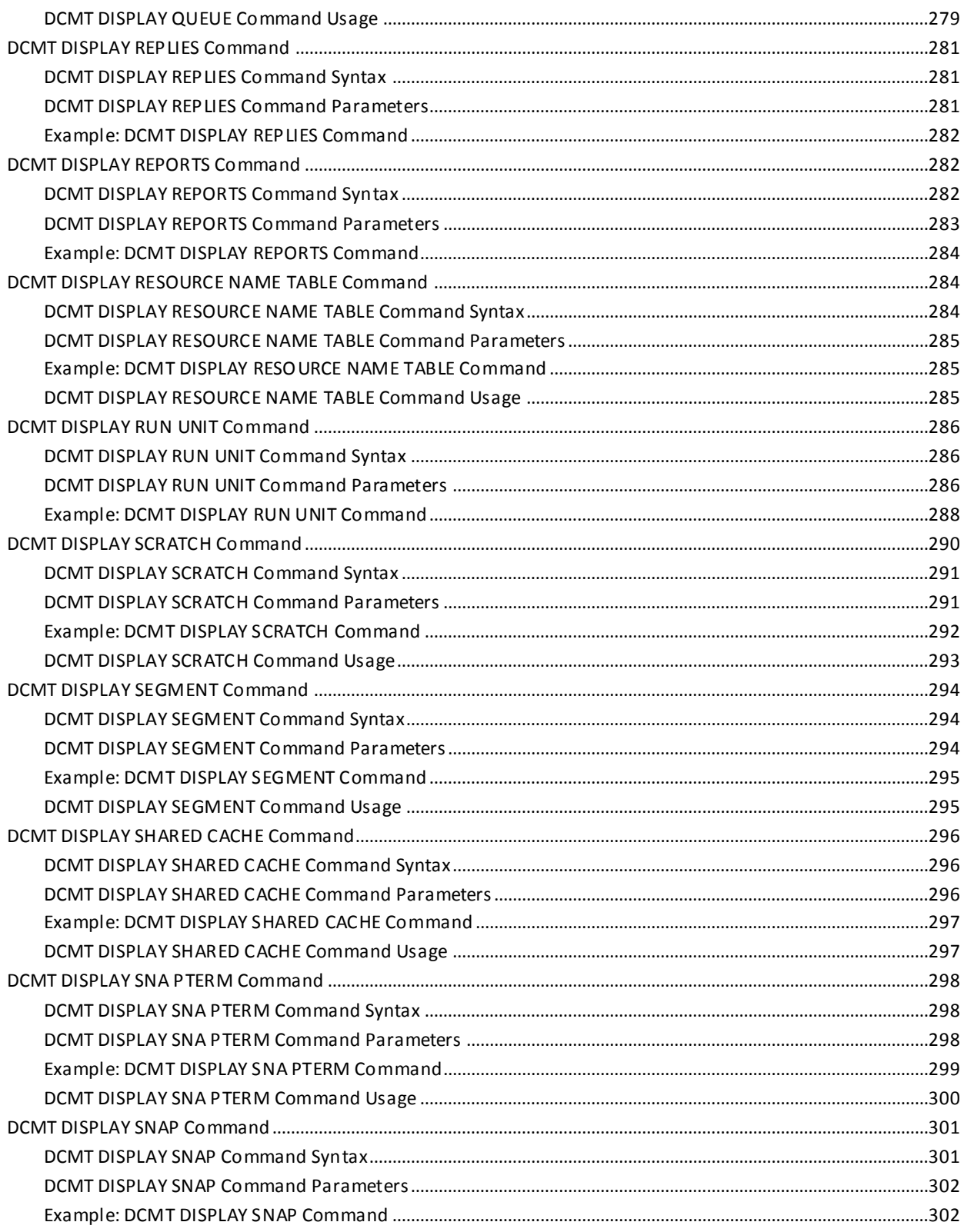

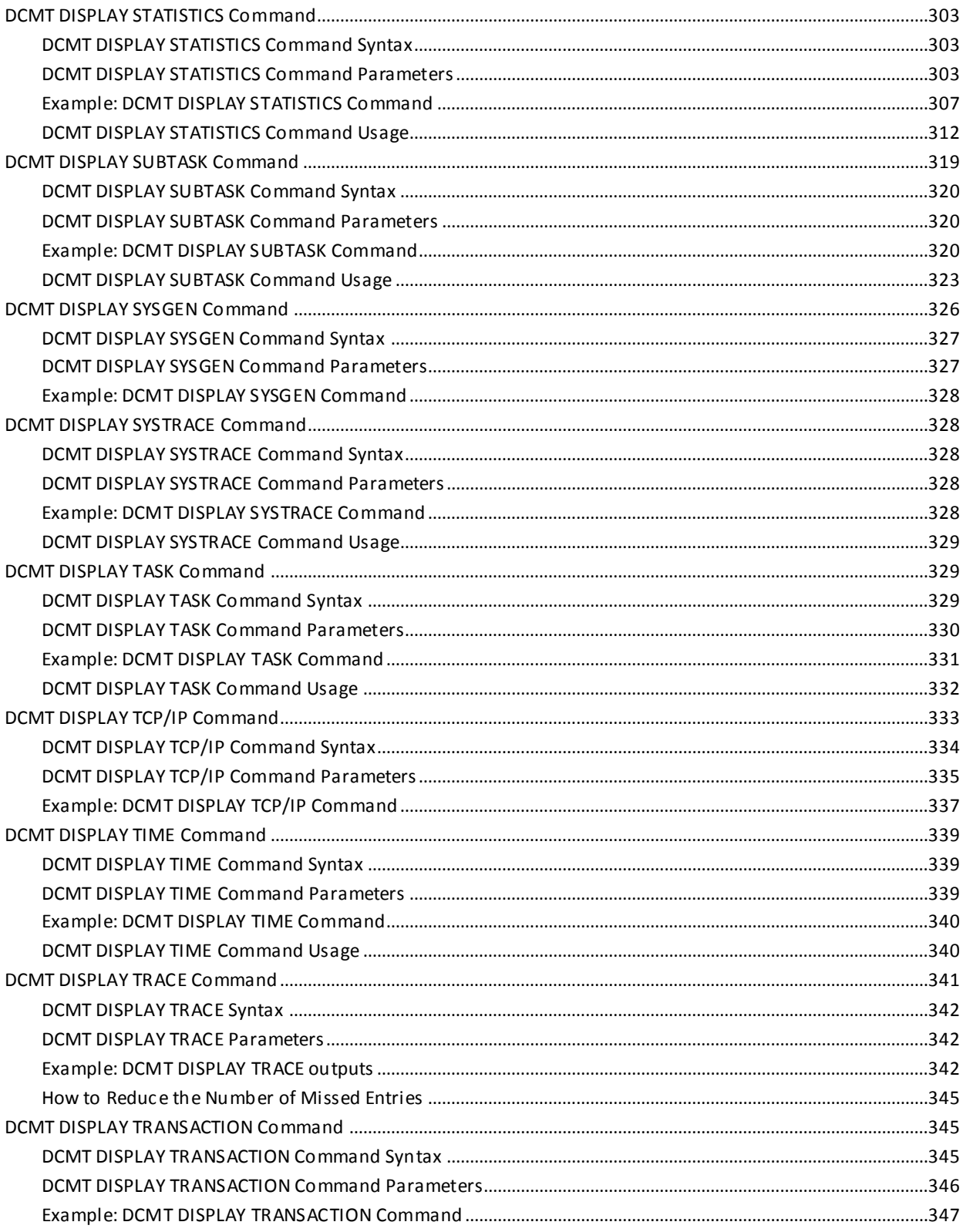

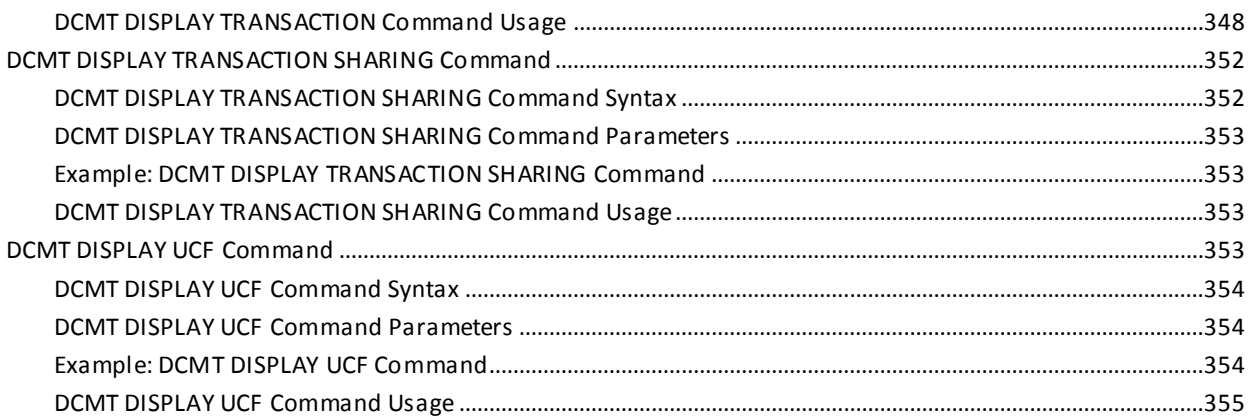

# **Chapter 5: DCMT VARY Commands**

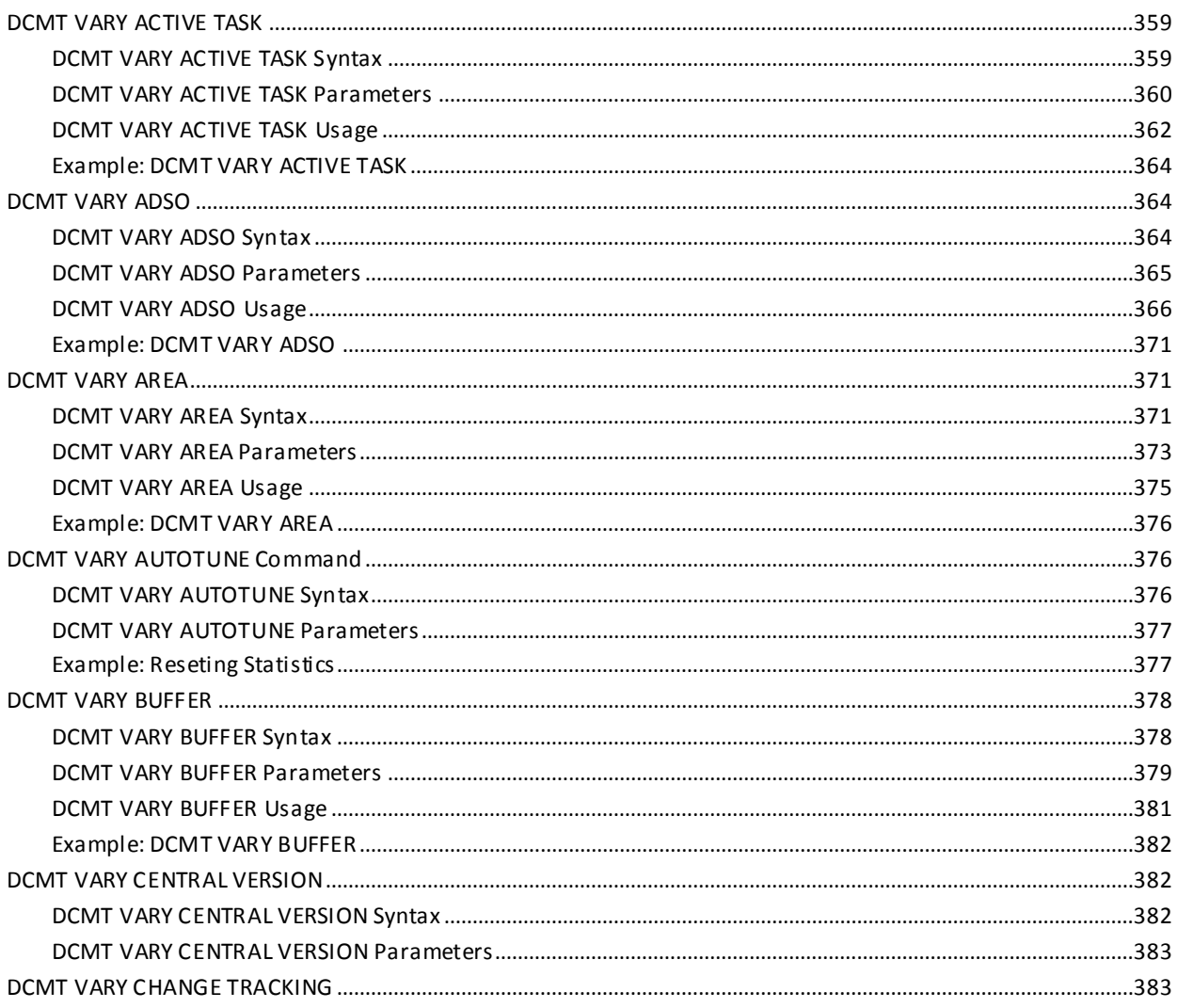

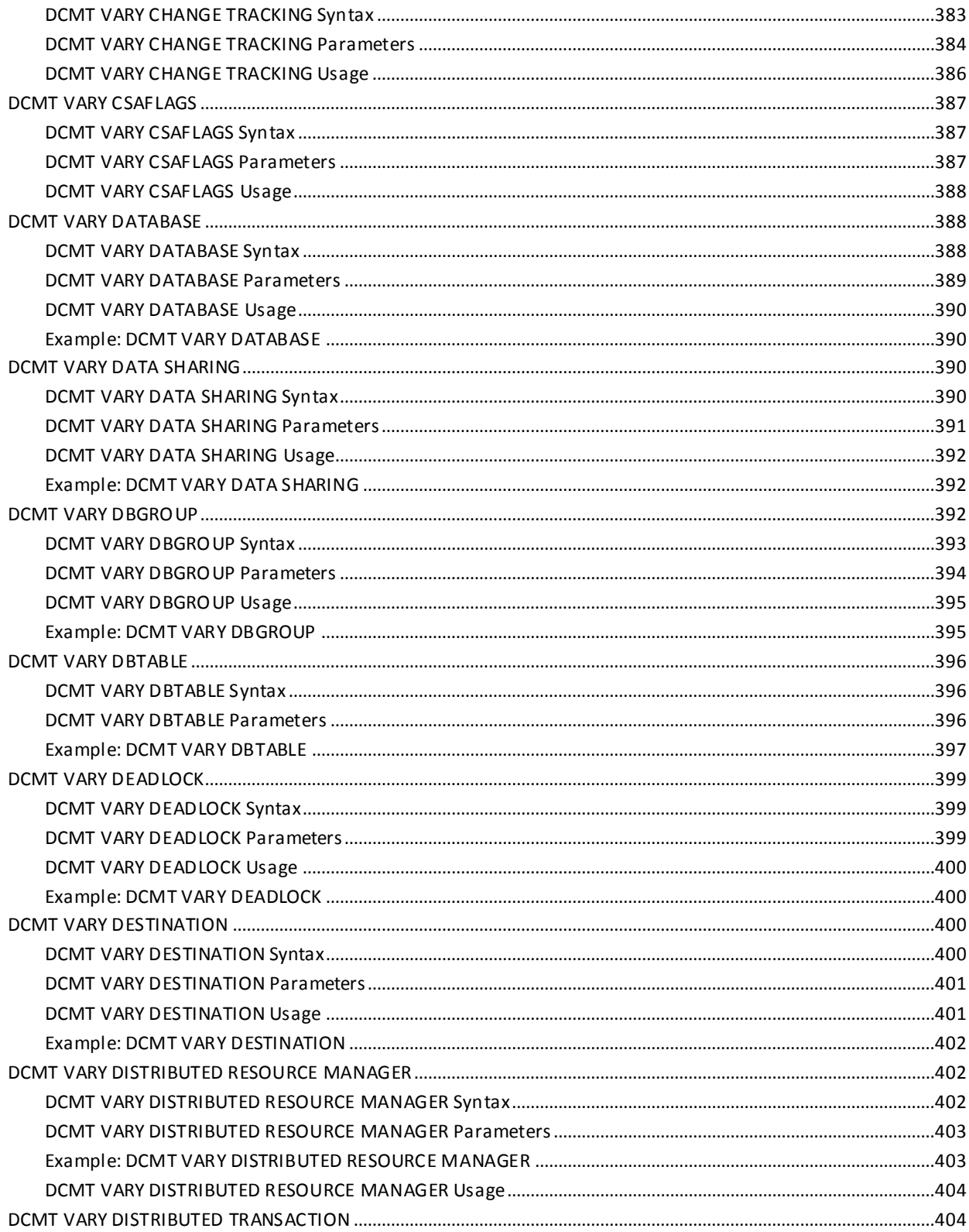

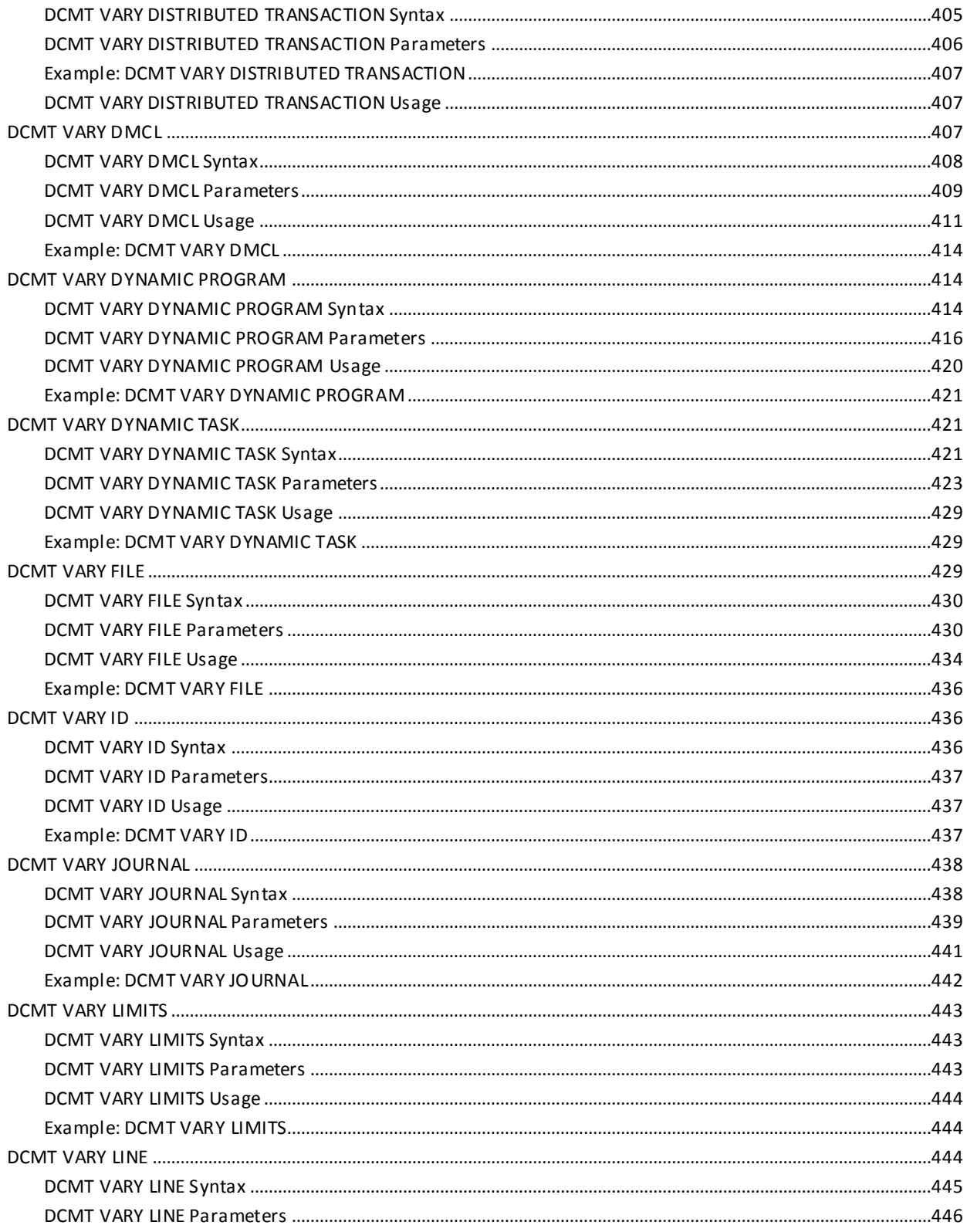

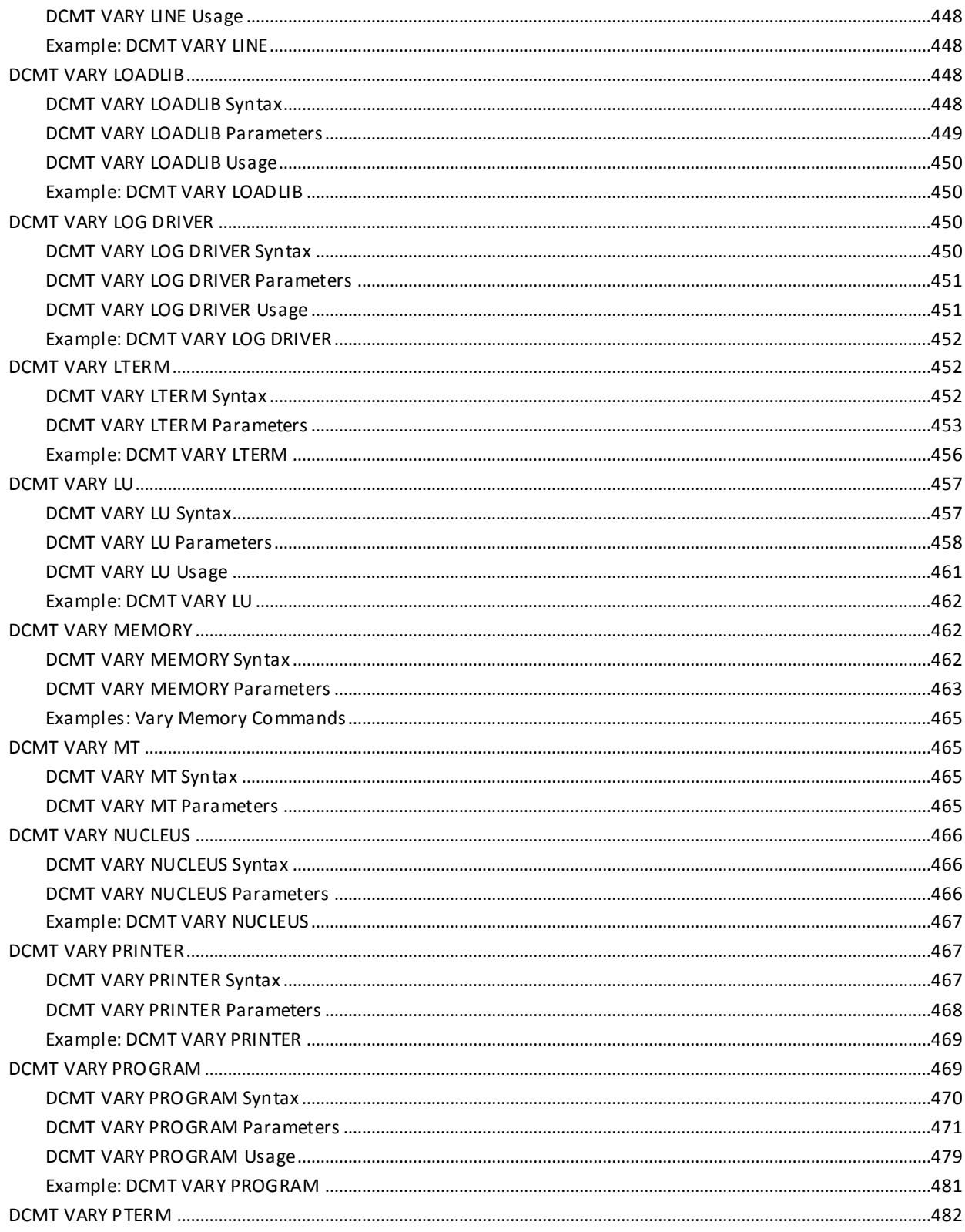

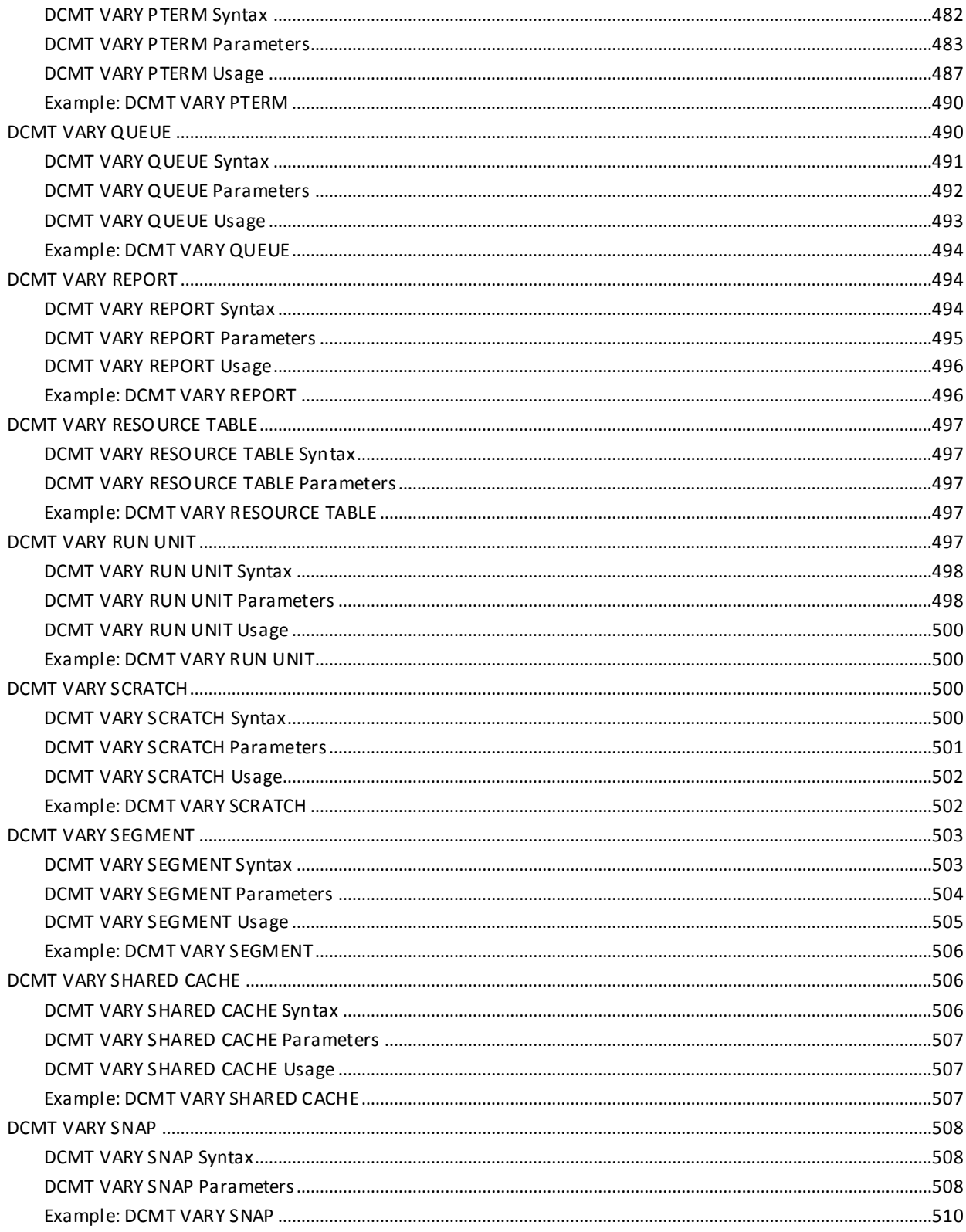

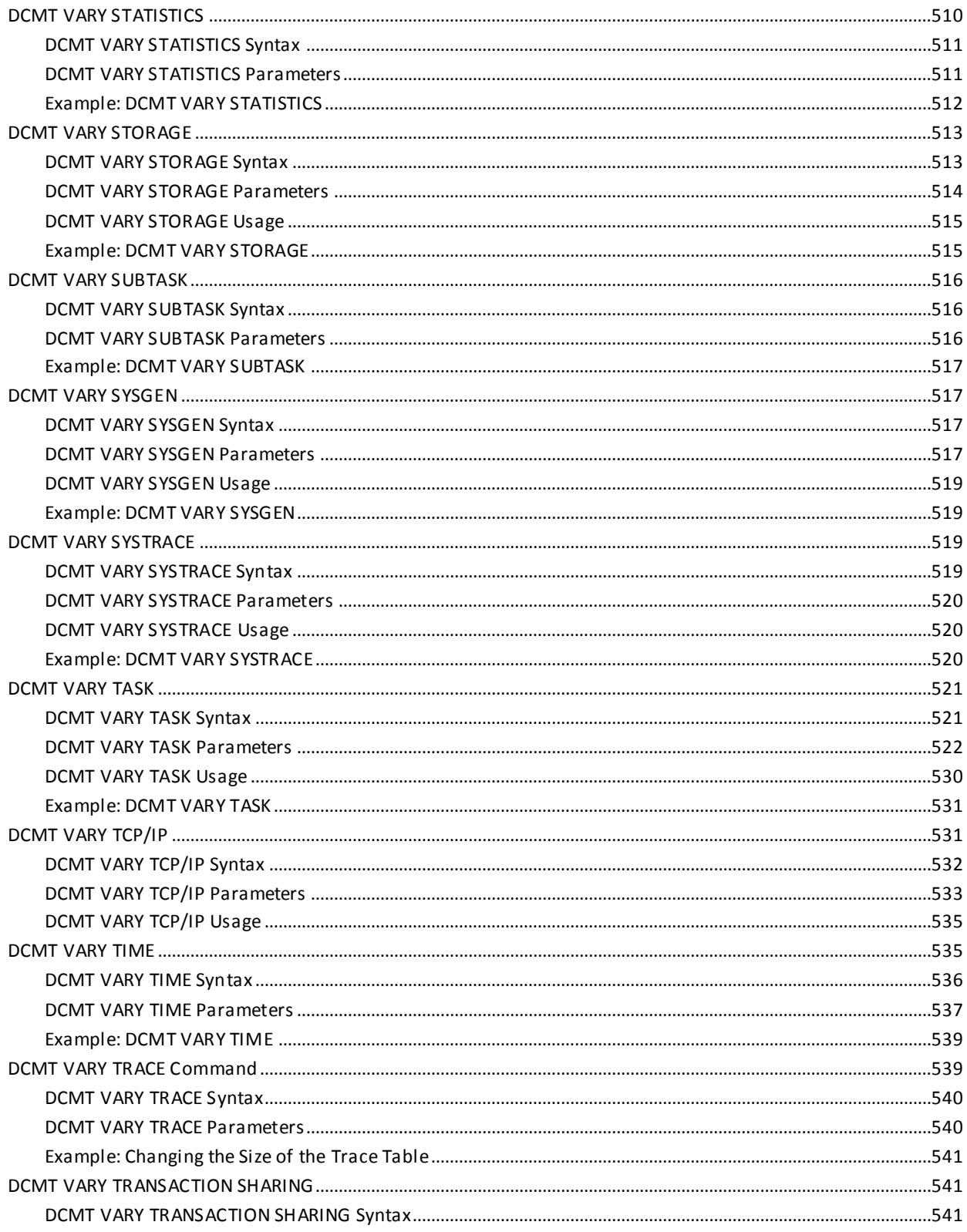

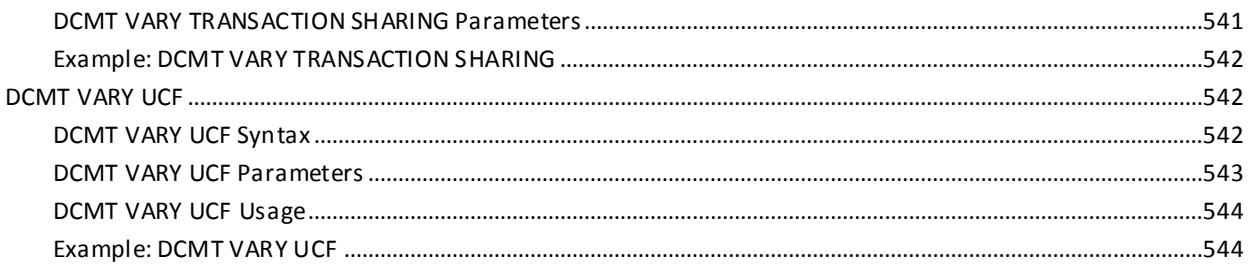

# **Chapter 6: DCUF Commands**

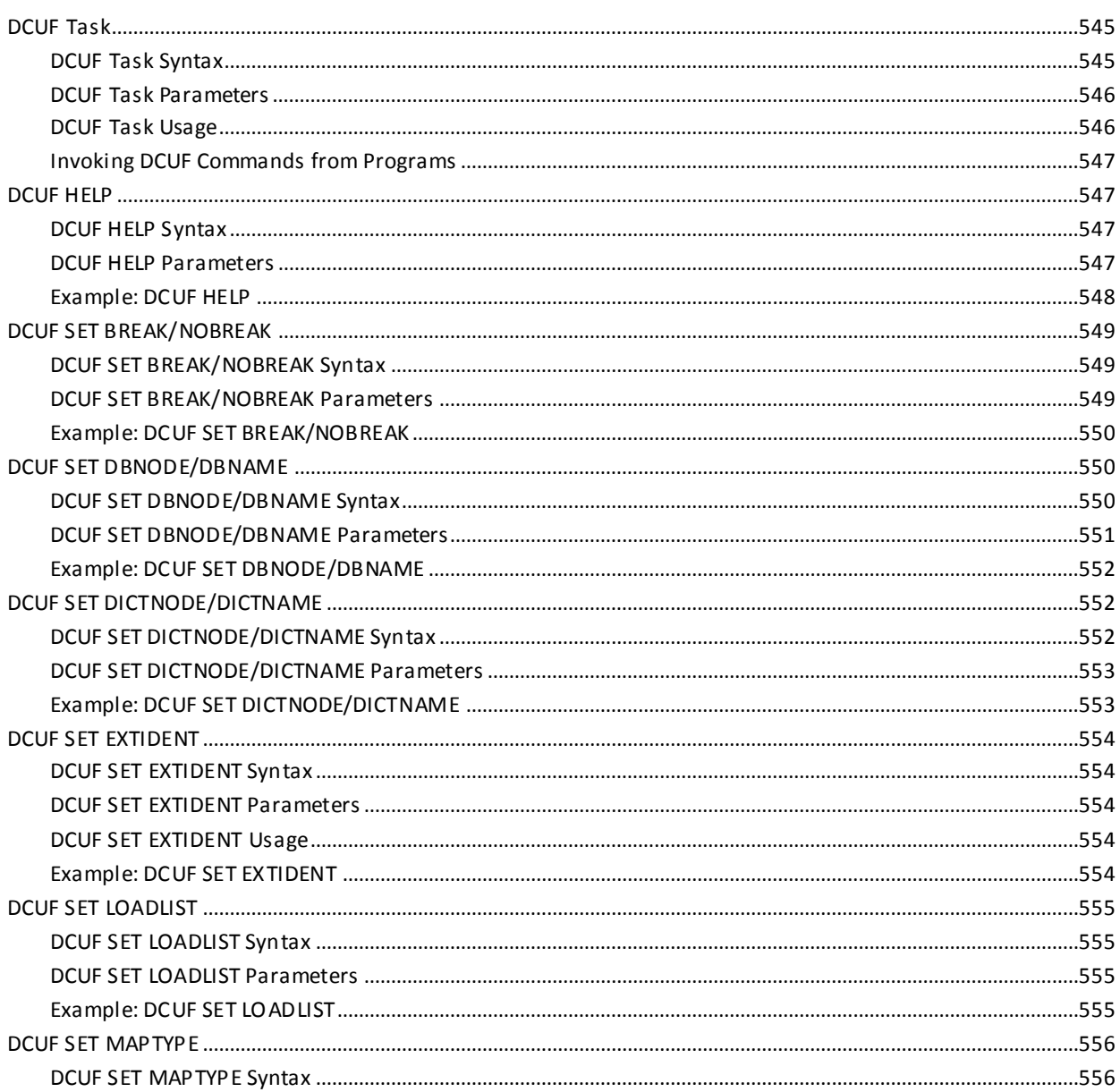

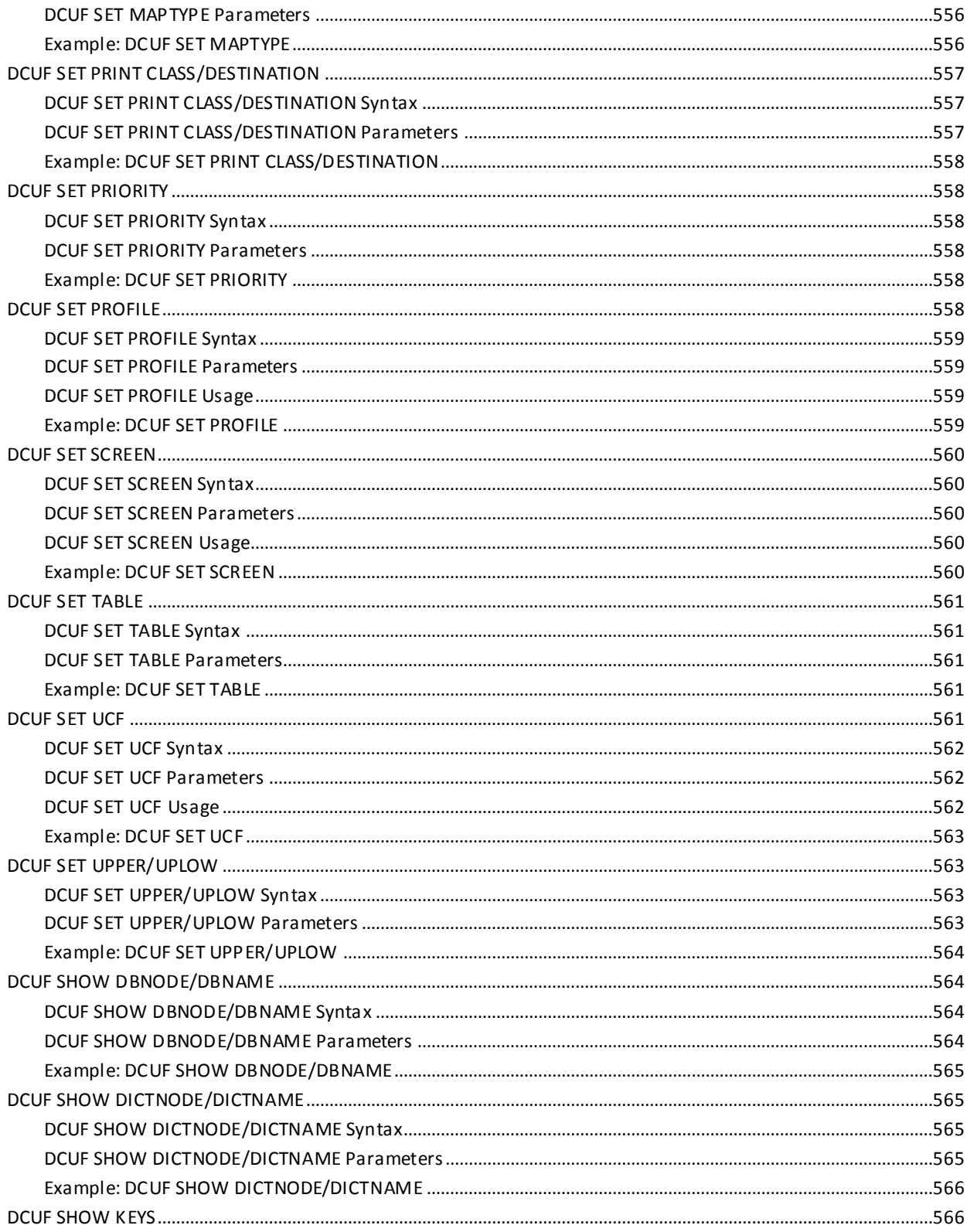

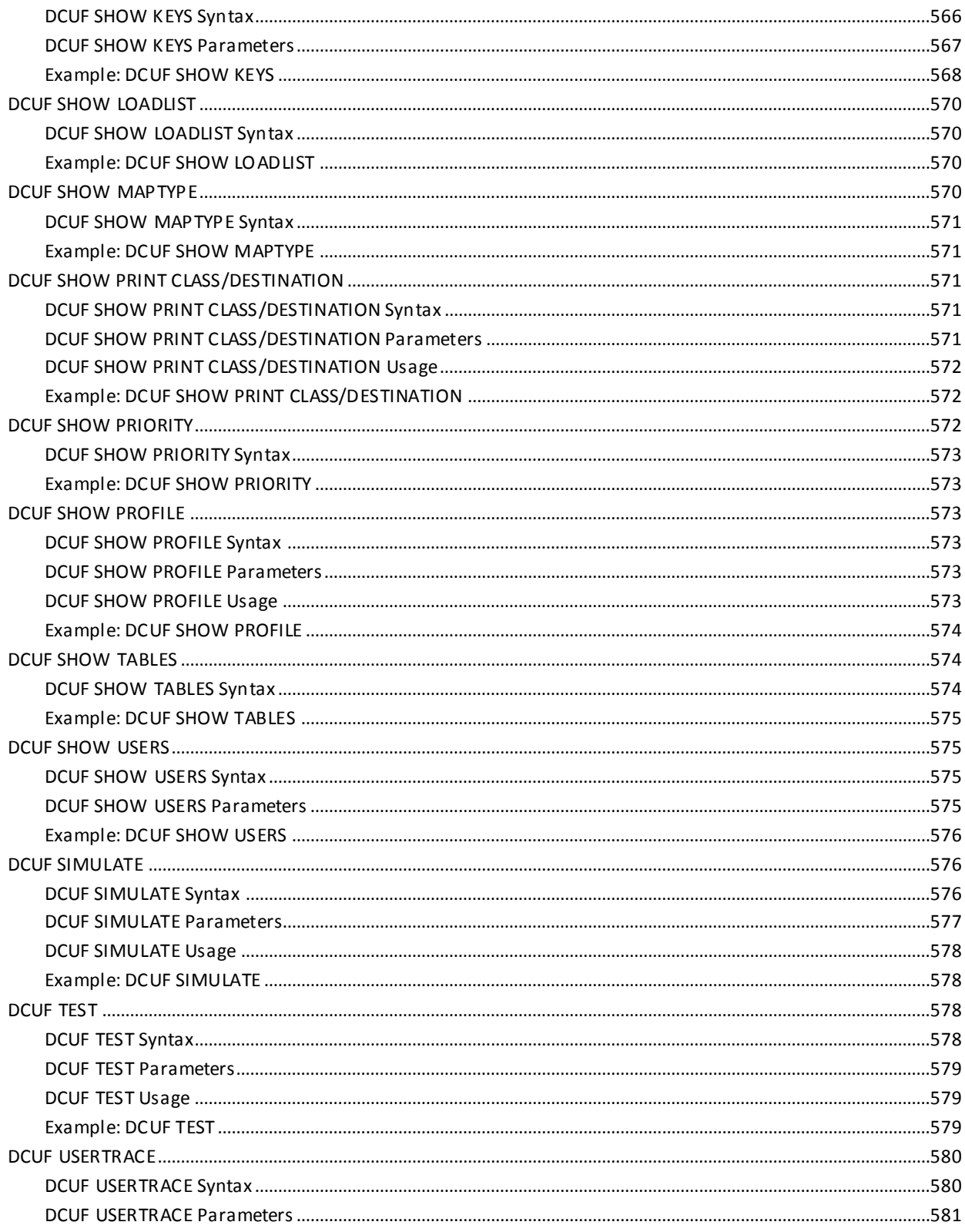

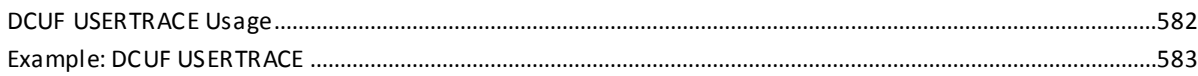

# **Chapter 7: OPER Task Commands**

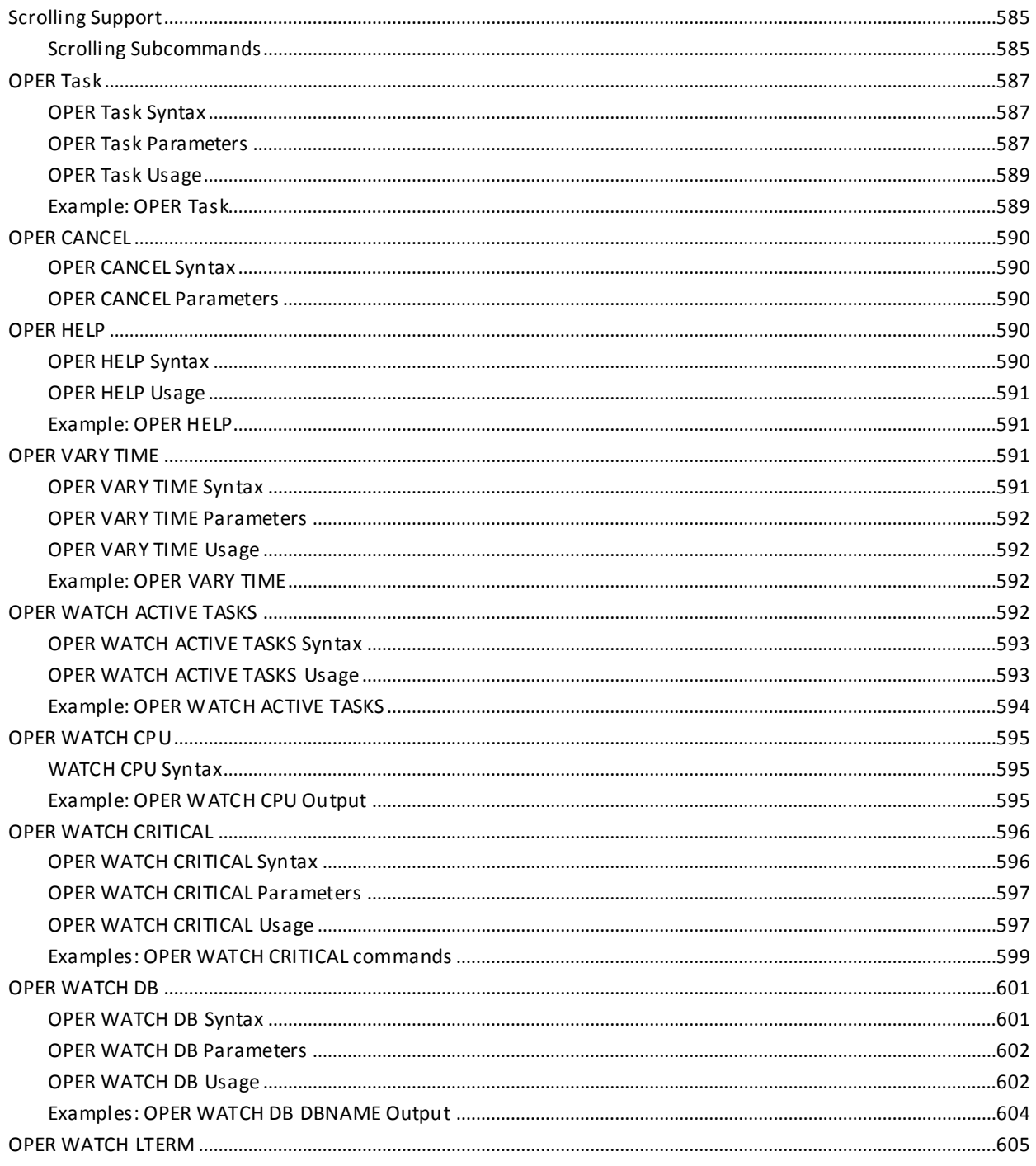

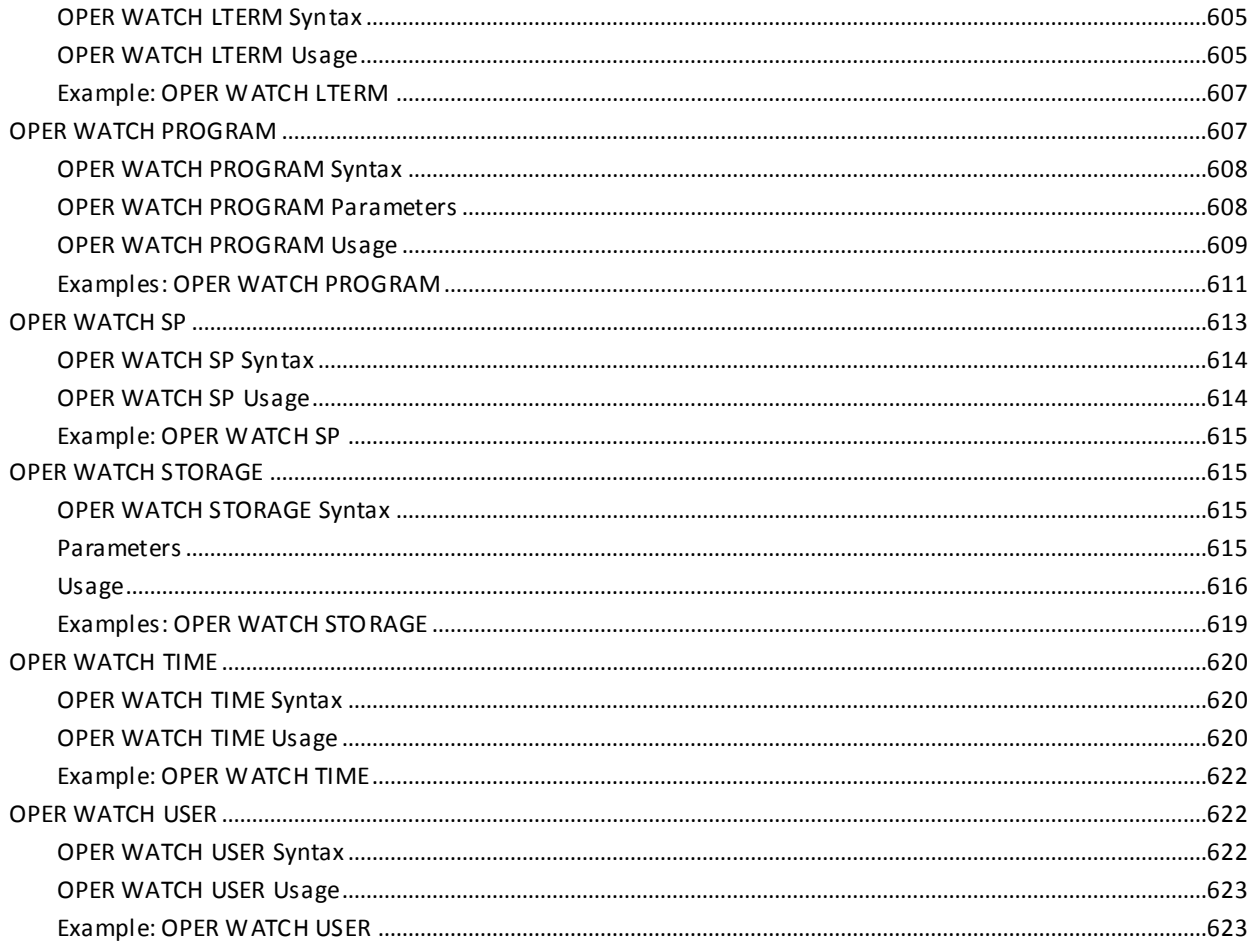

# **Chapter 8: DC/UCF Operator Console Interface**

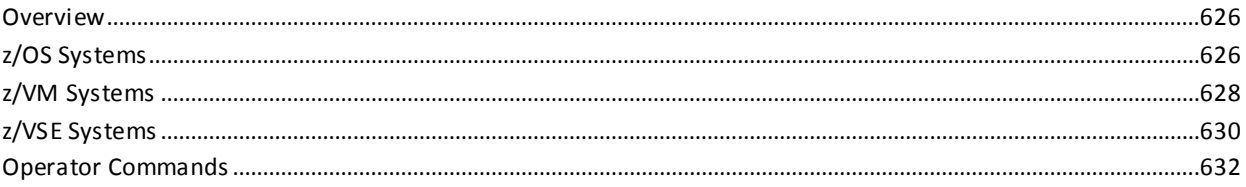

#### **Chapter 9: Overriding Startup Parameters from the Console** 635

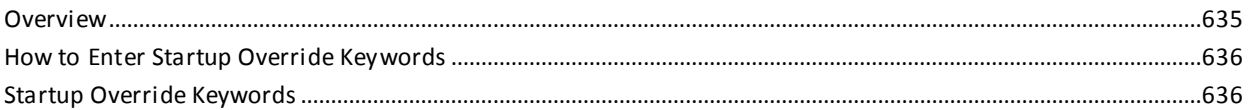

# **Chapter 10: System Profiles**

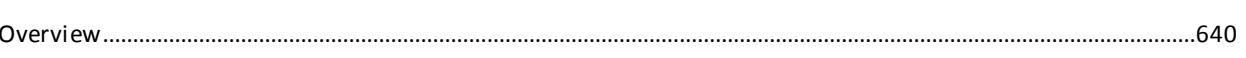

639

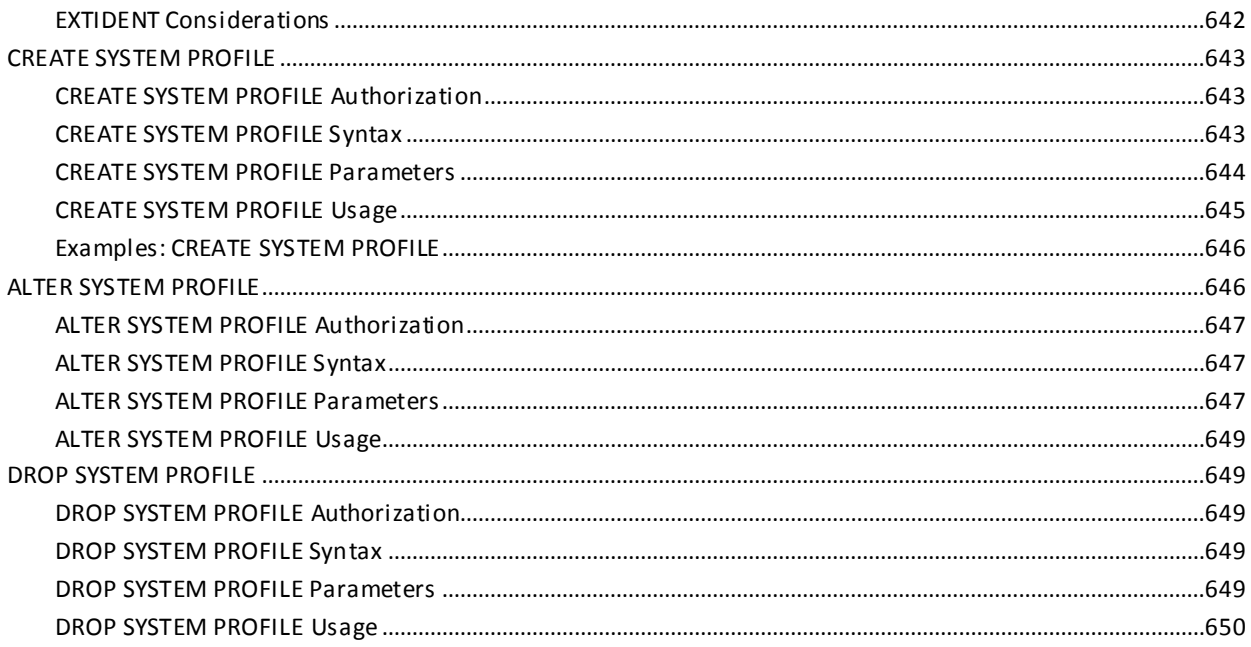

# **Chapter 11: Using Lock Monitor**

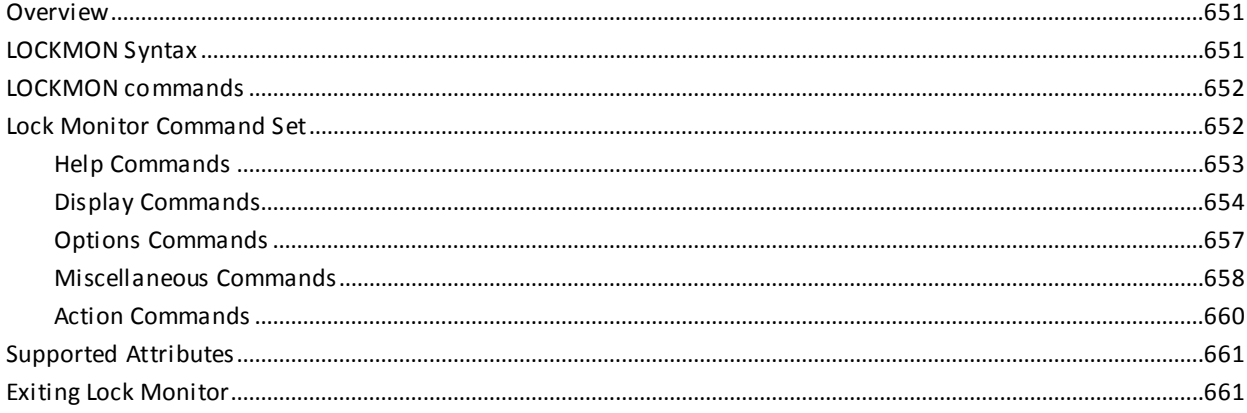

# **Appendix A: Event Control Block (ECB) Information**

663

651

**Index** 

# <span id="page-26-0"></span>**Chapter 1: Introduction**

This guide describes system tasks and operator commands that you can use to perform a variety of support services for your CA IDMS/DC or CA IDMS UCF system.

Except where specifically noted otherwise, the entire contents of this guide are applicable to both DC and UCF. These are referred to as DC/UCF.

## <span id="page-26-1"></span>**System Tasks**

A system task allows you to access a DC/UCF system from a logical terminal defined to the system. Provided you have the required authority, you can use system tasks to perform a variety of system services. For example, you can use system tasks to perform the following functions:

- Dynamically watch activity in the system
- Display and change attributes assigned to system entities
- Display and change attributes assigned to your user session

## <span id="page-26-2"></span>**Operator Commands**

An operator command allows system operators access to a DC/UCF system from an operator's console. Operator commands allow operators to display information about the system *without* first signing on to the system.

# <span id="page-27-0"></span>**System Task and Operator Command Information**

System task and operator command information is provided in the following format:

- Introductory paragraph-Describes the function of the task or command.
- **Syntax**—Provides a diagram of the task or command syntax.
- Parameters-Describes the syntax parameters of the task or command.
- Usage—Describes information about using the task or command and includes the following information where appropriate:
	- The task or command text entered at the terminal
	- The screen display before entering the task or command
	- The screen display returned after entering the task or command
	- Description of information displayed on the screen
	- Relevant usage information
- **More Information**—Provides where to find additional or related information.

## <span id="page-27-1"></span>**CA IDMS Components**

This guide uses the term CA IDMS to refer to any of the following CA IDMS components:

- CA IDMS/DB-The database management system
- CA IDMS/DC-The data communications system and proprietary teleprocessing monitor
- CA IDMS UCF-The universal communications facility for accessing CA IDMS database and data communications services through another teleprocessing monitor, such as CICS
- CA IDMS DDS-The distributed database system

This guide uses the terms DB, DC, UCF, DC/UCF, and DDS to identify the specific CA IDMS component only when it is important to your understanding of the product.

# <span id="page-28-0"></span>**Who Should Use this Guide**

This guide is intended for the following audiences:

- System administrators responsible for maintaining DC/UCF systems.
- Systems programmers and application programmers who use the DC/UCF program test environment, who define programs to the system, or who need to monitor and modify system parameters related to program execution.
- System operators responsible for starting DC/UCF systems and monitoring system execution.

# <span id="page-28-1"></span>**Syntax Diagram Conventions**

The syntax diagrams presented in this guide use the following notation conventions:

UPPERCASE OR SPECIAL CHARACTERS

Represents a required keyword, partial keyword, character, or symbol that must be entered completely as shown.

#### lowercase

Represents an optional keyword or partial keyword that, if used, must be entered completely as shown.

italicized lowercase

Represents a value that you supply.

## lowercase bold

Represents a portion of the syntax shown in greater detail at the end of the syntax or elsewhere in the document.

◄─

Points to the default in a list of choices.

►►────────────────────

────────────────────►◄

►─────────────────────

────────────────────►─

Indicates the beginning of a complete piece of syntax.

Indicates the end of a complete piece of syntax.

─────────────────────►

Indicates that the syntax continues on the next line.

Indicates that the syntax continues on this line.

Indicates that the parameter continues on the next line.

Indicates that a parameter continues on this line.

►── parameter ─────────►

─►────────────────────

Indicates a required parameter.

►──┬─ parameter ─┬─────► └─ parameter ─┘

Indicates a choice of required parameters. You must select one.

└─<u>parameter</u> ─

Indicates an optional parameter.

$$
\begin{array}{c}\n\hline\n\text{parameter} \\
\hline\n\text{parameter}\n\end{array}
$$

Indicates a choice of optional parameters. Select one or none.

┌─────────────┐ ►─▼─ parameter ─┴──────►

Indicates that you can repeat the parameter or specify more than one parameter.

┌─── , ─────────┐ ►─▼─ parameter ───┴──────►

Indicates that you must enter a comma between repetitions of the parameter.

### **Sample Syntax Diagram**

The following sample explains how the notation conventions are used:

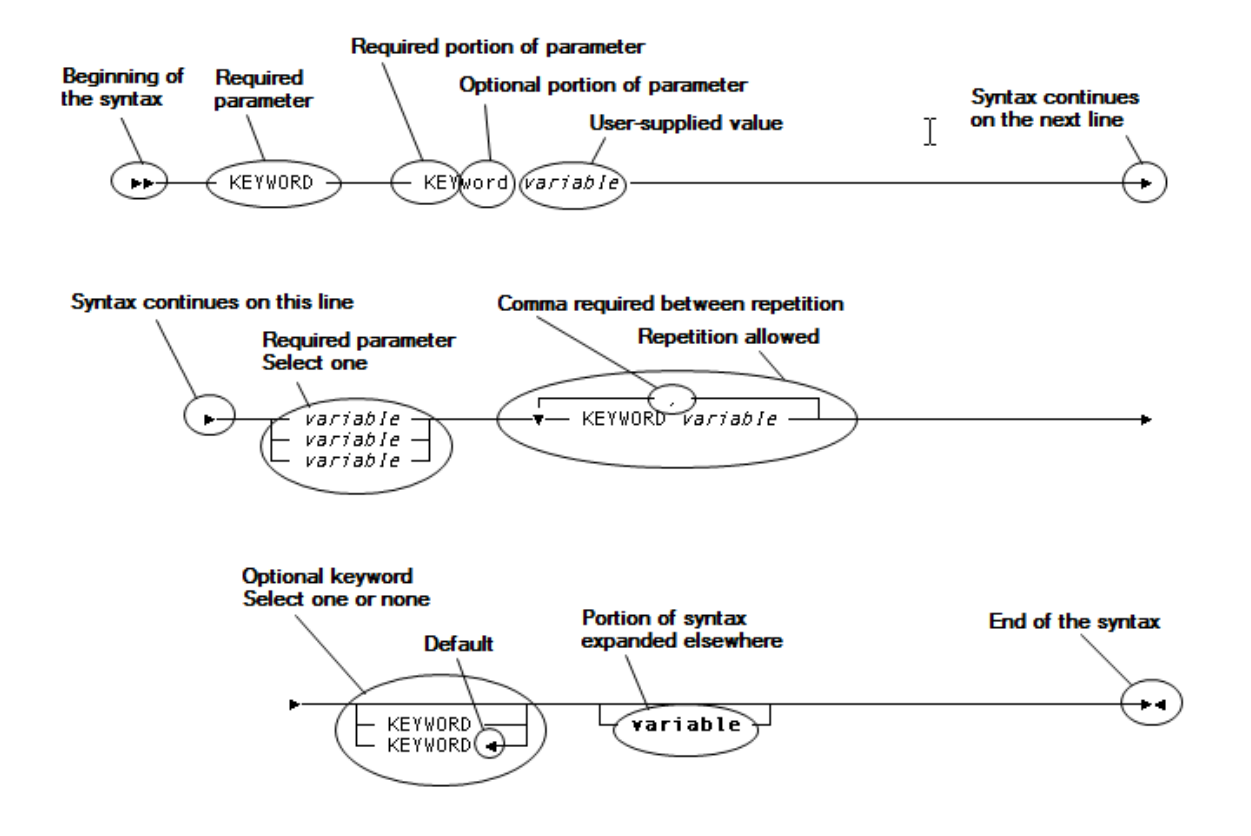

# <span id="page-32-0"></span>**Chapter 2: System Tasks**

This section contains the following topics:

[About System Tasks](#page-32-1) (see page 33) [System Tasks Summary](#page-33-0) (see page 34) [Using System Tasks](#page-34-1) (see page 35) [BYE System Task](#page-40-0) (see page 41) [CLIST System Task](#page-41-1) (see page 42) [CLOD System Task](#page-45-0) (see page 46) [DCPROFIL System Task](#page-46-1) (see page 47) [LOOK System Task](#page-50-0) (see page 51) [OLP System Task](#page-58-0) (see page 59) [QUED System Task](#page-73-1) (see page 74) [SDEL System Task](#page-76-1) (see page 77) [SEND System Task](#page-78-1) (see page 79) [SHOWMAP System Task](#page-83-0) (see page 84) [SIGNOFF System Task](#page-85-1) (see page 86) [SIGNON System Task](#page-85-4) (see page 86) [SUSPEND System Task](#page-88-0) (see page 89)

# <span id="page-32-1"></span>**About System Tasks**

DC/UCF system tasks perform a variety of support services. System tasks allow users to access system services and view information about system and task performance while DC/UCF is running. Development, production, and end-user systems can coexist in the CA IDMS environment.

The DC/UCF system provides the following database services and teleprocessing services for the development and execution of applications:

- **Database services**—Allow batch and online applications to access and update the databases controlled by DC/UCF.
- **Teleprocessing services**—Allow concurrent execution of online applications from multiple terminals managed by DC/UCF.

This guide describes how to maintain and use the database services and teleprocessing services in the DC/UCF environment.

# <span id="page-33-0"></span>**System Tasks Summary**

DC/UCF provides several system tasks for your use. For example, the SIGNON task that allows you to sign on to the DC system is a system task. DCUF and DCMT are also system tasks. The following sections describe each system task grouped by function.

## <span id="page-33-1"></span>**Signon/Signoff Functions**

The following table contains the system tasks that are used to perform signon and signoff functions:

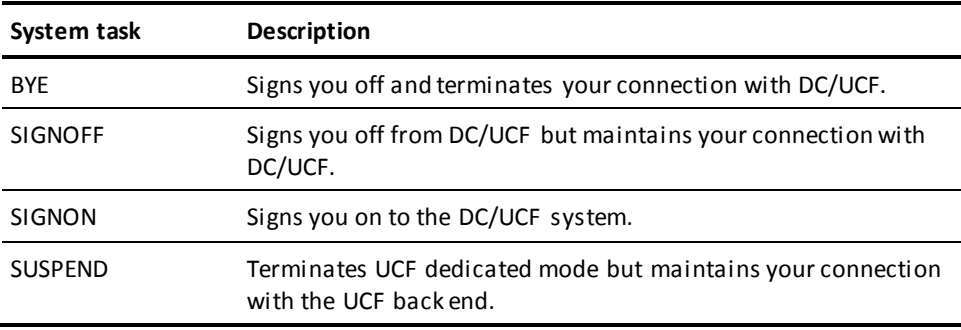

## <span id="page-33-2"></span>**User Functions**

The following table contains the system tasks that are used to perform user functions:

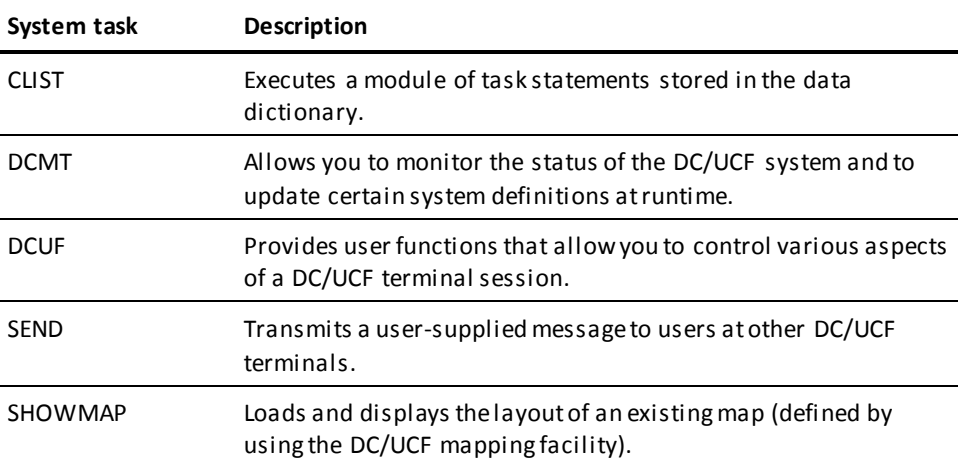

## <span id="page-34-0"></span>**System Maintenance Functions**

The following table contains the system tasks that are used to perform system maintenance functions:

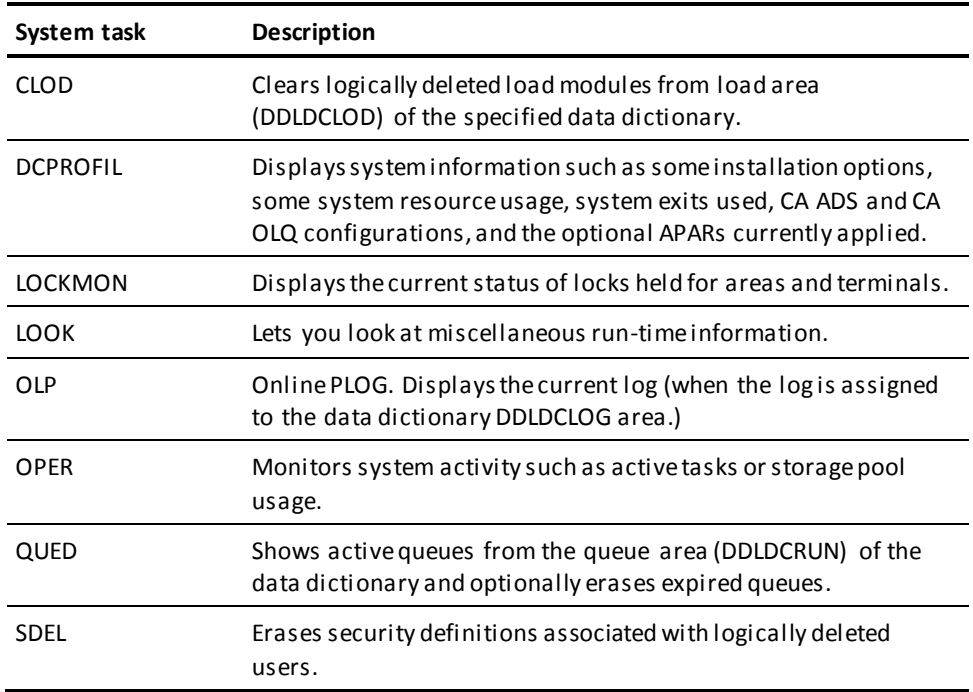

# <span id="page-34-1"></span>**Using System Tasks**

To use a system task, you must enter the **task code** defined for the system task. The way you do this is described in the following sections:

- How to invoke system tasks
- How to correct typing errors
- How to page through multiple-page displays
- How to broadcast system tasks

## <span id="page-35-0"></span>**How to Invoke System Tasks**

You invoke a system task by entering the **task code** for the task. For example, SIGNON, BYE, and DCUF are all task codes for system tasks. You enter the task code for a system task while using DC/UCF, in response to the prompt issued by DC/UCF.

In the following example, user LRB signs on to DC/UCF SYSTEM55:

Vnnn ENTER NEXT TASK CODE: CA IDMS release nn.n tape volser node nodename signon lrb

### **Task codes defined at system generation**

Task codes for system tasks are defined at system generation time and can vary from site to site. Users can invoke a system task only when they have execute authority for the security categories assigned to the task *and* all of the related programs.

**Note:** For more information about the TASK and PROGRAM statements used to define system tasks, see the *System Generation Guide*.

#### **Task Code Specification Rules**

The following rules apply when entering system task codes in the TP-monitor command line:

- One system task code can only be entered at a time.
- The task code must be separated from command keywords (if any) by one or more blanks.

### **Keyword abbreviations**

When a system task provides keywords, you can enter full or abbreviated keywords along with the system task's task code. For example, each of the following DCMT DISPLAY TASKS commands is valid:

```
dcmt display ta
dcmt d tasks
dcmt d ta
```
**Note:** Valid abbreviations for command keywords are shown in the syntax diagrams for the individual commands. Capitalized letters in the syntax diagrams must be entered; lower case letters are optional.
# **How to Correct Typing Errors**

If you make mistakes when entering a system task, DC/UCF redisplays keywords (if any) for the task, along with an error message. In the following example, you mistype the keyword "tasks" and enter **rasks** instead:

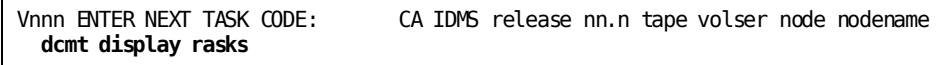

After you press Enter, the incorrectly typed command is redisplayed and flagged as an error:

```
 DISPLAY RASKS
           * ERROR
IDMS DC260004 V55 INVALID SYNTAX TOKEN FOUND
                                 CA IDMS release nn.n tape volser node nodename
```
You can correct your typing error in one of the following ways:

■ Enter the necessary characters in the redisplayed line, as shown below:

**dcmt** DISPLAY **t**ASKS \* ERROR IDMS DC260004 V55 INVALID SYNTAX TOKEN FOUND CA IDMS release nn.n tape volser node nodename

■ Re-enter the command after the TP-monitor prompt, as shown below:

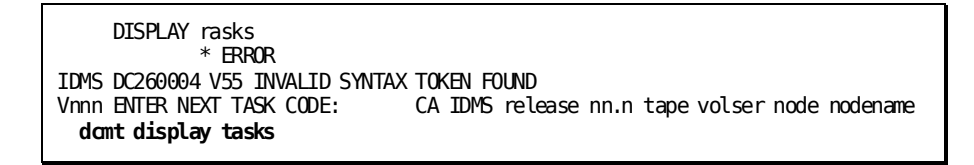

# **How to Page Through Multiple-page Displays**

Some system tasks display multiple pages of information. For example, a DCMT DISPLAY PROGRAMS command issued on a large production system can return several pages of information.

When one or more pages of information remain to be displayed, a message at the bottom of the screen displays the page number of the current page in the format PAGE *nnn*.

PAGE *nnn* - NEXT PAGE:

At the NEXT PAGE prompt, enter a page number to skip to a specific page. The page can be before or after the current page.

#### **Using control keys to page**

You can page back and forth through multiple-page screens by using the following control keys:

- Press Enter or PA1 (default) to page forward
- Press PA2 to page backward

#### **Exiting from a multiple-page screen**

To exit from a multiple-page screen, you can do one of the following:

- Press the Clear key
- Enter a page number larger than the largest page number of the display (for example, **9999**)

# **How to Broadcast System Tasks**

If the central version (CV) is a member of a data sharing group (DSG), system tas ks DCMT, DCUF, and SEND can be told to also execute on other central versions that are members of the same DSG. This is called broadcasting. Broadcasting can be done to either all or a list of DSG members.

**Syntax**

 $\rightarrow$  task  $\frac{1}{\sqrt{2\pi}}$  broadcast-parms  $\frac{1}{\sqrt{2\pi}}$ 

# **Expansion of broadcast-parms**

►►─ Broadcast ──┬───────────────────────────┬───────────────────────────────►◄ │ ┌─ separator ───┐ │ └─ ( ─▼─ member-name ─┴─ ) ─┘

# **Parameters**

## **broadcast-parms**

Specifies how to execute the task.

#### **Broadcast**

Specifies to execute the specified task on one or more members of the data sharing group. If no list of members is specified, the task is executed on ALL members.

# **separator**

Separates multiple member names. Use a comma or at least one space.

### *member-name*

Identifies the data sharing member (or a list) on which to execute the specified task.

### **Usage**

### **Authorization**

The issuing user must have the authority to execute the command on all members of the group to which it is directed. If the proper authority is not held on a member, the command will not execute on that member, but it can execute on other members that hold the proper authority.

### **Output**

The output from a broadcast command is segmented by member. All output from one member is displayed before that of another member. When broadcasting to all members, the output for the member on which the command is issued is displayed first. Other member's output is identified by a header indicating the name of the member.

#### **Broadcastable task restrictions**

Broadcastable tasks have the following restrictions:

#### **DCMT**

All DCMT commands can be broadcast, except for the following commands:

- DCMT ABORT
- DCMT DISPLAY/VARY NUCLEUS
- DCMT QUIESCE
- DCMT SHUTDOWN
- DCMT VARY DMCL
- DCMT VARY ID

# **DCUF**

Only the DCUF SHOW USER command can be broadcast.

# **SEND**

All commands can be broadcast. Parameter prompting is not possible when broadcasting.

# **Example**

### **DCMT B V SEGMENT EMPDEMO**

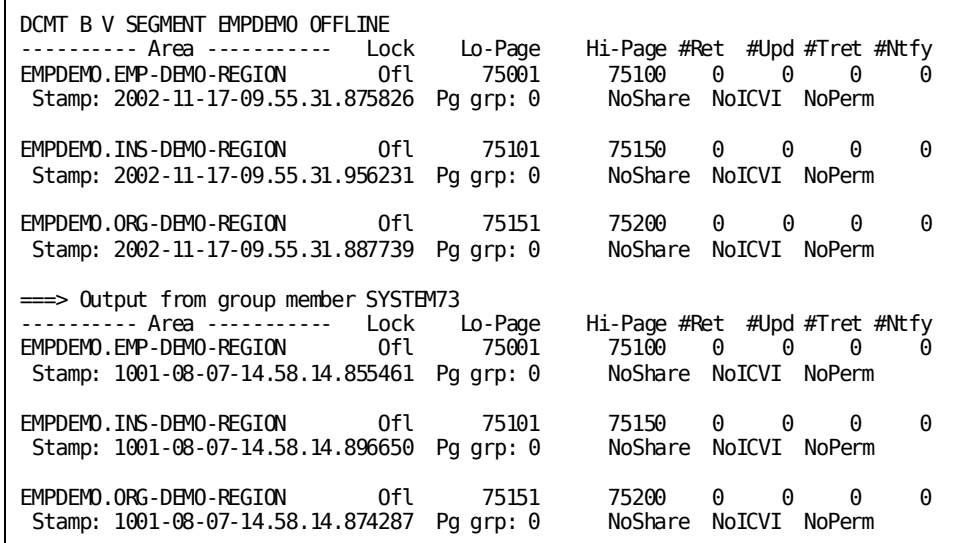

# **BYE System Task**

The BYE task operates the same as SIGNOFF and terminates contact with DC/UCF (for ASYNC, VTAM, TCAM, and UCF lines) and also performs the following actions:

- Deletes your logical terminal (LTERM) resources
- Decrements the signon count in your signon element (SON); if this brings the count down to zero, your signon element is deleted

## **More Information**

- For more information about SIGNOFF, see SIGNOFF.
- For more information about the signon element (SON), see the *Security Administration Guide*.

# **BYE System Task Syntax**

►►─── BYE ────────────────────────────────────────────────────────────────────►◄

# **Example: BYE System Task**

**BYE**

BYE

# **CLIST System Task**

The CLIST (command list) task executes a module of task statements. The module is called a **command list module**. Command list modules are often used to perform the following functions:

- Set up session defaults-System administrators can define these command lists so that they are executed automatically when users sign on. Command lists invoked in this manner are identified in a profile associated with the user.
- **Perform commonly used operations**—Application developers, for example, can execute command list modules to vary areas offline or online, set up a test environment, or define programs for execution.

# **CLIST System Task Syntax**

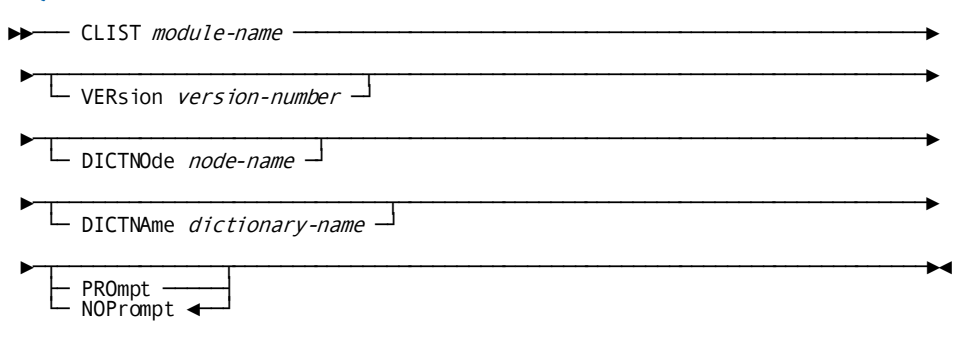

# **CLIST System Task Parameters**

#### **CLIST**

Specifies the command list module that contains the task statements to be executed.

#### *module-name*

The name of the module.

### **VERsion**

Specifies the version number of the named command list module.

#### *version-number*

The version number.

By default, if you do not specify a version number, the highest existing version of the named module is used.

# **DICTNOde**

Specifies the node that controls the dictionary in which the requested module resides.

### *node-name*

The name of the node.

By default, if you do not specify a node name, the default dictionary node established for your session is accessed. If a default node has not been established, the local node is accessed.

### **DICTNAME**

Specifies the data dictionary in which the requested module resides.

#### *dictionary-name*

The name of the dictionary.

By default, if you do not specify a dictionary, the default dictionary established for your session is accessed. If a default dictionary has not been established for your session, the default dictionary for the system is accessed.

### **PROmpt**

Stops system execution after each task is executed and displays the following prompt:

PRESS ENTER TO CONTINUE, ANYTHING ELSE TO CANCEL

In this case, you press Enter by itself to resume execution of the command list module. You press Clear or enter any character to cancel execution of the command list module.

#### **NOPrompt**

Executes all the task statements in the command list module without stopping.

This is the default.

# **Example: CLIST System Task**

# **CLIST module-name**

 APPLDICT-PROFILE SET DBNAME EMPDB IDMS DC402009 V55 DBNAME EMPDB HAS BEEN SET SET DICTNAME APPLDICT IDMS DC402009 V55 DICTNAME APPLDICT HAS BEEN SET SET PRINT DESTINATION USWSWDP5 IDMS DC402009 V55 PRINT DESTINATION HAS BEEN SET

# **CLIST System Task Usage**

### **Defining a command list module**

To use the CLIST task, you must first define a command list module in the data dictionary by using the IDD MODULE statement.

#### **To define the command list module**

1. Begin the module by specifying the module name and language (DC) as follows:

add module *command-list-module-name* language is dc

**Note:** Ensure that the module language is specified as DC.

- 2. Code the module by specifying system and user task statements. The following rules apply to command list modules:
	- A command list module can contain any number of valid DC/UCF task statements, including another CLIST statement.
	- Command lists can be chained but not nested.
	- A CLIST command within a command list must be the last task statement in the module.

#### **Invalid task statements**

If an invalid task statement is encountered in the command list module at runtime, subsequent task statements are not executed.

#### **Signon CLIST**

To make the command list module a **signon CLIST** for a user, name the module as the value of the CLIST attribute in a user profile associated with the user.

The following sample CLIST task invokes the command list module named SETUP-LR1:

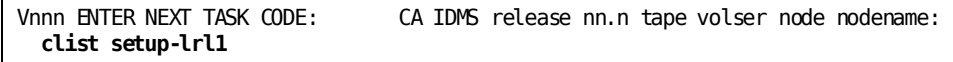

The following is an example of the command list module, SETUP-LRL1:

```
add module name is setup-lrl1
language is dc
module source follows
dcuf set dictname devdict
dcmt v d p dudxc1m qua .
dcmt v d p cudx12mk qua .
dcmt v d p cudxlimk pli qua .
dcmt v d p cutest qua .
```
dcmt v d t deptbye inv xxxdc5st inp . msend.

#### **Invoking command list modules from programs**

For more information about invoking command list modules from application programs, see the *Callable Services Guide*.

## **More Information**

For more information about creating and storing command list modules, see the *IDD DDDL Reference Guide*.

# **CLOD System Task**

The CLOD task invokes the load area cleanup task. This task erases logically deleted load modules from the specified dictionary load areas (DDLDCLOD and DDLCATLOD). Logically deleted load modules get created when you regenerate, for example, an existing subschema, CA ADS dialog, or access module.

# **CLOD System Task Syntax**

 $\rightarrow$  CLOD  $\frac{1}{\sqrt{1-\frac{1}{1-\frac{1}{1-\frac{$ 

# **CLOD System Task Parameters**

#### *dictionary-name*

The name of the dictionary whose load areas are to be processed.

By default, if you do not specify a dictionary, DC/UCF processes the load areas of the default dictionary for the system.

# **Example: CLOD System Task**

#### **CLOD dictionary-name**

IDMS DC295005 V55 0000 LOGICALLY DELETED LOAD MODULES ERASED - DICT=DEFAULT AREA=

IDMS DC295005 V55 0000 LOGICALLY DELETED LOAD MODULES ERASED - DICT=DEFAULT AREA= CA IDMS release nn.n tape volser node nodename

# **CLOD System Task Usage**

### **Areas must be available for update**

In order to purge load modules from a load area, the area must be available in update mode. Only areas available in update mode are processed.

#### **When to use CLOD**

All load areas are cleaned up as part of normal startup operations. This should be sufficient for production systems. For active development systems, CLOD may need to be run periodically to purge logically deleted load modules.

# **DCPROFIL System Task**

The DCPROFIL task displays system information, such as some installation options, system resource usage, the system exits used, the CA ADS and CA OLQ configurations, and the optional APARs currently applied.

# **DCPROFIL System Task Syntax**

►►─── DCPROFIL ───────────────────────────────────────────────────────────────►◄

# **Example: DCPROFIL Output**

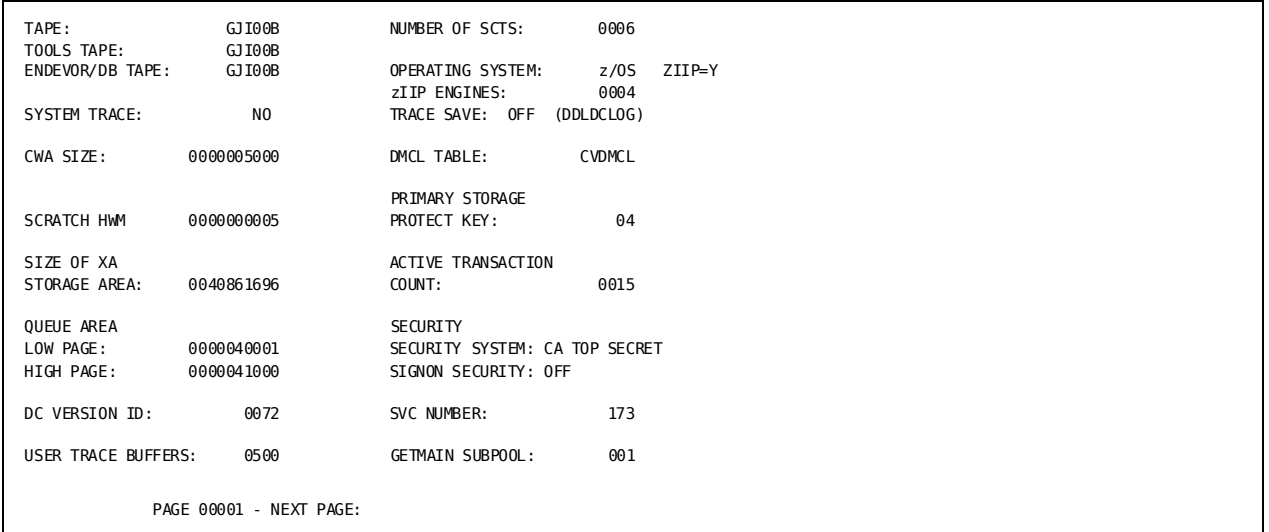

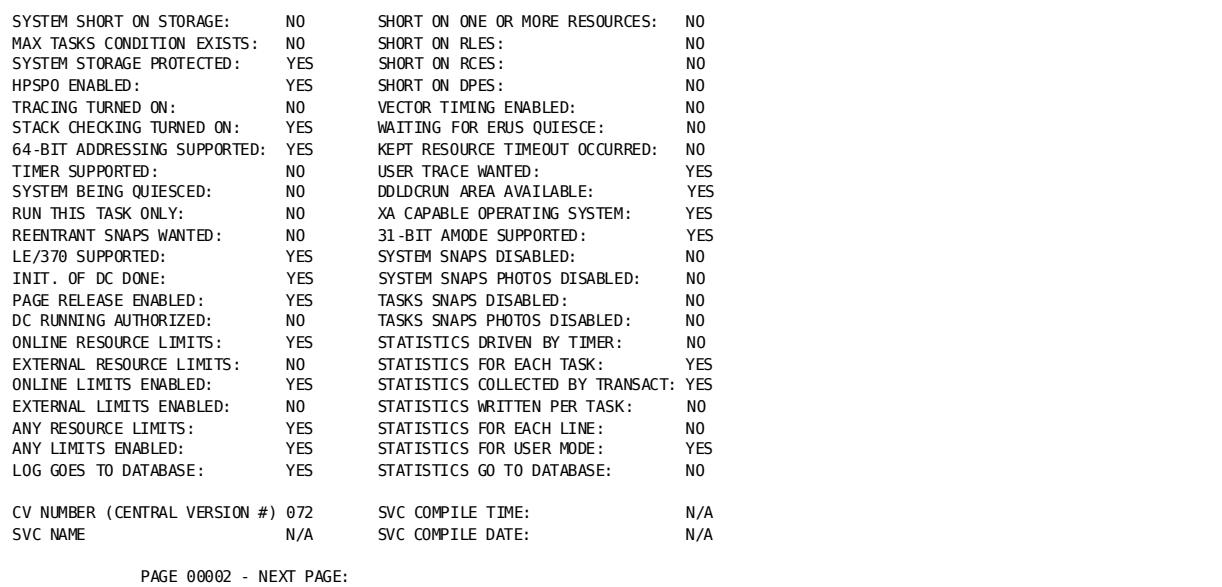

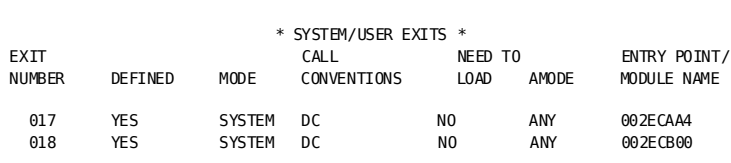

PAGE 00003 - NEXT PAGE:

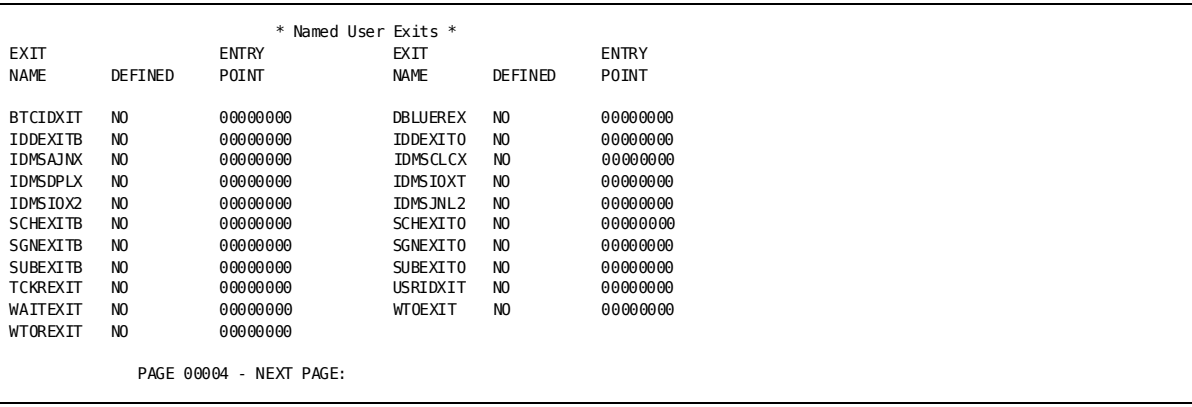

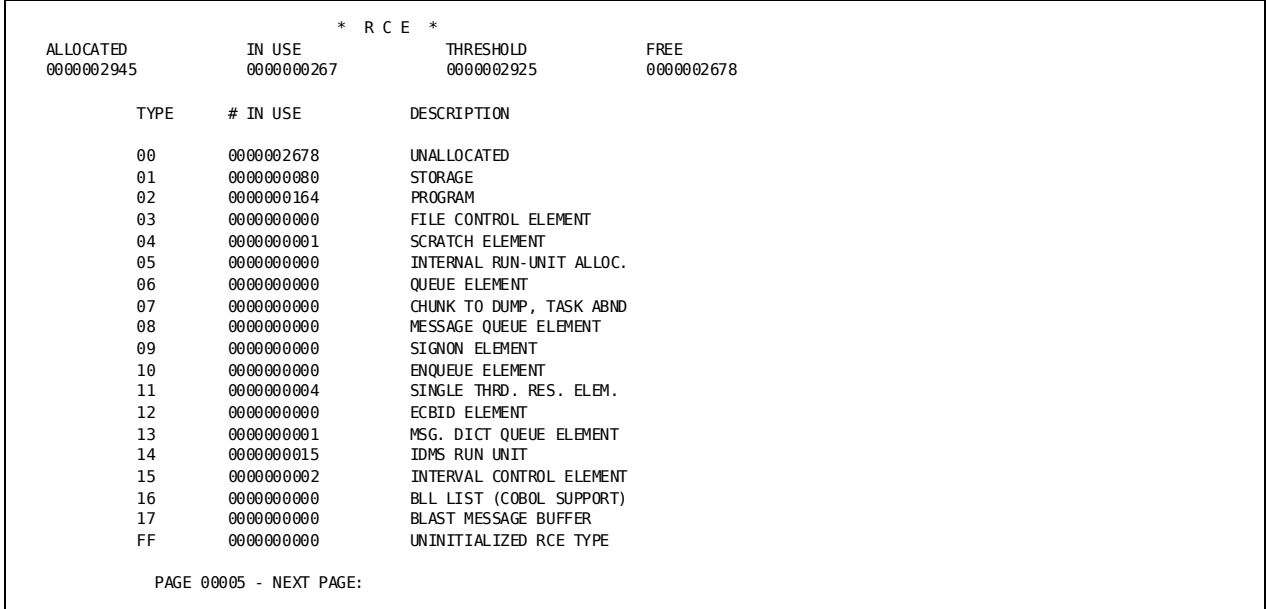

#### \* ADSO CONTROL BLOCK \*

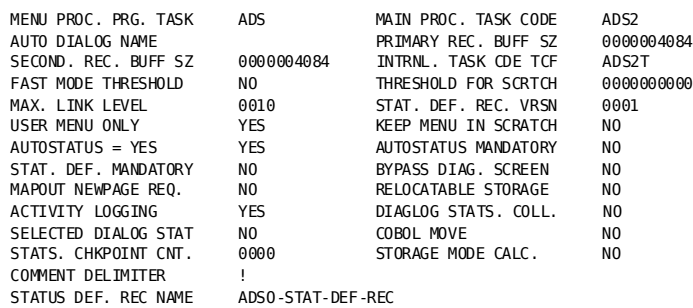

PAGE 00006 - NEXT PAGE:

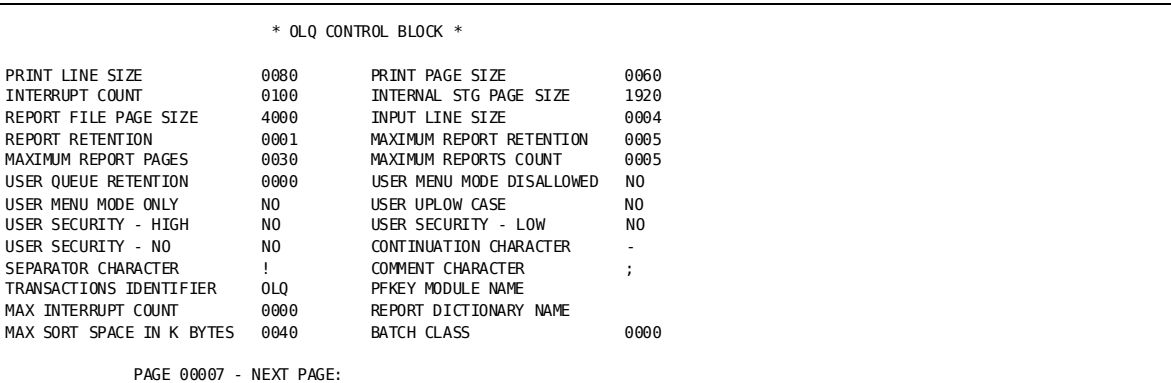

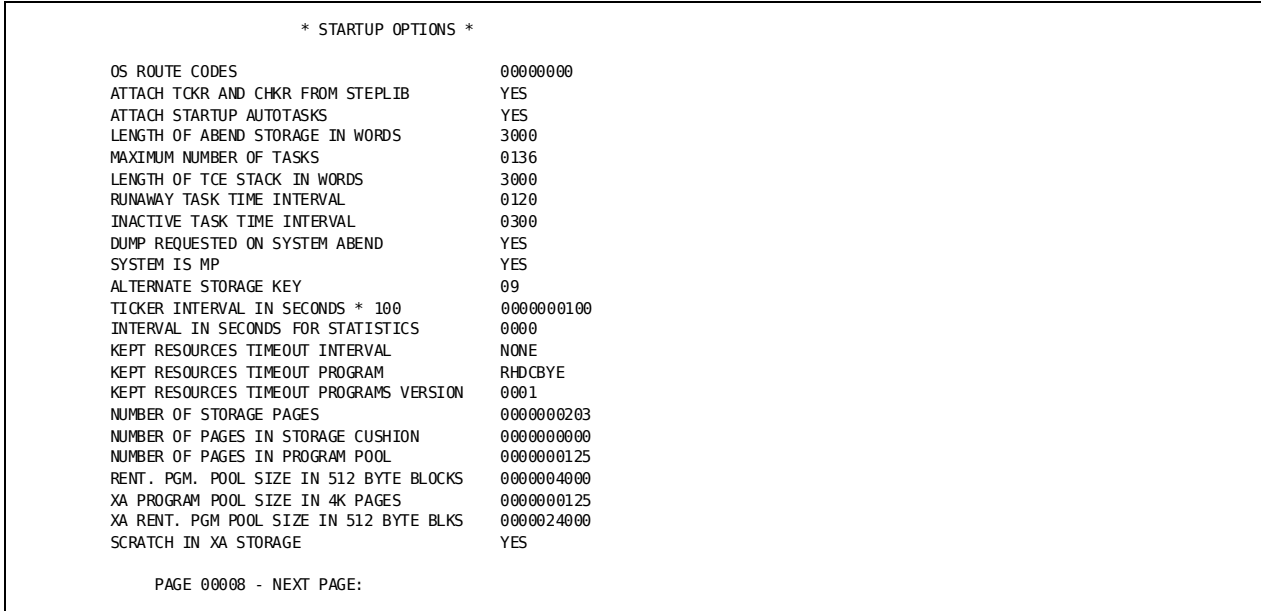

\*\* OPTION FLAGS (RHDCOPTF) \*\*

PAGE 00009 - NEXT PAGE:

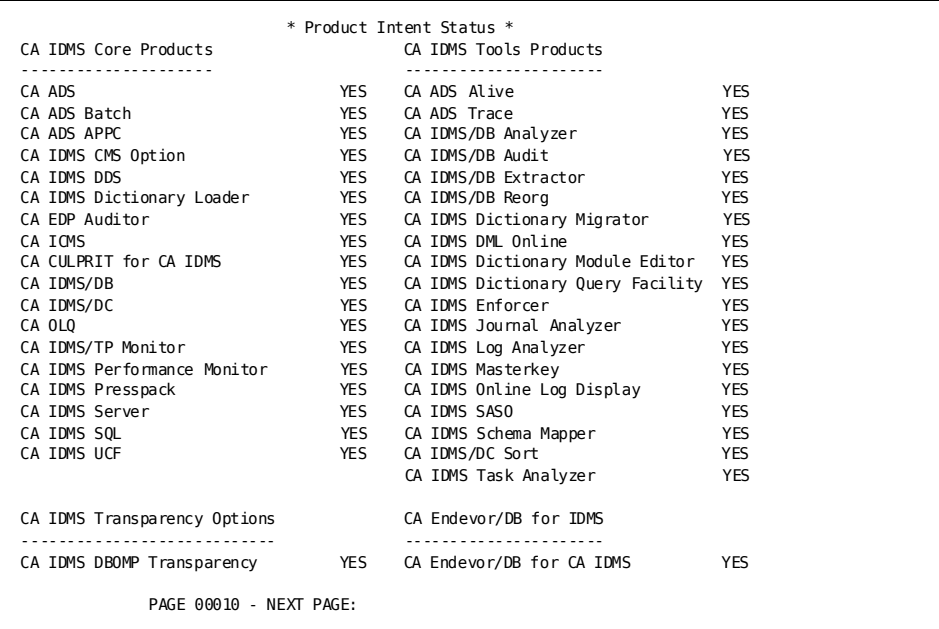

CA IDMS DLI Transparency YES<br>CA IDMS TOTAL Transparency YES CA IDMS TOTAL Transparency YES CA IDMS VSAM Transparency YES CA IDMS release 18.0 tape GJI00B node SYSTEM72 PAGE 00011 - NEXT PAGE:

# **LOOK System Task**

The LOOK task allows you to look at miscellaneous system information.

# **LOOK System Task Syntax**

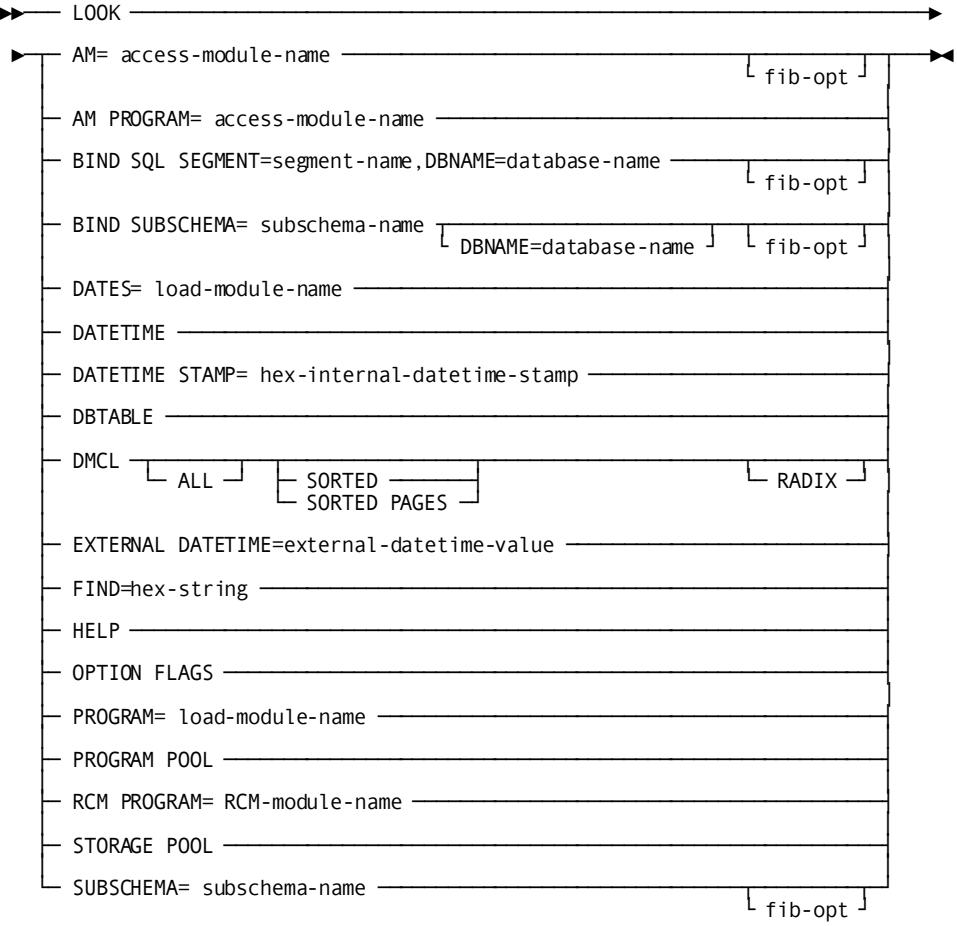

**Expansion of fib-opt**

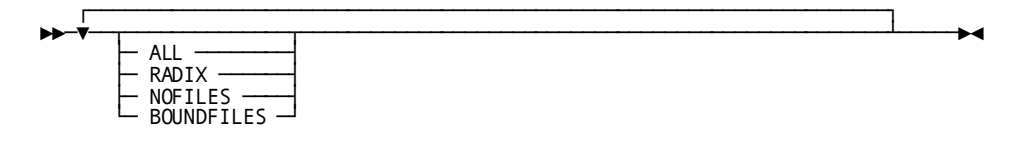

# **LOOK System Task Parameters**

#### **AM=***access-module-name*

Specifies that some commands display additional information about the DMCL or subschema entities reported. Currently supported by DMCL and FIB-related reports.

#### **AM PROGRAM=**

Displays a core dump of an ACCESS module.

### **BIND SQL SEGMENT=**

Displays the logical and physical attributes for areas, tables, constraints, and indexes for a segment of an SQL-defined database. The output is similar to that of the BIND SUBSCHEMA function.

#### *segment-name*

The name of the segment that contains the SQL database areas.

#### **DBNAME=***database-name*

The name of the database that contains the segment where the catalog for the SQL definitions reside.

#### **BIND SUBSCHEMA=**

Displays the logical and physical attributes of the subschema.

#### *subschema-name*

The name of a subschema load module.

### **DBNAME=**

Required unless you are binding to an originally built release 10.x subschema that is being converted to Release 12.0 format.

#### *database-name*

The name of a database.

### **BOUNDFILES**

Displays only files connected to bound areas when a FIB is bound. Additional DMCL information is not displayed.

#### **DATES=**

Displays the DATE/TIME stamps of the components of a specified load module.

#### *load-module-name*

The name of a load module.

# **DATETIME**

Displays the current Date/Time.

#### **DATETIME STAMP=**

Displays the external value of an internal Date/Time stamp.

#### *hex-internal-datetime-stamp*

The 16 hexadecimal digits that make up the internal representation of the Date/Time stamp.

#### **DBTABLE**

Displays the contents of the DBNAME table that is used when doing a BIND SUBSCHEMA.

#### **DMCL**

Reports the contents of the current DMCL module.

## **ALL**

Optionally, produces the following information in addition to the standard information provided on the DMCL report:

- The date each area definition was last updated
- A history of the last date and time that an area was affected by a DCMT VARY DMCL command

#### **SORTED**

Sorts DMCL information by area name.

#### **SORTED PAGES**

Sorts DMCL information by page range.

# **EXTERNAL DATETIME=***external-datetime-value*

The 26 characters that make up the external representation of the date/time stamp. The format is *yyyy*-*mm*-*dd*-*hh*.*mm*.*ss*.*ffffff*.

- yyyy specifies the year. yyyy must be an integer in the range 0001 through 9999.
- *mm* specifies the month within the year. *mm* must be an integer in the range 01 through 12.
- *dd* specifies the day within the month. *dd* must be an integer in the range 01 through 31.
- *hh* specifies the hour on a 24-hour clock. *hh* must be an integer in the range 00 through 23.
- *mm* specifies the number of minutes past the hour. mm must be an integer in the range 00 through 59.
- *ss* specifies the number of seconds past the minute. *ss* must be an integer in the range 00 through 59.
- **ffffff** specifies the number of millionths of a second past the specified second.

#### **FIND=***hex-string*

Displays the program name and offset into the program where the address was found. Hex-string is the 8 hexadecimal digits of the address to be searched for. The address must reside in one of the programs that reside in the PROGRAM POOL.

#### **HELP**

Displays the parameters supported by the LOOK task.

#### **NOFILES**

Displays no file information or additional DMCL-related information when a FIB is bound.

### **OPTION FLAGS**

Displays all the numbered options that have been activated by setting flags in the current RHDCOPTF module. This parameter replaces OPTIONAL APARS.

#### **PROGRAM=**

Displays the DATE/TIME stamp of all the components that make up the load module. A core dump of the load module is also provided.

#### *load-module-name*

The name of the load module.

## **PROGRAM POOL**

Displays the contents of the PROGRAM POOL. Shows the program name, entry point address, load address, use count, and size of the program.

#### **RADIX**

Displays the number of bits reserved for a dbkey line number in hex when an FIB is bound.

#### **RCM PROGRAM=**

Displays a core dump of an RCM MODULE.

#### **STORAGE POOL**

Displays the contents of the STORAGE POOL. Shows the storage address, storage size, task number that acquired the storage, owner of the storage, and storage type.

#### **SUBSCHEMA=**

Displays the logical attributes of the subschema.

#### *subschema-name*

The name of a subschema.

# **Example: LOOK System Task**

## **LOOK DMCL**

 DMCL ALL SORTED IDMSLOOK - OPSYS=z/OS Release nn.n Service pack n tape volser DMCL ALL SORTED

 DMCL=S74DMCL Runtime Size---> 12CFC (77,052 Bytes) This DMCL uses dbtable R120DBTB Compiled Size---> 0BC5C (48,220 Bytes) Date Last Critical Change=2007-05-16 12.03.24 The Operating System is z/OS Date Created=2007-05-16 12.03.23 Date Last Updated=2007-05-16 12.03.24 Dynamic File Allocation - on Data Sharing is active - on connectivity no abend Data Sharing Lock Entries - 4,096 Data Sharing Members - 4 Data Sharing Default Shared Cache - IDMSCACHE00002 Memory Cache Location ANYWHERE Storage Limit OPSYS CV Change tracking is active

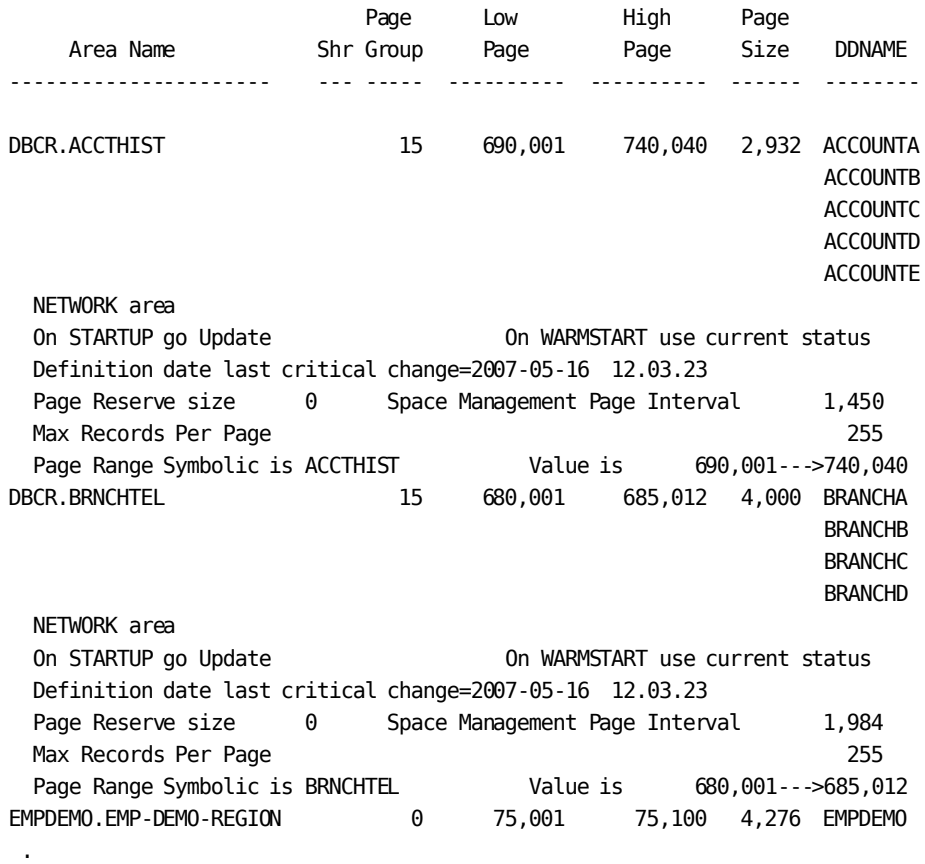

. .

```
 Mem.- Shared
  File Name DDNAME Type Cache Cache Buffer Name
--------------------------- -------- ---- ----- ----- ------------------
DBCR.ACCOUNTA ACCOUNTA BDAM No Yes DBCR_ACCT_BUFFER
      DSname: (DMCL) DBDC.SYSTEMXX.DBCRACCA.X
                   Cache Name=IDMSCACHE00002
      Definition date last critical change=2007-05-16 12.03.23
DBCR.ACCOUNTB ACCOUNTB BDAM No Yes DBCR_ACCT_BUFFER
      DSname: (DMCL) DBDC.SYSTEMXX.DBCRACCB.X
                   Cache Name=IDMSCACHE00002
      Definition date last critical change=2007-05-16 12.03.23
DBCR.ACCOUNTC ACCOUNTC BDAM No Yes DBCR_ACCT_BUFFER
      DSname: (DMCL) DBDC.SYSTEMXX.DBCRACCC.X
                   Cache Name=IDMSCACHE00002
      Definition date last critical change=2007-05-16 12.03.23
 .
 .
 .
            *** CV Change Tracking SYSTRK files ***
  File Mirror Page Block Data Set Name
 Name Status Size Count (DSN)
-------- --- ------ ------- --------------------------------------------
SYSTRK1 Yes 4,096 60 DBDC.SYSTEM74.SYSTRK1
SYSTRK2 Yes 4,096 60 DBDC.SYSTEM74.SYSTRK2
SYSTRK3 Yes 4,096 60 DBDC.SYSTEM74.SYSTRK3
SYSTRK4 Yes 4,096 60 DBDC.SYSTEM74.SYSTRK4
SYSTRK5 No 4,096 60 DBDC.SYSTEM74.SYSTRK5
SYSTRK6 No 4,096 60 DBDC.SYSTEM74.SYSTRK6
SYSTRK7 No 4,096 60 DBDC.SYSTEM74.SYSTRK7
SYSTRK8 No 4,096 60 DBDC.SYSTEM74.SYSTRK8
SYSTRK9 No 4,096 60 DBDC.SYSTEM74.SYSTRK9
         DMCL Journals Page Size # of Pages
           ------------- ---------- ----------
          SYSJRNL1 2,932 30,000
            DSname: (JCL) DBDC.SYSTEM74.SYSJRNL1
            Definition date last critical change=2007-05-16 12.03.23
           SYSJRNL2 2,932 30,000
            DSname: (JCL) DBDC.SYSTEM74.SYSJRNL2
            Definition date last critical change=2007-05-16 12.03.23
          SYSJRNL 19,068 Archive
          Journal Buffers Buffer Size # of Buffers
           --------------- ----------- ------------
           JNL_BUFFER 2,932 80
            Definition date last critical change=2007-05-16 12.03.23
```
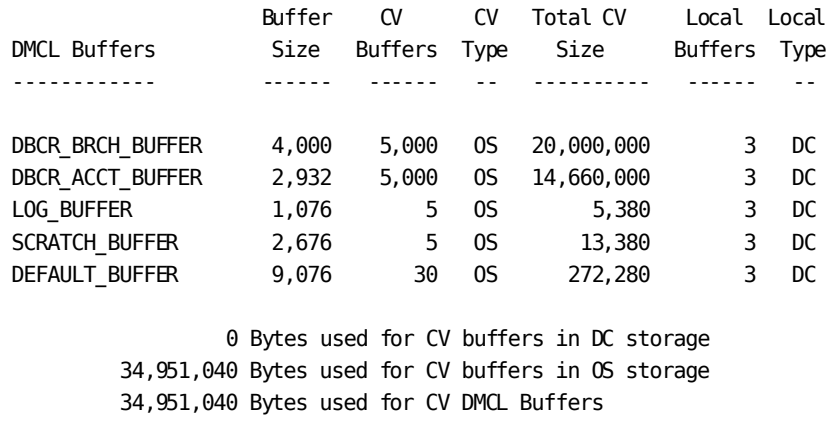

 59,280 Bytes used for LOCAL buffers in DC storage 0 Bytes used for LOCAL buffers in OS storage 59,280 Bytes used for LOCAL DMCL Buffers

 Dbtable=R120DBTB Compiled Date=2007-05-16 17.18.23 The DEFAULT Dictionary is TSTDICT

DBNAME is \*DEFAULT match on subschema is OPTIONAL Subschema IDMSNWK? maps to IDMSNWK? using DBNAME ---> TSTDICT Subschema EMPSS??? maps to EMPSS??? using DBNAME ---> EMPDEM2 Subschema EV?????? maps to EV?????? using DBNAME ---> VSAMTDB Subschema ET?????? maps to ETSTSUBS using DBNAME ---> ETOTDB Subschema DBCR???? maps to DBCR???? using DBNAME ---> DBCR

DBGROUP is DBGROUP1 DISABLED

**LOOK DATETIME**

. . .

 DATETIME IDMSLOOK - Selection Parameter Follows: DATETIME DATETIME ───► 2003-08-26-18.25.25.955510 CLOCK TIME ─► 18:25:25.95

# **OLP System Task**

The OLP task invokes online PLOG that allows you to view the current contents of the system log online. You can use OLP only when the log is assigned to the DDLDCLOG area of the data dictionary.

To guarantee that the most recent data is shown, OLP forces the current DDLDCLOG buffer to be written at initial task code invocation and each time the TO or FROM parameters change.

# **OLP System Task Syntax**

You begin an online PLOG session by using the following OLP task code syntax:

**OLP Task**

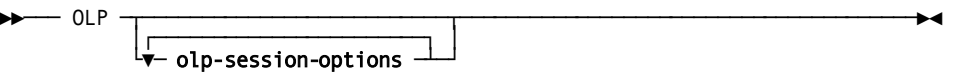

#### Expansion of olp-session-options

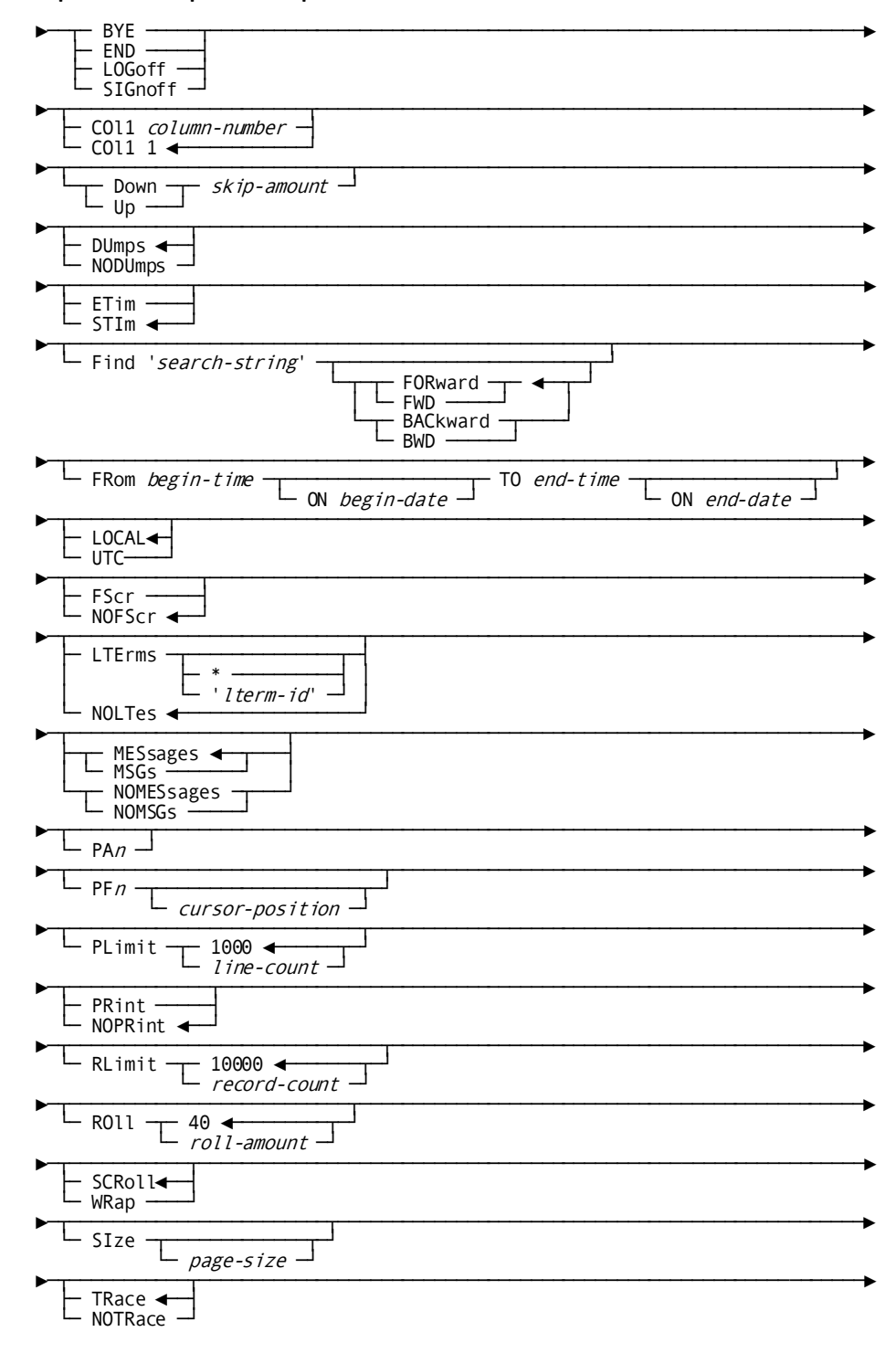

# **OLP System Task Parameters**

## **OLP**

Starts an OLP session. Current log records are shown on the full OLP screen.

### *olp-session-option*

Sets the specified option for the session. You can override any session options during the OLP session. The following table summarizes OLP session options. Each is described in detail following the table.

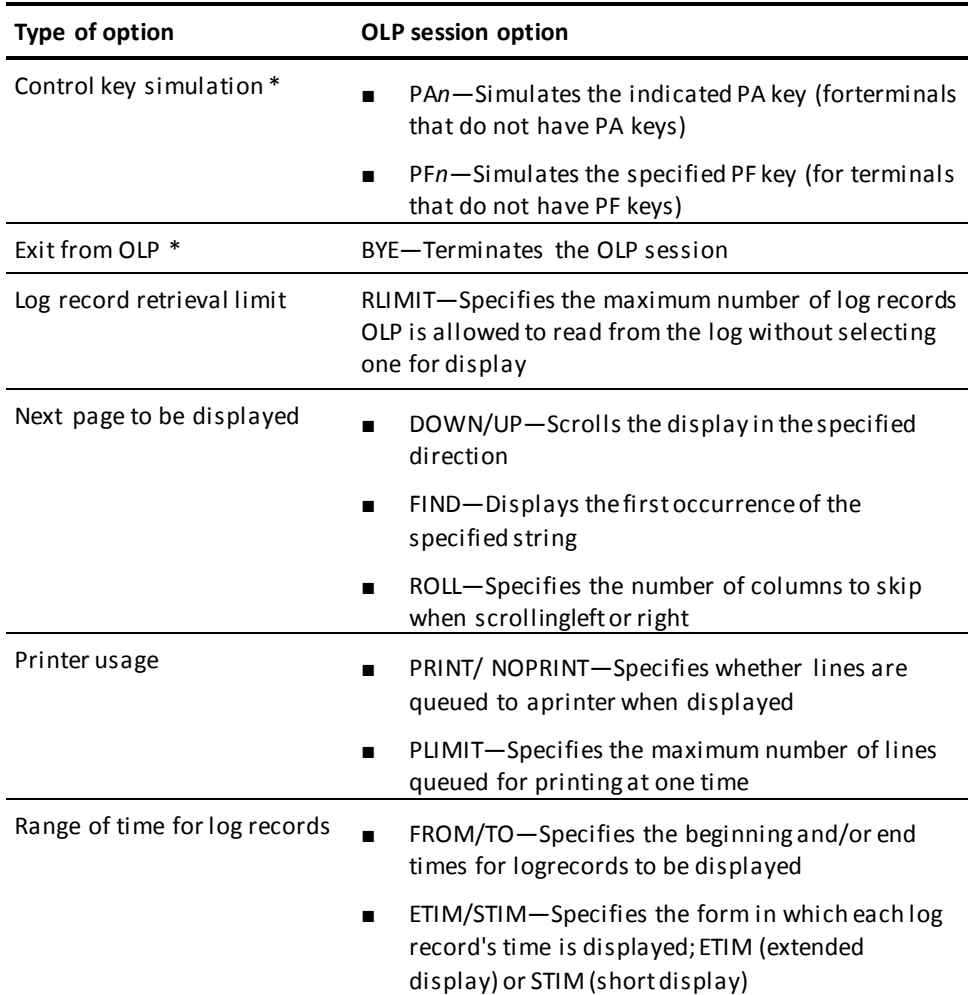

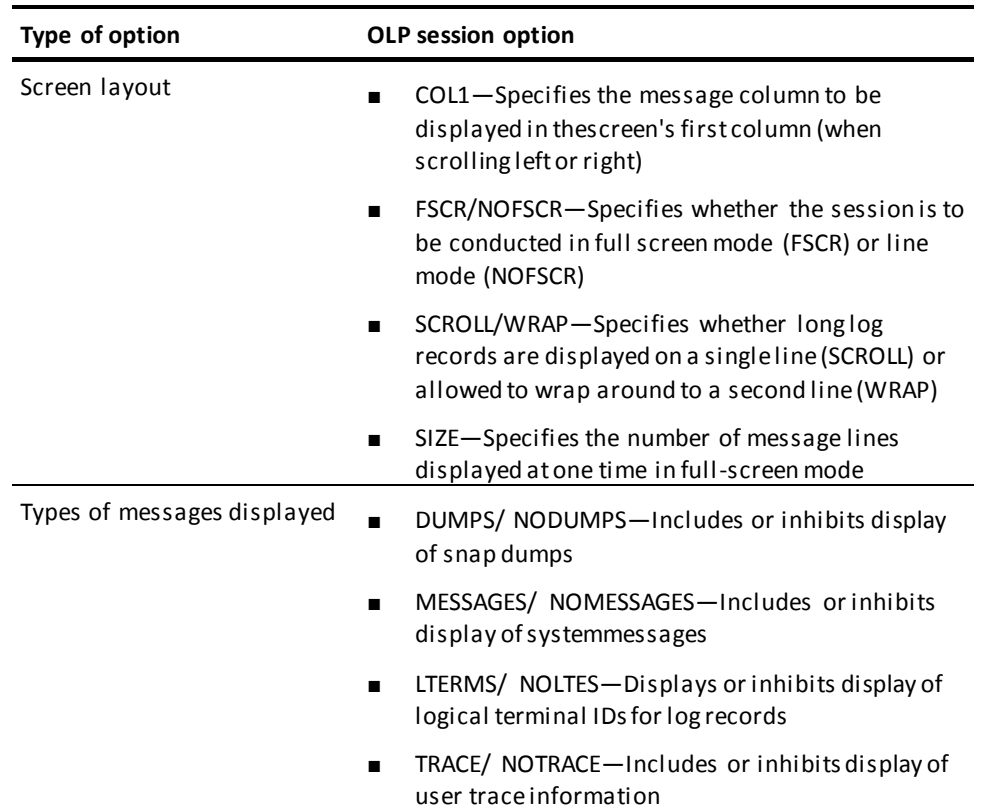

**Note**: \* These session options apply when you are already using OLP.

#### **BYE/END/LOGoff/SIGnoff**

Terminates the OLP session. You return to the location from where you invoked OLP. All session options that you established during the terminated OLP session are cleared.

This applies only when you are already using OLP.

BYE, END, LOGoff, and SIGnoff are synonyms and can be used interchangeably.

# **COl1**

Specifies the message column to be displayed in the screen's first column.

#### *column-number*

**Range:** 1 – 132

## **Default:** 1

The current column value is displayed in the OLP screen's COL field. For example, the following partial display shows you what you would see if you specified a column of 10:

 FROM ON TO ON COL PRT SKIP LOG TYPES ROLL STATUS 17:47:50 2003-08-26 18:17:50 2003-08-26 **010** OFF 0000 (WT/TR/DU/ ) 040

#### **Down/Up**

Scrolls the display up or down.

#### *skip-amount*

The number of lines to scroll the display.

**Range:** 0 – 32,767

**Default:** the number of message lines on the screen.

The value you specify is displayed in the OLP screen's SKIP field. For example, the following partial display shows what you would see if you specified a skip value of 50:

 FROM ON TO ON COL PRT SKIP LOG TYPES ROLL STATUS 17:47:50 2003-08-26 18:17:50 2003-08-26 010 OFF **0050** (WT/TR/DU/ ) 040

If *skip-amount* is greater than 9999, the SKIP field on the OLP screen displays only the 4 right-most digits of the skip amount. For example, if you specify 12345, you would see:

 FROM ON TO ON COL PRT SKIP LOG TYPES ROLL STATUS 17:47:50 2003-08-26 18:17:50 2003-08-26 010 OFF **2345** (WT/TR/DU/ ) 040

#### **DUmps**

Includes snap dumps in the OLP display.

DUMPS is the default.

When you request DUMPS, OLP displays **DU**in the LOG TYPES field, as shown below on the following partial screen:

 FROM ON TO ON COL PRT SKIP LOG TYPES ROLL STATUS 17:47:50 2003-08-26 18:17:50 2003-08-26 001 OFF 0000 (WT/TR/**DU**/ ) 040

#### **NODUMPS**

Does not include snap dumps in the OLP display.

# **ETim**

Specifies an extended time format for each log record. The extended format is:

hh:mm:ss:tttt

# **STIm**

Specifies a short time format for each log record. The short format is:

hh:mm

STIm is the default.

#### **Find**

Searches through the log for a specified search string.

When OLP finds a match, it displays the log starting at the matching log record.

#### *search-string*

The string to search for.

### **FORward/FWD**

Searches forward from your current location in the log. FORWARD is the default.

You cannot search through log records issued after the current TO time (see FROM/TO below).

You can press PF6 to search forward for another match.

#### **BACkward/BWD**

Search backward from your current location in the log.

You cannot search through log records issued before the current FROM time (see FROM/TO below).

You can press PF5 to search backward for another match.

#### **FRom/TO**

Specifies the log messages to be displayed according to the time when the messages were issued.

OLP displays the current FROM/TO times and dates. The following partial screen shows what you would see if you were searching for log records issued between 11:00 and 11:56 p.m. on 1/13/10:

 FROM ON TO ON COL PRT SKIP LOG TYPES ROLL STATUS **23:00:00 2007-01-13 23:56:00 2010-01-13** 001 OFF 0000 (WT/TR/DU/ ) 040

#### *begin-time*

Specifies the time of the *first* log message to be displayed.

You can specify *begin-time* using any one of these formats (where *hh* specifies hours based on a 24-hour clock, *mm* minutes, and *ss* seconds):

- *hh:mm:ss*—For example, 13:04:07
- *hhmm*—For example, 1304
- *hh:mm*—For example, 4:23
- *hh*—For example, 12

The following defaults are defined for *begin-time*:

- **00:00:00** is the default time if you specify FROM without a time.
- **30 minutes before the session began** is the default time if you do not specify FROM at all.

#### **ON** *begin-date*

Specifies the date when the log message was issued. The default is the current date.

Use this format for *begin-date*:

MM-DD-YY or MMDDYY

### *end-time*

Specifies the time of the *last* log message to be displayed.

You can specify *end-time* using any one of these formats (where *hh* specifies hours based on a 24-hour clock, *mm* minutes, and *ss* seconds):

- *hh:mm:ss*—For example, 13:04:07
- *hhmmss*—For example, 130407
- *hhmm*—For example, 1304
- *hh:mm*—For example, 4:23
- *hh*—For example, 12

The following defaults are defined for *end-time*:

- **24:00:00** is the default time if you specify TO without a time.
- The time at which the session began is the default time if you do not specify TO at all.

#### **ON** *end-date*

Specifies the date when the last log message was issued. The default is the current date.

Use this format for *end-date*:

MM-DD-YY or MMDDYY

# **LOCAL**

Specifies that Start and Stop times entered after this point are interpreted as local times. This is the default when starting an OLP session.

#### **UTC**

Specifies that Start and Stop times entered after this point are interpreted as UTC times.

### **FScr**

Specifies full screen mode. FSCR is the default for 3270-type terminals. FSCR applies when you are starting an OLP session.

#### **NOFScr**

Specifies line mode. NOFSCR is the default for TTY-type terminals. NOFSCR applies when you are starting an OLP session.

#### **LTErms**

Displays logical terminal IDs for some or all current log records.

By default, logical terminal IDs for all current logs are displayed.

**\***

Limits the display of logical terminal IDs to those associated with your current logical terminal.

#### **'***lterm-id***'**

The identifier of a logical terminal. Only log records associated with the specified logical terminal are displayed.

*Lterm-id* must be the ID of a logical terminal defined at DC/UCF system generation time.

This ID must be enclosed in single quotation marks.

#### **NOLTes**

Inhibits displays of logical terminal IDs for log records, canceling any previous LTERMS specification.

NOLTES is the default.

#### **MESsages/MSGs**

Displays system messages. This is the default.

When you specify MESSAGES, OLP displays **WT**(**W**RITE **T**O LOG) in the LOG TYPES field, as shown on the following partial screen:

 FROM ON TO ON COL PRT SKIP LOG TYPES ROLL STATUS 23:00:00 2010-01-13 23:56:00 2010-01-13 001 OFF 0000 (**WT**/TR/DU/ ) 040

### **NOMESsages/NOMSGs**

Does not display system messages.

#### **PA***n*

Simulates 3270-type PA (program attention) keys at terminals that don't have these keys. *N* can be either 1 (for PA1) or 2 (for PA2). PA*n* applies only when you are already using OLP.

#### **PF***n*

Simulates 3270-type PF (programmer function) keys at terminals that don't have these keys. *N* specifies an integer value in the range 1 through 12. PF*n* applies only when you are already using OLP.

For a list of valid control keys, see "Usage".

#### *cursor-position*

Specifies a line number identifying the cursor location required for the operation associated with the PF key.

#### **PLimit**

Specifies the maximum number of lines OLP is allowed to queue for printing at one time. Print queueing is enabled by the PRINT option described below.

When this limit is exceeded, OLP displays the XSPRT error-status message in the screen's STATUS field.

#### *line-count*

**Range:** 1 – 32,767

**Default:** 1000

### **PRint**

Specifies that lines are automatically queued to a printer when displayed. When messages are queued to a printer, OLP displays **ON** in the screen's PRT field, as shown on the following partial screen:

 FROM ON TO ON COL PRT SKIP LOG TYPES ROLL STATUS 17:47:50 2003-08-26 18:17:50 2003-08-26 001 **OFF** 0000 (WT/TR/DU/ ) 040

#### **NOPRint**

Specifies that lines *are not* queued to a printer.

This is the default.

### **RLimit**

Specifies the maximum number of lines OLP is allowed to read from the log without selecting one for display. When this limit is exceeded, OLP displays the XSREC error-status message in the screen's STATUS field.

#### *record-count*

**Range:** 1 – 32,767

**Default:** 10,000

**Note:** 0 (zero) disables the Rlimit checking so that OLP continues to read from the log until the display is filled, or until the end of the log is reached.

#### **ROll**

Specifies the number of columns to skip when scrolling left or right. The current roll value is displayed in the OLP screen's ROLL field.

#### *roll-amount*

**Range:** 0 – 131

**Default:** 40

# **SCRoll**

Displays long log record on one line. This is the default.

To scroll:

- Press PF11 to view the right-most portion of a long log record. OLP pages right by the number of columns specified by ROLL option (see above).
- Press PF10 to page back to the left side of the OLP display.

#### **WRap**

Wraps long log records around to a second line. Pressing PF11 and PF10 does not change the online PLOG display.

#### **SIze**

In full screen mode, specifies the full message area of the screen.

## *page-size*

Specifies the number of lines in the screen's message area. *Page-size* is an integer in the range from 2 through the number of lines in the screen's message area.

The message area begins *after* the top three lines on the screen. OLP reserves these three lines of the screen to communicate with you. Thus, if your screen can display a total of 24 lines, *page-size* can be an integer in the range from 2 through 21.

#### **TRace**

Requests display of user trace information. TRACE is the default.

When you *have* requested display of user trace information, OLP displays **TR** in the LOG TYPES field, as shown on the following partial screen:

 FROM ON TO ON COL PRT SKIP LOG TYPES ROLL STATUS 17:47:50 2003-08-26 18:17:50 2003-08-26 001 OFF 0000 (WT/**TR**/DU/ ) 040

### **NOTRace**

Suppresses display of user trace information.

# **More Information**

- For more information about logging, see the *System Operations Guide*.
- For more information about log statistics and service drivers, see the section "DCMT DISPLAY LOG".
- For more information about varying log service drivers online and offline, see the section "DCMT VARY LOG DRIVER".
- For more information about error-status codes, see the *Messages and Codes Guide*.

# **Example: OLP System Task**

**OLP**

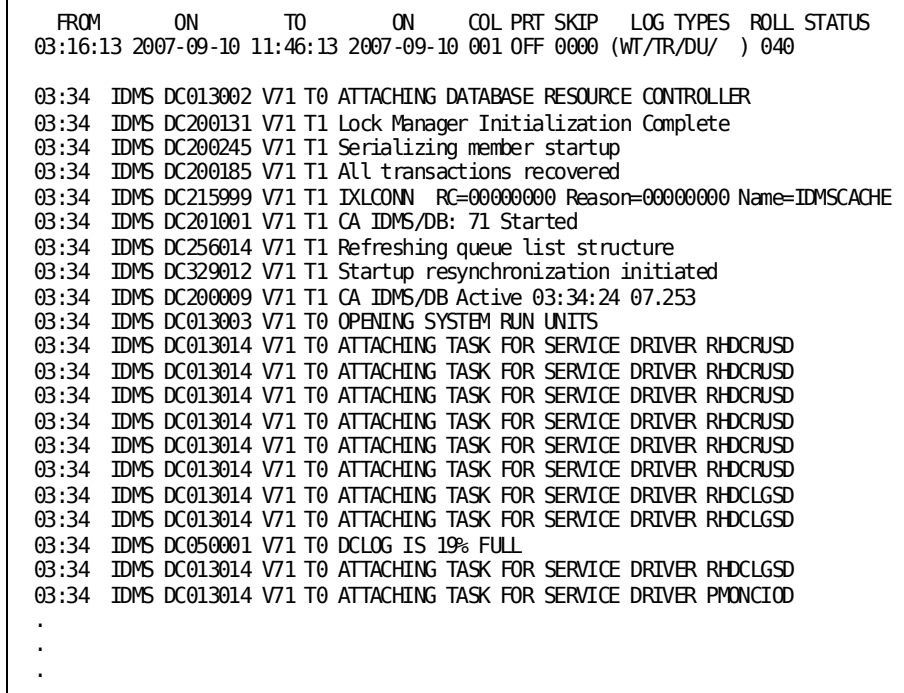

**OLP FROM begin-time TO end-time**

```
OLP FROM 16:19:22 TO 17:00
                                 ON COL PRT SKIP LOG TYPES ROLL STATUS
 16:19:22 2007-09-09 17:00:00 2007-09-09 001 OFF 0000 (WT/TR/DU/ ) 040
 16:19 IDMS DC260001 V71 SHUTDOWN COMMAND FROM LTE: VL71001 USER: USER01
                         16:19 CA IDMS/DC IS BEING QUIESCED
 16:19 IDMS DC201002 V71 T1 CA IDMS/DB: 71 Quiescing
 16:19 IDMS DC201007 V71 T1 CA IDMS/DB: 71 Quiesced
 16:19 IDMS DC013008 V71 T0 ATTACHING SHUTDOWN AUTOTASKS
 16:19 IDMS DC026002 V71 T296 TASK:SR2TOFF; LINK TO MTCPOFF FAILED--BLDL FAILED
 16:19 IDMS DC026002 V71 T295 TASK:SR2COFF; LINK TO MDB2CFC FAILED--BLDL FAILED
 16:19 IDMS DC027007 V71 T295 TASK:SR2COFF PROG:&asterisk.SYSTEM&asterisk. ABENDED 
WITH CODE D002
16:19 IDMS DC027007 V71 T296 TASK:SR2TOFF PROG:&asterisk.SYSTEM&asterisk. ABENDED 
WITH CODE D002
 16:19 IDMS DC089001 V71 TERMINAL LINE UCFLINE HAS BEEN CLOSED
 16:19 IDMS DC205104 V71 T15 IDMSDBSD Shutdown
 16:19 IDMS DC089001 V71 TERMINAL LINE VTAM71 HAS BEEN CLOSED
 16:19 IDMS DC089001 V71 TERMINAL LINE DDSVTAM HAS BEEN CLOSED
 16:19 IDMS DC088002 V71 T163 Line TCPIP Pterm TCPLIS01 listener ended
 16:19 IDMS DC088002 V71 T163 Line TCPIP Pterm TCPLIS02 listener ended
 16:19 IDMS DC088002 V71 T163 Line TCPIP Pterm TCPLIS03 listener ended
 16:19 IDMS DC088002 V71 T163 Line TCPIP Pterm TCPLIS04 listener ended
 16:19 IDMS DC088002 V71 T163 Line TCPIP Pterm TCPLIS05 listener ended
 16:19 IDMS DC088002 V71 T163 Line TCPIP Pterm TCPLIS00 listener ended
 .
 .
 .
```
**OLP WRAP ETIM**

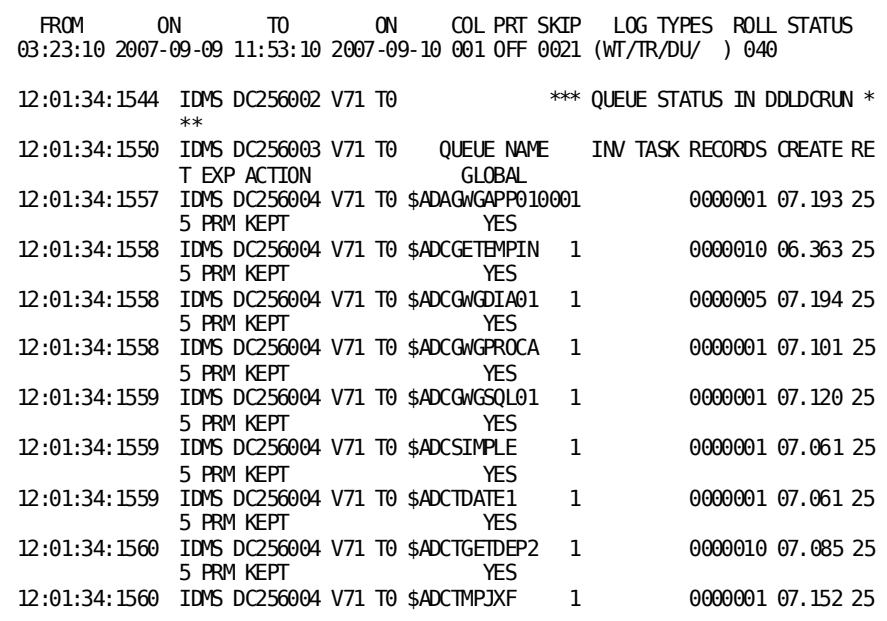

# **OLP System Task Usage**

# **OLP display modes**

You can use OLP in either of the following display modes:

- In **full screen mode**, OLP displays one full screen of log records at a time. This discussion assumes that you are using OLP in full screen display mode.
- In **line mode**, OLP displays one log message at a time. This display mode is appropriate at terminals that don't support full screen display, such as certain TTY terminals. You request to use line mode by invoking OLP with the **NOFSCR** session option.

#### **Status messages**

The following table lists the status messages that OLP returns in the screen's STATUS field:

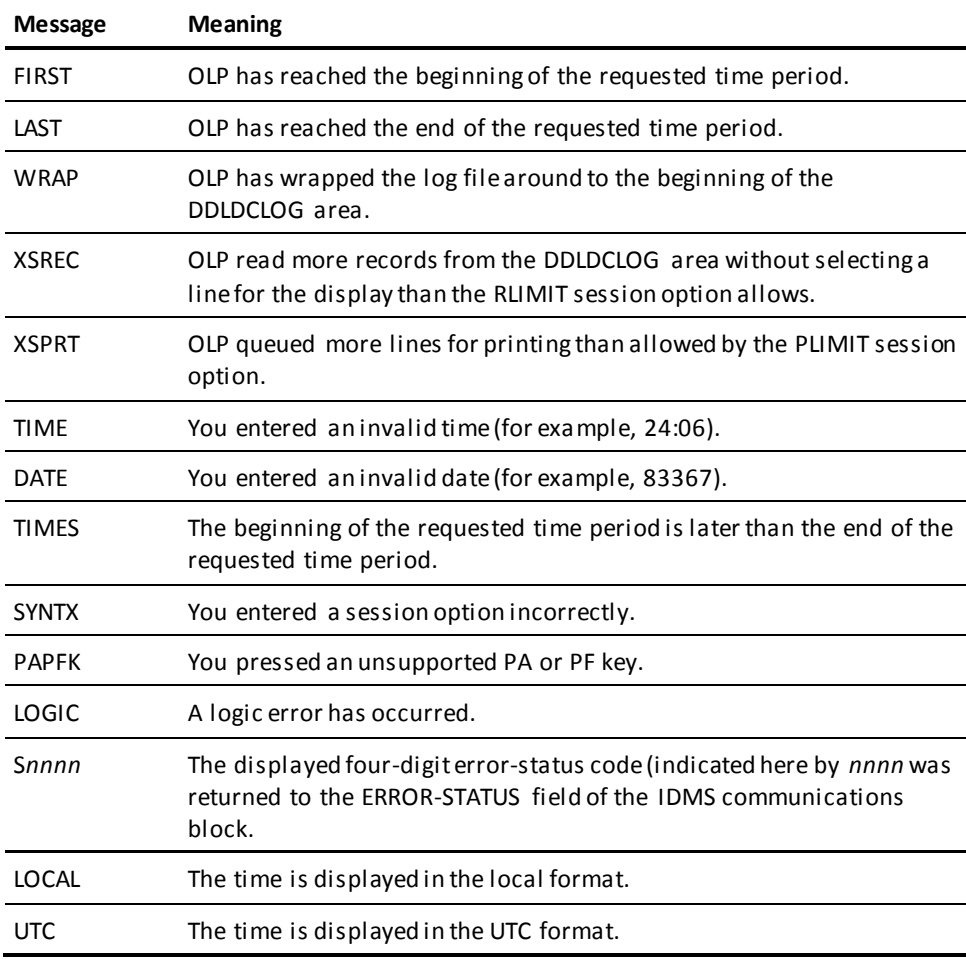
#### **Specifying session options**

You can specify OLP session options at both of the following times:

■ **When you invoke OLP**. For example, you specify the PRINT and WRAP session options when invoking OLP as shown below:

V105 ENTER NEXT TASK CODE: CA IDMS release nn.n tape volser node nodename olp print wrap << Type session options on the same line as the OLP task code

■ **When you are using OLP**. To do this, you type options you want in the third line of the OLP screen. Additionally, you can update the FROM and TO times by typing new times and dates directly over the previous ones.

# **OLP control keys**

The following table summarizes the actions associated with OLP control keys:

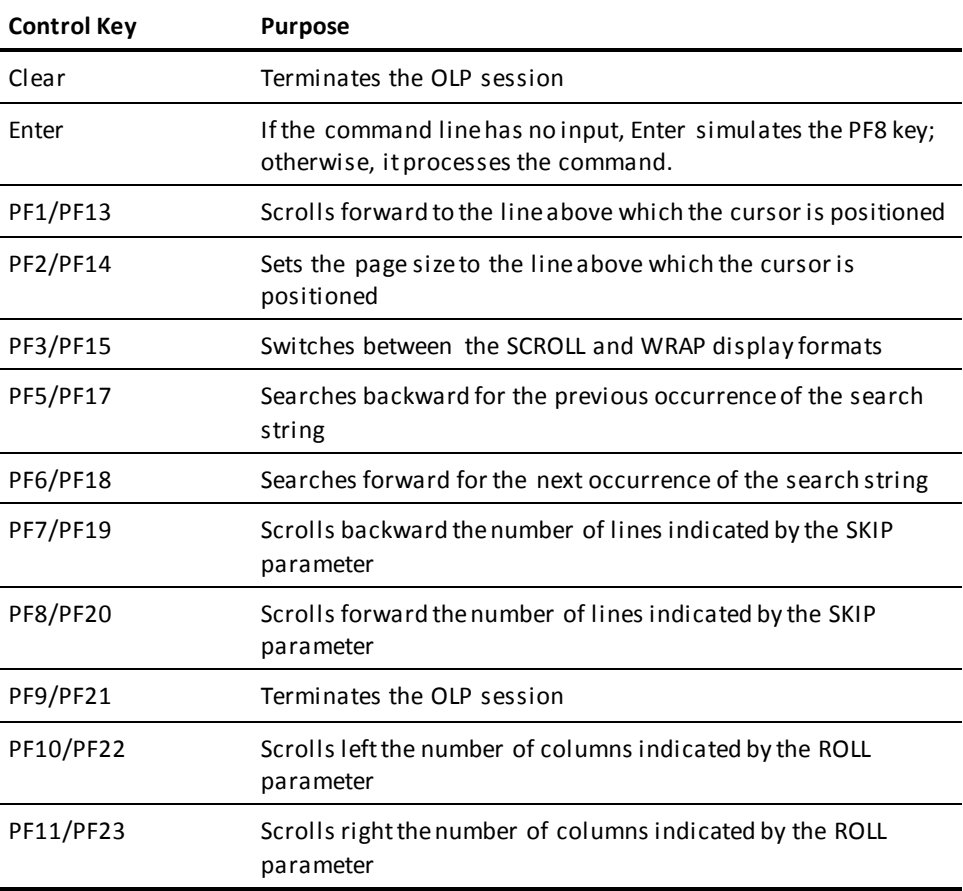

# **Sample OLP session**

Assume that you need to find out which logical terminal varied area CUSTOMER-REGION offline sometime after 2:00 pm. you initiate the online PLOG session by entering the task code (for example, OLP), as shown below:

V105 ENTER NEXT TASK CODE: CA IDMS release nn.n tape volser node nodename olp from 14:00 nodump

In this example, you specify **nodump** to suppress display of snap dumps.

You now search for CUSTOMER-REGION by using the FIND session option:

FIND 'CUSTOMER-REGION'

You then request display of logical terminal IDs:

LTERMS

You could have conducted the above steps in others ways. For example, you could have given the search string and specified display of logical terminal IDs when you invoke OLP at the beginning of the session.

You **terminate the session** at any time by entering BYE in the third line of the OLP screen.

# **QUED System Task**

The QUED task allows you to display active queues and to erase expired queues.

# **QUED System Task Syntax**

►►─── QUED ─┬──────────┬──────────────────────────────────────────────────────►◄ ├─ LIST -

# **QUED System Task Parameters**

# **QUED**

Lists all currently active queues *and* deletes all expired queues. The list of queues is displayed at your terminal and written to the system log.

As each page of queues is displayed on your screen, you press Enter to return control to the QUED task, so it can resume erasing expired queues and displaying active ones.

# **LIST**

Displays a list of all currently active queues at your terminal and writes the list to the system log. QUED LIST does *not* delete expired queues.

# **PROMPT**

Lists unexpired queues one by one, and asks if they should be deleted.

# **Example: QUED System Task**

**QUED**

r.

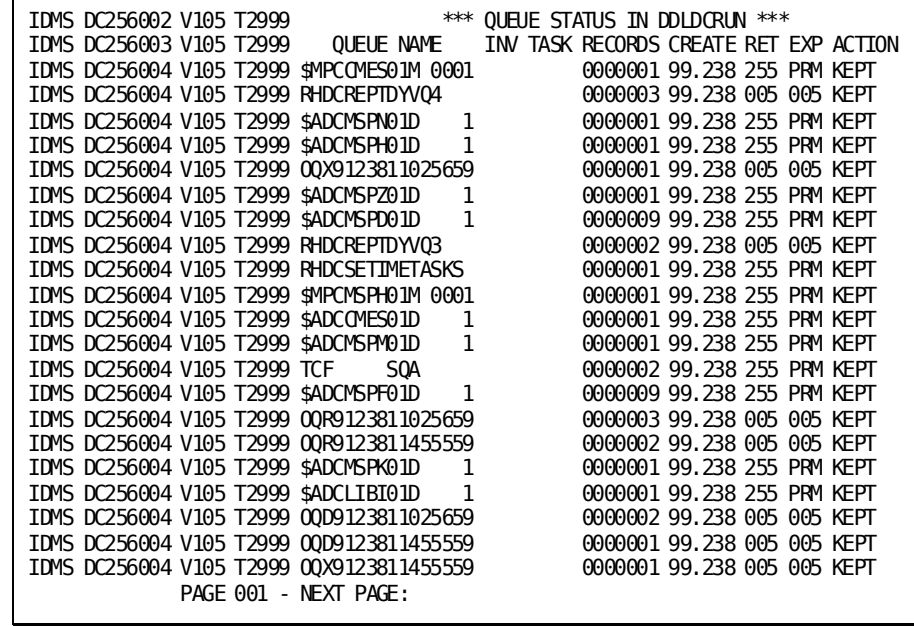

**QUED LIST**

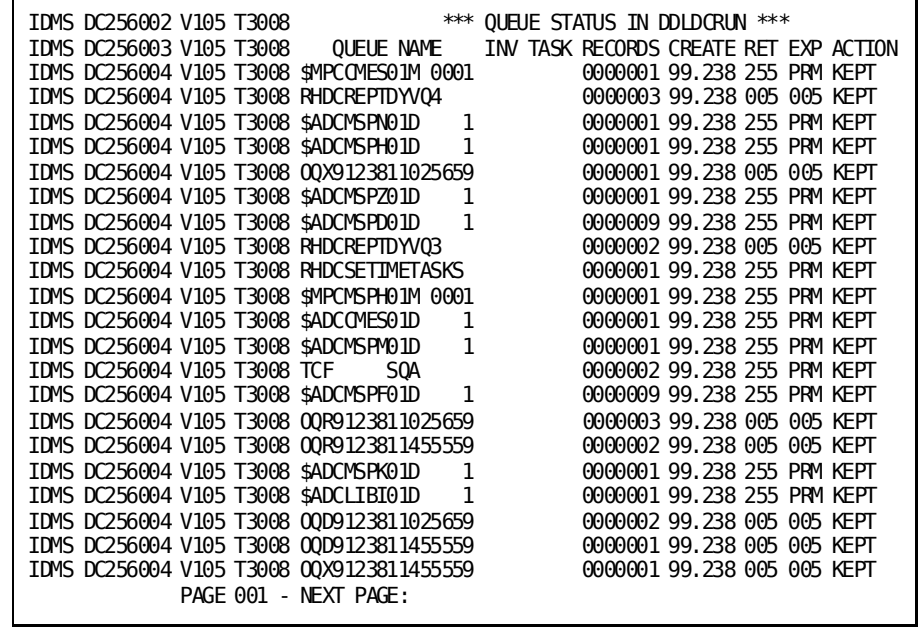

**QUED PROMPT**

76 System Tasks and Operator Commands Guide

IDMS DC256002 V105 T818 \*\*\* QUEUE STATUS IN DDLDCRUN \*\*\* INV TASK RECORDS CREATE RET EXP ACTION<br>0000001 91.238 255 PRM KEPT IDMS DC256004 V105 T818 \$MPCCMES01M 0001 IDMS DC256007 V105 T818 UNEXPIRED QUEUE: MANUALLY DELETE ? (Y/N)

# **QUED System Task Usage**

#### **Scrolling and canceling QUED**

You can press Enter to display each subsequent screen of the queue list.

Pressing Clear cancels the QUED operation at its current point.

#### **More Information**

- For more information about queue definition, see the documentation of the QUEUE statement in the *System Generation Guide*.
- For more information about displaying queue attributes, see the section DCMT DISPLAY QUEUE.
- For more information about changing queue attributes, see the section DCMT VARY QUEUE.
- For more information about queue concepts, see the *Navigational DML Programming Guide*.

# **SDEL System Task**

The SDEL task invokes the security cleanup task. This task physically erases security definitions in DDLDML and DDLCAT areas that are associated with user definitions that have been logically deleted. A user definition is logically deleted as the result of a DROP USER command. A group definition is logically deleted as the result of a DROP GROUP command.

# **SDEL System Task Syntax**

 $\rightarrow$  SDEL  $\frac{1}{\sqrt{1-\frac{1}{\sqrt{1-\frac{$ 

# **SDEL System Task Parameters**

#### *dictionary-name*

The name of the dictionary whose DDLDML and DDLCAT areas are to be scanned for security definitions associated with logically deleted users. By default, if you do not specify a dictionary, DC/UCF processes the DDLDML and DDLCAT areas of the default dictionary for the system.

When invoked as a startup autotask, SDEL examines all DDLDML and DDLCAT areas defined in the DMCL.

# **Example: SDEL System Task**

**SDEL**

IDMS DC048005 V74 T24 TASK:SDEL 0000 RESOURCE AUTHS DELETED FROM DICT SYSTEM AREA IDMS DC048008 V74 T24 TASK:SDEL 0000 RESGROUP AUTHS DELETED FROM DICT SYSTEM AREA IDMS DC048005 V74 T24 TASK:SDEL 0000 RESOURCE AUTHS DELETED FROM DICT SYSTEM AREA IDMS DC048008 V74 T24 TASK:SDEL 0000 RESGROUP AUTHS DELETED FROM DICT SYSTEM AREA

# **SDEL TSTDICT**

IDMS DC048005 V74 T32 TASK:SDEL 0000 RESOURCE AUTHS DELETED FROM DICT TSTDICT AREA IDMS DC048008 V74 T32 TASK:SDEL 0000 RESGROUP AUTHS DELETED FROM DICT TSTDICT AREA IDMS DC048005 V74 T32 TASK:SDEL 0000 RESOURCE AUTHS DELETED FROM DICT TSTDICT AREA IDMS DC048008 V74 T32 TASK:SDEL 0000 RESGROUP AUTHS DELETED FROM DICT TSTDICT AREA

# **SDEL System Task Usage**

# **Areas must be available for update**

In order to purge applicable security definitions from a dictionary, the DDLDML and DDLCAT areas of that dictionary must be available in update mode. Any DDLDML or DDLCAT area that is not readied in update mode will not be processed. Similarly, only the DDLDML area is processed for dictionaries not associated with a DDLCAT area.

# **When to use SDEL**

The use of RHDCSDEL is appropriate only when resources are secured internally, that is, by CA IDMS rather than by an external security package. To enable RHDCSDEL to run at startup, add the SDEL autotask definition using the following system generation compiler syntax:

### ADD AUTOTASK SDEL.

All dictionaries are analyzed as part of normal startup operations. This should be sufficient for both production and development systems.

The following sample SDEL task cleans the DDLDML and DDLCAT areas associated with dictionary DEVDICT1:

Vnnn ENTER NEXT TASK CODE: CA IDMS release nn.n tape volser node nodename **sdel devdict1**

# **Invoking SDEL from programs**

For more information about invoking the SDEL command from application programs, see the *Callable Services Guide*.

#### **More Information**

For more information about the use of an external security package for signon security, see the *Security Administration Guide*.

# **SEND System Task**

The SEND task transmits user-supplied messages to the following areas:

- DC/UCF users
- Logical terminals
- **Destinations**

This task allows you to queue a message to a user who is currently not signed on to the system or to queue a message to a logical terminal or destination that is offline.

# **SEND System Task Syntax**

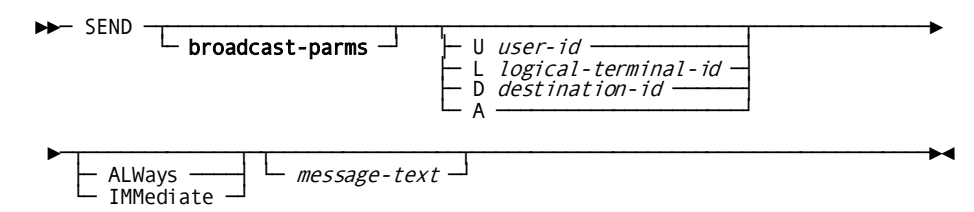

# **SEND System Task Parameters**

#### **SEND**

Sends a message to the specified receiver. The receiver can be one or more users or destinations. If you do not specify a receiver with the SEND task code, DC/UCF prompts you to specify a recipient.

# **broadcast-parms**

Indicates to execute the SEND command on all or a list of data sharing group members.

**Note:** For more information about broadcasting and **broadcast-parms** syntax, see "How to Broadcast System Tasks".

### **U**

Sends the message to the specified user.

*user-id* The ID of a DC/UCF user; cannot contain embedded blanks.

# **L**

Sends the message to the specified logical data terminal.

*lterm-id* The ID of a logical terminal.

# **D**

Sends the message to the specified destination.

*destination-id* The ID of a destination. A destination can identify a group of logical terminals or a group of users.

#### **A**

Sends the message to all users currently signed on to the DC/UCF system.

When you specify A, you *cannot* queue the message to users who are not signed on. In other words, the message is sent with the IMMEDIATE option (see below).

#### **ALWays**

Queues the message in either of the following cases:

- The specified user is not signed on to the system.
- The specified logical terminal or destination is offline.

ALWAYS is not valid for messages sent to all (A) users who are currently signed on.

#### **IMMediate**

Sends the message immediately to the specified receiver.

# *message-text*

Specifies the text of the message. The message can be as long as the line length of the terminal device permits. If a message is not specified with the SEND task code, DC/UCF prompts for the message text.

# **Example: SEND System Task**

# **SEND U user-id**

In this example, you are user JSMITH and you send a message to user MJOHNSON, who is currently signed on:

– **Your input:**

Vnnn ENTER NEXT TASK CODE: CA IDMS release nn.n tape volser node nodename **send u mjohnson imm the meeting has been changed to Thursday**

– **Result at your terminal:**

 IDMS DC0299004 V55 MESSAGE SENT V55 ENTER NEXT TASK CODE: CA IDMS release nn.n tape volser node nodename

– **Result at user MJOHNSON's terminal:**

V55 ENTER NEXT TASK CODE: CA IDMS release nn.n tape volser node nodename FROM LR1: THE MEETING HAS BEEN CHANGED TO THURSDAY

The message sent to user MJOHNSON'S terminal is output at the terminal's current cursor location.

# **SEND System Task Usage**

# **Receiving messages**

The target user **receives the message** *only* if the user's terminal is set up to receive messages. To set up a terminal to receive messages, use the DCUF SET BREAK command.

The message is *not* sent to the target user when NOBREAK is in effect at that user's terminal. In this case, the sender is informed that the receiving terminal is not set up to receive messages.

# **Viewing messages**

The target user **views the message immediately** when the user's terminal can receive messages *and* you send the message with the IMMEDIATE option.

In this case, the message overwrites the terminal's previous screen contents. The previous screen contents are saved when a line I/O session is in progress and backpaging is in effect or when the last active task on the target terminal was defined with the SAVE option. The user presses a control key (for example, Enter or PF1) to restore the screen's previous contents.

# **When messages get queued at the receiving user's terminal**

Messages are queued at the receiving user's terminal in any of the following cases:

- **You specify ALWAYS** in the SEND command, as described above in the syntax rules for SEND.
- **You specify neither ALWAYS nor IMMEDIATE** in a message to a user who *is* currently signed on to the system. In this case, the message is displayed when the current task (if any) at that terminal and the terminal's user presses a control key.
- **The intended recipient is already viewing a message**. In this case, subsequent IMMEDIATE messages to the terminal are queued. The user at that terminal displays the next queued message by pressing any control key. Queued messages are displayed in the order in which they are received.

# **SHOWMAP System Task**

The SHOWMAP task allows you to display the format of a map on your screen. The SHOWMAP task performs the following actions:

- 1. Allocates a program definition element (PDE) for the map, if necessary
- 2. Loads the map load module into the appropriate program pool, if necessary
- 3. Displays the map

The SHOWMAP task displays a full screen of detail occurrences for pageable maps. Since the map is displayed without program code being executed, the map does not display or allow you to add any data.

# **SHOWMAP System Task Syntax**

►►─── SHOWMAP map-name ───────────────────────────────────────────────────────►◄

# **SHOWMAP System Task Parameters**

#### *map-name*

Specifies the name of an existing map load module.

SHOWMAP displays the version of the map according to the loadlist in effect for your session.

# **SHOWMAP System Task Usage**

# **Use SHOWMAP only for map**

The SHOWMAP task is specifically designed for use with maps. You should *not*use the SHOWMAP command to load a program that is not a map. To prepare a nonmap program for execution, use the DCMT VARY DYNAMIC PROGRAM command. For example, to load program AABAT, you enter:

V55 ENTER NEXT TASK CODE: CA IDMS release nn.n tape volser node nodename **dcmt vary dynamic program aabat**

# **Using a new copy of a modified map**

If a map changed since you last executed it, you may need to issue a DCMT VARY PROGRAM command to instruct DC/UCF to load a new copy of the map. This occurs when the system generation OLM statement specifies that NEW COPY IS NO (the default).

For example, if you issue a SHOWMAP command for MAP1 and then modify MAP1, you can instruct DC/UCF to load a new copy of the map by entering:

V55 ENTER NEXT TASK CODE: CA IDMS release nn.n tape volser node nodename **dcmt vary program map1 new copy**

### **More Information**

- For more information about the DCMT VARY DYNAMIC PROGRAM command, see the section "DCMT VARY DYNAMIC PROGRAM".
- For more information about maps, see the *Mapping Facility Guide*.
- For more information about establishing or showing an alternative map table for your session, see the sections DCUF SET MAPTYPE or DCUF SHOW MAPTYPE.

# **Example: SHOWMAP System Task**

# **SHOWMAP AD06MNOS**

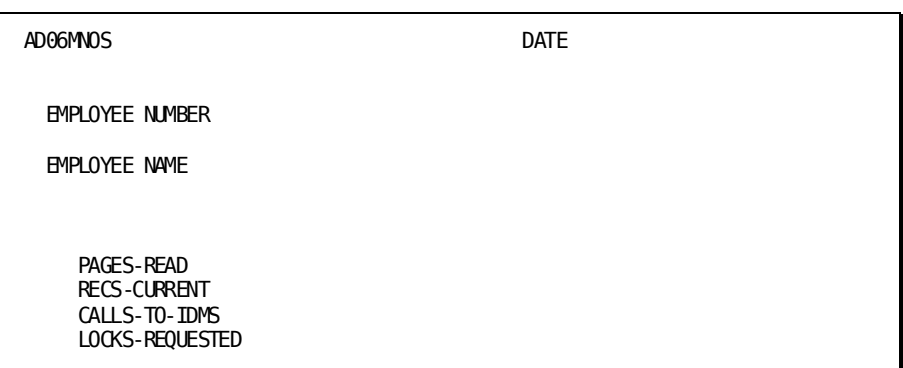

# **SIGNOFF System Task**

The SIGNOFF task signs you off from DC/UCF and also performs the following actions:

- Deletes your logical terminal (LTERM) resources
- Decrements the signon count in your signon element (SON); if this brings the count down to zero, your signon element is deleted

# **SIGNOFF System Task Syntax**

►►─── SIGNOFF ────────────────────────────────────────────────────────────────►◄

# **Example: SIGNOFF System Task**

### **SIGNOFF**

SIGNOFF IDMS DC259001 V55 USER LRL1 SIGNED OFF LTERM VL07004 AT 15:33:28.42 99.013 Vnnn ENTER NEXT TASK CODE: CA IDMS release nn.n tape volser node nodename

# **SIGNON System Task**

The SIGNON task signs you on to DC/UCF, identifying you to the system and providing for security.

# **SIGNON System Task Syntax**

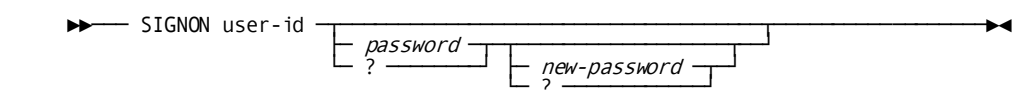

# **SIGNON System Task Parameters**

#### *user-id*

The ID of a user holding signon authority for the DC/UCF system. You must enclose your user ID in single quotation marks if the ID contains blanks.

# *password*

Your user password. You only need to specify a password if a password is defined in the user catalog or in an external security system. For externally secured signons, this value can alternatively be a PassTicket. PassTickets are short-term substitutes for passwords which are targeted to a specific application.

**Note:** For more information on PassTickets, see the *CA IDMS Security Administration Guide*.

**?**

Prompts you for your password. The password is not displayed on the screen when you enter it.

*new-password* Specifies a new user password.

? Prompts you for your new password and prompts you to verify it. The password is not displayed on the screen when you enter it.

# **Example: SIGNON System Task**

# **SIGNON SMITHJ1**

IDMS DC258003 V55 USER SMITHJ1 SIGNED ON LTERM VL10305 AT 12:04:58.53 99.238

# **SIGNON System Task Usage**

# **Signing off the current user**

You can use the SIGNON task at a terminal without first signing off the current user (if any). In this case, SIGNON automatically signs off the original user.

#### **Supplying your password**

You can specify your **password** along with or after entering your user ID:

■ If your password is **not confidential**, you can enter it *along with* your user ID on the same line. Your password is displayed when you type it. For example:

Vnnn ENTER NEXT TASK CODE: CA IDMS release nn.n tape volser node nodename signon user1 **allpass**

■ If your password is **confidential**, enter your password *after* you have typed your user ID and pressed Enter. DC/UCF prompts you to type the password. Your password is *not*displayed on the screen when you type it.

# **How DC/UCF processes signon requests**

When you enter the SIGNON task, DC/UCF:

- 1. **Accesses the security system** to:
	- Determine your authority to sign on to the system
	- Validate your password

Users are defined in the DDLSEC area.

2. **Builds a signon element (SON) for you** based on information returned from the security system.

A SON is built for you when you successfully execute the SIGNON task. Until that time, your signon is unknown to DC/UCF because no SON exists for you; you can execute only tasks and programs that have been authorized for public use.

- 3. Builds a session profile based on your system and user profiles.
- 4. **Executes your signon CLIST** if one was specified as a profile attribute.

# **Supplying a new password**

If you want to change your password, you must specify both the old password and the new password, then follow the prompts to complete the change.

#### **Example**

In this example, user LRL1 signs on to DC/UCF and specifies a password:

– **Input:**

Vnnn ENTER NEXT TASK CODE: CA IDMS release nn.n tape volser node nodename **signon lrl1 mypass**

```
– Result:
```
Vnnn ENTER NEXT TASK CODE: CA IDMS release nn.n tape volser node nodename IDMS DC258003 V55 USER LRL1 SIGNED ON LTERM VL07004 AT 13:29:39.83 99.013

#### **Invoking the SIGNON task from programs**

For more information about invoking the SIGNON task from appli cation programs, see the *Callable Services Guide*.

#### **More Information**

- For more information about defining users, see documentation of the USER statement in the *System Generation Guide* and the *IDD DDDL Reference Guide*.
- For more information about signon elements, see the *Security Administration Guide*.

# **SUSPEND System Task**

The SUSPEND task applies to terminals connected to the UCF front end. The SUSPEND task performs the following actions:

- Terminates dedicated mode
- Maintains resources held by the UCF back end (the logical terminal elements are preserved across a suspension)
- Returns control to the host TP monitor

You can re-invoke dedicated mode later in a session without having to sign on again.

#### **More Information**

For more information about UCF modes of operation, see the *System Operations Guide*.

# **SUSPEND System Task Syntax**

►►─── SUSPEND ────────────────────────────────────────────────────────────────►◄

# **Chapter 3: DCMT Task Commands**

This section contains the following topics:

[DCMT Task](#page-90-0) (see page 91) [DCMT ABORT Command](#page-91-0) (see page 92) [DCMT HELP](#page-92-0) (see page 93) [DCMT QUIESCE Command](#page-98-0) (see page 99) [DCMT SHUTDOWN Command](#page-103-0) (see page 104) [DCMT WRITE STATISTICS Command](#page-106-0) (see page 107) [DCMT TEST Command](#page-107-0) (see page 108)

# <span id="page-90-0"></span>**DCMT Task**

The DCMT task allows users to display and vary characteristics of the DC/UCF system. DCMT stands for **DC M**aster **T**erminal.

For example, an application developer can use DCMT commands to display the contents of the program pool, to temporarily define a development program to the system, and then to temporarily define a task to invoke the program. DCMT commands **do not** alter the system definition as stored in the data dictionary.

# **DCMT Task Command Syntax**

→→ DCMT <del>←</del> broadcast-parms → dcmt-task-command ←

# **DCMT Task Command Parameters**

# **broadcast-parms**

Indicates to execute the DCMT command on all or a list of data sharing group members.

**Note:** For more information about broadcasting and broadcast-parms syntax, see the sectio[n How to Broadcast System Tasks](#page-37-0) (see page 38).

# **dcmt-task-command**

The name of a DCMT command.

# **DCMT Task Command Usage**

**DCMT task commands:** 

The following table summarizes the DCMT task commands by function.

**Note:** For more information about a particular command, see the following references:

# <span id="page-91-0"></span>**DCMT ABORT Command**

DCMT ABORT abends the DC/UCF system. To terminate the system in an orderly fashion, use the DCMT SHUTDOWN command.

# **DCMT ABORT Command Syntax**

►►─── DCMT ABORT ─┬────────┬──────────────────────────────────────────────────►◄  $\vdash$  Dump  $\lnot$ 

# **DCMT ABORT Command Parameters**

# **ABORT**

Abends the DC/UCF system with a 3999 user abend. No new tasks are permitted to begin executing, all active tasks are abended, and all external transactions are returned a status code of *nn*69 (DBMS not active). Execution does **not** pass to user exit 13. The database is **not** rolled back until a subsequent warmstart.

#### **Dump**

Abends the DC/UCF system in the same manner as ABORT (above). ABORT Dump also generates an operating system dump of the DC/UCF region/partition.

#### **More Information**

- For more information about user exit 13, see the *System Operations Guide*.
- For more information about status codes and user abend codes, see the *Messages and Codes Guide*.

# **DCMT ABORT Command Usage**

#### **Using the DCMT ABORT command**

In response to DCMT ABORT, DC/UCF displays the following message (unless the command was entered from the operator's console or by an unauthorized user):

ABOUT TO SHUT DOWN SYSTEM *system-number*, TYPE 'Y' TO CONTINUE

Enter one of the following user responses:

**Enter the letter Y** to abort the system. In this case, or if the command was issued from the operator's console, DC/UCF displays the following message and then aborts the system:

DC260002 USER:*user-id* IDMS-DC IS BEING ABORTED

If you issued DCMT ABORT from a non console terminal, your terminal is logged off at this point. In this case, you do not receive additional abort messages at your terminal.

**Enter anything other than Y** to instruct DC/UCF to ignore the abort request. In this case, DC/UCF resumes normal operation after displaying the following informational message:

DC260905 USER:*user-id* INVALID RESPONSE, SHUTDOWN ABORTED

# **Example: DCMT ABORT Command**

**DCMT ABORT**

 ABORT IDMS DC260005 V104 ABOUT TO SHUT DOWN SYSTEM 104, TYPE 'Y' TO CONTINUE

#### **DCMT ABORT DUMP**

 ABORT DUMP IDMS DC260005 V104 ABOUT TO SHUT DOWN SYSTEM 104, TYPE 'Y' TO CONTINUE

# <span id="page-92-0"></span>**DCMT HELP**

DCMT HELP displays a summary of the syntax for DCMT commands.

# **DCMT HELP Command Syntax**

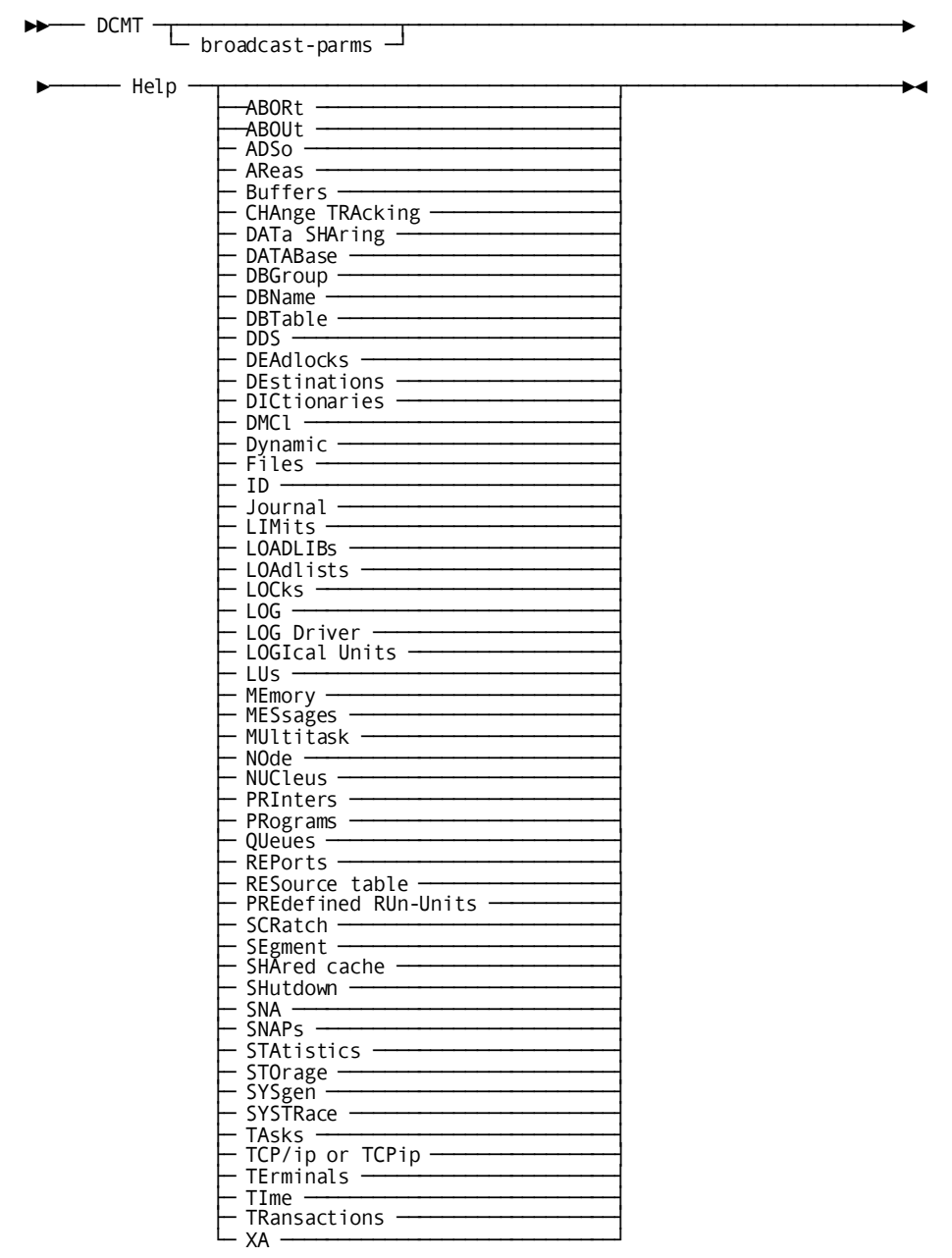

# **DCMT HELP Command Parameters**

# **broadcast-parms**

Indicates to execute the DCMT command on all or a list of data sharing group members.

**Note:** For more information about broadcasting and **broadcast-parms** syntax, see the section How to Broadcast System Tasks.

# **HElp**

Displays syntax for the HELP command.

# **HElp** *dcmt-parameter*

Displays syntax help for the specified DCMT commands. For example, DCMT HELP SEGMENT displays syntax for the following DCMT commands:

- **DISPLAY SEGMENT**
- VARY SEGMENT

# **Example: DCMT HELP Command**

# **DCMT HELP**

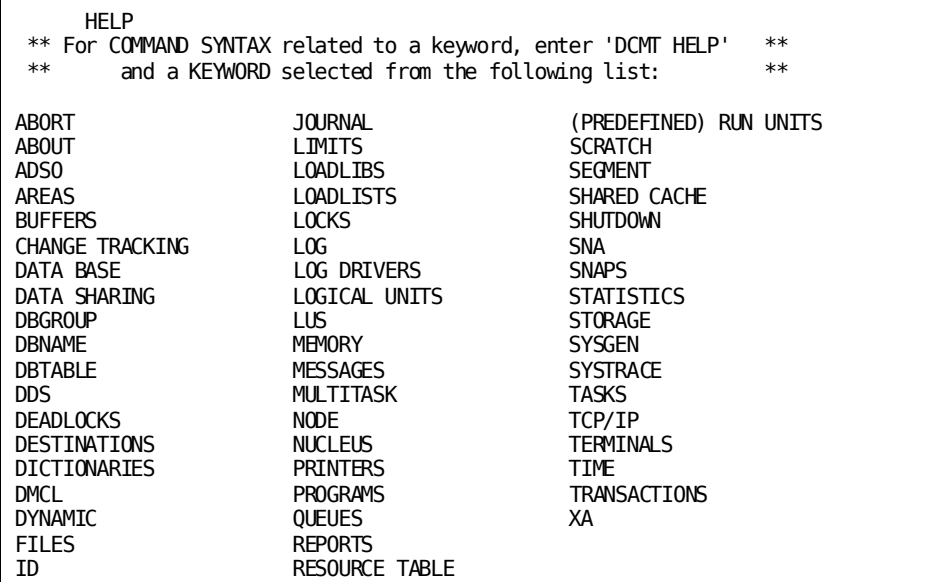

# **DCMT HELP ABORT**

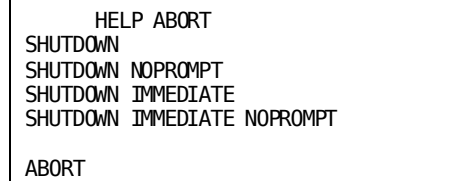

ABORT DUMP

DISPLAY REPLIES

**DCMT HELP ABOUT**

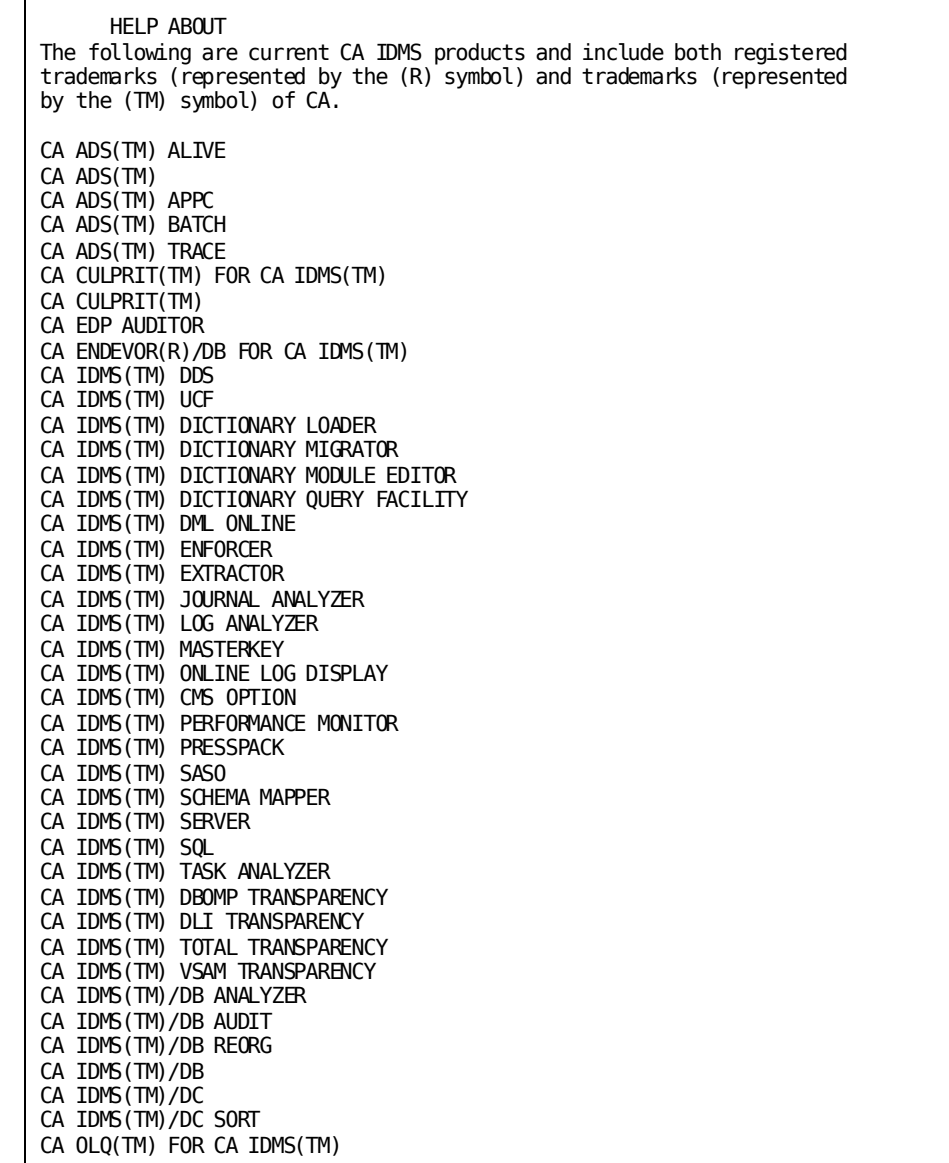

# **DCMT HELP ADSO**

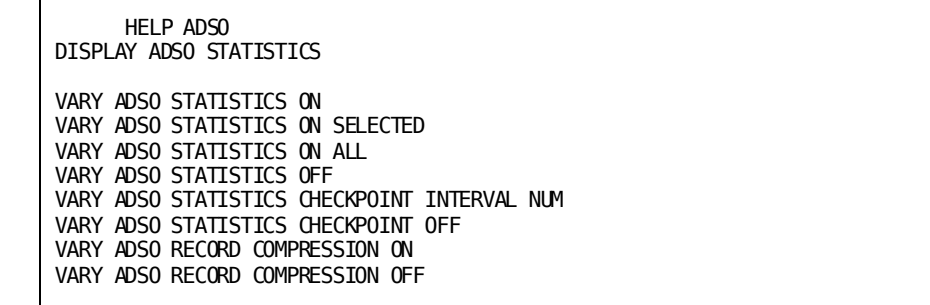

# **DCMT HELP AREAS**

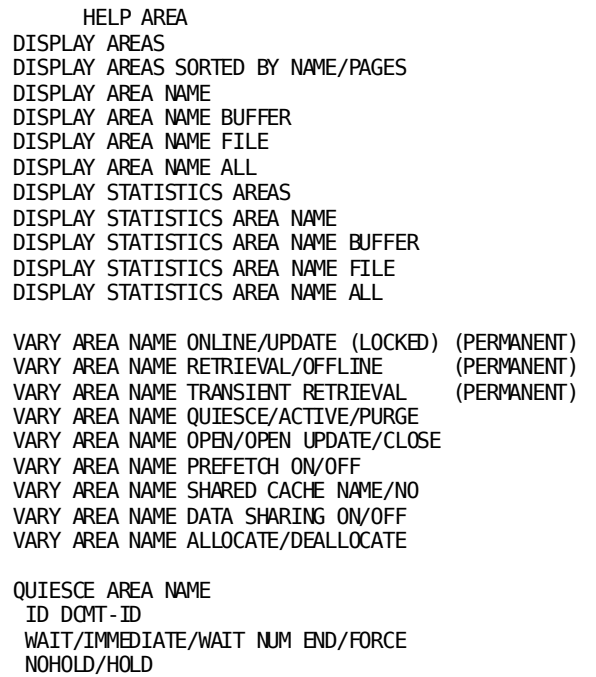

# **DCMT HELP QUEUES**

NOSWAP/SWAP

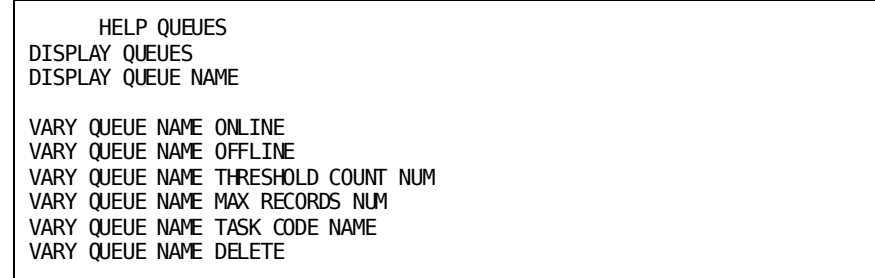

**DCMT HELP TIME**

```
 HELP TIME
DISPLAY TIME
DISPLAY TIME TASKS
DISPLAY DEADLOCK INTERVALS
DISPLAY DEADLOCK DETECTION INTERVAL
VARY TIME RUNAWAY NUM
VARY TIME STALL NUM
VARY TIME QUIESCE WAIT NUM/STALL INTERVAL/OFF/NOWAIT
VARY TIME TIMER NUM
VARY TIME RECOVERY WAIT NUM/NOT ALLOWED/FOREVER
VARY TIME RESOURCE INTERVAL OFF/NUM
VARY TIME RESOURCE PROGRAM NAME
 (NAME = <NODENAME>.<DICTNAME>.<PGMNAME>)
VARY DEADLOCK DETECTION INTERVAL NNN
```
# <span id="page-98-0"></span>**DCMT QUIESCE Command**

DCMT QUIESCE initiates a quiesce operation for one or more target areas.

# **DCMT QUIESCE Command Syntax**

─ IMMediate -

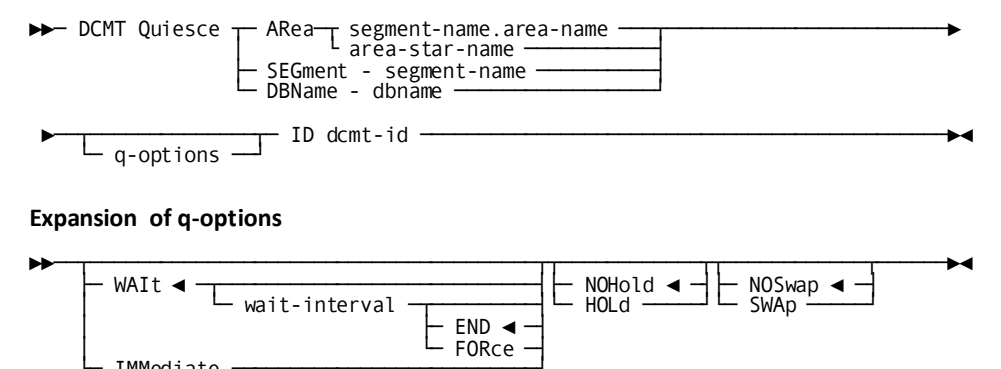

# **DCMT QUIESCE Command Parameters**

#### **ARea**

Indicates that one or more areas are to be quiesced. Valid values are:

#### *segment-name***.***area-name*

Specifies the name of the area to be quiesced.

#### *area-star-name*

Specifies that all areas whose name begins with the specified alphanumeric characters are quiesced. Area-star-name is a character string whose last character is an asterisk (\*) that denotes a wild card character.

In this example, CA IDMS quiesces all areas whose segment name begins with PROD:

domt q area prod\*

#### **SEGment** *segment-name*

Specifies that all areas associated with the named segment are to be quiesced.

# **DBName** *dbname*

Specifies that all areas associated with segments that are included in the named dbname are to be quiesced.

### **q-options**

Specifies the options that are to be used for this quiesce operation.

### **WAIt**

Specifies that the quiesce operation waits for conflicting tasks or user sessions to relinquish update control of the area. This is the default behavior if neither WAIT nor IMMEDIATE is specified.

#### *wait-interval*

Specifies the amount of time, in real-time seconds, the quiesce operation waits for conflicting tasks or user sessions to relinquish update control of the area. If a wait interval is not specified, the quiesce operation waits indefinitely.

#### **END**

Specifies that if the areas cannot be quiesced within the specified wait interval, the quiesce operation terminates. This is the default behavior if END or FORCE is not specified.

#### **FORce**

Specifies that if the areas cannot be quiesced within the specified wait interval, conflicting tasks and user sessions are cancelled in order to reach a quiesce point.

#### **IMMediate**

Specifies that the quiesce operation immediately cancels any tasks or user sessions that are accessing a target area in an update mode.

# **NOHold**

Specifies that once the quiesce point has been established, the quiesce operation automatically terminates. This is the default if neither HOLD nor NOHOLD is specified.

# **HOLd**

Specifies that once the quiesce point has been established, the quiesce operation continues until explicitly terminated by a DCMT VARY ID command.

# **NOSwap**

Specifies that no journal swap should be initiated automatically once the quiesce point has been established. This is the default if neither SWAP nor NOSWAP is specified.

# **SWAp**

Specifies that once the quiesce point has been established, a journal swap is initiated.

# *dcmt-id*

Specifies the identifier that is to be assigned to this quiesce operation. *Dcmt-id* must be a 1 - 8 alphanumeric character string that is unique across all outstanding DCMT operations originating on this node.

The identifier can subsequently be used to monitor or terminate the quiesce operation using DCMT DISPLAY ID and DCMT VARY ID commands.

# **DCMT QUIESCE Command Usage**

# **The quiesce operation**

Once a quiesce operation is initiated, it continues until a quiesce point is established. A quiesce point is a point in time at which no transactions are accessing the target areas in update mode. In order to achieve a quiesce point, tasks attempting to access a target area in update mode for the first time wait until the quiesce operation has completed. Tasks that are already updating a target area are either allowed to continue or are aborted depending on user- specified options. Similarly, transactions that are accessing a target area in update mode but are in a pseudo-conversational state are either allowed to continue or are forced to terminate (by having their resources deleted). Predefined system run units that conflict with a quiesce operation may be varied offline in order to reach a quiesce point.

Once a quiesce point has been established and a message identifying the current time is written to the log, a journal swap may be initiated and user exit 38 is invoked. The user exit can initiate further processing, such as a backup, by submitting a job through the internal reader. The quiesce operation can then terminate automatically or remain active until explicitly terminated.

# **Forcing a quiesce point**

A quiesce point can be forced by specifying the IMMEDIATE option or specifying a wait interval with the FORCE option. In both cases, to achieve a quiesce point, CA IDMS:

- Cancels all tasks that are accessing a target area in update mode.
- Terminates all user sessions with no active task if they hold an update lock on a target area (by performing the equivalent of a DCMT VARY LTERM lte-name RESOURCES DELETE).
- Varies offline all predefined system run units that are accessing a target area in update mode (by performing the equivalent of a DCMT VARY RUNUNIT ru-name OFFLINE).

If predefined system run units are varied offline in order to achieve the quiesce point, they are varied online when the quiesce operation terminates.

#### **Monitoring a quiesce operation**

When a quiesce operation is initiated, it must be assigned a unique identifier that distinguishes it from other quiesce operations that may be active. While the quiesce operation is in progress, its status can be monitored by issuing the DCMT DISPLAY ID command. This command displays the status of an individual quiesce operation or all quiesce operations in progress.

# **Terminating a quiesce operation**

A quiesce operation can be terminated, either before or after the quiesce point has been established, by issuing a DCMT VARY ID command.

#### **Quiescing areas in a data sharing environment**

If one or more areas to be quiesced are shared, the quiesce operation is distributed to all members of the data sharing group automatically. The member on which the quiesce operation originated becomes the coordinator of the quiesce operation. The coordinator is responsible for initiating the subordinate quiesce operations on the other members of the group, monitoring their progress, and terminating the quiesce operation. The quiesce operation can only be terminated by the coordinator or through a DCMT VARY ID command issued on the coordinator. If the coordinator abends, the quiesce operation is automatically terminated. In a data sharing environment, failed members may prevent the establishment of a quiesce point. If a failed member was updating a target area at the time of failure, the quiesce operation cannot complete until the failed member is restarted. In this situation, the coordinator displays operator messages every ten seconds indicating which failed members must be restarted in order to complete the quiesce operation. If a new member is started while a quiesce operation is in progress, it is informed of the outstanding quiesce and prevents tasks from updating the quiescing areas until the quiesce operation terminates.

#### **Scope of quiesce within a data sharing group**

In a data sharing environment, only areas that are accessible through the member on which the command originated are quiesced. For example, consider a data sharing group of two members: CV1 and CV2 and the following command:

dcmt quiesce area emp\*

Member CV1 has one matching segment: EMPEAST; while member CV2 has two matching segments: EMPEAST and EMPWEST. If the above command is issued on CV1, only segment EMPEAST is quiesced. If the same command is issued on CV2, both EMPEAST and EMPWEST are quiesced.

Furthermore, only areas that are designated as shared in the member on which the command originates are quiesced across all members of the group. Non-shared areas are quiesced only within the member on which the command is issued. Therefore, in order to quiesce an area that is being updated by more than one member, the quiesce command must be issued on a member in which the area is designated as shared. The status of the area is not important. Even an area whose status is offline is quiesced across all members of the group if it is designated as shared.

# **DC/UCF system termination**

If a quiesce operation is in progress and the DC/UCF system on which it was initiated is shut down or abnormally terminates, the quiesce operation terminates also.

In a data sharing environment, if a member that is participating in a quiesce operation that was initiated on another system is shut down or abnormally terminates, the quiesce operation continues. If the participating member is terminated in an orderly fashion using a DCMT SHUTDOWN command (with or without the IMMEDIATE option), its shared areas are quiesced as part of the shutdown operation. If the participating member abnormally terminates before it had locally quiesced the shared areas, the quiesce operation cannot complete until the participating member is restarted.

#### **Quiesce user exit**

A new user exit (exit 38) is invoked when a quiesce point is reached. The exit is passed the quiesce identifier, an indication of what is being quiesced, and a list of files that are affected by the quiesce and their data set names. In a data sharing environment, the user exit is invoked only on the coordinator and not on the other members of the data sharing group. The purpose of this exit is to allow further actions to be taken in response to the quiesce. For example, the exit could submit a batch job through the internal reader to backup the quiesced areas. For a complete description of exit 38, see the *System Operations Guide*. For a description of how to use exit 38 in a backup procedure, see the *Database Administration Guide*.

# **Quiesce wait time**

If a task must wait to gain update access to an area because the area is being quiesced, the amount of time it waits is determined by its quiesce wait time. The quiesce wait time for a task is initially established through the system definition and can be overridden at runtime through DCMT VARY TIME and DCMT VARY TASK commands.

# <span id="page-103-0"></span>**DCMT SHUTDOWN Command**

DCMT SHUTDOWN terminates the DC/UCF system in an orderly fashion. After all active tasks and external run units terminate, the system attaches any shutdown autotasks that have been defined at system generation time.

# **DCMT SHUTDOWN Command Syntax**

►►─── DCMT SHUTDOWN ─┬─────────────┬─┬────────────┬───────────────────────────►◄ └─ IMMediate ─┘ └─ NOPrompt ─┘

# **DCMT SHUTDOWN Command Parameters**

# **SHUTDOWN**

Permits all active tasks and external run units to terminate normally and then shuts down the DC/UCF system.

Users can continue to enter requests for non-ERUS tasks if at least one active external run unit exists. When all external request units have terminated, no new tasks can be initiated. Immediately before the system terminates, execution passes to user exit 13.

# **IMMediate**

Requests immediate termination of the DC/UCF system. Active tasks and external request units are abended with an abend code of SHUT and are rolled back. Immediately before the system terminates, execution passes to user exit 13.

# **NOPrompt**

Requests that the system proceed to shutdown without prompting for permission to proceed.

# **More Information**

- For more information about user exit 13, see the *System Generation Guide*.
- For more information about aborting the system, see DCMT ABORT.

# **DCMT SHUTDOWN Command Usage**

# **Using the DCMT SHUTDOWN command**

Unless NOPROMPT is specified, authorized users issuing the following command from their own terminal or from the operator's console are prompted by the following DC/UCF message:

ABOUT TO SHUT DOWN SYSTEM *system-number*, TYPE 'Y' TO CONTINUE

Enter one of the following user response:

Enter Y to shut down the system. DC/UCF issues the following message and shuts down the system:

DC260002 USER:*user-id* IDMS-DC IS BEING SHUT DOWN

If you issued DCMT SHUTDOWN from a non-console terminal, your terminal is logged off at this point. In this case, you do not receive additional shutdown messages at your terminal.

**Enter anything other than Y** to instruct DC/UCF to ignore the shutdown request. In this case, DC/UCF resumes normal operation after displaying the following informational message:

IDMS DC260905 V104 USER:JSMITH \* \* INVALID RESPONSE, SHUTDOWN ABORTED

# **Aborting the system**

To abort the DC/UCF system, use the DCMT ABORT command.

# **Conversational tasks**

DC/UCF waits for conversational tasks to finish executing. Therefore, use SHUTDOWN IMMEDIATE when a conversational task is running in attach mode or awaiting user input that is not forthcoming.

# **Example: DCMT SHUTDOWN Command**

# **DCMT SHUTDOWN**

**SHUTDOWN** IDMS DC260005 V104 ABOUT TO SHUT DOWN SYSTEM 104, TYPE 'Y' TO CONTINUE

#### **DCMT SHUTDOWN IMMEDIATE**

 SHUTDOWN IMMEDIATE IDMS DC260005 V104 ABOUT TO SHUT DOWN SYSTEM 104, TYPE 'Y' TO CONTINUE

# <span id="page-106-0"></span>**DCMT WRITE STATISTICS Command**

DCMT WRITE STATISTICS writes current system and line statistics and histograms to the DC/UCF log file. WRITE STATISTICS is used to prevent the loss of statistical information in the event of a system crash.

Statistics are written at the time the command is issued. The control blocks where the statistics were held are not cleared unless the ROLL parameter is used.

# **DCMT WRITE STATISTICS Command Syntax**

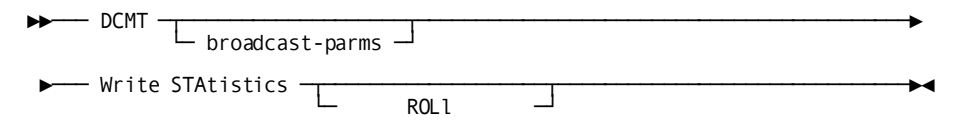

# **DCMT WRITE STATISTICS Command Parameters**

## **broadcast-parms**

Indicates to execute the DCMT command on all or a list of data sharing group members.

**Note:** For more information about broadcasting and **broadcast-parms** syntax, see the section How to Broadcast System Tasks.

#### **ROLl**

Writes current system and line statistics and histograms to the DC/UCF log file and resets their values to zero.

#### **More Information**

- For more information about user exit 13, see the *CA IDMS System Operations Guide*.
- For more information about reporting on statistics, see the *CA IDMS Reports Guide*.
- For more information about database performance and tuning guidelines, see the *Database Administration Guide*.

# **Example: DCMT WRITE STATISTICS Command**

#### **DCMT WRITE STATISTICS**

 WRITE STATISTICS STATISTICS WRITTEN TO LOG

# **DCMT WRITE STATISTICS ROLL**

 WRITE STATISTICS ROLL IDMS DC275916 V74 STATISTICS WRITTEN TO LOG AND ROLLED OUT BY USER

# <span id="page-107-0"></span>**DCMT TEST Command**

DCMT TEST is used to obtain diagnostic information for Technical Support personnel.

# **DCMT TEST Command Syntax**

→→ DCMT <del><u>← broadcast-parms</u> →</del> TEST test-options -

# **DCMT TEST Command Parameters**

#### **broadcast-parms**

Indicates to execute the DCMT command on all or a list of data sharing group members.

**Note:** For more information about broadcasting and **broadcast-parms** syntax, see the section How to Broadcast System Tasks.

## *test-options*

Indicates which debugging options are to be put into effect.
## **DCMT TEST Command Usage**

The DCMT TEST command is used for debugging and diagnostic purposes only. Use it only when told to do so by Technical Support personnel. It is enabled only if certain CSA test flags are turned on.

# **Chapter 4: DCMT DISPLAY Commands**

This section contains the following topics:

[DCMT DISPLAY ACTIVE PROGRAMS Command](#page-112-0) (see page 113) [DCMT DISPLAY ACTIVE STORAGE Command](#page-129-0) (see page 130) [DCMT DISPLAY ACTIVE TASKS Command](#page-133-0) (see page 134) [DCMT DISPLAY ADSO STATISTICS Command](#page-138-0) (see page 139) [DCMT DISPLAY ALL PROGRAM POOLS Command](#page-139-0) (see page 140) DCMT DISPLAY [ALL STORAGE POOLS Command](#page-141-0) (see page 142) [DCMT DISPLAY AREA Command](#page-143-0) (see page 144) [DCMT DISPLAY AUTOTUNE Command](#page-150-0) (see page 151) [DCMT DISPLAY BUFFER Command](#page-153-0) (see page 154) [DCMT DISPLAY CENTRAL VERSION Command](#page-159-0) (see page 160) [DCMT DISPLAY CHANGE TRACKING Command](#page-162-0) (see page 163) [DCMT DISPLAY CLASS Command](#page-164-0) (see page 165) [DCMT DISPLAY CSAFLAGS Command](#page-167-0) (see page 168) [DCMT DISPLAY DATABASE Command](#page-168-0) (see page 169) [DCMT DISPLAY DATA SHARING Command](#page-173-0) (see page 174) [DCMT DISPLAY DBGROUP Command](#page-181-0) (see page 182) [DCMT DISPLAY DBTABLE Command](#page-183-0) (see page 184) [DCMT DISPLAY DDS Command](#page-185-0) (see page 186) [DCMT DISPLAY DEADLOCK Command](#page-191-0) (see page 192) [DCMT DISPLAY DESTINATION Command](#page-193-0) (see page 194) [DCMT DISPLAY DICTIONARY Command](#page-195-0) (see page 196) [DCMT DISPLAY DISTRIBUTED RESOURCE MANAGER Command](#page-197-0) (see page 198) [DCMT DISPLAY DISTRIBUTED TRANSACTION Command](#page-201-0) (see page 202) [DCMT DISPLAY FILE Command](#page-207-0) (see page 208) [DCMT DISPLAY ID Command](#page-212-0) (see page 213) [DCMT DISPLAY JOURNAL Command](#page-215-0) (see page 216) [DCMT DISPLAY LIMITS Command](#page-218-0) (see page 219) [DCMT DISPLAY LINE Command](#page-219-0) (see page 220) [DCMT DISPLAY LOADLIB Command](#page-223-0) (see page 224) [DCMT DISPLAY LOADLIST Command](#page-225-0) (see page 226) [DCMT DISPLAY LOCKS Command](#page-227-0) (see page 228) [DCMT DISPLAY LOG](#page-235-0) (see page 236) [DCMT DISPLAY LTERM Command](#page-237-0) (see page 238) [DCMT DISPLAY LU Command](#page-242-0) (see page 243) [DCMT DISPLAY MEMORY Command](#page-245-0) (see page 246) [DCMT DISPLAY MESSAGE Command](#page-252-0) (see page 253) [DCMT DISPLAY MODID Command](#page-254-0) (see page 255) [DCMT DISPLAY MPMODE TABLE Command](#page-257-0) (see page 258) [DCMT DISPLAY MT Command](#page-260-0) (see page 261) [DCMT DISPLAY NODE Command](#page-261-0) (see page 262) [DCMT DISPLAY NUCLEUS MODULE RELOAD TABLE Command](#page-262-0) (see page 263) [DCMT DISPLAY PRINTER Command](#page-263-0) (see page 264) [DCMT DISPLAY PROGRAM Command](#page-265-0) (see page 266) [DCMT DISPLAY PTERM Command](#page-272-0) (see page 273) [DCMT DISPLAY QUEUE Command](#page-277-0) (see page 278) [DCMT DISPLAY REPLIES Command](#page-280-0) (see page 281) [DCMT DISPLAY REPORTS Command](#page-281-0) (see page 282)

[DCMT DISPLAY RESOURCE NAME TABLE Command](#page-283-0) (see page 284) [DCMT DISPLAY RUN UNIT Command](#page-285-0) (see page 286) [DCMT DISPLAY SCRATCH Command](#page-289-0) (see page 290) [DCMT DISPLAY SEGMENT Command](#page-293-0) (see page 294) [DCMT DISPLAY SHARED CACHE Command](#page-295-0) (see page 296) [DCMT DISPLAY SNA PTERM Command](#page-297-0) (see page 298) [DCMT DISPLAY SNAP Command](#page-300-0) (see page 301) [DCMT DISPLAY STATISTICS Command](#page-302-0) (see page 303) [DCMT DISPLAY SUBTASK Command](#page-318-0) (see page 319) [DCMT DISPLAY SYSGEN Command](#page-325-0) (see page 326) [DCMT DISPLAY SYSTRACE Command](#page-327-0) (see page 328) [DCMT DISPLAY TASK Command](#page-328-0) (see page 329) [DCMT DISPLAY TCP/IP Command](#page-332-0) (see page 333) [DCMT DISPLAY TIME Command](#page-338-0) (see page 339) [DCMT DISPLAY TRACE Command](#page-340-0) (see page 341) [DCMT DISPLAY TRANSACTION Command](#page-344-0) (see page 345) [DCMT DISPLAY TRANSACTION SHARING Command](#page-351-0) (see page 352) [DCMT DISPLAY UCF Command](#page-352-0) (see page 353)

## <span id="page-112-0"></span>**DCMT DISPLAY ACTIVE PROGRAMS Command**

DCMT DISPLAY ACTIVE PROGRAMS displays statistics on usage, information on each currently active program, and a page allocation map for the program pool for the specified program type.

## **DCMT DISPLAY ACTIVE PROGRAMS Command Syntax**

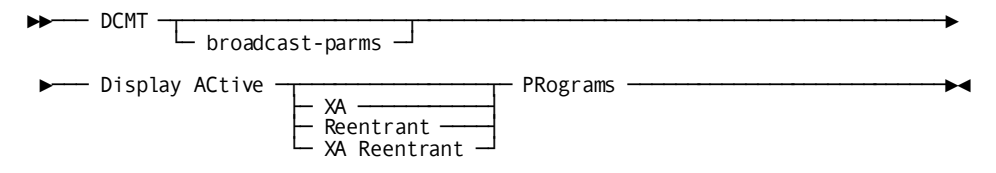

### **DCMT DISPLAY ACTIVE PROGRAMS Command Parameters**

#### **broadcast-parms**

Indicates to execute the DCMT command on all or a list of data sharing group members.

**Note:** For more information about broadcasting and **broadcast-parms** syntax, see the section How to Broadcast System Tasks.

#### **PRograms**

Displays:

- Statistics on usage about the 24-bit program pool
- Information about each currently active program
- A page allocation map for the 24-bit program pool

#### **XA**

Displays the information listed under PROGRAMS for the 31-bit program pool.

#### **Reentrant**

Displays the information listed under PROGRAMS for the 24-bit reentrant program pool.

#### **XA Reentrant**

Displays the information listed under PROGRAMS for the 31-bit reentrant program pool.

## **Example: DCMT DISPLAY ACTIVE PROGRAMS Command**

#### **DCMT DISPLAY ACTIVE PROGRAMS**

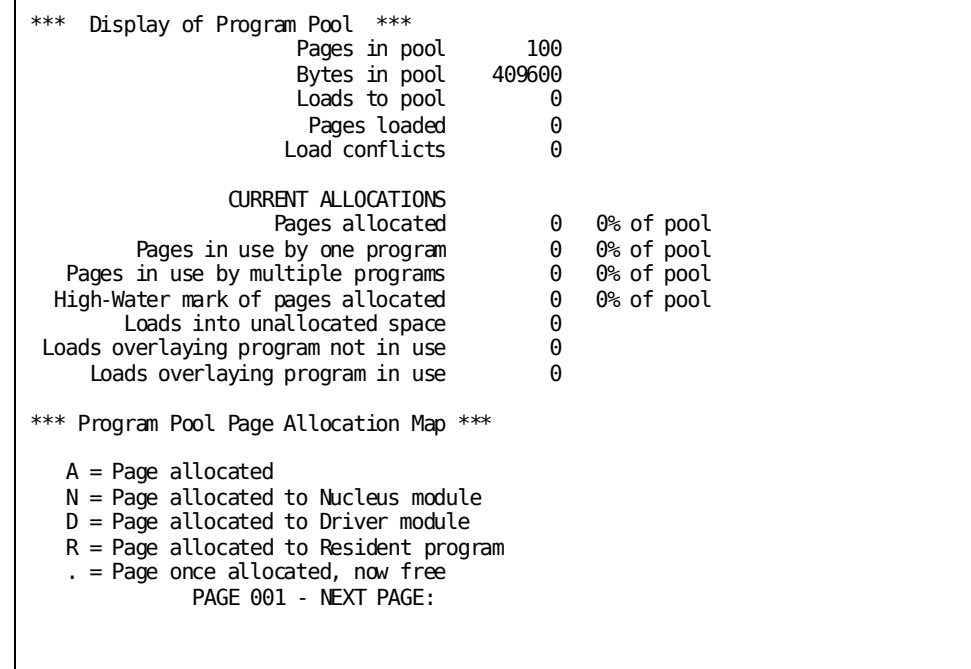

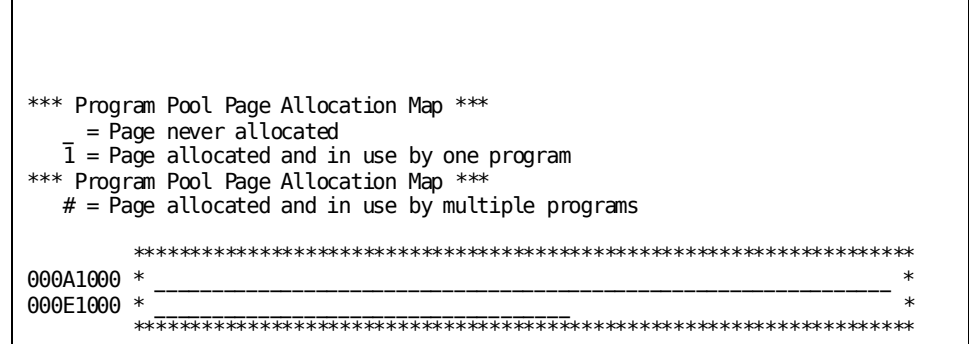

**DCMT DISPLAY ACTIVE REENTRANT PROGRAMS**

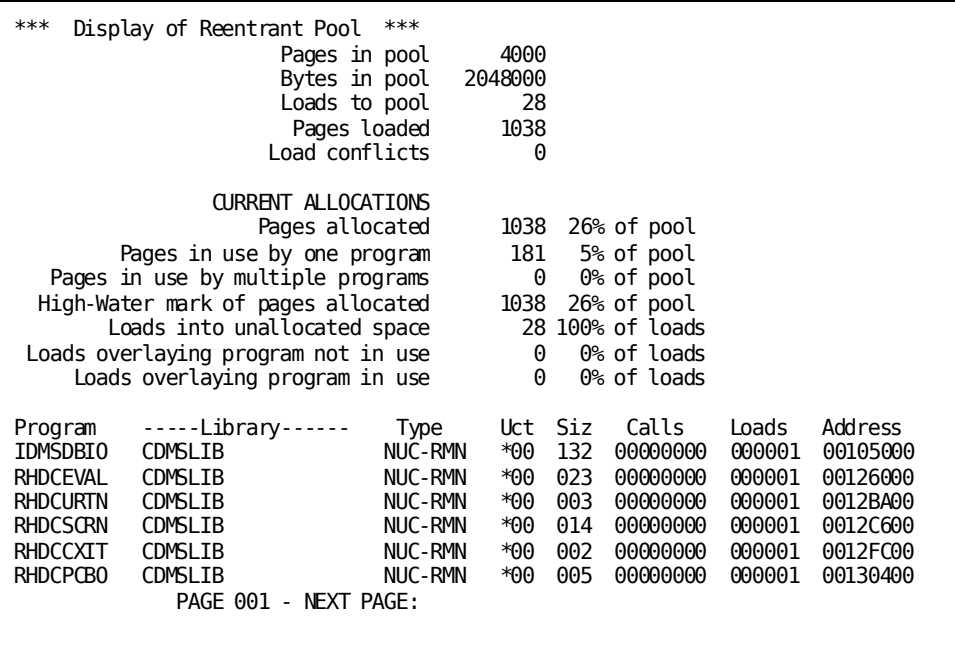

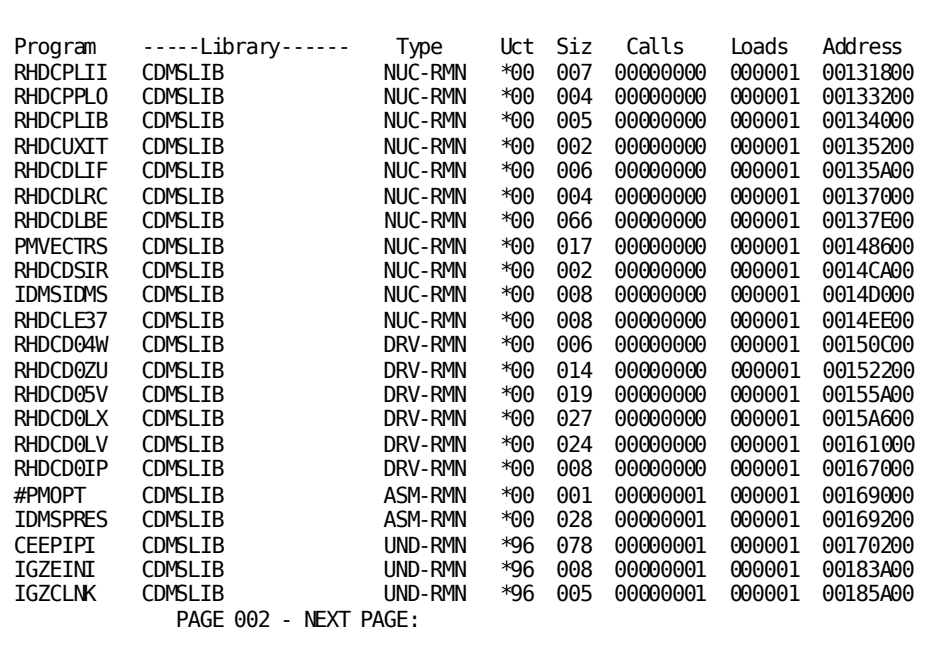

```
Program -----Library------ Type Uct Siz Calls Loads Address
*** Reentrant Pool Page Allocation Map ***
   A = Page allocated
 N = Page allocated to Nucleus module
 D = Page allocated to Driver module
  R = Pa\bar{g}e allocated to Resident program
   . = Page once allocated, now free
    = Page never allocated
  \overline{1} = Page allocated and in use by one program
  # = Page allocated and in use by multiple programs
          ********************************************************************
00105000 * NNNNNNNNNNNNNNNNNNNNNNNNNNNNNNNNNNNNNNNNNNNNNNNNNNNNNNNNNNNNNNNN *
              PAGE 003 - NEXT PAGE:
```
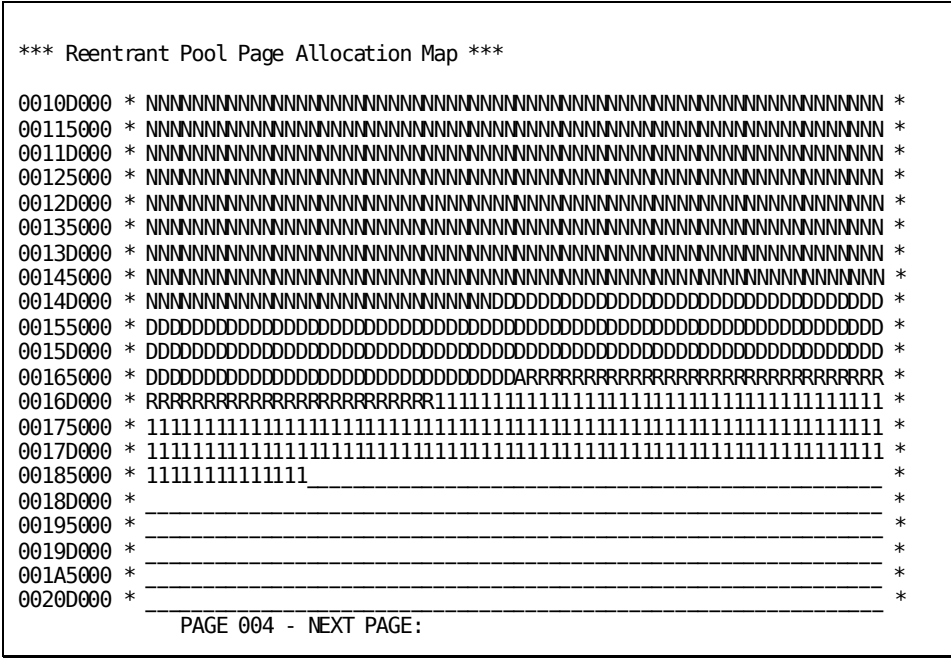

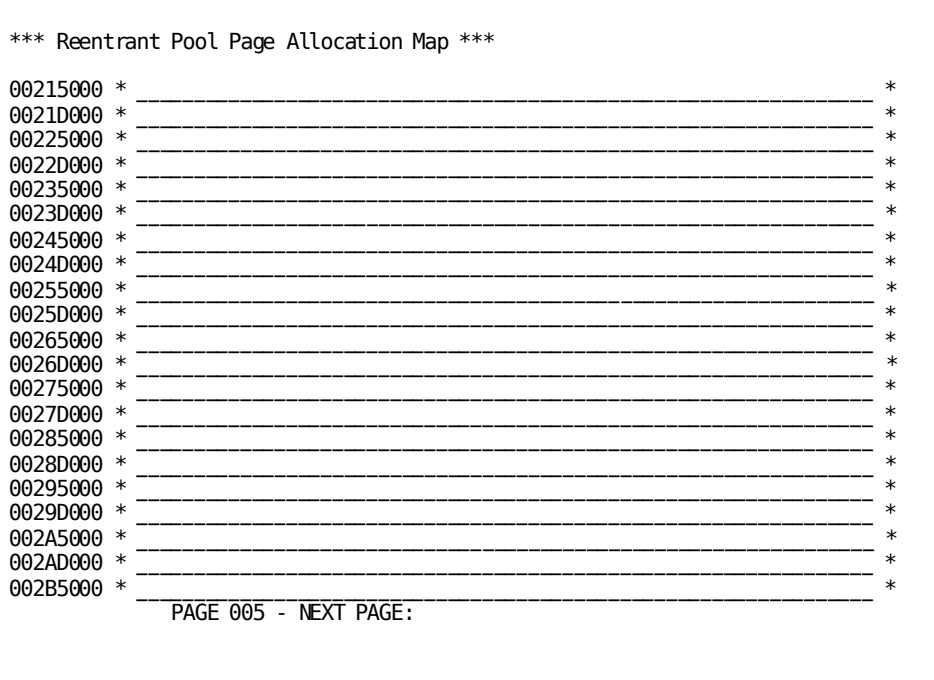

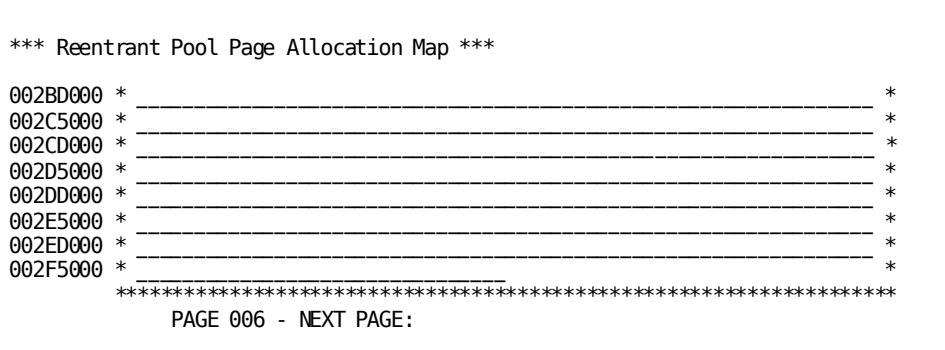

DCMT DISPLAY ACTIVE XA REENTRANT PROGRAMS

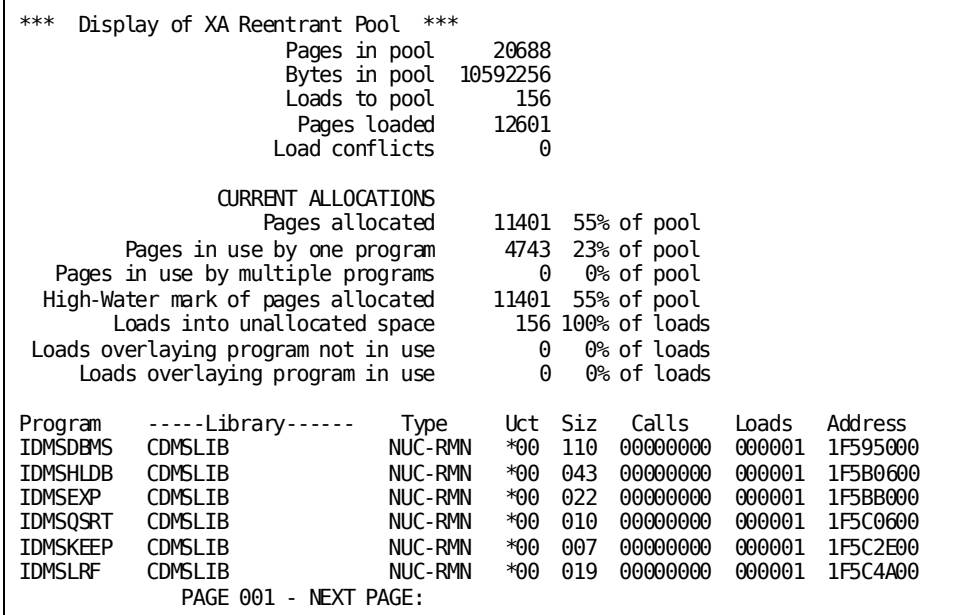

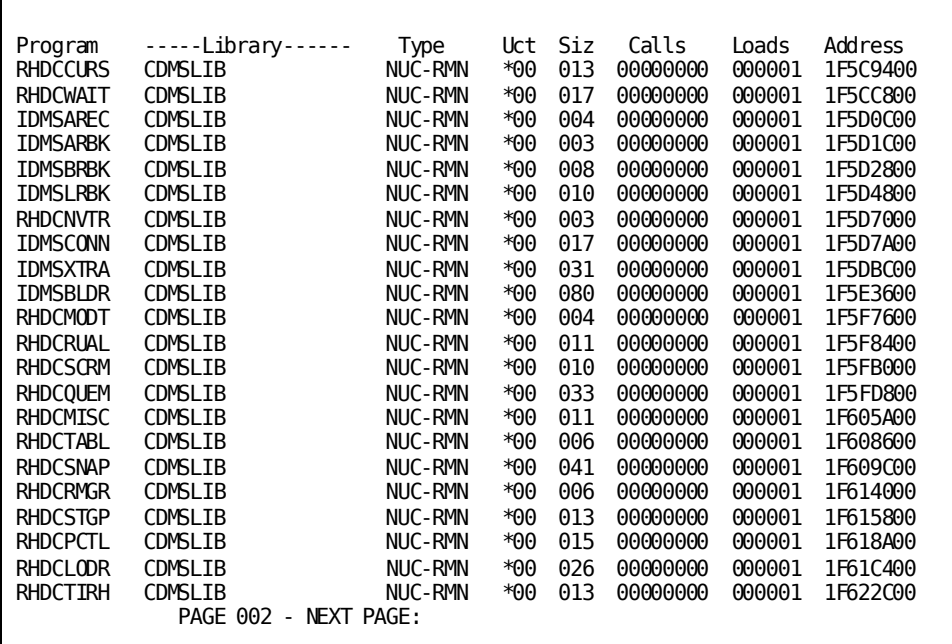

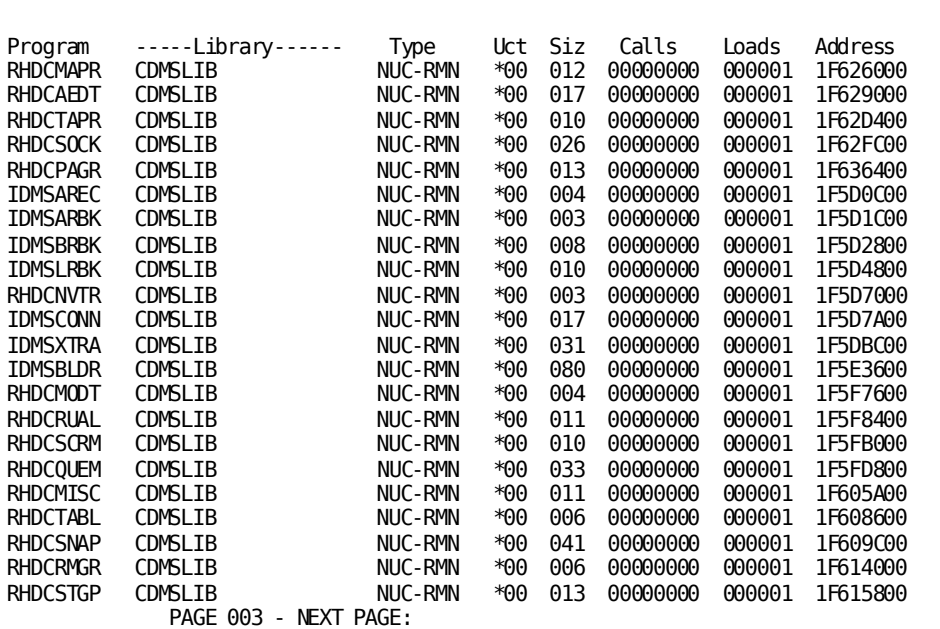

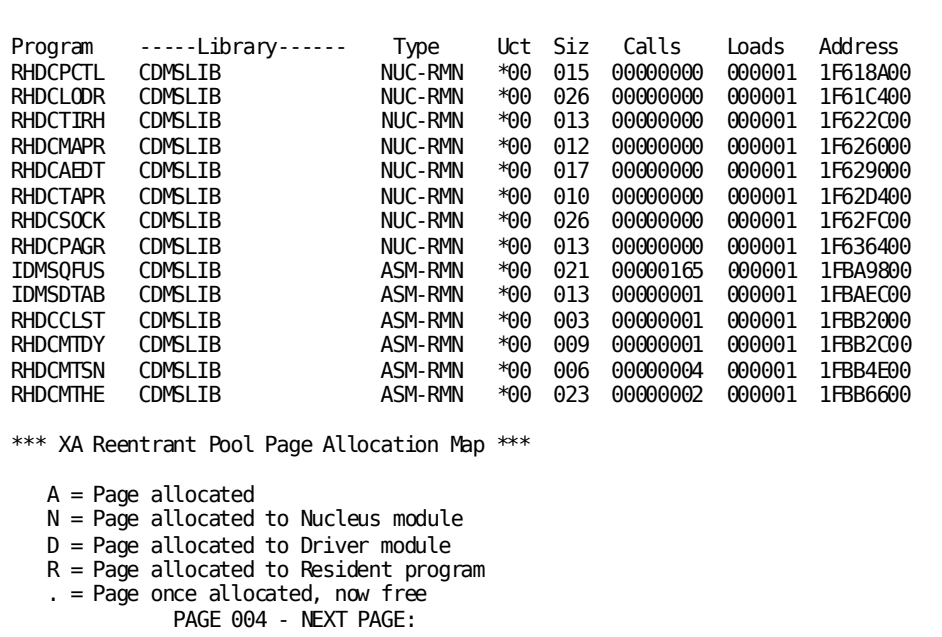

```
*** XA Reentrant Pool Page Allocation Map ***
     _ = Page never allocated
   1 = Page allocated and in use by one program
   # = Page allocated and in use by multiple programs
          ********************************************************************
1F595000 * NNNNNNNNNNNNNNNNNNNNNNNNNNNNNNNNNNNNNNNNNNNNNNNNNNNNNNNNNNNNNNNN *
1F59D000 * NNNNNNNNNNNNNNNNNNNNNNNNNNNNNNNNNNNNNNNNNNNNNNNNNNNNNNNNNNNNNNNN *
1F5A5000 * NNNNNNNNNNNNNNNNNNNNNNNNNNNNNNNNNNNNNNNNNNNNNNNNNNNNNNNNNNNNNNNN *
1F5AD000 * NNNNNNNNNNNNNNNNNNNNNNNNNNNNNNNNNNNNNNNNNNNNNNNNNNNNNNNNNNNNNNNN *
1F5B5000 * NNNNNNNNNNNNNNNNNNNNNNNNNNNNNNNNNNNNNNNNNNNNNNNNNNNNNNNNNNNNNNNN *
1F5BD000 * NNNNNNNNNNNNNNNNNNNNNNNNNNNNNNNNNNNNNNNNNNNNNNNNNNNNNNNNNNNNNNNN *
1F5C5000 * NNNNNNNNNNNNNNNNNNNNNNNNNNNNNNNNNNNNNNNNNNNNNNNNNNNNNNNNNNNNNNNN *
1F5CD000 * NNNNNNNNNNNNNNNNNNNNNNNNNNNNNNNNNNNNNNNNNNNNNNNNNNNNNNNNNNNNNNNN *
1F5D5000 * NNNNNNNNNNNNNNNNNNNNNNNNNNNNNNNNNNNNNNNNNNNNNNNNNNNNNNNNNNNNNNNN *
1F5DD000 * NNNNNNNNNNNNNNNNNNNNNNNNNNNNNNNNNNNNNNNNNNNNNNNNNNNNNNNNNNNNNNNN *
1F5E5000 * NNNNNNNNNNNNNNNNNNNNNNNNNNNNNNNNNNNNNNNNNNNNNNNNNNNNNNNNNNNNNNNN *
1F5ED000 * NNNNNNNNNNNNNNNNNNNNNNNNNNNNNNNNNNNNNNNNNNNNNNNNNNNNNNNNNNNNNNNN *
1F5F5000 * NNNNNNNNNNNNNNNNNNNNNNNNNNNNNNNNNNNNNNNNNNNNNNNNNNNNNNNNNNNNNNNN *
1F5FD000 * NNNNNNNNNNNNNNNNNNNNNNNNNNNNNNNNNNNNNNNNNNNNNNNNNNNNNNNNNNNNNNNN *
1F605000 * NNNNNNNNNNNNNNNNNNNNNNNNNNNNNNNNNNNNNNNNNNNNNNNNNNNNNNNNNNNNNNNN *
1F60D000 * NNNNNNNNNNNNNNNNNNNNNNNNNNNNNNNNNNNNNNNNNNNNNNNNNNNNNNNNNNNNNNNN *
               PAGE 005 - NEXT PAGE:
```
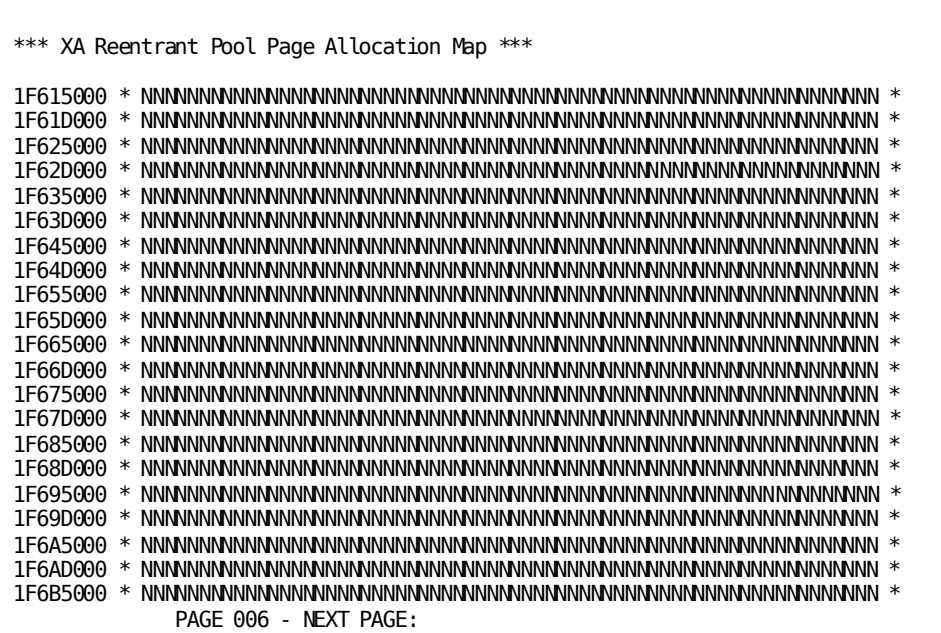

 $\mathbf{r}$ 

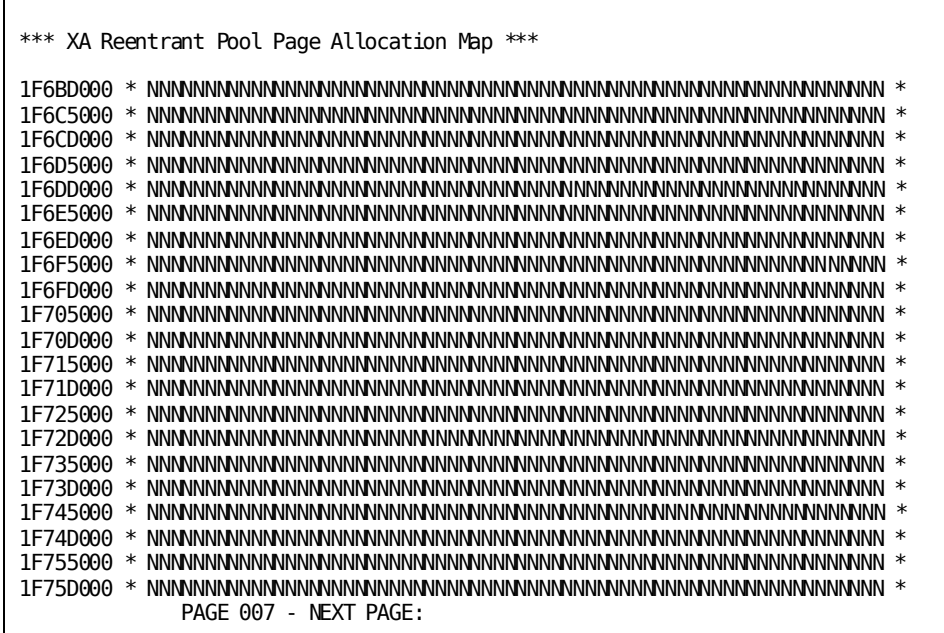

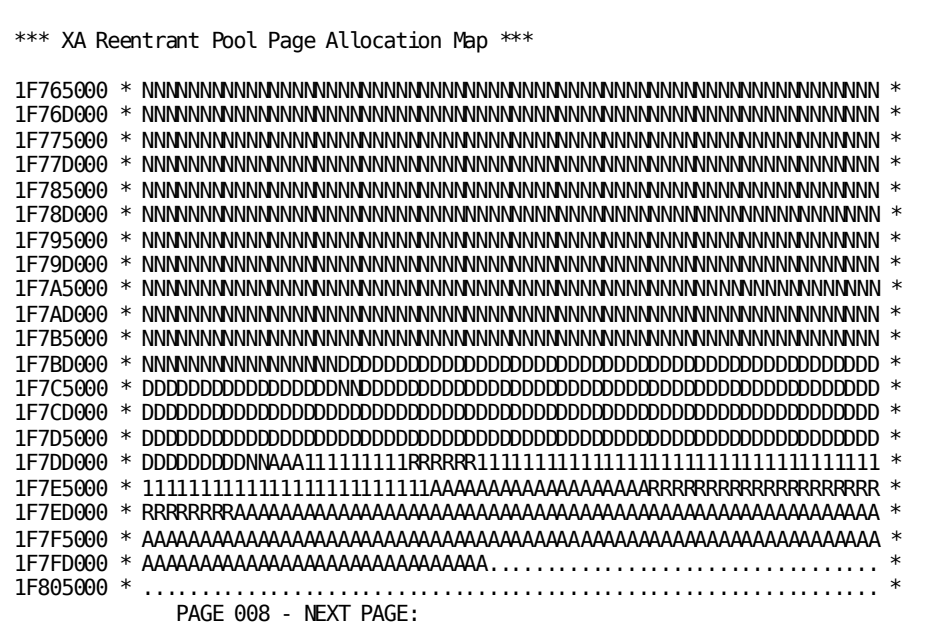

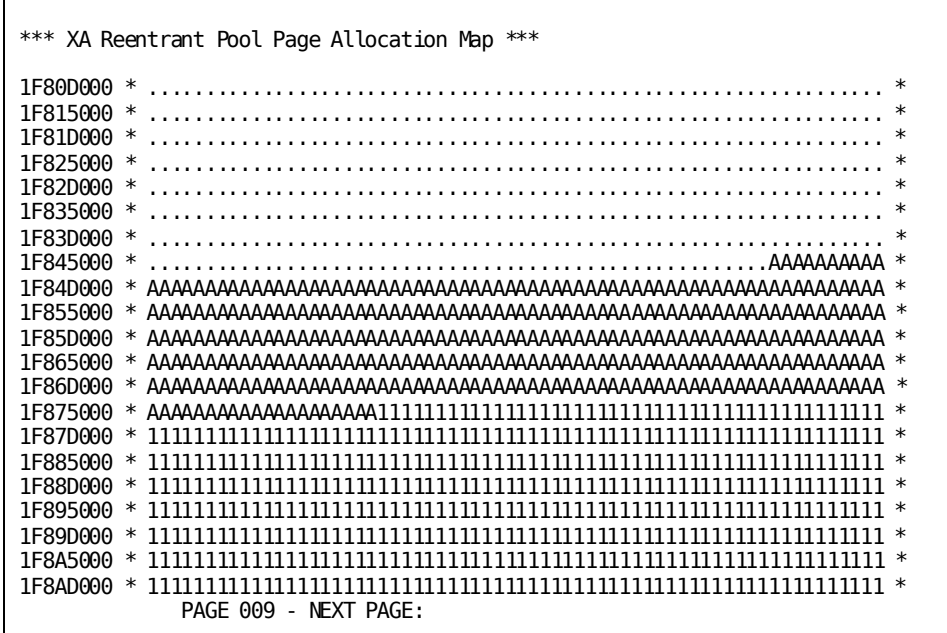

 $\overline{1}$ 

 $\Gamma$ 

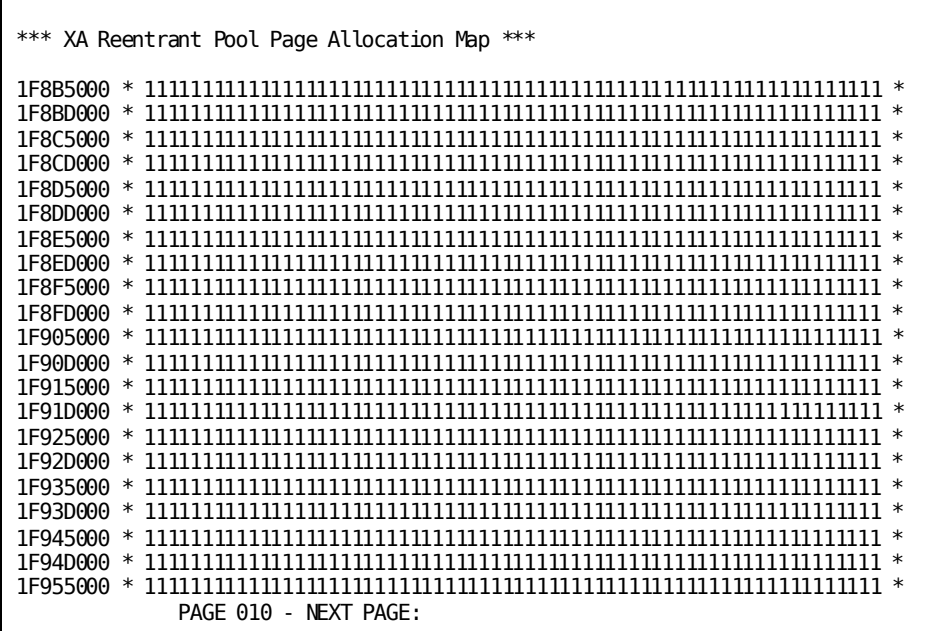

r

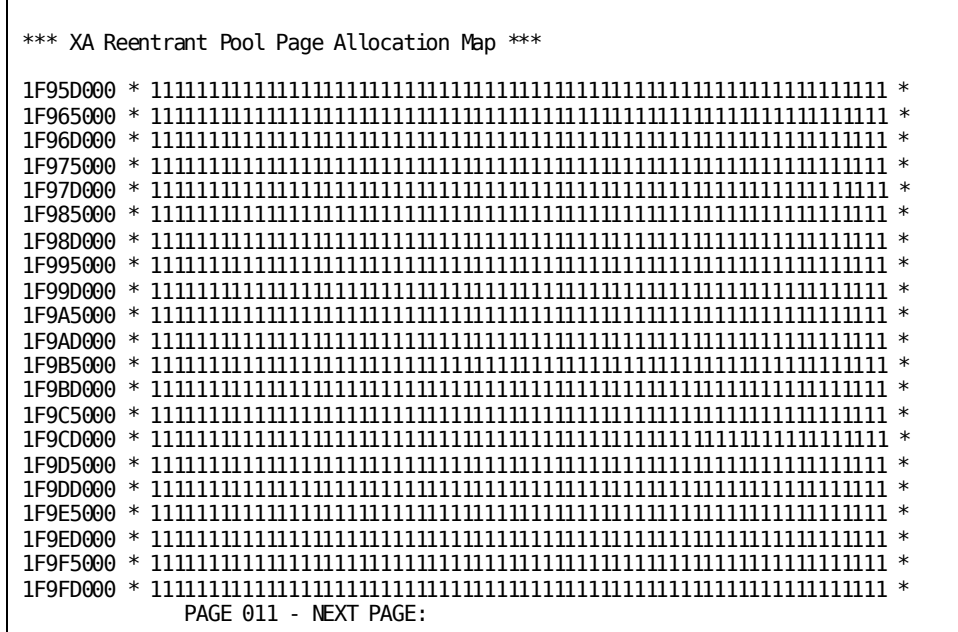

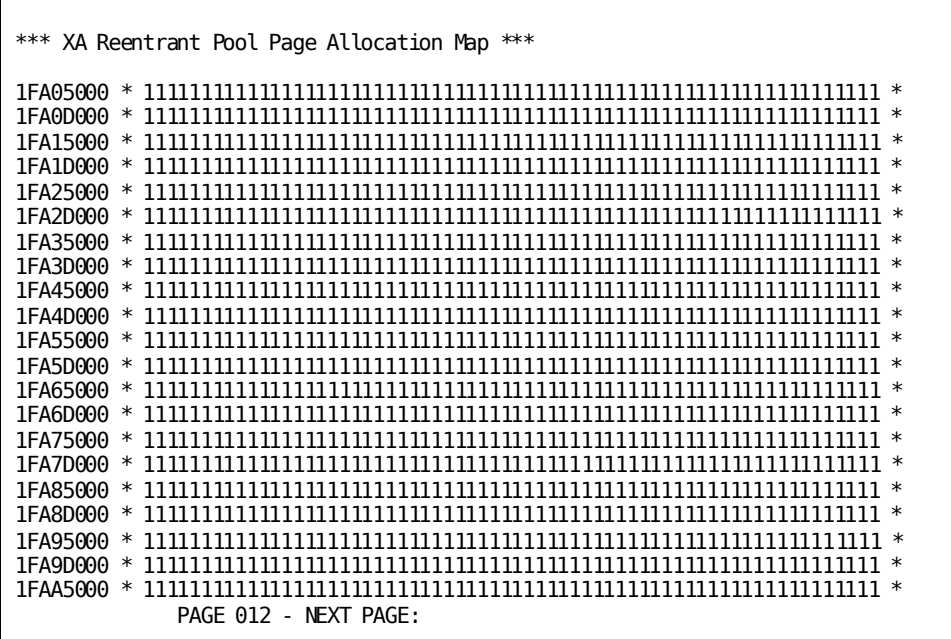

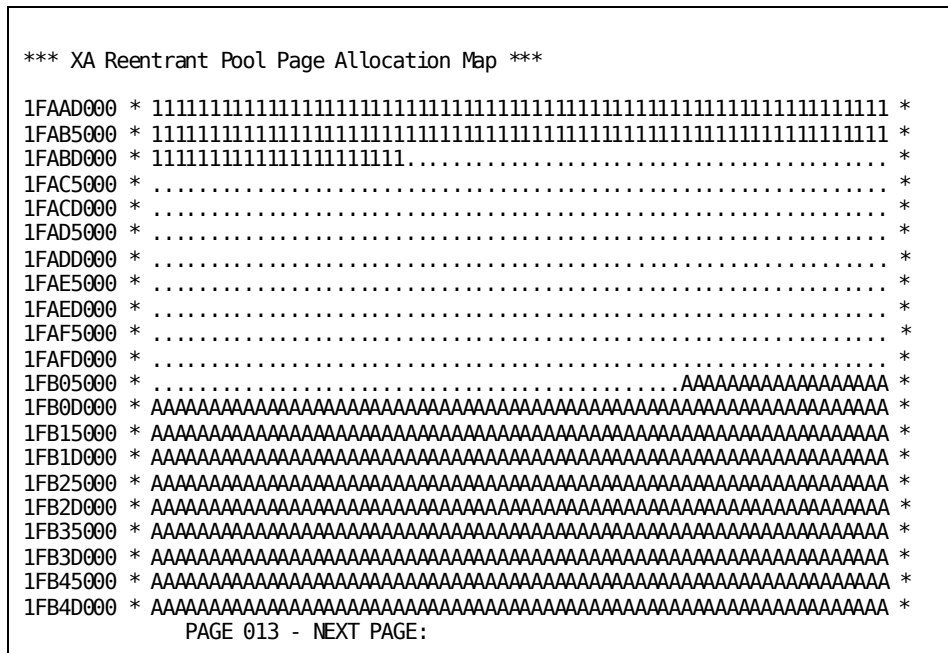

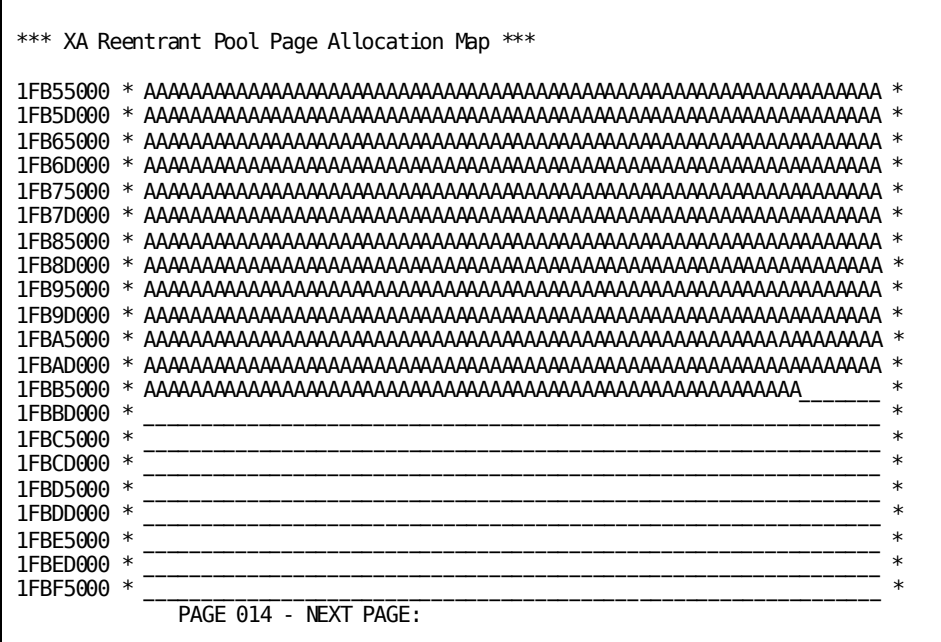

 $\mathbf{r}$ 

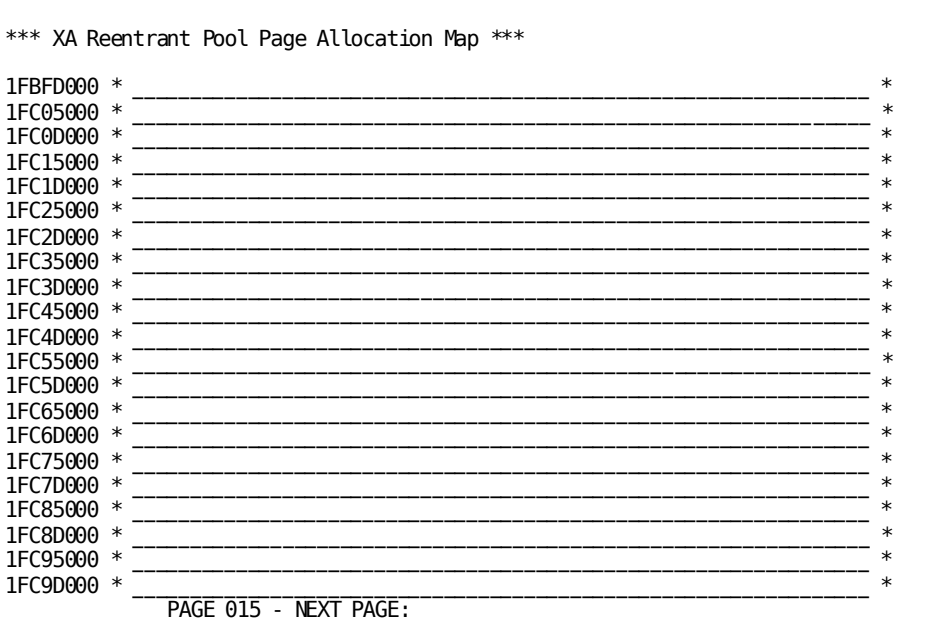

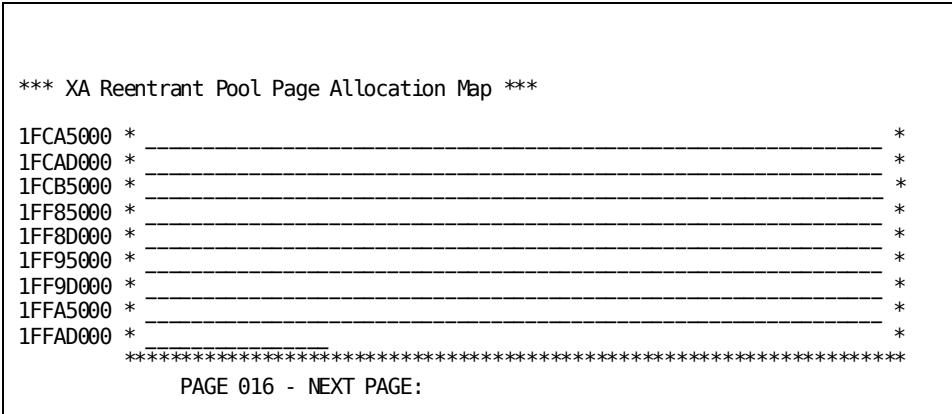

### **DCMT DISPLAY ACTIVE PROGRAMS Command Usage**

#### **Undefined Reentrant Program Pools**

If either a 24-bit or a 31-bit reentrant pool is not defined at system generation time, the information displayed for the corresponding program pool pertains to both reentrant and nonreentrant programs. The REENTRANT parameter, if coded, is ignored in this case.

#### **Defined Reentrant Program Pools**

If a reentrant pool is defined, the information displayed for the non-reentrant program pool pertains to non-reentrant programs only; the information displayed for the reentrant pool pertains to reentrant programs only.

#### **Display for Each Type of Program Pool**

DCMT DISPLAY ACTIVE PROGRAMS displays the following usage statistics for each type of program pool:

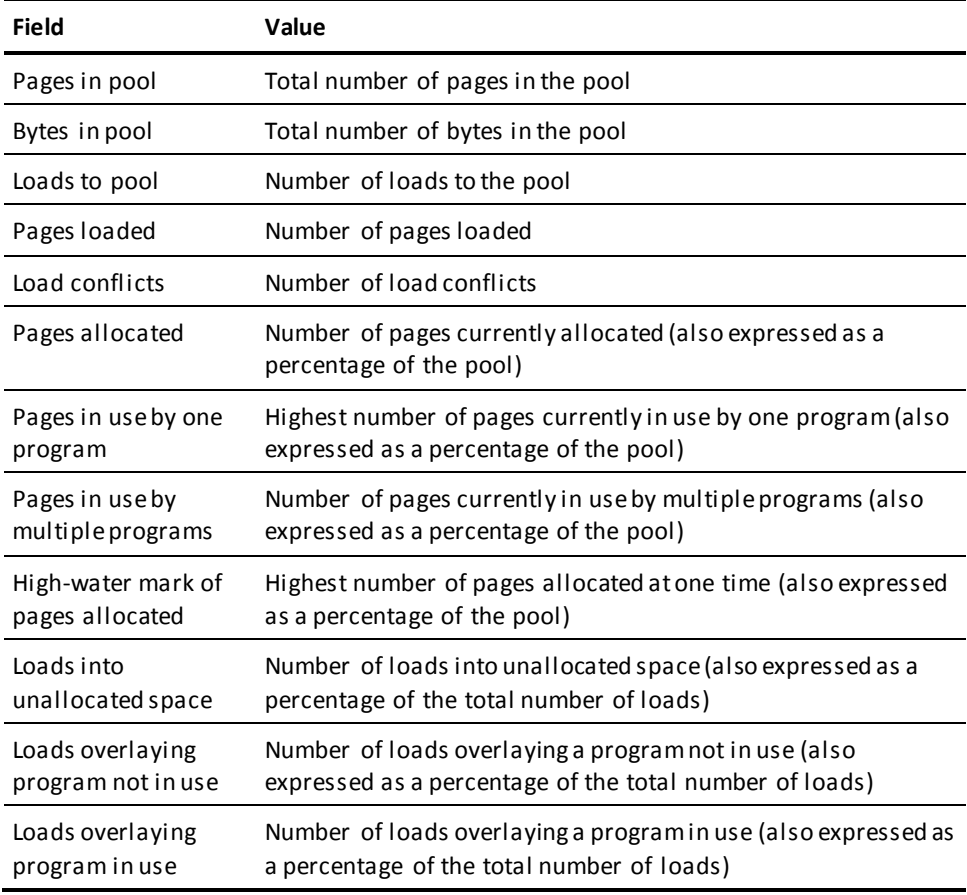

#### **Display for Each Active Program**

DCMT DISPLAY ACTIVE PROGRAMS displays the following information for each active program:

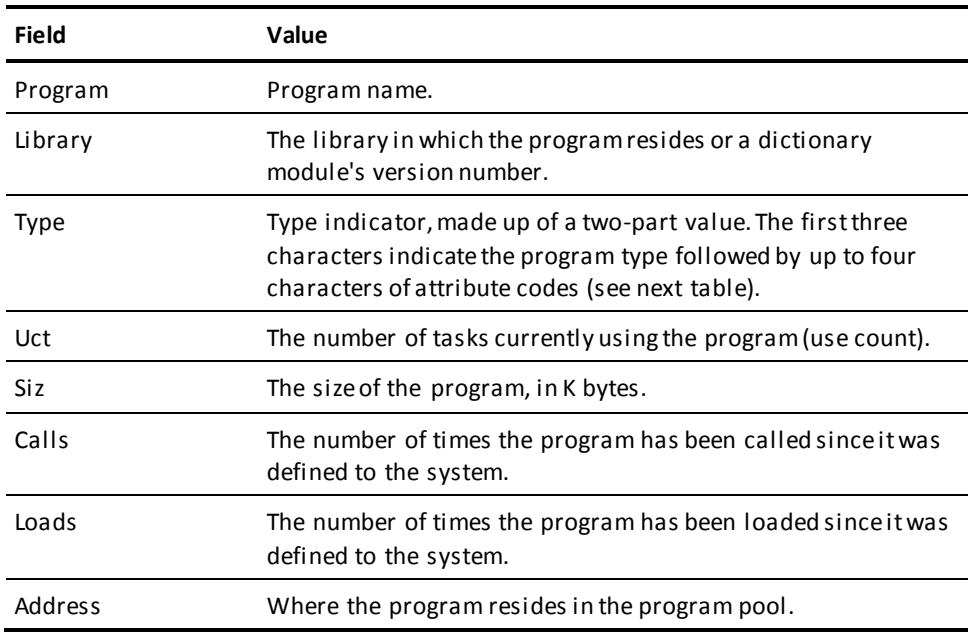

#### **Type Indicator for Active Programs**

This table explains the value in the **Type** field:

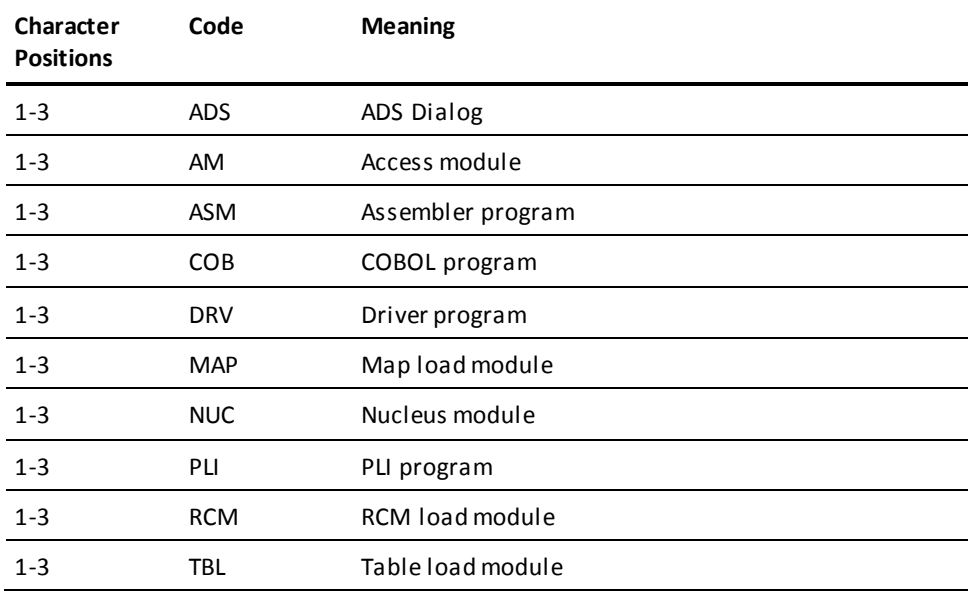

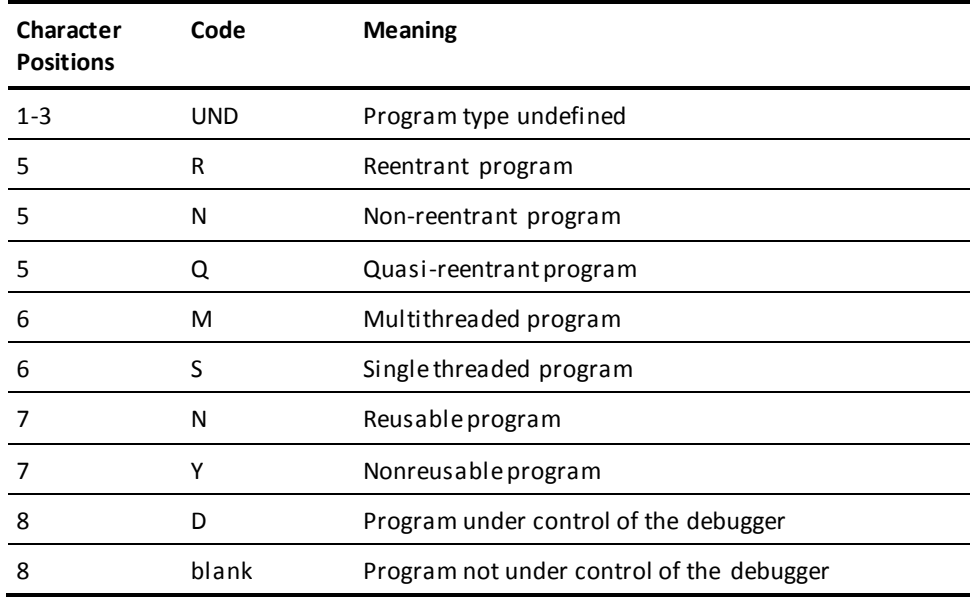

### **Display for Each Type of Program Pool**

DCMT DISPLAY ACTIVE PROGRAMS displays the following page allocation map for each type of program pool:

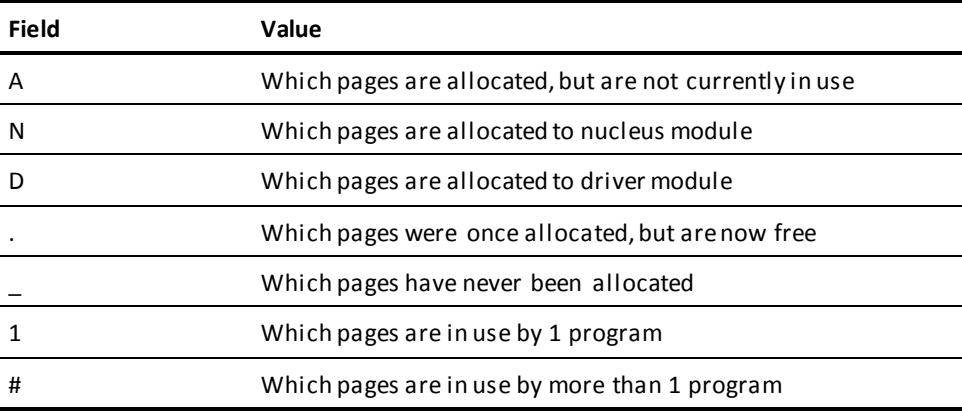

#### **More Information**

- For more information about the contents of program pools, see DCMT DISPLAY ALL PROGRAM POOLS.
- For more information about dynamically adding or increasing XA program pools, see the section DCMT VARY SYSGEN.
- For more information about defining program pools, see documentation of PROGRAM POOL, REENTRANT PROGRAM POOL, XA PROGRAM POOL, and XA REENTRANT PROGRAM POOL options on the SYSTEM statement in the *System Generation Guide*.
- For more information about program pools generally, see the *eneration Guide*.

## <span id="page-129-0"></span>**DCMT DISPLAY ACTIVE STORAGE Command**

DCMT DISPLAY ACTIVE STORAGE displays general information, statistics on usage, and a page allocation map for a specific storage pool.

### **DCMT DISPLAY ACTIVE STORAGE Command Syntax**

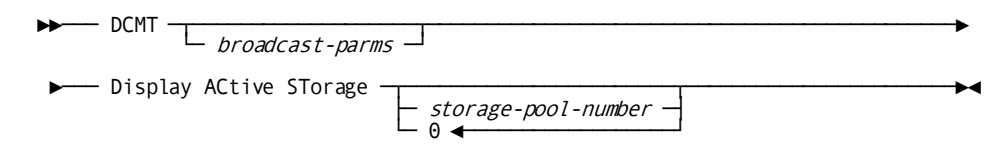

### **DCMT DISPLAY ACTIVE STORAGE Command Parameters**

#### **broadcast-parms**

Indicates to execute the DCMT command on all or a list of data sharing group members.

**Note:** For more information about broadcasting and **broadcast-parms** syntax, see the section How to Broadcast System Tasks.

#### *storage-pool-number*

Specifies the storage pool. *Storage-pool-number* must be the number ID of a storage pool defined on the system generation STORAGE POOL, XA STORAGE POOL, or SYSTEM statements.

*0*

By default, if you do not specify a number, DC/UCF uses storage pool number zero.

## **Example: DCMT DISPLAY ACTIVE STORAGE Command**

#### **DCMT DISPLAY ACTIVE STORAGE**

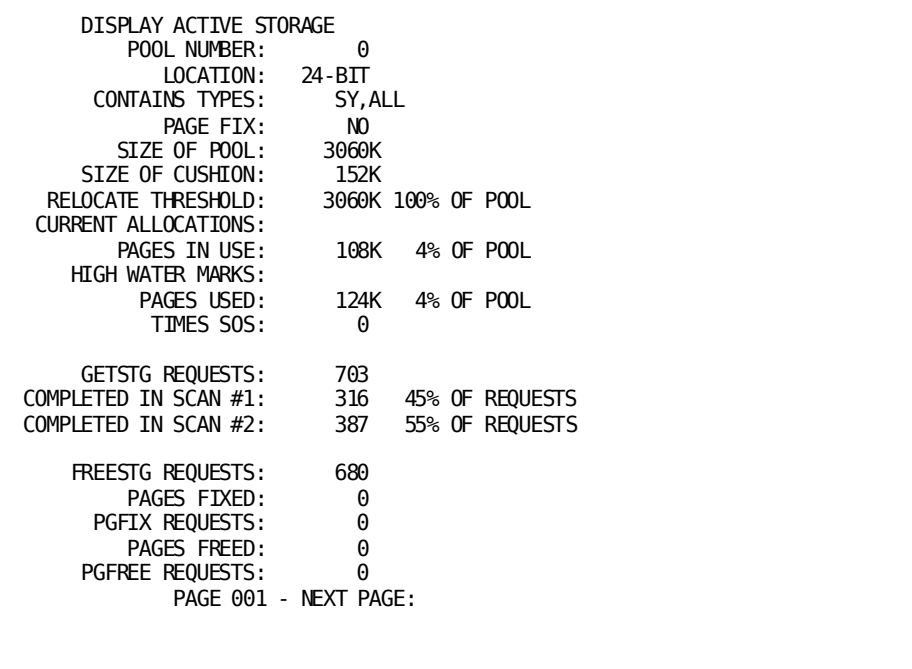

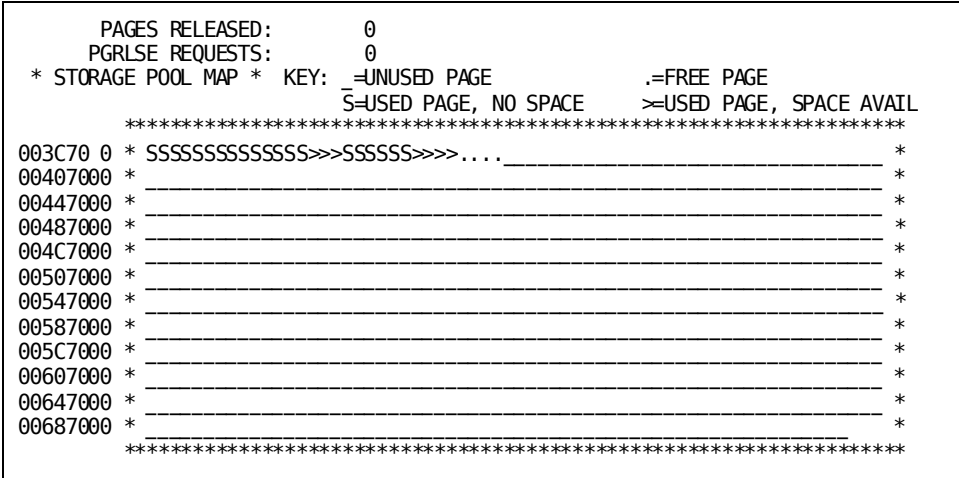

## **DCMT DISPLAY ACTIVE STORAGE Command Usage**

#### **General Storage Pool Information**

The following general information about the storage pool is provided:

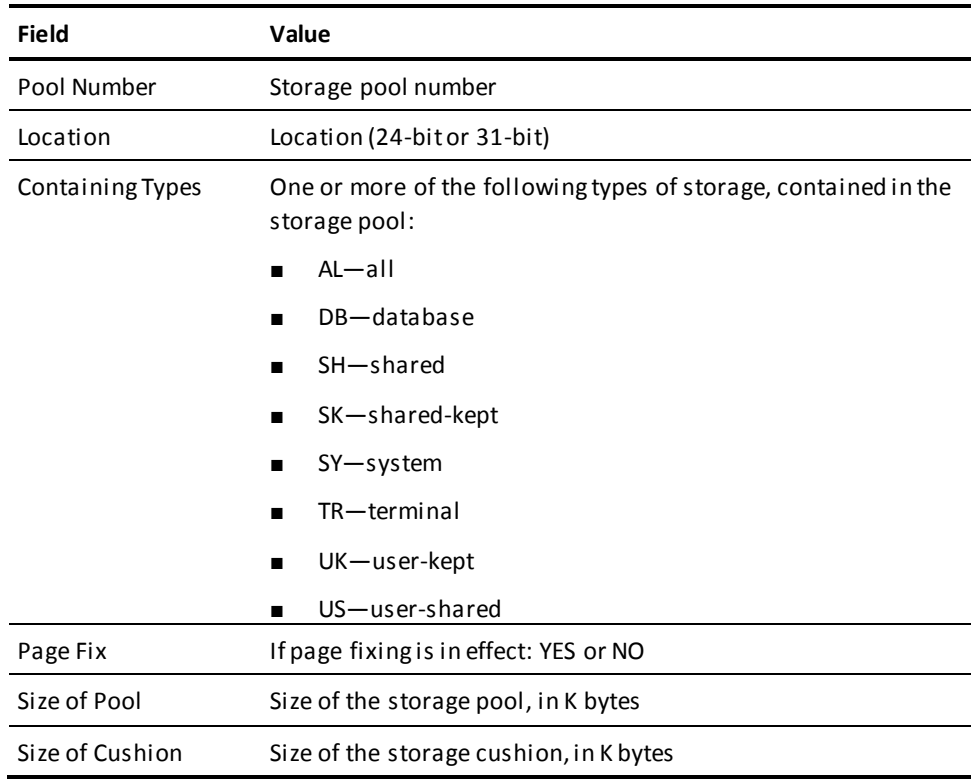

#### **Storage Pool Statistics and Usage**

The following statistics on storage pool usage are provided:

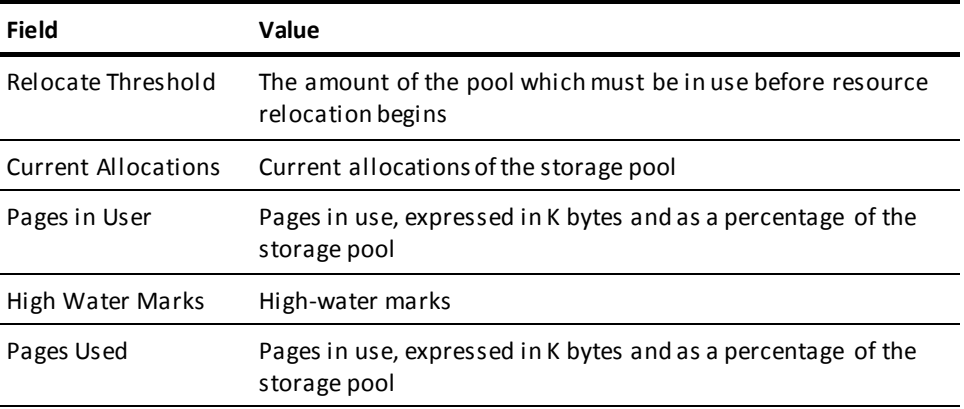

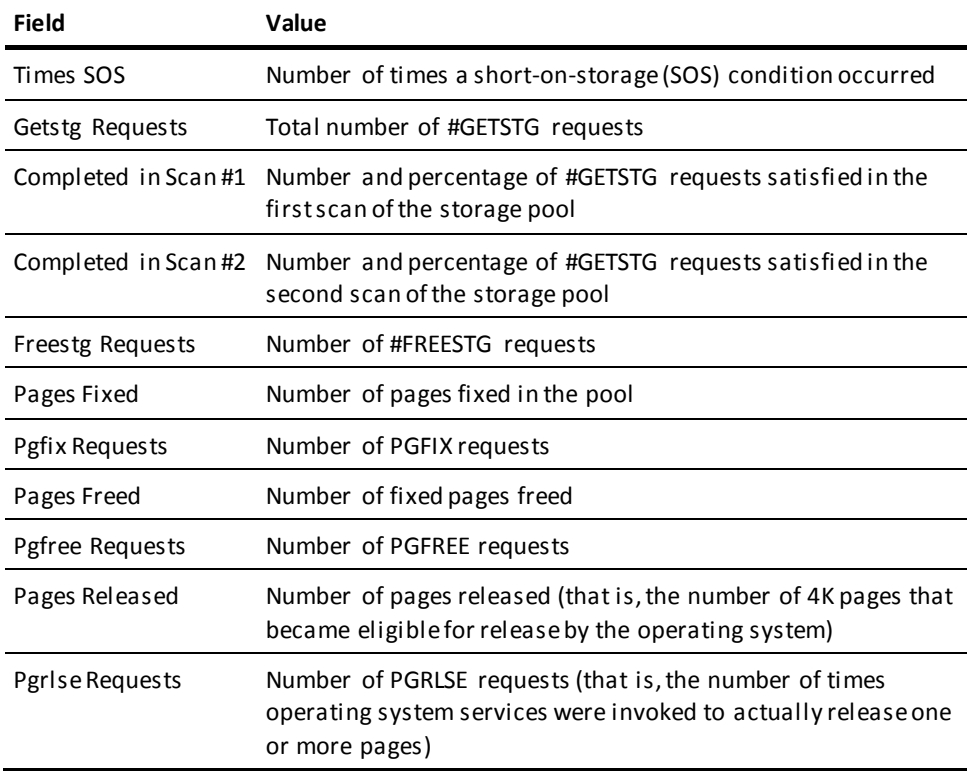

#### **Storage Pool Allocation Map**

The storage allocation map shows the following information:

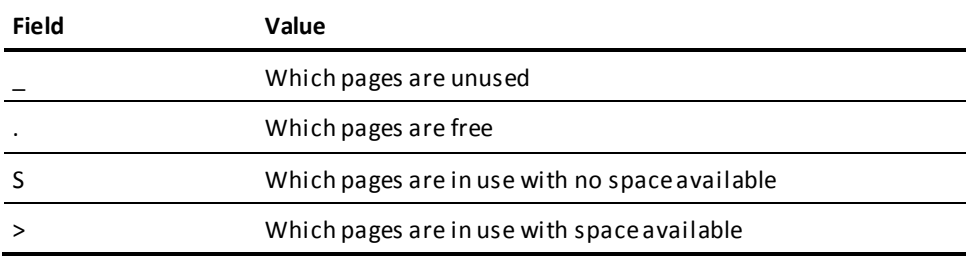

#### **More Information**

- For more information about displaying information about all storage pools, see DCMT DISPLAY ALL STORAGE POOLS.
- For more information about changing storage pool attributes at runtime, see DCMT VARY STORAGE.
- For more information about dynamically adding or increasing XA storage pools, see DCMT VARY SYSGEN.
- For more information about defining storage pools, see documentation of the STORAGE POOL and XA STORAGE POOL statements in the *System Generation Guide*.
- For more information about storage pools generally, see the *System Generation Guide*.
- For more information about performance considerations, see the *System Operations Guide*.
- For more information about storage management, see the *Navigational DML Programming Guide*.

## <span id="page-133-0"></span>**DCMT DISPLAY ACTIVE TASKS Command**

DCMT DISPLAY ACTIVE TASK displays information associated with DC/UCF task threads.

### **DCMT DISPLAY ACTIVE TASKS Command Syntax**

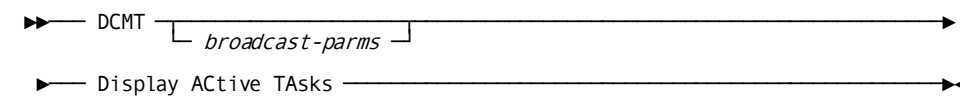

### **DCMT DISPLAY ACTIVE TASKS Command Parameters**

#### **broadcast-parms**

Indicates to execute the DCMT command on all or a list of data sharing group members.

#### **More Information**

- For more information about broadcasting and **broadcast-parms** syntax, see the section How to Broadcast System Tasks.
- For more information about tasks, see the *System Generation Guide*.
- For more information about changing active tasks attributes at runtime, see the section DCMT VARY ACTIVE TASK.
- For more information about canceling an active task, see the section OPER CANCEL.
- For more information about watching an active task dynamically, see the section OPER WATCH ACTIVE TASKS.

## **Example: DCMT DISPLAY ACTIVE TASKS Command**

**DCMT DISPLAY ACTIVE TASKS**

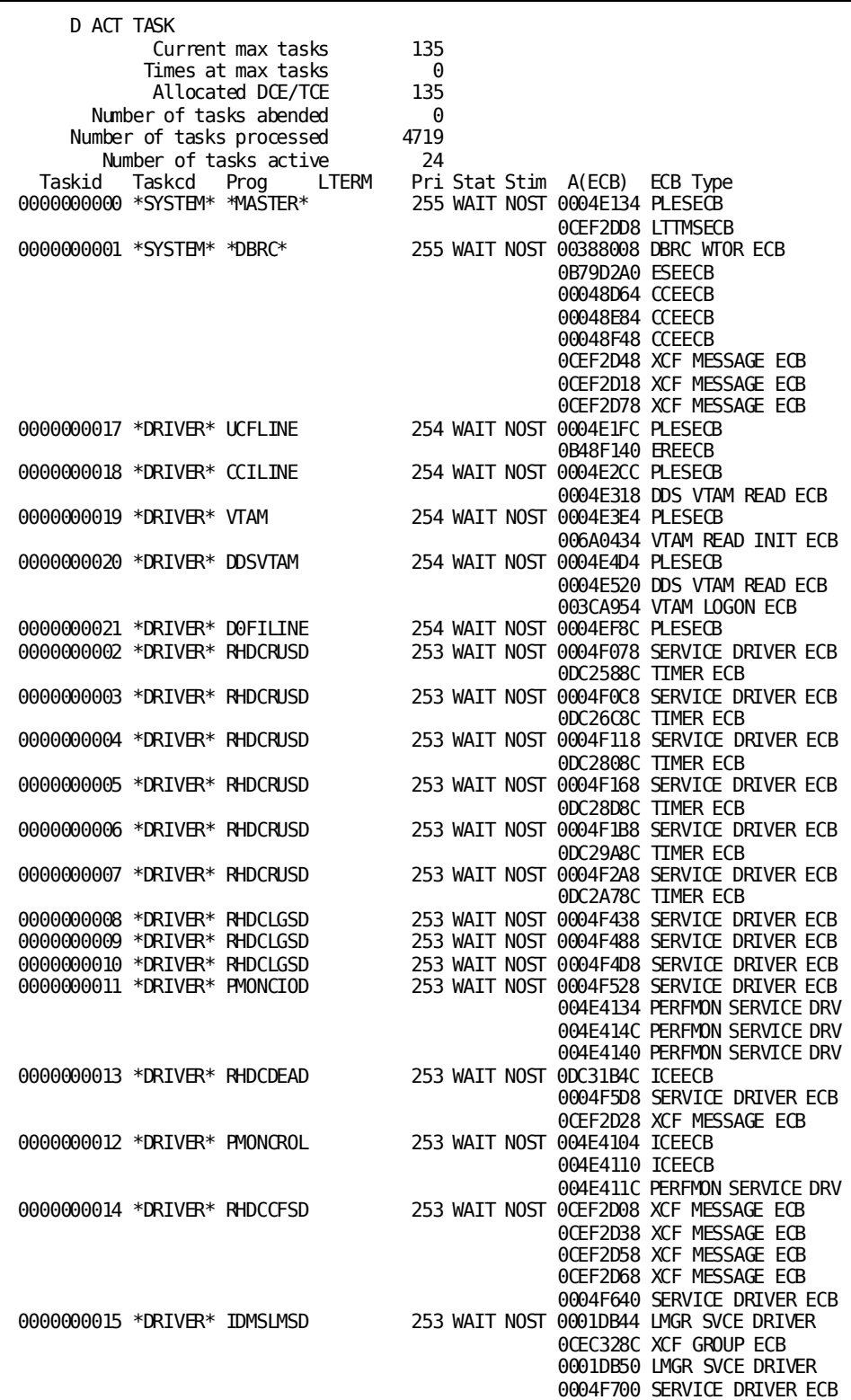

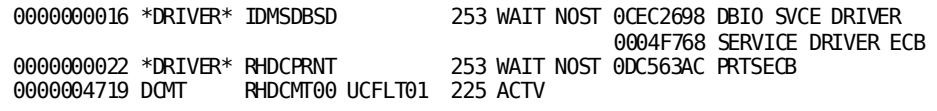

## **DCMT DISPLAY ACTIVE TASKS Command Usage**

### **Global Task Statistics**

DCMT DISPLAY ACTIVE TASKS displays global task statistics and information on each active task thread. The following global task statistics are provided:

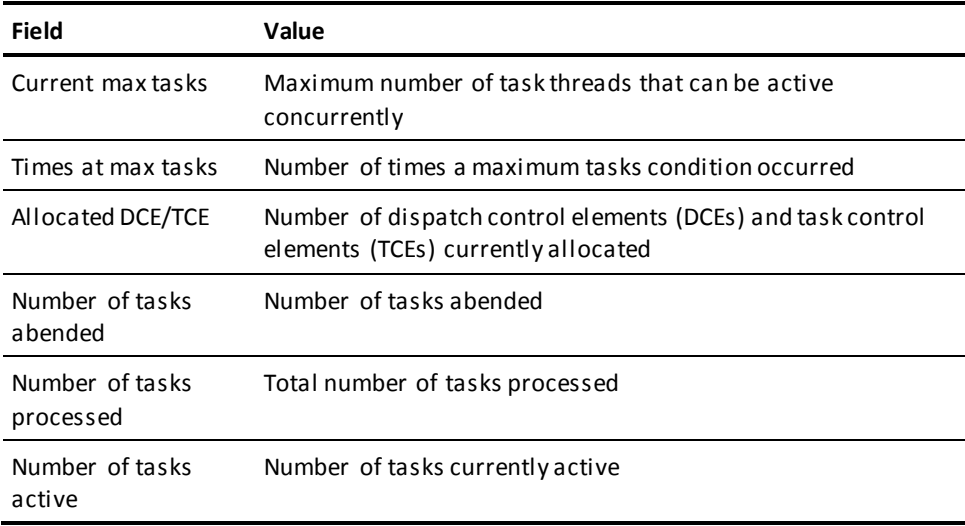

#### **Task-specific Information**

The following information is provided for **each active task**:

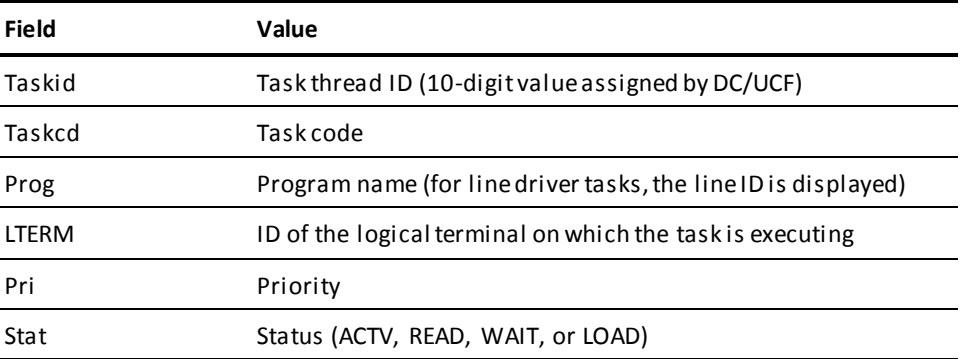

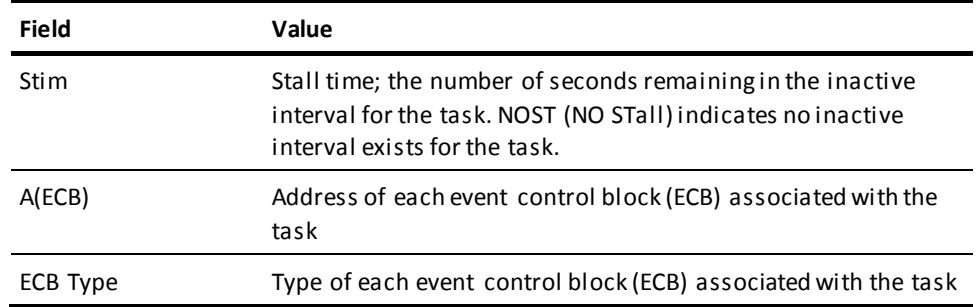

## <span id="page-138-0"></span>**DCMT DISPLAY ADSO STATISTICS Command**

The DCMT DISPLAY ADSO STATISTICS command applies to CA ADS. The command displays the status of dialog statistics collection. Collection can be either enabled or disabled. If dialog statistics collection is enabled, the **checkpoint interval** is also displayed.

## **DCMT DISPLAY ADSO STATISTICS Command Syntax**

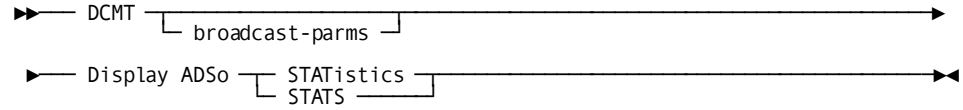

### **DCMT DISPLAY ADSO STATISTICS Command Parameters**

#### **broadcast-parms**

Indicates to execute the DCMT command on all or a list of data sharing group members.

**Note:** For more information about broadcasting and **broadcast-parms** syntax, see the section How to Broadcast System Tasks.

### **Example: DCMT DISPLAY ADSO STATISTICS Command**

#### **DCMT DISPLAY ADSO STATISTICS**

 DISPLAY ADSO STATISTICS IDMS DC279001 V105 USER:\*\*\* ADSO STATISTICS COLLECTION ENABLED FOR ALL DIALOGS IDMS DC279005 V105 USER:\*\*\* ADSO STATISTICS CHECKPOINTS HAVE BEEN DISABLED

## **DCMT DISPLAY ADSO STATISTICS Command Usage**

DCMT DISPLAY ADSO STATISTICS displays the following information:

- If other dialog statistics collection is enabled or disabled
- If dialog statistics collection is enabled, whether checkpoint statistics collection is enabled or disabled.

#### **More Information**

- For more information about CA ADS dialog statistics, see the *CA ADS Reference Guide* and documentation of the DIALOG STATISTICS option of the system generation ADSO statement in the *System Generation Guide*.
- For more information about the checkpoint interval, see documentation of the ADSO statement in the *System Generation Guide*.
- For more information about *other* DC/UCF statistics, see DCMT DISPLAY STATISTICS and DCMT VARY STATISTICS.
- For more information about changing the attributes associated with collecting dialog statistics, see DCMT VARY ADSO.
- For more information about enabling CA ADS statistics collection, see the *System Operations Guide*.

## <span id="page-139-0"></span>**DCMT DISPLAY ALL PROGRAM POOLS Command**

DCMT DISPLAY ALL PROGRAM POOLS displays information for each program pool defined at system generation time.

## **DCMT DISPLAY ALL PROGRAM POOLS Command Syntax**

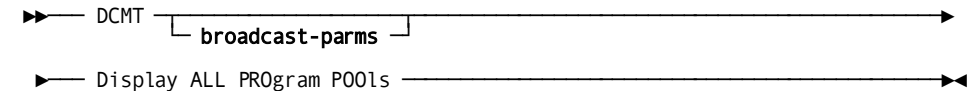

## **DCMT DISPLAY ALL PROGRAM POOLS Command Parameters**

#### **broadcast-parms**

Indicates to execute the DCMT command on all or a list of data sharing group members.

#### **More Information**

- For more information about broadcasting and **broadcast-parms** syntax, see the section How to Broadcast System Tasks.
- For more information about program pool usage statistics and page allocation, see the section DCMT DISPLAY ACTIVE PROGRAMS.
- For more information about dynamically adding or increasing XA program pools, see the section DCMT VARY SYSGEN.
- For more information about watching program pool usage dynamically, see the section OPER WATCH PROGRAM.
- For more information about defining program pools, see documentation of PROGRAM POOL, REENTRANT PROGRAM POOL, XA PROGRAM POOL, and XA REENTRANT PROGRAM POOL options on the SYSTEM statement in the *System Generation Guide*.
- For more information about program pools generally, see the *System Generation Guide*.
- For more information about how program pools affect system performance, see the *System Operations Guide*.

## **Example: DCMT DISPLAY ALL PROGRAM POOLS Command**

#### **DCMT DISPLAY ALL PROGRAM POOLS**

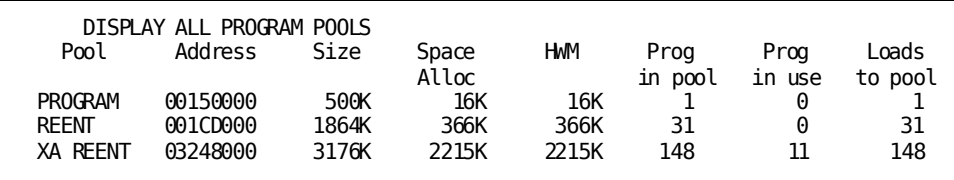

## **DCMT DISPLAY ALL PROGRAM POOLS Command Usage**

DCMT DISPLAY ALL PROGRAM POOLS displays the following information for each program pool:

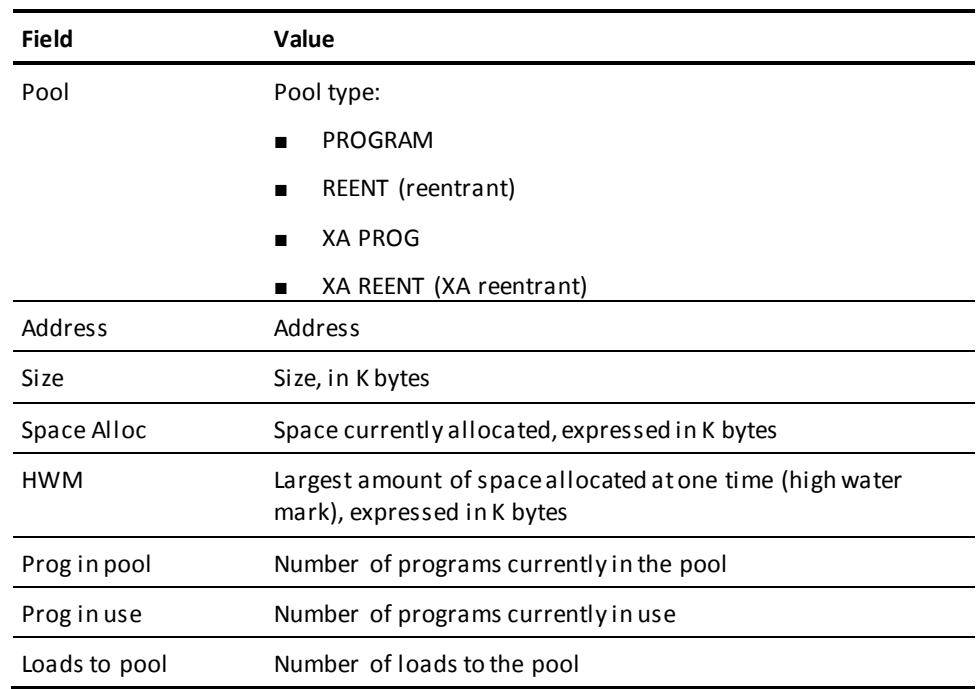

## <span id="page-141-0"></span>**DCMT DISPLAY ALL STORAGE POOLS Command**

DCMT DISPLAY ALL STORAGE POOLS displays information for each storage pool defined at system generation time.

## **DCMT DISPLAY ALL STORAGE POOLS Command Syntax**

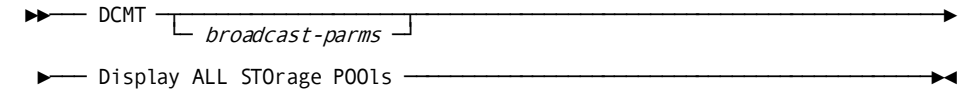

### **DCMT DISPLAY ALL STORAGE POOLS Command Parameters**

#### **broadcast-parms**

Indicates to execute the DCMT command on all or a list of data sharing group members.

**Note:** For more information about broadcasting and **broadcast-parms** syntax, see the section How to Broadcast System Tasks.

## **Example: DCMT DISPLAY ALL STORAGE POOLS Command**

#### **DCMT DISPLAY ALL STORAGE POOLS**

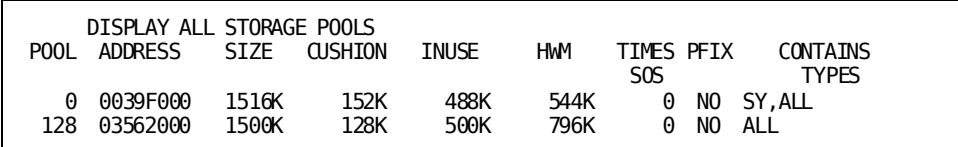

## **DCMT DISPLAY ALL STORAGE POOLS Command Usage**

Displays information for each storage pool defined at system generation time:

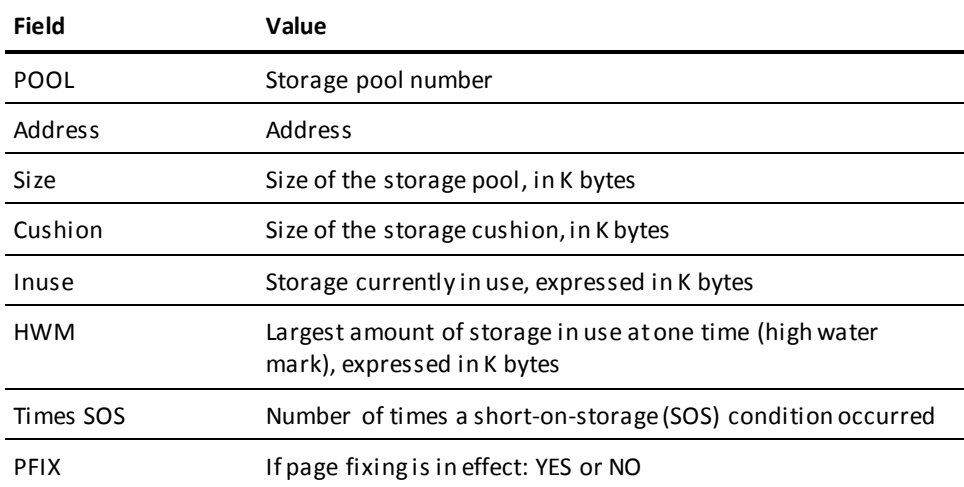

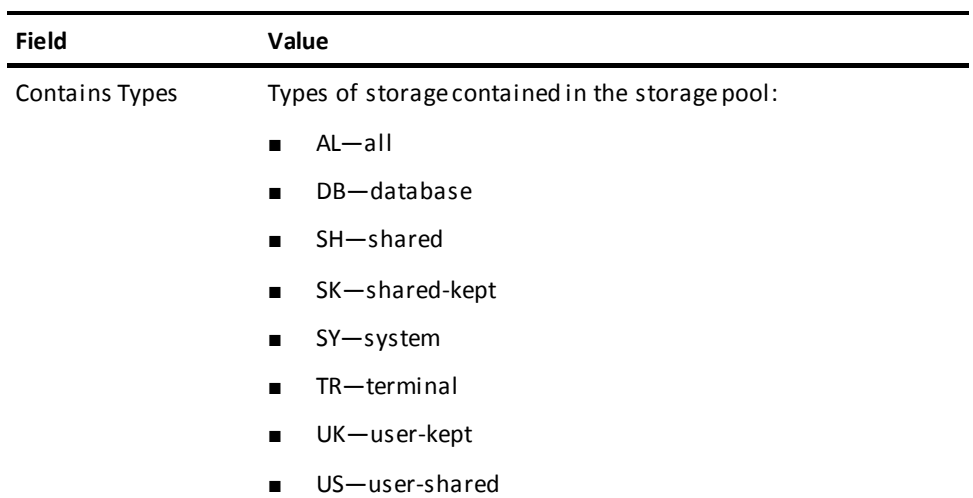

#### **More Information**

- For more information about displaying information about specific storage pools, see DCMT DISPLAY ACTIVE STORAGE.
- For more information about dynamically adding or increasing XA storage pools, see DCMT VARY SYSGEN.
- For more information about defining storage pools, see documentation of the STORAGE POOL and XA STORAGE POOL statements in the *System Generation Guide*.
- For more information about general information about storage pools, see the *System Generation Guide*.
- For more information about performance considerations, see the *perations Guide*.
- For more information about storage management, see the *Navigational DML Programming Guide*.

## <span id="page-143-0"></span>**DCMT DISPLAY AREA Command**

DCMT DISPLAY **AREA** displays information about one or more areas.

DCMT DISPLAY **AREAS** displays information about all areas.
# **DCMT DISPLAY AREA Command Syntax**

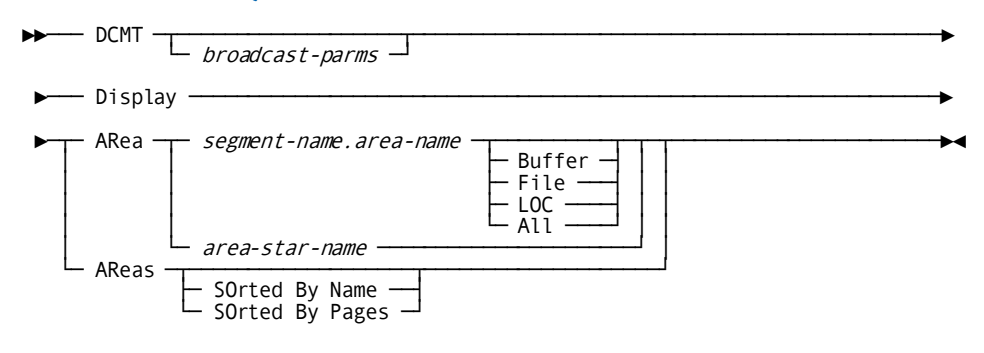

## **DCMT DISPLAY AREA Command Parameters**

## **broadcast-parms**

Indicates to execute the DCMT command on all or a list of data sharing group members.

**Note:** For more information about broadcasting and **broadcast-parms** syntax, see the section How to Broadcast System Tasks.

### **ARea**

Specifies the area to be displayed.

#### *segment-name*

The name of the segment associated with the area.

#### *area-name*

The name of the area.

## **Buffer**

Displays information about the area and its associated buffers.

### **File**

Displays information about the area and its associated files. For files using shared cache, displays the shared cache status (Yes, No, or Available) and the name of the cache for the named file or files to which the area is mapped.

### **LOC**

Displays the address of the area control block.

### **All**

Displays information about the area and its associated fil es and buffers.

#### *area-star-name*

Displays information about all areas whose names begin with the same specified alphanumeric characters. *Area-star-name* specifies any alphanumeric description that ends with an asterisk (\*) to denote wild card characters.

In this example, CA IDMS displays information about areas associated with segments that begin with EMP:

domt d ar emp\*

In this example, CA IDMS displays information about all areas in the EMPLOYEE segment with area names that begin with the letter H:

dant d ar employee.h\*

**AReas**

Displays information about all areas.

## **SOrted By Name**

Displays the areas sorted alphabetically by area name.

## **SOrted By Pages**

Displays the areas sorted by page group and page range.

# **Example: DCMT DISPLAY AREA Command**

## **DCMT DISPLAY AREAS**

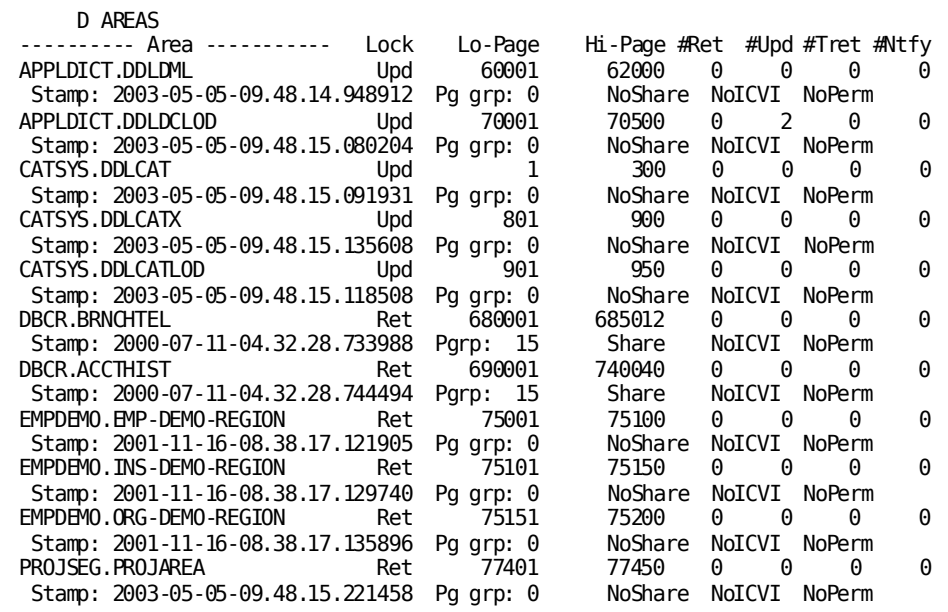

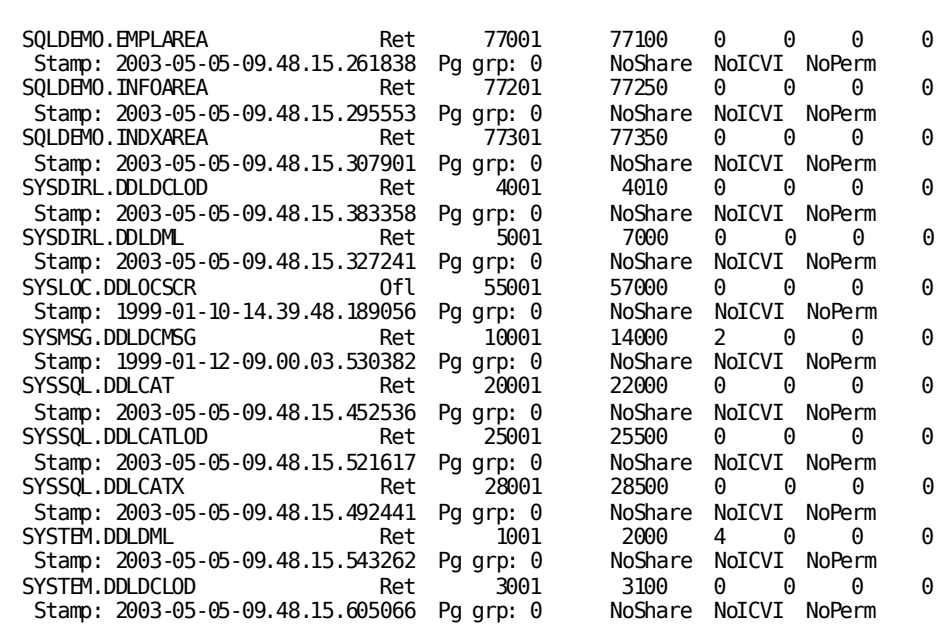

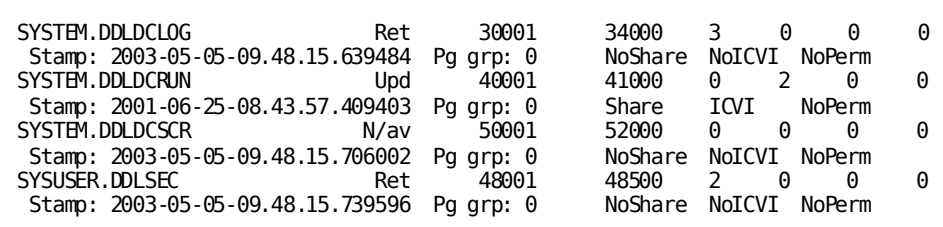

### **DCMT DISPLAY AREA area-name**

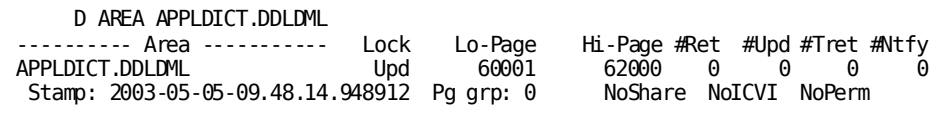

## **DCMT DISPLAY AREA area-name BUFFER**

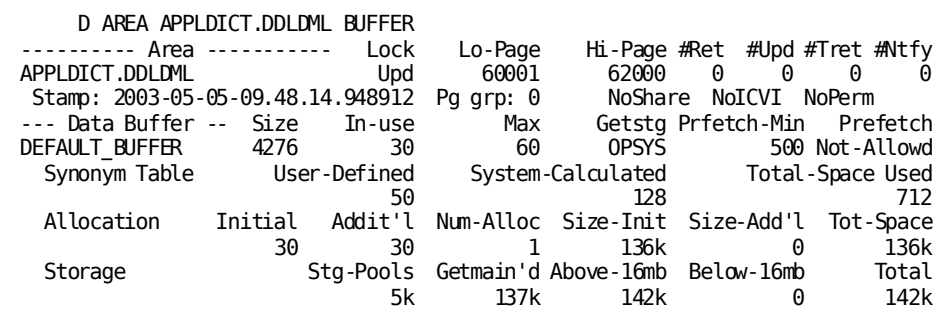

**DCMT DISPLAY AREA area-name ALL**

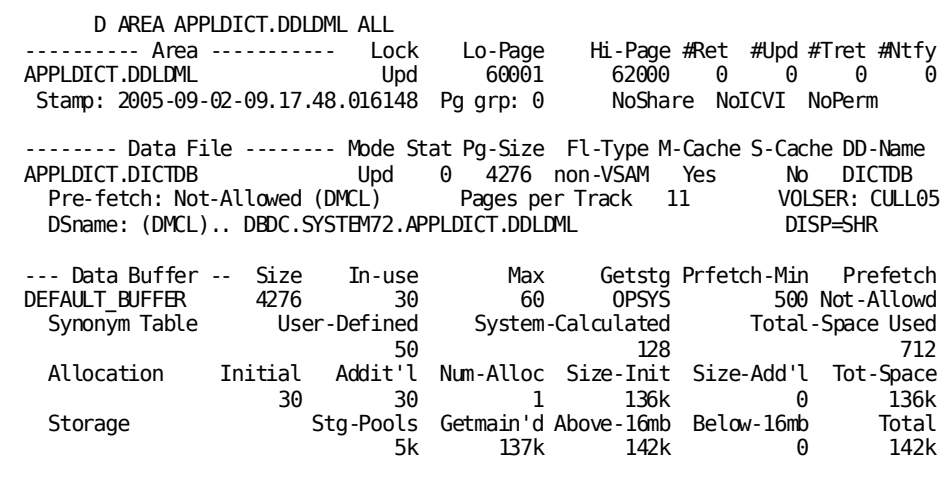

**DCMT DISPLAY AREA area-name FILE**

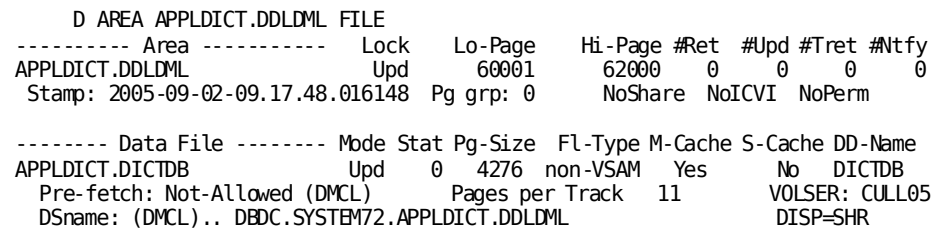

# **DCMT DISPLAY AREA Command Usage**

DCMT DISPLAY AREA displays the following information for each area:

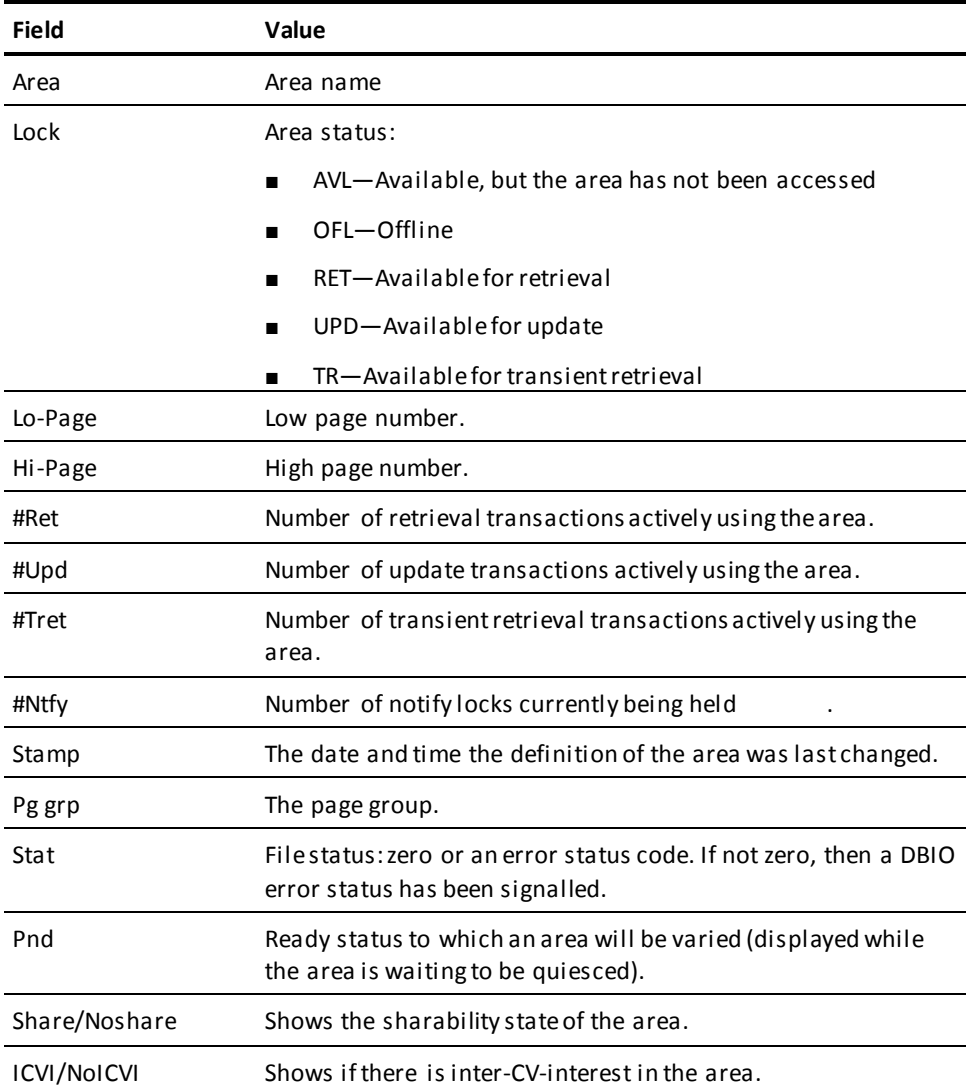

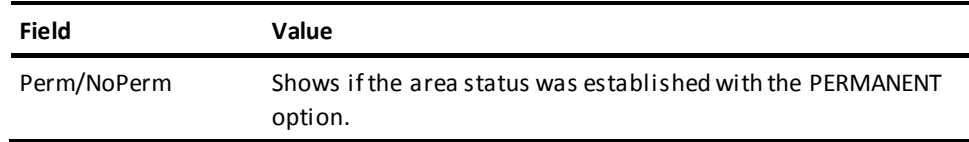

**Note:** If the area is the target of an outstanding VARY operation, the status to which it is being varied is also shown.

#### **More Information**

- For more information about creating and changing areas, see the *Database Administration Guide*.
- For more information about error codes, see the *Messages and Codes Guide*.

# **DCMT DISPLAY AUTOTUNE Command**

The DCMT DISPLAY AUTOTUNE command shows statistics related to automatic tuning.

# **DCMT DISPLAY AUTOTUNE Syntax**

The following diagram shows the syntax for the DCMT DISPLAY AUTOTUNE command:

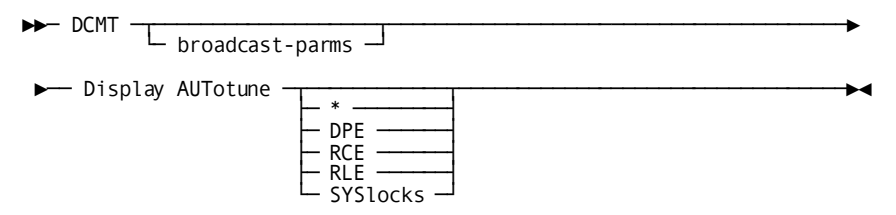

# **DCMT DISPLAY AUTOTUNE Parameters**

This section describes the parameters for the DCMT DISPLAY AUTOTUNE command:

#### **broadcast-parms**

Executes the DCMT command on all or a list of data sharing group members. For more information about the broadcasting and broadcast-parms syntax, see How to Broadcast System Tasks in the *System Tasks and Operator Commands Guide*.

**\***

Displays graphs and summary information for all parameters for which automatic tuning is enabled.

## **DPE**

Displays the graph and summary information for the DPE count parameter.

#### **RCE**

Displays the graph and summary information for the RCE count parameter.

#### **RLE**

Displays the graph and summary information for the RLE count parameter.

#### **SYSlocks**

Displays the graph and summary information for the SYSLOCKS parameter.

**Note:** If no parameter type is specified, summary information for all parameters is displayed.

# **Example: Automatic Tuning Results**

The following command displays summary information about all parameters being automatically tuned:

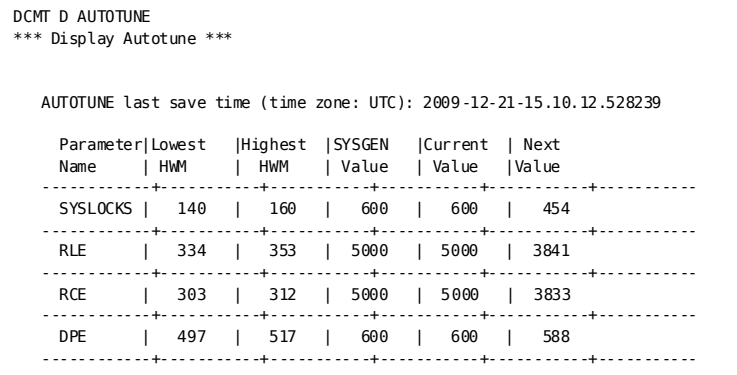

#### **Last save time**

Indicates the date and time that tuning information was last saved. The value is in the UTC timezone.

#### **Parameter Name**

Indicates the name of the parameter being tuned.

#### **Lowest HWM**

Indicates the lowest high-water mark recorded in the last 32 collection intervals.

## **Highest HWM**

Indicates the highest high-water mark recorded in the last 32 collection intervals.

#### **Current HWM**

Indicates the high-water mark for the current time interval.

#### **SYSGEN Value**

Indicates the value assigned to the parameter in the system definition when the DC/UCF system was last started.

#### **Current Value**

Indicates the value assigned to the parameter when the system was last started.

This value will be assigned to the parameter when the system is next started if it terminated abnormally.

#### **Next Value**

Indicates the value that will be assigned to the parameter when the system is next started if it terminated normally.

The following command displays automatic tuning information for only the SYSLOCKS parameter.

```
DCMT D AUTOTUNE SYSLOCKS 
*** Display Autotune *** 
     AUTOTUNE last save time (time zone: UTC): 2009-12-21-15.06.12.460692 
     Parameter name: SYSLOCKS 
    \frac{160}{2} \frac{1}{\#} \frac{1}{\#} \frac{1}{\#} \frac{1}{\#} \frac{1}{\#} \frac{1}{\#} \frac{1}{\#} \frac{1}{\#} \frac{1}{\#} \frac{1}{\#} \frac{1}{\#} \frac{1}{\#} \frac{1}{\#} \frac{1}{\#} \frac{1}{\#} \frac{1}{\#} \frac{1}{\#} \frac{1}{\#} \frac{1}{\#} 
 |_ # # _ _ _ _ _ _ _ _ # _ _ _ _ _ _ _ _ _ _ _ 
 |# # # # # # # # # # # # # # # # # # # # # # # _ _ _ _ _ _ _ _ _ 
          |# # # # # # # # # # # # # # # # # # # # # # # # # # # # # # # # 
          |# # # # # # # # # # # # # # # # # # # # # # # # # # # # # # # # 
          |# # # # # # # # # # # # # # # # # # # # # # # # # # # # # # # # 
          |# # # # # # # # # # # # # # # # # # # # # # # # # # # # # # # # 
          |# # # # # # # # # # # # # # # # # # # # # # # # # # # # # # # # 
          |# # # # # # # # # # # # # # # # # # # # # # # # # # # # # # # # 
       0\\ +\frac{1}{2}+\frac{1}{2} Summary 
 ------- 
 Original SYSGEN value: 600 Highest HWM: 160 
 Current value: 600 Lowest HWM: 120 
 Next value: 454 Current HWM: 120
```
In addition to the fields shown in a summary display, a detail display includes the following information.

#### **Graph**

Shows the high-water mark recorded for the parameter in each of the last 32 time intervals.

The horizontal axis represents time intervals, in oldest to newest order.

The vertical axis represents HWM values. The scale adjusts to accommodate the range of HWM values being displayed.

# **DCMT DISPLAY BUFFER Command**

DCMT DISPLAY **BUFFER** displays information about a specified database or journal buffer, including its associated files and areas.

DCMT DISPLAY **BUFFERS** displays information about all database and journal buffers defined to the runtime system.

# **DCMT DISPLAY BUFFER Command Syntax**

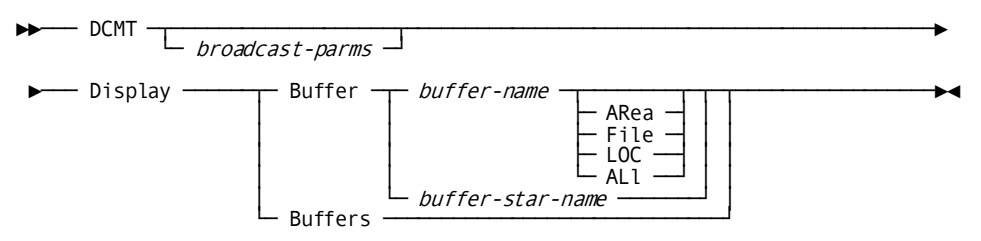

## **DCMT DISPLAY BUFFER Command Parameters**

### **broadcast-parms**

Indicates to execute the DCMT command on all or a list of data sharing group members.

**Note:** For more information about broadcasting and **broadcast-parms** syntax, see the section How to Broadcast System Tasks.

#### **Buffer**

Displays information about a specified database or journal buffer.

#### *buffer-name*

The name of a buffer.

## **ARea**

Displays information about the specified buffer and its associated areas.

## **File**

Displays information about the specified buffer and its associated files. For files using shared cache, displays the shared cache status (Yes, No, or Available) and the name of the cache for the named file or files to which the buffer is mapped.

## **LOC**

Displays the address of the buffer control block.

### **ALl**

Displays information about the specified buffer and its associated files and areas.

#### *buffer-star-name*

Displays information about all buffers whose names begin with the same specified alphanumeric characters.

*Buffer-star-name* specifies any alphanumeric description that ends with an asterisk (\*) to denote wild card characters.

In this example, CA IDMS displays information about all buffers that begin with the letters JKD:

dcmt d b jkd\*

### **Buffers**

Displays information about all buffers.

# **Example: DCMT DISPLAY BUFFER Command**

### **DCMT DISPLAY BUFFER**

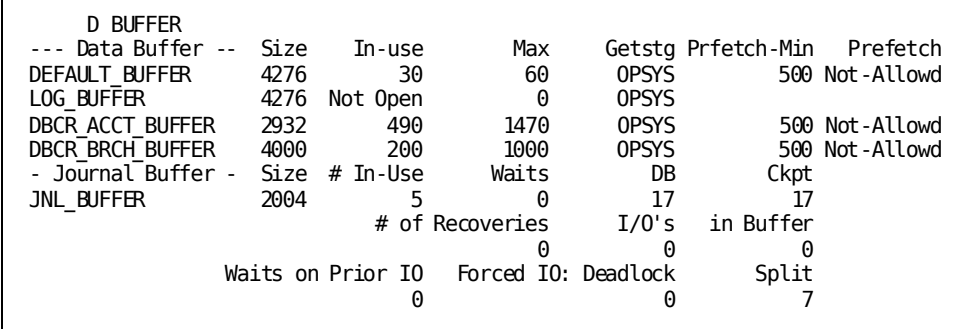

#### **DCMT DISPLAY BUFFER buffer-name**

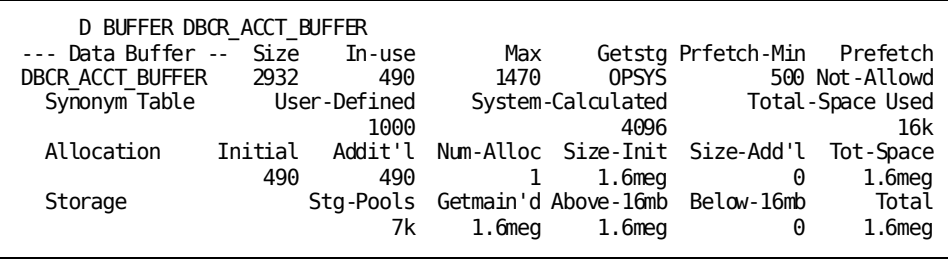

## **DCMT DISPLAY BUFFER buffer-name AREA**

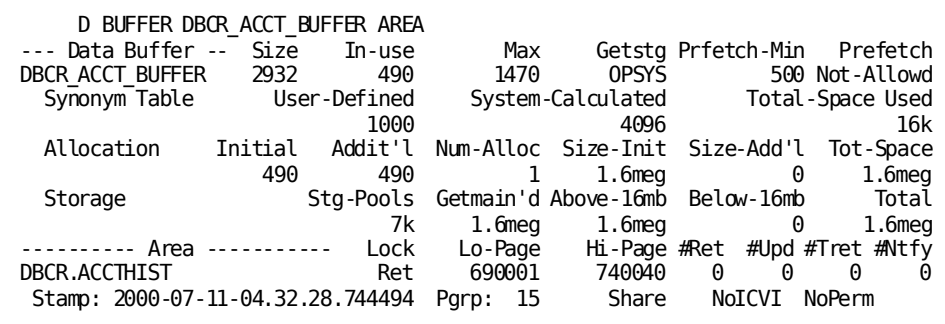

**DCMT DISPLAY BUFFER buffer-name FILE**

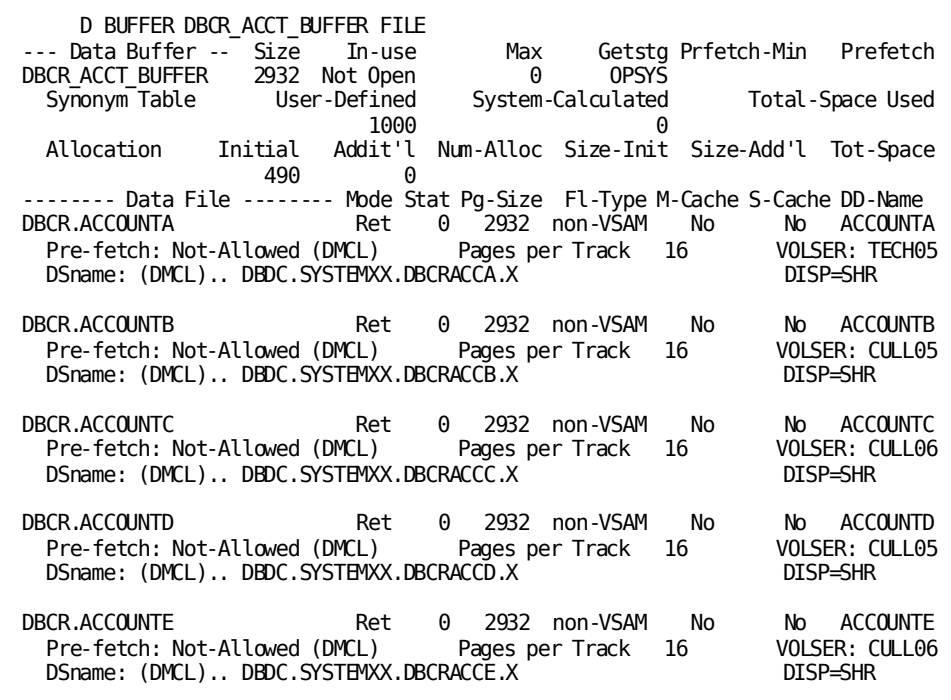

# **DCMT DISPLAY BUFFER Command Usage**

## **Display for Each Buffer**

DCMT DISPLAY BUFFERS displays the following information for each buffer:

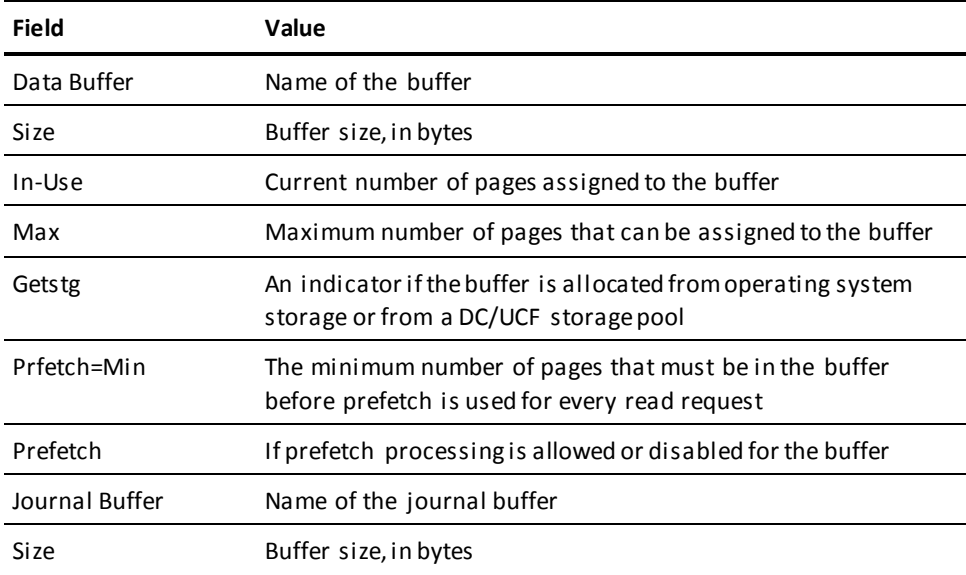

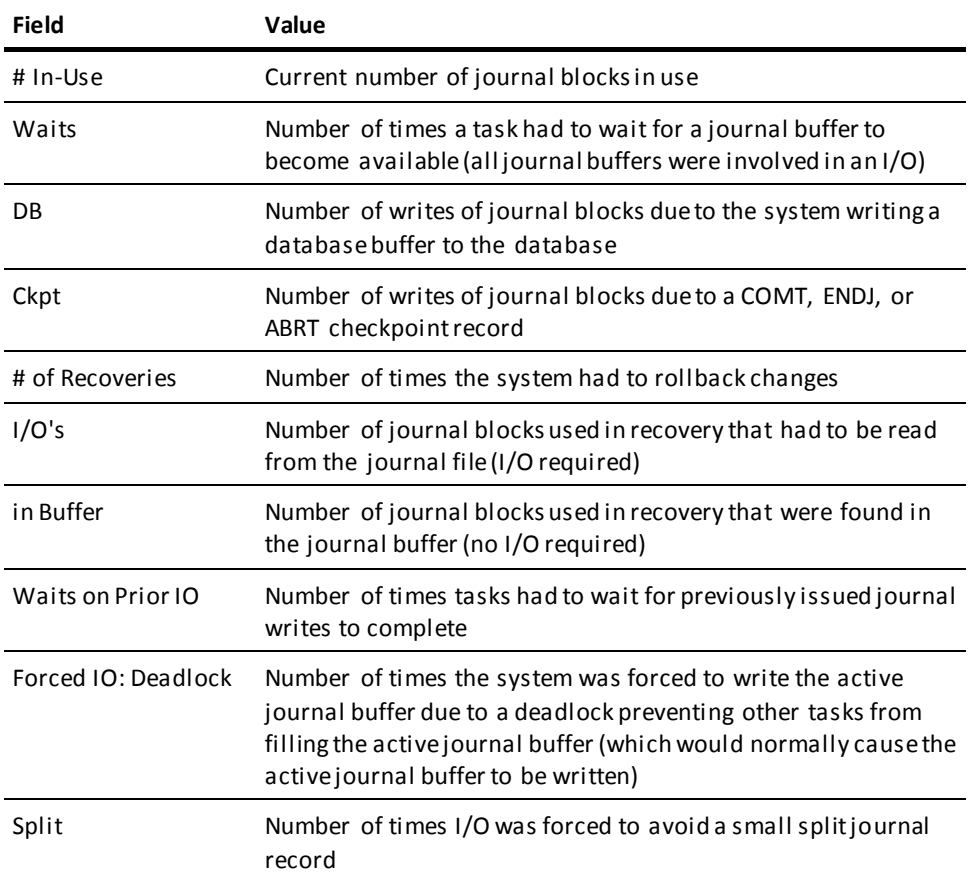

## **Display for the Specified Buffer**

In addition to the information listed above, DCMT DISPLAY BUFFER *buffer-name* displays the relevant portions of the following information for the specified buffer:

■ Synonym Table

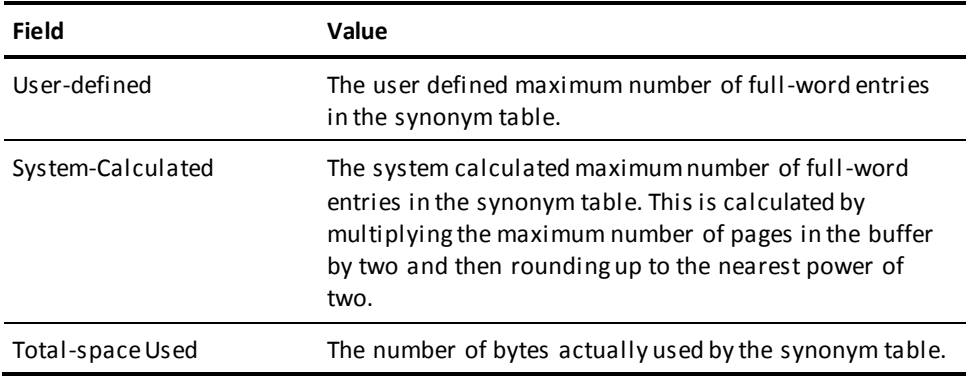

## ■ Allocation

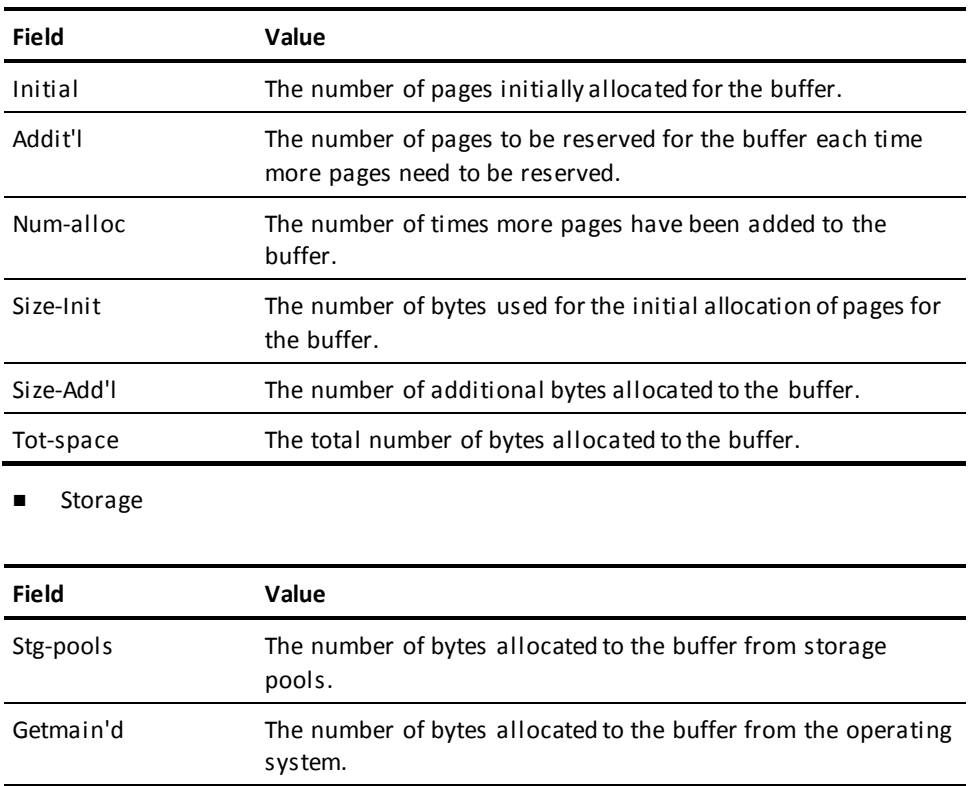

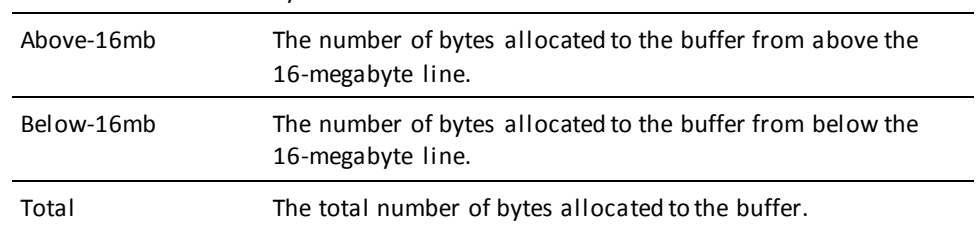

#### **Area and File Information**

If you specify AREA, FILE, or ALL, you receive information on the associated area(s), file(s), or both. See the description of DCMT DISPLAY AREA and/or DCMT DISPLAY FILE for further documentation.

### **More Information**

- For more information about creating buffers and changing their characteristics, see documentation of the CREATE BUFFER and ALTER BUFFER statements in the *Database Administration Guide*.
- For more information about changing buffer characteristics for the current DC/UCF session, see DCMT VARY BUFFER.
- For more information about sizing buffers, see the *Database Design Guide*.
- For more information about buffer performance considerations, see the *CA IDMS Database Administration Guide*.

# **DCMT DISPLAY CENTRAL VERSION Command**

DCMT DISPLAY CENTRAL VERSION displays information for external request units that are currently using central version services.

# **DCMT DISPLAY CENTRAL VERSION Command Syntax**

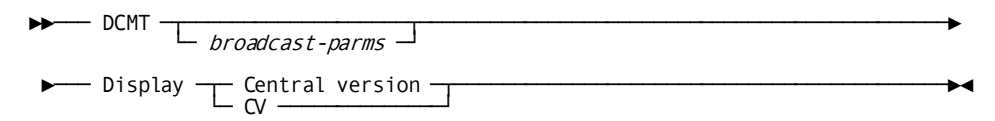

# **DCMT DISPLAY CENTRAL VERSION Command Parameters**

#### **broadcast-parms**

Indicates to execute the DCMT command on all or a list of data sharing group members.

**Note:** For more information about broadcasting and **broadcast-parms** syntax, see the section How to Broadcast System Tasks.

# **Example: DCMT DISPLAY CENTRAL VERSION Command**

### **DCMT DISPLAY CENTRAL VERSION**

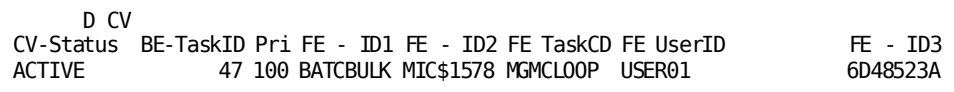

# **DCMT DISPLAY CENTRAL VERSION Command Usage**

## **Display Information of External Request Units**

The DCMT DISPLAY CENTRAL VERSION command displays the following information for external request units that are currently using central version services.

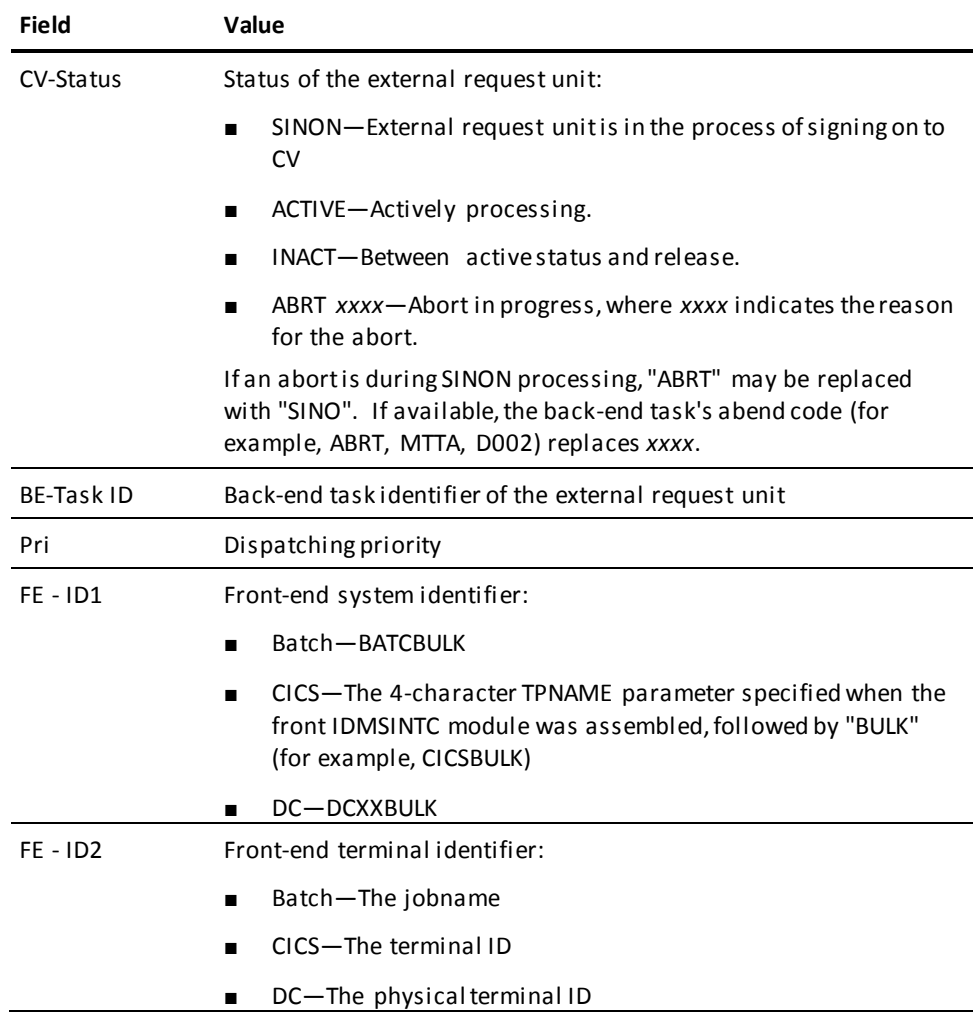

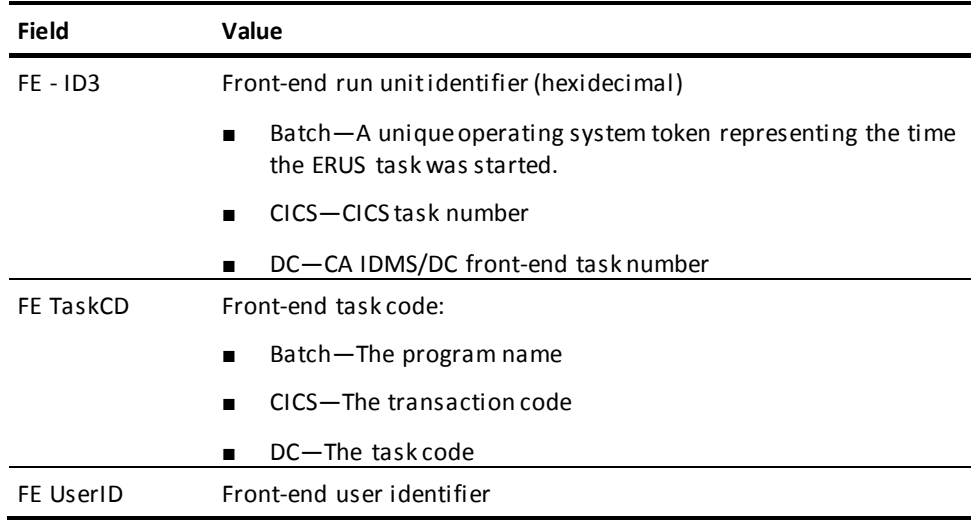

## **CV-Status ABRT Values**

The following are the possible values when CV-Status is ABRT:

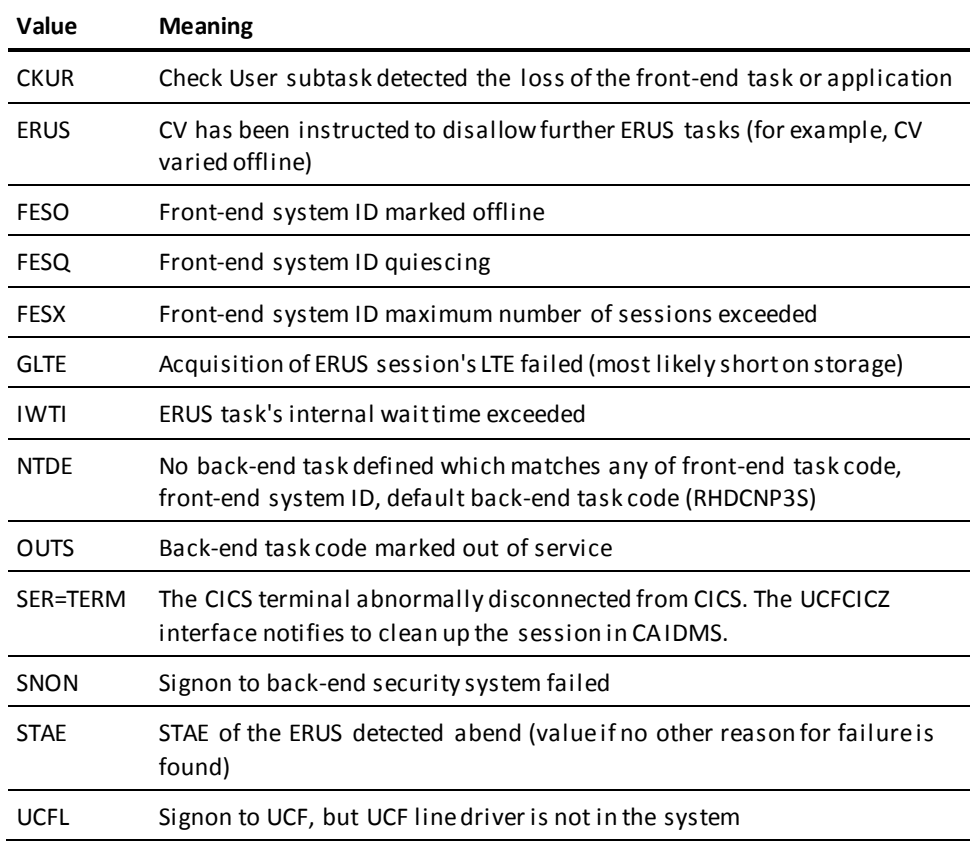

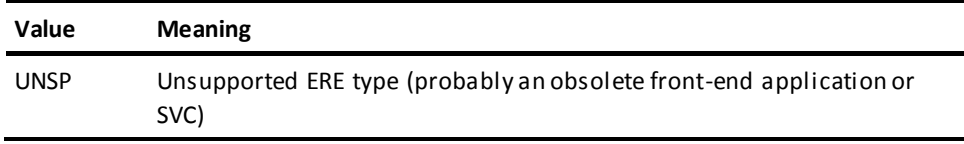

#### **More Information**

For more information about external request units, see the *System Operations Guide*.

# **DCMT DISPLAY CHANGE TRACKING Command**

DCMT DISPLAY CHANGE TRACKING displays information on the status of change tracking and on the SYSTRK files currently known to the system.

# **DCMT DISPLAY CHANGE TRACKING Command Syntax**

►►─ DCMT ─┬───────────────────┬─ Display CHAnge TRAcking ─────────────────────►◄ └─ broadcast-parms ─┘

# **DCMT DISPLAY CHANGE TRACKING Command Parameters**

## **broadcast-parms**

Specifies to execute the DCMT command on all or a list of data sharing group members.

**Note:** For more information about broadcasting and **broadcast-parms**, see the section How to Broadcast System Tasks.

# **Example: DCMT DISPLAY CHANGE TRACKING Output**

Output from the DCMT DISPLAY CHANGE TRACKING command shows the amount of space consumed by automatic tuning.

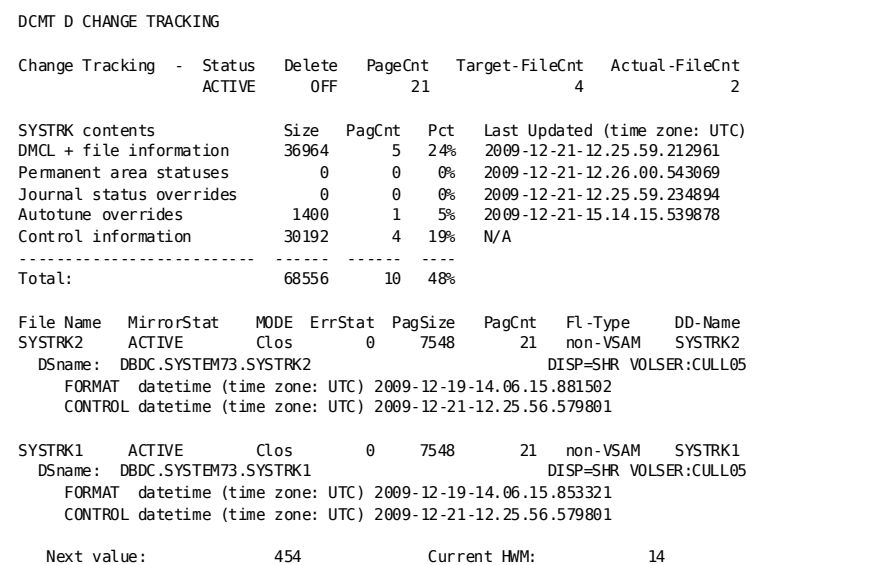

# **DCMT DISPLAY CHANGE TRACKING Command Usage**

CHAnge TRAcking displays the following attributes:

- Current change tracking status
- Target number of files to be maintained as active mirrors
- Current delete option setting
- Page count in effect for SYSTRK files
- Summary of file content and space utilization
- For each known SYSTRK file
	- DSName, filename, initial format date, page size and file size
	- Mirroring and usage status

#### **More Information**

- For more information about formatting SYSTRK files, see the *Utilities Guide*.
- For more information about using change tracking, see the *System Operations Guide*.

# **DCMT DISPLAY CLASS Command**

DCMT DISPLAY CLASS displays information associated with queued DC/UCF reports.

Classes and destinations that have no report queued are not displayed.

# **DCMT DISPLAY CLASS Command Syntax**

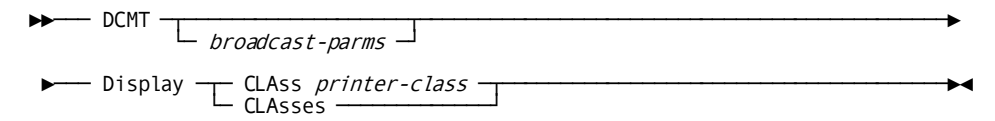

# **DCMT DISPLAY CLASS Command Parameters**

#### **broadcast-parms**

Indicates to execute the DCMT command on all or a list of data sharing group members.

**Note:** For more information about broadcasting and **broadcast-parms** syntax, see the section How to Broadcast System Tasks.

### **CLAss**

Displays information for each report in the specified print class.

### *printer-class*

The number of the class. The reports are presented according to their position in the queue and are printed on a first-in first-out basis.

### **CLAsses**

Displays information for each printer class or destination for which reports are queued.

# **Examples: DCMT DISPLAY CLASS Command**

## **DCMT DISPLAY CLASSES**

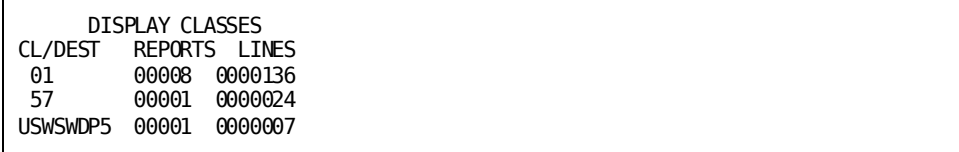

## **DCMT DISPLAY CLASS printer-id**

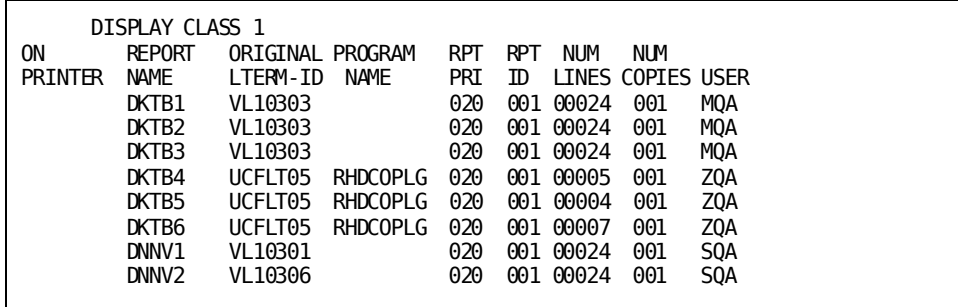

# **DCMT DISPLAY CLASS Command Usage**

## **Display for Each Report**

The following information is displayed for each report:

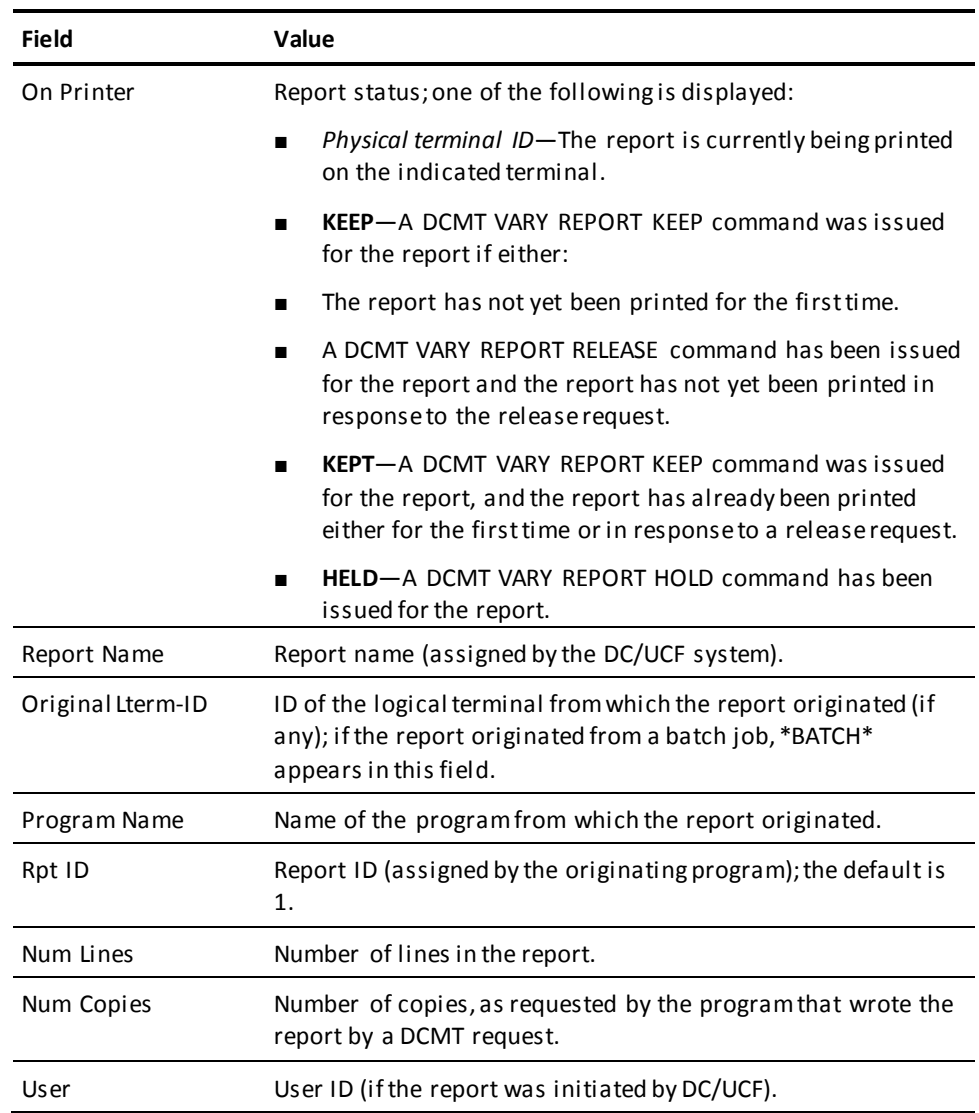

#### **Display for All Reports**

The following information is displayed for all reports:

- Class number/destination ID.
- Number of reports queued. An asterisk  $(*)$  indicates that a report from the class or destination is currently being printed.
- Total number of lines queued.

#### **More Information**

- For more information about print classes and destinations, see documentation of the DESTINATION, PTERM, and LTERM statements in the *System Generation Guide*.
- For more information about how to change DC/UCF report attributes, see DCMT DISPLAY REPORTS and DCMT VARY REPORT.
- For more information about how to change the default print class or destination for your DC/UCF session, see DCUF SET PRINT CLASS/DESTINATION.

# **DCMT DISPLAY CSAFLAGS Command**

DCMT DISPLAY CSAFLAGS displays information on CSA flags.

# **DCMT DISPLAY CSAFLAGS Command Syntax**

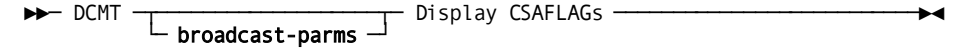

# **DCMT DISPLAY CSAFLAGS Command Parameters**

#### **broadcast-parms**

Indicates to execute the DCMT command on all or a list of data sharing group members.

**Note:** For more information about broadcasting and **broadcast-parms** syntax, see the section How to Broadcast System Tasks.

### **CSAFLAGs**

Displays those CSA debugging flags that are ON.

# **DCMT DISPLAY CSAFLAGS Command Usage**

The DCMT DISPLAY CSAFLAGS command is meant for debugging and diagnostic purposes only. Use it only when told to do so by Technical Support personnel.

# **DCMT DISPLAY DATABASE Command**

DCMT DISPLAY DATABASE displays database information associated with your DC/UCF system. You can also use the keywords DB and DATA BASE (DAta base) as synonyms for DATABASE.

This command displays the same information displayed by *all* of the following commands (each discussed as separate alphabetic entries in this chapter):

- DCMT DISPLAY AREA
- DCMT DISPLAY BUFFER
- DCMT DISPLAY CHANGE TRACKING
- DCMT DISPLAY FILE
- DCMT DISPLAY JOURNAL
- DCMT DISPLAY TRANSACTION

DCMT DISPLAY DATABASE also displays the time and date the DMCL was generated.

# **DCMT DISPLAY DATABASE Command Syntax**

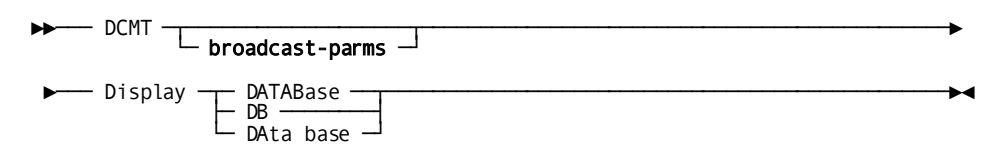

# **DCMT DISPLAY DATABASE Command Parameters**

#### **broadcast-parms**

Indicates to execute the DCMT command on all or a list of data sharing group members.

## **More Information**

- For more information about broadcasting and **broadcast-parms** syntax, see the section How to Broadcast System Tasks.
- For more information about creating and generating the DMCL load module, see documentation of the CREATE DMCL and GENERATE DMCL statements in the *Database Administration Guide*.

# **Example: DCMT DISPLAY DATABASE Command**

## **DCMT DISPLAY DATABASE**

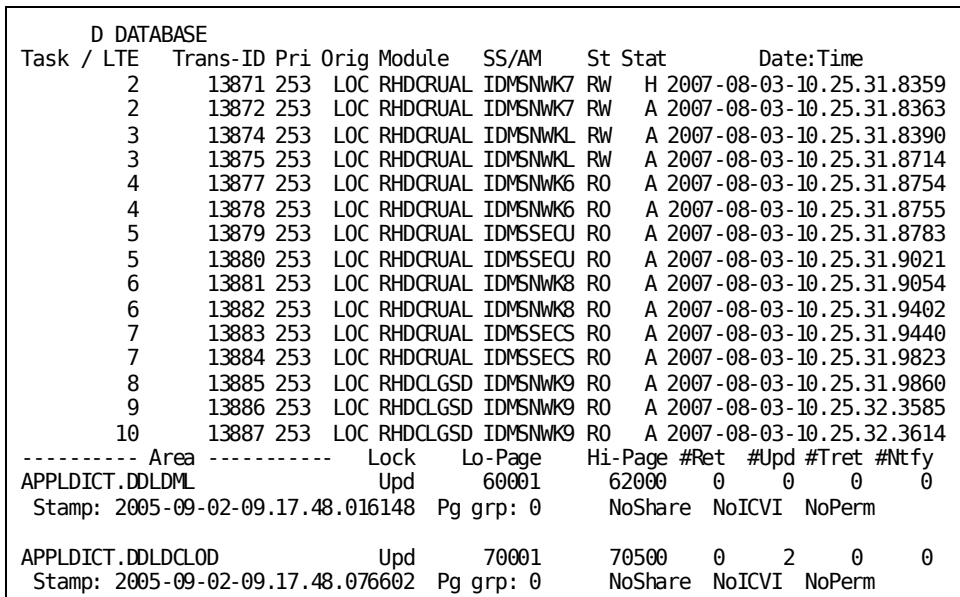

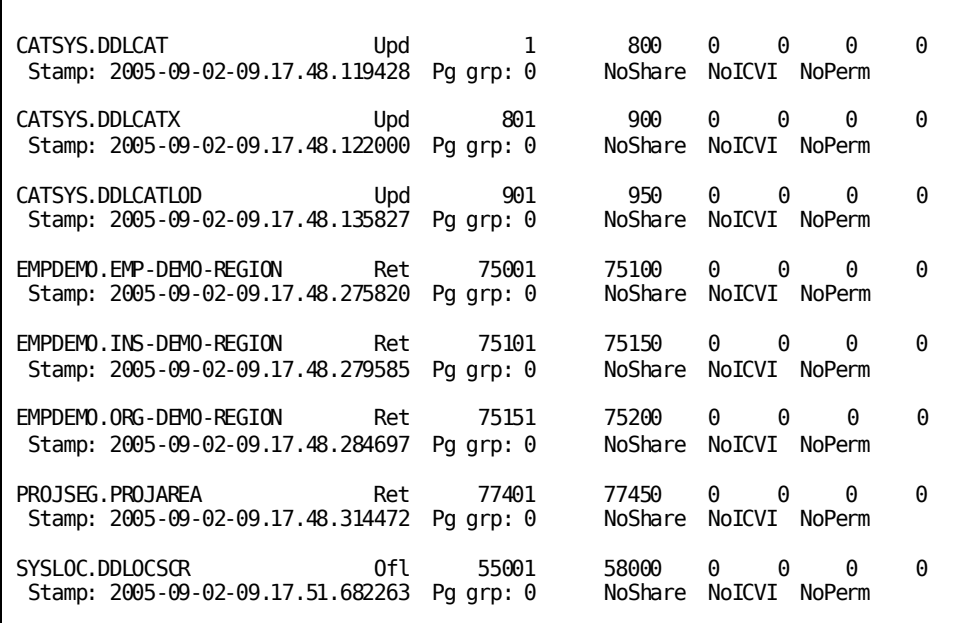

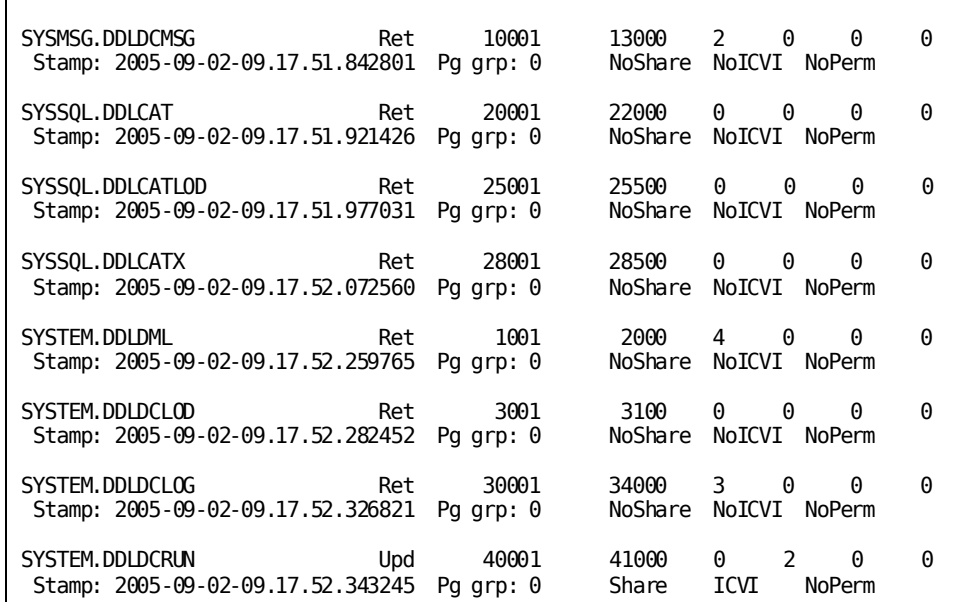

 $\overline{1}$ 

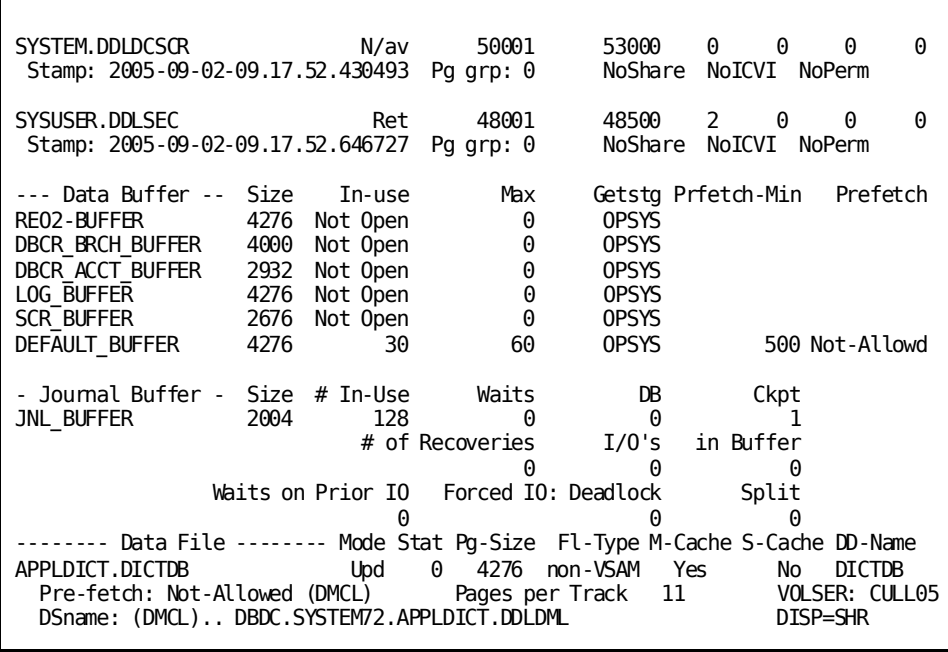

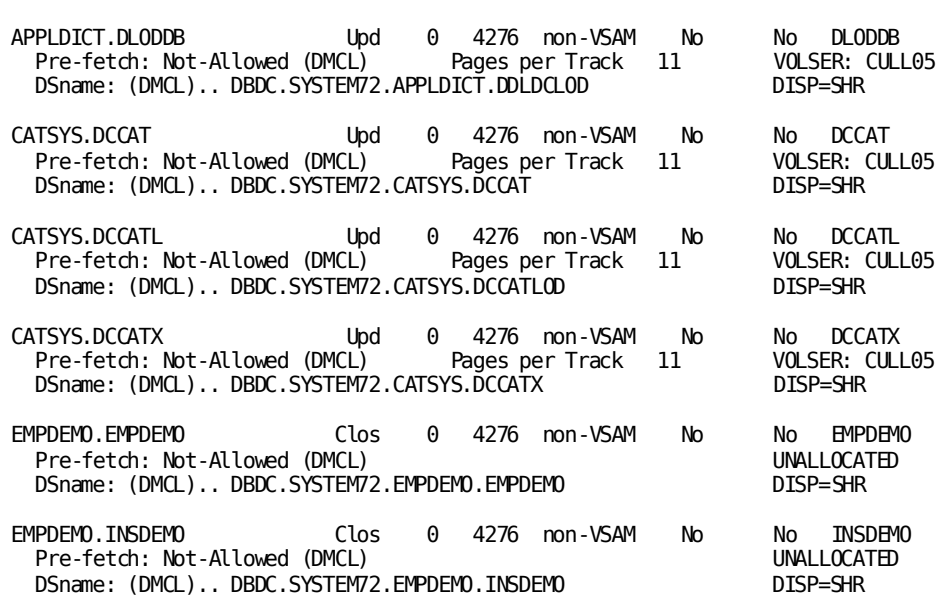

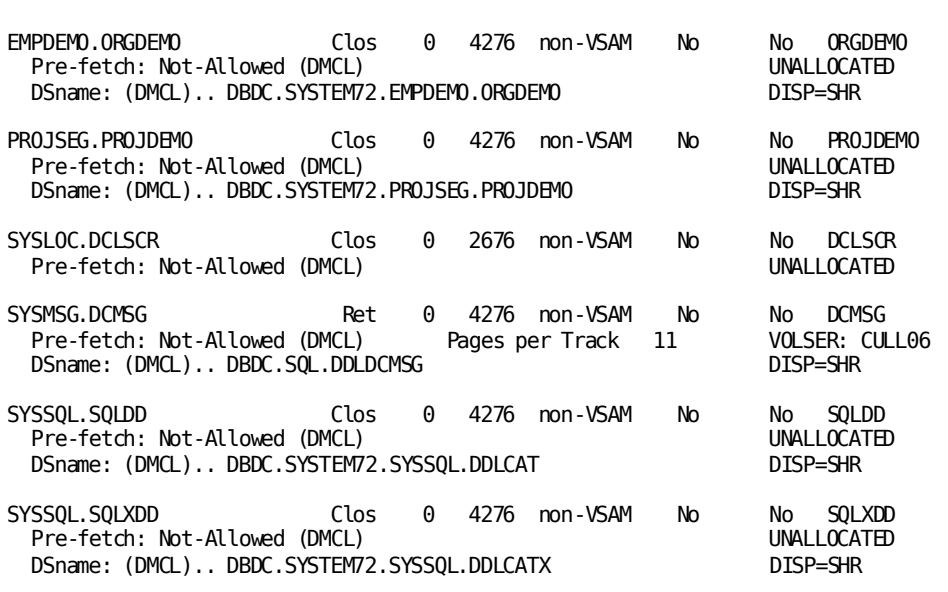

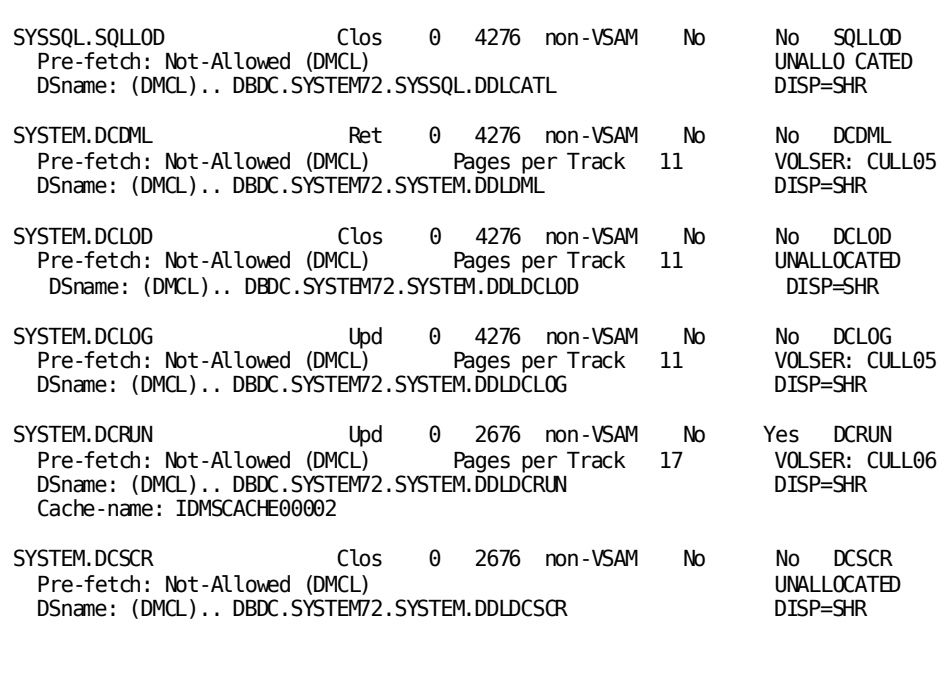

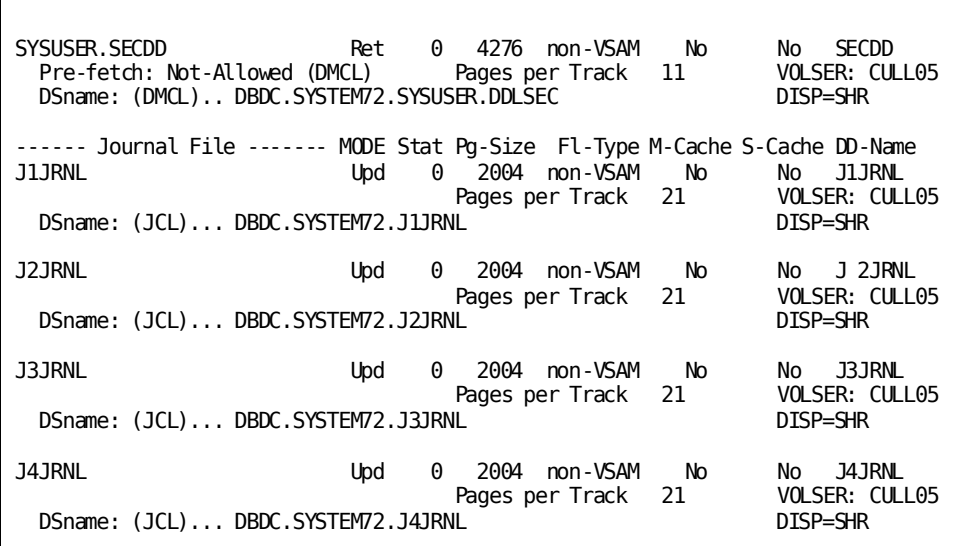

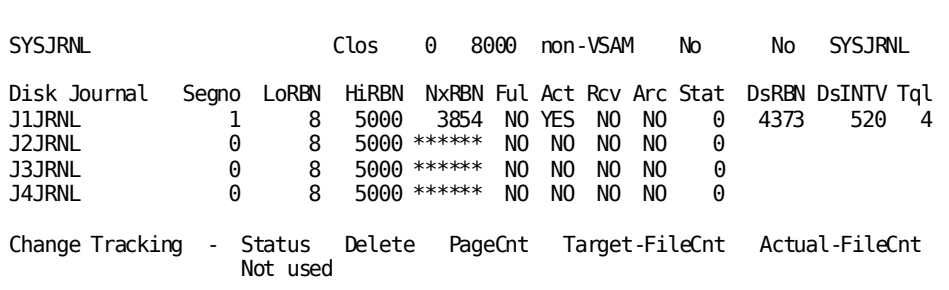

# **DCMT DISPLAY DATA SHARING Command**

The DCMT DISPLAY DATA SHARING command displays information about the data sharing environment.

# **DCMT DISPLAY DATA SHARING Command Syntax**

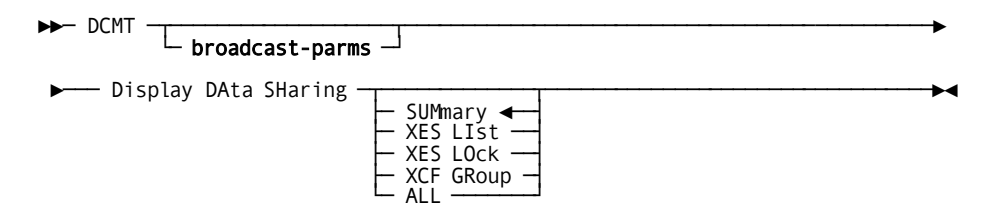

# **DCMT DISPLAY DATA SHARING Command Parameters**

### **broadcast-parms**

Indicates to execute the DCMT command on all or a list of data sharing group members.

**Note:** For more information about broadcasting and **broadcast-parms** syntax, see the section How to Broadcast System Tasks.

#### **SUMmary**

Displays summary information about this system's data sharing group. SUMmary is the default if no option is specified.

#### **XES LIst**

Displays information about the coupling facility list structure associated with this system's data sharing group.

#### **XES LOck**

Displays information about the coupling facility lock structure associated with this system's data sharing group.

### **XCF GRoup**

Displays information about the members of this system's data sharing group and messages that have between sent between those members.

## **ALL**

Displays information about the members, list and lock structures associated with this system's data sharing group. It includes all information displayed for each of the above options.

# **Example: DCMT DISPLAY DATA SHARING Command**

### **DCMT DISPLAY DATA SHARING SUMMARY**

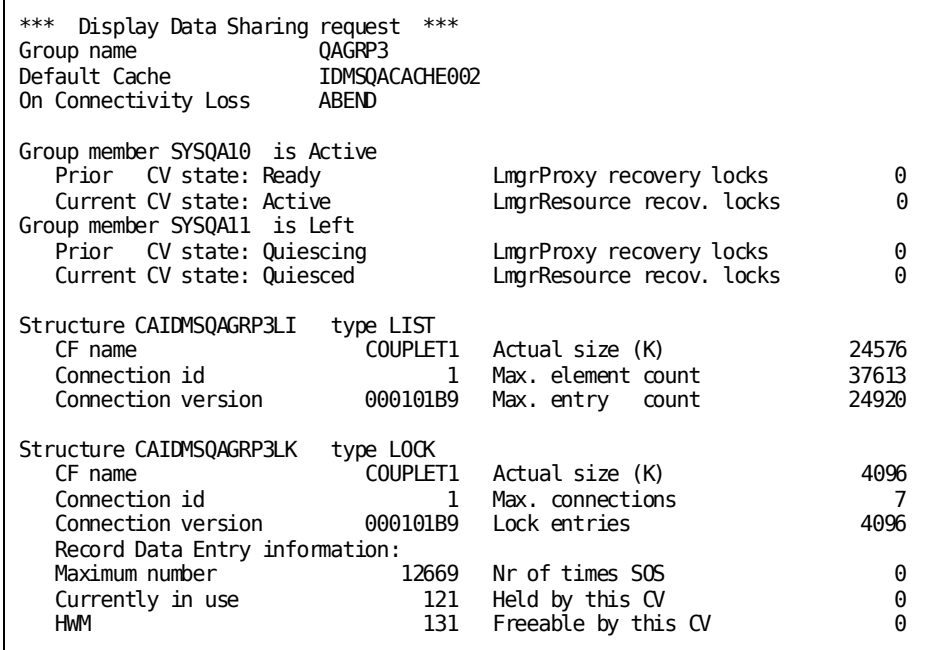

**DCMT DISPLAY DATA SHARING XES LIST**

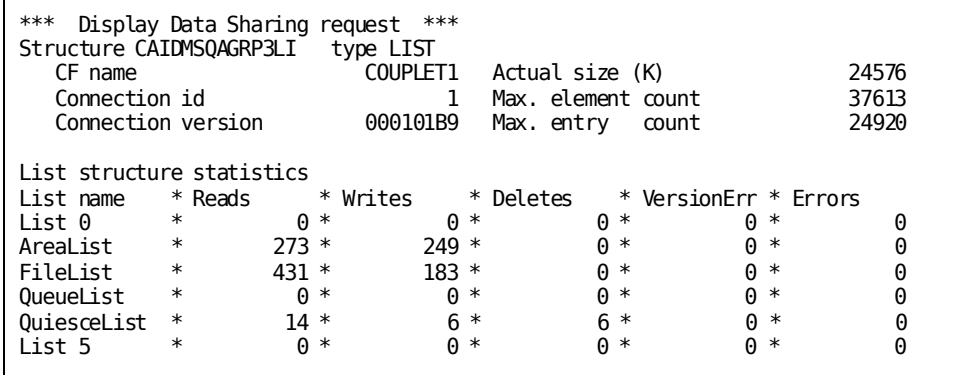

**DCMT DISPLAY DATA SHARING XES LOCK**

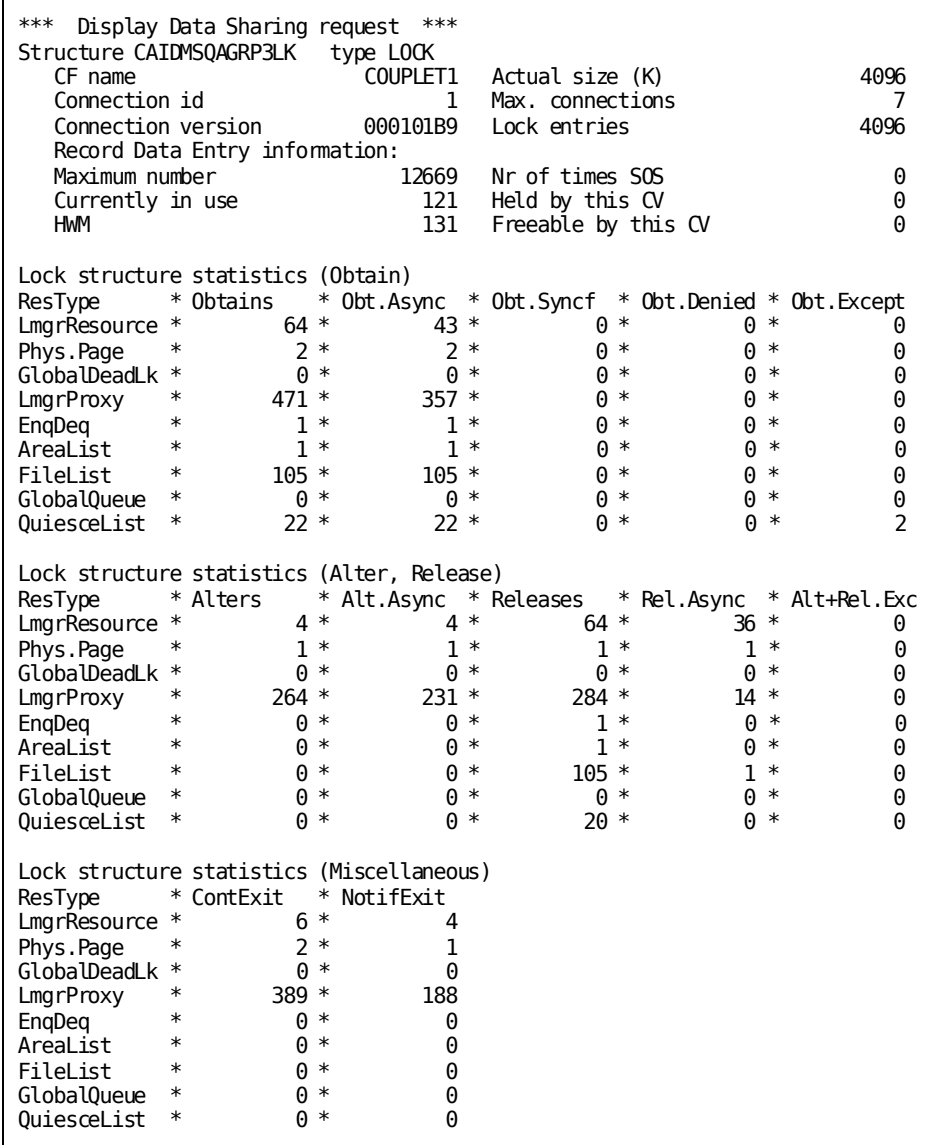

**DCMT DISPLAY DATA SHARING XCF GROUP**

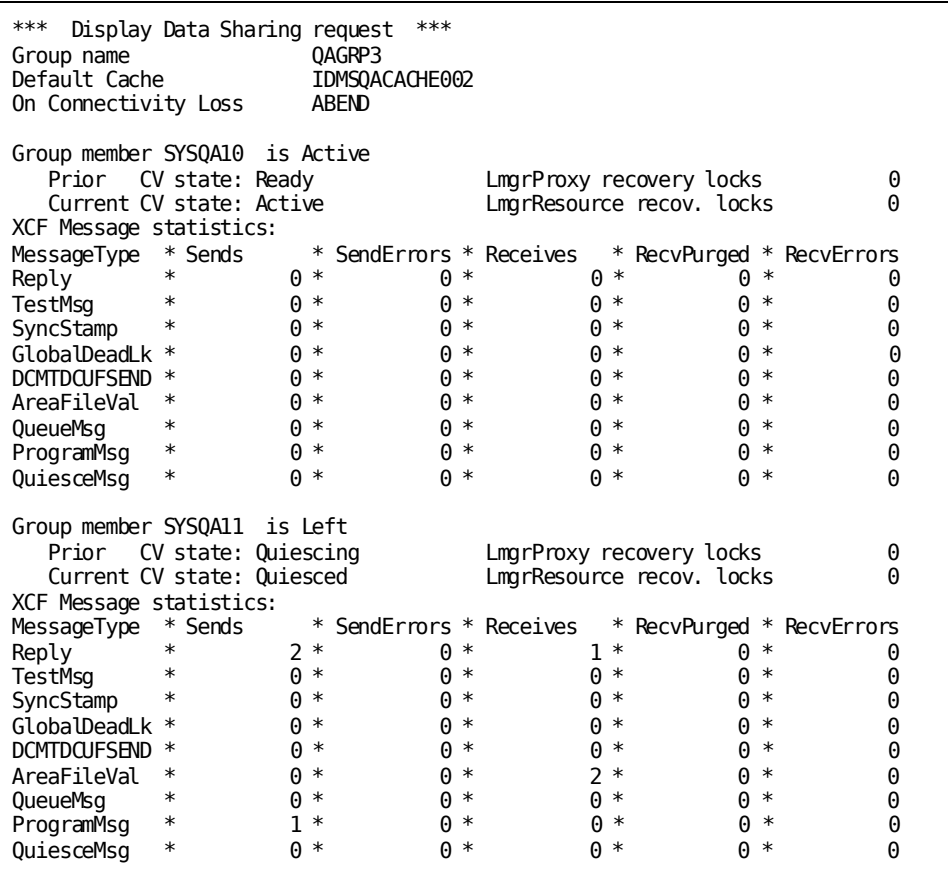

# **DCMT DISPLAY DATA SHARING Command Usage**

#### **Display for DCMT DISPLAY DATA SHARING SUMMARY**

The following information is displayed for the SUMMARY option:

- The name of this system's data sharing group and the name of this system's default cache.
- The following information about the list of the members of the group:
	- Their member name
	- Their member state as assigned by XCF
	- Their prior and current user states as assigned by CA IDMS
	- The number of recovery locks held on proxies and resources (records and areas) on behalf of the member if it requires recovery
- The following information about the list structure associated with this system's data sharing group:
	- Its name
	- The name of the Coupling Facility in which it is allocated
	- Its connection identifier and version
	- The structure size and the maximum count of elements and entries
- The following information about the lock structure associated with this system's data sharing group:
	- Its name
	- The name of the Coupling Facility in which this system's lock structure was allocated
	- This system's lock structure connection identifier
	- This system's lock structure connection version
	- Its size
	- The maximum number of CA IDMS systems that can be members of the group
	- The number of lock entries in the structure
	- The maximum number of record data entries that can be contained in the lock structure
	- The number of times the lock structure has run short on record data entries
	- The number of record data entries currently allocated
	- The number allocated by this system
	- The highest number of record data entries allocated at one time

– The number of record data entries that are held by this member and that are freeable because they are held on behalf of unused proxies

#### **Display for DCMT DISPLAY DATA SHARING XES LIST**

The following information is displayed for the XES LIST option:

- The summary information about the list structure as described above for the SUMMARY option
- The following information about the set of statistics associated with each list in the list structure:
	- Its name or list identifier. AreaList maintains information about shared areas. FileList maintains information about files associated with shared areas. QueueList maintains information about shared queues
	- The number of reads issued for entries in the list
	- The number of writes issued for entries in the list
	- The number of deletes issued for entries in the list
	- The number of conflicts detected when updating a list entry
	- The number of other errors detected when accessing the list

#### **Display for DCMT DISPLAY DATA SHARING XES LOCK**

The following information is displayed for the XES LOCK option:

- The summary information about the lock structure as described above for the SUMMARY option
- The following information about the set of statistics for each type of global resource controlled through the lock structure:
	- The resource type. LmgrResource represents a record or area. Phys.Page represents a database page. GlobalDeadLk represents a resource used to single thread assignment of a global deadlock detector. LmgrProxy represents a proxy. EnqDeq represents an enqueued resource. AreaList represents a resource used to single thread update of the coupling facility area list. FileList represents a resource used to single thread update of the coupling facility file list. GlobalQueue represents a shared queue.
	- The number of lock acquisition requests (obtains) that were issued by this system
	- The number of obtains not serviced immediately
	- The number of times an obtain failed because a wait was required and a wait was not allowed
	- The number of times an obtain was denied by the CA IDMS contention exit
	- The number of times other exception conditions were encountered on an obtain request
- The number of times a request was issued to alter the state of a global lock held by this system
- The number of times an alter could not be serviced immediately
- The number of lock release requests issued by this system
- The number of times a lock release could not be serviced immediately
- The number of times an exception condition was encountered on an alter or release request
- The number of times the CA IDMS contention exit was invoked to resolve conflicts for the resource type
- The number of times the CA IDMS notify exit was invoked as part of conflict resolution

#### **Display for DCMT DISPLAY DATA SHARING XCF GROUP**

The following information is displayed for the XCF GROUP option:

- The name of this system's data sharing group and the name of this system's default cache.
- The following information about the list of the members of the group:
	- Their member name
	- Their member state as assigned by XCF
	- Their prior and current user states as assigned by CA IDMS
	- The number of recovery locks held on proxies and resources (records and areas) on behalf of this member if it requires recovery
- The following information about the set of statistics for each member by message type:
	- The type of message. Reply represents replies issued by this system to messages sent by the indicated member. SyncStamp messages inform members of changes in SQL table definitions. GlobalDeadLock messages are used to resolve global deadlocks. DCMTDCUFSEND messages are used to broadcast commands. AreaFileVal messages inform members of changes in area and file status. QueueMsg messages inform members of the creation of a new global queue. ProgramMsg messages inform members whenever a #DELETE ... NEW COPY is issued.
	- The number of messages sent to the member from this system
	- The number of errors encountered when sending a message to the member
	- The number of messages received from the member by this system
	- The number of messages sent to this system by the member that were purged because no task was registered to receive that type of message

The number of errors encountered in attempting to receive a message from the member

#### **More Information**

- For more information about the meaning of these parameters, see the *CA IDMS System Operations Guide*.
- For more information about data sharing, see the *CA IDMS System Operations Guide*.

# **DCMT DISPLAY DBGROUP Command**

The DCMT DISPLAY DBGROUP command displays statistics about the role of the currently-executing central version in dynamic database session routing. You can display information for all groups to which the current CV can route requests or for a specific group. Dynamic database session routing can occur only in a Sysplex environment.

## **DCMT DISPLAY DBGROUP Command Syntax**

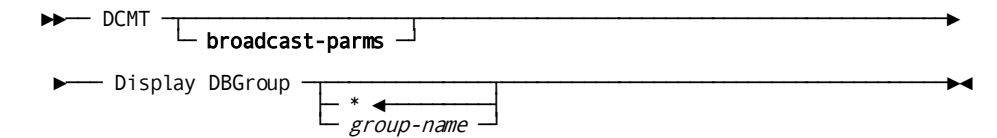

## **DCMT DISPLAY DBGROUP Command Parameters**

### **broadcast-parms**

Indicates to execute the DCMT command on all or a list of data sharing group members.

**Note:** For more information about broadcasting and **broadcast-parms** syntax, see the section How to Broadcast System Tasks.

#### **DBGroup \***

Displays information about all groups to which the currently executing CV can route requests. This is the default parameter.

#### *group-name*

Specifies the name of the group to display.

## **Example: DCMT DISPLAY DBGROUP Command**

#### **DCMT DISPLAY DBGROUP \***

This example shows that there are two groups to which the currently executing CV can route requests, DBDCGR and IDMSGR. Dynamic database session routing is active on the currently executing front-end CV and both groups are active as indicated by the ACTIVE status in the STATUS column under FRONTEND. The BACKEND STATUS of INACTIVE indicates that the currently executing CV is not available as a back-end CV.

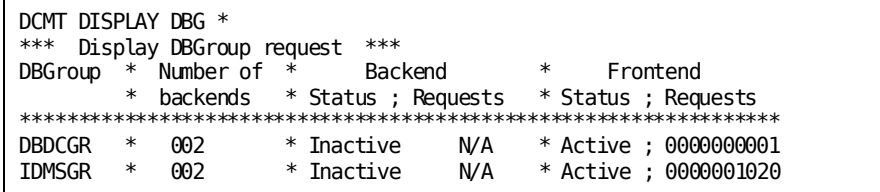

#### **DCMT DISPLAY DBGROUP group-name**

This example displays information about the IDMSGR group. It shows that it is comprised of two back-ends, IDMS073 and IDMS072, and the number of times each has replied to a request for services from the currently executing CV. IDMS073 has responded to 492 requests and IDMS072 has responded to 528. Additionally, statistics about the currently executing CV as both a back-end and a front-end CV are displayed. The total number of requests processed by this front-end CV is 1020.

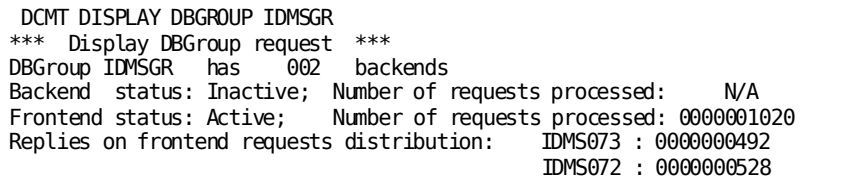

## **DCMT DISPLAY DBGROUP Command Usage**

### **Display for Every DBGroup**

The DCMT DISPLAY DBGROUP command displays this information about each DBGROUP:

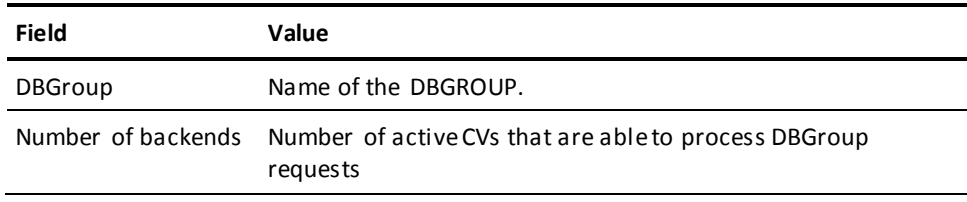

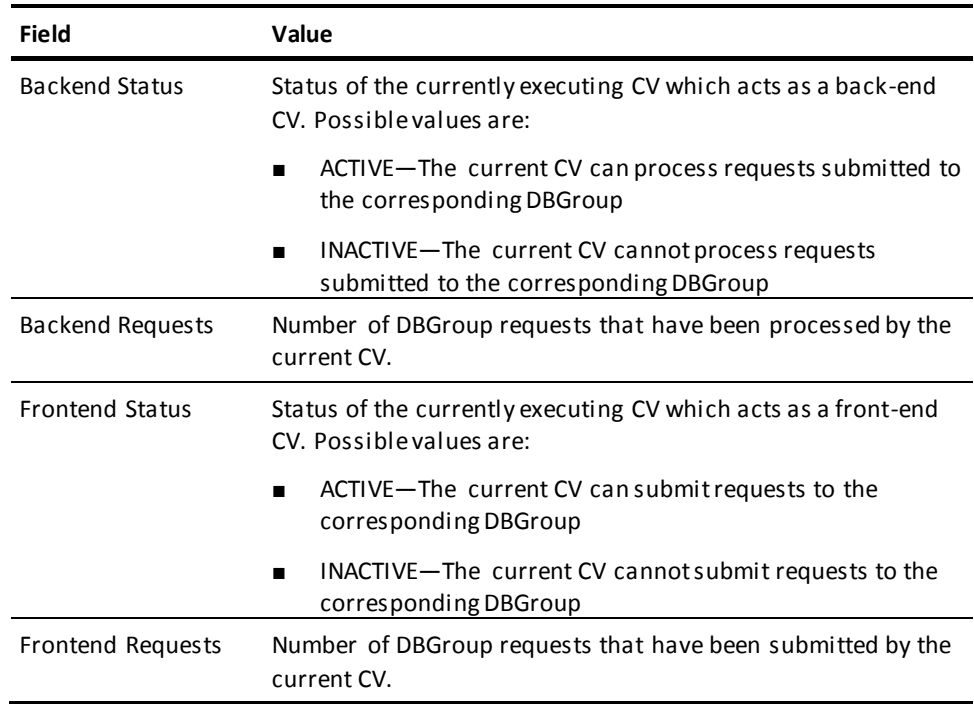

#### **Display for a Specified DBGroup**

When *group-name* is specified on the DCMT DISPLAY DBGROUP command, CA IDMS displays the same information that is listed in the table above for all DBGROUPS, plus the actual distribution of all the front-end requests processed by the different back-end CVs. For each back-end CV that processed front-end requests, CA IDMS displays the node name of the back-end CV and the number of requests processed.

### **More Information**

- For more information about dynamic database session routing, see the *System Operations Guide*.
- For more information about defining DBGROUPS, see the *Database Administration Guide*—Volume 1.

# **DCMT DISPLAY DBTABLE Command**

DCMT DISPLAY DBTABLE displays the database name table associated with the current DC/UCF system and lists each group defined in the table and its status.

## **DCMT DISPLAY DBTABLE Command Syntax**

►►─ DCMT ─┬───────────────────┬─ Display DBTable ───────────────────────────►◄ └─ broadcast-parms ─┘

# **DCMT DISPLAY DBTABLE Command Parameters**

### **broadcast-parms**

Indicates to execute the DCMT command on all or a list of data sharing group members.

**Note:** For more information about broadcasting and **broadcast-parms** syntax, see the section How to Broadcast System Tasks.

# **Example: DCMT DISPLAY DBTABLE Command**

### **DCMT DISPLAY DBTABLE**

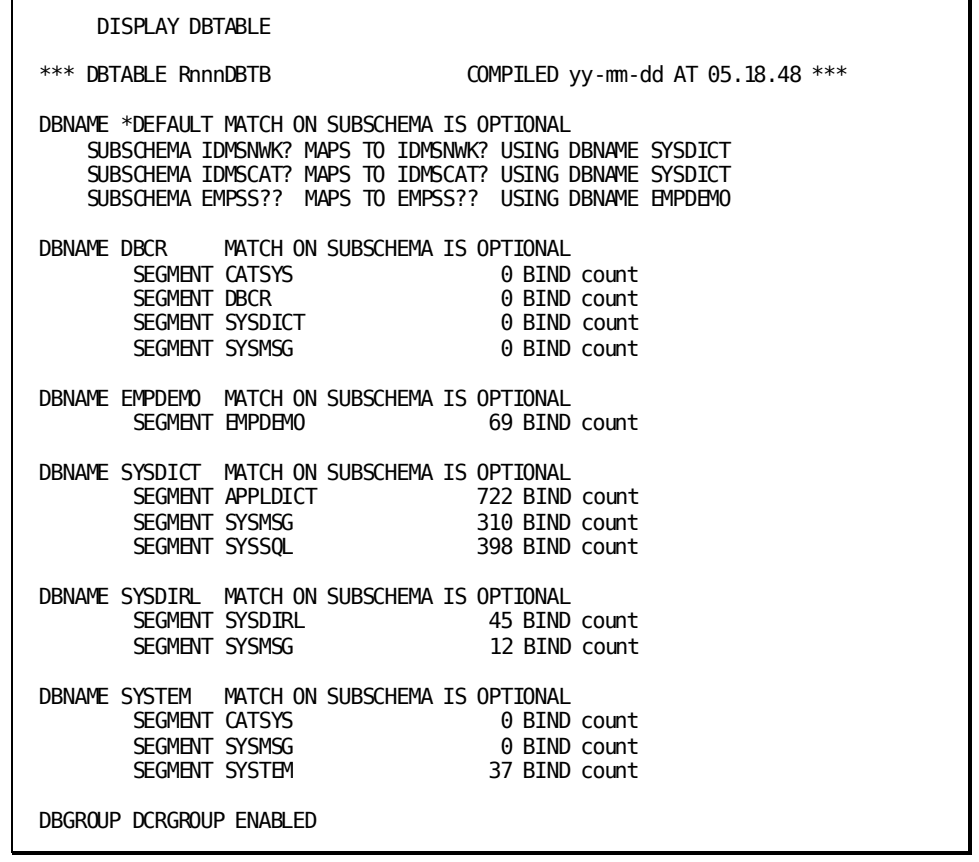

# **DCMT DISPLAY DBTABLE Command Usage**

Information displayed is for the current DC/UCF system, and includes:

- DBTABLE name
- Name of the subschema associated with the DBTABLE
- For each database defined in the DBTABLE:
	- Indication of whether requests for subschemas not found in the table are allowed (DEFAULT) or disallowed (ALWAYS)
	- Subschema name mapping
- For each segment defined in a DBNAME: the number of times a BIND RUN UNIT was executed
- DBGROUP name and startup status

### **More Information**

- For more information about database name tables, see the *Navigational DML Programming Guide*.
- For more information about defining database name tables to a system, see documentation of the system generation DBNAME statement in the *System Generation Guide*.

# **DCMT DISPLAY DDS Command**

DCMT DISPLAY DDS displays general information about the DDS network or about a particular DDS line or physical terminal. It also displays a DDSTCPIP type PTERM, if present.

## **DCMT DISPLAY DDS Command Syntax**

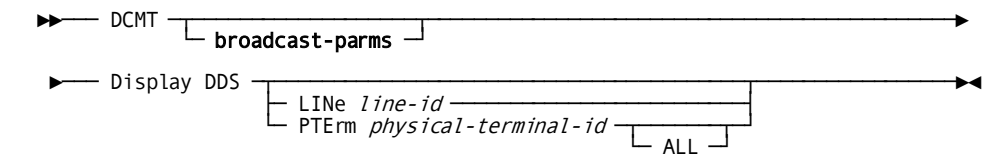

## **DCMT DISPLAY DDS Command Parameters**

### **broadcast-parms**

Indicates to execute the DCMT command on all or a list of data sharing group members.

**Note:** For more information about broadcasting and **broadcast-parms** syntax, see the section How to Broadcast System Tasks.

### **DDS**

Displays information for each node currently connected to the DC/UCF system under which the command is issued.

### **LINe**

Displays information for each physical terminal associated with the specified DDS line.

*line-id* The ID of a line defined on the system generation LINE statement.

### **PTErm**

Displays information for the specified DDS physical terminal.

*physical-terminal-id* The ID of a physical terminal defined on the system generation PTERM statement.

ALL (DDSTCPIP type PTERM only) Displays a list of all TCP/IP connections with its owning LTERM, the corresponding expiration time (if the connection is in the idle list only), and the local port used.

# **Example: DCMT DISPLAY DDS Command**

#### **DCMT DISPLAY DDS**

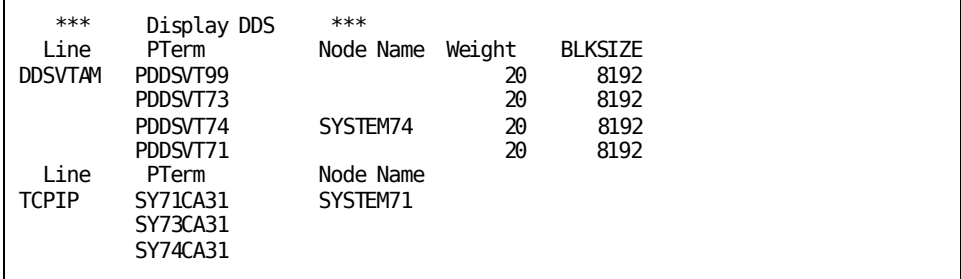

### **DCMT DISPLAY DDS PTERM PDDSVT74**

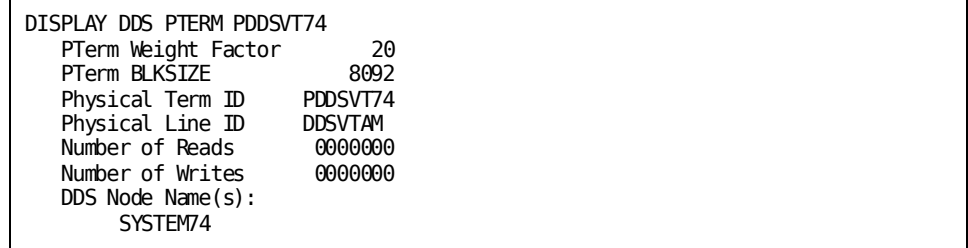

### **DCMT DISPLAY DDS PTERM SY71CA31 ALL**

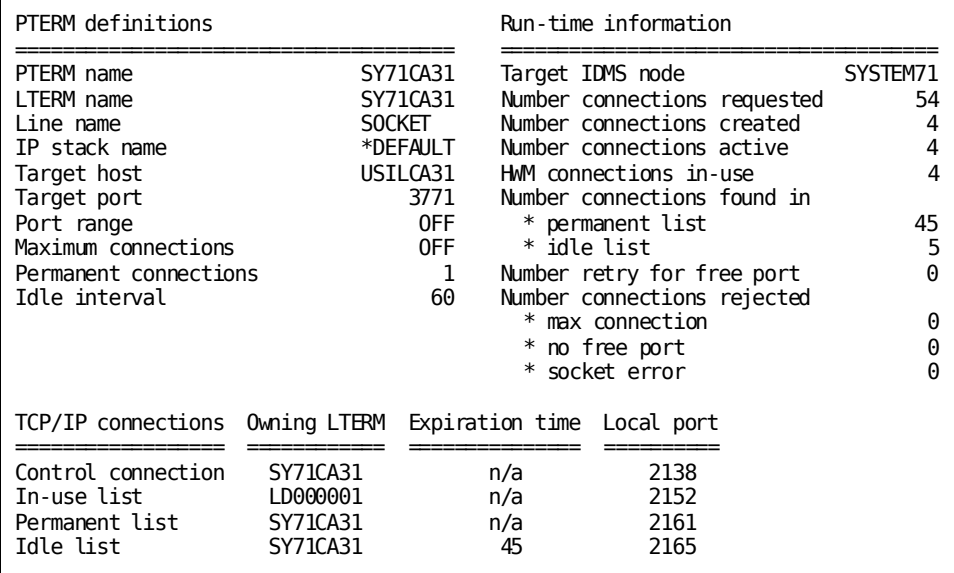

# **DCMT DISPLAY DDS Command Usage**

DCMT DISPLAY DDS displays the following information for each node currently connected to the DC/UCF system:

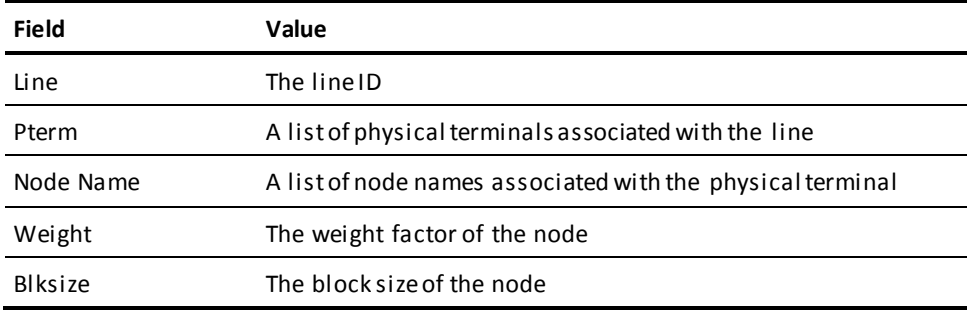

DCMT DISPLAY DDS PTERM displays the following information for each physical terminal specified by name or by the DDS line with which it is associated:

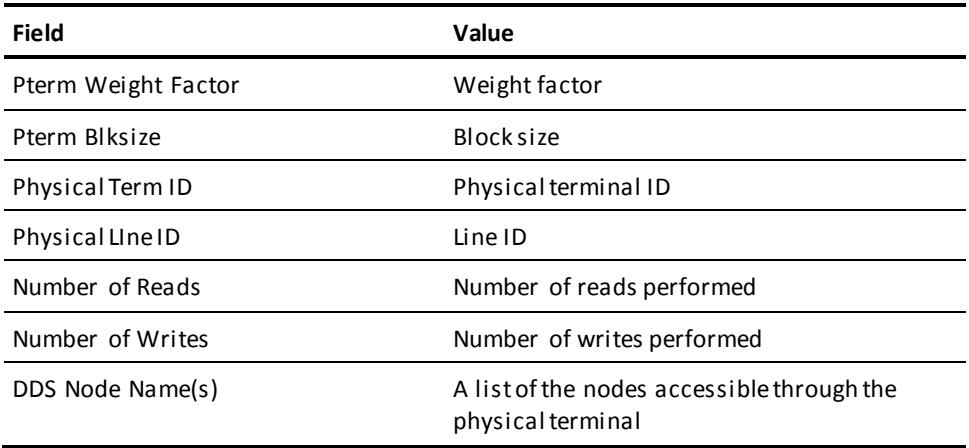

DCMT DISPLAY DDS PTERM ddstcpip-pterm-id ALL displays global information and statistics about a specific DDSTCPIP type PTERM. The display includes the following PTERM definitions and run-time and ALL option information:

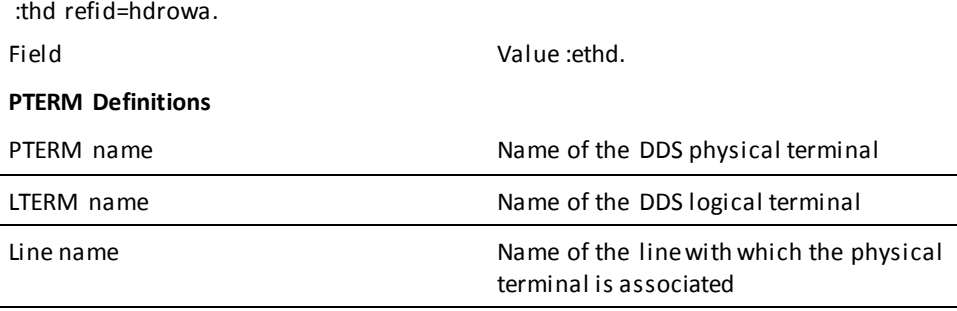

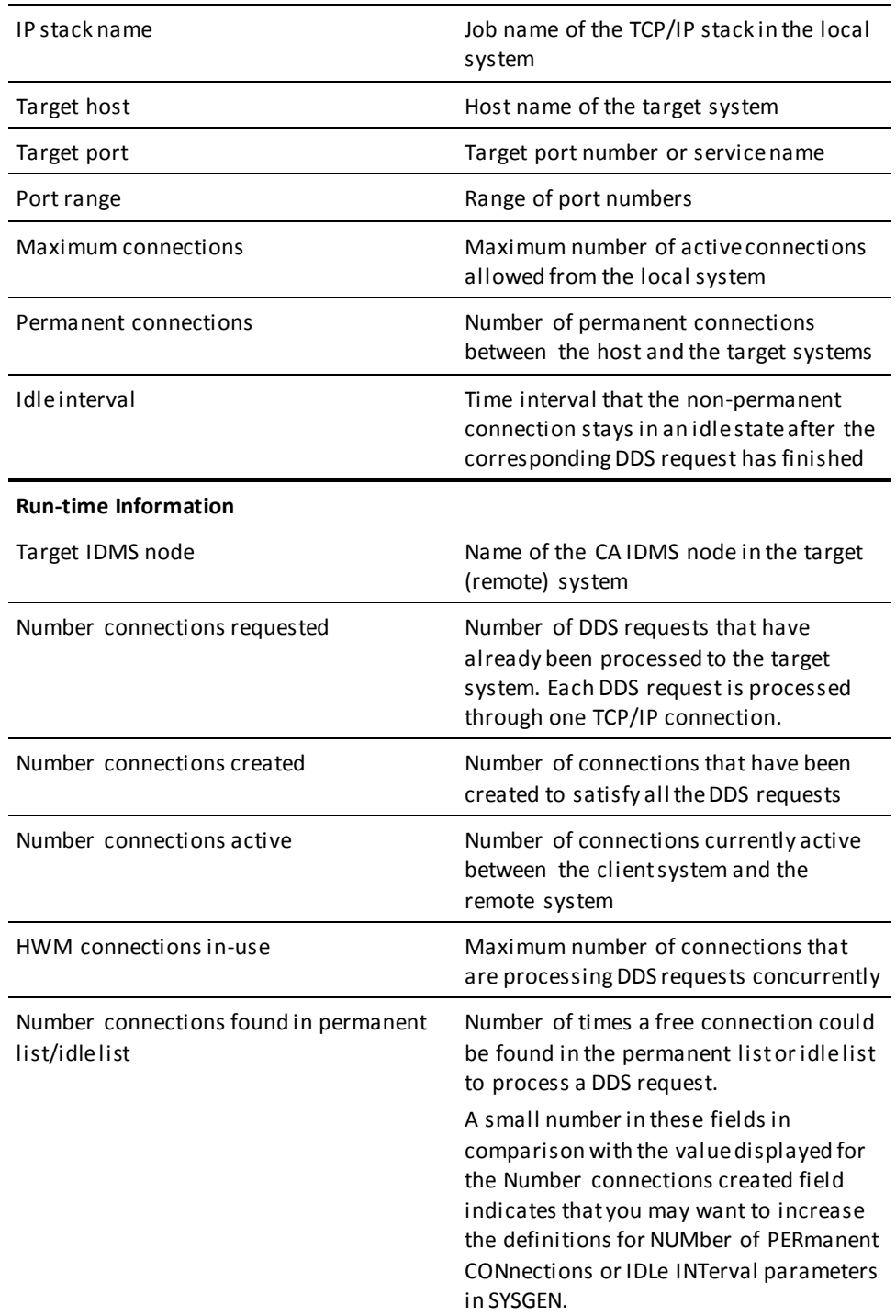

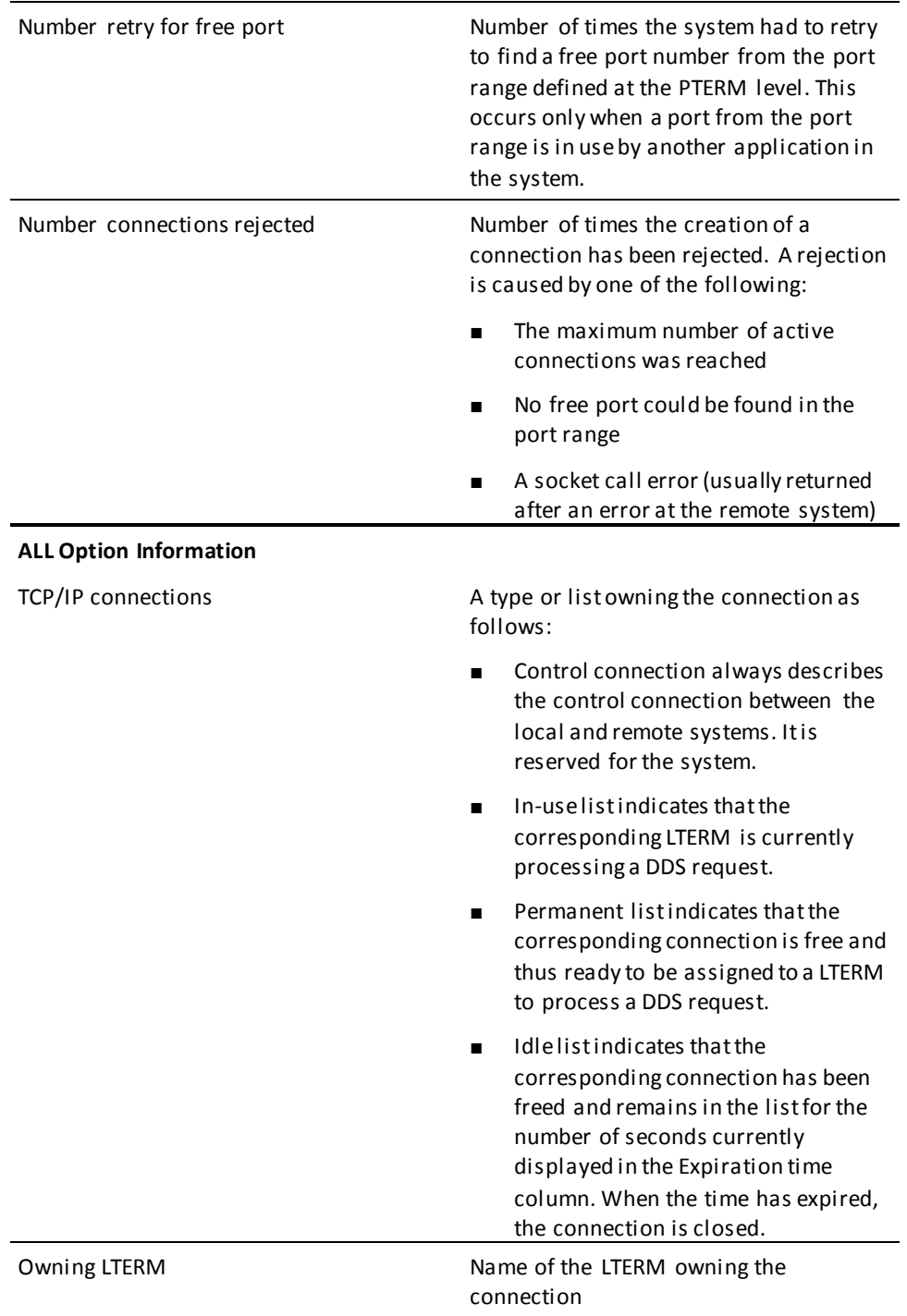

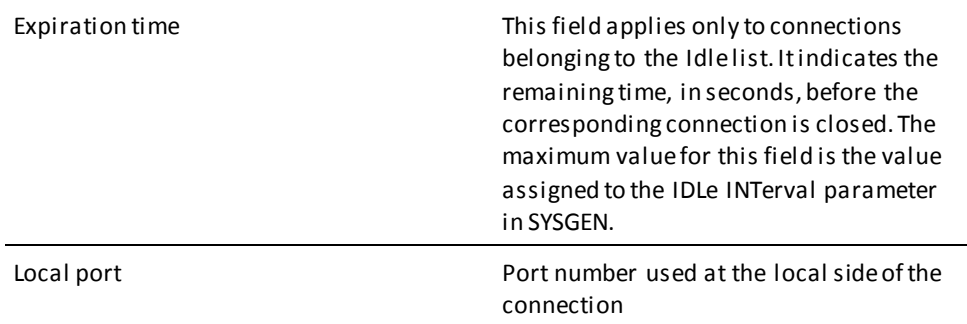

#### **More Information**

- For more information about controlling DDS lines, see DCMT VARY LINE (ONLINE/OFFLINE options).
- For more information about controlling DDS physical terminals, see DCMT VARY PTERM (ONLINE/OFFLINE options).
- For more information about DDS lines and physical terminals, see the description of DDS device definitions in the *System Generation Guide*.
- For more information about setting up a DDS environment, see the *DDS Design and Operations Guide*.

# **DCMT DISPLAY DEADLOCK Command**

The DCMT DISPLAY DEADLOCK command displays the deadlock detection interval in effect for the runtime system.

## **DCMT DISPLAY DEADLOCK Command Syntax**

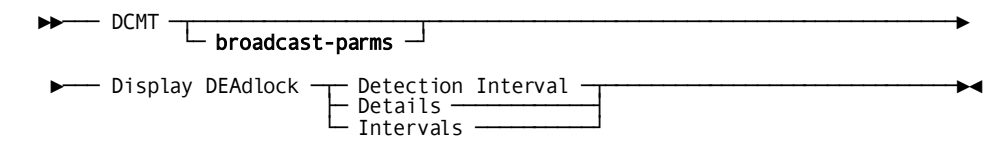

# **DCMT DISPLAY DEADLOCK Command Parameter**

### **broadcast-parms**

Indicates to execute the DCMT command on all or a list of data sharing group members.

**Note:** For more information about broadcasting and **broadcast-parms** syntax, see the section How to Broadcast System Tasks.

#### **Detection Interval or Intervals**

Displays the amount of time, in seconds, that elapse before the deadlock detector searches for deadlocked tasks. You establish the detection interval with the DEADLOCK DETECTION INTERVAL option of the system generation SYSTEM statement.

### **Details**

Displays the current ON/OFF setting for deadlock details.

## **Example: DCMT DISPLAY DEADLOCK Command**

### **DCMT DISPLAY DEADLOCK**

 DISPLAY DEADLOCK DEADLOCK DETECTION INTERVAL 00000000001

# **DCMT DISPLAY DEADLOCK Command Usage**

The DCMT DISPLAY DEADLOCK command displays the following information:

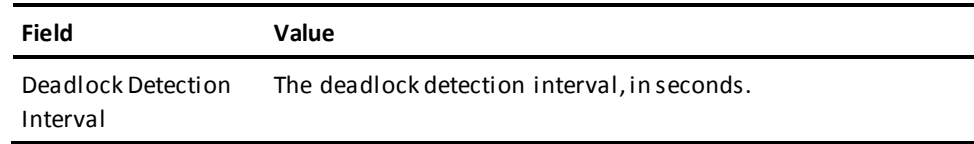

#### **More Information**

- For more information about changing deadlock attributes, see DCMT VARY DEADLOCK.
- For more information about the SYSTEM statement, see the *System Generation Guide*.
- For more information about deadlocking, see the *Database Administration Guide*.

# **DCMT DISPLAY DESTINATION Command**

DCMT DISPLAY DESTINATION displays information associated with DC/UCF destinations. A destination groups users or logical terminals into a single logical destination for the purpose of message or report routing.

# **DCMT DISPLAY DESTINATION Command Syntax**

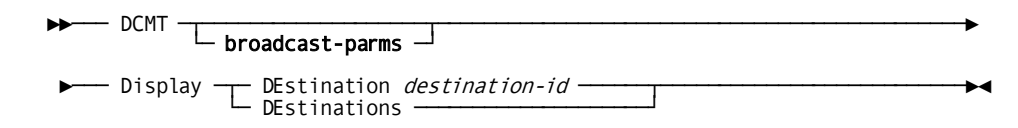

# **DCMT DISPLAY DESTINATION Command Parameters**

### **broadcast-parms**

Indicates to execute the DCMT command on all or a list of data sharing group members.

**Note:** For more information about broadcasting and **broadcast-parms** syntax, see the section How to Broadcast System Tasks.

### **DEstination**

Displays information about the specified DC/UCF destination.

### *destination-id*

The ID of the destination.

### **DEstinations**

Displays a destination definition table. The tabl e contains information for each destination associated with the DC/UCF system.

# **Example: DCMT DISPLAY DESTINATION Command**

### **DCMT DISPLAY DESTINATIONS**

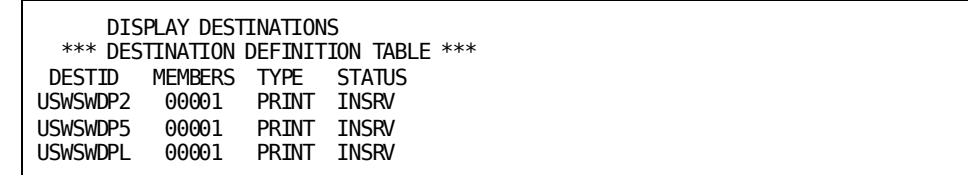

### **DCMT DISPLAY DESTINATION destination-id**

 DISPLAY DESTINATION USWSWDP2 DESTINATION NAME USWSWDP2 DESTINATION STATUS INSRV NUMBER OF MEMBERS 00001 DESTINATION TYPE PRINTER

# **DCMT DISPLAY DESTINATION Command Usage**

### **Display for All Destinations**

DC/UCF displays this information for all destinations associated with the system:

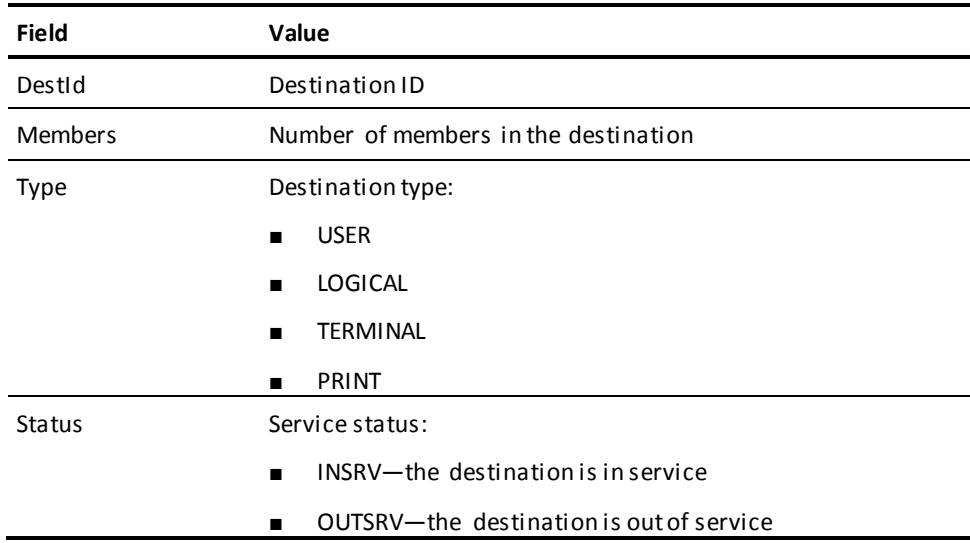

### **Display for Each Specified Destination**

DC/UCF displays this information for each specified destination:

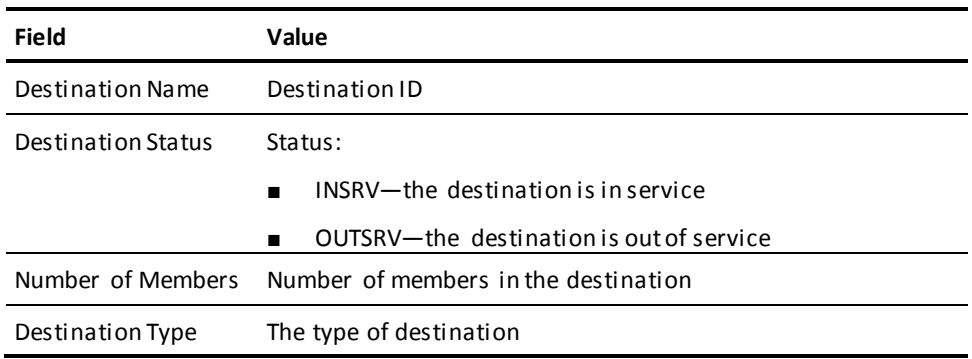

#### **More Information**

For more information about destinations, see documentation of the DESTINATION statement in the *System Generation Guide*.

# **DCMT DISPLAY DICTIONARY Command**

DCMT DISPLAY DICTIONARIES displays information associated with load areas.

**Note:** This command is not applicable for z/VSE systems.

# **DCMT DISPLAY DICTIONARY Command Syntax**

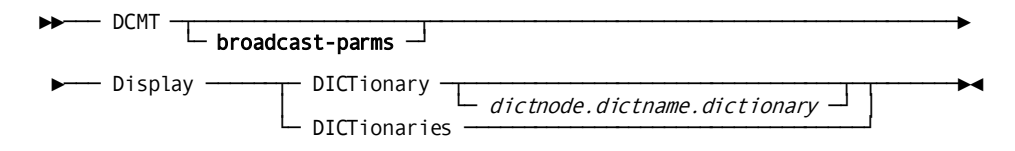

# **DCMT DISPLAY DICTIONARY Command Parameters**

#### **broadcast-parms**

Indicates to execute the DCMT command on all or a list of data sharing group members.

**Note:** For more information about broadcasting and **broadcast-parms** syntax, see the section How to Broadcast System Tasks.

#### **DICTionary**

Displays information for a specified load area.

#### *dictnode.dictname.dictionary*

The name and node of a data dictionary included in the database name table defined for the current system.

#### **DICTionaries**

Displays the dictionary, dictname, and dictnode of each load area accessed since system startup.

## **Example: DCMT DISPLAY DICTIONARY Command**

#### **DCMT DISPLAY DICTIONARIES**

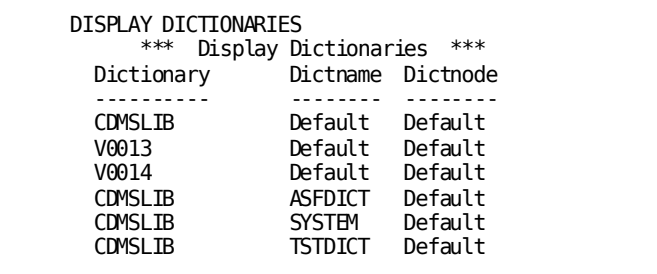

# **DCMT DISPLAY DICTIONARY Command Usage**

DCMT DISPLAY DICTIONARY displays the following information:

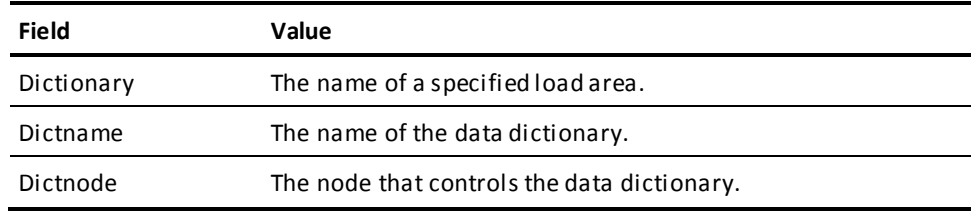

# **DCMT DISPLAY DISTRIBUTED RESOURCE MANAGER Command**

This command displays information about resource managers that are known to a system.

# **DCMT DISPLAY DISTRIBUTED RESOURCE MANAGER Command Syntax**

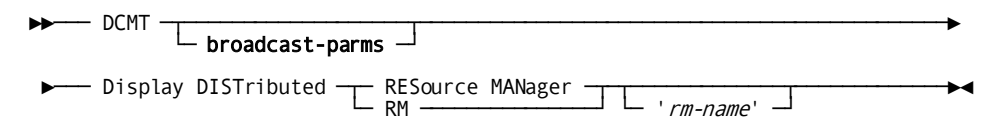

# **DCMT DISPLAY DISTRIBUTED RESOURCE MANAGER Command Parameters**

### **broadcast-parms**

Indicates to execute the DCMT command on all or a list of data sharing group members.

**Note:** For more information about broadcasting and **broadcast-parms** syntax, see the section How to Broadcast System Tasks.

#### **RESource MANager**

Valid values are '*rm-name*' and spaces. If '*rm-name*' is not specified, a list of all known resource managers is displayed.

#### *rm-name*

Specifies the name of the resource manager to display. The *rm-name* value must adhere to the following rules:

- Enclosed in single quotes
- Use the format: 'xxxxxxxx::yyyyyyyy'
- Match a value on the summary display

# **Example: DCMT DISPLAY DISTRIBUTED RESOURCE MANAGER Command**

### **DCMT DISPLAY DISTRIBUTED RESOURCE MANAGER**

This example illustrates using the DCMT DISPLAY DISTRIBUTED RESOURCE MANAGER command to obtain a summary of known resource managers.

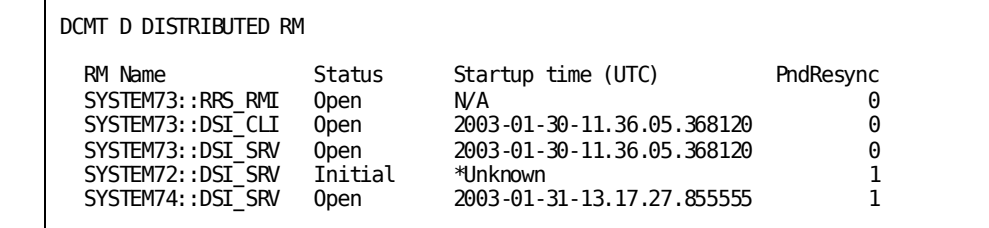

#### **DCMT DISPLAY DISTRIBUTED RM 'SYSTEM74::DSISRV'**

This example provides detail information about an individual resource manager and all distributed transactions in which it has an interest.

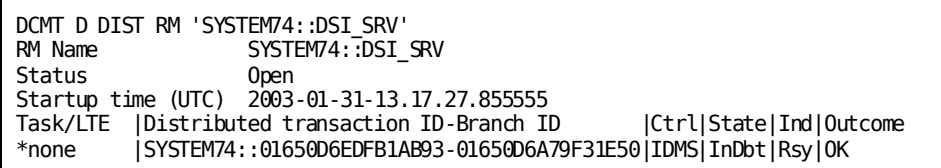

# **DCMT DISPLAY DISTRIBUTED RESOURCE MANAGER Command Usage**

### **Output from DCMT DISPLAY DISTRIBUTED RESOURCE MANAGER**

Provides the following summary information:

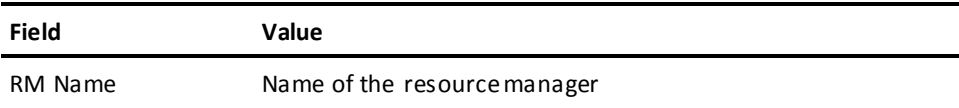

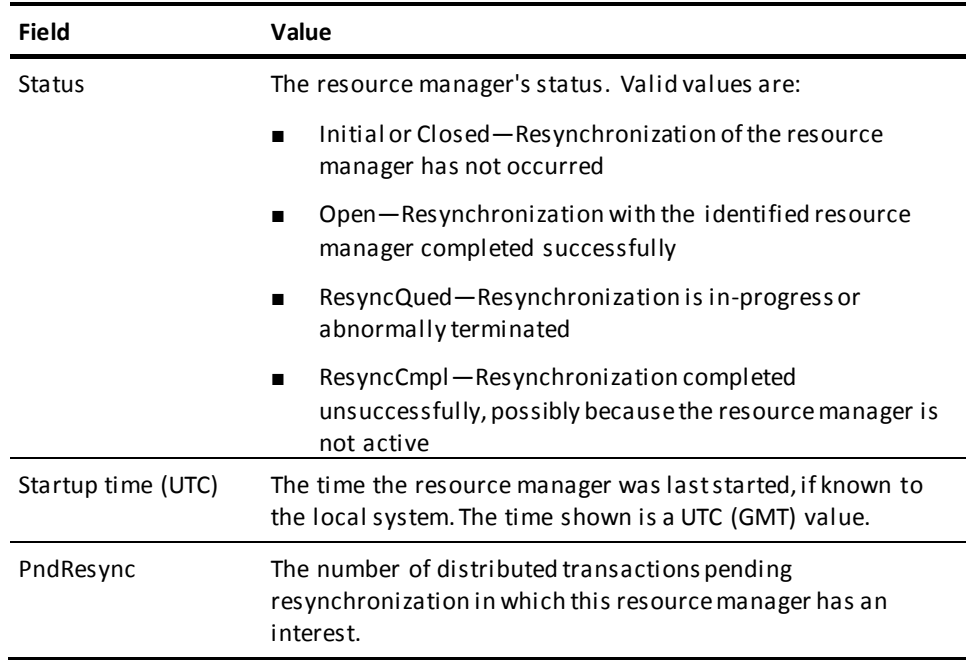

#### **Output from DCMT DISPLAY DISTRIBUTED RM 'rm-name'**

Output from this command includes the summary information and a list of the distributed transactions in which the resource manager has an interest. The latter information may not always be available, depending on the type of resource manager being displayed. For a description of the transaction-related information, see the DCMT DISPLAY DISTRIBUTED TRANSACTION summary command.

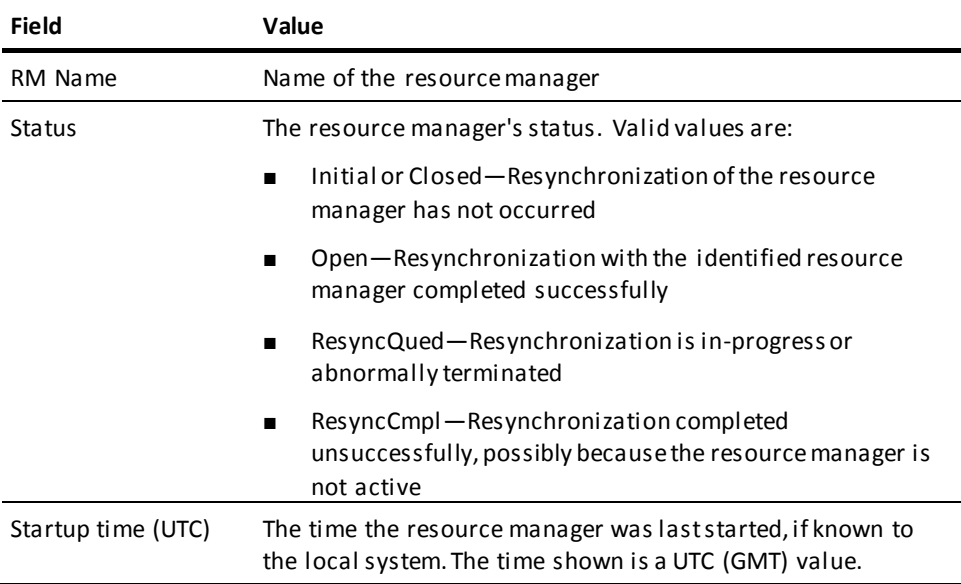

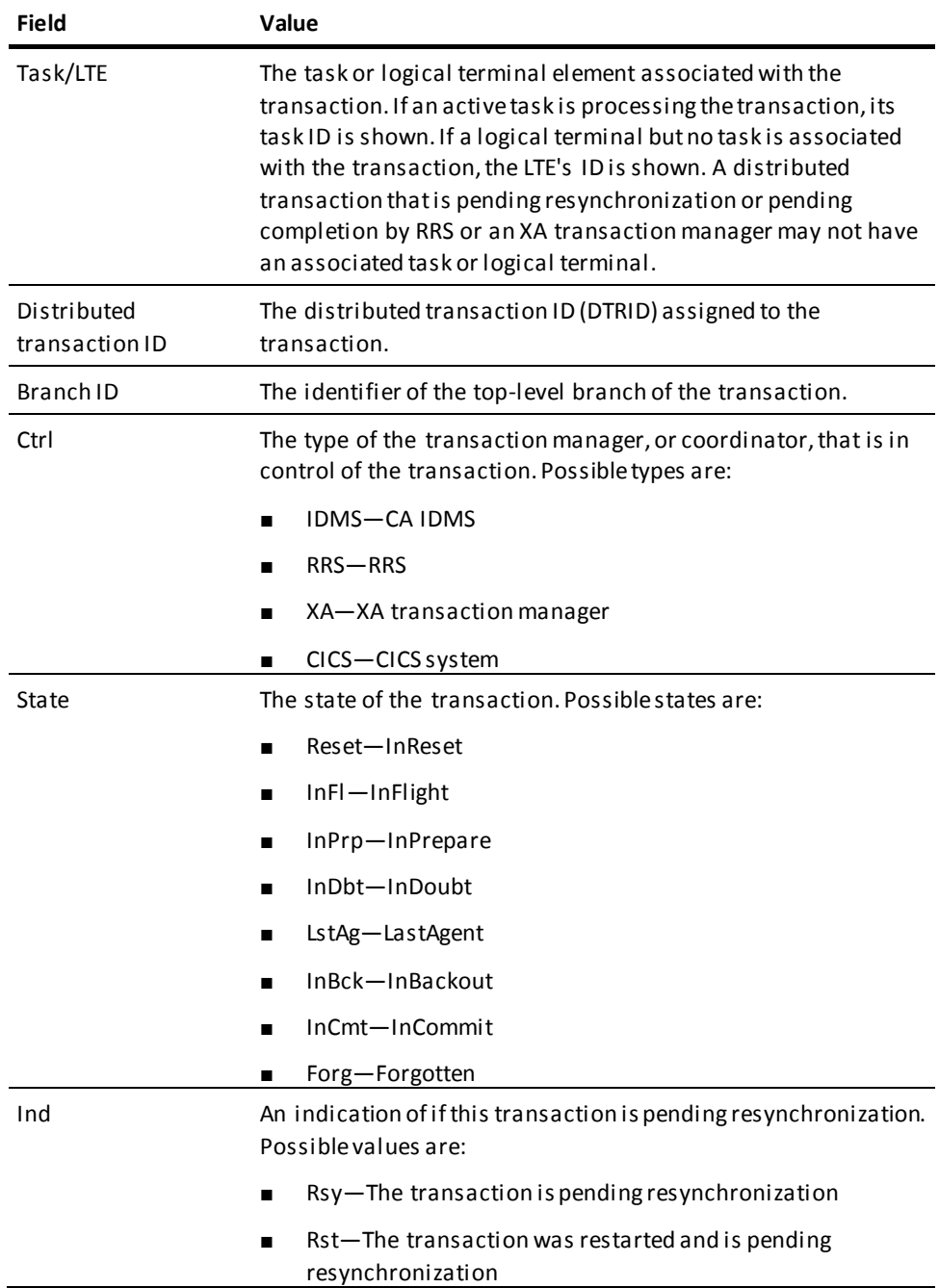

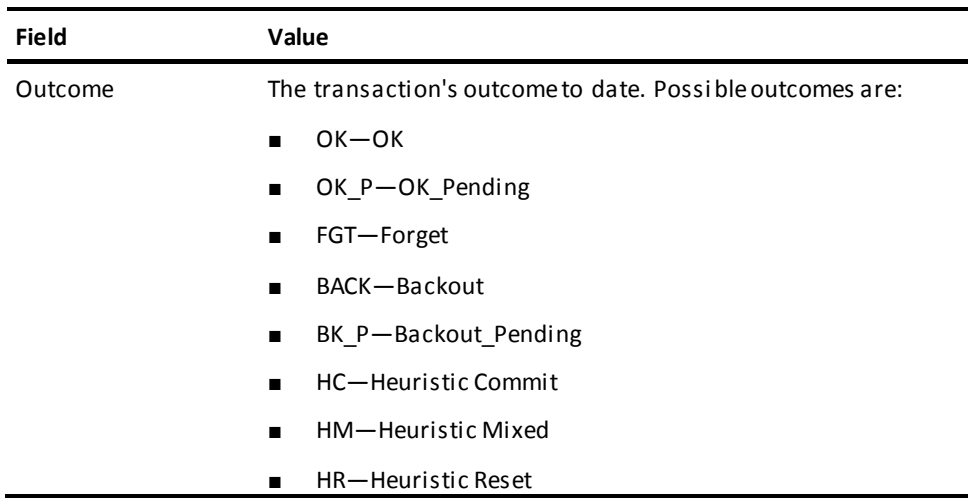

### **More Information**

For more information about distributed resource managers, see the *Database Administration Guide*.

# **DCMT DISPLAY DISTRIBUTED TRANSACTION Command**

This command displays information about distributed transactions.

# **DCMT DISPLAY DISTRIBUTED TRANSACTION Command Syntax**

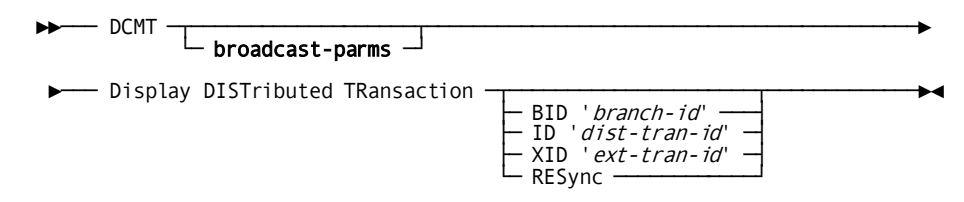

# **DCMT DISPLAY DISTRIBUTED TRANSACTION Command Parameters**

### **broadcast-parms**

Indicates to execute the DCMT command on all or a list of data sharing group members.

**Note:** For more information about broadcasting and **broadcast-parms** syntax, see the section How to Broadcast System Tasks.

### **DISTributed TRansaction**

Provides a list of distributed transactions. Possible values are:

### **BID** *branch-id*

Provides detailed information about the distributed transaction whose top level branch has this BID. The *branch-id* value must:

- Be enclosed in single quotes
- Have the format: 'zzzzzzzzzzzzzzzzz'
- Match a value on the summary display

### **ID** *dist-tran-id*

Provides detailed information about the distributed transaction assigned to this ID. The *dist-tran-id* value must:

- Be enclosed in single quotes
- Have the format: 'xxxxxxxx::yyyyyyyyyyyyyyyy'
- Match a value on the summary display

### **XID** *ext-tran-id*

Provides detailed information about the distributed transaction assigned to this XID. The *ext-tran-id* value must:

- Be enclosed in single quotes
- Contain an XA XID or RRS URID
- Be in hex format

### **RESync**

Displays a summary of all distributed transactions pending resynchronization.

# **Example: DCMT DISPLAY DISTRIBUTED TRANSACTION Command**

### **DCMT D DIST TR**

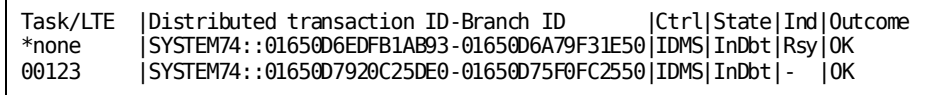

### **DCMT D DIST TRANSACTION ID 'SYSTEM74::01650D6EDFB1AB93'**

The example illustrates the use of the DCMT DISPLAY DISTRIBUTED TRANSACTION command to obtained detailed information about an individual transaction.

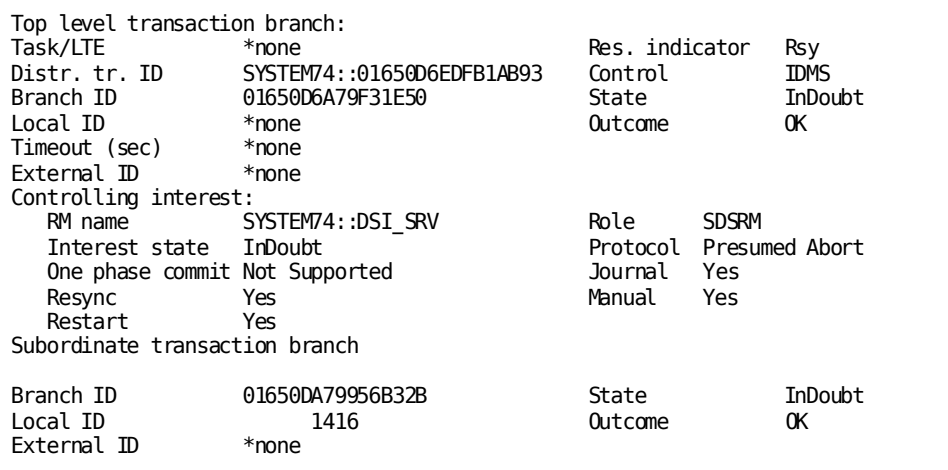

# **DCMT DISPLAY DISTRIBUTED TRANSACTION Command Usage**

## **Output from DCMT DISPLAY DISTRIBUTED TRANSACTION**

The following summary information is shown for distributed transactions included in this display.

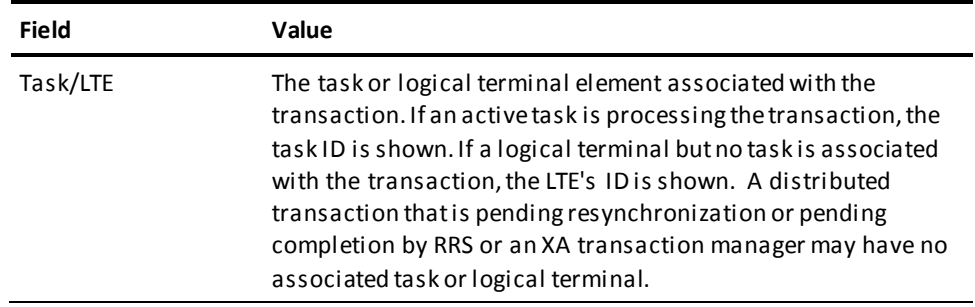

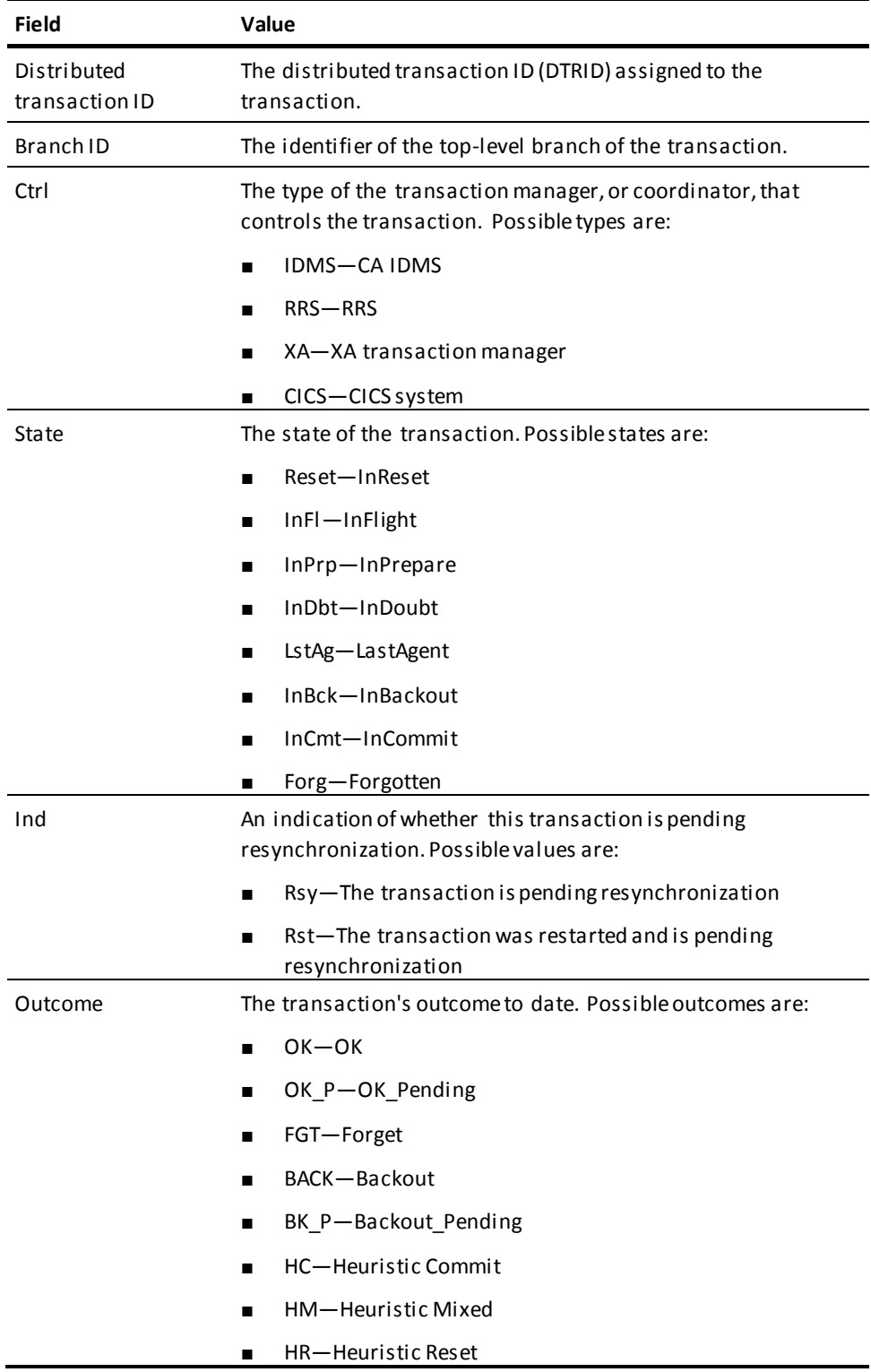

### **Output from DCMT DISPLAY DISTRIBUTED TRANSACTION ID/XID/BID**

The detail displayed for a distributed transaction includes information on each of the branches comprising the transaction. A transaction always has one top-level branch and may or may not have subordinate branches.

The information listed below is displayed for a top-level branch. See the description above of the summary output for details on each of these fields:

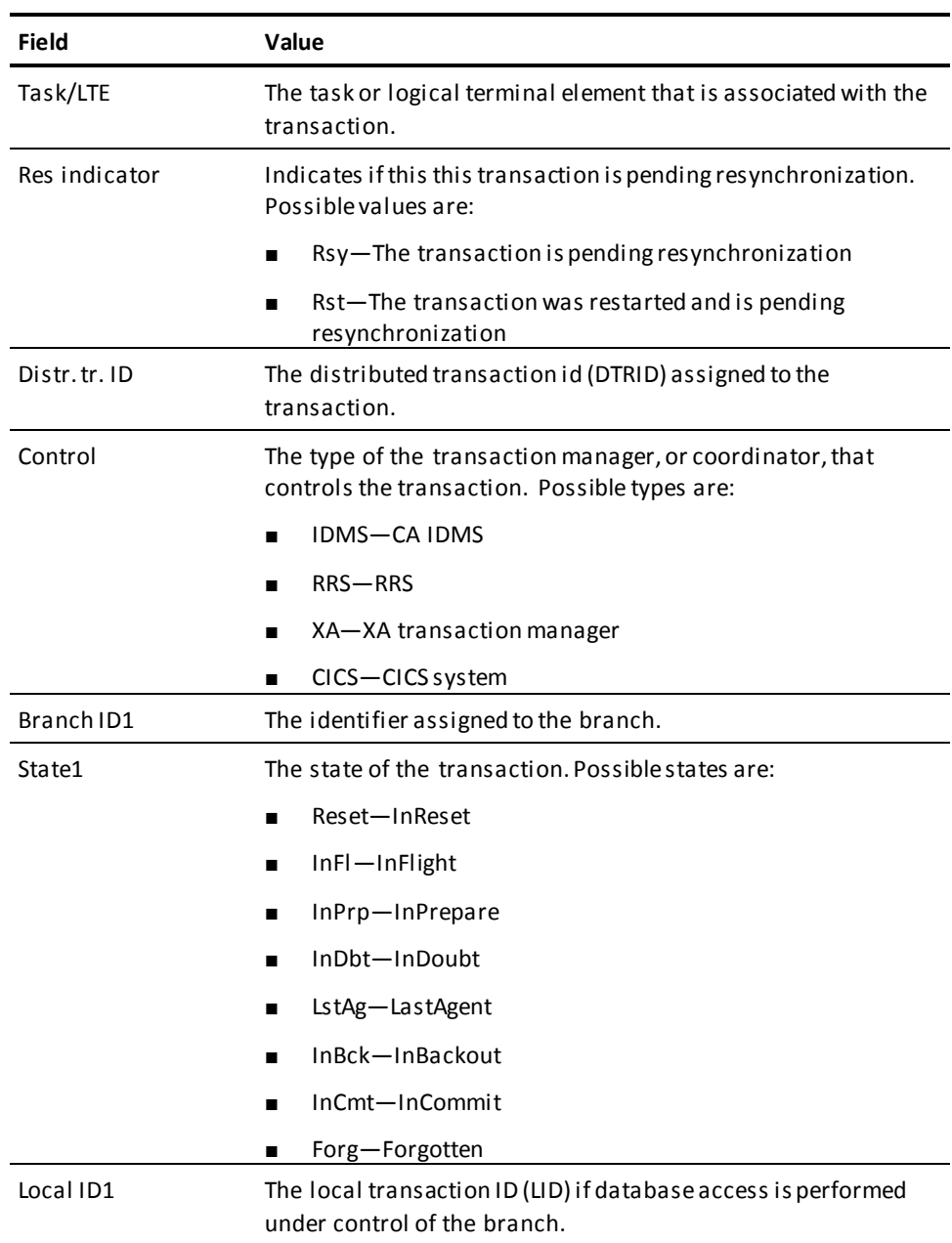

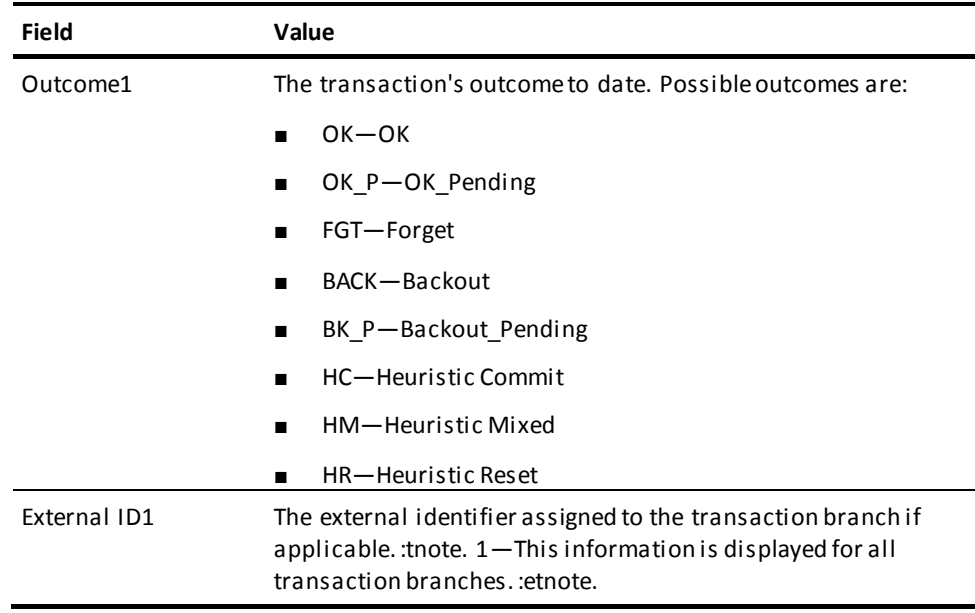

## *Information on interests*

For each interest in the branch that has been registered by the resource manager, the following information is provided:

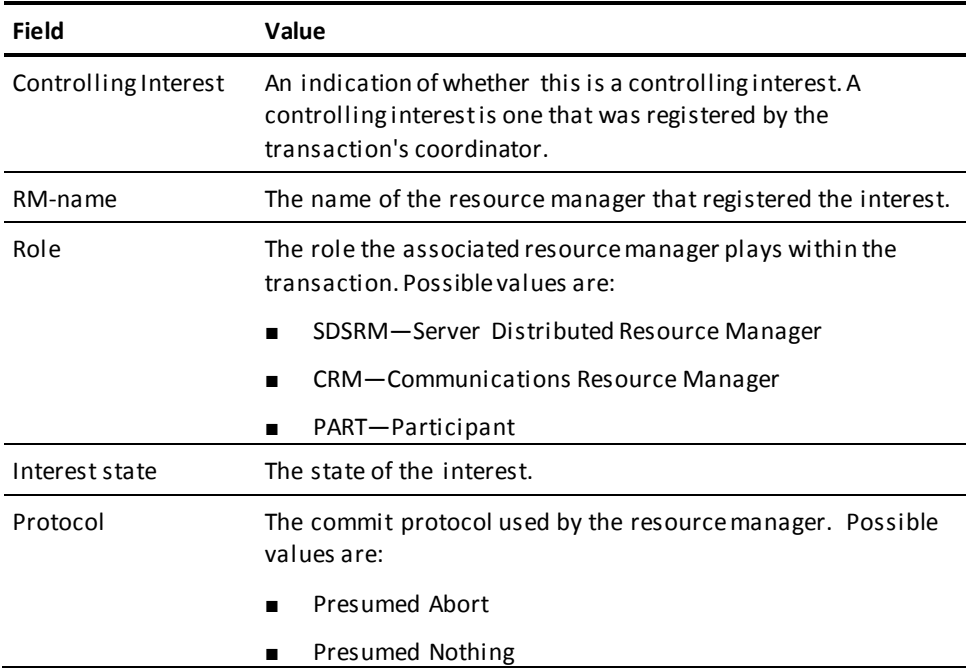

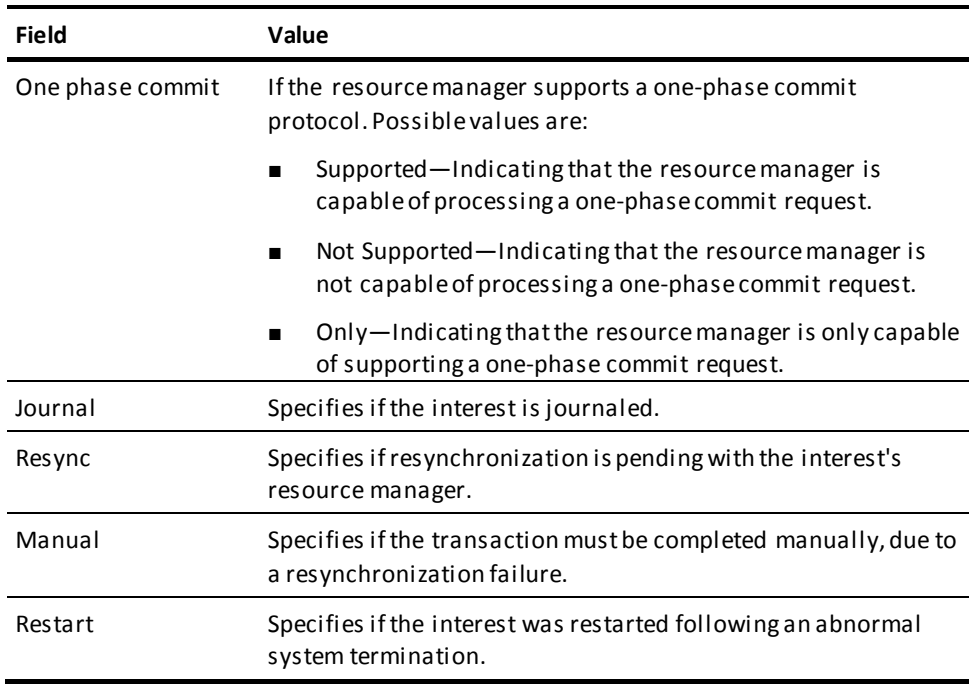

## **More Information**

For more information about the following topics, see the *Database Administration Guide*:

- Distributed transaction identifier (DTRID)
- Transaction branches and interests
- Transaction outcome
- Transaction states

# **DCMT DISPLAY FILE Command**

The DCMT DISPLAY FILE command displays information about database, journal, and SYSTRK files. When displaying information about a database file, it also displays information about its associated area(s) and buffer.

# **DCMT DISPLAY FILE Command Syntax**

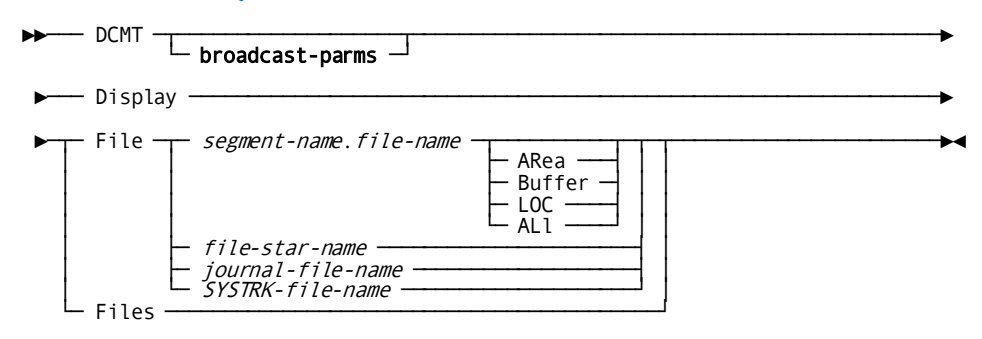

## **DCMT DISPLAY FILE Command Parameters**

#### **broadcast-parms**

Indicates to execute the DCMT command on all or a list of data sharing group members.

**Note:** For more information about broadcasting and **broadcast-parms** syntax, see the section How to Broadcast System Tasks.

#### **File**

Displays information about one or more specified files.

#### *segment-name*

The name of the segment associated with the file.

#### *file-name*

The name of the file.

ARea Displays information about the specified database file and its associated area or areas.

Buffer Displays information about the specified database file and its associated buffer.

LOC Displays the address of the file control block.

ALl Displays information about the specified database file and its associated area(s) and buffer.

### *file-star-name*

Displays information about all files associated with the database whose names begin with the same specified alphanumeric characters.

*file-star-name* specifies any alphanumeric description that ends with an asterisk (\*) to denote wild card characters.

In this example, CA IDMS displays information about all files that begin with the letters EMP:

dcmt d f emp\*

#### *journal-file-name*

Specifies the name of a disk or archive journal file.

#### *SYSTRK-file-name*

Specifies the name of a SYSTRK file.

#### **Files**

Displays information about all files associated with the database.

# **Example: DCMT DISPLAY FILE Command**

### **DCMT DISPLAY FILES**

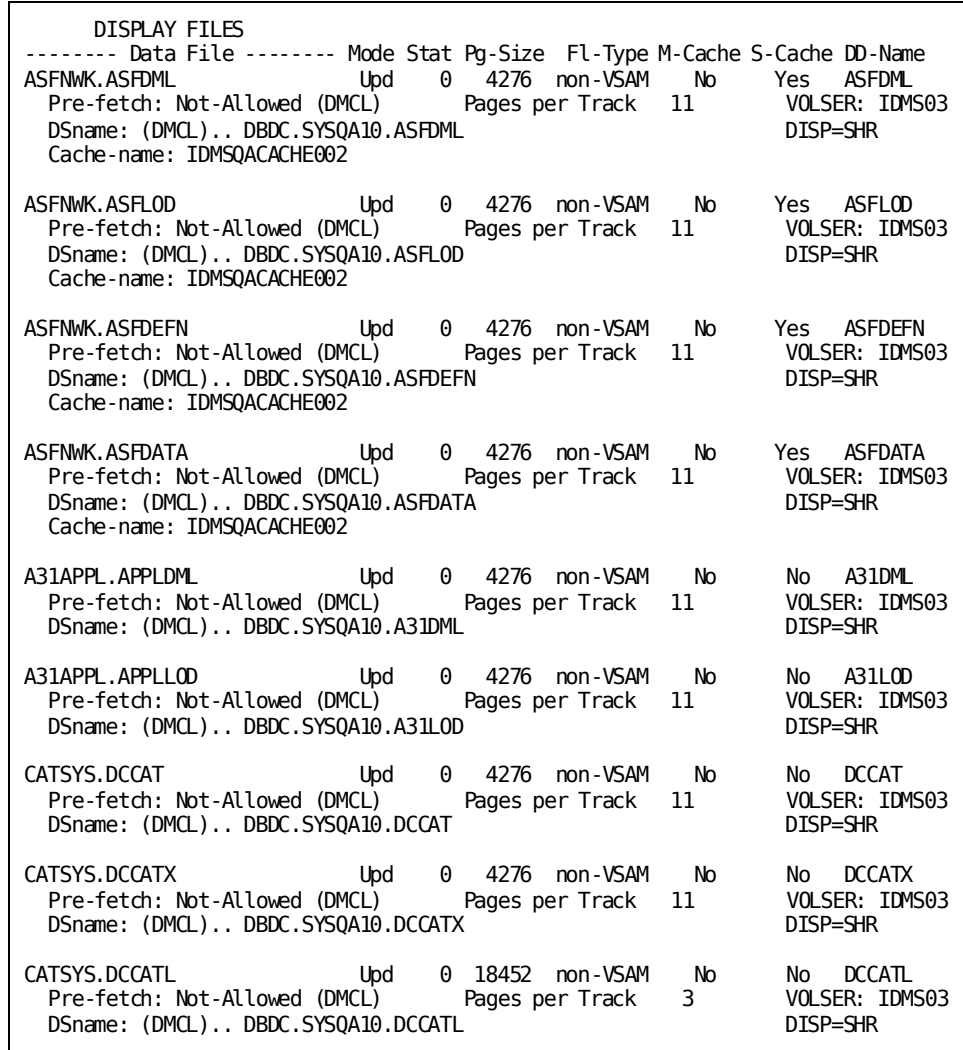

### **DCMT DISPLAY FILE file-id**

 DISPLAY FILE EMPDEMO.INSDEMO -------- Data File -------- Mode Stat Pg-Size Fl-Type M-Cache S-Cache DD-Name EMPDEMO.INSDEMO Clos 0 4276 non-VSAM No No INSDEMO Pre-fetch: Not-Allowed (DMCL) UNALLOCATED DSname: (DMCL).. DBDC.SYSTEM72.EMPDEMO.INSDEMO

**DCMT DISPLAY FILE file-id ALL**

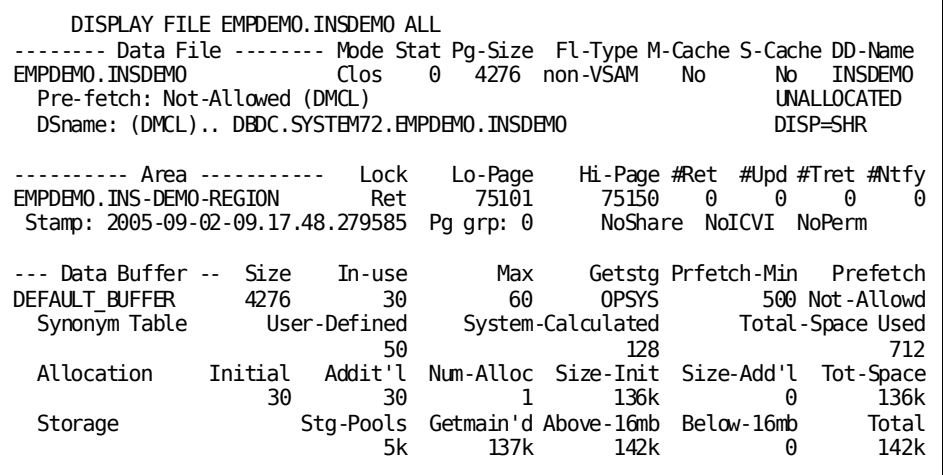

**DCMT DISPLAY FILE file-id AREA**

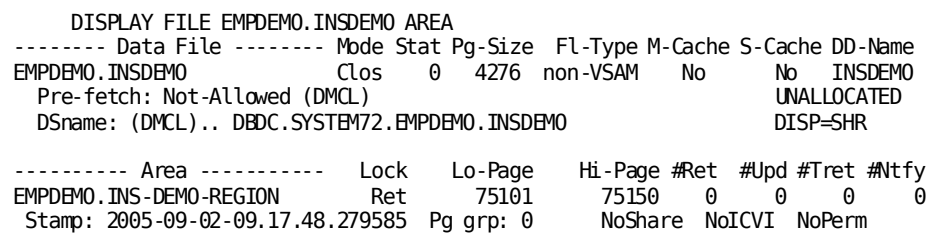

# **DCMT DISPLAY FILE Command Usage**

### **File Information Displayed**

The following information is displayed for each file:

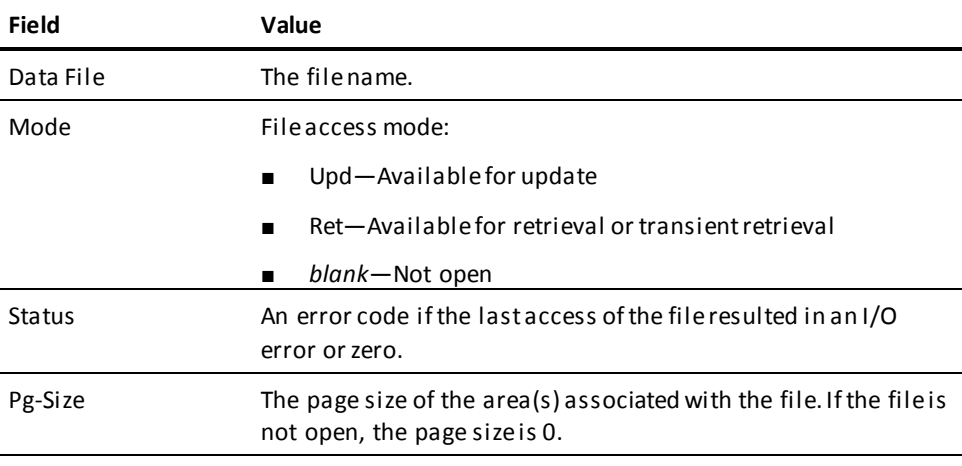

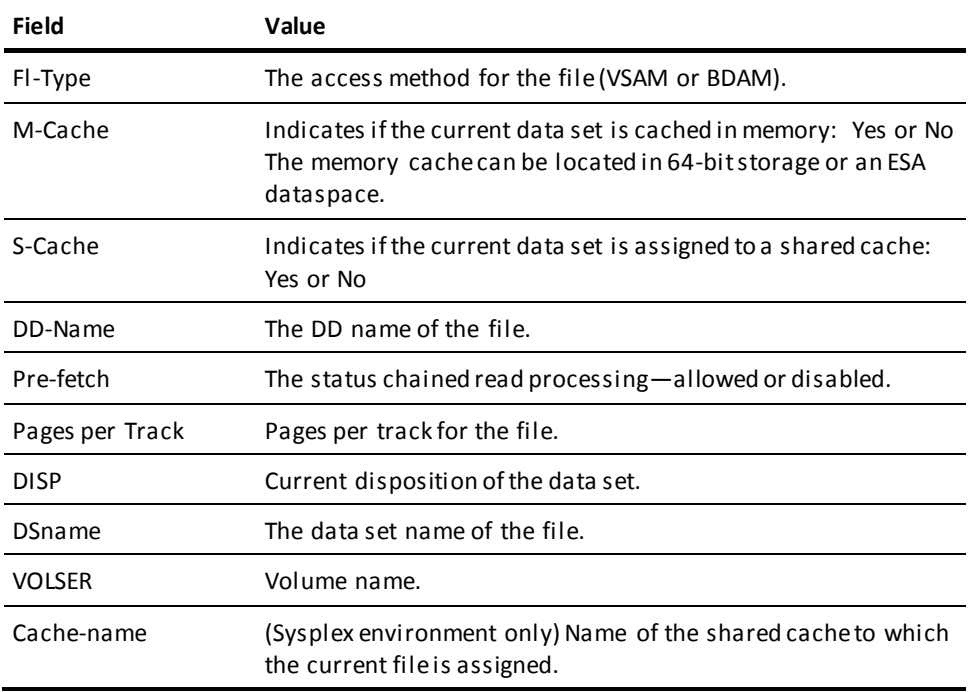

### **Area and Buffer Information**

If you specify AREA, BUFFER, or ALL, you receive information on the associated area(s), buffer(s), or both.

For a list of information displayed, see the following topics:

- DCMT DISPLAY AREA
- DCMT DISPLAY BUFFER

#### **More Information**

For more information about the CREATE FILE and ALTER FILE statements, see the *CA IDMS Database Administration Guide*.

# **DCMT DISPLAY ID Command**

The DCMT DISPLAY ID command displays outstanding DCMT operations.

# **DCMT DISPLAY ID Command Syntax**

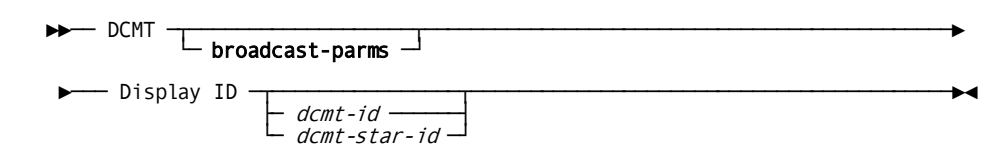

# **DCMT DISPLAY ID Command Parameters**

### **broadcast-parms**

Indicates to execute the DCMT command on all or a list of data sharing group members.

**Note:** For more information about broadcasting and **broadcast-parms** syntax, see the section How to Broadcast System Tasks.

### **ID**

Identifies the DCMT operations to be displayed.

If no identifier is specified, the status of all outstanding DCMT operations is displayed.

#### *dcmt-id*

Specifies the identifier of the DCMT operation to be displayed.

#### *dcmt-star-id*

Specifies that all DCMT operations whose identifier begins with the specified alphanumeric characters be displayed. *Dcmt-star-id* is a character string whose last character is an asterisk (\*) that denotes a wild card character.

In this example, displays all DCMT operations whose identifier begins with CUST:

damt d id cust\*

## **Example: DCMT DISPLAY ID Command**

### **DCMT DISPLAY ID**

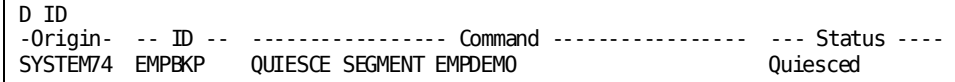

## **DCMT DISPLAY ID Command Usage**

### **Outstanding DCMT Operations**

The following DCMT commands can be assigned identifiers. These are the only DCMT operations that appear in the DCMT DISPLAY ID output.

- DCMT VARY AREA
- DCMT VARY SEGMENT
- DCMT QUIESCE AREA/SEGMENT/DBNAME

### **Output**

The following information is displayed for a DCMT operation:

- The nodename on which the DCMT command executed. In a data sharing environment, this is the same as the member name of the originating node. In a non-data sharing environment this is the nodename of the current node.
- The DCMT identifier assigned to the operation
- A description of the operation
- The status of the operation.

The following table describes the possible status values for a VARY area operation:

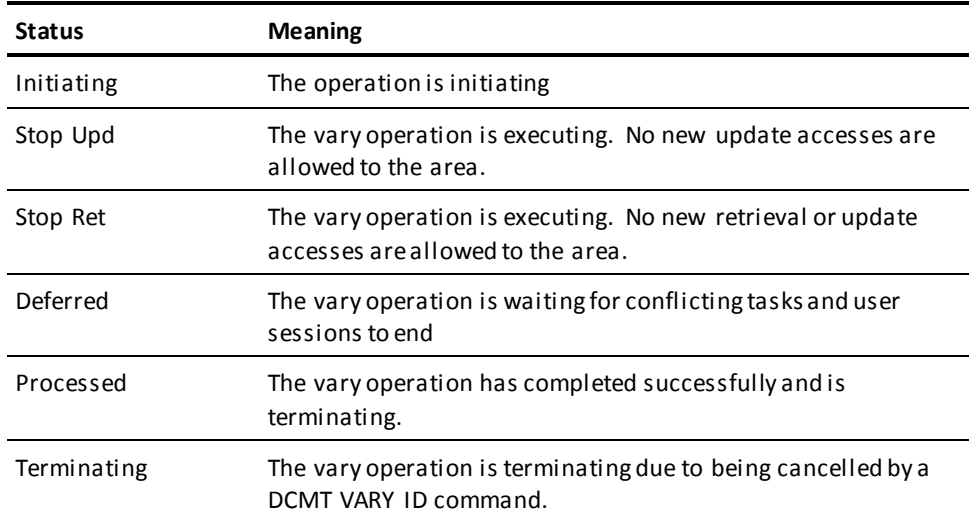

The following table describes the possible status values for a QUIESCE operation:

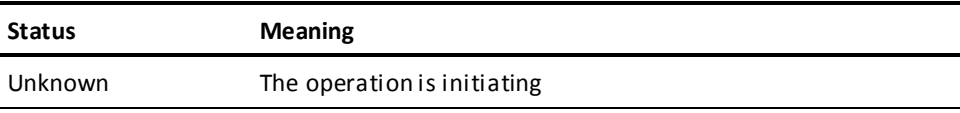

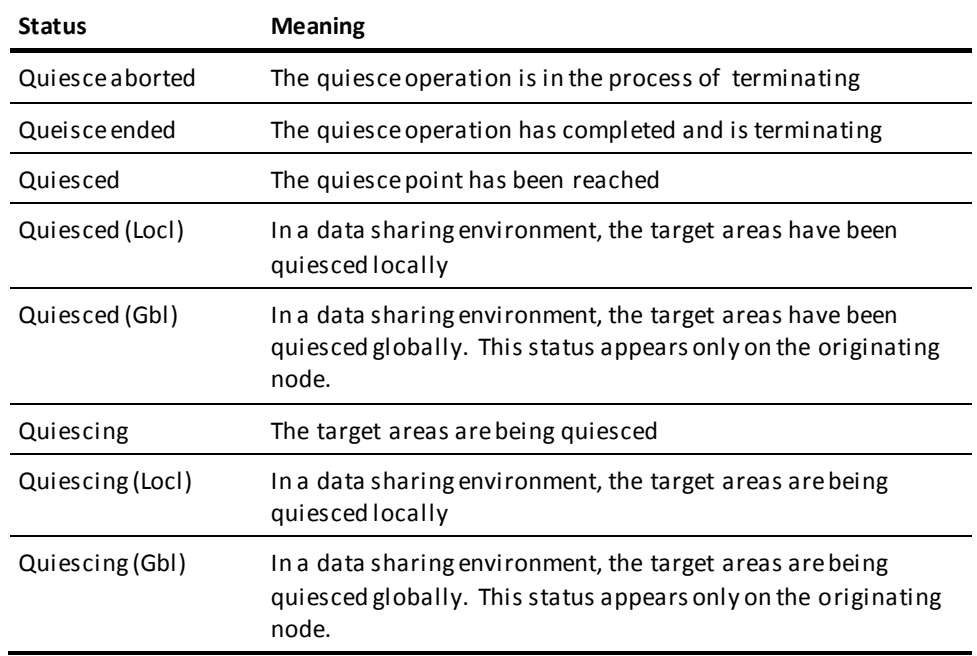

# **DCMT DISPLAY JOURNAL Command**

The DCMT DISPLAY JOURNAL(S) command displays information about a specific disk journal file or all disk journals.

# **DCMT DISPLAY JOURNAL Command Syntax**

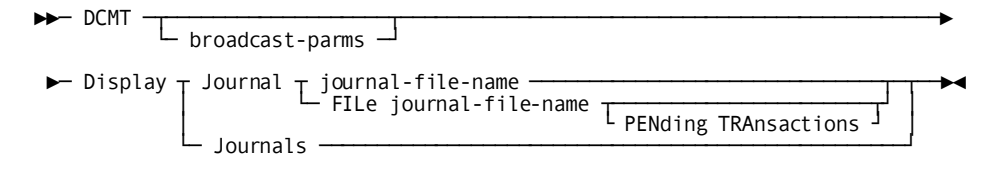
## **DCMT DISPLAY JOURNAL Command Parameters**

### **broadcast-parms**

Indicates to execute the DCMT command on all or a list of data sharing group members.

**Note:** For more information about broadcasting and **broadcast-parms** syntax, see the section How to Broadcast System Tasks.

### **Journal**

Displays information about a specific disk journal file.

#### *journal-file-name*

Specifies the name of the disk journal.

## **FILe**

Displays information about a disk journal.

*journal-file-name* Specifies the name of the disk journal.

PENding TRAnsactions Outputs information about pending transactions.

### **Journals**

Displays information about all disk journal files.

## **Example: DCMT DISPLAY JOURNAL Command**

### **DCMT DISPLAY JOURNALS**

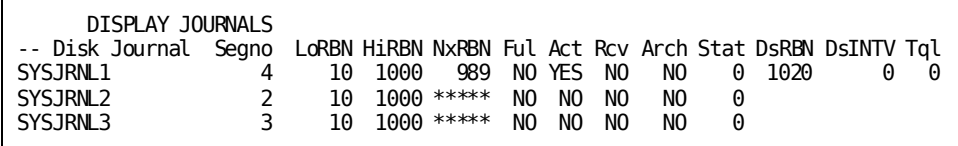

### **DCMT DISPLAY JOURNAL FILE journal-file-name PENDING TRANSACTIONS**

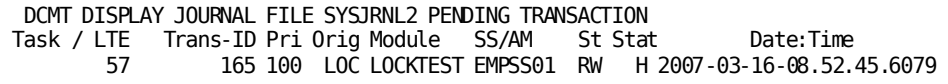

# **DCMT DISPLAY JOURNAL Command Usage**

The following information is displayed for each journal file:

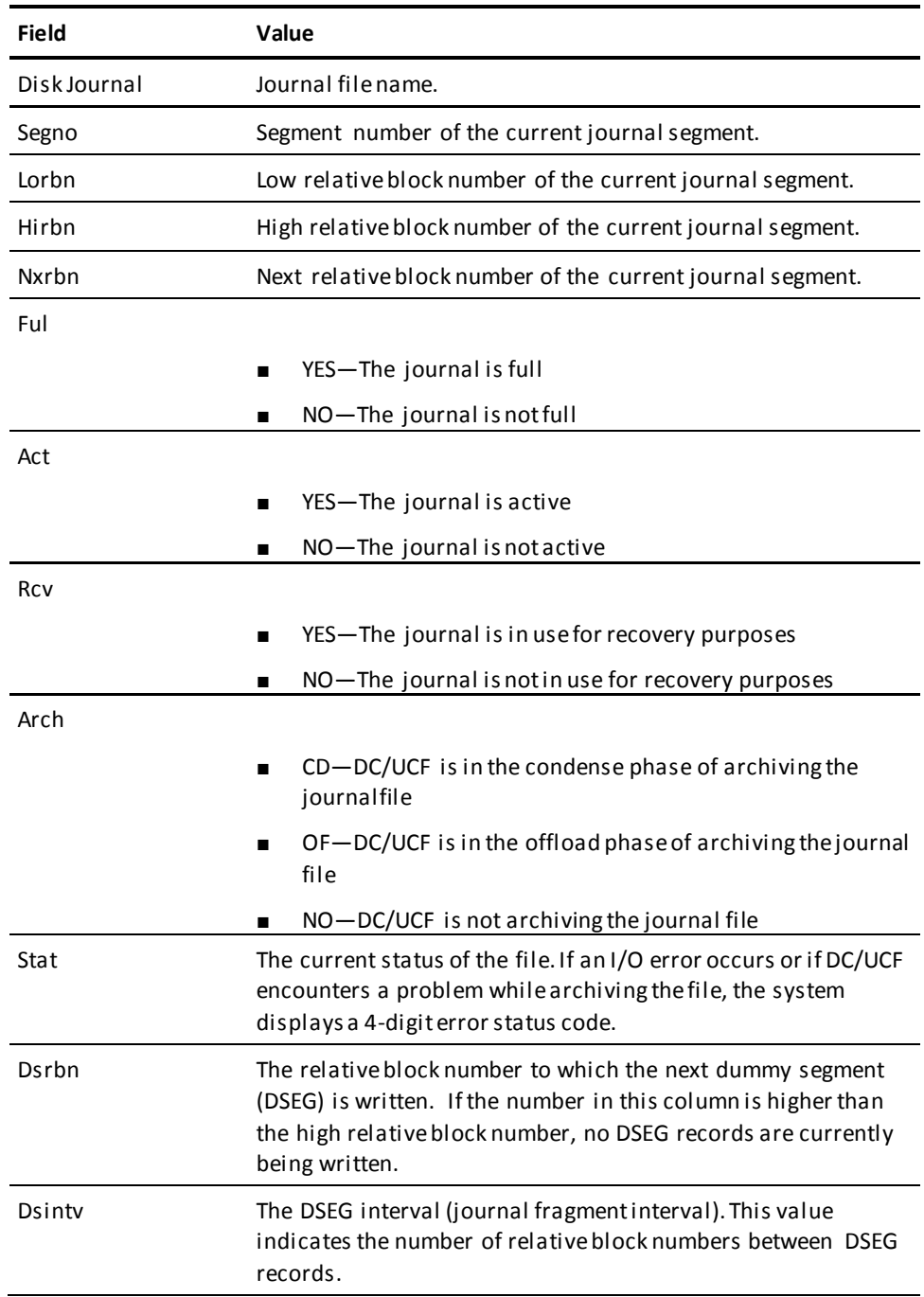

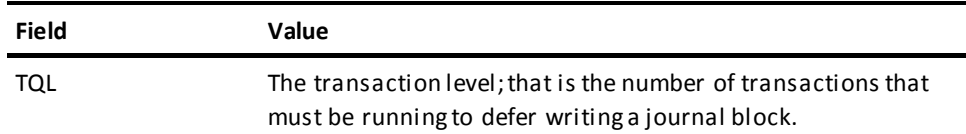

### **Displaying Pending Transactions of a Disk Journal File**

A pending transaction is a transaction that is active and might need the named disk journal if the transaction has to be backed out. Pending transactions prevent the disk journal from reaching an offline status.

#### **More Information**

- For more information about archiving journal files, and about creating, changing, and dropping archive and disk journals, see the *Database Administration Guide*.
- For more information about error status codes, see the *Messages and Codes Guide*.
- For more information about journaling and journaling procedures, see the *Database Administration Guide*.
- For more information about journal transaction levels, see DCMT VARY JOURNAL.

# **DCMT DISPLAY LIMITS Command**

DCMT DISPLAY LIMITS displays the status of limits on task resource usage.

## **DCMT DISPLAY LIMITS Command Syntax**

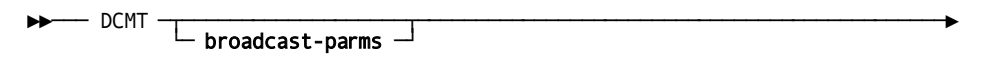

►─── Display LIMits ─────────────────────────────────────────────────────────►◄

## **DCMT DISPLAY LIMITS Command Parameters**

### **broadcast-parms**

Indicates to execute the DCMT command on all or a list of data sharing group members.

**Note:** For more information about broadcasting and **broadcast-parms** syntax, see the section How to Broadcast System Tasks.

## **Example: DCMT DISPLAY LIMITS Command**

### **DCMT DISPLAY LIMITS**

 DISPLAY LIMITS ONLINE TASK LIMITS ARE OFF EXTERNAL TASK LIMITS ARE OFF

## **DCMT DISPLAY LIMITS Command Usage**

DCMT DISPLAY LIMITS displays:

- Status of resource limits for online tasks (enabled, disabled, or off). If the task resource limits are enabled, then the following limits are also displayed:
	- System-wide STORAGE limit for online tasks
	- System-wide LOCK limit for online tasks
	- System-wide CALL limit for online tasks
	- System-wide DBIO limit for online tasks
- Status of resource limits for ERUS tasks (enabled, disabled, or off). If the ERUS task limits are enabled, then the following limits are also displayed:
	- System-wide STORAGE limit for ERUS tasks
	- System-wide LOCK limit for ERUS tasks
	- System-wide CALL limit for ERUS tasks
	- System-wide DBIO limit for ERUS tasks

### **More Information**

For more information about resource limits, see the following references:

- The documentation of the SYSTEM and TASK statements in the *System Generation Guide.*
- The discussion of resource limits in the *System Generation Guide* and the *System Operations Guide.*

# **DCMT DISPLAY LINE Command**

DCMT DISPLAY LINE displays information associated with DC/UCF teleprocessing lines.

## **DCMT DISPLAY LINE Command Syntax**

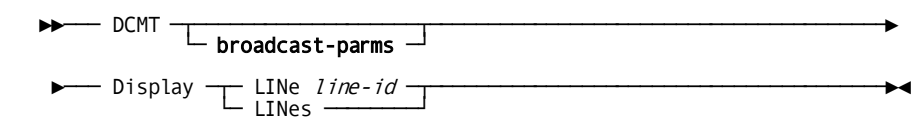

## **DCMT DISPLAY LINE Command Parameters**

### **broadcast-parms**

Indicates to execute the DCMT command on all or a list of data sharing group members.

**Note:** For more information about broadcasting and **broadcast-parms** syntax, see the section How to Broadcast System Tasks.

## **LINe**

Displays information about a specified line and about each physical terminal associated with the line.

### *line-id*

The ID of a line defined on the system generation LINE statement.

### **LINes**

Displays information for each line defined at DC/UCF system generation time.

## **Example: DCMT DISPLAY LINE Command**

### **DCMT DISPLAY LINES**

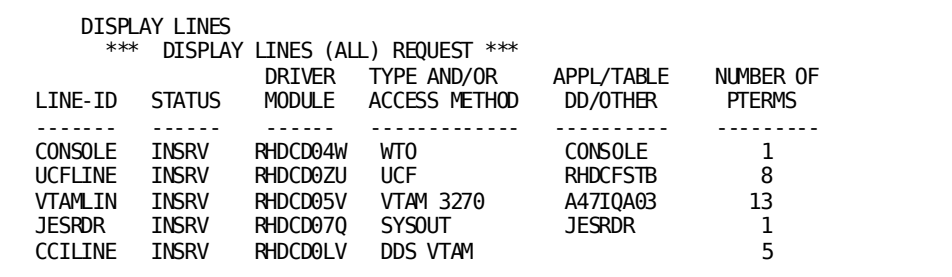

### **DCMT DISPLAY LINE CONSOLE**

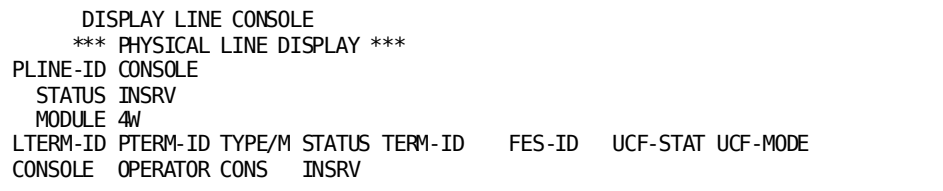

### **DCMT DISPLAY LINE TCPIP**

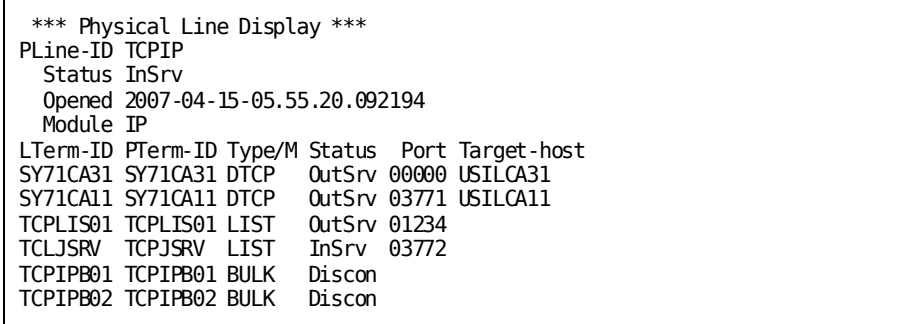

**Note:** If a PTERM has a service name assigned to it, andthe PTERM sta tus is out-of-service, the Port column shows the value 00000. You must issue an explicit DCMT DISPLAY PTERM command to display the corresponding service name.

## **DCMT DISPLAY LINE Command Usage**

## **Display for DCMT DISPLAY LINES**

The following information for each line is displayed by the DCMT DISPLAY LINES command:

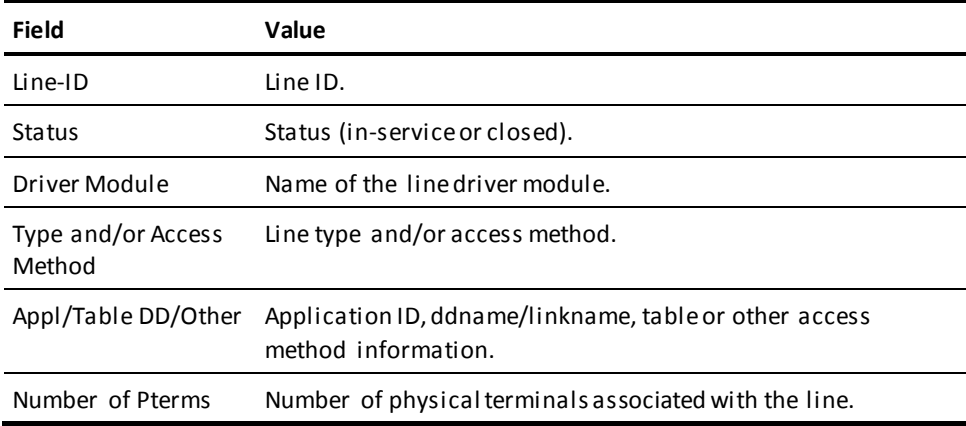

## **Display for Each Specified Line**

The following information is provided for each specified line:

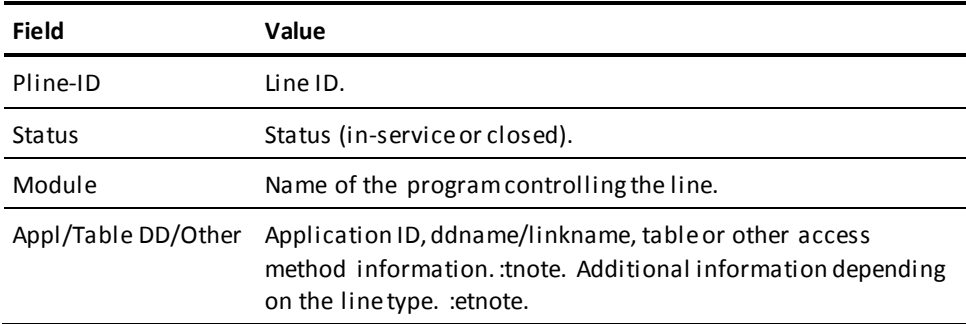

## **Display for Each Physical Terminal**

The following information is provided for each physical terminal associated with the specified line:

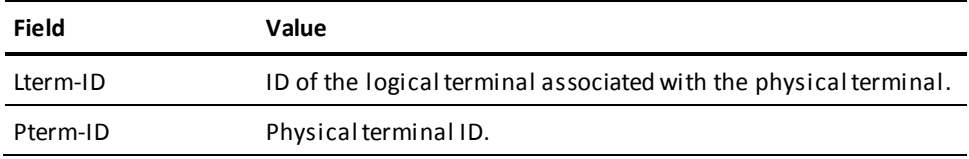

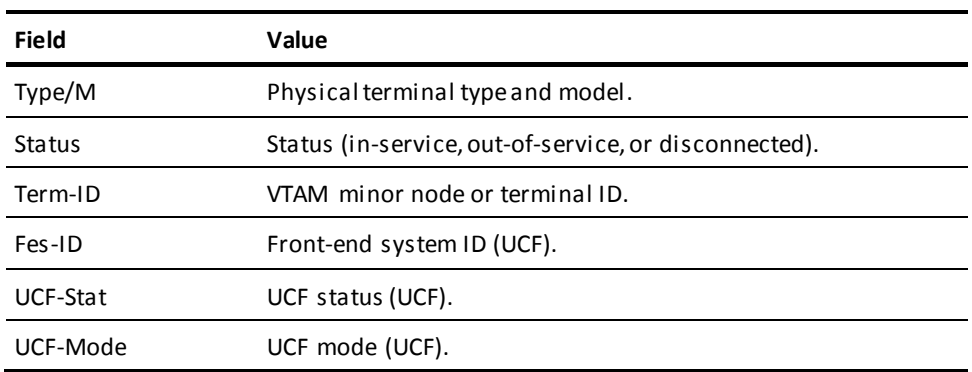

### **More Information**

For more information about lines, see documentation of the LINE statement in the *System Generation Guide*.

# **DCMT DISPLAY LOADLIB Command**

DCMT DISPLAY LOADLIB displays information associated with DC/UCF load libraries.

**Note:** This command is not applicable for z/VSE systems.

A load library is identified in a DCMT DISPLAY LOADLIB command by a ddname/linkname specified for the library in a DC/UCF startup JCL.

## **DCMT DISPLAY LOADLIB Command Syntax**

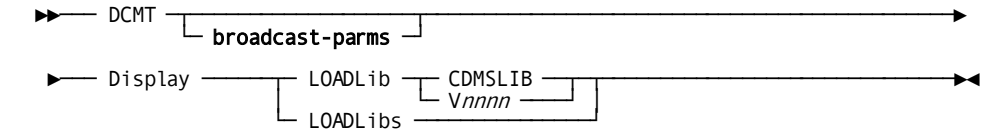

## **DCMT DISPLAY LOADLIB Command Parameters**

### **broadcast-parms**

Indicates to execute the DCMT command on all or a list of data sharing group members.

**Note:** For more information about broadcasting and **broadcast-parms** syntax, see the section How to Broadcast System Tasks.

## **LOAdlib**

Displays information for a specified load library.

## **CDMSLIB**

Specifies the load library CDMSLIB.

## **V***nnnn*

The ddname (z/OS) of a load library included in the JCL used to start up the system.

## **LOAdlibs**

Displays the ddname/linkname and the status of each load library accessed since system startup.

## **Example: DCMT DISPLAY LOADLIB Command**

## **DCMT DISPLAY LOADLIBS**

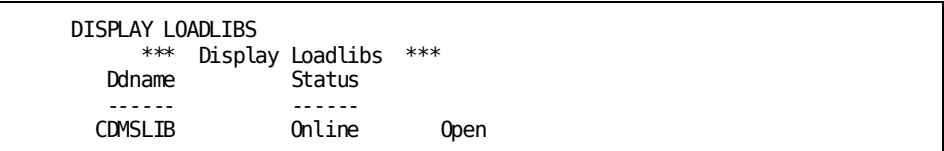

## **DCMT DISPLAY LOADLIB Command Usage**

DCMT DISPLAY LOADLIB displays the following information:

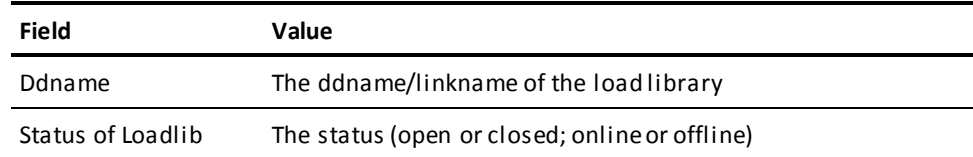

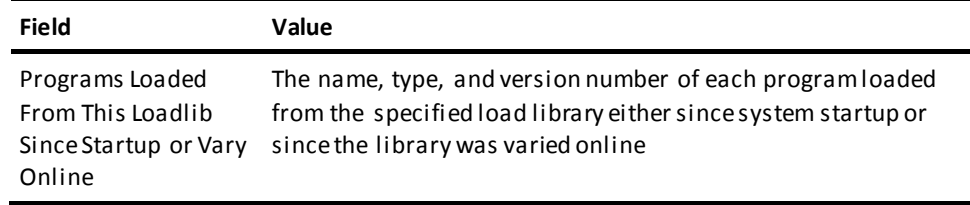

### **More Information**

For more information about associating a load library with a program, see documentation of the PROGRAM statement in the *System Generation Guide*.

# **DCMT DISPLAY LOADLIST Command**

DCMT DISPLAY LOADLIST allows you to display the load lists defined for your DC/UCF system. A load list can enhance program loading performance. You define a load list with the LOADLIST system generation statement.

At runtime, you specify which load list to use with the DCUF SET LOADLIST command. You can also use DCUF DISPLAY LOADLIST to see which load list is currently being used for programs loaded on your behalf.

## **DCMT DISPLAY LOADLIST Command Syntax**

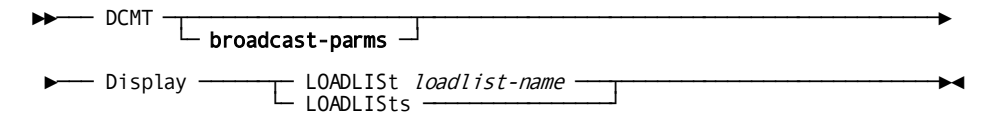

## **DCMT DISPLAY LOADLIST Command Parameters**

#### **broadcast-parms**

Indicates to execute the DCMT command on all or a list of data sharing group members.

**Note:** For more information about broadcasting and **broadcast-parms** syntax, see the section How to Broadcast System Tasks.

## **LOADLISt**

Displays a specified load list.

### *loadlist-name*

A name defined on the LOADLIST statement at system generation.

### **LOADLISts**

Displays all load lists defined in the DC/UCF system.

# **Example: DCMT DISPLAY LOADLIST Command**

## **DCMT DISPLAY LOADLISTS**

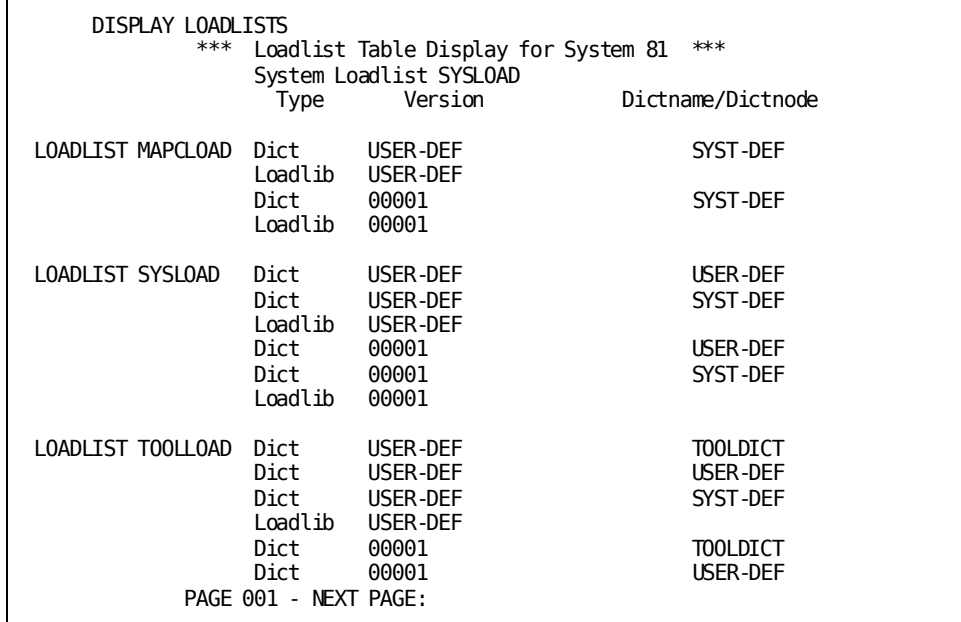

**DCMT DISPLAY LOADLIST loadlist-name**

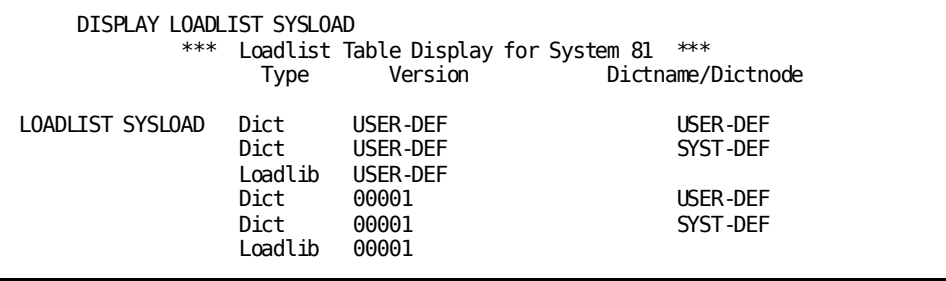

# **DCMT DISPLAY LOADLIST Command Usage**

The following information is displayed for each library in a loadlist:

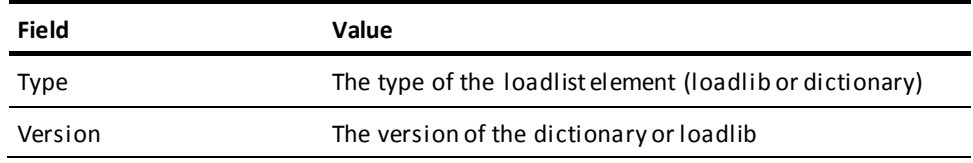

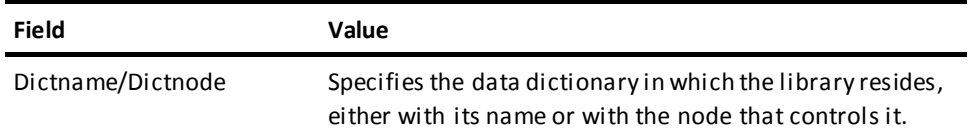

### **More Information**

- For more information about specifying which load list to use, see DCUF SET LOADLIST.
- For more information about displaying which load list is currently being used for programs loaded on your behalf, see DCUF SHOW LOADLIST.
- For more information about defining load lists, see documentation of the system generation LOADLIST statement in the *System Generation Guide*.

# **DCMT DISPLAY LOCKS Command**

DCMT DISPLAY LOCKS displays information about various types of locks that are currently in effect.

## **DCMT DISPLAY LOCKS Command Syntax**

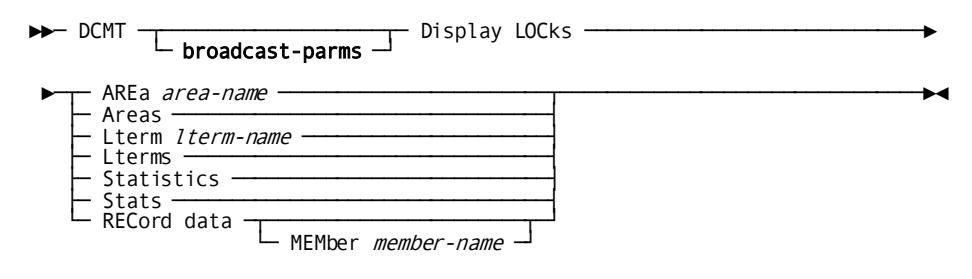

## **DCMT DISPLAY LOCKS Command Parameters**

### **broadcast-parms**

Indicates to execute the DCMT command on all or a list of data sharing group members.

**Note:** For more information about broadcasting and **broadcast-parms** syntax, see the section How to Broadcast System Tasks.

### **Area**

Displays information for a specified area.

#### *area-name*

Specified area name.

### **Areas**

Displays information for all areas currently in use.

### **Lterm**

Displays information for a specified LTERM.

### *lterm-name*

Specified LTERM name.

### **Lterms**

Displays information for all LTERMs currently in use.

#### **Statistics/Stats**

Requests the display of statistical information associated with management of transaction locks.

## **RECord data**

Requests the display of record data entries held by a member of a data sharing group.

#### **MEMber** *member-name*

Specifies the name of the member for which record data entries are to be displayed. If *member-name* is omitted, the record data entries held by the member on which the command is executed are displayed.

# **Example: DCMT DISPLAY LOCKS Command**

## **DCMT DISPLAY LOCKS AREAS**

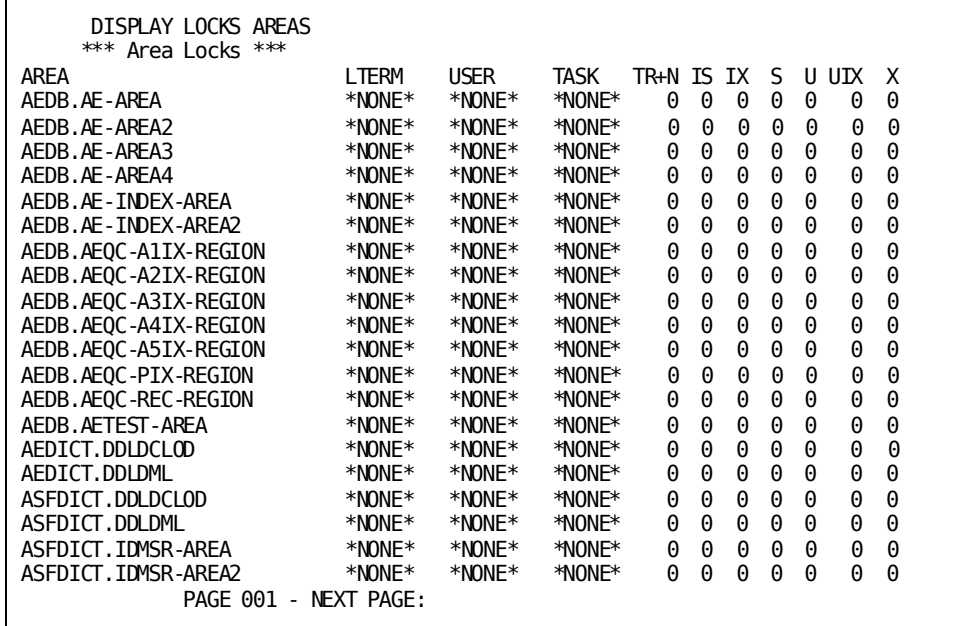

**DCMT DISPLAY LOCKS LTERMS**

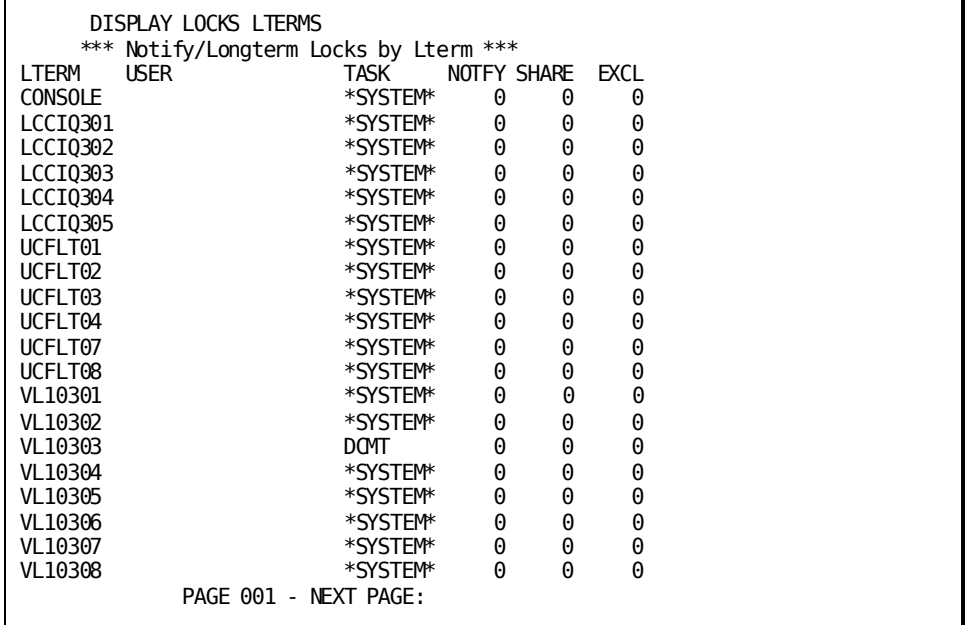

### **DCMT DISPLAY LOCKS AREA area-name**

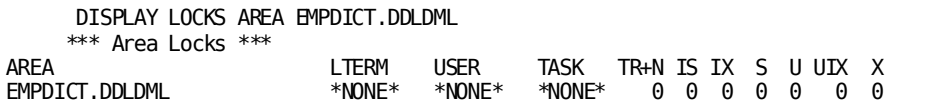

### **DCMT DISPLAY LOCKS LTERM lterm-name**

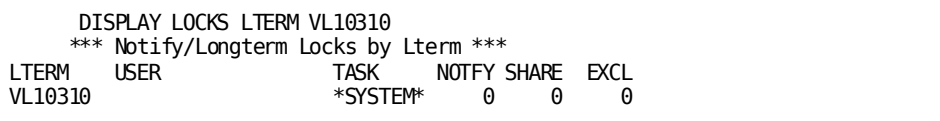

### **DCMT DISPLAY LOCKS STATS**

DISPLAY LOCK STATS

\*\*\* Transaction Lock Statistics \*\*\*

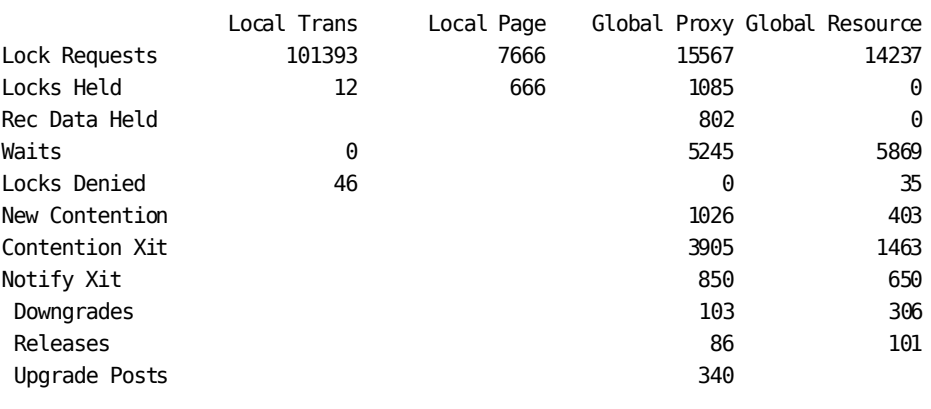

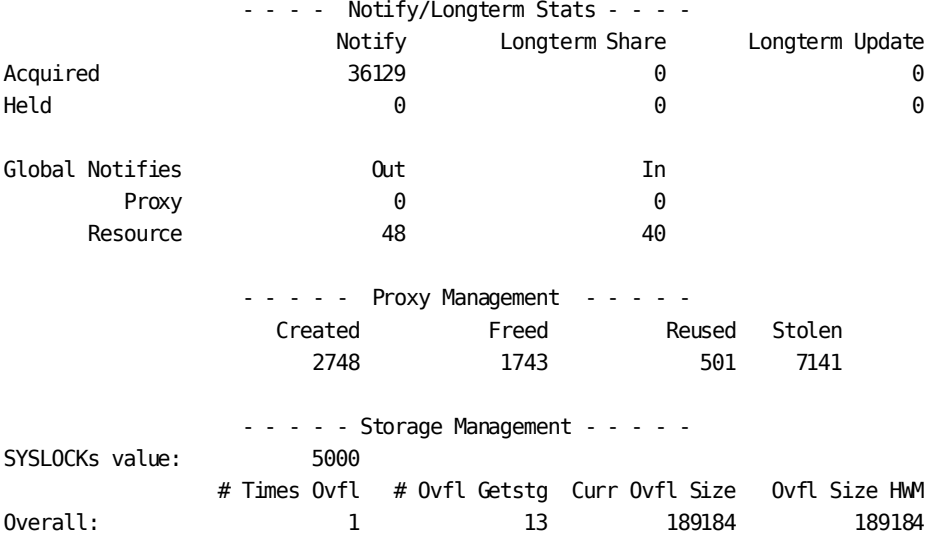

Session: 0 0 0 0 0 0 Class: 0 0 0 0

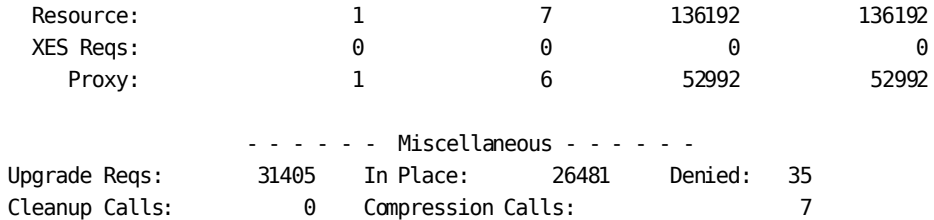

## **DCMT DISPLAY LOCK RECORD DATA**

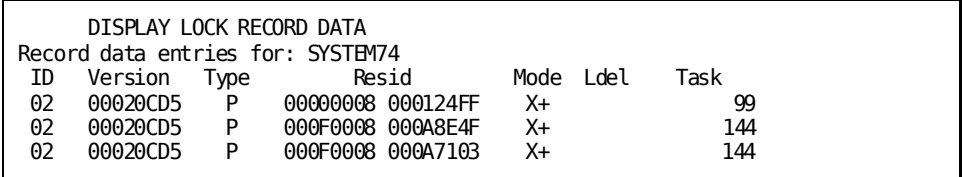

# **DCMT DISPLAY LOCKS Command Usage**

## **About Areas**

The following fields describe information about areas:

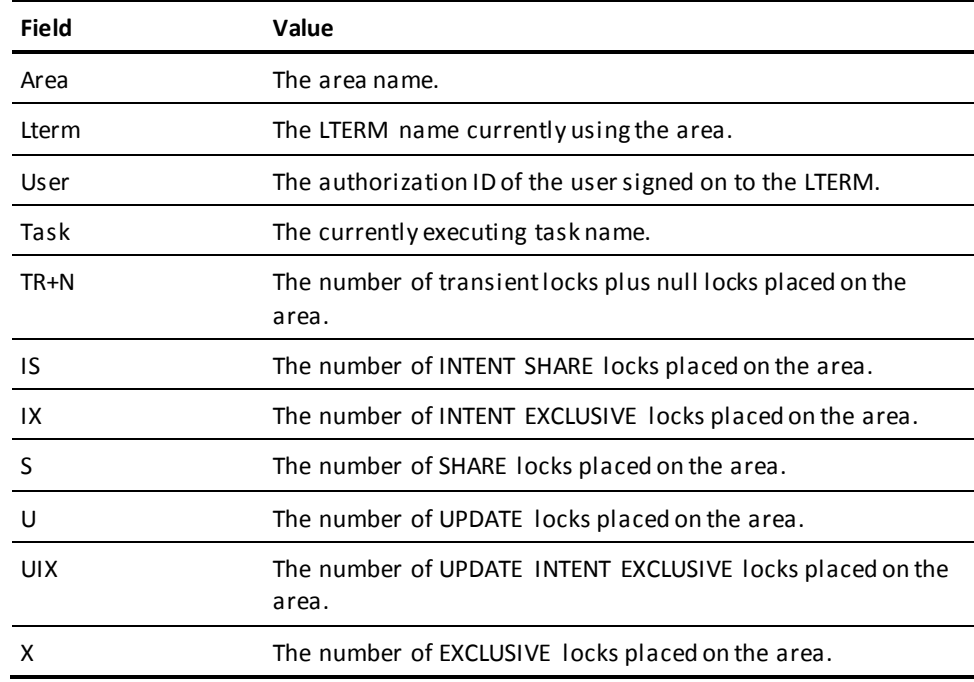

## **About Logical Terminals**

The following fields describe information about LTERMs:

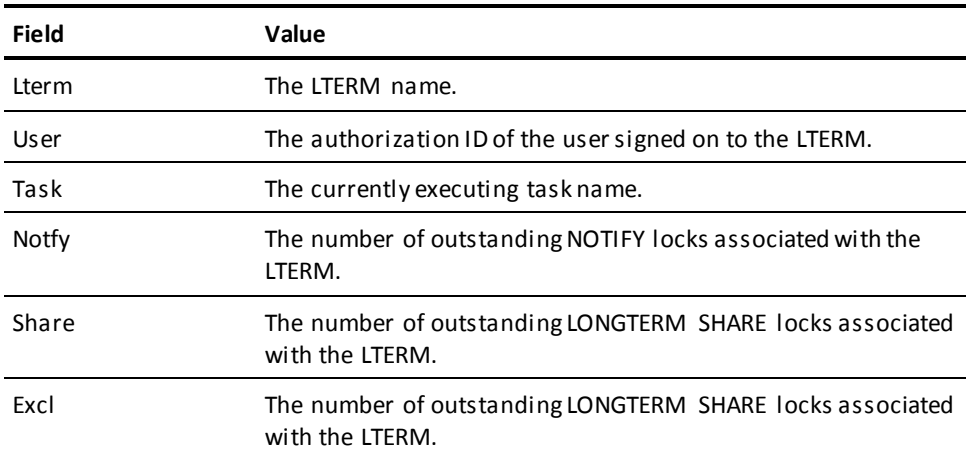

### **Display for DCMT DISPLAY LOCK STATISTICS**

The following information is displayed if the LOCK STATISTICS option is specified:

- For each of local transaction locks, local page locks, global proxy locks and global resource locks, the following information:
	- The number of lock requests issued
	- The number of locks currently held
- For each of local transaction locks, global proxy locks and global resource locks, the following information:
	- The number of record data entries held for global locks
	- The number of times a task waited on a lock request
	- The number of locks denied due to conflicts
- For global proxy and resource locks, the following information:
	- The number of times the CA IDMS contention exit was invoked for a new contention situation
	- The number of times the CA IDMS contention exit was invoked to resolve contention
	- The number of times the CA IDMS notify exit was invoked to help resolve contention or to inform of DBMS activity for a record on which this system holds a notify lock
	- The number of times the CA IDMS notify exit downgraded a global lock in an effort to eliminate contention
	- The number of times the CA IDMS notify exit released a global lock in an effort to eliminate contention
	- The number of times the CA IDMS notify exit upgraded local locks on resources represented by a proxy to global local in order to provide a finer level of contention management
- The number of notify, longterm exclusive and longterm share locks that have been acquired and that are currently held.
- The number of cross-member notifications of DBMS activity that were issued by this system and that were received by this system as a result of notify locks placed on proxies and db-keys.
- The number of proxy control blocks that were created, released, reused for the same proxy before being released, stolen from another proxy for which no lock was held.
- The value of the SYSLOCKs sysgen parameter. This parameter influences the amount of storage initially allocated for a number of the lock-related control blocks.
- Information on storage overflows for each of the following types of control blocks: session, lock class, resource, XES lock request block and proxy. The following statistics are displayed for each:
	- The number of times a new overflow situation occurred
	- The number of times storage was acquired to increase the available number of control blocks
	- The current amount of overflow storage in use
	- The maximum amount of overflow storage at any one time
- The number of times a longterm or notify lock was upgraded to a new mode and of those, the number that occurred without internally acquiring a new lock and the number that were denied due to a deadlock situation.
- The number of times the lock manager scanned all outstanding locks in order to locate and release those for a failing task.
- The number of times the lock manager eliminated duplicate kept locks for a task.

### **Display for DCMT DISPLAY LOCK RECORD DATA**

The following information is displayed if the RECORD DATA option is specified:

- For each record data entry held on behalf of the specified member, the following information:
	- The lock structure connect id assigned to the member by the operating system
	- The version of the lock structure connection assigned by the operating system
	- The type of resource represented by the record data entry: a "P" indicates a proxy, an "R" indicates an area or db-key
	- The resource identifier of the resource represented by the record data entry
	- The lock mode held by the member on the resource
	- A logical deletion indication. A "Y" in this field indicates that the record data entry is logically deleted
	- The CA IDMS/DC task identifier that resulted in the record data entry being created

#### **More Information**

- For more information about notify and longterm locks, see the *Navigational DML Programming Guide*.
- For more information about data sharing and global locking, see the *Database Administration Guide*.

# **DCMT DISPLAY LOG**

DCMT DISPLAY LOG displays a message indicating the percentage of used space in the DDLDCLOG area of the data dictionary. It shows the number of pages read and written as well as the number of waits per log driver. Additionally, it indicates when log statistics were last reset because the read count overflowed.

DCMT DISPLAY LOG is valid only when the system log is assigned to the database (the DDLDCLOG of the data dictionary). One action is available: DISPLAY.

## **DCMT DISPLAY LOG Command Syntax**

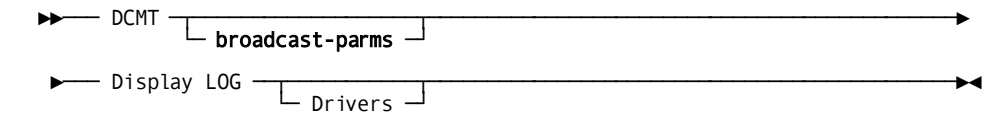

## **DCMT DISPLAY LOG Command Parameters**

### **broadcast-parms**

Indicates to execute the DCMT command on all or a list of data sharing group members.

**Note:** For more information about broadcasting and **broadcast-parms** syntax, see the section "How to Broadcast System Tasks".

## **LOG**

Displays information for the system log and its associated log drivers.

### **Drivers**

Displays statistics for the log drivers only.

# **Example: DCMT DISPLAY LOG Command**

### **DCMT DISPLAY LOG**

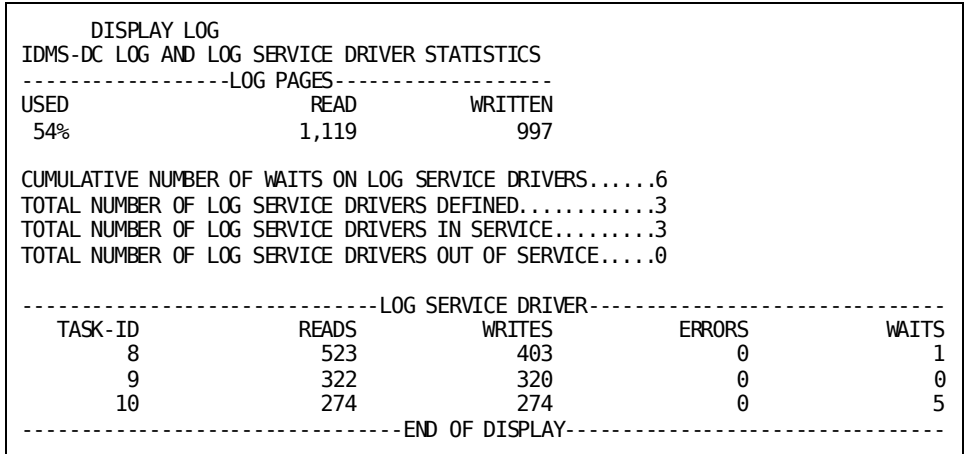

### **DCMT DISPLAY LOG DRIVERS**

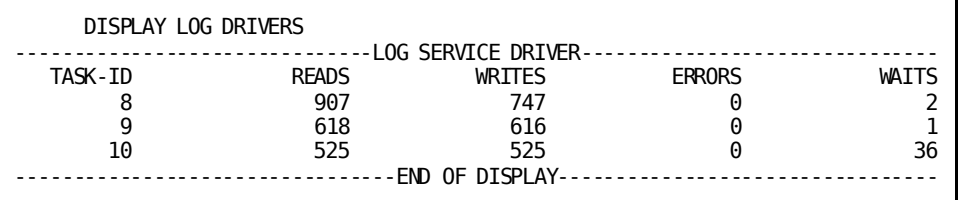

## **DCMT DISPLAY LOG Command Usage**

## **About the System Log**

DCMT DISPLAY LOG displays the following information about the system log:

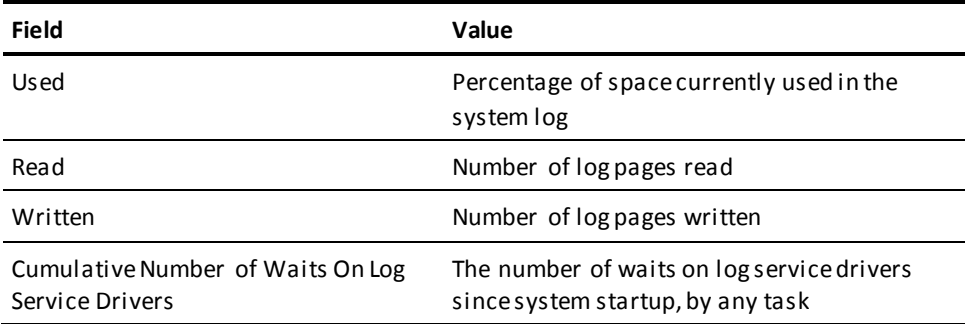

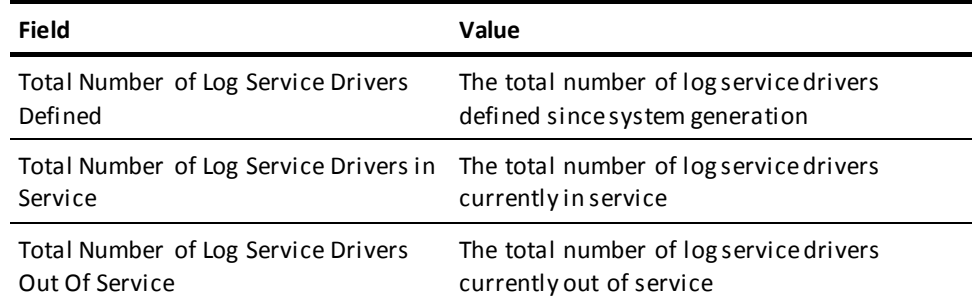

## **About the Log Service Driver(s)**

DCMT DISPLAY LOG displays the following information about the log service driver(s):

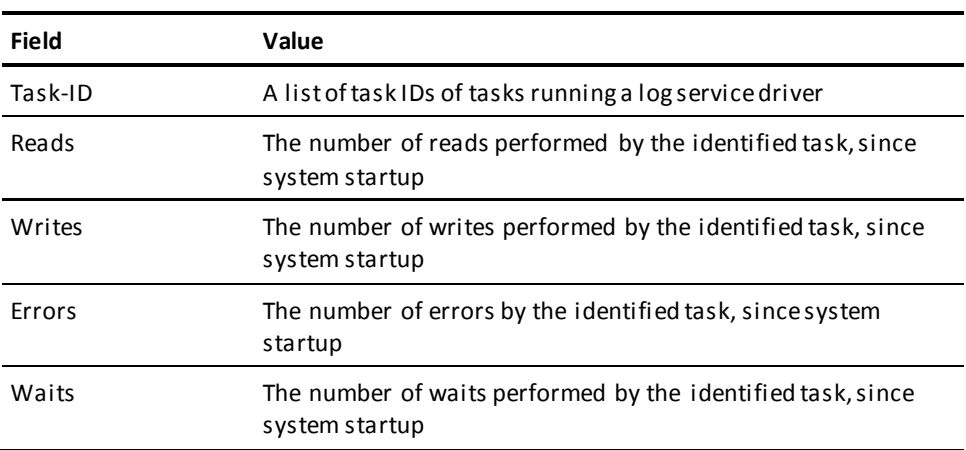

### **More Information**

- For more information about the system log and DDLDCLOG area, see the *System Operations Guide*.
- For more information about logging options, see the *System Generation Guide*.
- For more information about varying the log driver on and off, see DCMT VARY LOG DRIVER.

# **DCMT DISPLAY LTERM Command**

DCMT DISPLAY LTERM displays information associated with DC/UCF logical terminals.

## **DCMT DISPLAY LTERM Command Syntax**

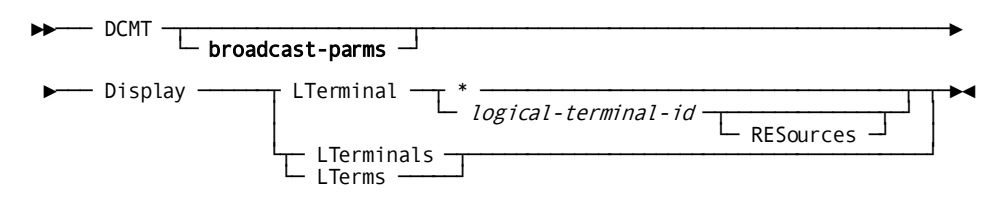

## **DCMT DISPLAY LTERM Command Parameters**

### **broadcast-parms**

Indicates to execute the DCMT command on all or a list of data sharing group members.

**Note:** For more information about broadcasting and **broadcast-parms** syntax, see the section How to Broadcast System Tasks.

### **LTerm**

Displays information for a specified logical terminal.

**\***

Specifies the logical terminal from which the command is issued.

### *logical-terminal-id*

The ID of a logical terminal defined on the system generation LTERM statement.

#### **RESources**

Displays resources owned by the specified logical terminal. Resources cannot be displayed if the logical terminal is associated with a task at the time of the request.

#### **LTerminals**

Displays a logical terminal table that contains information for each logical terminal defined in the DC/UCF system generation program.

# **Example: DCMT DISPLAY LTERM Command**

## **DCMT DISPLAY LTERMS**

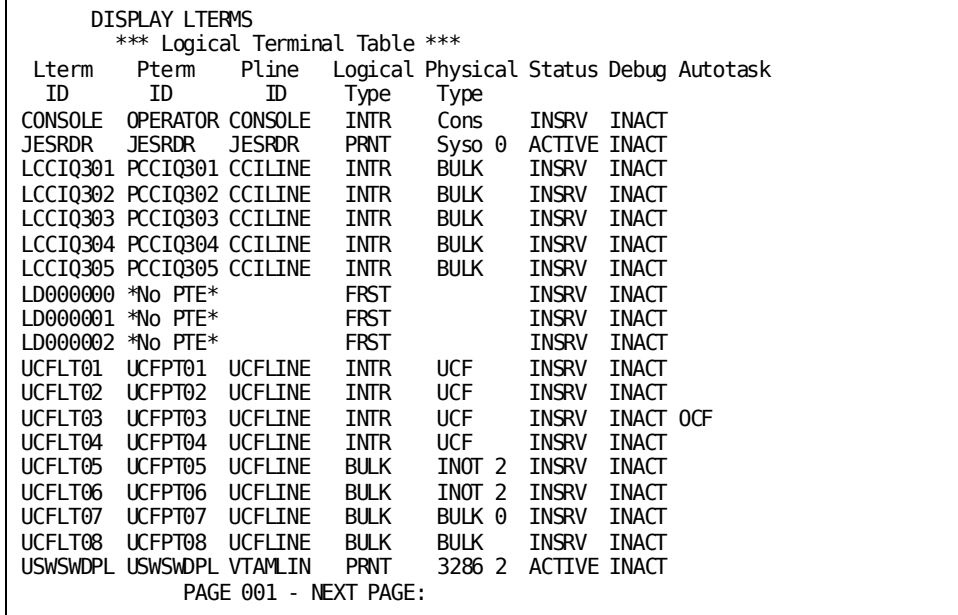

**DCMT DISPLAY LTERMINAL \***

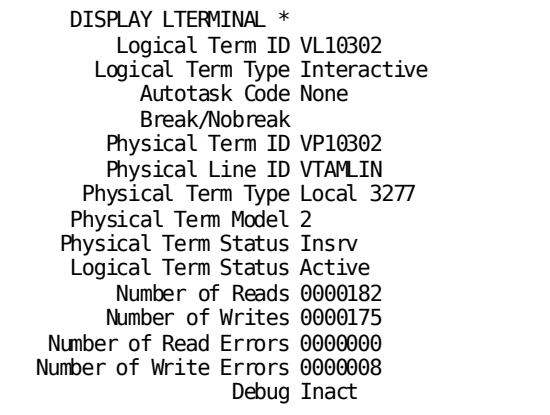

**DCMT DISPLAY LTERMINAL lterm-id**

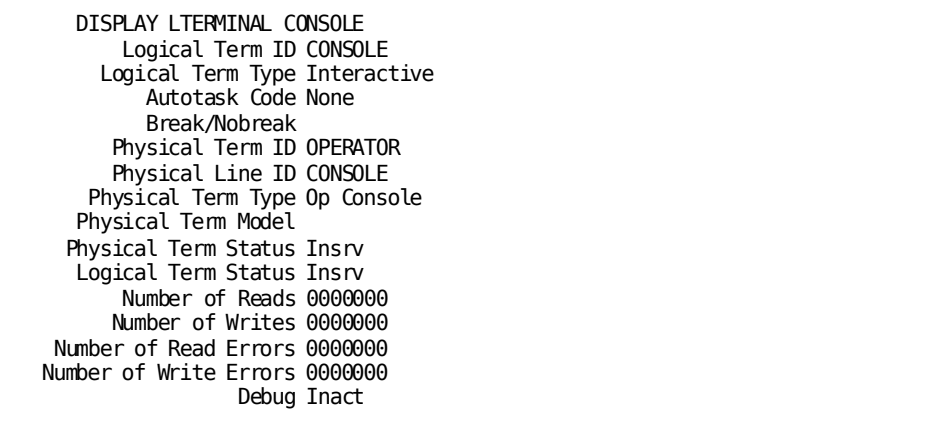

## **DCMT DISPLAY LTERM lterm-id RESOURCES**

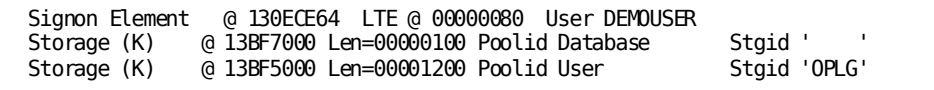

# **DCMT DISPLAY LTERM Command Usage**

## **Display for a Specified Logical Terminal**

DCMT DISPLAY LTERM displays the following information for a specified logical terminal:

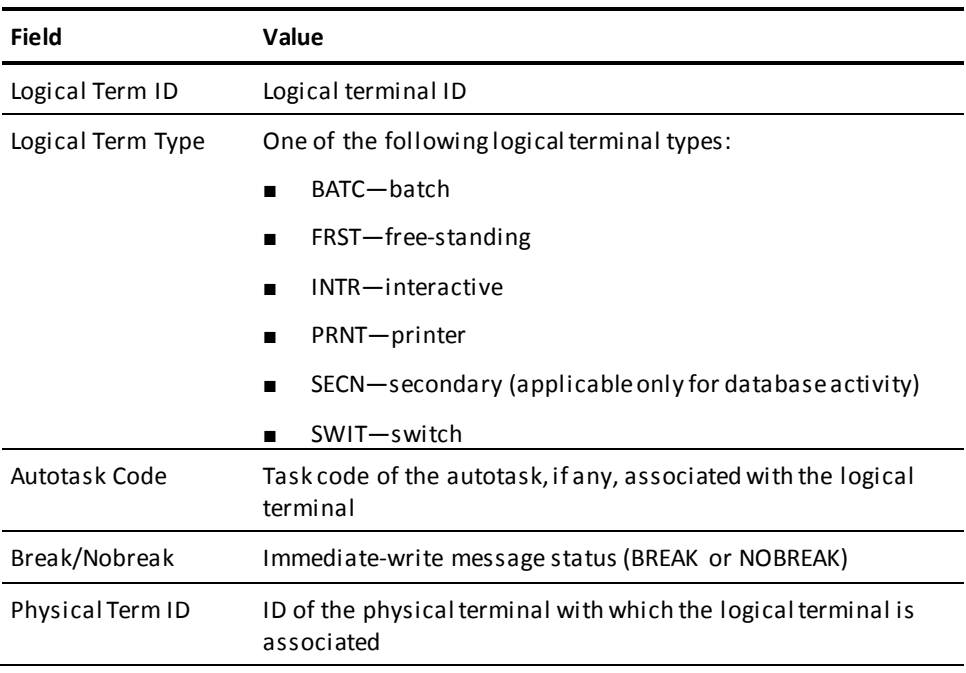

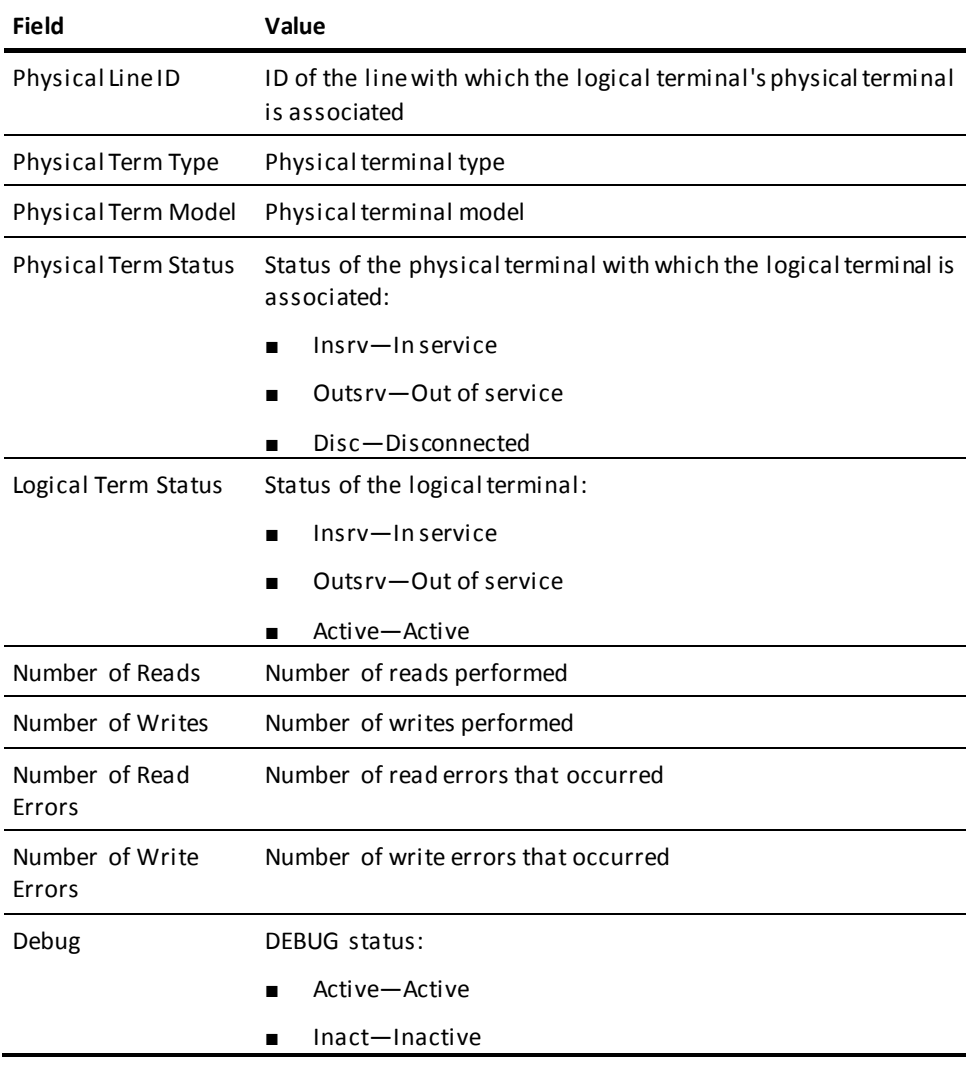

## **Display for all Logical Terminals**

DCMT DISPLAY LTERMS displays the following information:

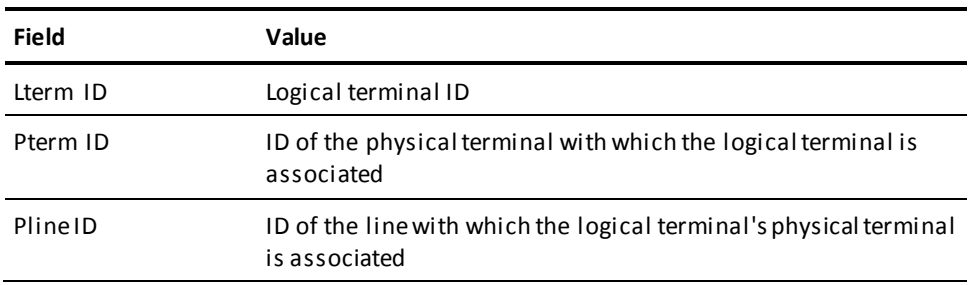

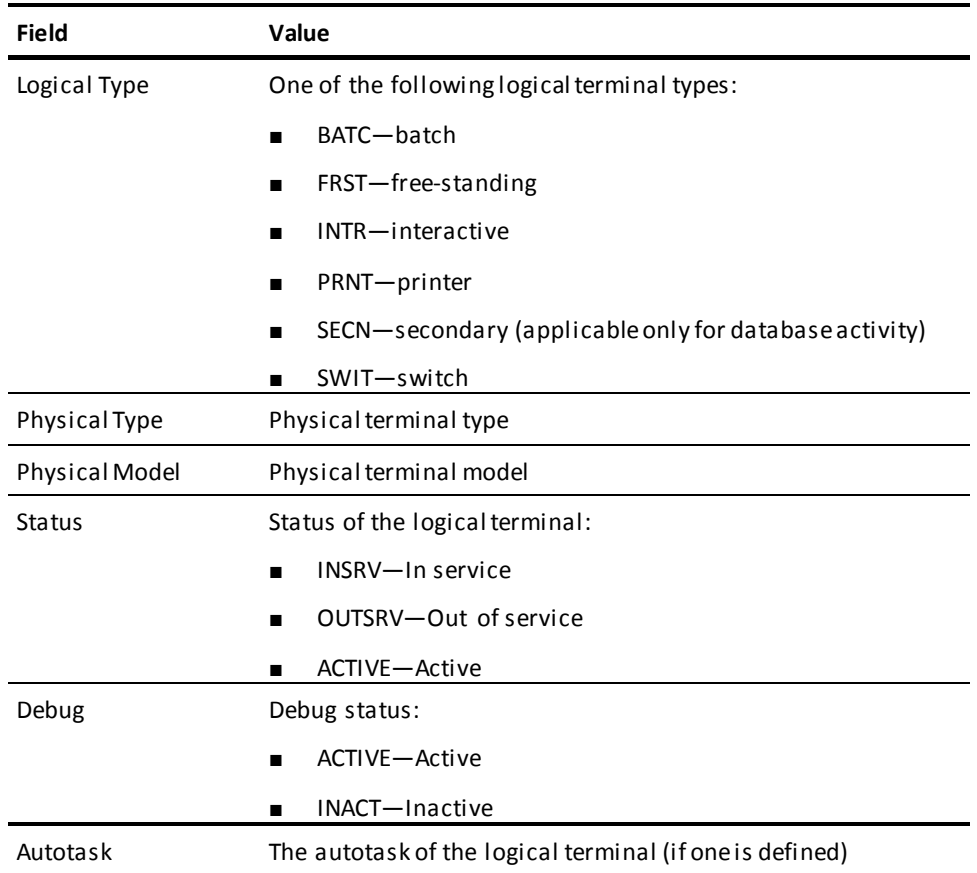

## **More Information**

- For more information about logical terminals, see documentation of the LTERM statement in the *CA IDMS System Generation Guide*.
- For more information about changing the attributes of a logical terminal, see DCMT [VARY LTERM](#page-451-0) (see page 452).

# **DCMT DISPLAY LU Command**

DCMT DISPLAY LU displays information about SNA physical terminals defined with a line type of VTAMLU.

## **DCMT DISPLAY LU Command Syntax**

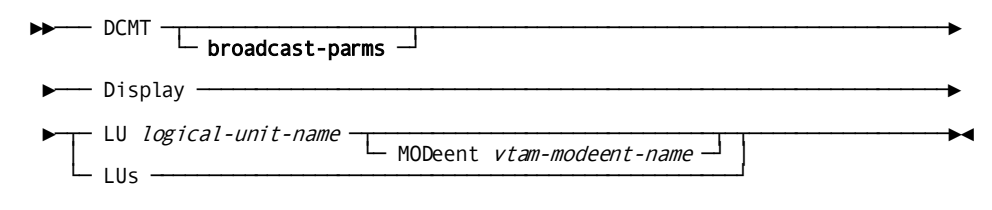

## **DCMT DISPLAY LU Command Parameters**

### **broadcast-parms**

Indicates to execute the DCMT command on all or a list of data sharing group members.

**Note:** For more information about broadcasting and **broadcast-parms** syntax, see the section How to Broadcast System Tasks.

## **LU**

Specifies a logical unit to be displayed.

#### *logical-unit-name*

The name of a logical unit.

Information is displayed for all modeents in the logical unit, unless you specify MODEENT as described below.

#### **MODeent**

Specifies a VTAM modeent to be displayed for the specified logical unit.

#### *vtam-modeent-name*

The name of a VTAM modeent.

## **LUs**

Displays summary information for each logical unit.

## **Example: DCMT DISPLAY LU Command**

### **DCMT DISPLAY LUS**

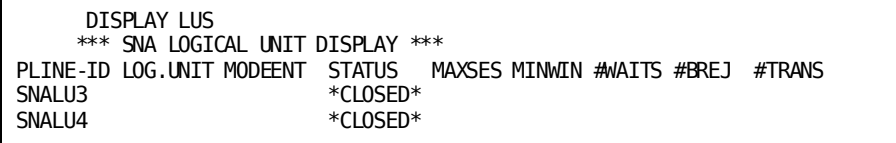

## **DCMT DISPLAY LU Command Usage**

## **How to View Displayed Information**

When you specify a modeent name, DC/UCF displays information for one modeent at a time. To page to another modeent in the logical unit, press Enter or enter the page number for the modeent to display.

## **Display for Each Modent**

The following information is displayed for each modeent associated with the unit, or for the specified modeent or model:

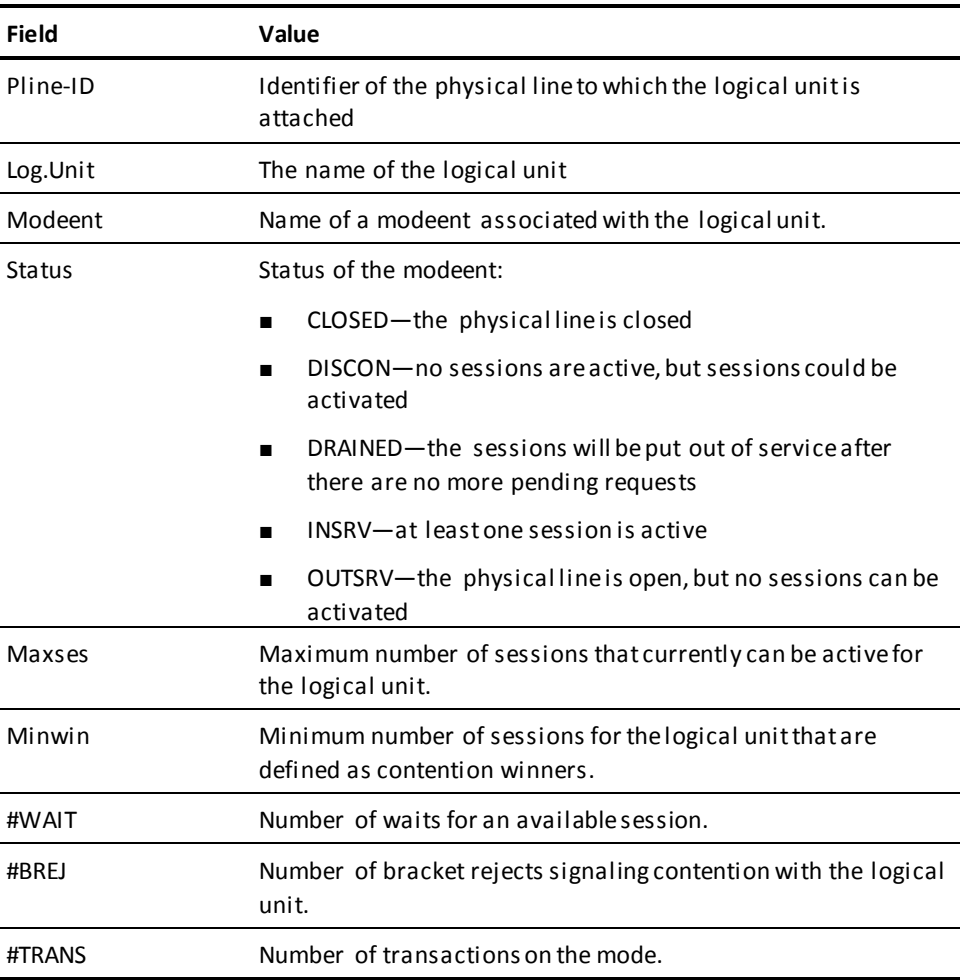

#### **Display for Each Logical Unit**

The following information is displayed for each logical unit:

- Number of physical terminals in the logical unit at system generation time
- Maximum number of sessions
- Minimum number of contention winners
- Minimum number of contention losers
- Current number of contention winners
- Current number of contention losers
- Number of transactions
- Total waits for sessions
- Current waiting session
- Number of bracket rejects

### **More Information**

- For more information about physical terminals defined to the logical unit and information about closed logical units, see DCMT DISPLAY SNA PTERM.
- For more information about SNA and logical units, see the *DML Reference Guide for Assembler* and the discussion in the *System Generation Guide*.
- For more information about defining SNA lines and logical units at system generation time, see the information for defining VTAMLU devices in the *System Generation Guide*.

# **DCMT DISPLAY MEMORY Command**

DCMT DISPLAY MEMORY displays the layout or contents of a selected area of DC/UCF memory.

## **DCMT DISPLAY MEMORY Command Syntax**

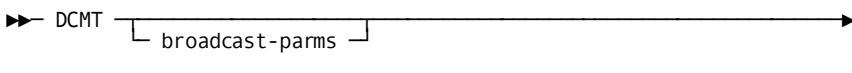

►─ Display MEmory ────────────────────────────────────────────────────►

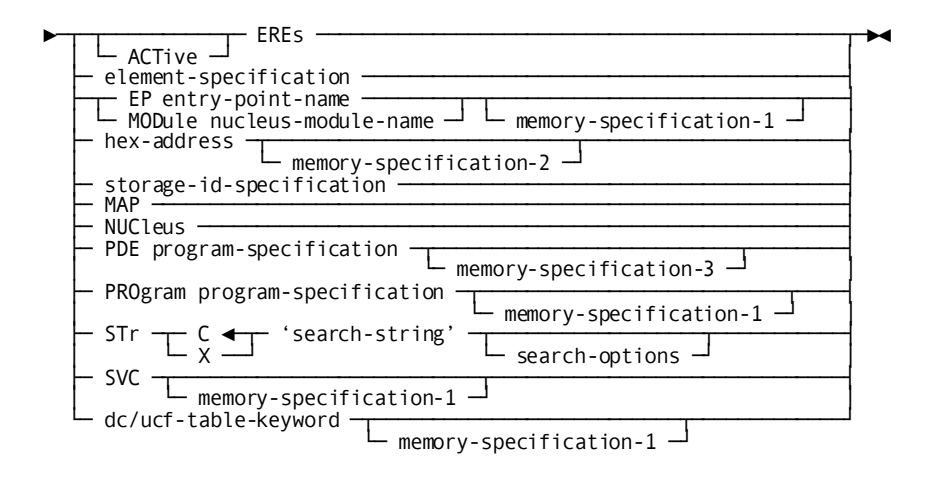

### **Expansion of element-specification**

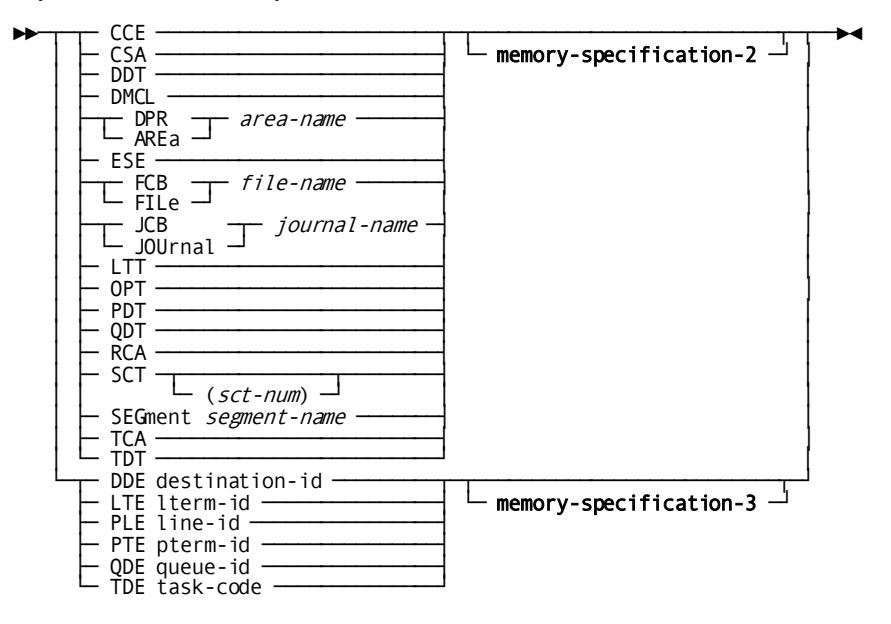

**Expansion of memory-specification-1**

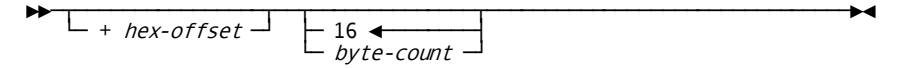

**Expansion of memory-specification-2**

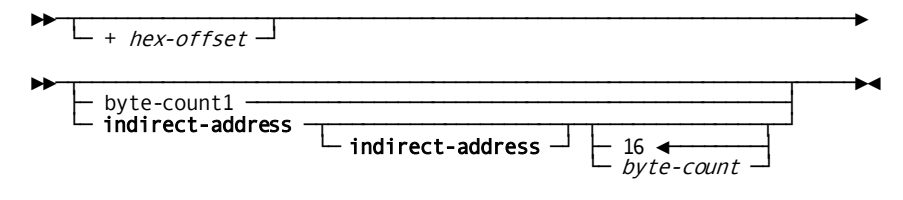

**Expansion of memory-specification-3**

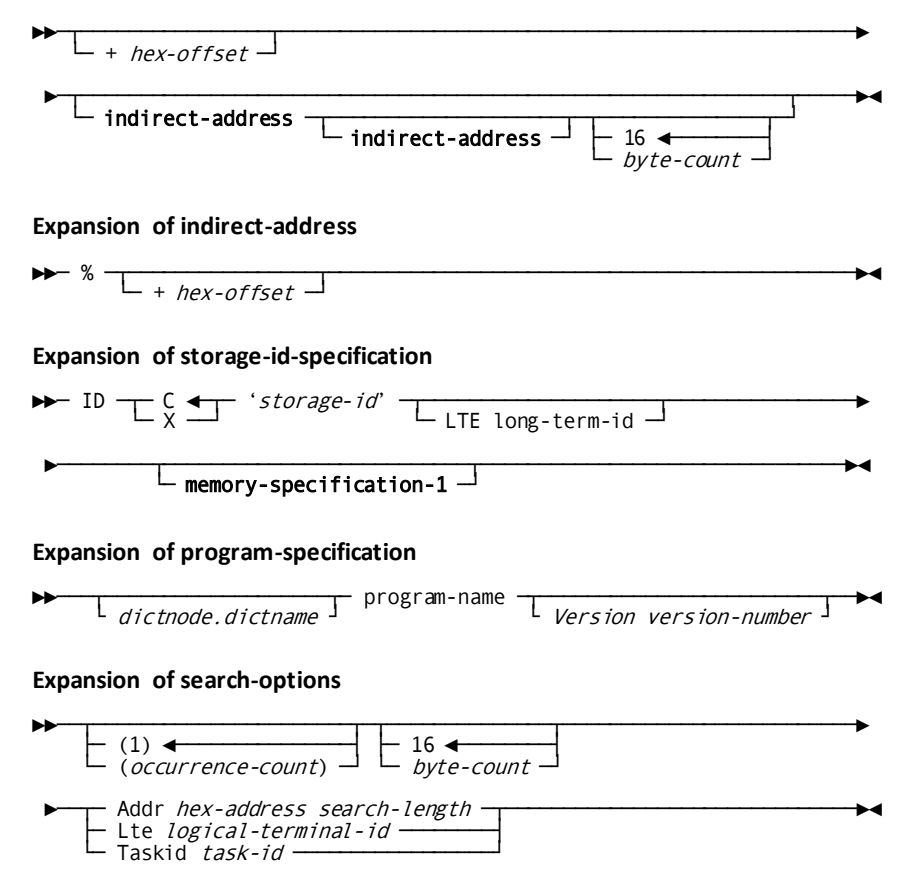

## **DCMT DISPLAY MEMORY Command Parameters**

### **broadcast-parms**

Executes the DCMT command on all or a list of data sharing group members.

For more information on broadcasting and broadcast-parms syntax, see the section "How to Broadcast System Tasks" in the *System Tasks and Operator Commands* G*uide*.

### **element-specification**

Identifies an area of memory to display.

#### **PROgram** *program-specification*

Specifies a program or a nucleus module as the base location of the memory to display. program-specification must identify a program or a module residing in the DC/UCF address space. To identify a program that was loaded from an alternate data dictionary, specify DICTNODE or DICTNAME as described in the Expansion of program-specification.

#### **memory-specification-1**

Provides additional information about the location and length of the memory to display.

#### **memory-specification-2**

Provides additional information about the location and length of the memory to display.

#### **memory-specification-3**

Provides additional information about the location and length of the memory to display.

## **Expansion of element-specification**

### **DMCl**

Displays memory content beginning at the start of the DMCL's DM58 control block.

### **DPR|AREa**

Displays memory content beginning at the start of the DPR (PR60) control block for the named area. Both keywords are synonymous and give the same result.

#### *segment.area-name*

Identifies the area whose DPR control block is to be displayed. segment.area-name must identify a physical area included in the DMCL.

### **FCB|FILe**

Displays memory content beginning at the start of the FCB (FC59) control block for the named file. Both keywords are synonymous and give the same result.

### *segment.file-name*

Identifies the file whose FCB control block is to be displayed. segment.file-name must identify a file included in the DMCL.

#### **JCB|JOUrnal**

Displays memory content beginning at the start of the JCB (JD62) control block for the named journal. Both keywords are synonymous and give the same result.

#### *journal-name*

Identifies the journal whose JCB control block is to be displayed. journal-name must identify a journal included in the DMCL.

#### **SEGment**

Displays memory content beginning at the start of the SEG (SG49) control block for the named segment.

### *segment*

Identifies the segment whose SEG control block is to be displayed. segment must identify a segment included in the DMCL.

## **Expansion of memory-specification-1**

### **+ hex-offset**

Displays memory content beginning at the specified hexadecimal offset from the requested starting location.

**Default:** 0 (zero)

### **byte-count**

Specifies the number of bytes to be displayed, rounded to the next multiple of 4.

**Default:** 16 bytes

## **Expansion of memory-specification-2**

### *+ hex-offset*

Identifies a location in memory as a hexadecimal offset from the requested starting location.

#### **Default:** 0 (zero).

If an **indirect-address** is not specified, the offset identifies the start of the memory to display.

If an **indirect-address** is specified, the offset identifies a location whose content is an address.

### *byte-count1*

If no indirect-address is specified, byte-count1 is the number of bytes to be displayed, rounded to the next multiple of 4.

**Default:** The length of the specified control block.

### **indirect-address**

Indicates that the location in memory identified by the preceding parameters contains an address that is to be used in identifying the memory to be displayed.

The last **indirect-address** specified identifies the start of the memory to be displayed.

#### *byte-count*

Specifies the number of bytes to be displayed, rounded to the next multiple of 4.

**Default:** 16 bytes.

## **Expansion of memory-specification-3**

### *+ hex-offset*

Identifies a location in memory as a hexadecimal offset from the requested starting location.

**Default:** 0 (zero).

If an **indirect-address** is not specified, the offset identifies the start of the memory to be displayed.

If an **indirect-address** is specified, the offset identifies a location whose content is an address.

### **indirect-address**

Indicates that the location in memory identified by the previous parameters contains an address that is to be used in identifying the memory to display.

The last indirect-address specified identifies the start of the memory to display.

### *byte-count*

Specifies the number of bytes to be displayed, rounded to the next multiple of 4.

**Default:** 16 bytes.

### **Expansion of indirect-address**

## **%**

Indicates that the location in memory identified by the preceding parameters is an address of a location of memory.

### **+ hex-offset**

Identifies a location in memory as a hexadecimal offset from the indirectly addressed location.

## **Expansion of program-specification**

### *dictnode*

Specifies the DDS node that controls the data dictionary from where the named program was loaded.

#### *dictname*

Specifies the alternate data dictionary from where the named program was loaded.

**Note:** Although *dictnode* and *dictname* are both optional parameters, if *dictnode* is specified and *dictname* is not specified, a "." (period) must be included to represent the missing *dictname* parameter.

#### *program-name*

Identifies the name of a program or nucleus module that resides in the DC/UCF address space.

### **Version** *version-number*

Specifies the version number of the named program.

**Limits:** 1 - 9999

**Default:** 1

## **Example: Display Memory Outputs**

The following example illustrates displaying the DPR control block for an area.

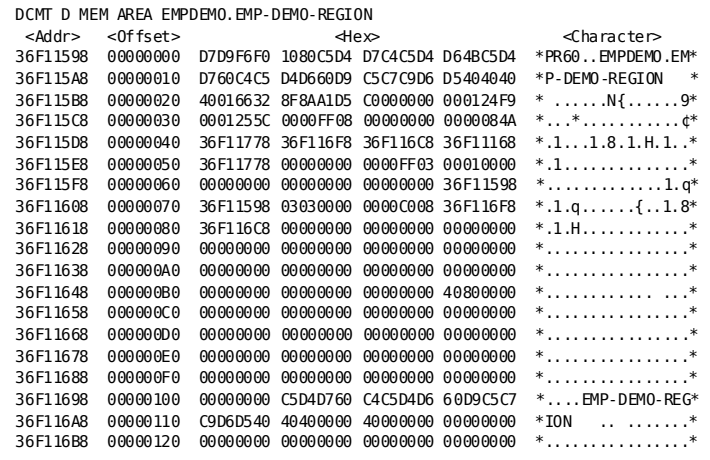
The following example illustrates the use of indirect addressing to dis play the first file associated with an area:

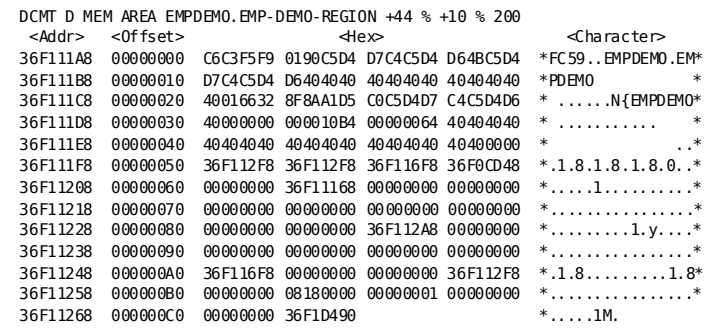

# **DCMT DISPLAY MEMORY Command Usage**

## **Unspecified search domain**

If you do not specify a search domain (that is, ADDR, LTE, or TASKID) on the STR search string option, the domain of the search is defined by the bounds of the DC/UCF region.

## **More Information**

- For more information about external request elements, see the *System Generation Guide*.
- For more information about DC/UCF areas, see the *System Operations Guide*.
- For more information about DC/UCF runtime elements, (for example, LTEs), see the *System Operations Guide*.
- For more information about the SVC, see the *System Operations Guide*.
- For more information about DC/UCF tables, see the *System Operations Guide*.

# **DCMT DISPLAY MESSAGE Command**

DCMT DISPLAY MESSAGE allows you to examine messages stored in the DDLDCMSG area of the data dictionary.

# **DCMT DISPLAY MESSAGE Command Syntax**

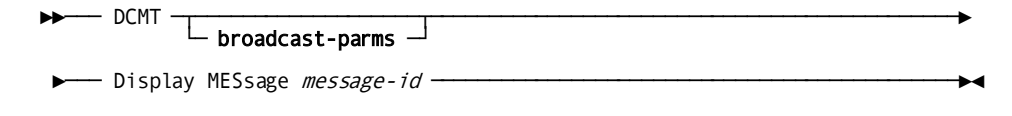

# **Example: DCMT DISPLAY MESSAGE Command Parameters**

### **broadcast-parms**

Indicates to execute the DCMT command on all or a list of data sharing group members.

**Note:** For more information about broadcasting and **broadcast-parms** syntax, see the section How to Broadcast System Tasks.

### **MESsage**

Displays information about the specified message.

#### *message-id*

The ID of a message stored in the data dictionary.

## **Example: DCMT DISPLAY MESSAGE Command**

### **DCMT DISPLAY MESSAGE message-id**

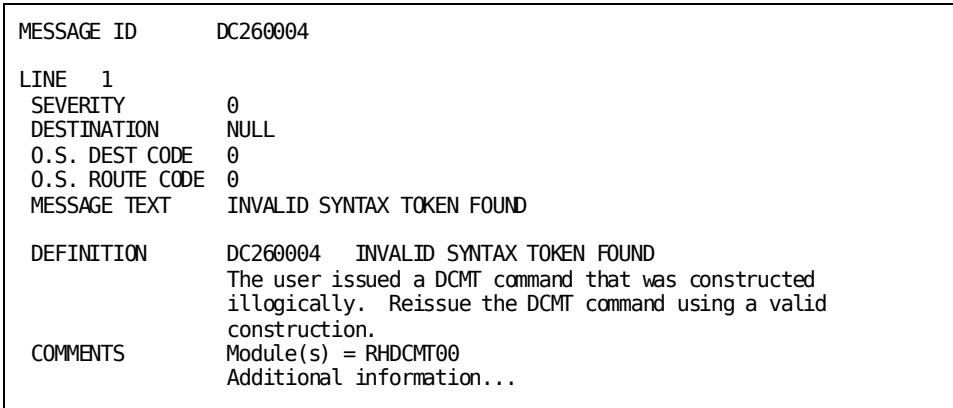

# **DCMT DISPLAY MESSAGE Command Usage**

The following information is displayed for the specified message:

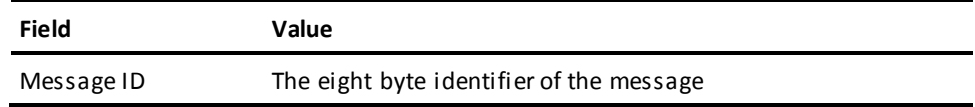

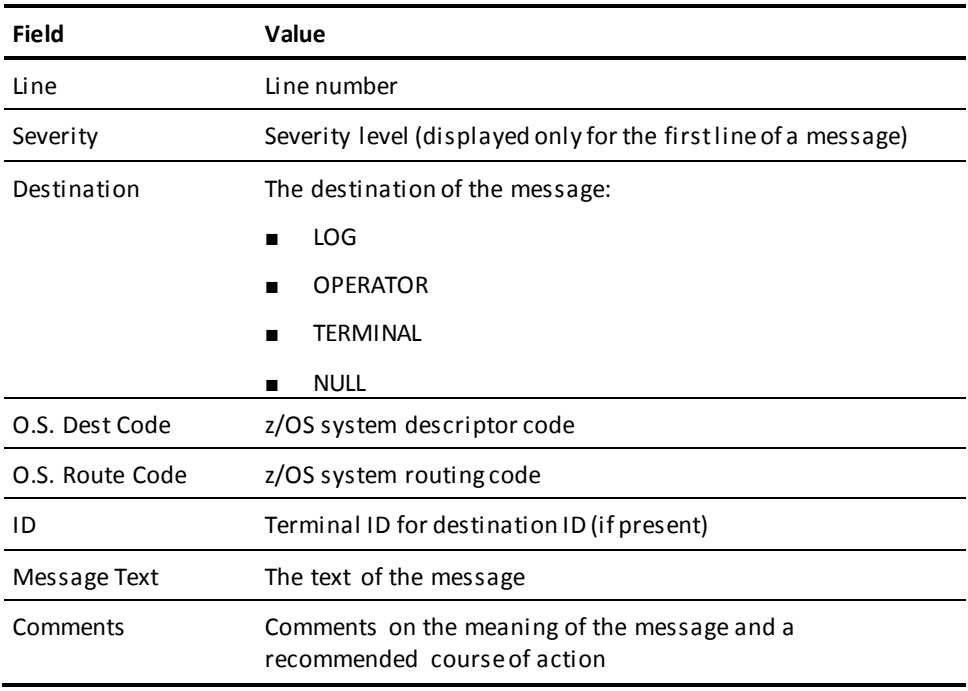

The following information is displayed for each line of the message:

### **More Information**

- For more information about how to define messages in the data dictionary, see documentation of the MESSAGE statement in the *IDD DDDL Reference Guide*.
- For more information about DC/UCF messages, see the *Messages and Codes Guide*.

# **DCMT DISPLAY MODID Command**

The DCMT DISPLAY MODID command displays identifying information for components of one or more programs.

# **DCMT DISPLAY MODID Syntax**

The following diagram shows the syntax for the DCMT DISPLAY MODID command:

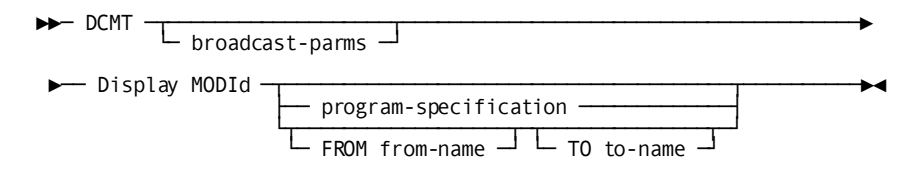

#### **Expansion of program-specification**

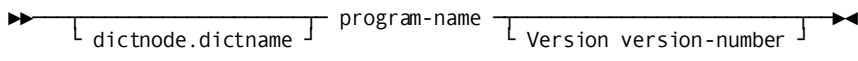

# **DCMT DISPLAY MODID Parameters**

This section describes the DCMT DISPLAY MODID command parameters:

#### **broadcast-parms**

Executes the DCMT command on all or a list of data sharing group members.

For more information about broadcasting and broadcast-parms syntax, see the *System Tasks and Operator Commands Guide*

### **program-specification**

Identifies the program for which information is to be displayed. program-specification must identify a program or nucleus module residing in the DC/UCF address space.

To identify a program that was loaded from an alternate data dictionary, specify DICTNODE or DICTNAME as described in Expansion of program-specification.

### **FROM from-name**

Identifies the first program for which information is to be displayed. Information is displayed for all programs and nucleus modules whose name is greater than or equal to from-name.

**Default:** Spaces if TO to-name is specified.

#### **TO to-name**

Specifies the name of the last program for which information is to be displayed. Information is displayed for all programs and nucleus modules whose name is less than program-name or begins with to-name.

**Default:** Z if FROM from-name is specified.

**Note:** If program-specification, from-name and to-name are not specified, information is displayed for all programs and nucleus modules residing in the DC/UCF address space.

## **Expansion of program-specification**

### **program-name**

Specifies the name of a program or nucleus module that resides in the DC/UCF address space.

#### **dictnode**

Specifies the DDS node that controls the data dictionary from which the named program was loaded.

#### **dictname**

Specifies the alternate data dictionary from which the named program was loaded.

**Note:** Although dictnode and dictname are both optional parameters, if dictnode is specified and dictname is not specified, you must include a . (period) to represent the missing dictname parameter.

#### **Version version-number**

Specifies the version number of the named program. version-number must be an integer in the range 1 through 9999.

**Default:**1

# **Examples: Displaying module information**

The following example shows how to use the DCMT command to display module information about all components of one program, IDMSDBMS.

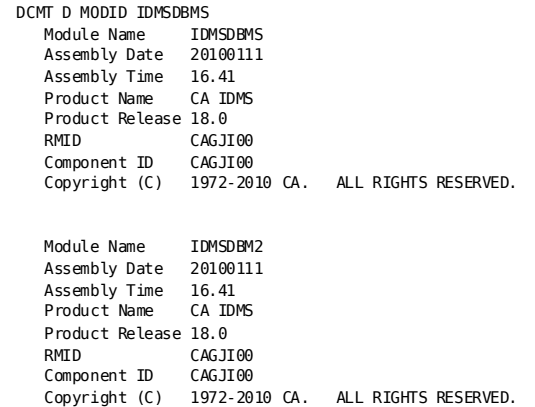

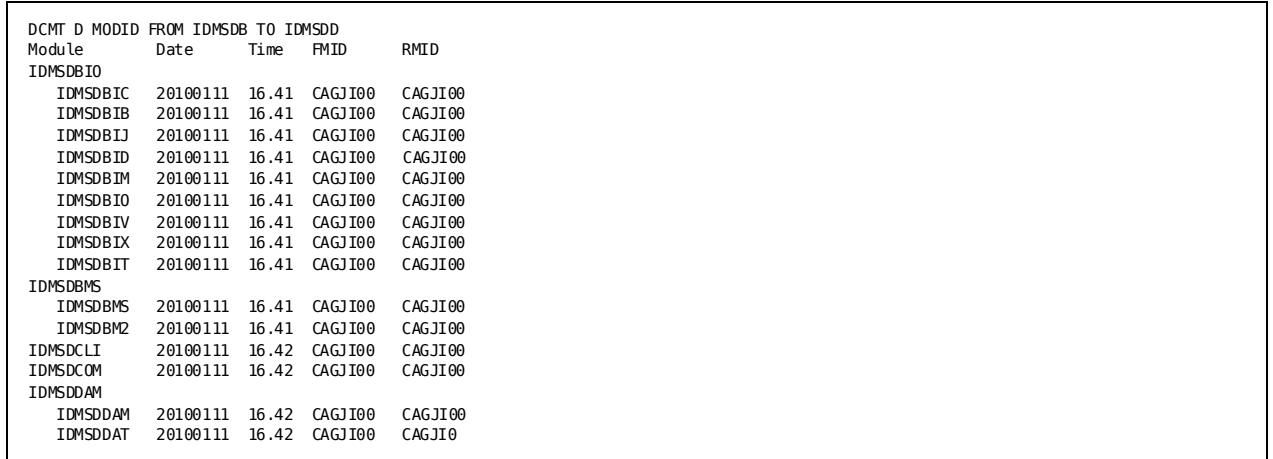

The following example shows how to use the DCMT command to display module information for a range of programs from IDMSDB to IDMSDD.

# **DCMT DISPLAY MPMODE TABLE Command**

DCMT DISPLAY MPMODE allows you to display information about multitasking systems. This command applies to z/OS sites that have implemented multitasking support.

# **DCMT DISPLAY MPMODE TABLE Command Syntax**

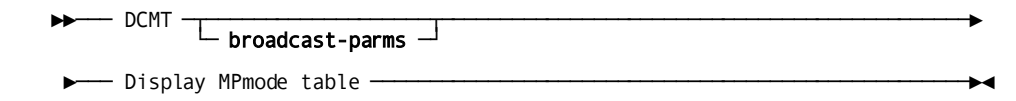

# **DCMT DISPLAY MPMODE TABLE Command Parameters**

### **broadcast-parms**

Indicates to execute the DCMT command on all or a list of data sharing group members.

**Note:** For more information about broadcasting and **broadcast-parms** syntax, see the section How to Broadcast System Tasks.

# **Example: DCMT DISPLAY MPMODE TABLE Command**

## **DCMT DISPLAY MPMODE TABLE**

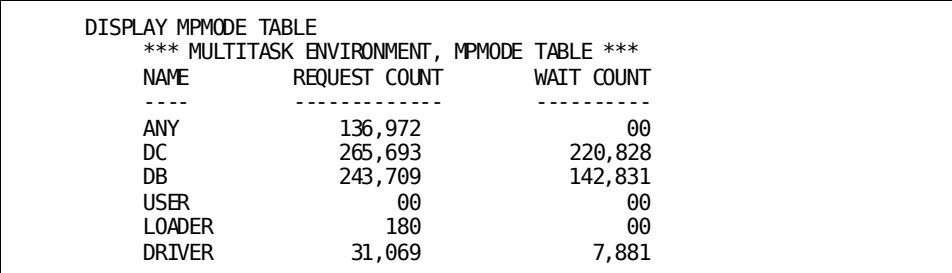

# **DCMT DISPLAY MPMODE TABLE Command Usage**

## **Compared to DISPLAY SUBTASK**

This command displays information about the number of tasks that have executed for each MPMODE.

To display information about subtasks in a multitasking environment, use DCMT DISPLAY SUBTASK.

**Note:** For more information, se[e DCMT DISPLAY SUBTASK](#page-318-0) (see page 319).

### **MPMODE TABLE information**

DCMT DISPLAY MPMODE TABLE displays the following information:

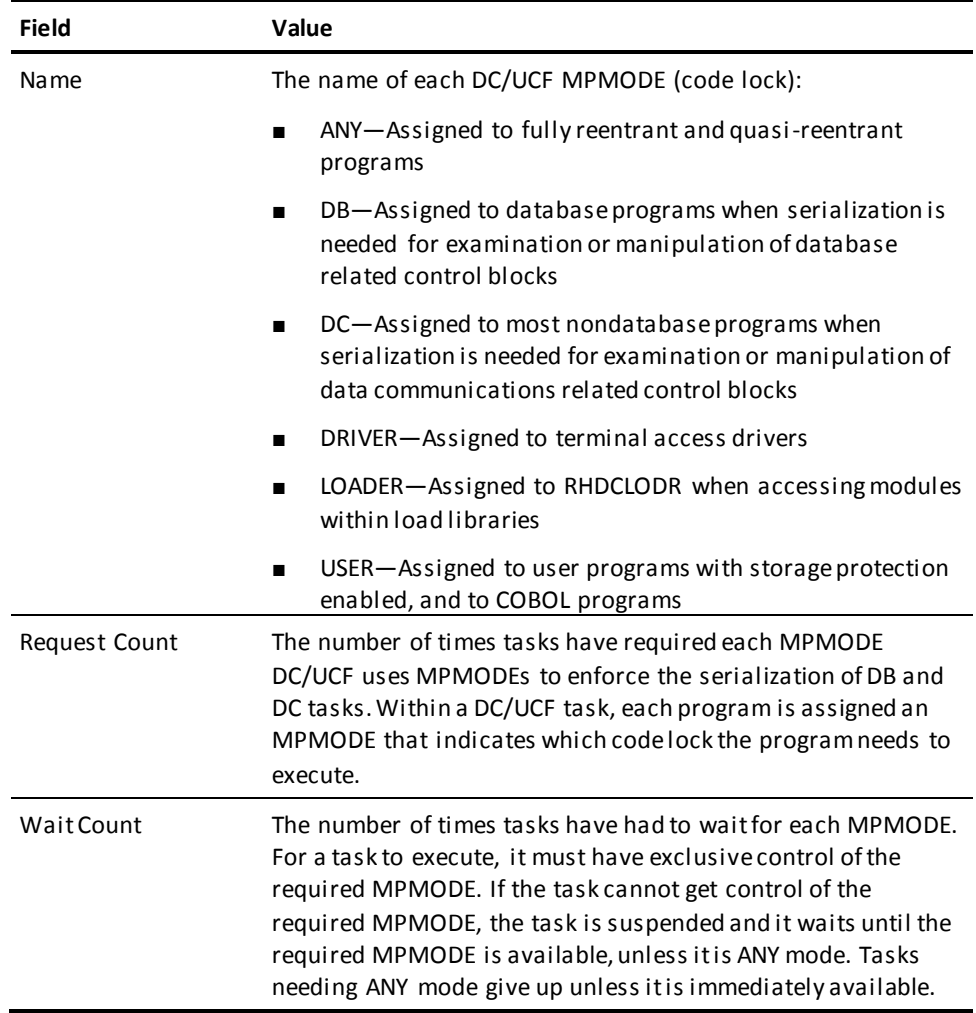

#### **More Information**

For more information about multitasking support, see the *System Operations Guide*.

# **DCMT DISPLAY MT Command**

DCMT DISPLAY MT displays the multitasking queue depth in effect for the system.

# **DCMT DISPLAY MT Command Syntax**

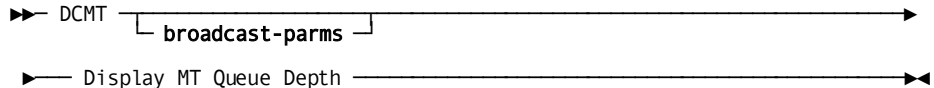

# **DCMT DISPLAY MT Command Parameters**

## **broadcast-parms**

Indicates to execute the DCMT command on all or a list of data sharing group members.

**Note:** For more information about broadcasting and **broadcast-parms** syntax, see the section How to Broadcast System Tasks.

## **Example: DCMT DISPLAY MT Command**

## **DCMT DISPLAY MT QUEUE DEPTH**

DCMT DISPLAY MT QUEUE DEPTH MT Queue Depth is 002

# **DCMT DISPLAY MT Command Usage**

DCMT DISPLAY MT QUEUE DEPTH displays the actual value of the multitasking queue depth.

## **More Information**

For more information about multitasking support, see the *System Operations Guide*.

# **DCMT DISPLAY NODE Command**

DCMT DISPLAY NODE identifies all of the nodes defined to the system and shows the associated type of communication method used to access the node.

# **DCMT DISPLAY NODE Command Syntax**

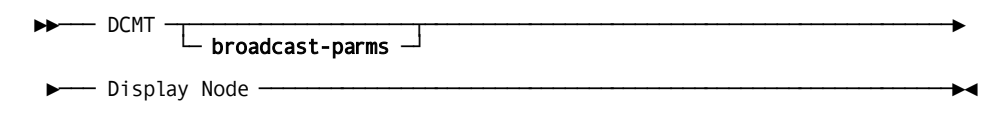

# **DCMT DISPLAY NODE Command Parameters**

## **broadcast-parms**

Indicates to execute the DCMT command on all or a list of data sharing group members.

**Note:** For more information about broadcasting and **broadcast-parms** syntax, see the section How to Broadcast System Tasks.

# **Example: DCMT DISPLAY NODE Command**

## **DCMT DISPLAY NODE**

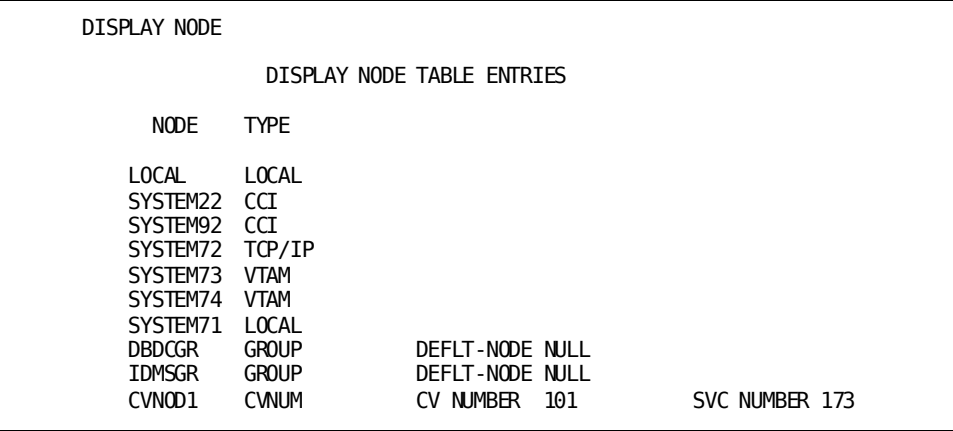

# **DCMT DISPLAY NODE Command Usage**

The following information is displayed for the specified message:

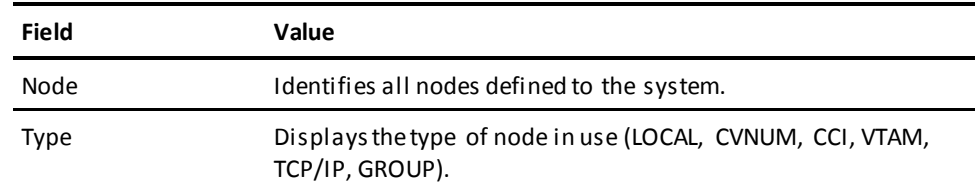

Additional information is displayed for nodes with the following TYPE:

- CVNUM-Displays the central version number and the SVC number that is used to communicate with the central version.
- GROUP—Displays the default node that is used if access to the group fails.

# **DCMT DISPLAY NUCLEUS MODULE RELOAD TABLE Command**

DCMT DISPLAY NUCLEUS MODULE RELOAD TABLE displays the list of nucleus modules that have been marked to new copy.

### **More Information**

- For more information about general information on nucleus modules, see the *System Operations Guide*.
- For more information about marking a nucleus module to new copy, see DCMT VARY NUCLEUS.

## **DCMT DISPLAY NUCLEUS MODULE RELOAD TABLE Command Syntax**

►►─── DCMT Display NUcleus MODule RELoad TABle ───────────────────────────────►◄

# **Example: DCMT DISPLAY NUCLEUS MODULE RELOAD TABLE Command**

### **DCMT DISPLAY NUCLEUS MODULE RELOAD TABLE**

 DISPLAY NUCLEUS MODULE RELOAD TABLE \*\*\*\* DISPLAY OF NUCLEUS RELOAD TABLE \*\*\*\* RHDCCOBI RHDCPLII RHDCAEDT<br>\*\*\* FND OF DISPLAY \*\*\* END OF DISPLAY \*\*\*

# **DCMT DISPLAY PRINTER Command**

DCMT DISPLAY PRINTER displays information associated with DC/UCF printers.

# **DCMT DISPLAY PRINTER Command Syntax**

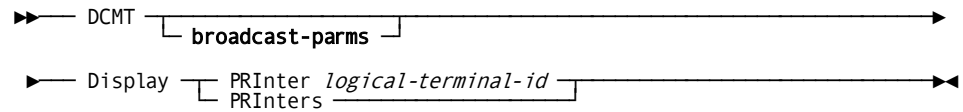

# **DCMT DISPLAY PRINTER Command Parameters**

### **broadcast-parms**

Indicates to execute the DCMT command on all or a list of data sharing group members.

**Note:** For more information about broadcasting and **broadcast-parms** syntax, see the section How to Broadcast System Tasks.

## **PRInter**

Displays information for a specified printer.

## *logical-terminal-id*

The ID of a logical terminal defined on the system generation LTERM statement.

## **PRInters**

Displays the information listed below for all printers associated with the DC/UCF system.

# **Example: DCMT DISPLAY PRINTER Command**

### **DCMT DISPLAY PRINTERS**

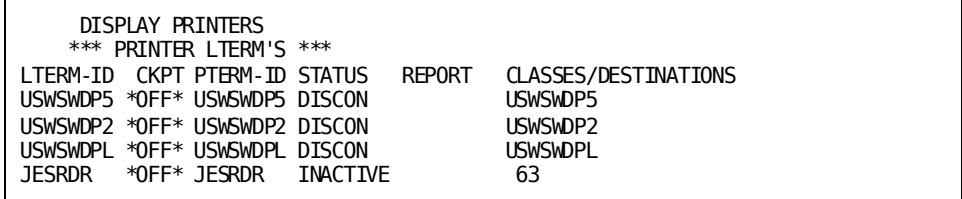

## **DCMT DISPLAY PRINTER lterm-id**

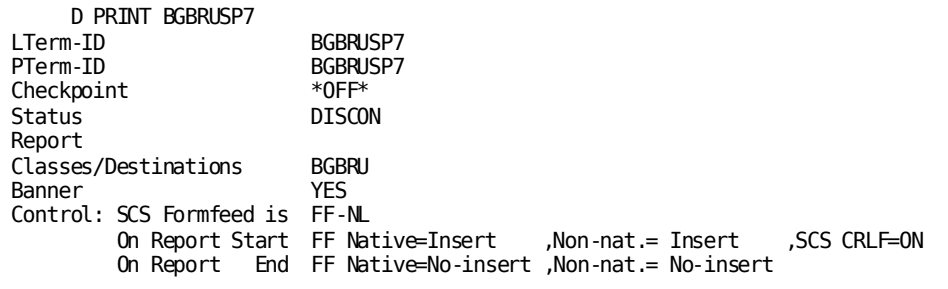

# **DCMT DISPLAY PRINTER Command Usage**

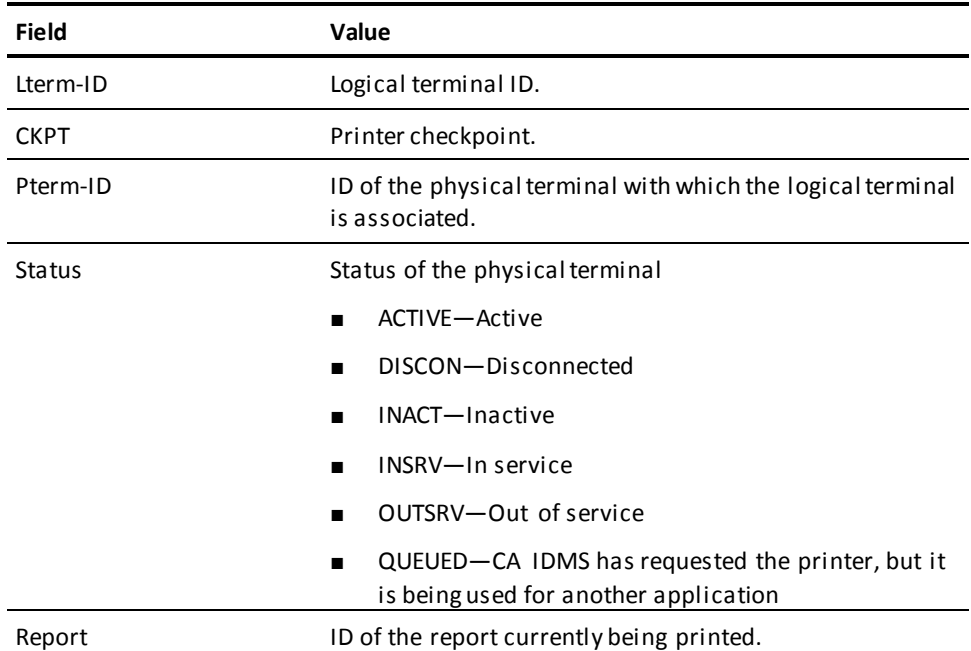

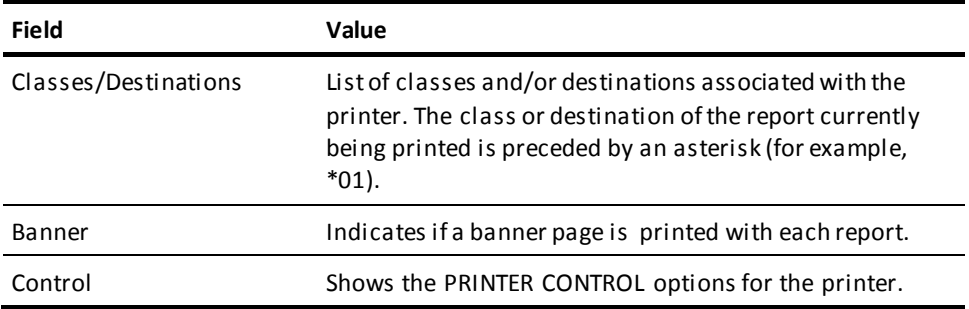

## **More Information**

- For more information about defining printers, see documentation of the LTERM and PTERM statements in the *System Generation Guide*.
- For more information about varying printer attributes, see DCMT VARY PRINTER.

# **DCMT DISPLAY PROGRAM Command**

DCMT DISPLAY PROGRAM displays information associated with DC/UCF programs. It displays the contents of the Program Definition Element (PDE) for each program.

# **DCMT DISPLAY PROGRAM Command Syntax**

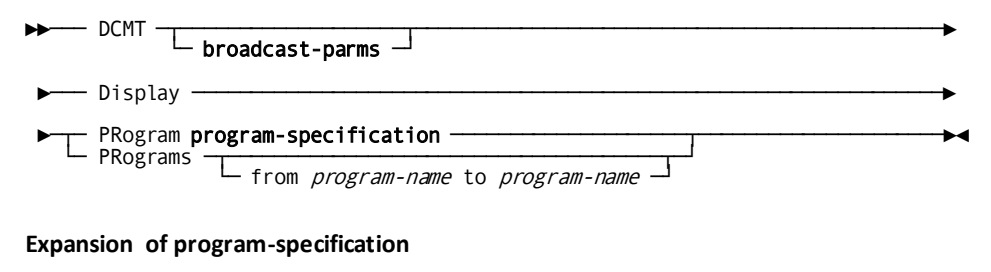

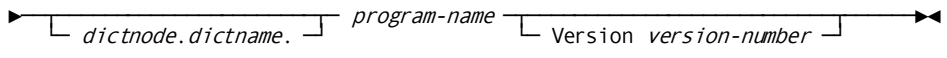

## **DCMT DISPLAY PROGRAM Command Parameters**

#### **broadcast-parms**

Indicates to execute the DCMT command on all or a list of data sharing group members.

**Note:** For more information about broadcasting and **broadcast-parms** syntax, see the section How to Broadcast System Tasks.

### **Program**

Displays information about a specified program.

#### **program-specification**

Specifies the program to display:

### *dictnode*

Specifies the DDS node that controls the data dictionary in which the named program resides.

### *dictname*

Specifies the alternate data dictionary in which the named program resides. The default is the DICTNAME setting for the current session. To specify that the system default dictionary is to be searched for the named program, use the value \* for *dictname*.

**Note:** Although *dictnode* and *dictname* are optional parameters, if *dictnode* is specified and *dictname* is not specified, a "." delimiter must be included to represent the missing *dictname* parameter. For example:

DCMT V PR *dictnode..program-name* V *version-number*

### *program-name*

The name of the program, as defined on the system generation PROGRAM statement or on a DCMT VARY DYNAMIC PROGRAM command.

### **Version** *version-number*

The version number of the specified DC/UCF program.

The default is 1.

**Note:** The loadlist enabled for your current terminal session determines how DC/UCF searches for a program based on a DCMT DISPLAY PROGRAM command. However, this loadlist search can be bypassed and superseded by fully qualifying the program name. If VERSION, DICTNODE, or DICTNAME is specified in the DCMT command, then this is considered a fully qualified name and the loadlists are not used.

### **PRograms**

Displays information for each of the following types of programs:

- **Programs defined at system generation time** by means of the PROGRAM statement
- **Dynamically defined programs** defined by means of the DCMT VARY DYNAMIC PROGRAM command discussed in 5.18, "DCMT VARY DYNAMIC PROGRAM".
- **Automatically generated programs** defined by means of DC/UCF compilers and definition tools, edit table, and code table definitions

## **from** *program-name* **to** *program-name*

Specifies the range of programs to be displayed. *Program-name* specifies the start or all of a program name. For example, FROM IDMS TO RHDC displays all programs that begin with IDMS through those that begin with RHDC.

# **Example: DCMT DISPLAY PROGRAM Command**

## **DCMT DISPLAY PROGRAMS**

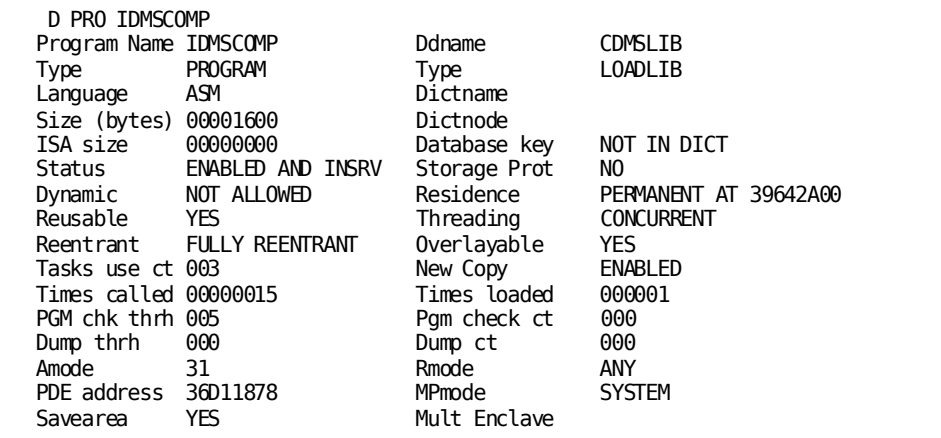

## **DCMT DISPLAY Specified Program**

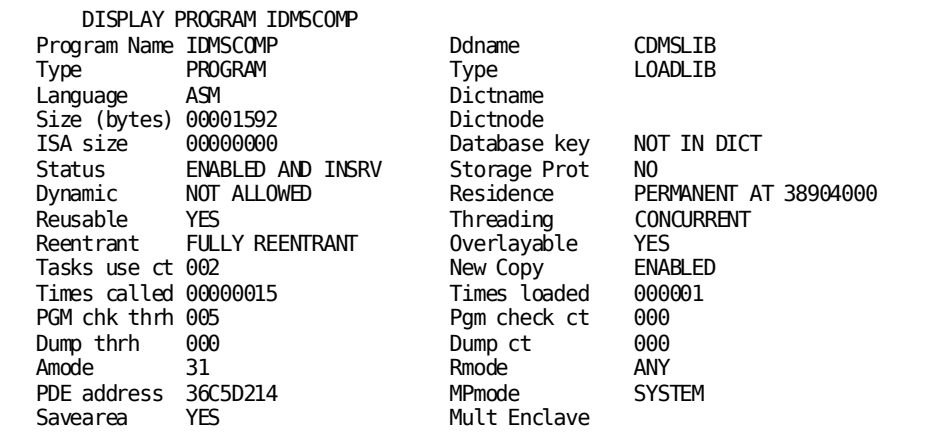

**DCMT DISPLAY Range of Programs**

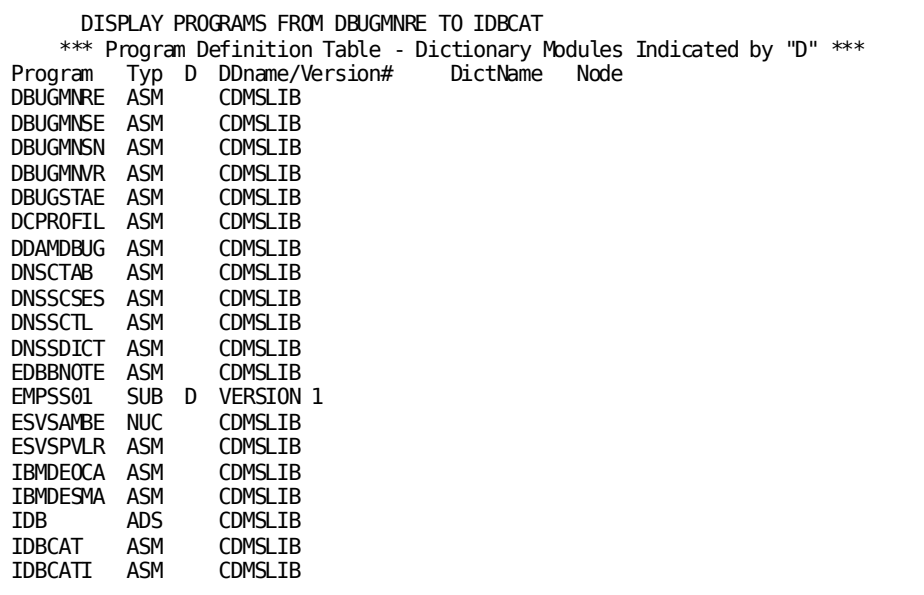

## **DCMT DISPLAY PROGRAM Command Usage**

## **How DC/UCF Searches for a Program**

The load list enabled for your current terminal session determines how DC/UCF searches for a program based on a DCMT DISPLAY PROGRAM command.

## **Display for a Specified Program**

DCMT DISPLAY PROGRAM displays the following information for the specified DC/UCF program:

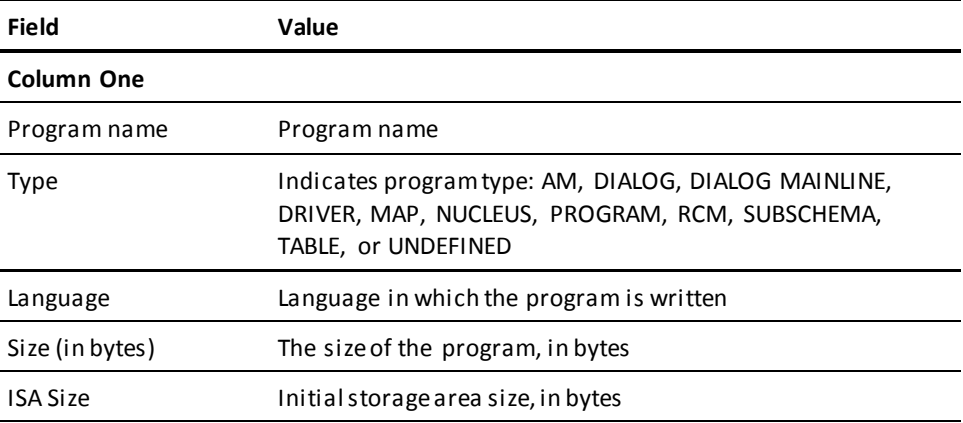

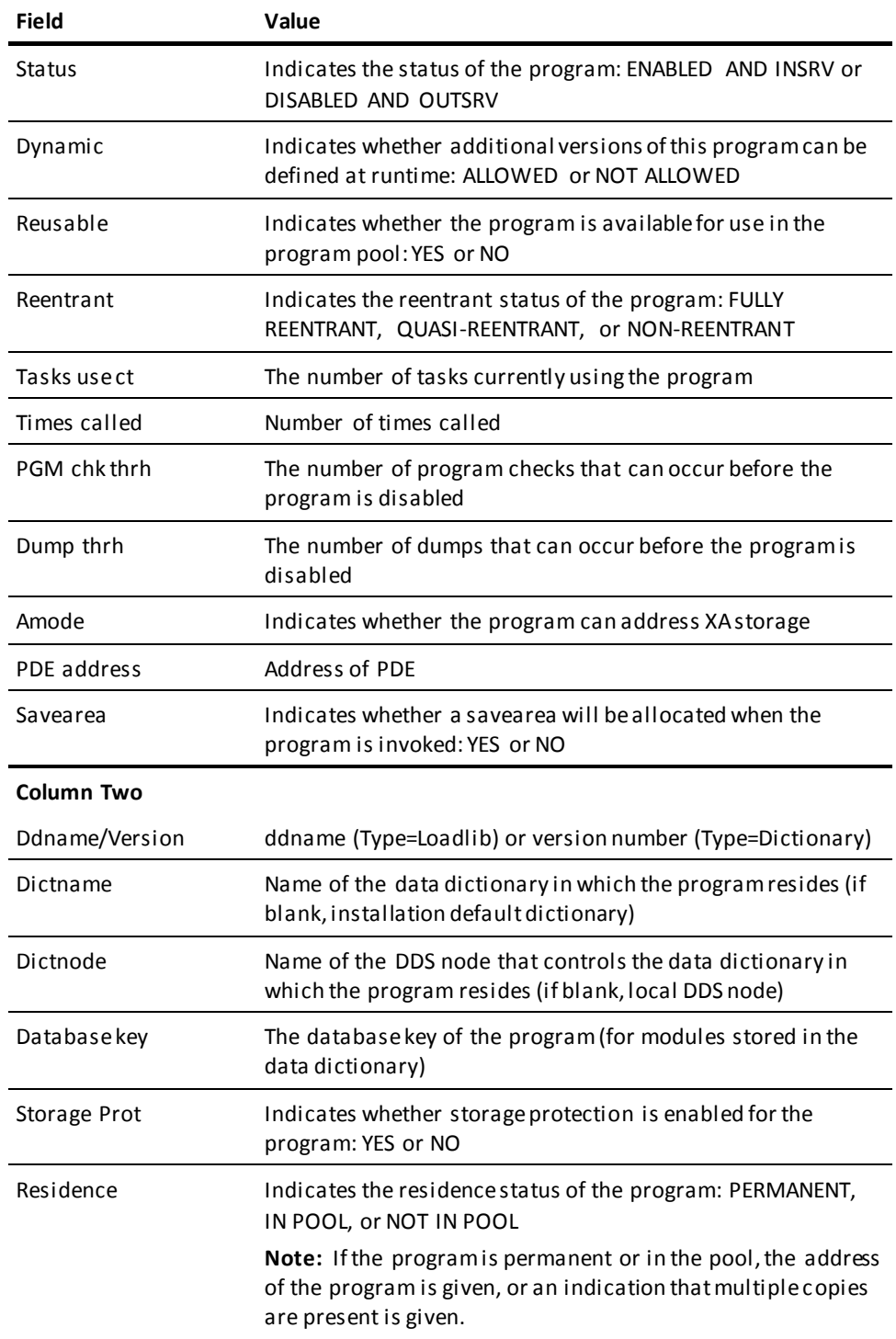

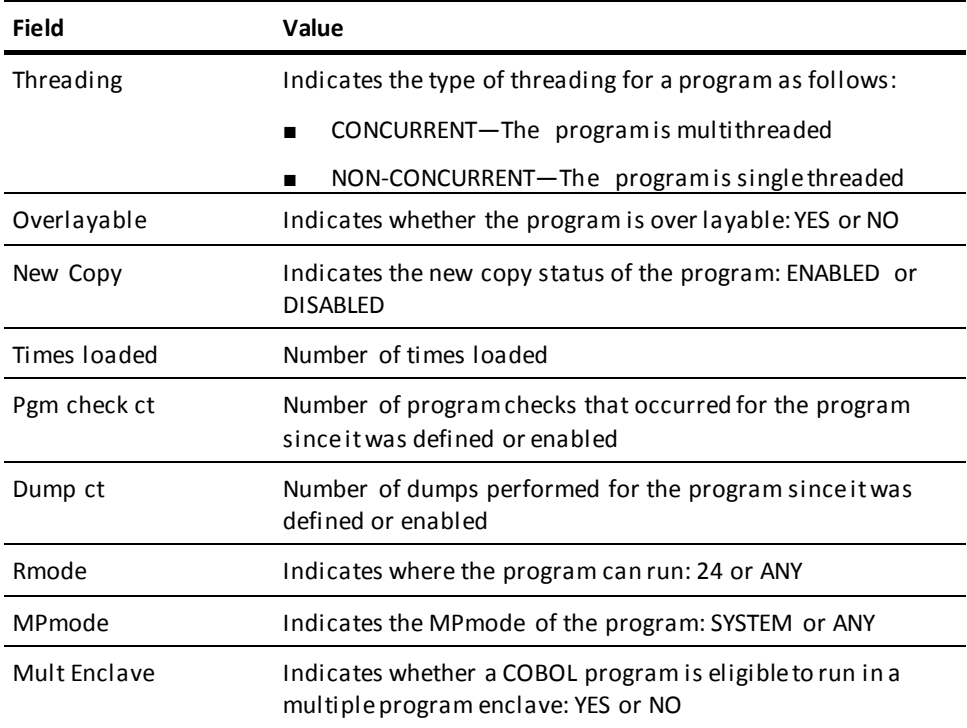

If multiple copies of the program are present, the following information is displayed for each copy:

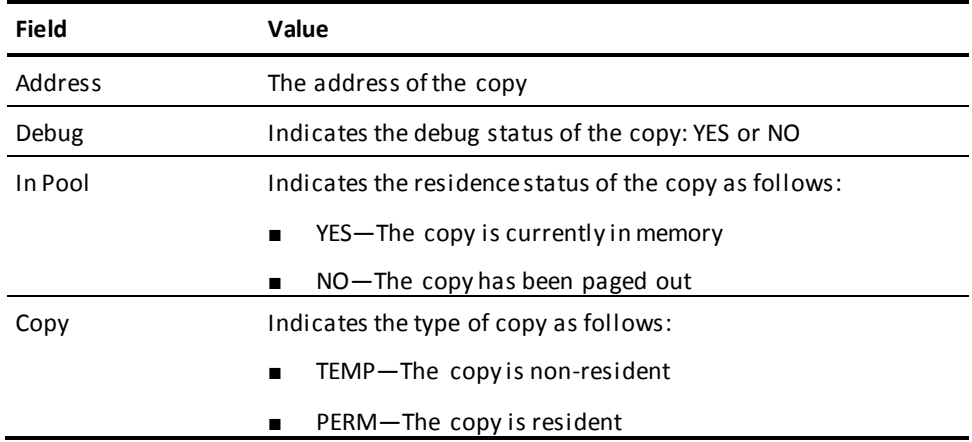

### **Display for Every Program**

DCMT DISPLAY PROGRAMS displays the following information for every program:

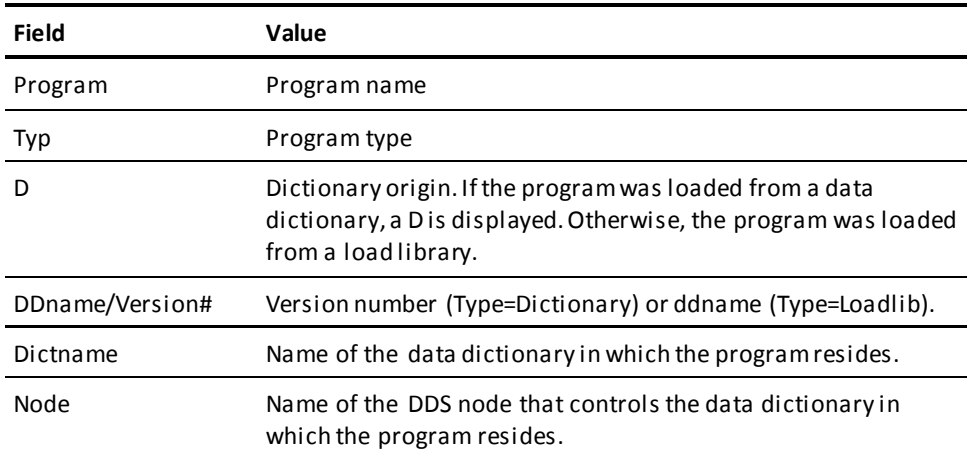

## **More Information**

- For more information about load lists, see documentation of the LOADLIST statement in the *System Generation Guide* and the discussion of load lists in the *System Operations Guide*.
- For more information about displaying the dictionary definition for the program, see documentation of the PROGRAM statement in the *IDD DDDL Reference Guide*.
- For more information about varying program attributes, see DCMT VARY PROGRAM.
- For more information about PDEs, see the *System Generation Guide*.

# **DCMT DISPLAY PTERM Command**

DCMT DISPLAY PTERM displays information about DC/UCF physical terminals.

# **DCMT DISPLAY PTERM Command Syntax**

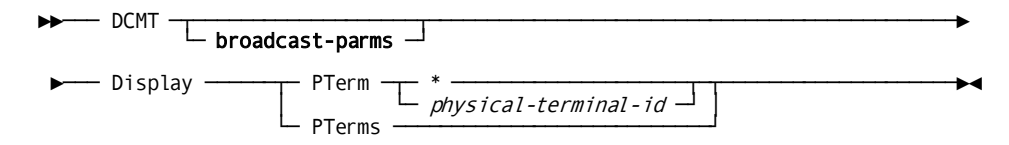

# **DCMT DISPLAY PTERM Command Parameters**

### **broadcast-parms**

Indicates to execute the DCMT command on all or a list of data sharing group members.

**Note:** For more information about broadcasting and **broadcast-parms** syntax, see the section How to Broadcast System Tasks.

## **PTerm**

Displays information for a specified terminal.

**\***

Specifies the terminal from which the command is issued.

## *physical-terminal-id*

The ID of a physical terminal as defined on the system generation PTERM statement.

## **PTerms**

Displays a physical terminal table that contains information for each physical terminal defined at DC/UCF system generation time.

# **Example: DCMT DISPLAY PTERM Command**

### **DCMT DISPLAY PTERMS**

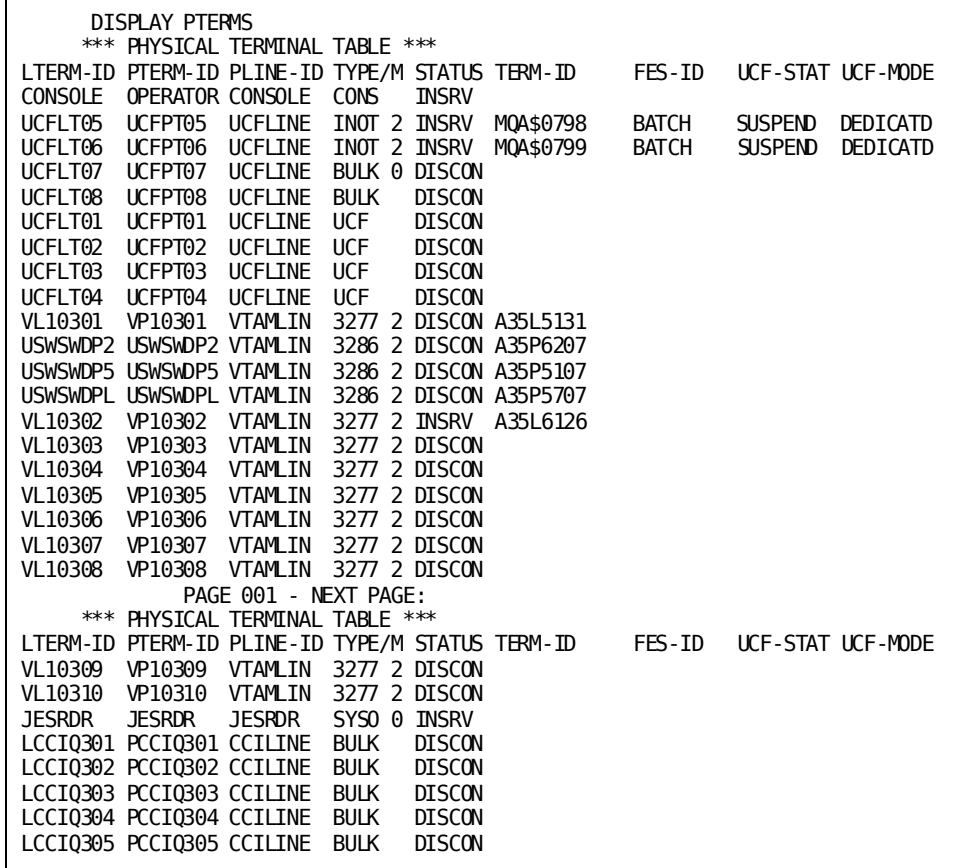

**DCMT DISPLAY PTERM \***

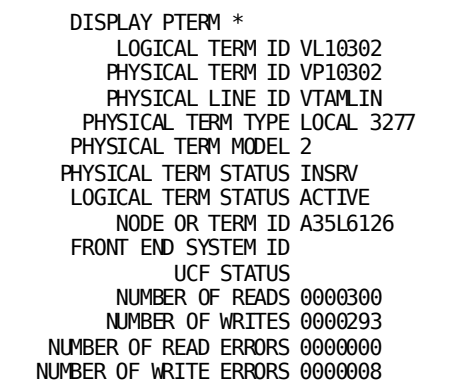

## **DCMT DISPLAY PTERM pterm-id**

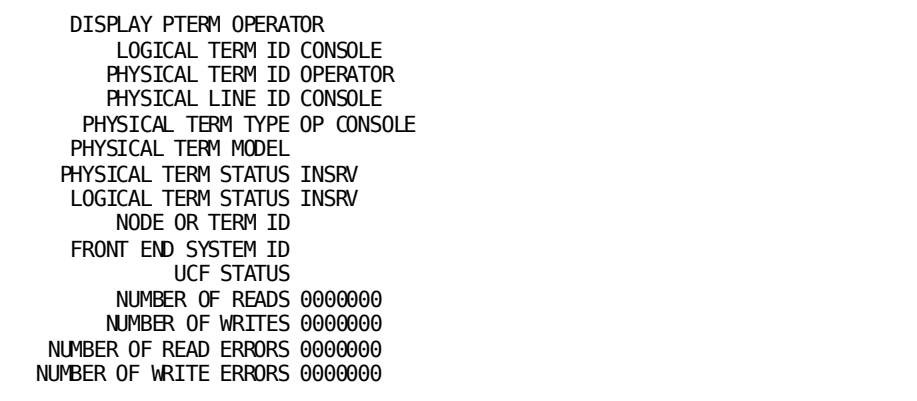

# **DCMT DISPLAY PTERM Command Usage**

## **Display for a Specified Physical Terminal**

DCMT DISPLAY PTERM displays the following information for each physical terminal:

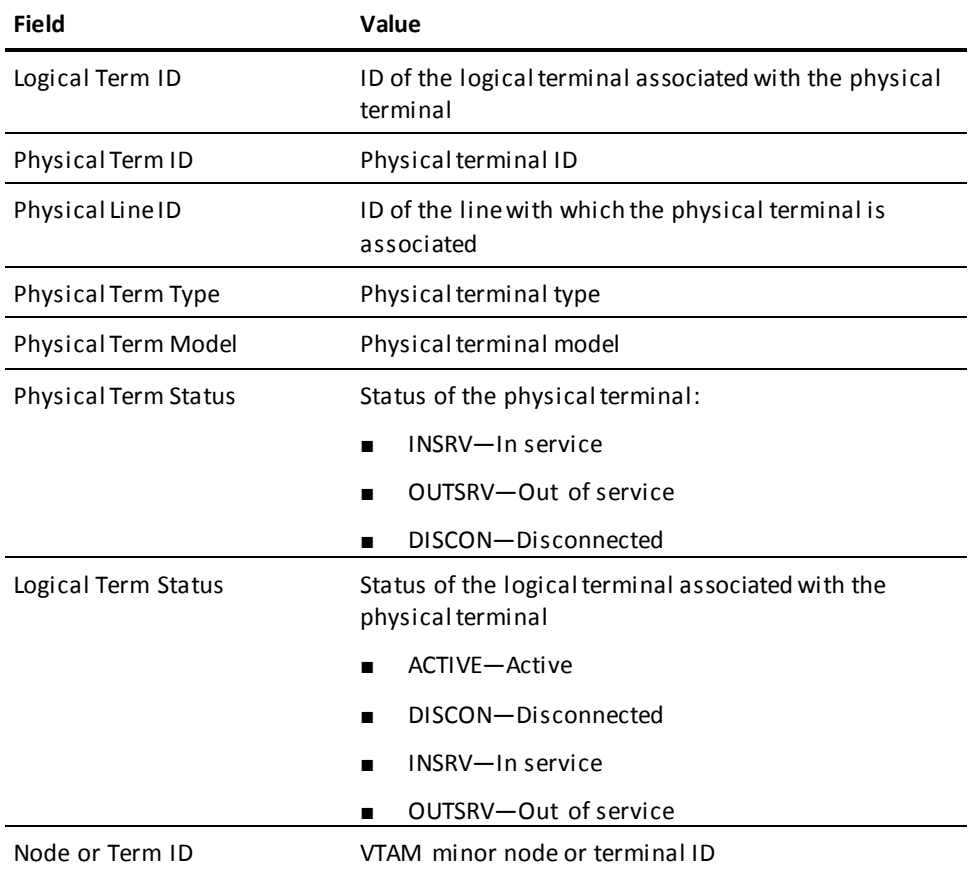

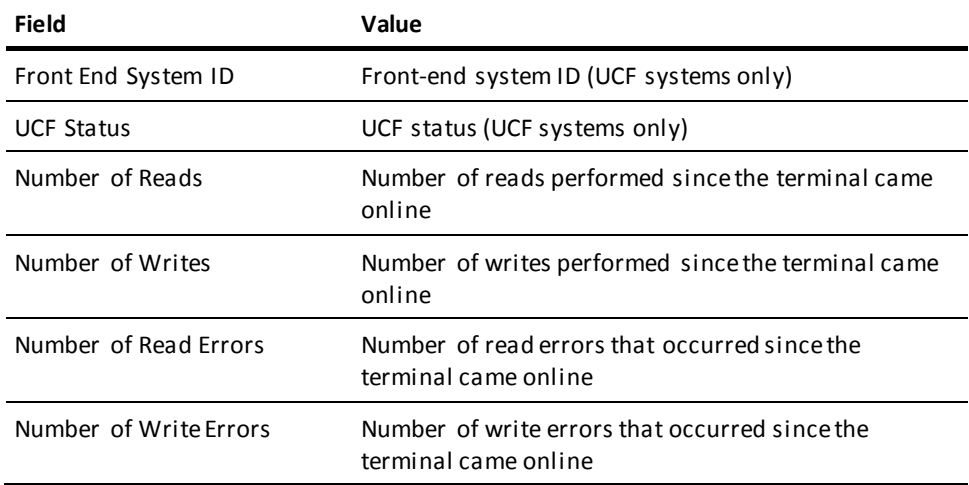

## **Display for All Physical Terminals**

DCMT DISPLAY PTERMS displays the following information for each physical terminal defined at system generation time:

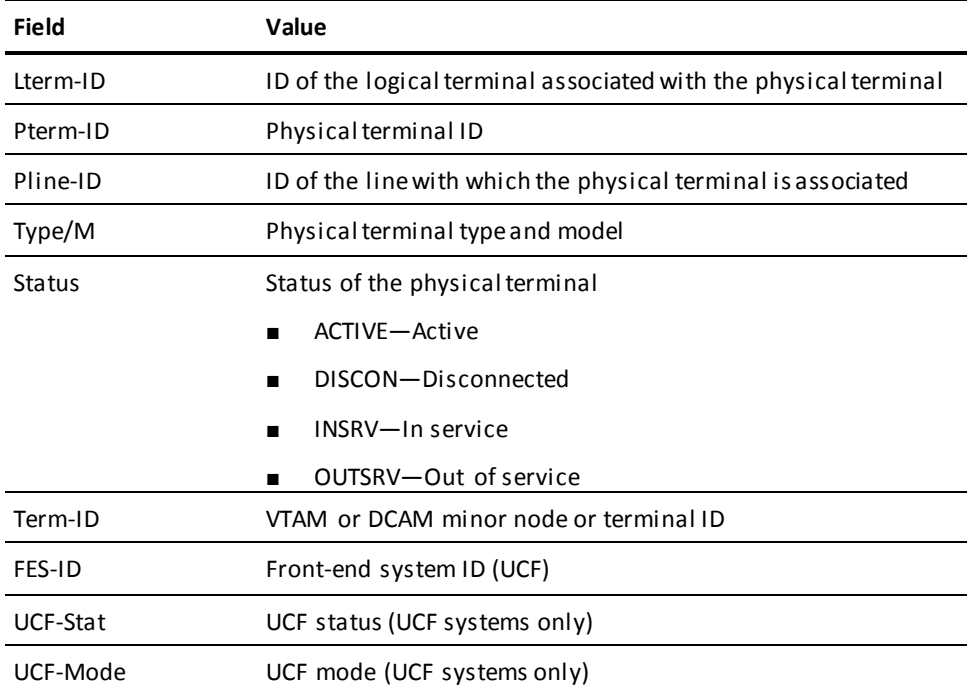

The information displayed for each physical terminal is the same as the information provided by the DCMT DISPLAY LINE command for a specified line.

#### **More Information**

- For more information about displaying information for devices in an SNA network, see DCMT DISPLAY SNA PTERM.
- For more information about defining physical terminals at system generation time, see documentation of the PTERM statement in the *System Generation Guide*.
- For more information about varying physical terminal attributes, see DCMT VARY PTERM.

# **DCMT DISPLAY QUEUE Command**

DCMT DISPLAY QUEUE displays information associated with DC/UCF queues.

# **DCMT DISPLAY QUEUE Command Syntax**

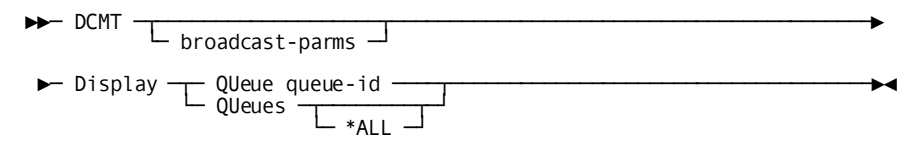

# **DCMT DISPLAY QUEUE Command Parameters**

#### **broadcast-parms**

Executes the DCMT command on all or a list of data sharing group members.

For more information about broadcasting and broadcast-parms syntax, see *System Tasks and Operator Commands Guide*.

### **QUeue**

Displays information about a specific queue.

### **queue-id**

Identifies the queue to be displayed. queue-id must be the identifier of the queue to be displayed.

## **QUeues**

Displays information about multiple queues.

### **\*ALL**

Displays information about all queues known to the system. This includes both queues defined at system generation time and those defined dynamically.

**Note:** If \*ALL is not specified, information is displayed only for queues defined at system generation time.

# **Example: Display all Queues**

The following example displays all queues defined to the DC/UCF system.

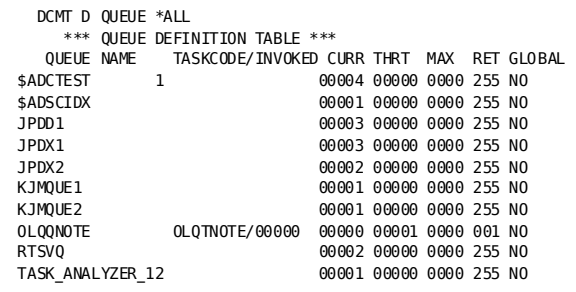

# **DCMT DISPLAY QUEUE Command Usage**

## **Queues Listed in the Queue Definition Table**

The queue definition table includes only queues defined at system generation time. Dynamically created queues (that is, queues created by PUT QUEUE commands) are not displayed.

## **Display for a Specified Queue**

DCMT DISPLAY QUEUE displays the following information for a specified queue:

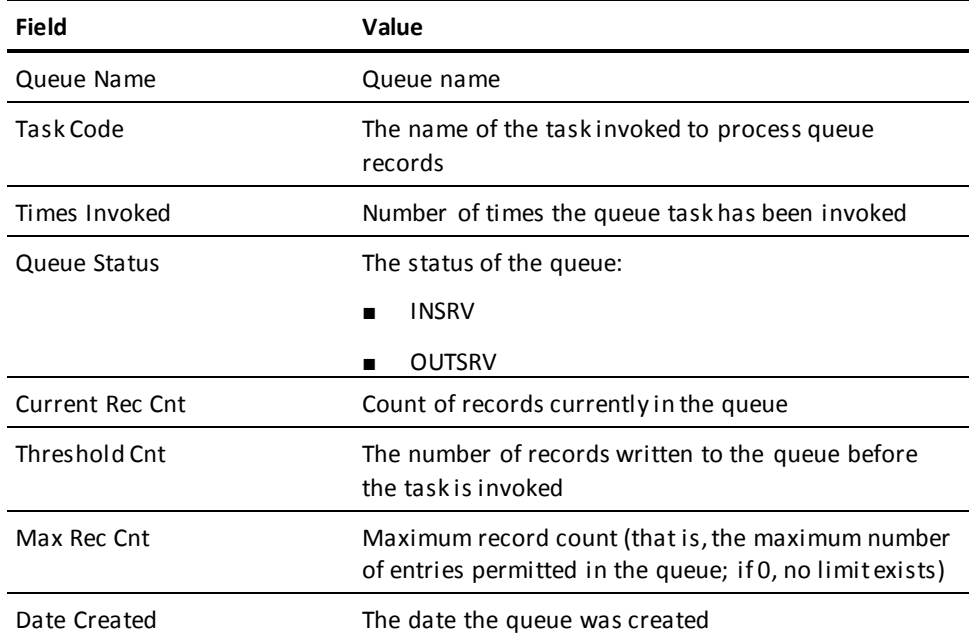

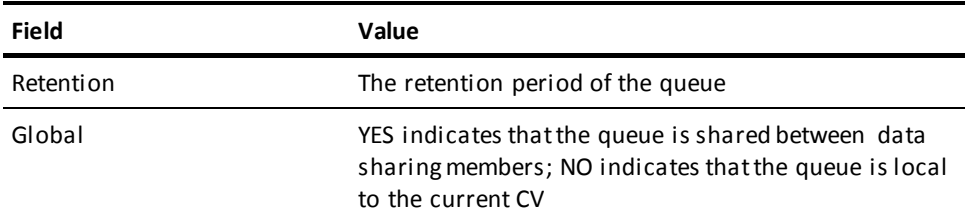

## **Display for All Queues**

DCMT DISPLAY QUEUES displays the following information for all queues:

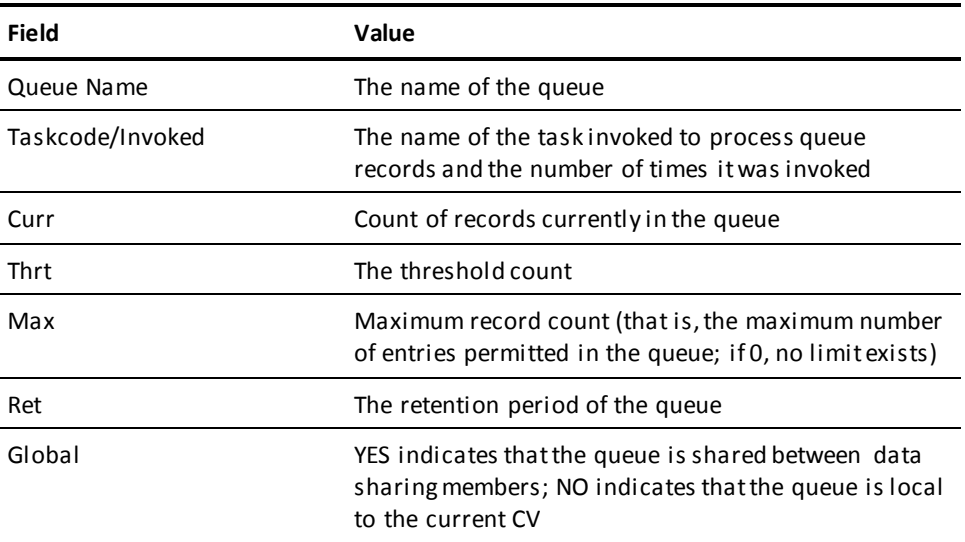

#### **More Information**

- For more information about varying queue attributes, see the section DCMT VARY QUEUE.
- For more information about deleting queues, see the section QUED.
- For more information about queue definition in the data dictionary, see documentation of the QUEUE statement in the *IDD DDDL Reference Guide*.
- For more information about queue definition at system generation time, see documentation of the QUEUE statement in the *System Generation Guide*.
- For more information about PUT QUEUE commands, see the *DML Reference Guide for COBOL*.
- For more information about queue management, see the *Navigational DML Programming Guide*.
- For more information about queue definition tables, see the *System Operations Guide*.
- For more information about sharing the queue area in a data sharing environment, see the *System Operations Guide*.

# **DCMT DISPLAY REPLIES Command**

DCMT DISPLAY REPLIES displays the text of WRITE LOG (#WTL) statements that are pending reply from the operator's console.

## **DCMT DISPLAY REPLIES Command Syntax**

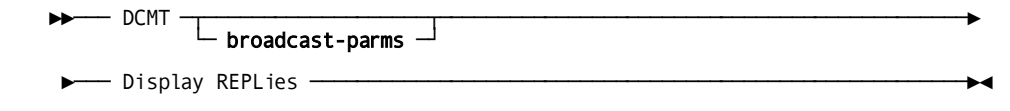

# **DCMT DISPLAY REPLIES Command Parameters**

### **broadcast-parms**

Indicates to execute the DCMT command on all or a list of data sharing group members.

**Note:** For more information about broadcasting and **broadcast-parms** syntax, see the section How to Broadcast System Tasks.

### **More Information**

- For more information about WRITE LOG statements, see the *DML Reference Guide for COBOL*.
- For more information about #WTL statements, see the *DML Reference Guide for Assembler*.

# **Example: DCMT DISPLAY REPLIES Command**

## **DCMT DISPLAY REPLIES**

DISPLAY REPLIES<br>99 0 DC-CONSOLE REPLY 99

# **DCMT DISPLAY REPORTS Command**

DCMT DISPLAY REPORTS displays information associated with DC/UCF reports.

# **DCMT DISPLAY REPORTS Command Syntax**

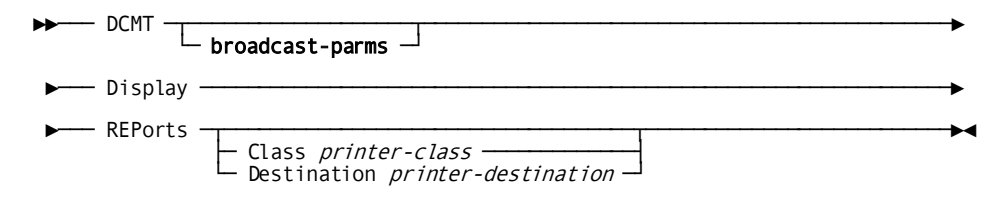

# **DCMT DISPLAY REPORTS Command Parameters**

### **broadcast-parms**

Indicates to execute the DCMT command on all or a list of data sharing group members.

**Note:** For more information about broadcasting and **broadcast-parms** syntax, see the section How to Broadcast System Tasks.

### **REPorts**

Displays the same information for each printer class or destination as the DCMT DISPLAY CLASSES command.

### **Class**

Displays the same information for the specified printer class as the DCMT DISPLAY CLASS command.

### *printer-class*

An integer in the range 1 through 64 as defined on the system generation LTERM statement.

## **Destination**

Displays the same information for each report queued to the specified printer destination as the DCMT DISPLAY CLASS command.

## *printer-destination*

The ID of a destination defined on the system generation DESTINATION statement.

# **Example: DCMT DISPLAY REPORTS Command**

### **DCMT DISPLAY REPORTS**

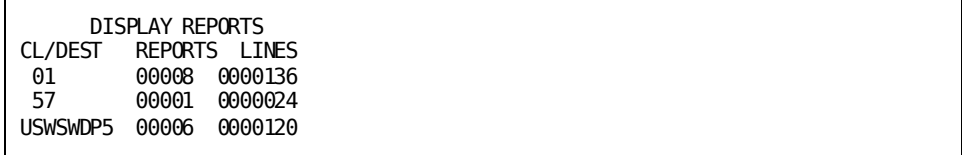

## **DCMT D REPORTS DESTINATION**

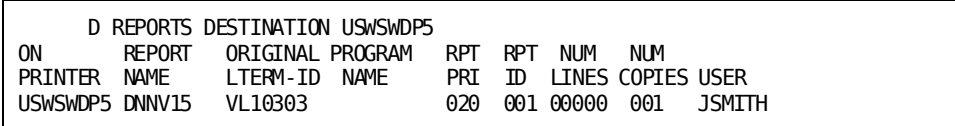

### **DCMT DISPLAY REPORTS CLASS**

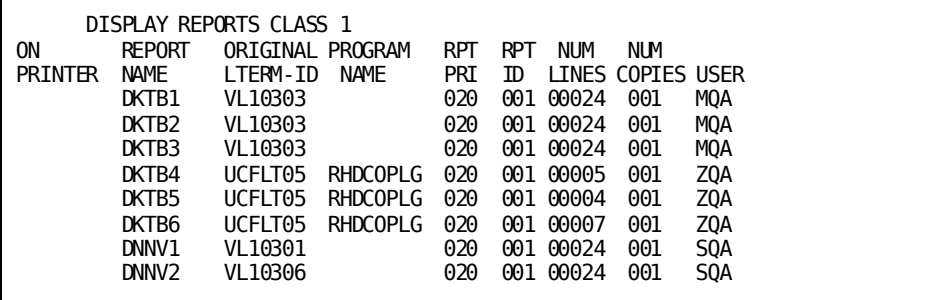

# **DCMT DISPLAY RESOURCE NAME TABLE Command**

DCMT DISPLAY RESOURCE NAME TABLE shows all the resources defined to this system and the location where the resource resides.

# **DCMT DISPLAY RESOURCE NAME TABLE Command Syntax**

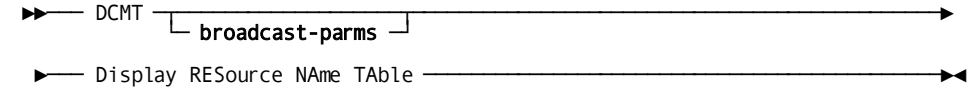

# **DCMT DISPLAY RESOURCE NAME TABLE Command Parameters**

## **broadcast-parms**

Indicates to execute the DCMT command on all or a list of data sharing group members.

**Note:** For more information about broadcasting and **broadcast-parms** syntax, see the section How to Broadcast System Tasks.

# **Example: DCMT DISPLAY RESOURCE NAME TABLE Command**

## **DCMT DISPLAY RESOURCE NAME TABLE**

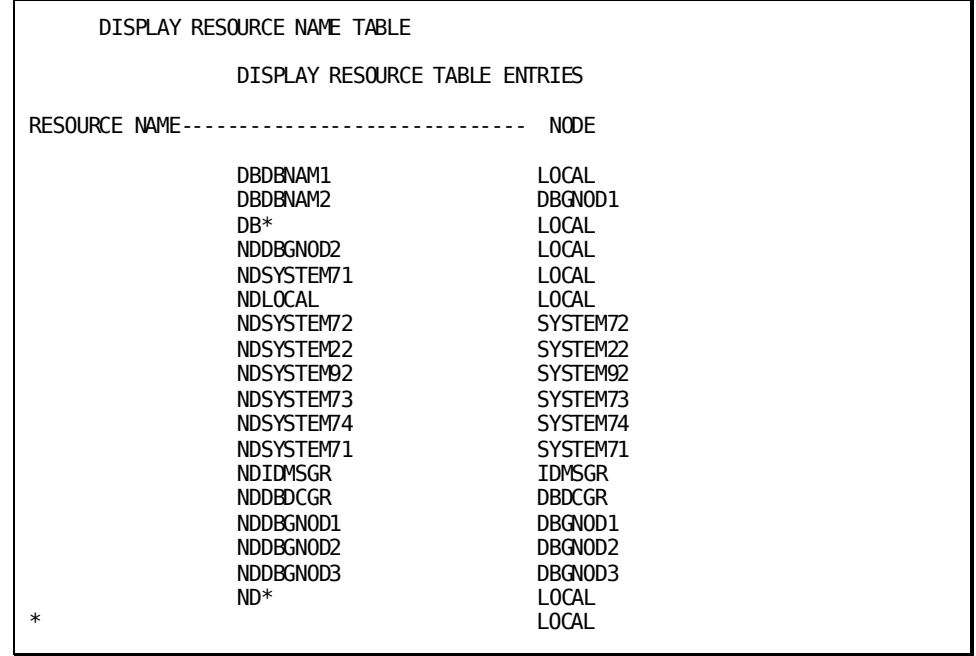

# **DCMT DISPLAY RESOURCE NAME TABLE Command Usage**

DCMT DISPLAY RESOURCE NAME TABLE displays the following information:

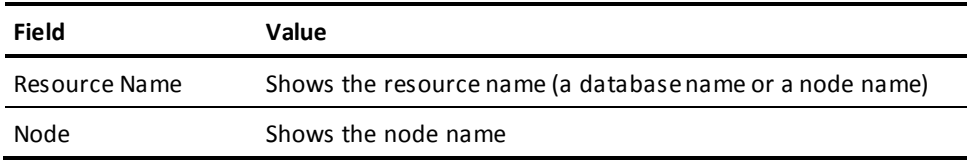

#### **More Information**

- For more information about nodes, see DCMT DISPLAY NODE.
- For more information about defining the resource name table, see the *System Generation Guide*.

# **DCMT DISPLAY RUN UNIT Command**

DCMT DISPLAY RUN UNIT displays information about system internal run units.

## **DCMT DISPLAY RUN UNIT Command Syntax**

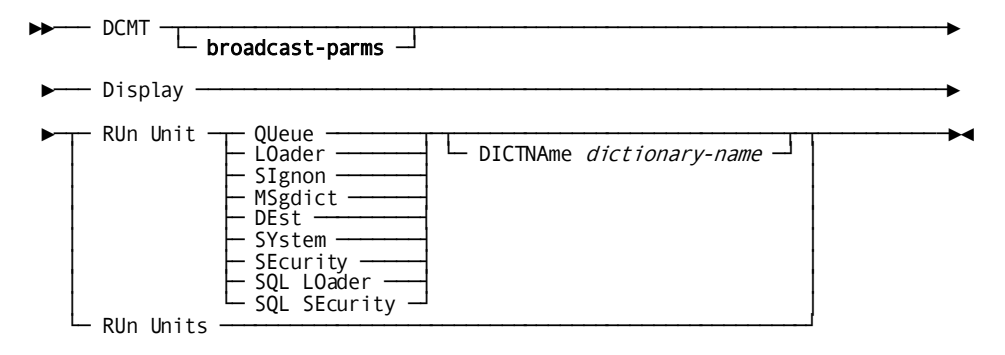

## **DCMT DISPLAY RUN UNIT Command Parameters**

### **broadcast-parms**

Indicates to execute the DCMT command on all or a list of data sharing group members.

**Note:** For more information about broadcasting and **broadcast-parms** syntax, see the section How to Broadcast System Tasks.

## **RUn Unit**

Displays detailed and summary information about a specified run unit.

### **QUeue**

Displays detailed and summary information about each system internal queue area run unit.

#### **LOader**

Displays detailed and summary information about each system internal load area run unit.

#### **SIgnon**

Displays detailed and summary information about each system internal run unit for signon processing.

### **MSgdict**

Displays detailed and summary information about each system internal run unit for the data dictionary message area.

### **DEst/SYstem**

Displays detailed and summary information about each system internal run unit for destination and CLIST processing.

### **SECurity**

Displays detailed and summary information about each system internal run unit for security processing.

## **SQL LOader**

Displays detailed and summary information about each system internal SQL load run unit.

## **SQL SECurity**

Displays detailed and summary information about each system internal run unit for SQL security processing.

### **DICTNAme**

Specifies a data dictionary for whi ch you want to display system internal run units.

#### *dictionary-name*

The name of a data dictionary included in the database name table defined for the current system.

If you do not specify a dictionary name, all the system internal run units for the type specified are displayed.

### **RUn Units**

Displays summary information about all system internal run units. RUN UNITS displays the same summary information for each run unit as is displayed by the RUN UNIT option.

## **Example: DCMT DISPLAY RUN UNIT Command**

## **DCMT DISPLAY RUN UNITS**

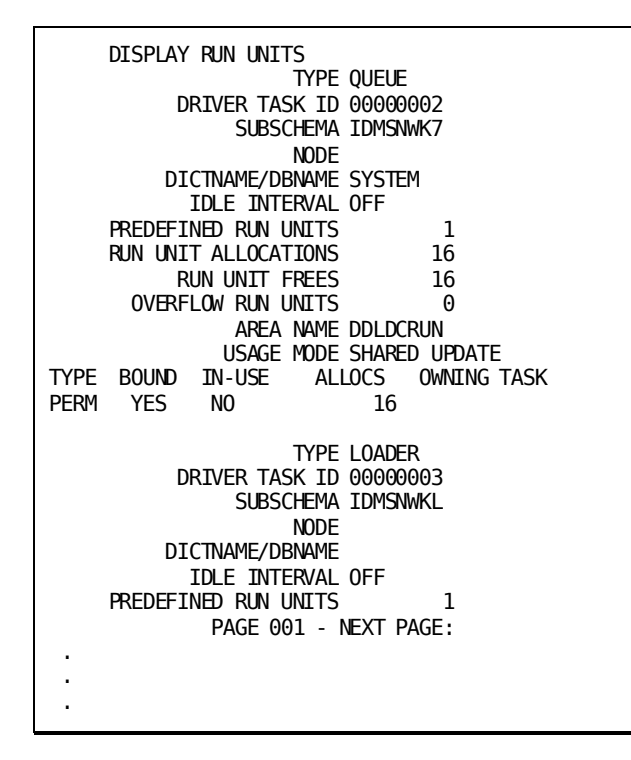

**DCMT DISPLAY RUN UNIT QUEUE**

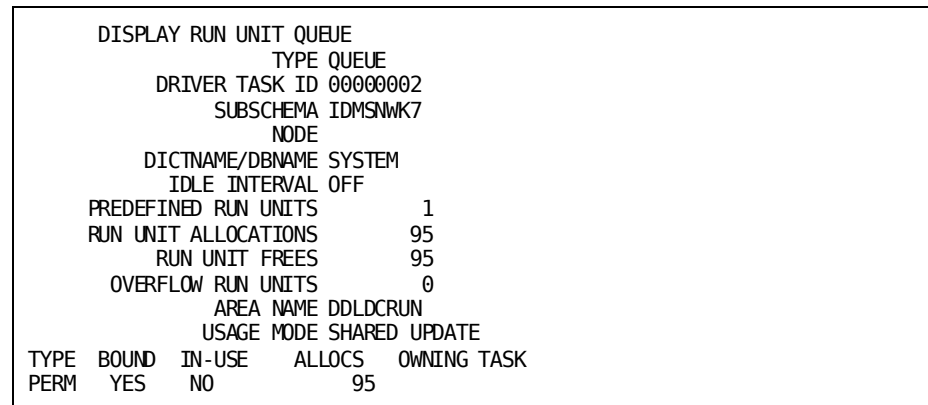

**DCMT DISPLAY RUN UNIT LOADER**
## **DCMT DISPLAY RUN UNIT QUEUE DICTNAME**

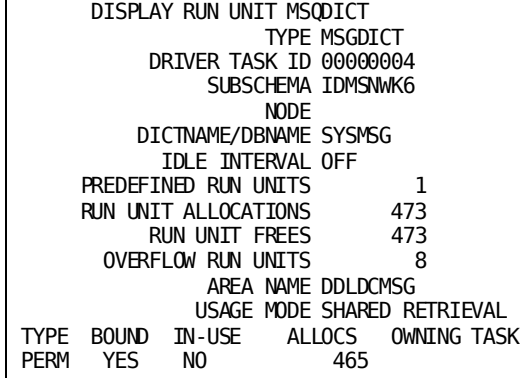

## **DCMT DISPLAY RUN UNIT MSQDICT**

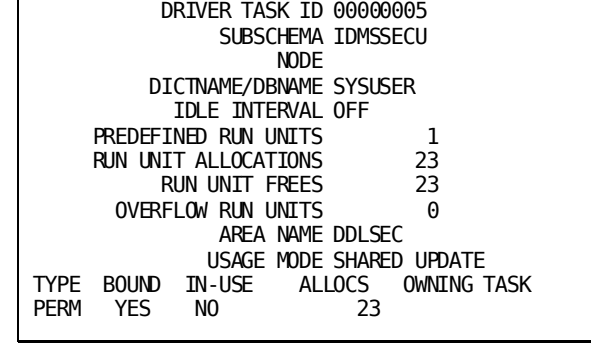

#### **DCMT DISPLAY RUN UNIT SIGNON**

 $\overline{1}$ 

 DISPLAY RUN UNIT SIGNON TYPE SIGNON

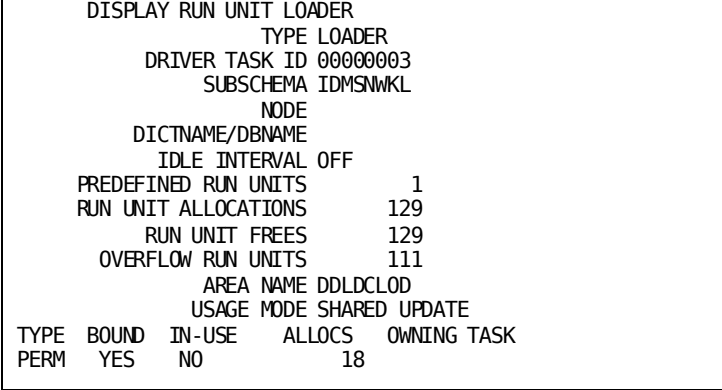

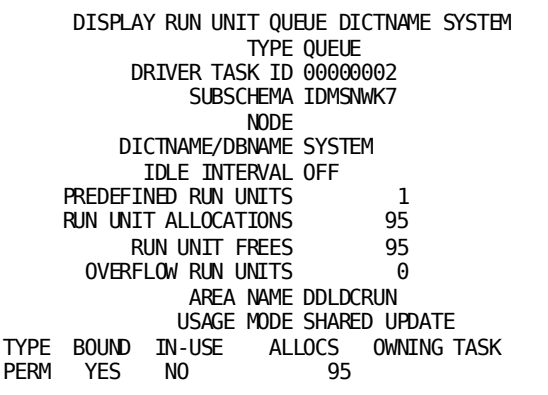

**DCMT DISPLAY RUN UNIT SQL LOADER**

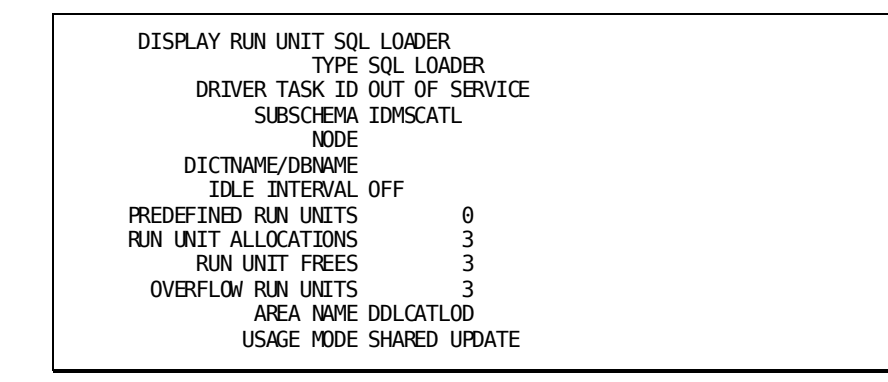

**Note:** The value OUT OF SERVICE for DRIVER TASK ID is displayed when no predefined run unit has been specified in system generation.

# **DCMT DISPLAY SCRATCH Command**

The DCMT DISPLAY SCRATCH command displays the following information about scratch usage:

- Definition-related information, such as number of pages, page size, and location
- Global statistics and high-water marks
- Detailed information

# **DCMT DISPLAY SCRATCH Command Syntax**

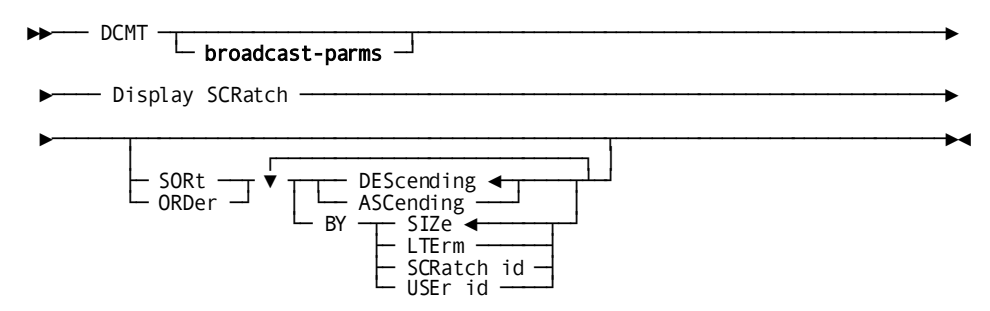

## **DCMT DISPLAY SCRATCH Command Parameters**

#### **broadcast-parms**

Indicates to execute the DCMT command on all or a list of data sharing group members.

**Note:** For more information about broadcasting and **broadcast-parms**, see the section How to Broadcast System Tasks.

#### **Display SCRatch**

Displays global statistics, definition-related, and detailed information about scratch.

## **SORt or ORDer**

Requests sorted output.

#### **DEScending**

Specifies to display the higher values first in the sorted output. This is the default.

## **ASCending**

Specifies to display the lower values first in the sorted output.

#### **BY**

Identifies the sort criterion.

SIZe Specifies to sort by the scratch area size. This is the default.

LTErm Specifies to sort by the logical terminal name.

SCRatch id Specifies to sort by the scratch area ID.

USEr id Specifies to sort by the user ID.

# **Example: DCMT DISPLAY SCRATCH Command**

**DCMT DISPLAY SCRATCH SORT DESCENDING BY SIZE**

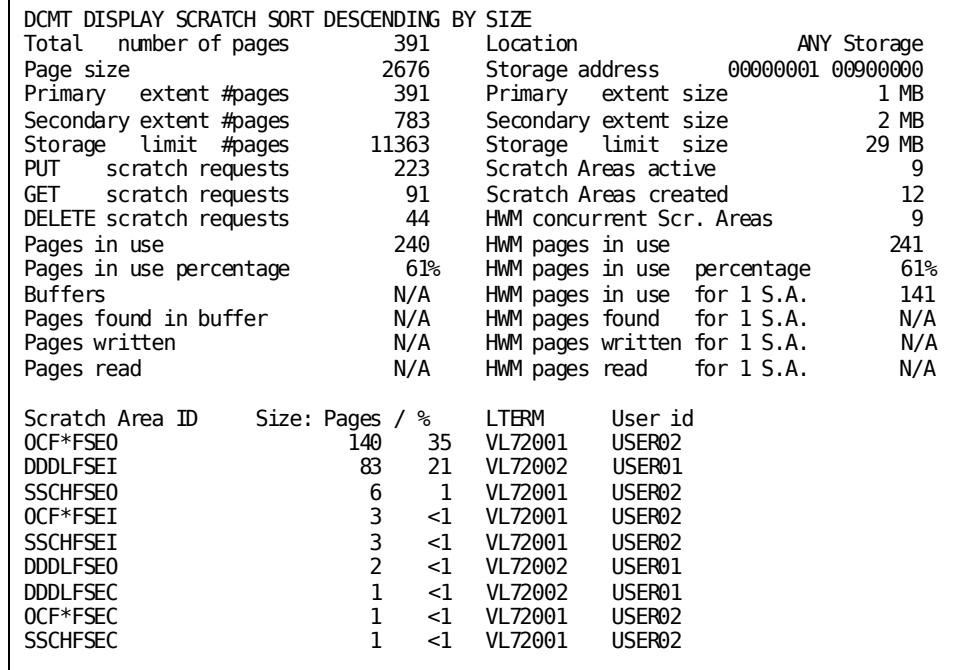

## **DCMT DISPLAY SCRATCH Command Usage**

### **Output from DCMT DISPLAY SCRATCH**

The header information reports on the following:

- Scratch area definition
	- total number of pages
	- page size
	- location (file or in storage)
	- storage address (if scratch in storage)
	- primary and secondary extent (expressed in number of pages and bytes)
	- storage limit (expressed in number of pages and bytes)
- Global run time information
	- the number of PUT, GET, and DELETE scratch requests
	- the number of scratch area IDs currently active
	- the number of scratch area IDs created
	- the number of pages in use of the scratch area (expressed as an absolute value and as a percentage)
	- the number of scratch buffers
	- the number of scratch pages found in buffer
	- the number of pages read and written
	- HWM (High Water Mark) values
- Detail information that reports on currently active scratch area IDs
	- the scratch area ID name
	- the amount of space occupied for the scratch area ID (expressed in number of pages and as a percentage of the current total size)
	- the LTERM for which the scratch area ID was allocated
	- the user id signed on to the LTERM

#### **More Information**

- For more information about scratch management, see the *Navigational DML Programming Guide*.
- For more information about defining scratch in memory, see the *System Generation Guide*.

# **DCMT DISPLAY SEGMENT Command**

The DCMT DISPLAY SEGMENT command displays area information for a specified segment or lists all segments known to the runtime system.

# **DCMT DISPLAY SEGMENT Command Syntax**

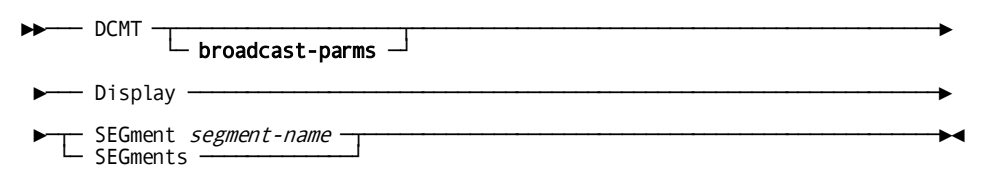

# **DCMT DISPLAY SEGMENT Command Parameters**

#### **broadcast-parms**

Indicates to execute the DCMT command on all or a list of data sharing group members.

**Note:** For more information about broadcasting and **broadcast-parms** syntax, see the section How to Broadcast System Tasks.

#### **SEGment**

Displays information about the areas in a segment.

#### *segment-name*

The name of the segment whose information is to be displayed.

## **SEGments**

Lists all segments known to the runtime system.

# **Example: DCMT DISPLAY SEGMENT Command**

## **DCMT DISPLAY SEGMENTS**

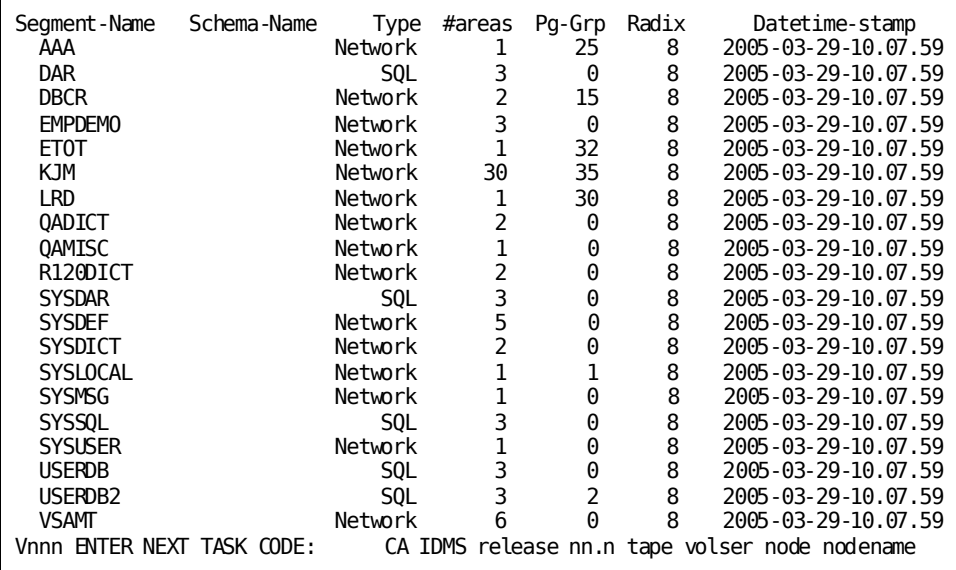

# **DCMT DISPLAY SEGMENT Command Usage**

DCMT DISPLAY SEGMENT displays the following information for each segment:

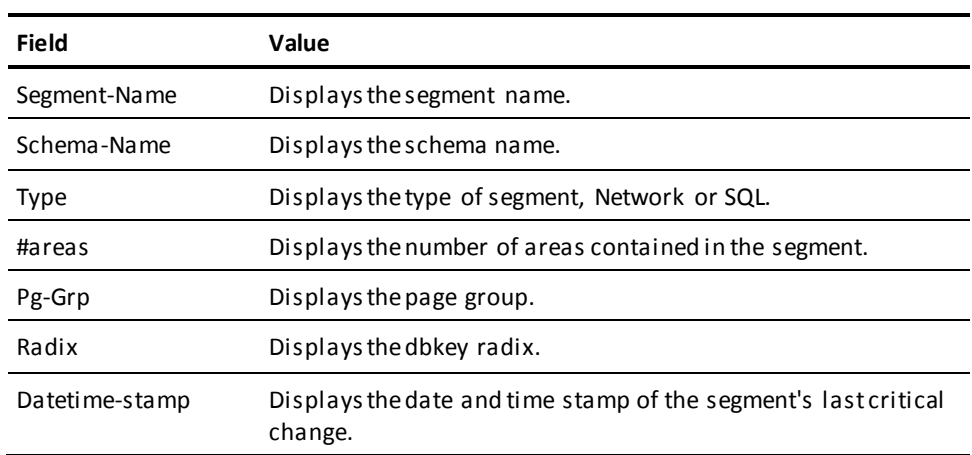

#### **More Information**

- For more information about varying segment attributes, see the section DCMT VARY SEGMENT.
- For more information about creating, altering, and dropping segments, see the *Database Administration Guide*.
- For more information about segmenting the database, see the *Database Design Guide*.

# **DCMT DISPLAY SHARED CACHE Command**

The DCMT DISPLAY SHARED CACHE command displays the name of the files participating in a shared cache, and shows the cache status for each file. Shared cache usage is possible only in a Sysplex environment.

# **DCMT DISPLAY SHARED CACHE Command Syntax**

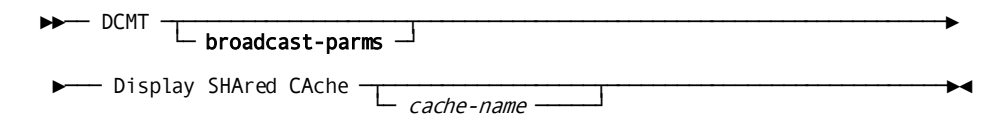

## **DCMT DISPLAY SHARED CACHE Command Parameters**

### **broadcast-parms**

Indicates to execute the DCMT command on all or a list of data sharing group members.

**Note:** For more information about broadcasting and **broadcast-parms** syntax, see 2.3.4, "How to Broadcast System Tasks.

#### *cache-name*

Name of the shared cache to activate or deactivate.

# **Example: DCMT DISPLAY SHARED CACHE Command**

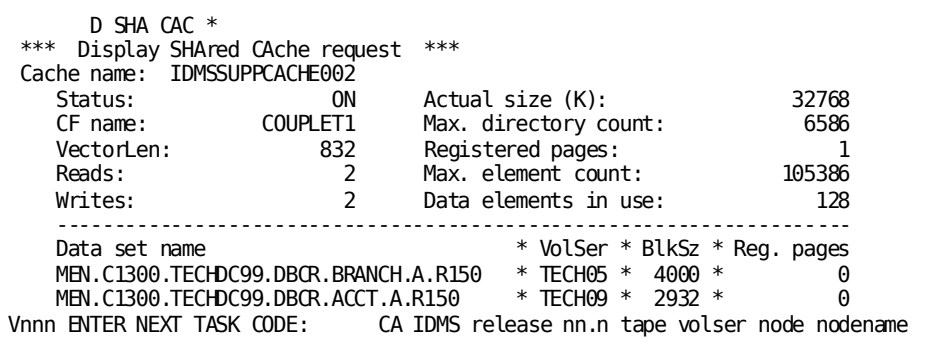

# **DCMT DISPLAY SHARED CACHE Command Usage**

## **Display for Each Shared Cache**

The following information is displayed for each shared cache:

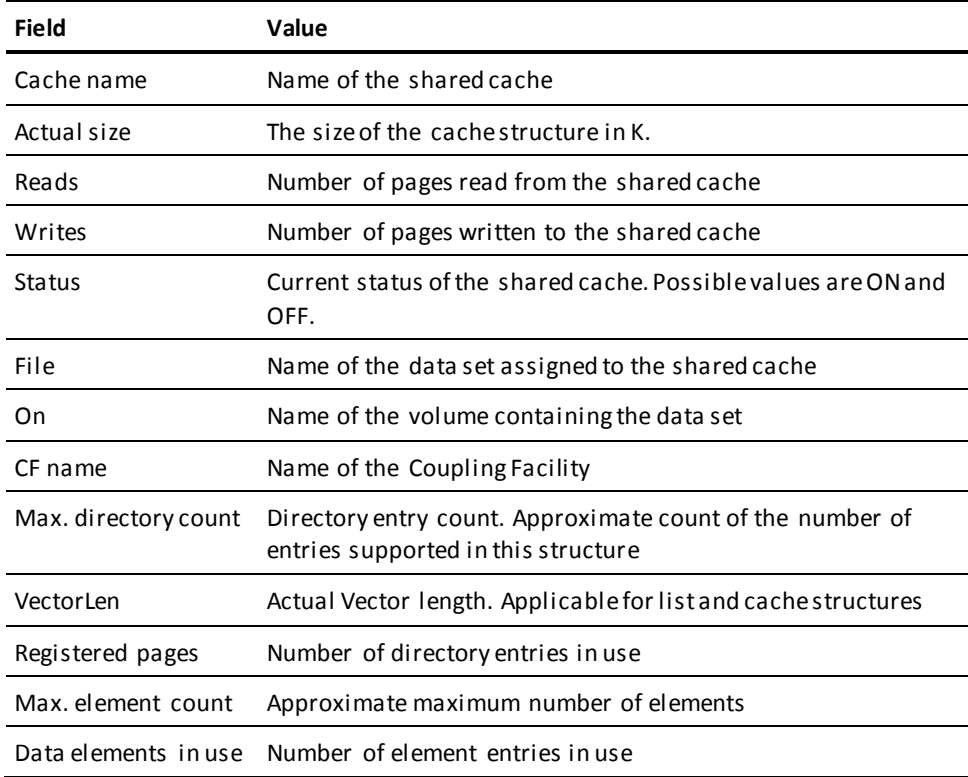

#### **More Information**

- For more information about defining shared cache in the Coupling Facility, see the *System Operations Guide*.
- For more information about defining shared cache in CA IDMS, see the information about assigning files using the DMCL file override parameter in the *Database Administration Guide*.

# **DCMT DISPLAY SNA PTERM Command**

DCMT DISPLAY SNA PTERM displays information for SNA physical terminals defined with a line type of VTAMLU.

# **DCMT DISPLAY SNA PTERM Command Syntax**

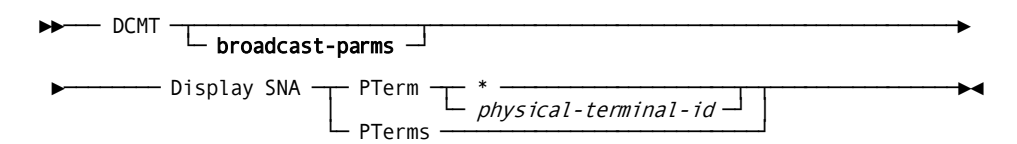

## **DCMT DISPLAY SNA PTERM Command Parameters**

## **broadcast-parms**

Indicates to execute the DCMT command on all or a list of data sharing group members.

**Note:** For more information about broadcasting and **broadcast-parms** syntax, see the section How to Broadcast System Tasks.

## **PTerm**

Displays information for a specified physical terminal.

**\***

Specifies the physical terminal from which the command is issued.

### *physical-terminal-id*

The ID of an SNA physical terminal as defined on the system generation PTERM statement.

### **PTerms**

Displays a physical terminal table that contains information for each physical terminal in an SNA network.

# **Example: DCMT DISPLAY SNA PTERM Command**

#### **DCMT DISPLAY SNA PTERM \***

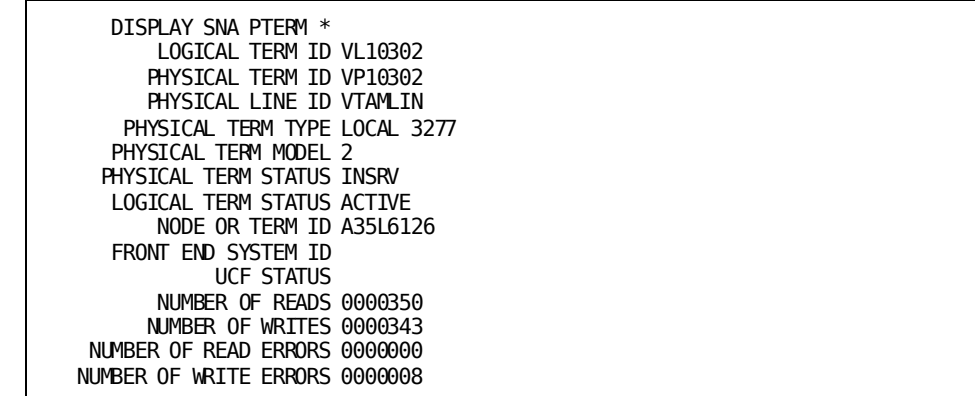

## **DISPLAY SNA PTERM pterm-id**

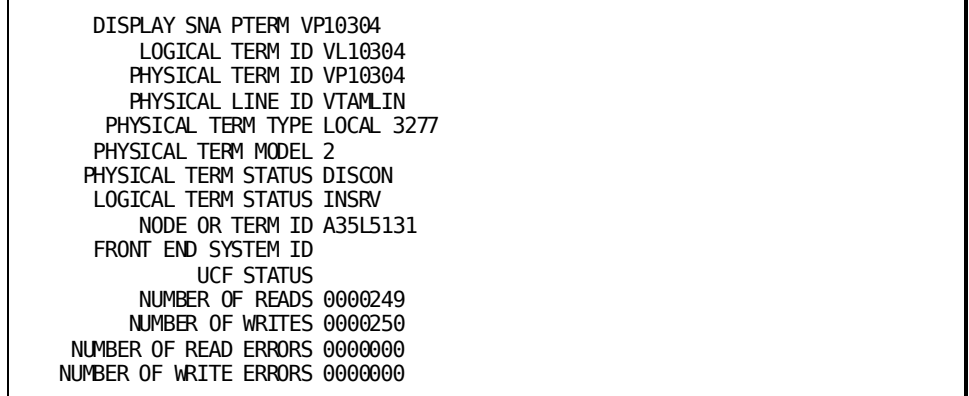

### **DCMT DISPLAY SNA PTERMS**

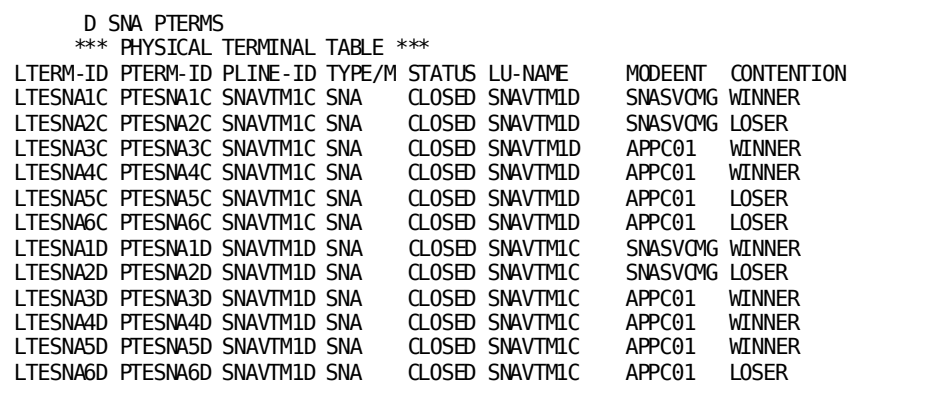

# **DCMT DISPLAY SNA PTERM Command Usage**

## **Display for a Specified SNA Physical Terminal**

DCMT DISPLAY SNA PTERM displays the following information for a specified SNA physical terminal:

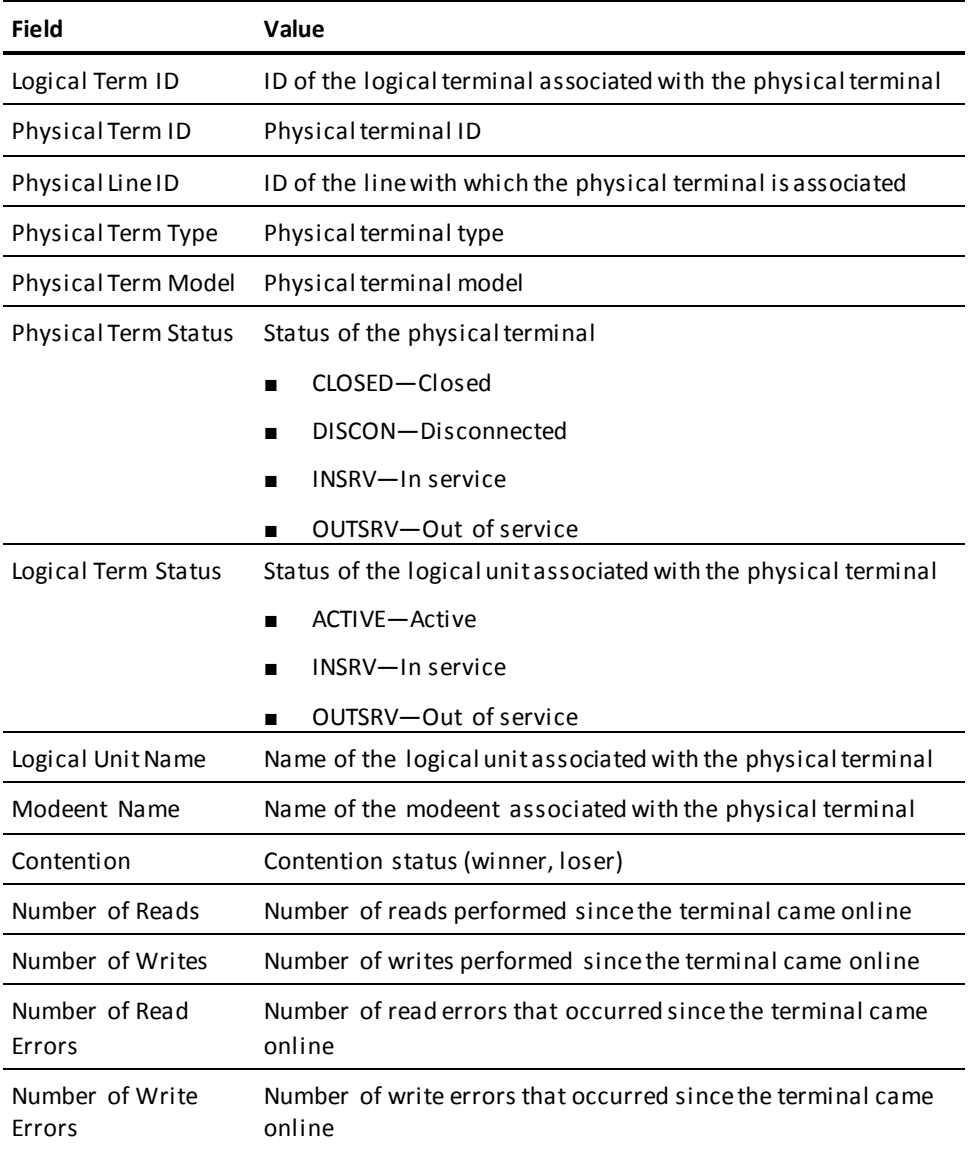

## **Display for All SNA Physical Terminals**

DCMT DISPLAY SNA PTERMS displays the following information for all physical terminals in an SNA network:

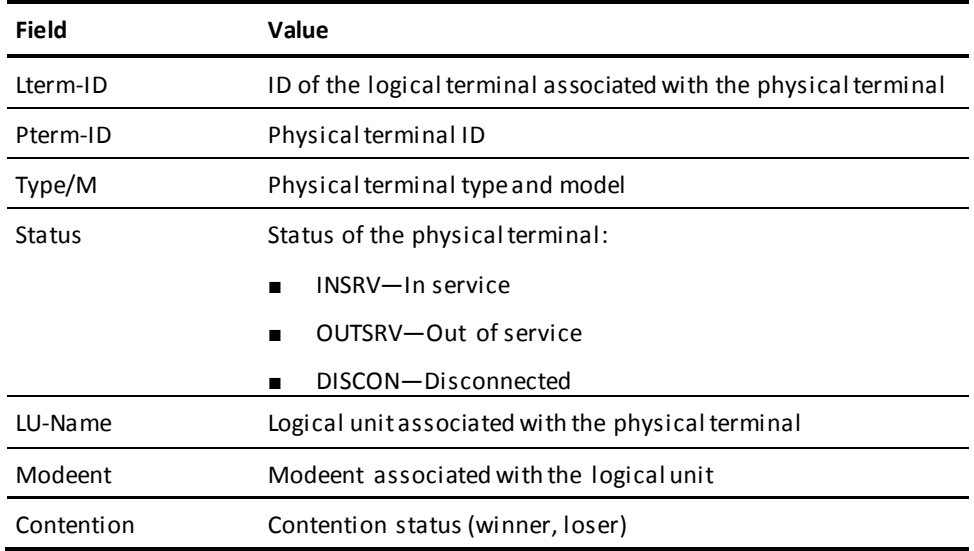

#### **More Information**

- For more information about displaying information for other types of terminals, see DCMT DISPLAY PTERM.
- For more information about adding physical terminals to an SNA network, see documentation of the PTERM and LTERM statements in the *System Generation Guide*.

# **DCMT DISPLAY SNAP Command**

DCMT DISPLAY SNAP displays the current status (enabled or disabled) of system and task snap dumps and of system and task snap photos. Additionally, the status of any program or task level dynamic snap settings is displayed.

# **DCMT DISPLAY SNAP Command Syntax**

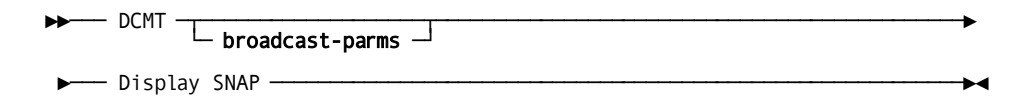

## **DCMT DISPLAY SNAP Command Parameters**

#### **broadcast-parms**

Indicates to execute the DCMT command on all or a list of data sharing group members.

**Note:** For more information about broadcasting and **broadcast-parms** syntax, see the section How to Broadcast System Tasks.

#### **More Information**

- For more information about changing snap options, see DCMT VARY PROGRAM and DCMT VARY TASK.
- For more information about reading dumps, see the *Navigational DML Programming Guide*.
- For more information about how the system logs errors, see the *System Operations Guide*.

# **Example: DCMT DISPLAY SNAP Command**

#### **DCMT DISPLAY SNAP**

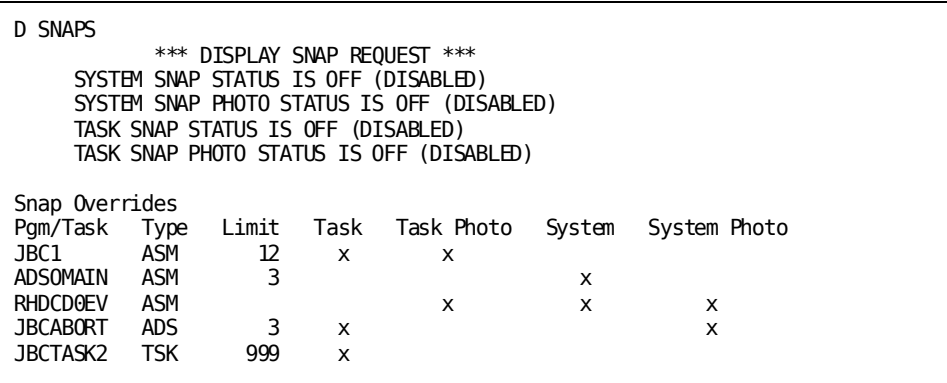

**DCMT DISPLAY SNAP With No Overrides Found**

 D SNAPS \*\*\* DISPLAY SNAP REQUEST \*\*\* SYSTEM SNAP STATUS IS ON (ENABLED) SYSTEM SNAP PHOTO STATUS IS ON (ENABLED) TASK SNAP STATUS IS ON (ENABLED) TASK SNAP PHOTO STATUS IS ON (ENABLED)

No Program/Task Overrides Found

# **DCMT DISPLAY STATISTICS Command**

The DCMT DISPLAY STATISTICS command displays:

- The interval at which statistics are written to the log file.
- The interval at which statistics are written to the log file and rolled out.
- Current DC/UCF system statistics.
- Specific statistics on database page reads and writes for areas, buffers, and files.
- The number of times a read request was fulfilled by a page that was already in the buffer. No I/O occurs for this type of read request.

DC/UCF gathers the statistics from active control blocks, not from the system log.

## **DCMT DISPLAY STATISTICS Command Syntax**

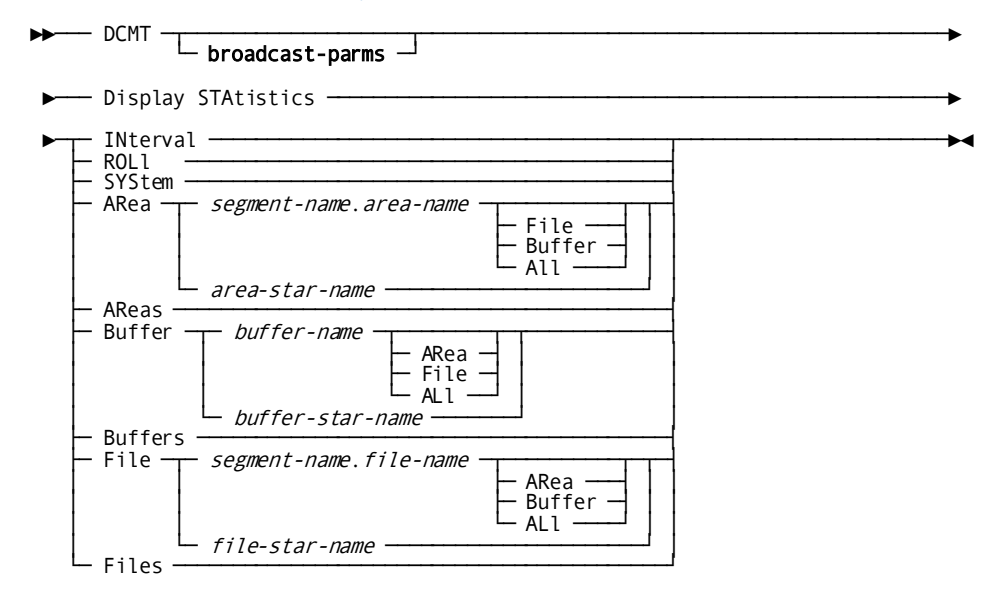

## **DCMT DISPLAY STATISTICS Command Parameters**

#### **broadcast-parms**

Indicates to execute the DCMT command on all or a list of data sharing group members.

**Note:** For more information about broadcasting and **broadcast-parms** syntax, see the section How to Broadcast System Tasks.

### **INterval**

Displays the current statistics interval, in seconds. If statistics are not collected at a specified interval, OFF is shown.

#### **ROLl**

Displays the time date stamp of the last performed interval roll and the issuer of the request – either RHDCSROL system task or the user by DCMT WRITE STATISTICS ROLL command, the time of day in twenty-four hour format (HH:MM) and day frequency at which system-wide statistics are written to the log and reset to zero.

#### **SYStem**

Displays system statistics.

## **Area**

Displays database I/O statistics for a specified area.

#### *segment-name*

The name of the segment with which the area is associated.

#### *area-name*

The name of the area.

## **File**

Displays database I/O statistics for files associated with the specified area.

## **Buffer**

Displays database I/O statistics for buffers associated with the specified area.

## **All**

Displays database I/O statistics for files and buffers associated with the specified area.

#### *area-star-name*

Displays database I/O statistics for all areas whose names begin with the same specified alphanumeric characters. *Area-star-name* specifies any alphanumeric description that ends with an asterisk (\*) to denote wild card characters.

In this example, CA IDMS displays statistics about all areas associated with segments that begin with EMP:

dcmt d sta a emp\*

In this example, CA IDMS displays statistics about all areas in the EMPLOYEE segment with area names that begin with the letter H:

dcmt d sta a employee.h\*

#### **Areas**

Displays database I/O statistics for all areas.

#### **BUFfer**

Displays database I/O statistics for a specified database buffer.

## *buffer-name*

The name of a database buffer.

## **Area**

Displays database I/O statistics for all areas associated with the specified buffer.

### **File**

Displays database I/O statistics for all files associated with the specified buffer.

## **All**

Displays database I/O statistics for all files and areas associated with the specified buffer.

### *buffer-star-name*

Displays database I/O statistics for all buffers whose names begin with the same specified alphanumeric characters.

*Buffer-star-name* specifies any alphanumeric description that ends with an asterisk (\*) to denote wildcard characters. In this example, CA IDMS displays statistics about all buffers whose names begin with the letters RKN:

dcmt d sta buf rkn\*

#### **Buffers**

Displays database I/O statistics for all database buffers.

#### **File**

Displays database I/O statistics for a specified database file.

#### *segment-name*

The segment with which the file is associated.

## *file-name*

The name of the file.

#### **Area**

Displays database I/O statistics for all areas associated with the specified file.

## **Buffer**

Displays database I/O statistics for the buffer associated with the specified file.

#### **All**

Displays database I/O statistics for the area(s) and buffer associated with the specified file.

#### *file-star-name*

Displays database I/O statistics for all files whose names begin with the same specified alphanumeric characters.

*File-star-name* specifies any alphanumeric description that ends with an asterisk (\*) to denote wild card characters.

In this example, CA IDMS displays statistics about all files that begin with the notation FILE1:

dcmt d sta file file1\*

## **Files**

Displays database I/O statistics for all files.

# **Example: DCMT DISPLAY STATISTICS Command**

#### **DCMT DISPLAY STATISTICS INTERVAL**

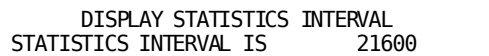

## **DCMT DISPLAY STATISTICS ROLL**

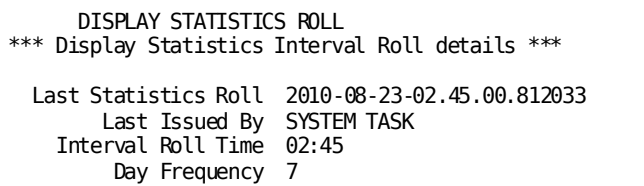

## **DCMT DISPLAY STATISTICS SYSTEM**

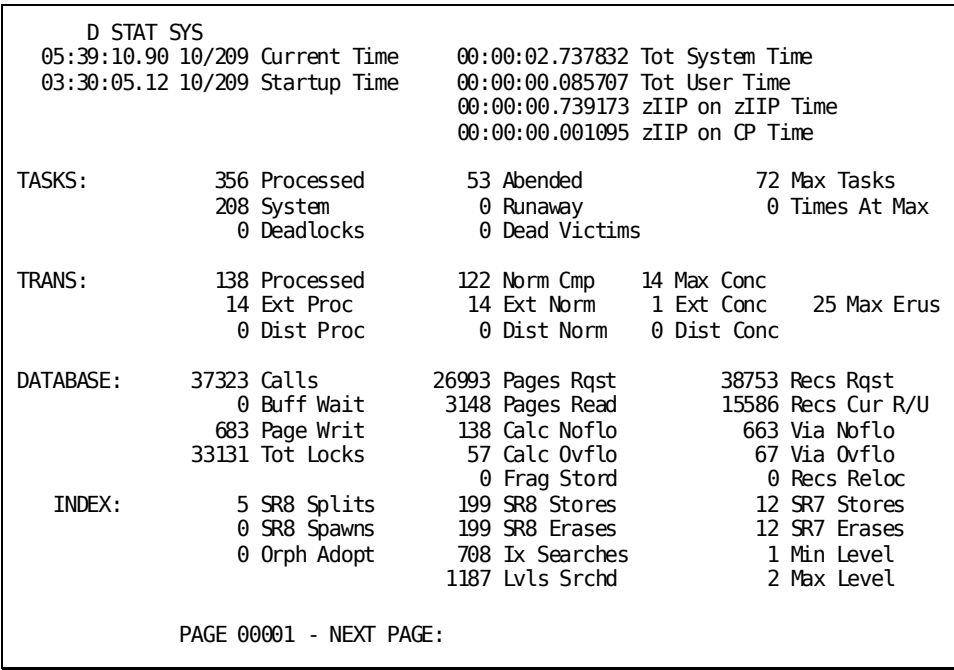

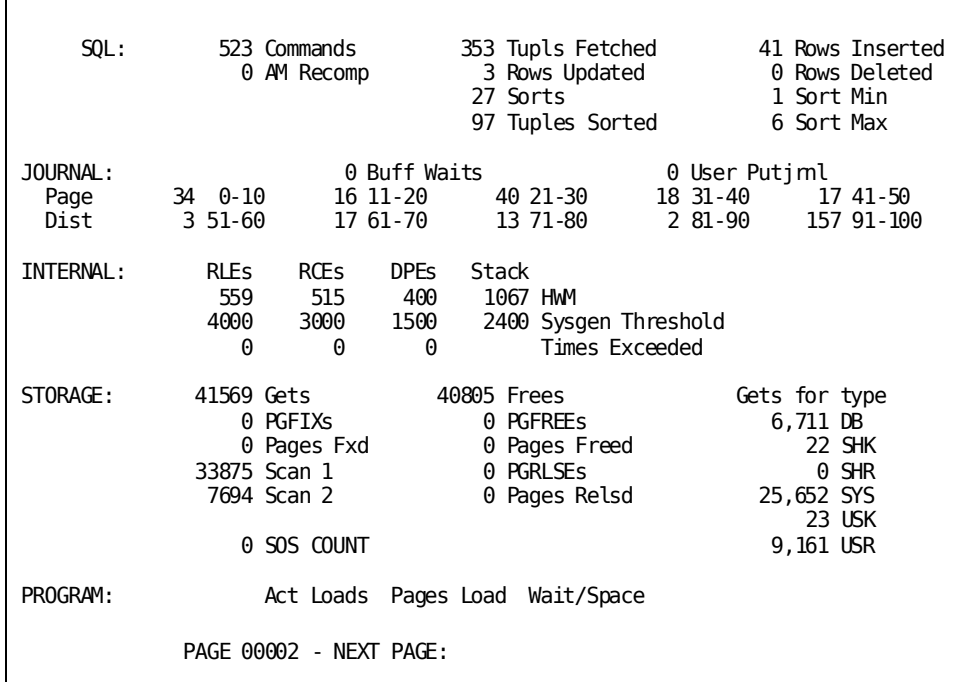

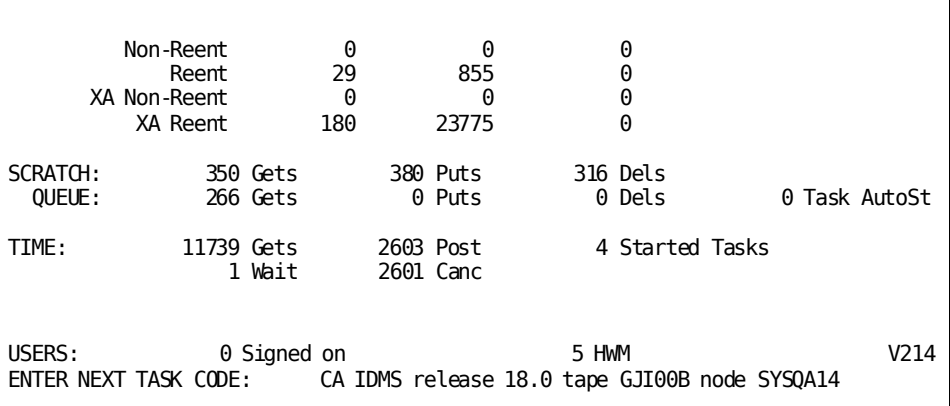

## **DCMT DISPLAY STATISTICS AREAS**

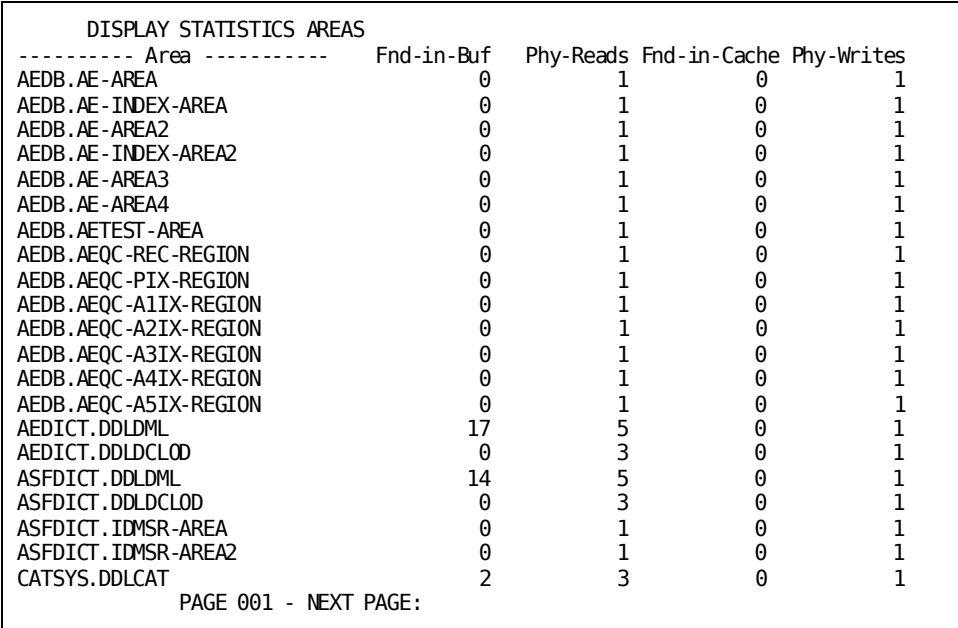

## **DCMT DISPLAY STATISTICS AREA area-id**

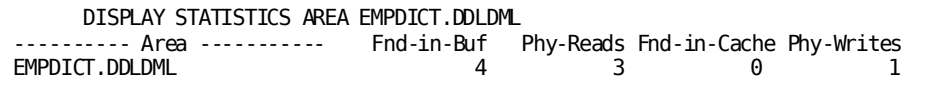

## **DCMT DISPLAY STATISTICS AREA area-id FILE**

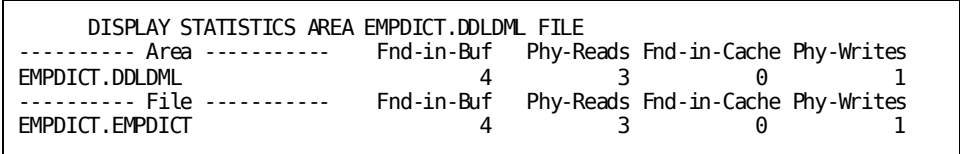

#### **DCMT DISPLAY STATISTICS AREA area-id BUFFER**

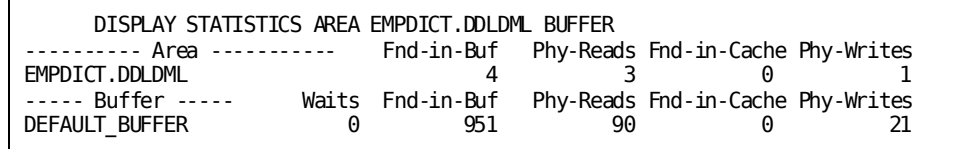

## **DCMT DISPLAY STATISTICS AREA area-id ALL**

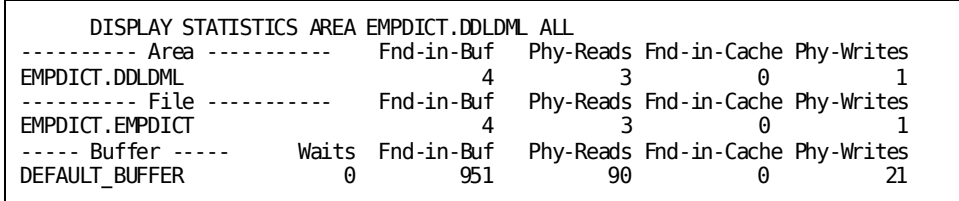

### **DCMT DISPLAY STATISTICS BUFFERS**

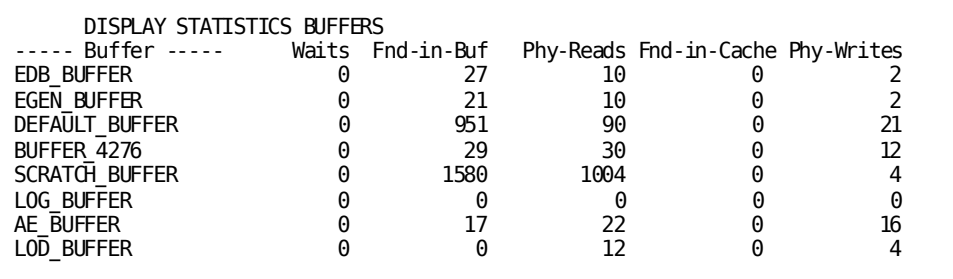

### **DCMT DISPLAY STATISTICS BUFFER buffer-name**

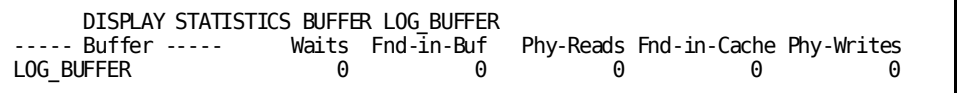

#### **DCMT DISPLAY STATISTICS BUFFER buffer-name AREA**

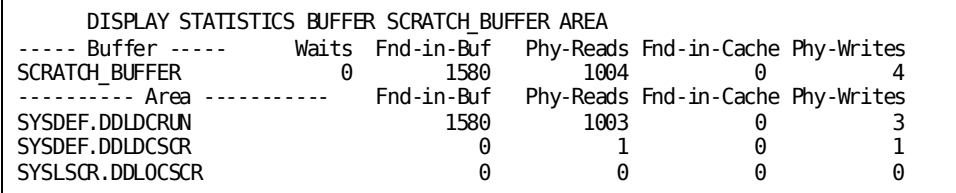

## **DCMT DISPLAY STATISTICS BUFFER buffer-name FILE**

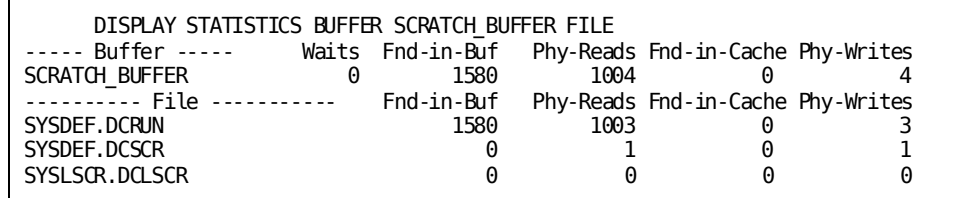

## **DCMT DISPLAY STATISTICS BUFFER buffer-name ALL**

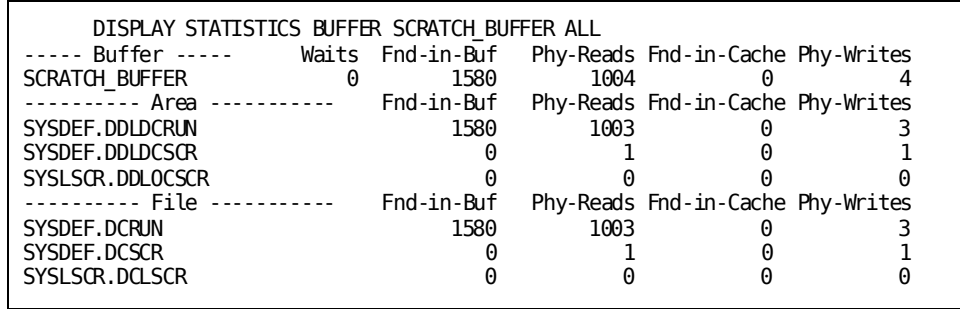

## **DCMT DISPLAY STATISTICS FILES**

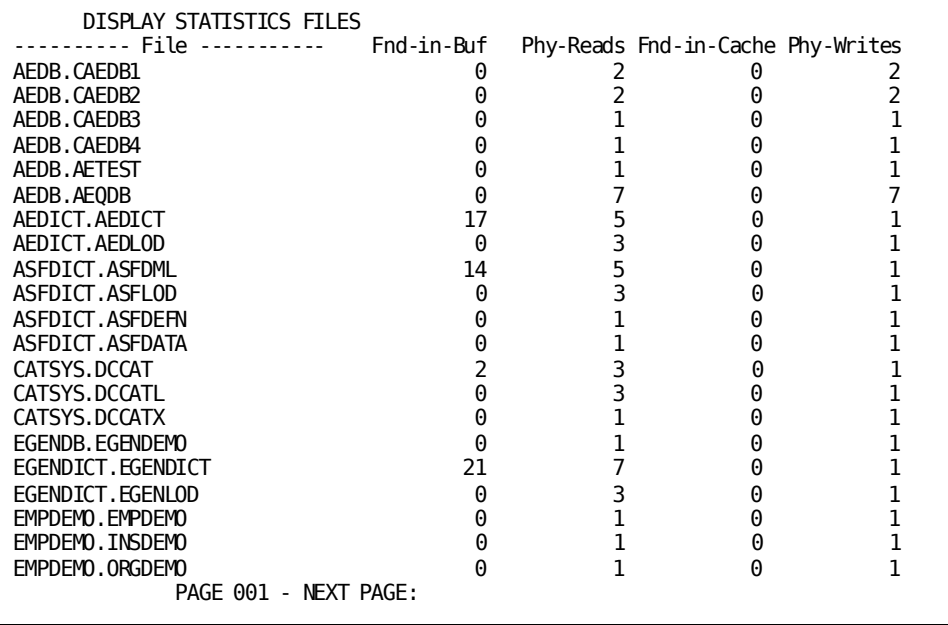

# **DCMT DISPLAY STATISTICS Command Usage**

## **Interval Statistics**

DCMT DISPLAY STATISTICS INTERVAL displays the statistics interval in seconds.

## **Time Statistics for System**

DCMT DISPLAY STATISTICS SYSTEM displays the following system time statistics:

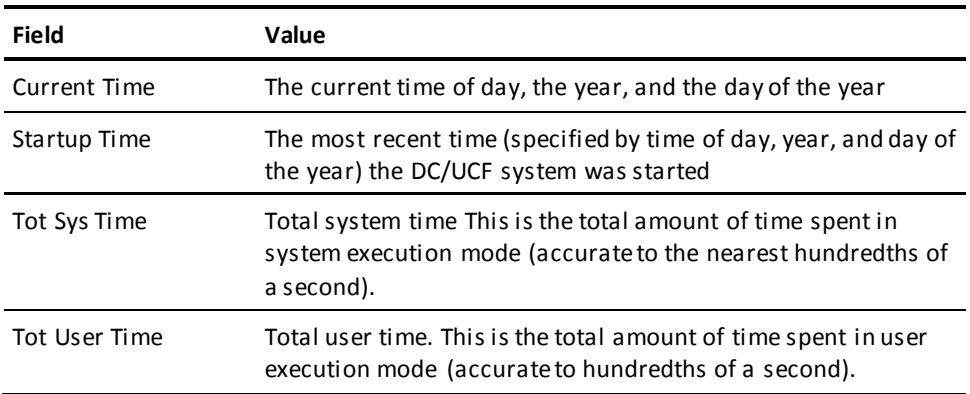

## **Task Statistics for System**

DCMT DISPLAY STATISTICS SYSTEM displays the following task statistics:

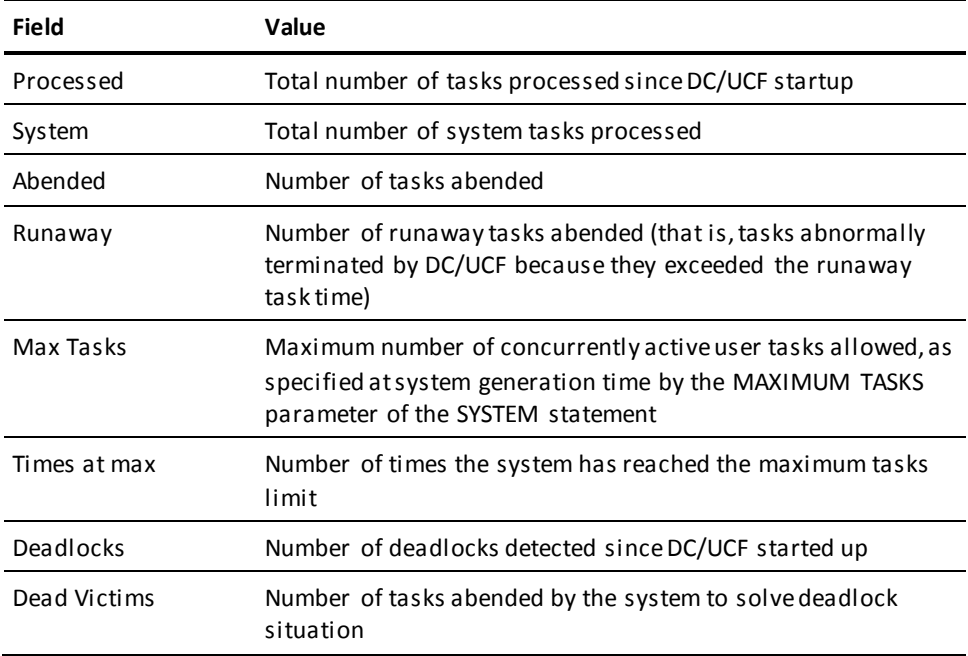

## **Database Transaction Statistics for System**

DCMT DISPLAY STATISTICS SYSTEM displays the following database transaction statistics:

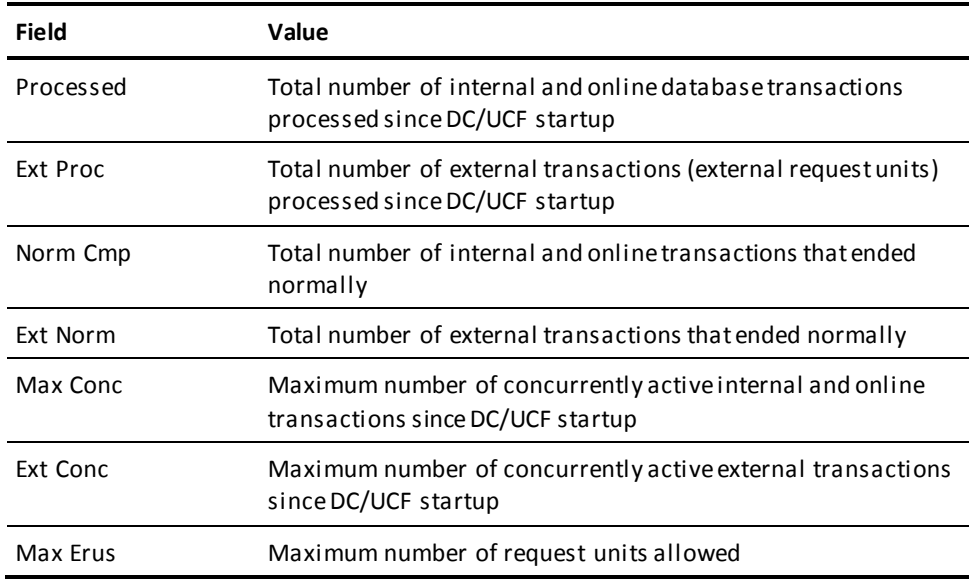

## **Database Statistics for System**

DCMT DISPLAY STATISTICS SYSTEM displays the following database statistics:

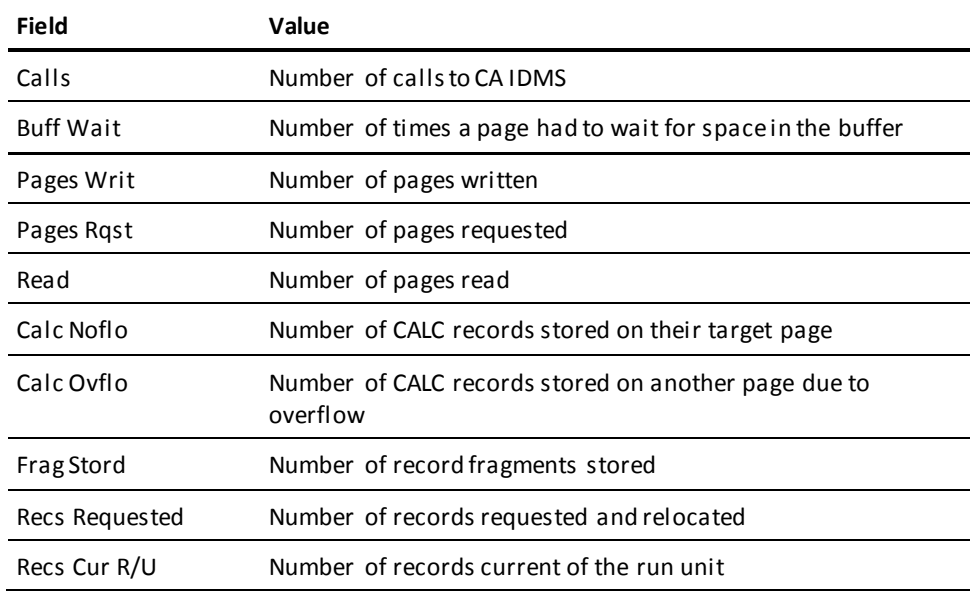

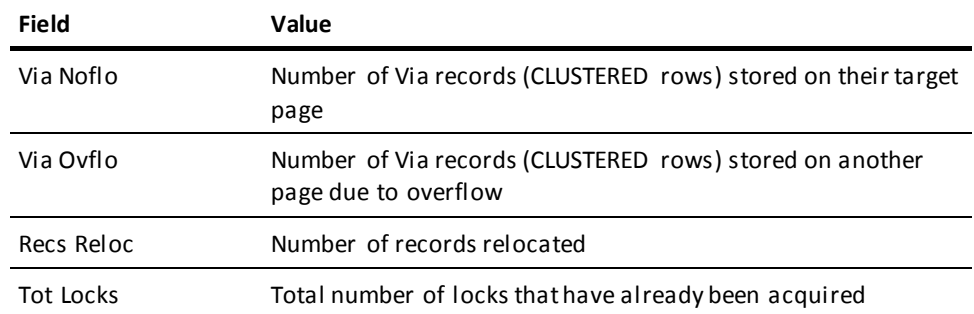

## **Index Statistics for System**

DCMT DISPLAY STATISTICS SYSTEM displays the following index statistics:

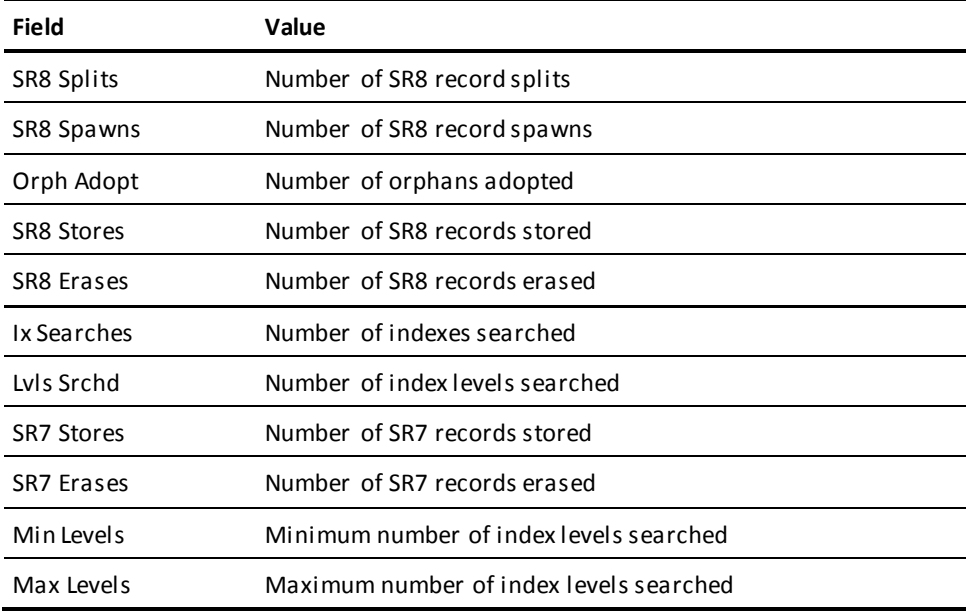

## **SQL Statistics for System**

DCMT DISPLAY STATISTICS SYSTEM displays the following SQL statistics:

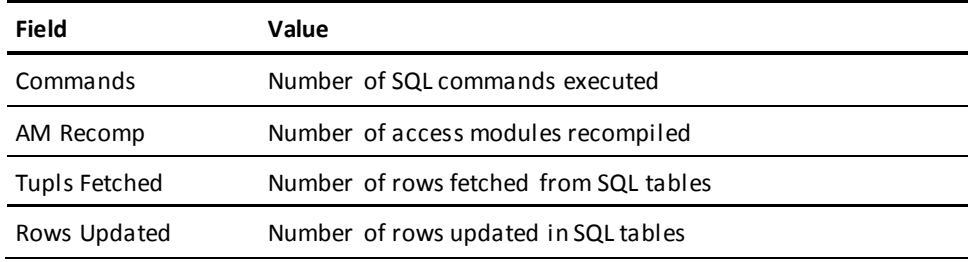

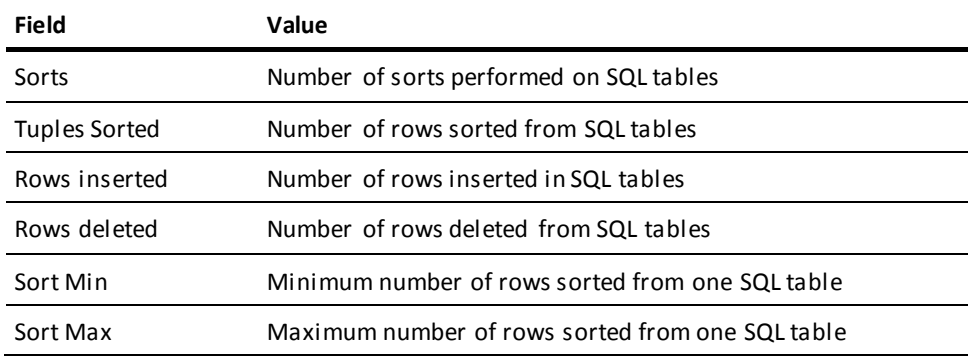

#### **Journal Statistics for System**

DCMT DISPLAY STATISTICS SYSTEM displays the following journal statistics:

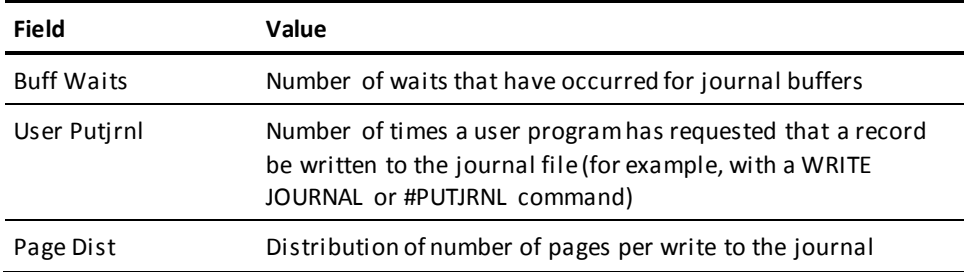

#### **Internal Performance Statistics for System**

DCMT DISPLAY STATISTICS SYSTEM displays the following internal performance statistics for resource link elements (RLE), resource control elements (RCE), deadlock prevention elements (DPE), and the task control element stack (Stack):

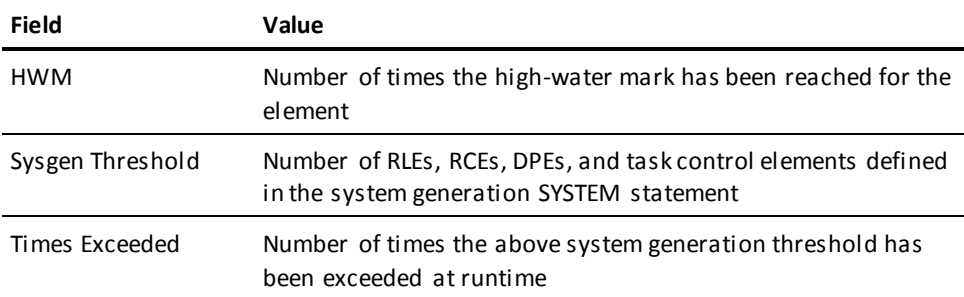

#### **Storage Pool Statistics for System**

DCMT DISPLAY STATISTICS SYSTEM displays storage pool statistics for all storage pools defined at system generation:

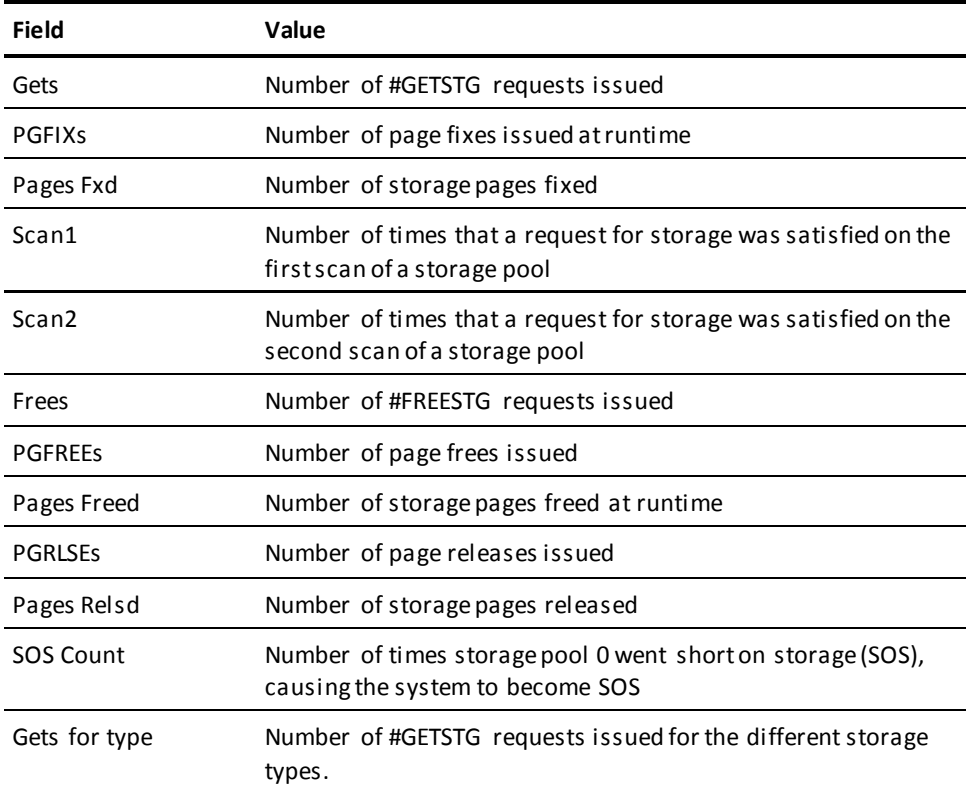

## **Program Pool Usage Statistics for System**

DCMT DISPLAY STATISTICS SYSTEM provides a separate set of program pool usage statistics for nonreentrant, reentrant, and XA reentrant pools:

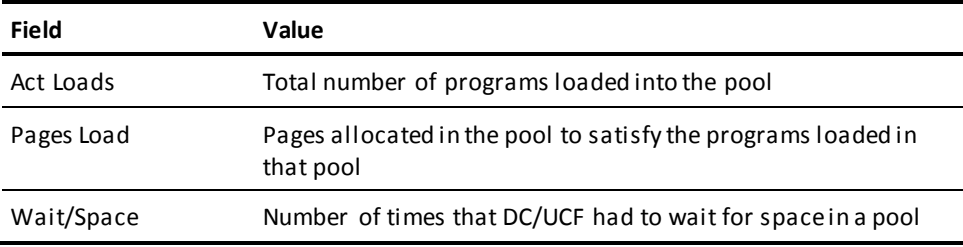

#### **Scratch Area Statistics for System**

DCMT DISPLAY STATISTICS SYSTEM provides the following scratch area statistics:

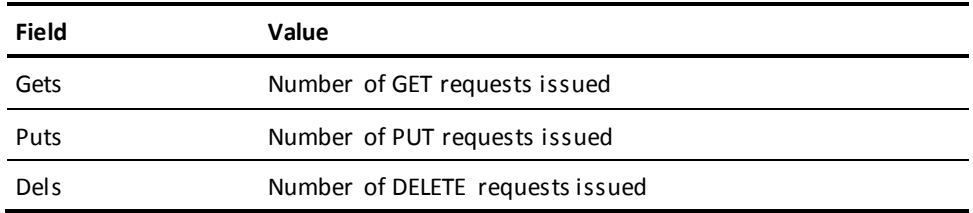

## **Queue Area Statistics for System**

DCMT DISPLAY STATISTICS SYSTEM displays the following queue area statistics:

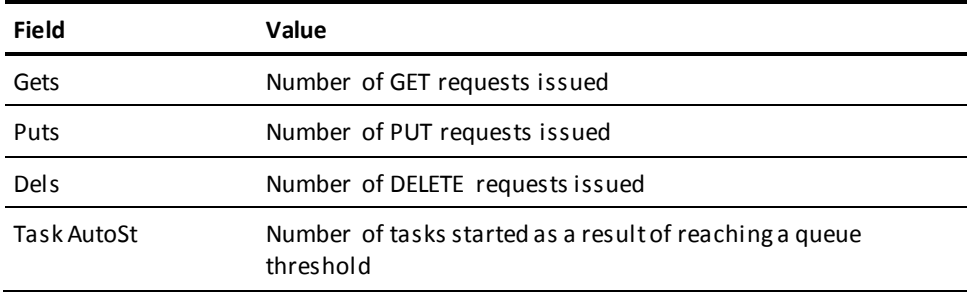

## **GET/SET TIME Statistics for System**

DCMT DISPLAY STATISTICS displays the following time area statistics:

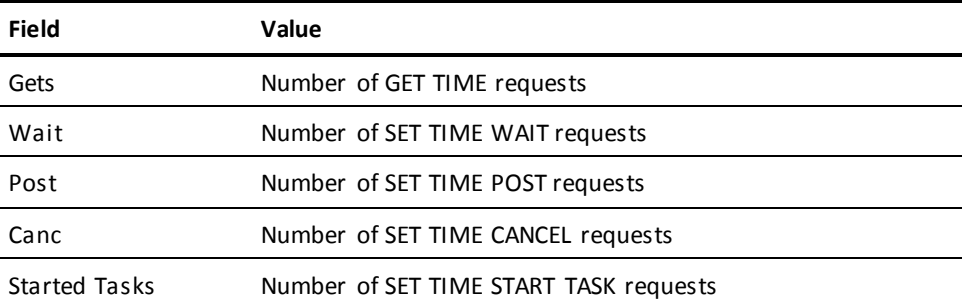

#### **Statistics for a Specified Area**

DCMT DISPLAY STATISTICS AREA displays the following statistics for the specified area(s):

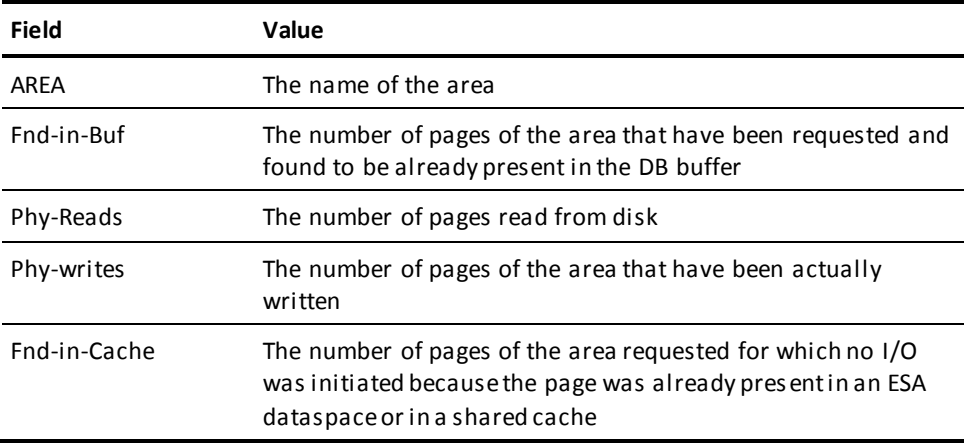

**Note:** If you specify BUFFER, FILE, or ALL, you receive information on the associated buffer(s), file(s), or both. See the description of buffer information and/or file information for further documentation.

## **Statistics for a Specified Buffer**

DCMT DISPLAY STATISTICS BUFFER displays the following statistics for the specified buffer(s):

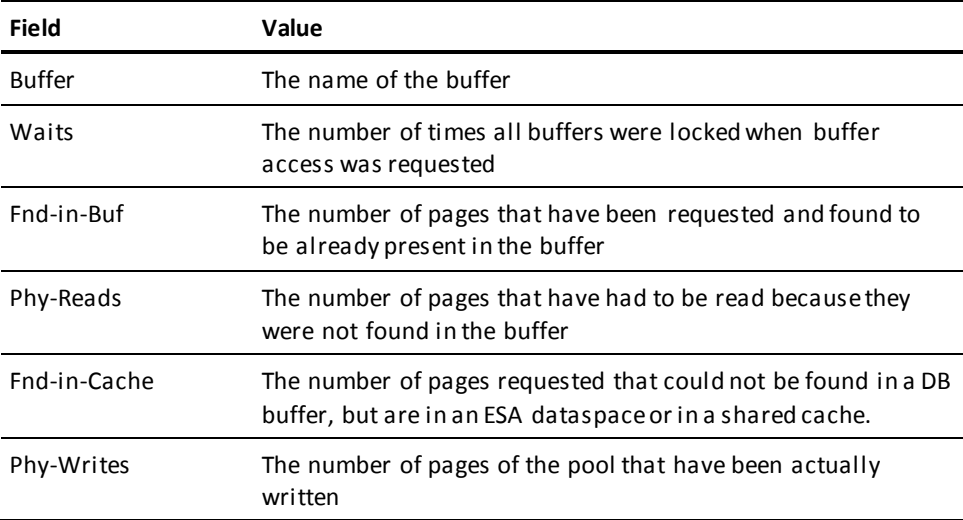

**Note:** If you specify AREA, FILE, or ALL, you receive information on the associated area(s), file(s), or both. See the description of area information and/or file information for further documentation.

#### **Statistics for a Specified File**

DCMT DISPLAY STATISTICS FILE displays the following statistics for the specified file(s):

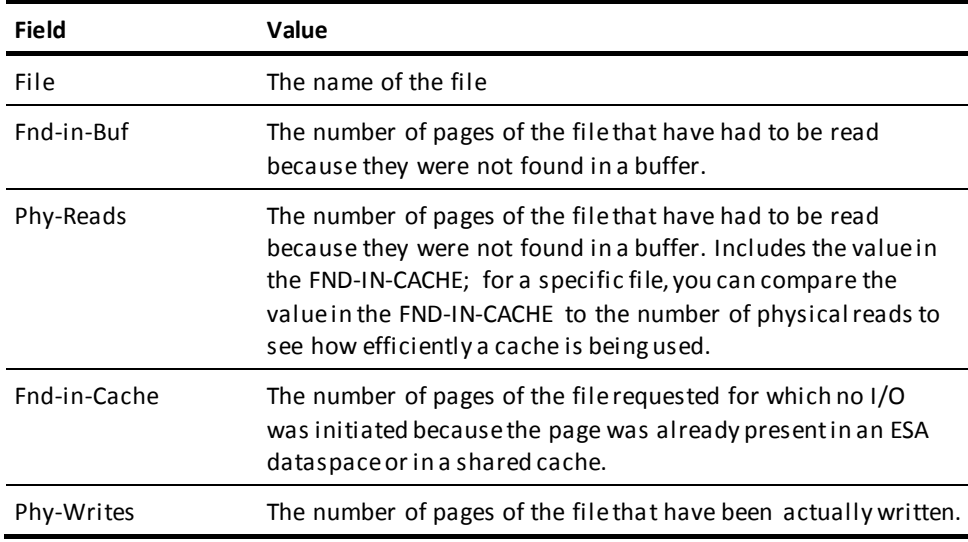

**Note:** If you specify AREA, BUFFER, or ALL, receive information on the associated area(s), buffer(s), or both. See the description of area information and/or buffer information for further documentation.

#### **More Information**

- For more information about system statistics, see the *System Operations Guide*.
- For more information about reporting on statistics, see the *Reports Guide*.
- For more information about database performance and tuning guidelines, see the *Database Administration Guide*.

# **DCMT DISPLAY SUBTASK Command**

DCMT DISPLAY SUBTASK allows you to display information about operating system subtasks.

## **DCMT DISPLAY SUBTASK Command Syntax**

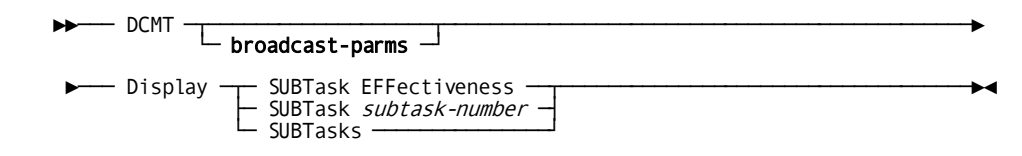

# **DCMT DISPLAY SUBTASK Command Parameters**

## **broadcast-parms**

Indicates to execute the DCMT command on all or a list of data sharing group members.

**Note:** For more information about broadcasting and **broadcast-parms** syntax, see the section How to Broadcast System Tasks.

## **SUBTask EFFectiveness**

Displays CPU effectiveness

## **SUBTask**

Displays detailed information about the specified operating system subtask.

#### *subtask-number*

The ID of a subtask.

## **SUBTasks**

Displays summary information about all subtasks.

# **Example: DCMT DISPLAY SUBTASK Command**

## **DCMT DISPLAY SUBTASKS**

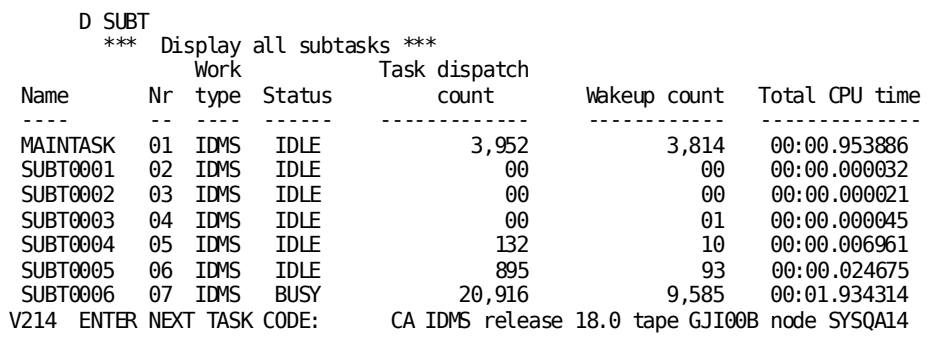

# **zIIP-Enabled Examples with a zIIP Processor**

The following series of examples illustrate a CA IDMS system running in multitasking mode with zIIP support enabled. The displays were obtained on hardware that contained five CPs and one zIIP.

DCMT DISPLAY SUBTASK 0001

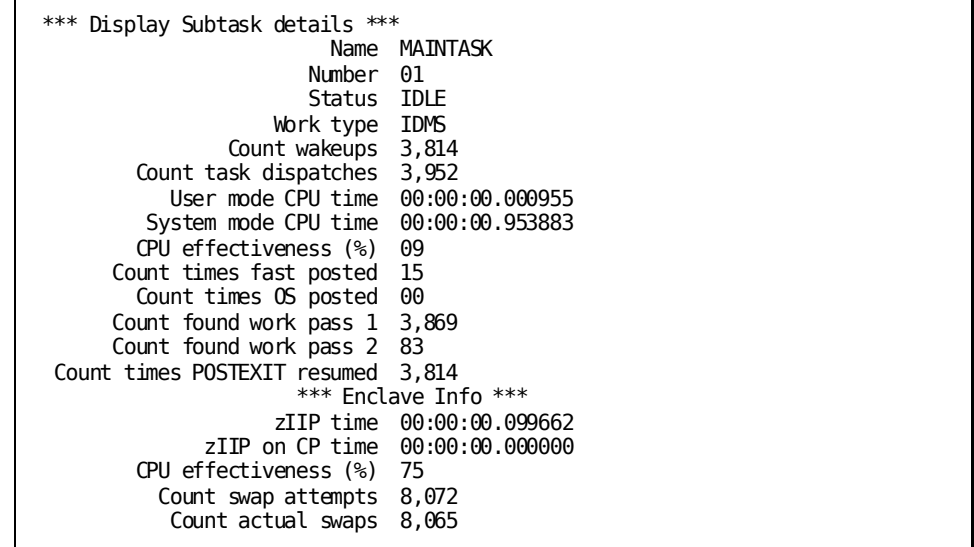

#### **DCMT DISPLAY SUBTASK 0006**

The following example illustrates the additional information provided for the preferred subtask:

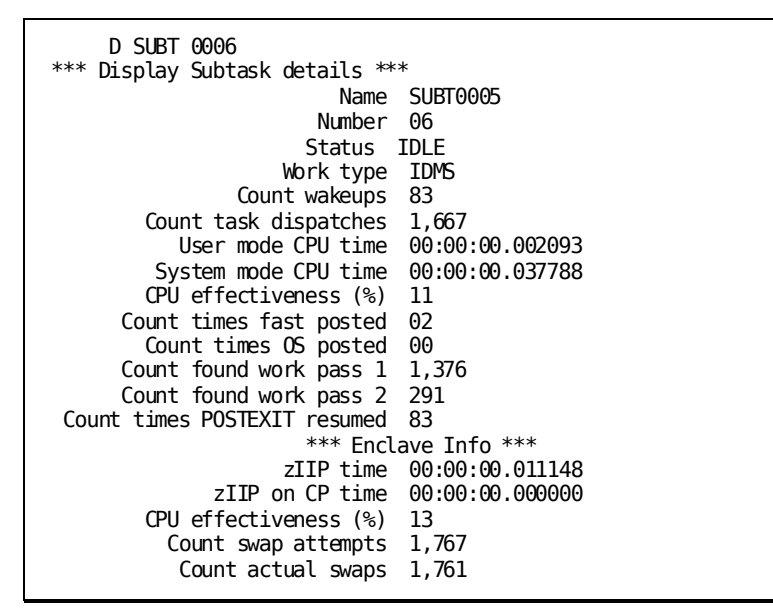

#### **DISPLAY SUBTASK EFFECTIVENESS**

The following example illustrates whether zIIP support is active by subtask. It includes CPU statistics for each subtask and associated SRB, and percentage comparison of CPU effectiveness.

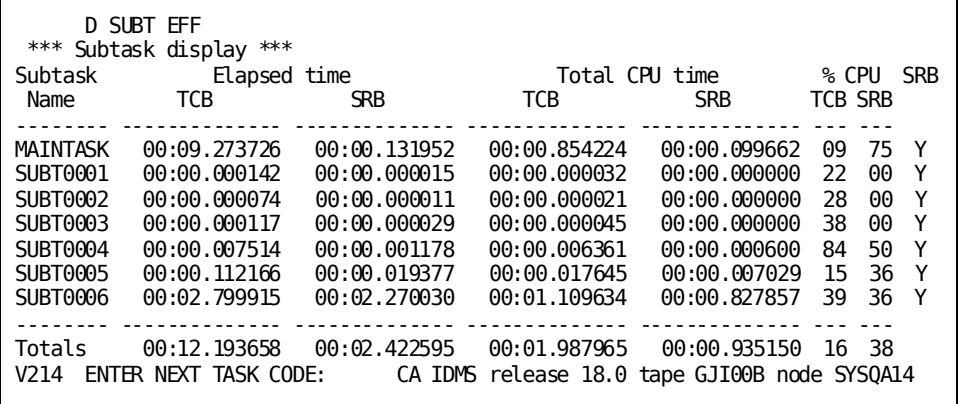

## **zIIP-Enabled Example Without a zIIP Processor**

The following example illustrates a CA IDMS system running in multitasking mode with zIIP support enabled. The display was obtained on hardware that contained two CPs and no zIIP.

## **DCMT DISPLAY SUBTASK 0003**

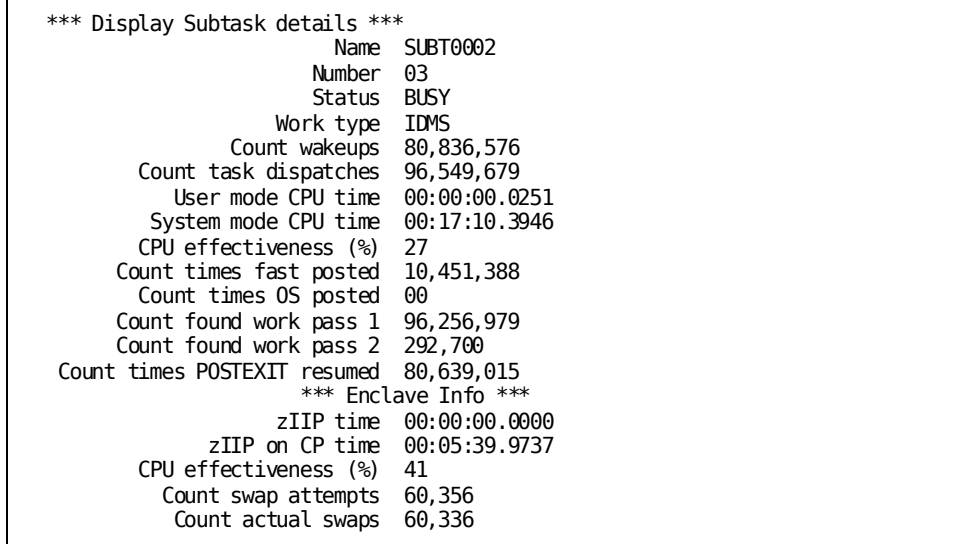

# **DCMT DISPLAY SUBTASK Command Usage**

## **DCMT DISPLAY SUBTASK**

Displays the following information for the specified subtask or for each subtask:

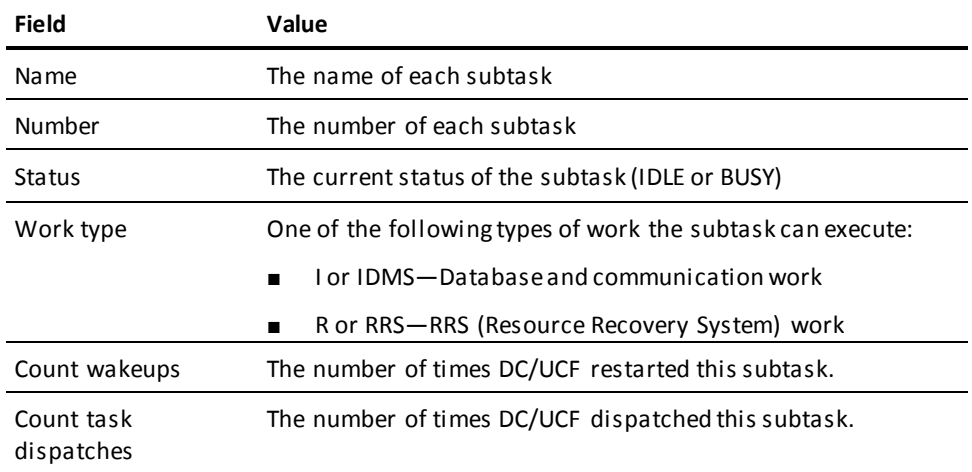

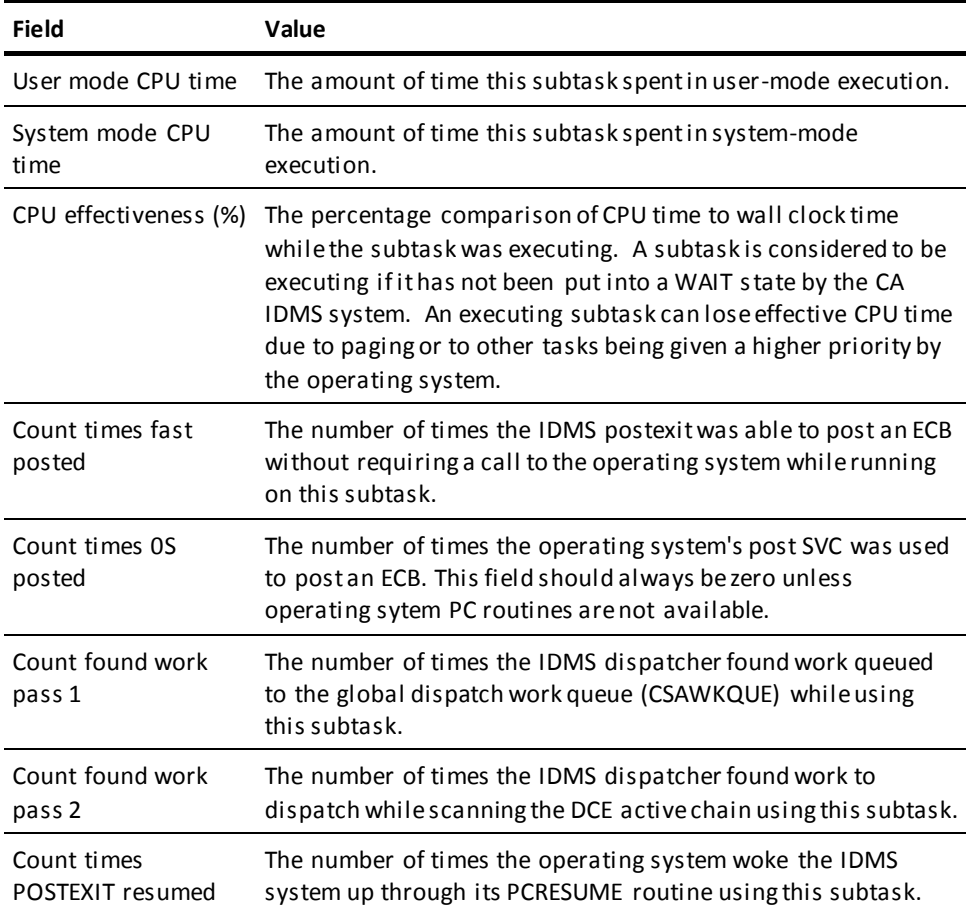

## **DCMT DISPLAY SUBTASK 000n**

(z/OS systems only) Displays the following CPU statistics under Enclave Info when zIIP support is active:

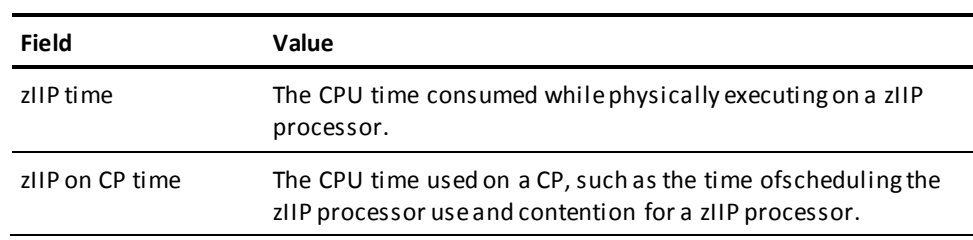
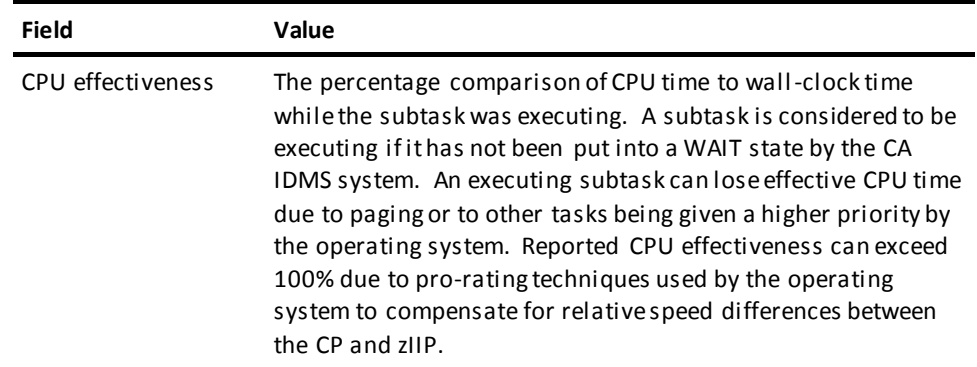

#### **DCMT DISPLAY SUBTASK EFFECTIVENESS**

Displays whether zIIP support is active by subtask and displays the following fields for each TCB and SRB:

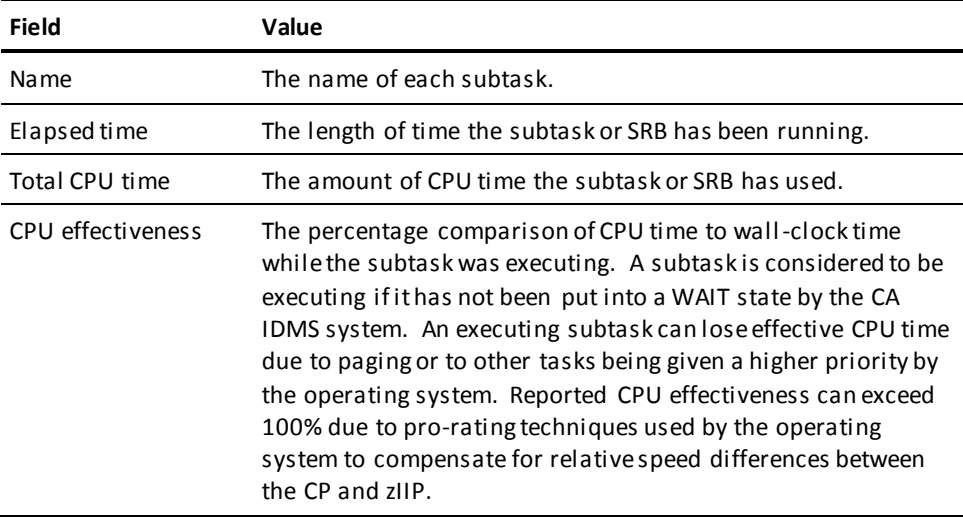

#### **Subtask Naming Convention**

The first subtask that DC/UCF allocates is named MAINTASK. Subsequently allocated subtasks are used only with multitasking or when RRS support is activated. They have names configured as follows:

#### SUBT**nnnn**

The first subtask allocated after MAINTASK is SUBT0001, the second SUBT0002, and so forth.

#### **Subtask Numbering Conventions**

When DC/UCF allocates subtasks for a given it gives each subtask a number. MAINTASK is always subtask 1 (0001), the next subtask that's allocated is number 2, and so forth.

The *total* number of subtasks on the system is determined at system startup time, in the startup JCL.

#### **When DC/UCF Restarts Subtasks**

To reduce overhead, DC/UCF only restarts (wakes up) an operating system subtask when DC/UCF tasks are queued for the next associated system service. When this happens, DC/UCF assigns the *next* task that requests the queued service to an idle subtask.

#### **More Information**

- For more information about multitasking support, see the *System Operations Guide*.
- For more information about activating RRS support, see the *System Operations Guide*.
- For more information about using RRS support, see the *Database Administration Guide*.
- For more information about enabling and using zIIP support, see the *System Operations Guide*.

## **DCMT DISPLAY SYSGEN Command**

The DCMT DISPLAY SYSGEN command shows all the new lines, terminals and printer definitions that have been added and generated in your system since the last startup or refresh.

### **DCMT DISPLAY SYSGEN Command Syntax**

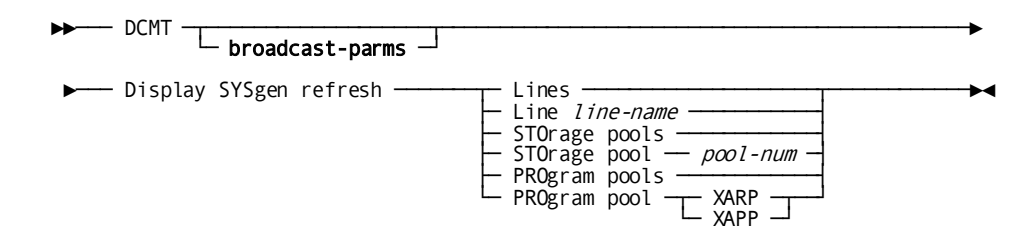

### **DCMT DISPLAY SYSGEN Command Parameters**

#### **broadcast-parms**

Indicates to execute the DCMT command on all or a list of data sharing group members.

**Note:** For more information about broadcasting and **broadcast-parms** syntax, see the section How to Broadcast System Tasks.

#### **Lines**

Displays all newly added line, terminal, and printer definitions, since the last refresh.

#### **Line** *line-name*

Displays the named line.

#### **STOrage pools**

Specifies that dynamic sysgen changes for all XA storage pools should be displayed.

#### **STOrage pools** *pool-num*

Identifies the number of the XA storage pool for which dynamic sysgen changes should be displayed.

#### **PROgram pools**

Specifies that dynamic sysgen changes for all program pools should be displayed.

#### **PROgram pool XARP/XAPP**

Specifies that SYSGEN changes for the specified program pool should be applied.

#### **XARP**

Indicates that SYSGEN changes for the XA reentrant program pool should be applied.

#### **XAPP**

Indicates that SYSGEN changes for the XA non-reentrant program pool should be applied.

#### **More Information**

For more information about system generation, see the *System Generation Guide*.

### **Example: DCMT DISPLAY SYSGEN Command**

Issue a DCMT DISPLAY SYSGEN REFRESH LINES command to see a newly generated system definition as shown below:

dcmt d sysgen refresh lines \*\*\* Display Sysgen request \*\*\* Line UCFLINE was modified Added Pterm/Lterm: UCFPT05 / UCFLT05

## **DCMT DISPLAY SYSTRACE Command**

This command provides the size and status of a system trace.

### **DCMT DISPLAY SYSTRACE Command Syntax**

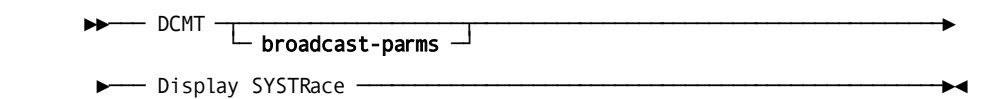

### **DCMT DISPLAY SYSTRACE Command Parameters**

#### **broadcast-parms**

Indicates to execute the DCMT command on all or a list of data sharing group members.

**Note:** For more information about broadcasting and **broadcast-parms** syntax, see the section How to Broadcast System Tasks.

## **Example: DCMT DISPLAY SYSTRACE Command**

#### **DCMT DISPLAY SYSTRACE**

DCMT DISPLAY SYSTRace

System trace is ON entries 2500

## **DCMT DISPLAY SYSTRACE Command Usage**

#### **DCMT DISPLAY SYSTRACE Output**

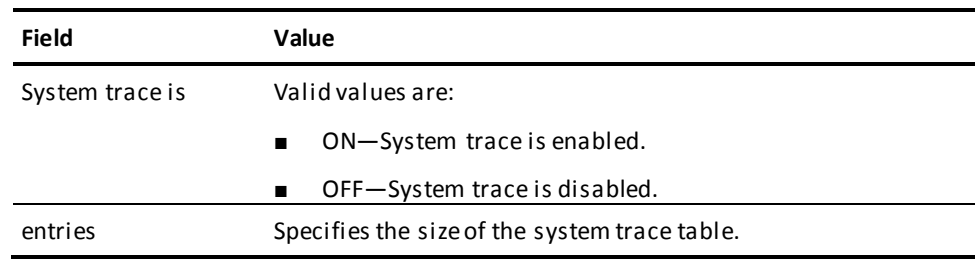

#### **More Information**

For more information about system trace, see the *System Generation Guide*.

## **DCMT DISPLAY TASK Command**

DCMT DISPLAY TASK displays information associated with DC/UCF tasks.

## **DCMT DISPLAY TASK Command Syntax**

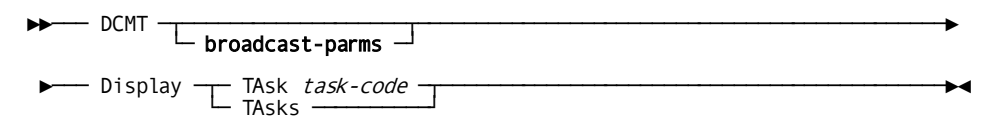

### **DCMT DISPLAY TASK Command Parameters**

#### **broadcast-parms**

Indicates to execute the DCMT command on all or a list of data sharing group members.

**Note:** For more information about broadcasting and **broadcast-parms** syntax, see the section How to Broadcast System Tasks.

#### **TAsk**

Displays information for a specified task.

#### *task-code*

The code of a task as defined in the data dictionary with an IDD TASK statement.

#### **TAsks**

Displays a task definition table showing the task codes of all tasks associated with the DC/UCF system and the program invoked by each. Also displayed is a table of task codes that have been defined dynamically by means of the DCMT VARY DYNAMIC TASK command.

## **Example: DCMT DISPLAY TASK Command**

#### **DCMT DISPLAY TASKS**

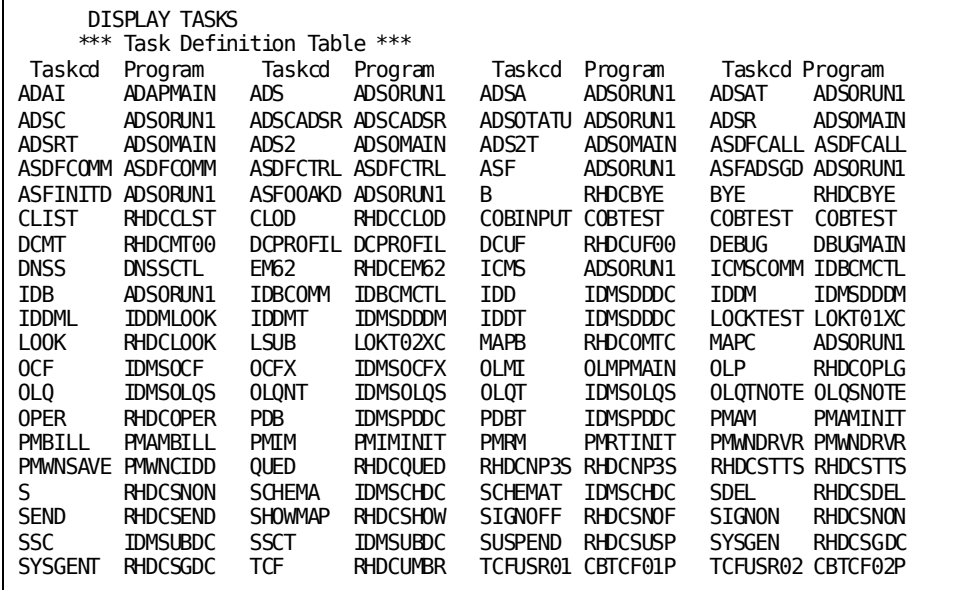

#### **DCMT DISPLAY TASK task-code**

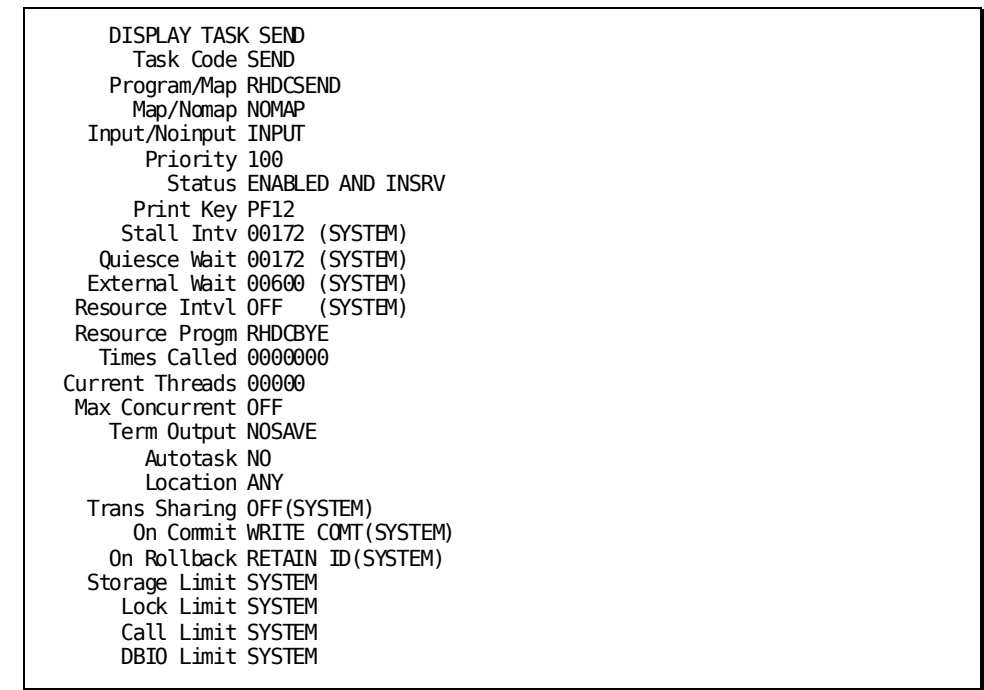

## **DCMT DISPLAY TASK Command Usage**

The DCMT DISPLAY TASK command displays the following information for the specified task:

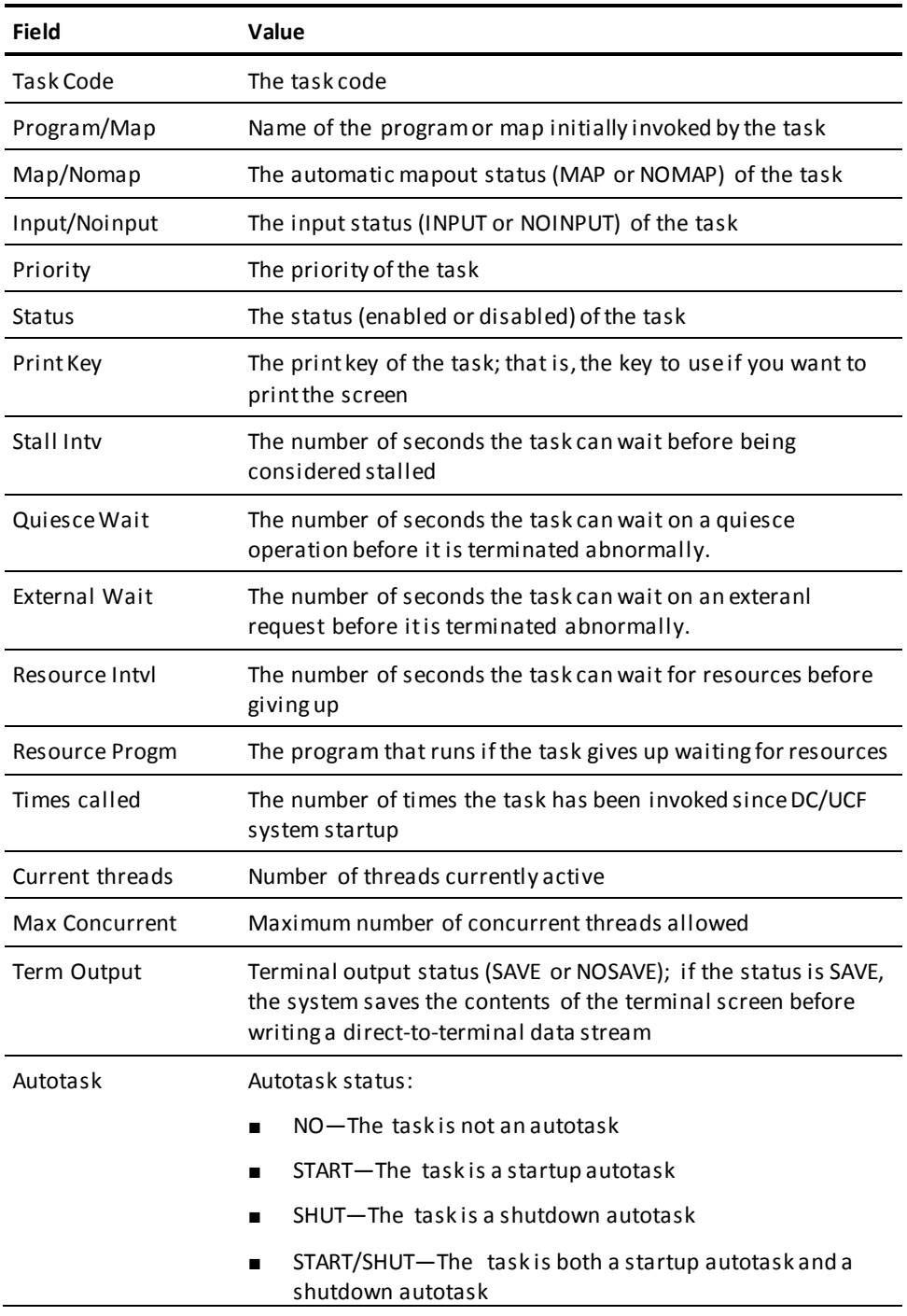

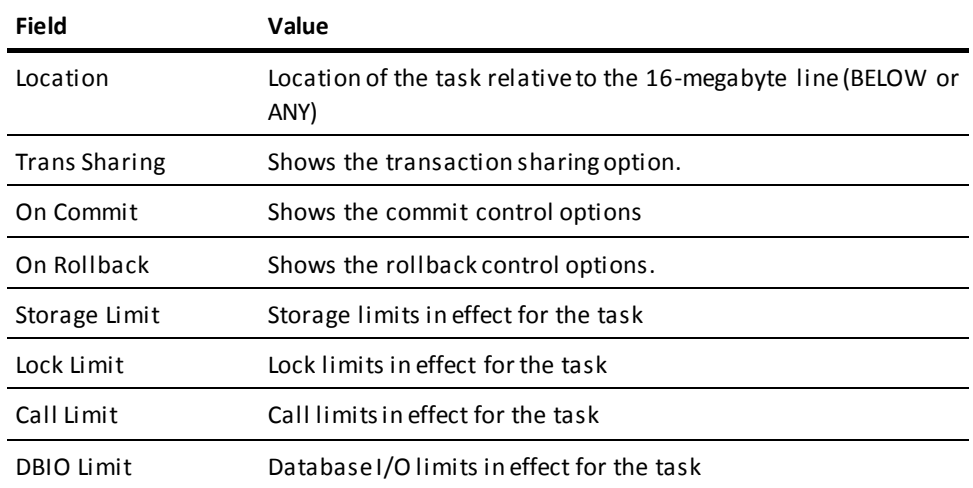

#### **More Information**

- For more information about defining tasks, see documentation of the TASK statement in the *System Generation Guide*.
- For more information about defining dynamic tasks, see the section DCMT VARY DYNAMIC TASK.
- For more information about task concepts, see the *Navigational DML Programming Guide*.
- For more information about varying task attributes, see the section DCMT VARY TASK.
- For more information about displaying information about active task threads, see DCMT DISPLAY ACTIVE TASKS.
- For more information about vary attributes of active task threads, see the section DCMT VARY ACTIVE TASK.

## **DCMT DISPLAY TCP/IP Command**

The DCMT DISPLAY TCP/IP command displays information about the TCP/IP runtime environment of a DC/UCF system. In addition to current attribute settings, it can also display TCP/IP-related statistics and a list of all the TCP/IP stacks and their corresponding status.

## **DCMT DISPLAY TCP/IP Command Syntax**

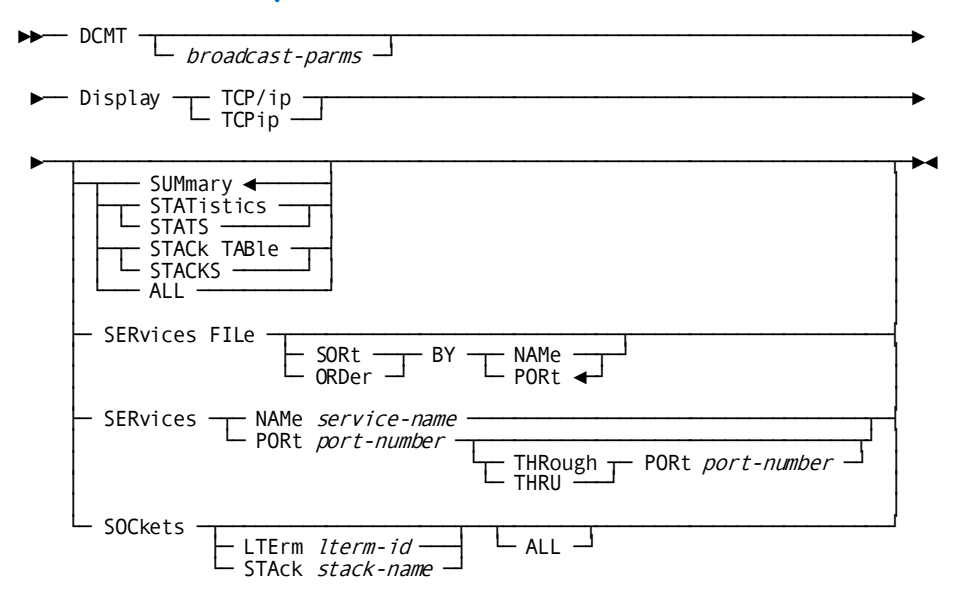

## **DCMT DISPLAY TCP/IP Command Parameters**

#### **broadcast-parms**

Specifies to execute the DCMT command on all or a list of data sharing group members.

**Note:** For more information about broadcasting and **broadcast-parms**, see How to Broadcast System Tasks in the *System Tasks and Operator Commands Guide*.

#### **SUMmary**

Displays summary information about this system's TCP/IP environment. This is the default if no option is specified.

#### **STATistics**

Displays statistics information.

#### **STACk TABle**

Displays the TCP/IP stack table containing the name of all the stacks defined in the system. The output table contains five columns that provide the following information:

- Hostname
- IP address
- Name of the stack (job name), designated with (D) if it is the default stack
- Flag indicating the following values:
	- Y—If stack is active
	- N—If stack is not active
	- Excl-D—If stack is excluded by DCMT Command
	- Excl-G—If stack is excluded by SYSGEN
	- Excl-I—If stack is excluded by SYSIDMS
	- New—If stack is new in the list, after the execution of a DCMT VARY TCP/IP STACK TABLE REFRESH command
- Flag indicating if the stack supports IPv6

#### **ALL**

Displays all the information provided by the SUMMARY, STATISTICS, and STACK TABLE options.

#### **SERvices FILe**

Displays the contents of the services file, if one is in use. The output table contains three columns that provide the following information:

- Port numbers
- Protocol names

Service names

Aliases, if present, are displayed on secondary lines in the service name column.

The output table can be sorted by the service name or by the port number. By default, it is sorted by the port number.

#### **SERvices NAMe or SERvices PORt**

Displays the contents of the services file, if one is in use but restricts the output to specific service names or specific port numbers.

#### *service-name*

Specifies the name of a specific service or a wildcard that displays all the services with a name starting with the same pattern.

When using the SERVICES PORT clause, you can specify a specific port number or a range of ports.

#### *port-number*

Specifies a *port-number*. *port-number* is a positive number between 1 and 65535. If the THROUGH PORT sub-clause is specified, the second *port-number* value must be greater than or equal to the first one.

#### **SOCkets LTErm or SOCkets STAck**

Displays information about all LTERM's owning sockets in the system. The output table contains six columns (no ALL option) or ten columns (with ALL option) that display the following information:

- Without the ALL option: the LTERM name, the PTERM name, the PTERM type, the current stack affinity, the current socket function, and the total number of sockets owned by the LTERM.
- With the ALL option specified: the LTERM name, the PTERM name, the PTERM type, and for each socket descriptor currently owned by the LTE, the stack affinity, the socket function, the socket descriptor, the socket domain, an indicator telling whether the TCP\_NODELAY socket option applies, and the socket timeout value.

**Note:** When the ALL option is specified and the current socket function is SELECT or SELECTX, the name of the function is displayed for the first socket descriptor only.

## **Example: DCMT DISPLAY TCP/IP Command**

#### **DCMT DISPLAY TCP/IP SUMMARY**

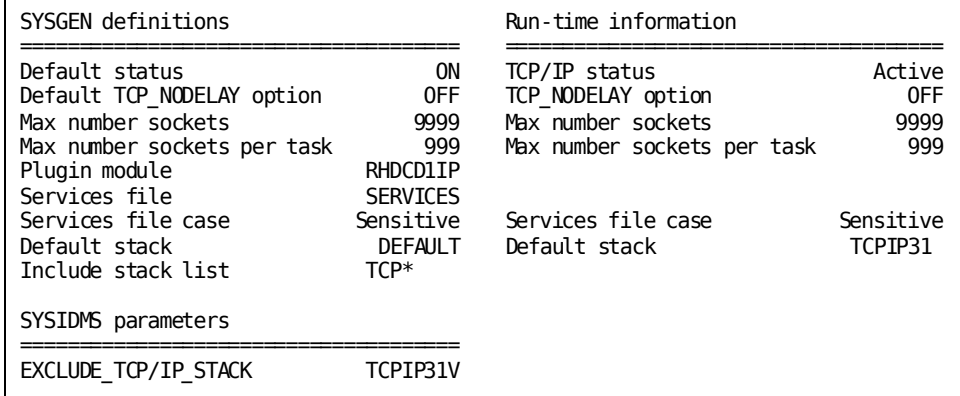

#### **DCMT DISPLAY TCP/IP STATISTICS**

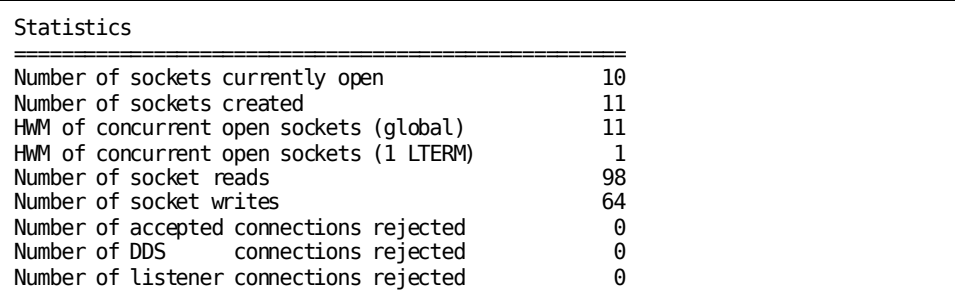

#### **DCMT DISPLAY TCP/IP STACK TABLE**

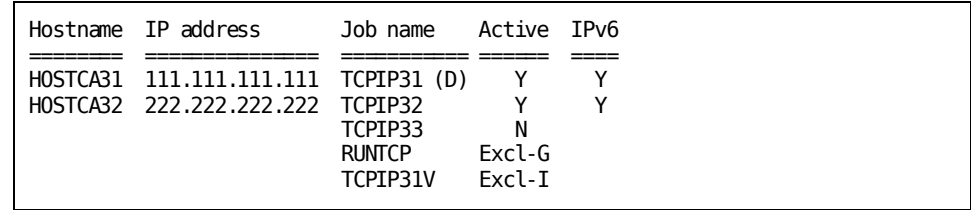

**DCMT DISPLAY TCP/IP SERVICES FILE**

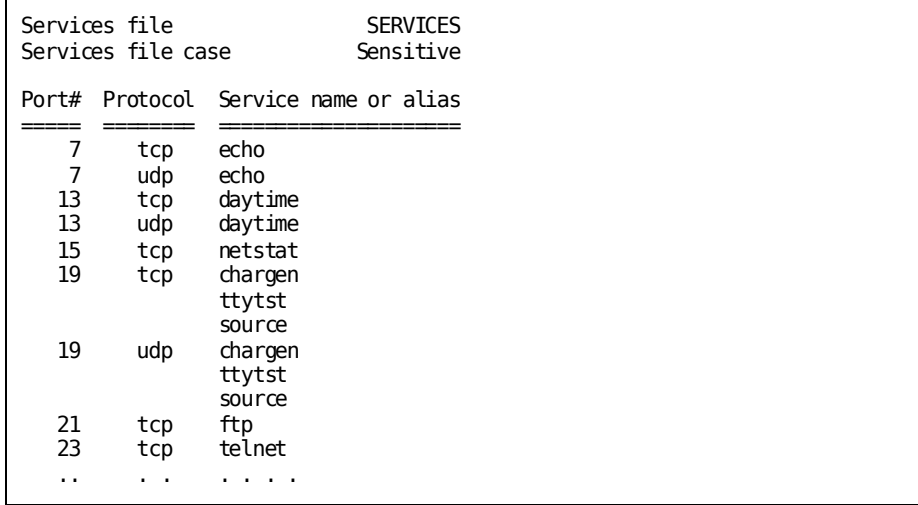

#### **DCMT DISPLAY TCP/IP SERVICE NAME nameserv\***

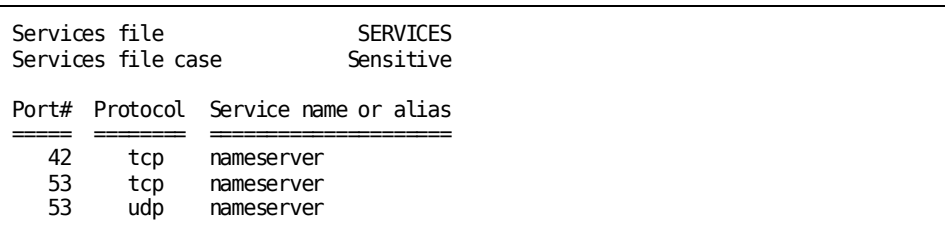

#### **DCMT DISPLAY TCP/IP SERVICE PORT 10 THROUGH 20**

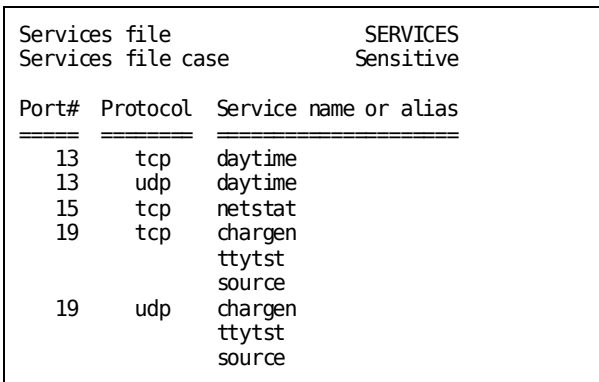

#### **DCMT DISPLAY TCP/IP SOCKETS**

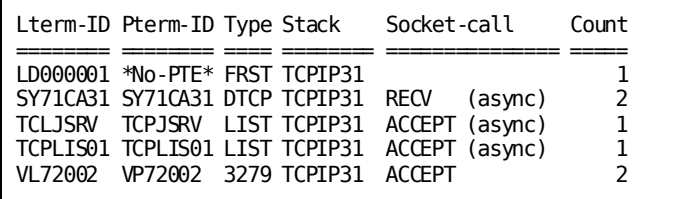

#### **DCMT DISPLAY TCP/IP SOCKETS ALL**

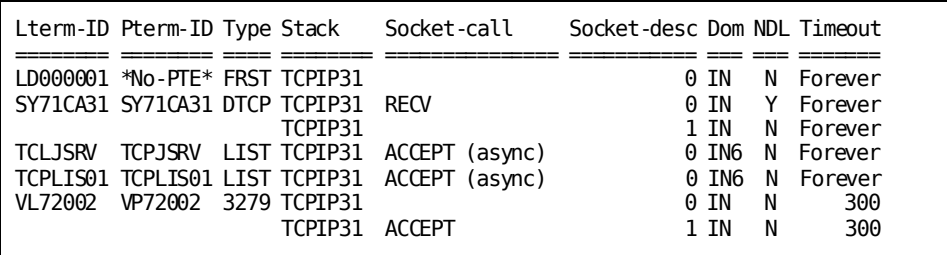

## **DCMT DISPLAY TIME Command**

DCMT DISPLAY TIME displays information about DC/UCF time functions.

## **DCMT DISPLAY TIME Command Syntax**

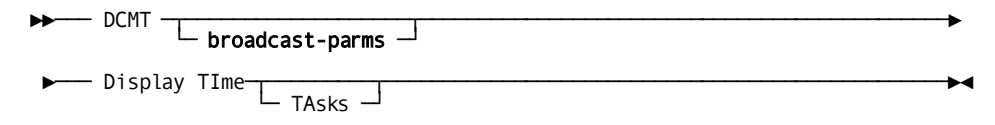

## **DCMT DISPLAY TIME Command Parameters**

#### **broadcast-parms**

Indicates to execute the DCMT command on all or a list of data sharing group members.

**Note:** For more information about broadcasting and **broadcast-parms** syntax, see the section How to Broadcast System Tasks.

#### **TIme**

Displays the time of day and intervals established for timed system functions.

#### **TAsks**

Displays the task codes of all time-initiated tasks pending execution and the time and date on which each task is to be started.

Does not display the information you get if you issue DCMT DISPLAY TIME.

## **Example: DCMT DISPLAY TIME Command**

#### **DCMT DISPLAY TIME**

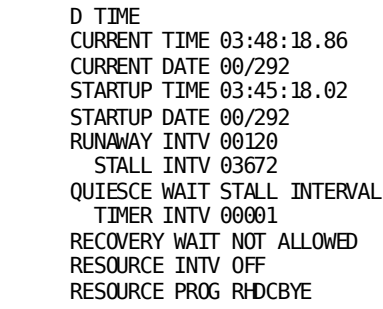

#### **DCMT DISPLAY TIME TASKS**

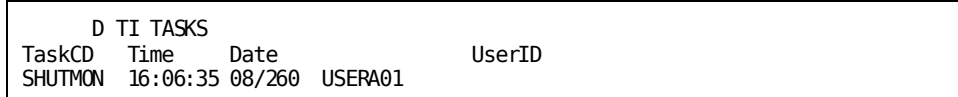

## **DCMT DISPLAY TIME Command Usage**

#### **About System Time**

DCMT DISPLAY TIME displays the following system time information:

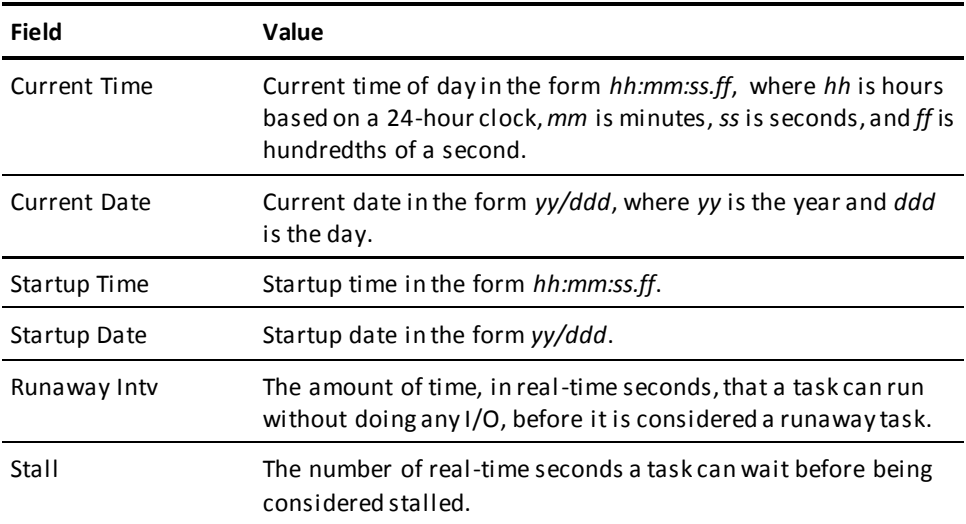

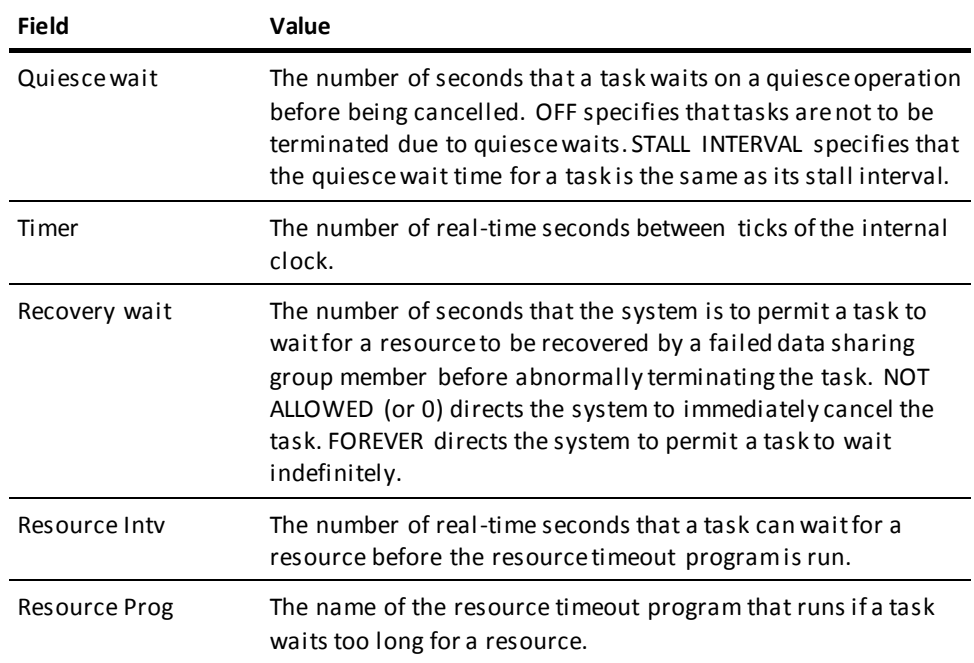

#### **About Time-Initiated Tasks**

DCMT DISPLAY TIME TASKS displays the following information for all time-initiated tasks pending execution:

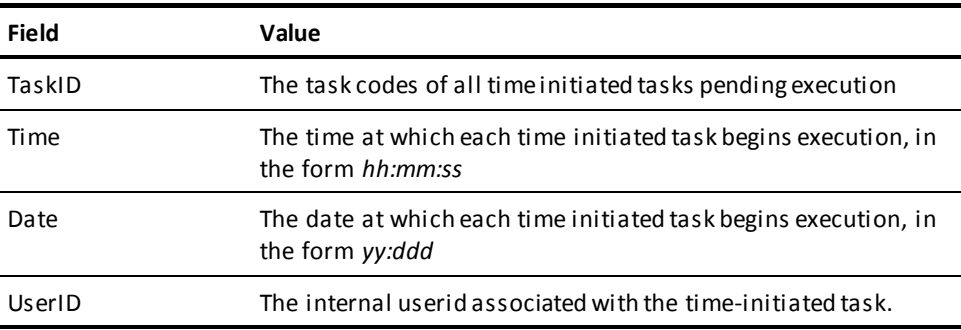

#### **More Information**

For more information about time-initiated tasks, see the *System Generation Guide*.

## **DCMT DISPLAY TRACE Command**

The DCMT DISPLAY TRACE command displays the tracing options currently in effect for your system.

### **DCMT DISPLAY TRACE Syntax**

The following diagram shows the syntax for the DCMT DISPLAY TRACE command:

→→ DCMT <del>L</del> broadcast-parms <u>→</u> Display TRACe <del>-------------------------</del>

### **DCMT DISPLAY TRACE Parameters**

This section describes the parameters for the DCMT DISPLAY TRACE statement:

#### **broadcast-parms**

Executes the DCMT command on all or a list of data sharing group members.

For more information about broadcasting and broadcast-parms syntax, see "How to Broadcast System Tasks" in the *System Tasks and Operator Commands Guide.*

### **Example: DCMT DISPLAY TRACE outputs**

The following example illustrates the output from a DCMT DISPLAY TRACE command when trace information is not being saved.

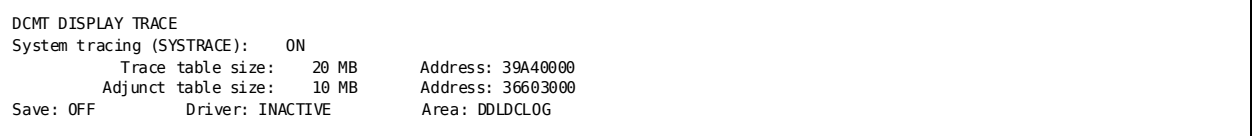

The following example illustrates the output from a DCMT DISPLAY TRACE command when trace information is being saved to a DDLDCTRC area.

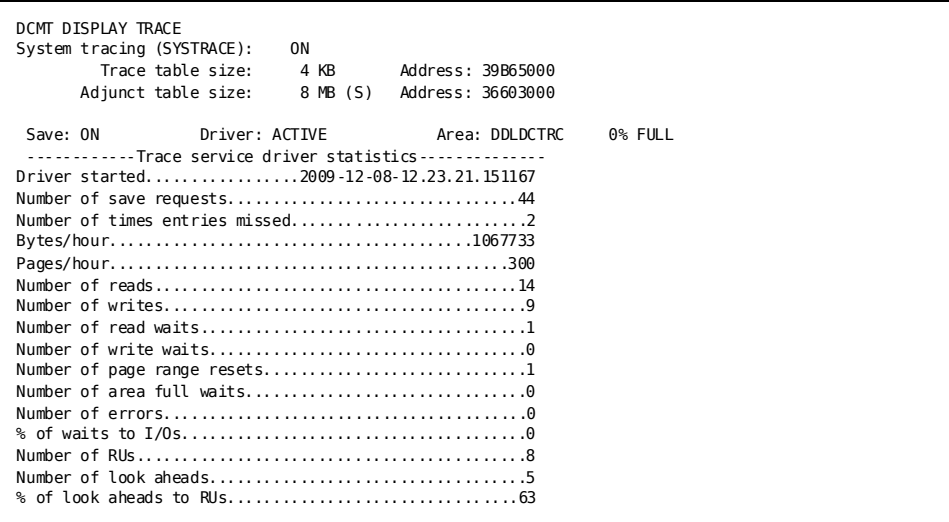

#### **System Tracing**

Potential values are as follows:

- ON-System tracing is enabled.
- OFF-System tracing is disabled.

#### **Trace table size**

The size of the system trace table in kilobytes (KB) or megabytes (MB).

If the characters "(S)" follow table size, it indicates that the contents of the system trace table are being saved.

#### **Address**

The address of the system trace table.

#### **Adjunct table size**

The size of the adjunct trace table in kilobytes (KB) or megabytes (MB).

If the characters "(S)" follow table size, it indicates that the contents of the adjunct trace table are being saved.

#### **Address**

The address of the adjunct trace table.

#### **Save**

Potential values are as follows:

- ON-Trace saving is enabled.
- OFF-Trace saving is disabled.
- REQUESTED-Trace saving has been requested but is not yet fully enabled.

#### **Driver**

Potential values are as follows:

- ACTIVE—Trace service driver is active.
- INACTIVE—Trace service driver is inactive.
- PENDING—Trace service driver is starting up.

#### **Area**

Potential values are as follows:

- DDLDCLOG-Trace information is written to the log area.
- DDLDCTRC—Trace information is written to the trace area.

#### **% Full**

The percentage of space used in the area.

#### **Trace service driver statistics**

A header for statistics that are displayed only if trace saving is enabled.

#### **Driver started**

The date and time at which the trace service driver was started.

#### **Statistics reset**

The date and time when the driver statistics were reset due to overflow.

#### **Number of save requests**

The number of requests made to save trace information.

#### **Number of times entries missed**

The number of times one or more trace entries were not saved because they had been overlaid before they could be written.

#### **Bytes/hour**

The rate at which trace information is being written, specified as bytes per hour.

#### **Pages/hour**

The rate at which pages are written to the log or trace area, specified as pages per hour.

#### **Number of reads**

The number of pages read from the log or trace area.

#### **Number of writes**

The number of pages written to the log or trace area.

#### **Number of read waits**

The number of times the driver had to wait for a read to complete.

#### **Number of write waits**

The number of times the driver had to wait for a write to complete.

#### **Number of page range resets**

The number of times the driver had to recalculate the range of pages into which it can write information.

#### **Number of area full waits**

The number of times the driver had to wait for the contents of the log or trace area to be archived.

#### **Number of errors**

The number of I/O errors encountered.

#### **% of waits to I/Os**

The percent of waits to I/O requests.

#### **Number of RUs**

The number of run units currently in use.

#### **Number of look aheads**

The number of look ahead reads in effect.

#### **% of look aheads to RUs**

The percent of run units being used for look ahead reads.

### **How to Reduce the Number of Missed Entries**

Eliminating missed trace entries can be difficult; however, there are steps you can take to reduce the number of missed entries. In the trace information output, if the value for number of times entries missed is large compared to the value for number of s ave requests, consider taking one or more of the following actions:

- Save trace information to the trace area rather than the log area.
- Reduce the amount of trace information being saved. If only extended trace information is of interest, be sure to allocate an adjunct table so only extended trace information is saved.
- Increase the size of the trace or adjunct table.
- Ensure that the appropriate archive utility is executed often enough that the trace area does not fill. The easiest way to do this is to automate the submission of the archive job using a WTO exit.

## **DCMT DISPLAY TRANSACTION Command**

DCMT DISPLAY TRANSACTION displays information about internal and external transactions.

### **DCMT DISPLAY TRANSACTION Command Syntax**

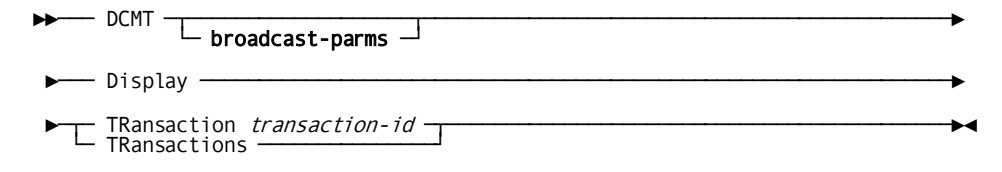

### **DCMT DISPLAY TRANSACTION Command Parameters**

#### **broadcast-parms**

Indicates to execute the DCMT command on all or a list of data sharing group members.

**Note:** For more information about broadcasting and **broadcast-parms** syntax, see the section How to Broadcast System Tasks.

#### **TRansaction**

Displays detailed and summary information about a specified transaction.

#### *transaction-id*

Specifies a transaction with its ID.

#### **TRansactions**

Displays summary information about all external and internal transactions. TRANSACTIONS displays the same type of summary information for each transaction as is displayed by the TRANSACTION option.

## **Example: DCMT DISPLAY TRANSACTION Command**

#### **DCMT DISPLAY TRANSACTIONS**

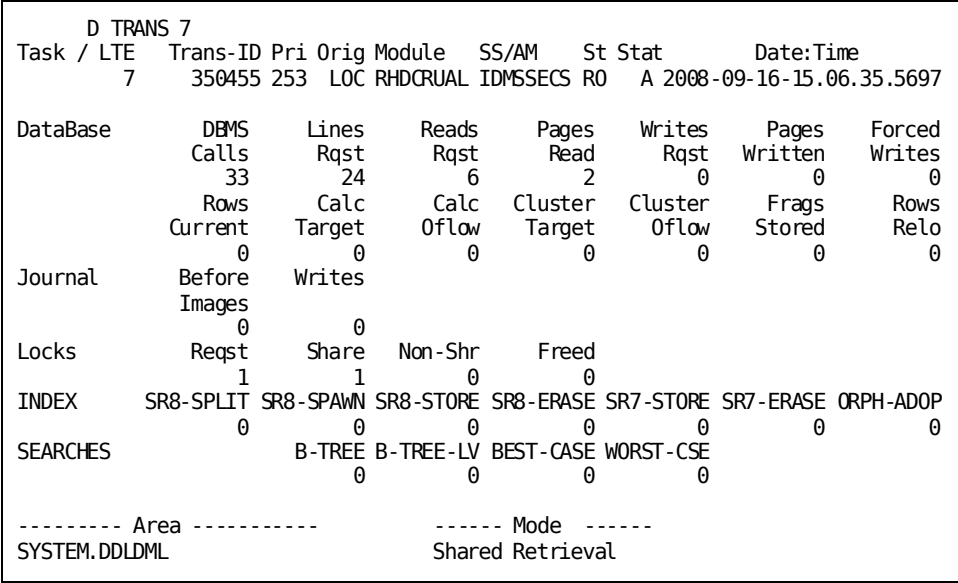

#### **DCMT DISPLAY TRANSACTION transaction-id**

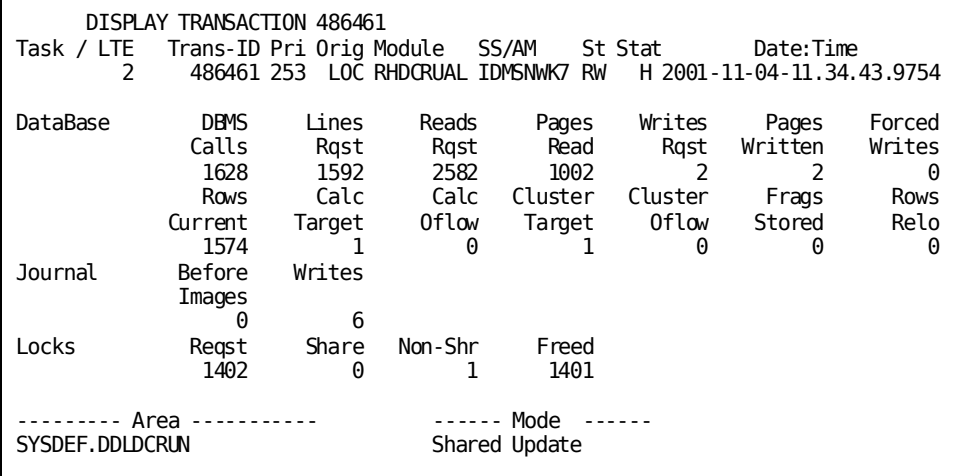

## **DCMT DISPLAY TRANSACTION Command Usage**

#### **Summary for All Transactions**

DCMT DISPLAY TRANSACTION and DCMT DISPLAY TRANSACTIONS display the following summary information for each transaction:

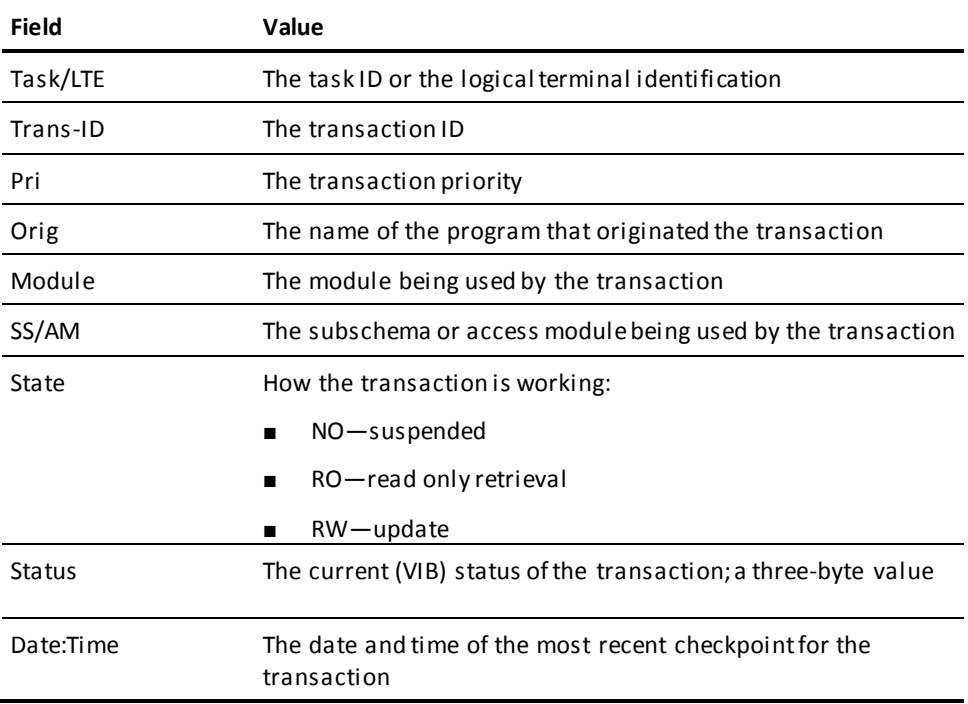

#### **STATUS field values**

The following table shows the possible STATUS field values and their meanings.

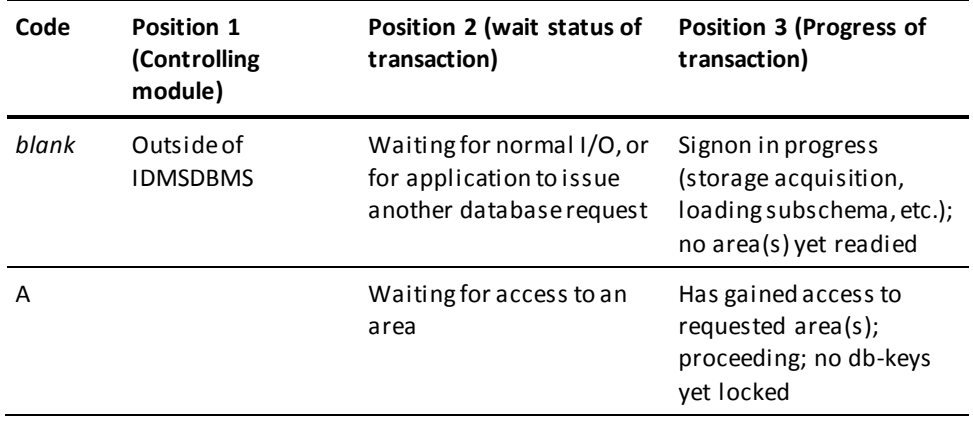

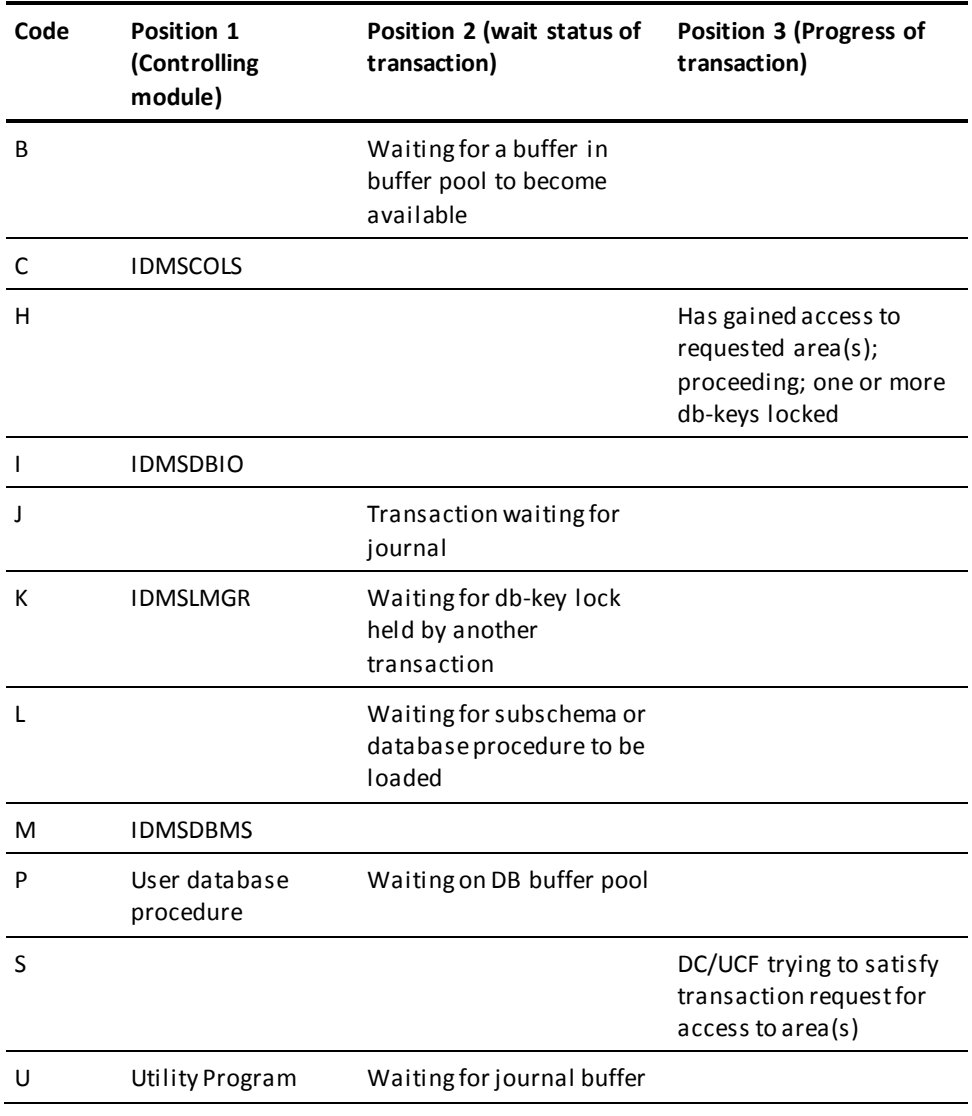

Detail for all Transactions

DCMT DISPLAY TRANSACTION displays the following detailed database access information for the specified transaction:

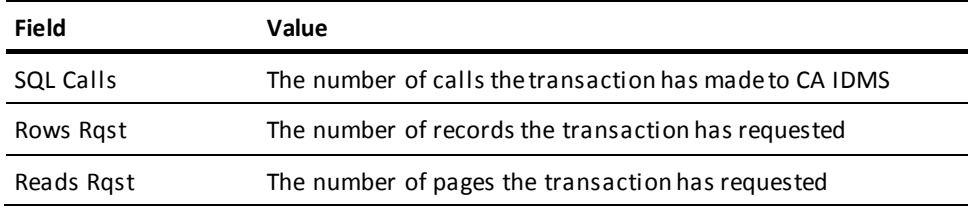

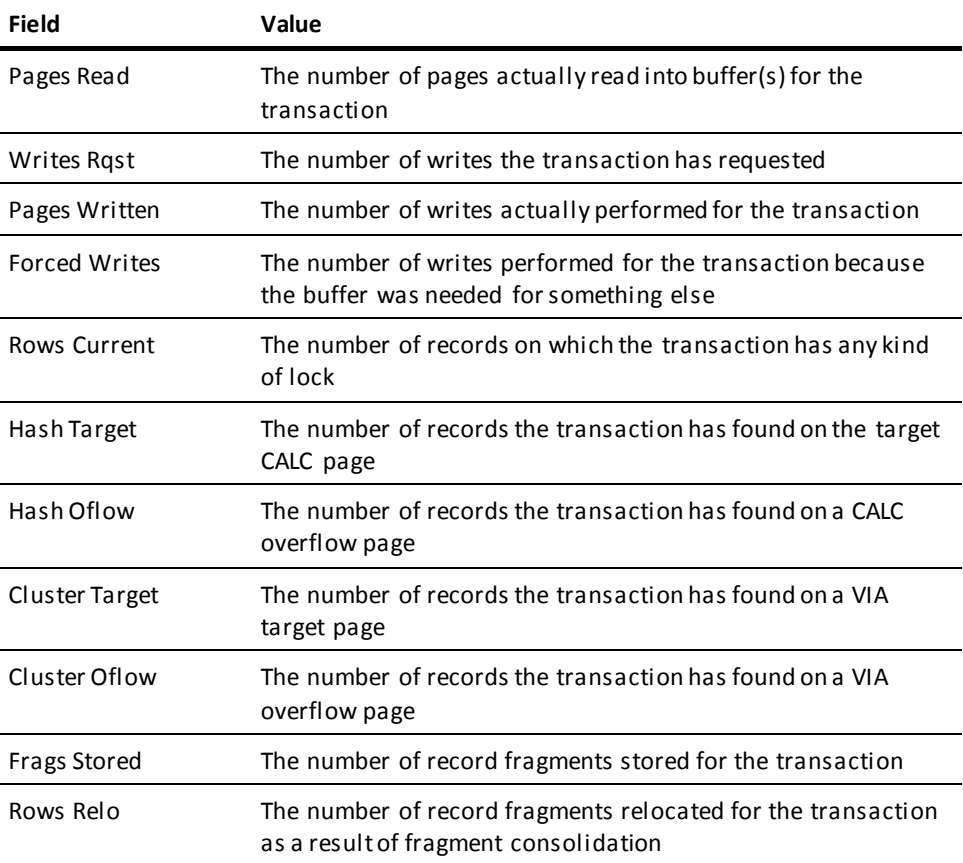

#### **Journal Access**

DCMT DISPLAY TRANSACTION displays the following detailed journal access information for the specified transaction:

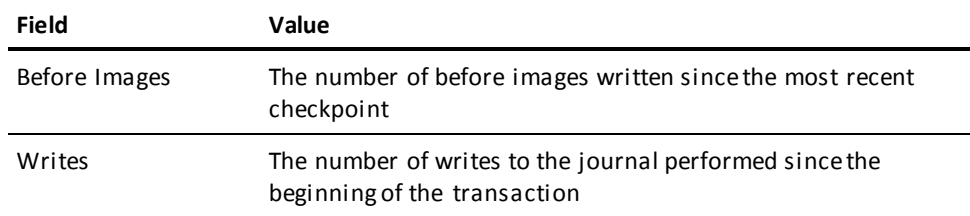

#### **Locking**

DCMT DISPLAY TRANSACTION displays the following detailed locking information for the specified transaction:

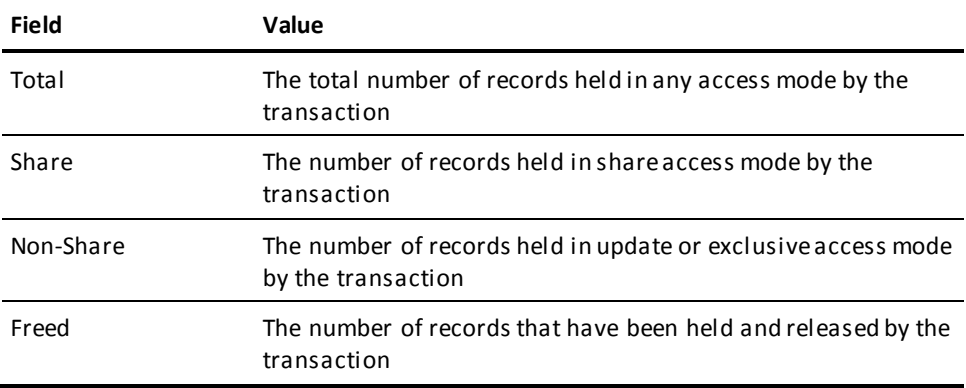

#### **Index Statistics for Transaction**

DCMT DISPLAY TRANSACTION displays the following detailed index statistics for the specified transaction:

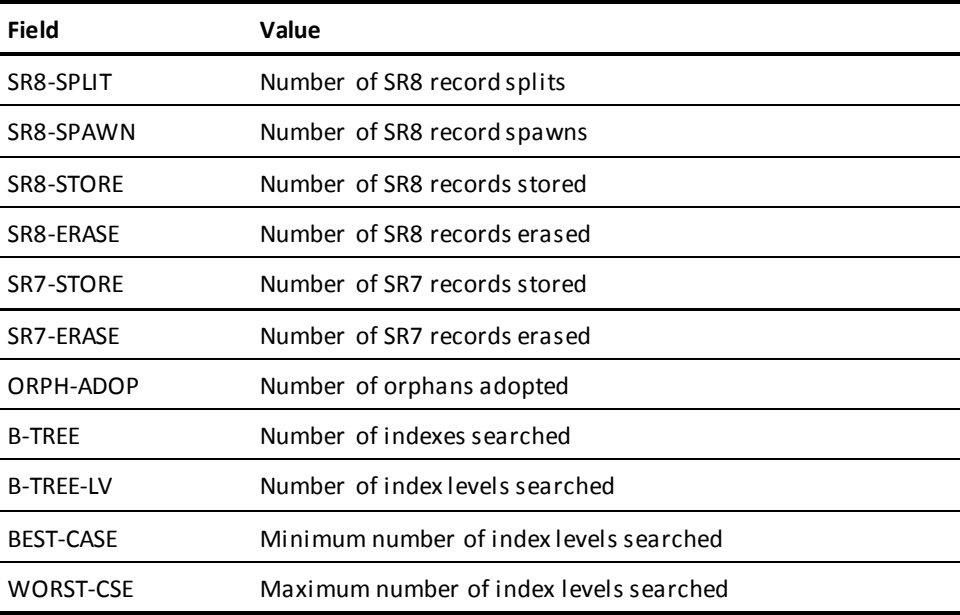

#### **Detail for a Specified Transaction**

DCMT DISPLAY TRANSACTION displays the following detailed information for the specified transaction:

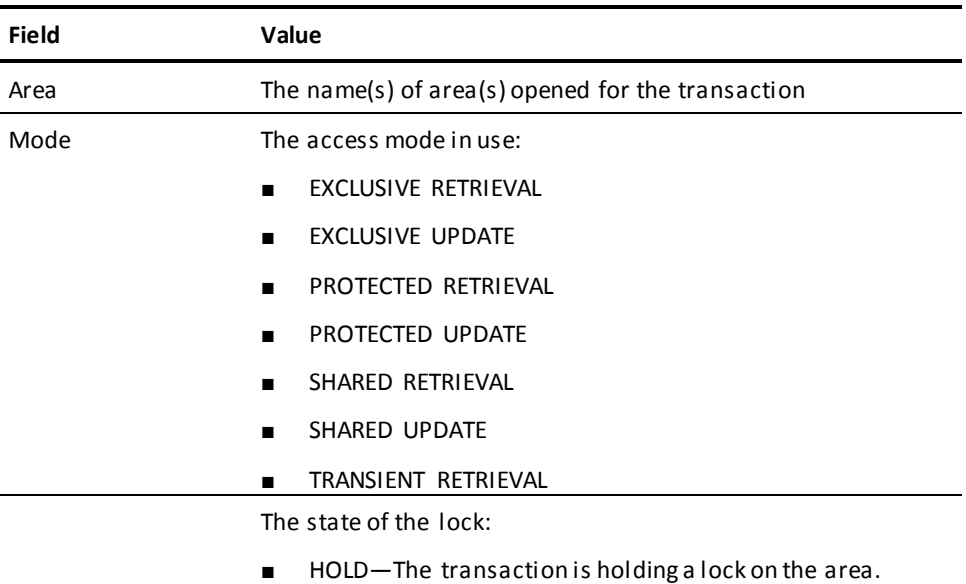

■ WAIT—The transaction is waiting for a lock on the area.

## **DCMT DISPLAY TRANSACTION SHARING Command**

This command displays information about transaction sharing.

## **DCMT DISPLAY TRANSACTION SHARING Command Syntax**

→→ DCMT <del>──</del> broadcast-parms ─

►─── Display TRansaction SHaring ──────────────────────────────────────────►◄

## **DCMT DISPLAY TRANSACTION SHARING Command Parameters**

#### **broadcast-parms**

Indicates to execute the DCMT command on all or a list of data sharing group members.

**Note:** For more information about broadcasting and **broadcast-parms** syntax, see the section How to Broadcast System Tasks.

#### **More Information**

- For more information about the concepts of transaction sharing, see the *Database Administration Guide*.
- For more information about defining transaction sharing to your system, see the *System Generation Guide*.

## **Example: DCMT DISPLAY TRANSACTION SHARING Command**

#### **DCMT DISPLAY TRANSACTION SHARING**

DCMT D TRANSACTION SHARING

Transaction Sharing OFF

## **DCMT DISPLAY TRANSACTION SHARING Command Usage**

#### **DCMT DISPLAY TRANSACTION SHARING Command Output**

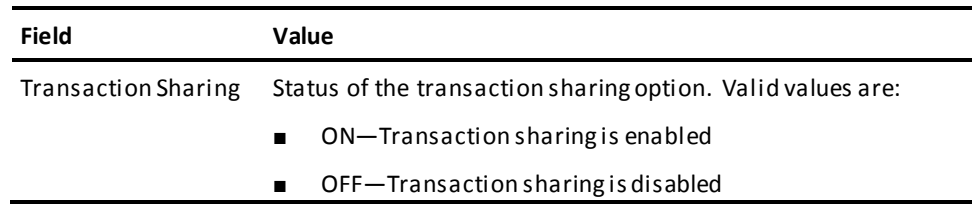

## **DCMT DISPLAY UCF Command**

DCMT DISPLAY UCF displays information about a specified UCF terminal, as viewed by the DC/UCF back end.

### **DCMT DISPLAY UCF Command Syntax**

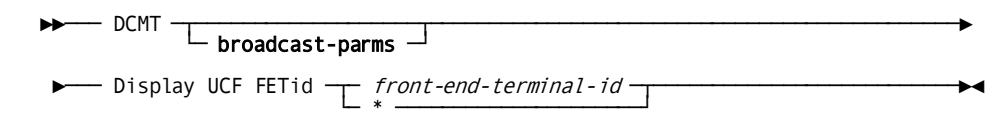

### **DCMT DISPLAY UCF Command Parameters**

#### **broadcast-parms**

Indicates to execute the DCMT command on all or a list of data sharing group members.

**Note:** For more information about broadcasting and **broadcast-parms** syntax, see the section How to Broadcast System Tasks.

#### *front-end-terminal-id*

Specifies the UCF terminal to display information for. *Front-end-terminal-id* is the name of the terminal as it is known to the host TP monitor in which the UCF front-end program is executing.

**\***

Specifies the terminal from which the command is issued.

### **Example: DCMT DISPLAY UCF Command**

#### **DCMT DISPLAY UCF FETID**

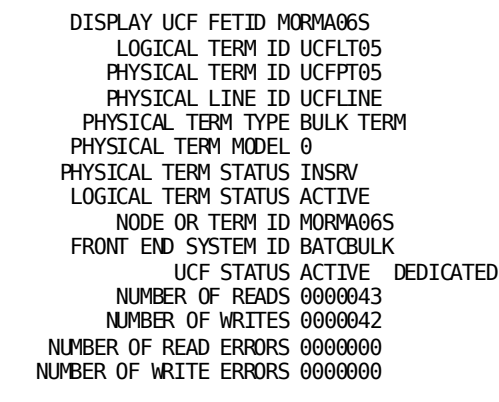

## **DCMT DISPLAY UCF Command Usage**

#### **Information Displayed**

DCMT DISPLAY UCF displays the following front-end terminal information:

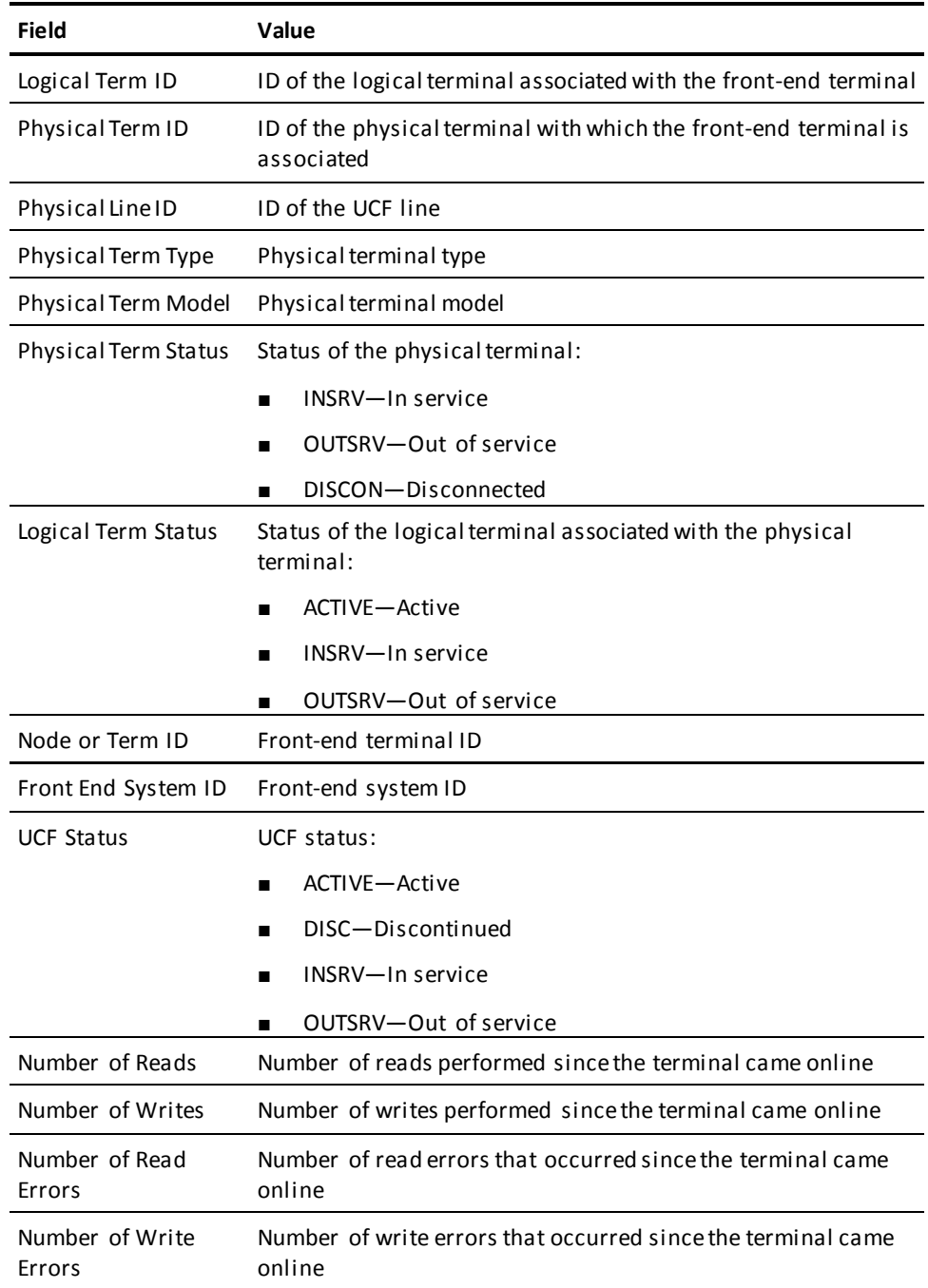

#### **Same Display as for the Associated Physical Terminal**

The information displayed for a given UCF front-end terminal is identical to that provided by a DCMT DISPLAY PTERM command that specifies the physical terminal with which the named front-end terminal is associated.

#### **More Information**

For more information about UCF operations, see the *System Operations Guide*.

# **Chapter 5: DCMT VARY Commands**

This section contains the following topics:

[DCMT VARY ACTIVE TASK](#page-358-0) (see page 359) [DCMT VARY ADSO](#page-363-0) (see page 364) [DCMT VARY AREA](#page-370-0) (see page 371) [DCMT VARY AUTOTUNE Command](#page-375-0) (see page 376) [DCMT VARY BUFFER](#page-377-0) (see page 378) [DCMT VARY CENTRAL VERSION](#page-381-0) (see page 382) [DCMT VARY CHANGE TRACKING](#page-382-0) (see page 383) [DCMT VARY CSAFLAGS](#page-386-0) (see page 387) [DCMT VARY DATABASE](#page-387-0) (see page 388) [DCMT VARY DATA SHARING](#page-389-0) (see page 390) [DCMT VARY DBGROUP](#page-391-0) (see page 392) [DCMT VARY DBTABLE](#page-395-0) (see page 396) [DCMT VARY DEADLOCK](#page-398-0) (see page 399) [DCMT VARY DESTINATION](#page-399-0) (see page 400) [DCMT VARY DISTRIBUTED RESOURCE MANAGER](#page-401-0) (see page 402) [DCMT VARY DISTRIBUTED TRANSACTION](#page-403-0) (see page 404) [DCMT VARY DMCL](#page-406-0) (see page 407) [DCMT VARY DYNAMIC PROGRAM](#page-413-0) (see page 414) [DCMT VARY DYNAMIC TASK](#page-420-0) (see page 421) [DCMT VARY FILE](#page-428-0) (see page 429) [DCMT VARY ID](#page-435-0) (see page 436) [DCMT VARY JOURNAL](#page-437-0) (see page 438) [DCMT VARY LIMITS](#page-442-0) (see page 443) [DCMT VARY LINE](#page-443-0) (see page 444) [DCMT VARY LOADLIB](#page-447-0) (see page 448) [DCMT VARY LOG DRIVER](#page-449-0) (see page 450) [DCMT VARY LTERM](#page-451-0) (see page 452) [DCMT VARY LU](#page-456-0) (see page 457) [DCMT VARY MEMORY](#page-461-0) (see page 462) [DCMT VARY MT](#page-464-0) (see page 465) [DCMT VARY NUCLEUS](#page-465-0) (see page 466) [DCMT VARY PRINTER](#page-466-0) (see page 467) [DCMT VARY PROGRAM](#page-468-0) (see page 469) [DCMT VARY PTERM](#page-481-0) (see page 482) [DCMT VARY QUEUE](#page-489-0) (see page 490) [DCMT VARY REPORT](#page-493-0) (see page 494) [DCMT VARY RESOURCE TABLE](#page-496-0) (see page 497) [DCMT VARY RUN UNIT](#page-496-1) (see page 497) [DCMT VARY SCRATCH](#page-499-0) (see page 500) [DCMT VARY SEGMENT](#page-502-0) (see page 503) [DCMT VARY SHARED CACHE](#page-505-0) (see page 506) [DCMT VARY SNAP](#page-507-0) (see page 508) [DCMT VARY STATISTICS](#page-509-0) (see page 510) [DCMT VARY STORAGE](#page-512-0) (see page 513) [DCMT VARY SUBTASK](#page-515-0) (see page 516) [DCMT VARY SYSGEN](#page-516-0) (see page 517) [DCMT VARY SYSTRACE](#page-518-0) (see page 519)

[DCMT VARY TASK](#page-520-0) (see page 521) [DCMT VARY TCP/IP](#page-530-0) (see page 531) [DCMT VARY TIME](#page-534-0) (see page 535) [DCMT VARY TRACE Command](#page-538-0) (see page 539) [DCMT VARY TRANSACTION SHARING](#page-540-0) (see page 541) [DCMT VARY UCF](#page-541-0) (see page 542)

## <span id="page-358-0"></span>**DCMT VARY ACTIVE TASK**

DCMT VARY ACTIVE TASK changes attributes for a task or task thread. The changes remain in effect for the life of the system (for a task) or the life of the thread.

### **DCMT VARY ACTIVE TASK Syntax**

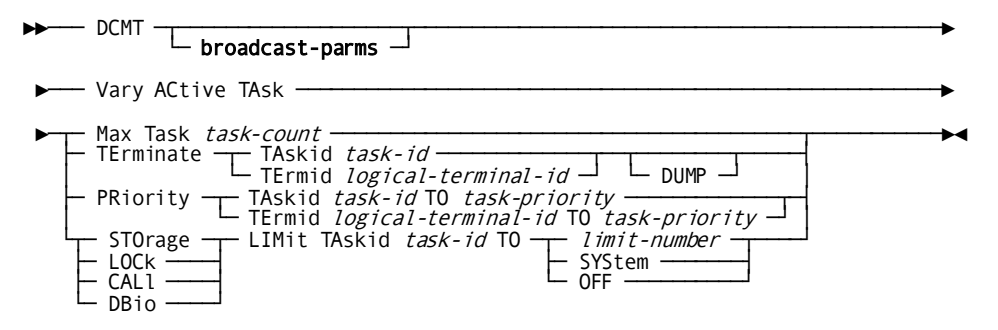

### **DCMT VARY ACTIVE TASK Parameters**

#### **broadcast-parms**

Indicates to execute the DCMT command on all or a list of data sharing group members.

**Note:** For more information about broadcasting and **broadcast-parms** syntax, see the section How to Broadcast System Tasks.

#### **ACtive TAsk**

Varies active task thread attributes.

#### **Max Task**

Varies the number of task threads that can be active concurrently. This number includes tasks of all types.

For information about how this value is calculated at system startup, see the chapter "DC/UCF Concepts" in the *System Generation Guide*. For information about how to use this parameter to optimize system performance, see the chapter "System Performance" in the *System Operations Guide.*

#### *task-count*

An integer value. This value cannot exceed the value calculated at startup. It cannot be less than the number of currently active system tasks.

**Note:** Exercise caution when setting the task count to a low value near the number of currently active system tasks. If there are one or more long-running application tasks, the system might hang because there are no TCEs available to start new tasks. The number of currently active system tasks can be determined by looking at the Active System Task Detail screen of the PMRM task, or by using the DCMT DISPLAY ACTIVE TASKS command and noting the tasks with a priority of 240 or higher.

#### **TErminate**

Abends a specified task thread.

#### **TAskid** *task-id*

Specifies the task with its system-supplied ID.

Issue a DCMT DISPLAY ACTIVE TASKS command to find out the task ID.

#### **TErmid** *logical-terminal-id*

Specifies the task by the ID of the logical terminal on which it is executing.

Issue a DCMT DISPLAY LTERM command to find out the logical terminal ID.

#### **DUMP**

Directs the system to write a formatted task dump to the DC/UCF log area.

#### **PRiority**

Varies the dispatching priority of a specified task thread.
#### **TAskid** *task-id*

Specifies the task with its system-supplied task ID.

Issue a DCMT DISPLAY ACTIVE TASK command to determine the task ID.

#### **TErmid** *logical-terminal-id*

Specifies the task by the logical terminal on which it is executing.

Issue a DCMT DISPLAY LTERM command to find out the logical terminal ID.

# **TO**

Specifies the priority to which the task thread is varied.

## *task-priority*

The new priority; an integer in the range 0 (lowest priority) through 255 (highest priority). The limit for user tasks is 240.

# **STOrage**

Varies the storage limit for a task thread.

## **LOCk**

Varies the lock limit for a task thread.

# **CALl**

Varies the call limit for a task thread.

# **DBIo**

Varies the database I/O limit for a task thread.

#### **TAskid** *task-id*

Identifies the task for which limits are to be varied.

#### *limit-number*

Specifies a new resource limit. Valid values for *limit-number* appear unde[r Usage](#page-361-0) (see page 362).

# **SYStem**

Applies the system-wide limit to the resource. The system-wide limit is specified at system generation time by the LIMIT FOR EXTERNAL TASKS parameter of the SYSTEM statement.

# **OFF**

Disables limits. When OFF is specified for a resource, DC/UCF does not limit the task's use of the resource.

# <span id="page-361-0"></span>**DCMT VARY ACTIVE TASK Usage**

## **Initial Maximum Task Count**

The maximum task count initially established at runtime is the sum of:

- The values specified in the MAXIMUM TASKS and MAXIMUM ERUS parameters of the SYSTEM statement
- The number of system tasks. This includes:
	- Communication line drivers
	- Run unit service drivers
	- Other specialized tasks

The number of system tasks vary depending on several parameters. For more information, see Task Resource Usage in the *System Generation Guide*.

## **Initial Dispatching Priority**

The dispatching priority initially established at system generation time equals the sum of:

- The priority for the user (USER statement)
- Plus the priority for the logical terminal (LTERM statement) on which the task is executing
- Plus the priority for the executing task (TASK statement)

For a **system task**, the priority of a task thread cannot exceed 255. If the sum of the above values exceeds 255, the task is assigned a priority of 255.

For a **user task**, the priority of a task thread cannot exceed 240. If the sum of the above values exceeds 240, the task is assigned a priority of 240.

## **Resource Limits for Task Threads**

The following table describes the resource limits for each type of task thread:

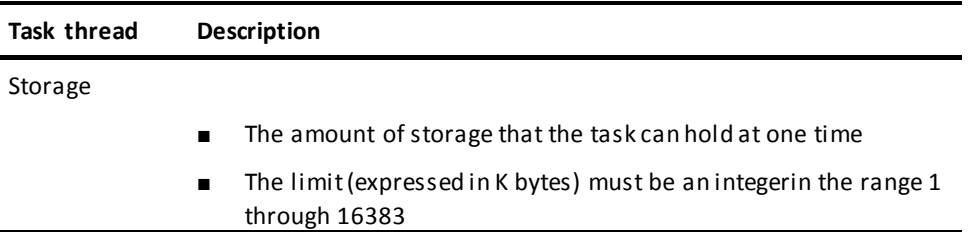

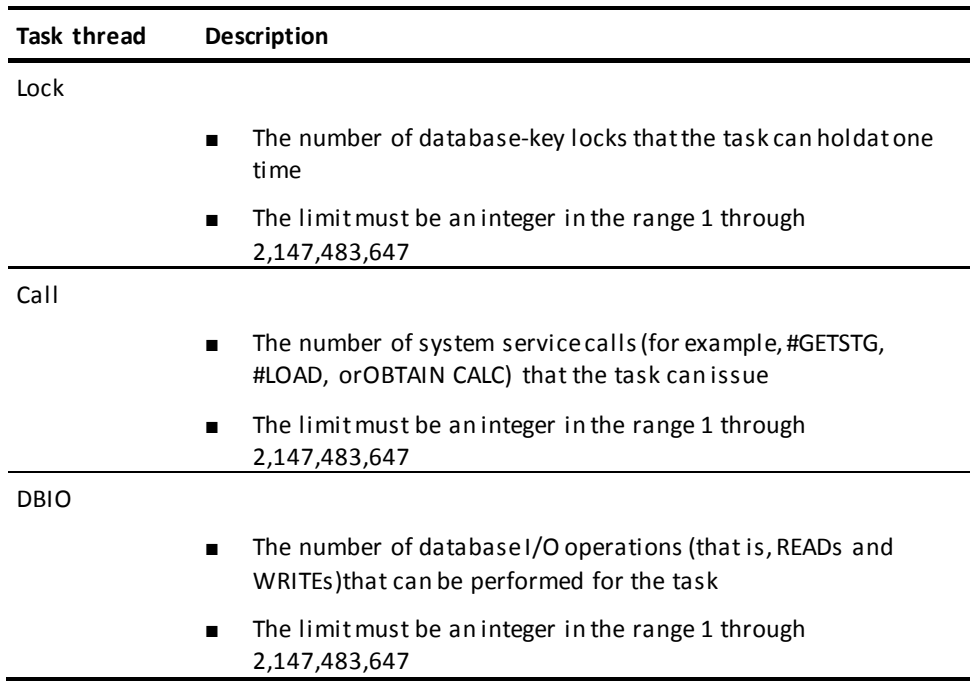

## **Task Thread Task ID or Logical Terminal ID**

To obtain the task ID or logical terminal ID for a task thread, use DCMT DISPLAY ACTIVE TASKS command.

## **Initial Resource Limits for a Task**

Resource limits for a task are initially established at DC/UCF system generation time by the LIMIT parameter of the SYSTEM or TASK statement.

#### **More Information**

- For more information about displaying information about active tasks, see the section DCMT DISPLAY ACTIVE TASKS.
- For more information about defining a task to the system at runtime, see DCMT VARY DYNAMIC TASK.
- For more information about resource limits and system run units, see the *System Generation Guide* and the *System Operations Guide*.
- For more information about watching an active task dynamically, see the section OPER WATCH ACTIVE TASKS.

# **Example: DCMT VARY ACTIVE TASK**

#### **DCMT VARY ACTIVE TASK PRIORITY TASKID**

 VARY ACTIVE TASK PRIORITY TASKID 2806 TO 250 IDMS DC261004 V105 USER:JSMITH TASK PRIORITY VARIED FROM 100 TO 250

**DCMT VARY ACTIVE TASK PRIORITY TERMID**

 VARY ACTIVE TASK PRIORITY TERMID VL10304 TO 150 IDMS DC261004 V105 USER:JSMITH TASK PRIORITY VARIED FROM 100 TO 150

## **DCMT VARY ACTIVE TASK MAX TASK**

 VARY ACTIVE TASK MAX TASK 37 IDMS DC261007 V105 USER:JSMITH MAX TASKS VARIED FROM 00039 TO 00037

# **DCMT VARY ADSO**

The DCMT VARY ADSO command applies to CA ADS. It allows you to change instructions for the collection of CA ADS dialog statistics. Also, you can use this command to specify if record buffer blocks (RBBs) for CA ADS dialogs are compressed across a pseudo-converse.

# **DCMT VARY ADSO Syntax**

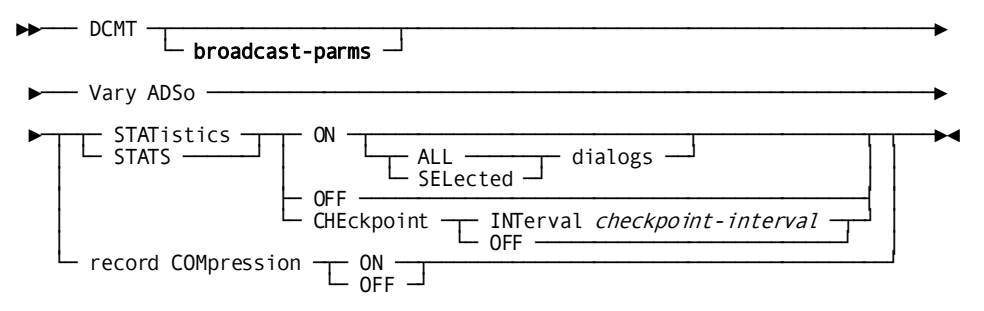

# **DCMT VARY ADSO Parameters**

#### **broadcast-parms**

Indicates to execute the DCMT command on all or a list of data sharing group members.

**Note:** For more information about broadcasting and **broadcast-parms** syntax, see the section How to Broadcast System Tasks.

#### **STATistics ON**

Enables CA ADS dialog statistics collection. This command takes effect as soon as task and transaction statistics are also enabled.

## **ALL dialogs**

Monitors all executed dialogs.

#### **SELected dialogs**

Monitors only those dialogs for which statistics collection has been specified. Dialogs can be selected:

- At system generation time by a PROGRAM statement
- At runtime by a DCMT VARY PROGRAM command

#### **OFF**

Disables statistics collection for CA ADS dialogs.

# **CHEckpoint INTerval**

Directs DC/UCF to write dialog statistics to the system log after a specified number of accumulations.

#### *checkpoint-interval***.**

The number of accumulations; an integer in the range 0 through 32767.

The checkpoint interval is initially established at system generation time by the STATISTICS CHECKPOINT INTERVAL of the ADSO statement.

A checkpoint interval of 0 (zero) directs DC/UCF to not write dialog statistics to the system log, based on a checkpoint interval.

#### **CHEckpoint OFF**

Directs DC/UCF not to write dialog statistics to the system log, based on a checkpoint interval.

## **record COMpression ON**

Enables compression of CA ADS dialog record buffer blocks (RBBs) across a pseudo-converse.

#### **record COMpression OFF**

Disables compression of CA ADS dialog record buffer blocks (RBBs) across a pseudo-converse.

# **DCMT VARY ADSO Usage**

To collect statistics for CA ADS dialogs, it is necessary to:

- 1. **Enable task and transaction statistics** collection
- 2. **Enable dialog statistics** collection
- 3. **Select dialogs** for which statistics are to be collected

## **More Information**

- For more information about CA ADS dialog statistics, see the *CA ADS Reference Guide* and the documentation of the DIALOG STATISTICS option of the system generation ADSO statement in the *System Generation Guide*.
- For more information about the checkpoint interval, see documentation of the ADSO statement in the *System Generation Guide*.
- For more information about record buffer blocks, see the *CA ADS Application Design Guide*.
- For more information about other DC/UCF statistics, see the sections DCMT DISPLAY STATISTICS and the section DCMT VARY STATISTICS.
- For more information about displaying CAADS dialog statistics, see the section DCMT DISPLAY ADSO STATISTICS.
- For more information about enabling CA ADS statistics collection, see the *System Generation Guide*.

# **Changing the Area Status**

#### **Disposition of Active Transactions**

When you issue a VARY AREA command without the IMMEDIATE option to change the area status, any transactions already accessing the area in a conflicting mode are allowed to finish before the command takes effect and appropriate buffers are flushed. The system issues a message to the operator's console indicating that the area is quiescing.

## **Forcing an Immediate Vary**

When varying an area's status to RETRIEVAL, TRANSIENT RETRIEVAL, or OFFLINE, the change in status can be forced by specifying the IMMEDIATE option. If specified, CA IDMS:

- Cancels all tasks that conflict with the VARY.
- Terminates all user sessions with no active task if they conflict with the VARY (by performing the equivalent of a DCMT VARY LTERM lte-name RESOURCES DELETE).
- Varies all predefined system run units offline if they conflict with the VARY (by performing the equivalent of a DCMT VARY RUNUNIT ru-name OFFLINE).

After the status change has occurred, predefined run units that were varied offline are varied online unless:

- The area was varied OFFLINE, since the run units will be unable to access the area.
- The QUEUE run unit was varied offline, since it requires the DDLDCRUN area in update mode.

If either of these conditions apply, the appropriate system run units must be varied online by explicitly issuing a DCMT VARY RUN UNIT command once their corresponding areas are made available.

## **UPDATE Option Opens First File of Area**

Varying an area to UPDATE causes DC/UCF to the open the first file of the area.

### **Notify Locks and Varying Areas**

CA IDMS deals with a VARY request for an area that has outstanding notify locks as follows.

- If the area status is changing to RETRIEVAL or TRANSIENT RETRIEVAL, the VARY occurs regardless of if any notify locks exist for db-keys in the area.
- If the area status is changing to UPDATE, the VARY occurs immediately. However, since it is possible that the area was updated externally while it was in RETRIEVAL mode to this CV:
- Subsequent tests of a notify lock that existed at the time of the VARY indicate the prefix and data have been modified.
- The restoration of currencies associated with the area that were saved prior to the VARY results in a task abend if the area is readied in an update mode.
- If the area status is changing to OFFLINE, the VARY waits until all notify locks have been released.

#### **Varying Transient Retrieval Areas**

An area whose status is transient retrieval cannot be varied directly to retrieval or update mode. You must first vary the area OFFLINE, and then vary it to the desired mode.

#### **Changing the Area Status Permanently**

A permanent area status is one that is retained until it is changed by another DCMT VARY command, or until the system journal or SYSTRK files are formatted. The area status is retained across normal shutdowns and across abnormal terminations, provided the warmstart option of the area in the DMCL specifies MAINTAIN CURRENT STATUS.

**Note:** The permanence of an area status has no effect on physical area locks. It only affects the mode in which the area is accessed when the s ystem is next started. If the DC/UCF system is shut down normally, all physical area locks held by the system are removed, regardless of whether the area status of the system was assigned as UPDATE PERMANENT.

If change tracking is in use for the DC/UCF system, permanent area statuses are recorded in the SYSTRK files. Status entries are identified by area name and are deleted when their associated area is no longer in the runtime DMCL. A vary that affects the permanent status of an area fails if change tracking is inactive and receives a warning if it is disabled.

If change tracking is not in use for the DC/UCF system, permanent status entries are recorded in the system journals and are identified by page group and low-page number. If a page group or low-page number of an area is changed, an existing permanent status entry cannot be matched against the area. If this happens, the usage mode of the area defaults to the usage-mode specified in the DMCL and the orphaned status entry for the area remains in the journals until they are formatted. It is also possible for an orphaned status entry to be misapplied to a new area with a matching low page number and page group.

# **Changing the File Status**

The OPEN, OPEN UPDATE, and CLOSE options are useful to force opening or closing files of the specified area. By using these options you can change the status of all the files with one command. The CLOSE option is allowed only when the area status is OFFLINE or TRANSIENT RETRIEVAL.

## **Dynamic File Deallocation**

In order to deallocate an area, it and any areas contained in the same files must be offline.

# **Purging Database Buffers**

The PURGE option does the following:

- Writes database buffers associated with an area to the database if they have been changed since last written.
- Clears the buffers.

The DBA for a system, accessing an area whose status is retrieval, might issue this command in order to gain access to updates made by another system.

# **Changing Shared Cache**

## **Affects all Files**

Changing the shared cache for an area changes the shared cache assigned to each of the area's files.

## **Scope of Change**

Changing the shared cache for a file affects only the system on which the command is issued. To change the shared cache for all systems that are accessing the file, the command must be issued on each of those systems. In a data sharing environment, the command can be broadcast to all members of the group.

## **Data Sharing Considerations**

In order to change the shared cache for a file associated with a shared area, all shared areas associated with the file must have a status of OFFLINE or TRANSIENT RETRIEVAL. Furthermore, if any area associated with the file is shared, the new shared cache takes effect only if the status of such areas in all group members is OFFLINE or TRANSIENT RETRIEVAL. This is because the cache name for a file associated with a shared area (other than one in transient retrieval), is determined by the first sharing system to open the file. All systems that subsequently open the file will use the shared cache specified by the first system.

# **Enabling Data Sharing**

When initiating data sharing for an area, its definition must not conflict with that of any other area that is currently being accessed by a group member in the shared mode. Furthermore, if another member of the group is accessing the area in a shared mode at the time the DCMT command is issued, the definitions of the area in both systems must be identical. If these conditions are not met, a warning is issued when the DCMT VARY AREA command is issued. The status of the area cannot be changed to RETRIEVAL or UPDATE until the condition is corrected. Additionally, before the area can be varied online, files associated with the target area must be assigned to a shared cache or there must be a default shared cache associated with the system.

None of the above restrictions apply if the area will be accessed in a transient retrieval mode.

# **Identifying and Canceling Vary Operations**

When changing the status of an area to RETRIEVAL, TRANSIENT RETRIEVAL or OFFLINE, the VARY operation is distinguished from other DCMT operations by means of an identifier. If one is not specified on the command, generates one as a sequential number.

Vary area operations that are delayed due to conflicts with executing tasks or user sessions can be displayed using the DCMT DISPLAY ID command and canceled using the DCMT VARY ID command.

# **Example: DCMT VARY ADSO**

#### **DCMT VARY ADSO STATISTICS ON**

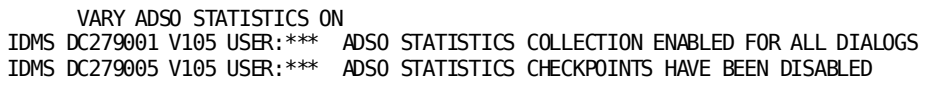

**DCMT VARY ADSO STATISTICS OFF**

 VARY ADSO STATISTICS OFF IDMS DC279003 V105 USER:\*\*\* ADSO STATISTICS COLLECTION DISABLED

**DCMT VARY ADSO RECORD COMPRESSION ON**

 VARY ADSO RECORD COMPRESSION ON IDMS DC279006 V105 USER:\*\*\* ADSO RECORD COMPRESSION HAS BEEN VARIED ON

**DCMT VARY ADSO RECORD COMPRESSION OFF**

 VARY ADSO RECORD COMPRESSION OFF IDMS DC279006 V105 USER:\*\*\* ADSO RECORD COMPRESSION HAS BEEN VARIED OFF

# **DCMT VARY AREA**

The DCMT VARY AREA command allows you to:

- Change the status of an area
- Open or close the files associated with an area
- Flush the buffers associated with the area

# **DCMT VARY AREA Syntax**

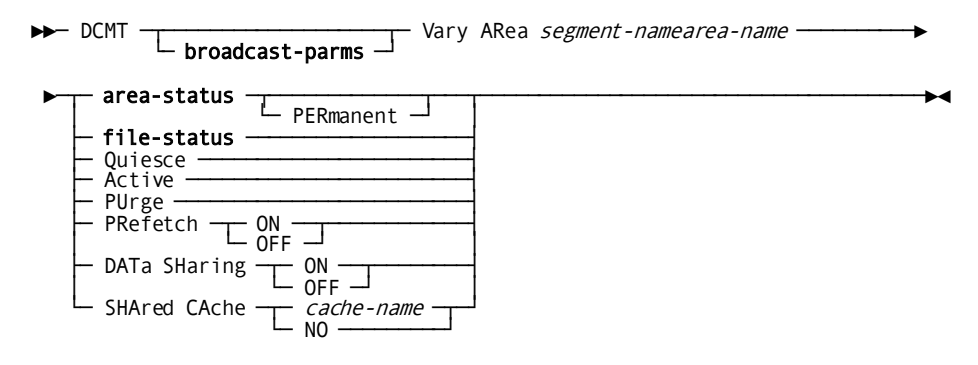

#### **Expansion of area-status**

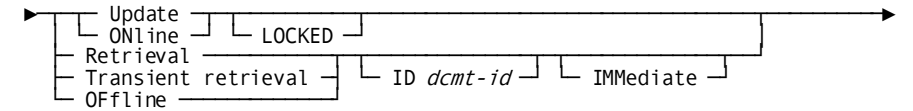

## **Expansion of file-status**

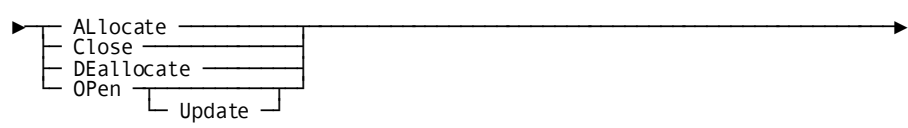

# **DCMT VARY AREA Parameters**

#### **broadcast-parms**

Indicates to execute the DCMT command on all or a list of data sharing group members.

**Note:** For more information about broadcasting and **broadcast-parms** syntax, see the section How to Broadcast System Tasks.

#### **Area**

Specifies an area to vary.

#### *segment-name*

The name of the segment containing the area.

#### *area-name*

The name of the area.

# **PERmanent**

Specifies that the new area status is assigned permanently. The status remains in effect until it is changed by another DCMT VARY command or the journal files are formatted.

**Note:** An area under the effect of a PERMANENT parameter is identified inthe journals by its page group and low-page number. If an area's page group or low-page number is changed while one of these commands is in effect, the specified usage-mode is not located and for subsequent startups CA IDMS defaults to the usage-mode specified in the DMCL. The old entry for the area remains in the journals until the journals are formatted.

#### **Quiesce**

Brings the named area to an inactive state. New transactions receive an error condition if they try to access the area. Currently executing transac tions are allowed to finish processing.

#### **Active**

Brings the named area to an active state. You use this command to reactivate an area after you have brought the area to an inactive state by using the DCMT VARY AREA QUIESCE command.

#### **PUrge**

Flushes the buffers associated with the area.

# **PRefetch ON/OFf**

Enables or disables prefetch processing for the named area.

## **DATa SHaring**

Specifies the sharability state of the named area. The change is made only if the area status is OFFLINE. Valid values are:

#### **ON**

Specifies that this system is eligible to share update access to the area with other members of the system's data sharing group.

#### **OFF**

Specifies that this system is no longer eligible to share update access to the area with other members of the system's data sharing group.

#### **SHAred CAche**

Specifies the name or status of shared cache for all files associated with the named area. Valid values are:

## *cache-name*

Specifies that all files associated with the named area are to be assigned to the named cache structure. *Cache-name* must identify an XES cache structure defined to a coupling facility accessible to the CA IDMS system.

#### **NO**

Specifies that the files associated with the named area are no longer assigned to a cache structure.

## **area-status**

#### **Update/ONline**

Allows transactions executing in this DC/UCF system to update data in the area.

#### **LOCKED**

For an area that is offline, specifies that the area is to be varied online with an update lock. This allows you to vary online an area that was varied offline while an update lock was placed on it.

#### **Retrieval**

Allows transactions executing in this DC/UCF system to retrieve, but not update, data in the area. Retrieval locks against records accessed in the area are maintained based on the setting of the RETRIEVAL LOCK/NOLOCK parameter on the SYSTEM statement of the SYSGEN.

#### **Transient retrieval**

Allows transactions executing in this DC/UCF system to retrieve, but not update, data in the area. Retrieval locks are never maintained for records accessed from an area in Transient Retrieval mode.

## **ID** *dcmt-id*

Specifies the identifier that is to be assigned to this vary operation. Must be a 1 to 8 alphanumeric character string that is unique across all outstanding DCMT operations originating on this node.

If no *dcmt-id* is specified, the VARY operation is assigned an internally generated identifier.

The identifier can subsequently be used to monitor or terminate the vary operation using DCMT DISPLAY ID and DCMT VARY ID commands.

## **IMMediate**

Specifies that CA IDMS will cancel any tasks or user sessions that prevent the VARY from completing.

### **OFfline**

Makes the area unavailable to transactions runni ng under the DC/UCF system.

#### **file-status**

#### **ALlocate**

(z/OS and z/VM systems only) Dynamically allocates all files associated with the specified area or segment. The files are allocated using their currently assigned data set name.

#### **Close**

Closes all files associated with the area or segment. This option is valid only when all areas or segments associated with the files are currently offline.

#### **DEallocate**

(z/OS and z/VM systems only) Dynamically deallocates all files associated with the specified area or segment.

## **Open**

Opens all files associated with the area or segment in read-only mode.

If the files are already opened in read/write mode, DC/UCF closes the files and reopens them in read-only mode.

## **Update**

Opens all files associated with the area or segment in read/write mode.

If the files are already opened in read-only mode, DC/UCF closes the files and reopens them in read/write mode.

#### **More Information**

- For more information about fields in the display output of DCMT VARY AREA, see the section DCMT DISPLAY AREA.
- For more information about areas, see the *Database Administration Guide*.
- For more information about data sharing, see the *System Operations Guide*.

# **DCMT VARY AREA Usage**

The DCMT VARY AREA command allows changes to the named area. Associated files, buffers, shared cache, and data sharing can also be affected.

# **Example: DCMT VARY AREA**

#### **DCMT VARY AREA area-name OFFLINE**

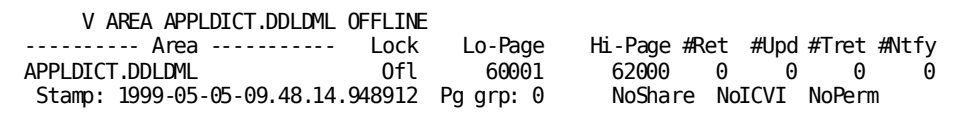

#### **DCMT VARY AREA APPLDICT.DDLDML RETRIEVAL**

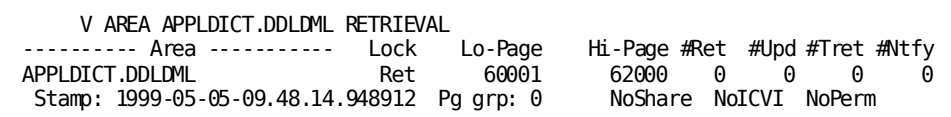

# **DCMT VARY AUTOTUNE Command**

Use the DCMT VARY AUTOTUNE command to reset auto-tuning statistics and disable auto-tuning.

# **DCMT VARY AUTOTUNE Syntax**

The following diagram shows the syntax for the new DCMT VARY AUTOTUNE command:

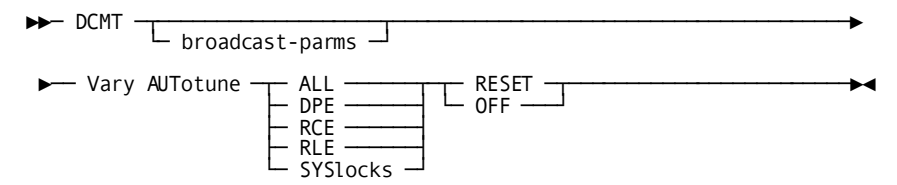

# **DCMT VARY AUTOTUNE Parameters**

This section describes the parameters for the DCMT VARY AUTOTUNE command:

## **broadcast-parms**

Executes the DCMT command on all or a list of data sharing group members.

For more information about broadcasting and broadcast-parms syntax, see How to Broadcast System Tasks in the *System Tasks and Operator Commands Guide*.

# **ALL**

Varies auto-tuning for all tuned parameters.

## **DPE**

Varies auto-tuning of the DPE count parameter.

# **RCE**

Varies auto-tuning of the RCE count parameter.

# **RLE**

Varies auto-tuning of the RLE count parameter.

# **SYSlocks**

Varies auto-tuning of the SYSLOCKS parameter.

### **RESET**

Resets historical information for the specified parameter so that tuning is based on future values only.

#### **OFF**

Disables automatic tuning for the specified parameters. Auto-tuning is disabled only for the current execution of the DC/UCF system.

**Note:** To permanently disable automatic tuning, you must change your system definition.

# **Example: Reseting Statistics**

The following command resets statistics for auto-tuning SYSLOCKS:

DCMT V AUTO SYSLOCKS RESET SYSLOCKS has been reset

# **DCMT VARY BUFFER**

The DCMT VARY BUFFER command varies database buffer characteristics.

The DCMT VARY BUFFER command changes the number of buffers in a buffer pool. If the number of buffers is decreased, the storage that had been acquired to contain the buffers that are no longer used is given back to the CV.

# **DCMT VARY BUFFER Syntax**

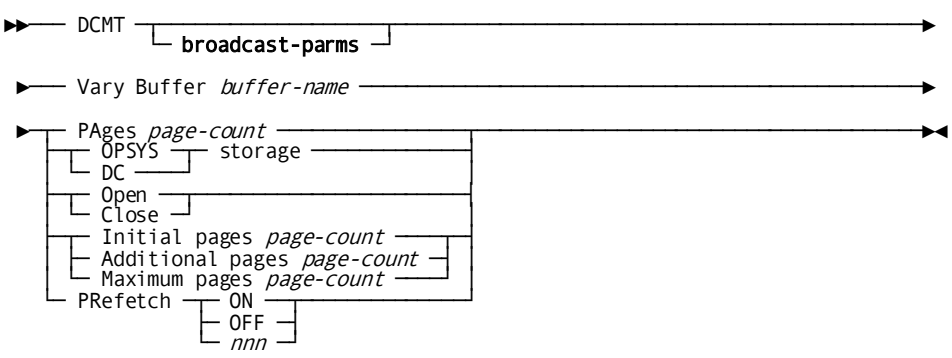

# **DCMT VARY BUFFER Parameters**

#### **broadcast-parms**

Indicates to execute the DCMT command on all or a list of data sharing group members.

**Note:** For more information about broadcasting and **broadcast-parms** syntax, see the section How to Broadcast System Tasks.

#### **Buffer**

Specifies the database buffer to be varied.

#### *buffer-name*

The name of the buffer.

#### **PAges**

Varies the number of pages currently in use by the specified buffer.

#### *page-count*

An integer in the range 3 to the maximum number of pages for the buffer, or 0, which closes the buffer. You can set the maximum number of pages for the buffer by using CREATE BUFFER, ALTER BUFFER, OR DCMT VARY BUFFER.

Use the DCMT DISPLAY BUFFER statement to determine the current page count for the buffer.

## **OPSYS storage**

Acquires storage for the specified database buffer from the operating system. If your operating system supports extended addressing, CA IDMS attempts to get storage above the 16-megabyte line. If it cannot get storage above the line, it tries below the line. If enough storage is not available in the operating system, CA IDMS attempts to get storage from the DC/UCF storage pool.

## **DC storage**

Acquires storage for the specified buffer from the DC/UCF storage pool. If an XA pool is defined that supports system storage, the storage is acquired above the 16 megabyte line.

## **Open**

Makes the specified database buffer available to CA IDMS and allocates the initial number of pages specified for the buffer.

## **Close**

Releases all storage for the specified database buffer.

#### **Initial pages**

Varies the initial number of pages specified for the buffer.

#### *page-count*

An integer in the range 3 through 16,777,214.

#### **Additional pages**

Specifies the number of pages acquired each time CA IDMS issues a storage request.

#### *page-count*

An integer in the range 1 through 16,777,214.

#### **Maximum pages**

Varies the largest number of pages that can be included in the database buffer.

## *page-count*

An integer in the range 3 through 16,777,214.

# **PRefetch**

Specifies whether prefetch processing is specified for the named buffer.

# **ON**

Specifies that prefetch processing is enabled.

#### **OFF**

Specifies that prefetch processing is disabled.

#### *nnn*

Specifies the number of pages that must be in the buffer before prefetch is used for every read request.

If the prefetch limit is greater than the current number of pages in the buffer, the prefetch is used only if area sweeps are invoked or certain SQL a ccess is performed.

#### **More Information**

- For more information about the fields in the output display of DCMT VARY BUFFER, see the section DCMT DISPLAY BUFFER.
- For more information about displaying buffer attributes, see the section DCMT DISPLAY BUFFER.
- For more information about creating buffers and changing their characteristics as defined in the database load module, see documentation of the CREATE BUFFER and ALTER BUFFER statements in the *Database Administration Guide*.
- For more information about minimizing contention among transactions for use of a buffer, see the *Database Design Guide*.
- For more information about guidelines for sizing a buffer and about prefetch processing, see the *Database Administration Guide*.

# **DCMT VARY BUFFER Usage**

## **What Happens If CA IDMS Is Actively Using the Buffer**

If you issue a VARY BUFFER command for a buffer that is actively in use, the change you request may not occur immediately. You can check the disposition of your request by issuing a DCMT DISPLAY BUFFER command.

## **Changing Page Count and Storage Characteristics**

To implement the following changes, issue the VARY BUFFER command, and close the buffer. When the buffer reopens, the new value(s) is in effect.

- Initial page count
- Additional page count
- Maximum page count
- DC or OPSYS storage

Once you have altered these buffer characteristics, CA IDMS creates a buffer with the new characteristics when you issue a VARY BUFFER command with the OPEN option or when CA IDMS uses the buffer.

## **Reasons for Changing the Size of the Buffer**

Some possible reasons to vary the page count, initial page count, and maximum page count:

- To determine the optimum buffer size based on storage required and the number of buffer I/Os. Once you have determined the optimum values, a lter the buffer definitions in the dictionary and regenerate the DMCL.
- To decrease or increase the size of the buffer during non-peak or peak database usage.

#### **Opening a Buffer**

Because CA IDMS opens a buffer only when it is needed, you can use the OPEN option to explicitly open the buffer. This option is useful if you are trying to determine the optimum size of the buffer.

# **Example: DCMT VARY BUFFER**

#### **VARY BUFFER buffer-name OPEN**

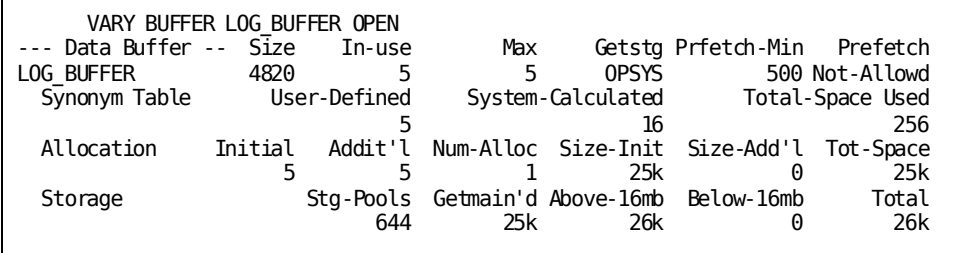

**DCMT VARY BUFFER buffer-name PAGES**

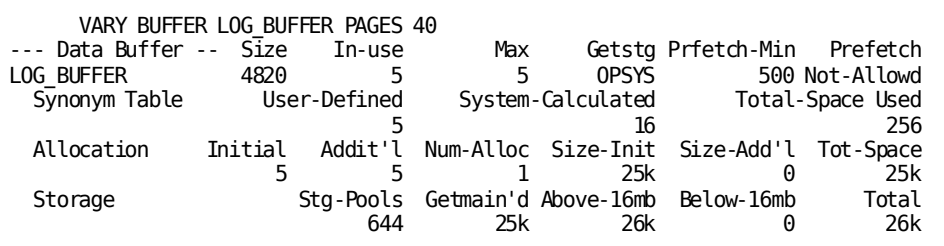

**DCMT VARY BUFFER buffer-name CLOSE**

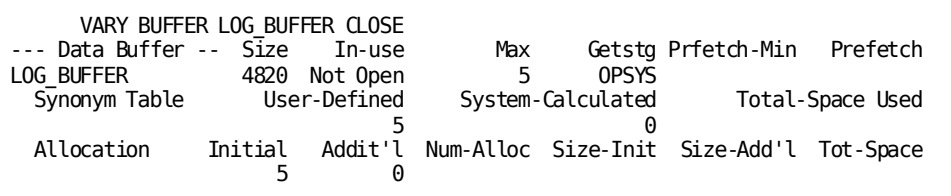

# **DCMT VARY CENTRAL VERSION**

DCMT VARY CENTRAL VERSION allows you to vary the central version online or offline.

# **DCMT VARY CENTRAL VERSION Syntax**

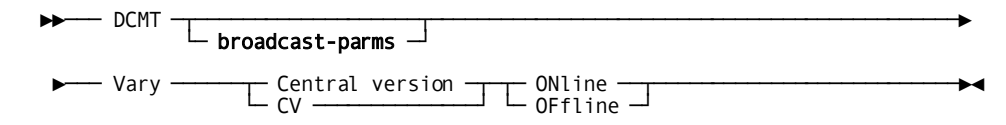

# **DCMT VARY CENTRAL VERSION Parameters**

## **broadcast-parms**

Indicates to execute the DCMT command on all or a list of data sharing group members.

**Note:** For more information about broadcasting and **broadcast-parms** syntax, seethe section How to Broadcast System Tasks.

#### **Online**

Makes the central version available for external request units. You typically use this command after previously making the system unavailable by means of a DCMT VARY CENTRAL VERSION OFFLINE command.

# **Offline**

Makes the central version unavailable for external request units. Programs cannot access the system until you issue a DCMT VARY CENTRAL VERSION ONLINE command.

# **DCMT VARY CHANGE TRACKING**

DCMT VARY CHANGE TRACKING changes the status of change tracking.

# **DCMT VARY CHANGE TRACKING Syntax**

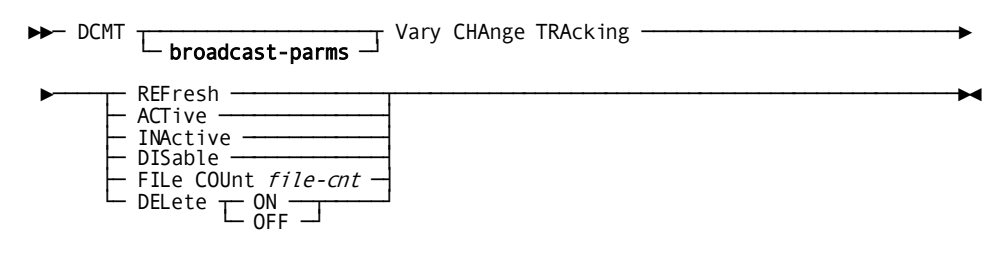

# **DCMT VARY CHANGE TRACKING Parameters**

#### **broadcast-parms**

Specifies to execute the DCMT command on all or a list of data sharing group members.

**Note:** For more information about broadcasting and **broadcast-parms**,

see the section How to Broadcast System Tasks.

#### **REFresh**

Adds new SYSTRK files to the list of mirrors and terminates use of older or non-existent mirrors. New SYSTRK files are made active before terminating the use of other SYSTRK files. In the process of becoming active mirrors, the contents of new files are brought up-to-date if necessary. Terminated files are deleted if the current delete option is ON. After a successful refresh, the status of change tracking is active.

## **ACTive**

If change tracking is active, this option has no effect. If change tracking is inactive or disabled, this option activates change tracking and enables the execution of DCMT commands that update information in SYSTRK. An automatic refresh is done as part of activation. Any files with out-of-date contents are brought up-to-date as part of the process of becoming active. The contents of all SYSTRK files are refreshed if change tracking was previously disabled. At least one SYSTRK file must exist and achieve active mirror status before certain DCMT commands can be executed.

**Note:** For a list of impacted commands, see DCMT Commands that Require Active Change Tracking.

#### **INActive**

Deactivates change tracking and prevents the execution of certain DCMT commands. All SYSTRK files are closed and deallocated except those that have encountered an I/O error.

# **DISable**

Disables change tracking but does not prevent the execution of certain DCMT commands. Disabling change tracking should only be used in an emergency situation because the inability to record changes in the SYSTRK files may lead to incorrect recovery during warmstart and incorrect area statuses on system restarts.

#### *file-cnt*

Specifies the target number of files to be maintained as active mirrors. *file-cnt* must be an integer in the range 2 through 4. To affect the number of files actually in use while change tracking is active, issue a DCMT VARY CHANGE TRACKING REFRESH command.

# **DELete**

Specifies whether the DC/UCF system automatically deletes obsolete SYSTRK files.

# **ON**

(z/OS and z/VM systems only) Enables automatic file deletion.

## **OFF**

Disables automatic file deletion.

# **DCMT VARY CHANGE TRACKING Usage**

## **Refreshing SYSTRK File Use**

If the REFresh option is specified or change tracking is activated by specifying the ACTive option, the system replaces existing SYSTRK files with more recently formatted ones. This is useful in expanding the size of SYSTRK files because newer files can have more pages than existing files. To increase the amount of SYSTRK space available, all files must be replaced with files having the larger number of pages.

The following algorithm is used when refreshing SYSTRK file usage:

- A discovery process determines all SYSTRK files that are referenced either directly or indirectly through a model DD statement in the execution JCL.
- Each file is opened and read to determine its characteristics and control information.
	- Any file that cannot be opened, that encounters an I/O error or whose header is invalid, is discarded.
	- Any file whose characteristics are incompatible with the current SYSTRK file characteristics is discarded. To be compatible, its page size must be the same as the current page size and the number of pages must not be less than the current number of pages.
- All out-of-date files are brought up-to-date by copying the content from other files, or by writing new information.
- If the count of active mirrors is greater than the target, then the following actions occur:
	- The use of files is terminated until the count of active mirrors is equal to the target. The next file terminated is the one with the oldest initialization timestamp.
	- For each file whose use is terminated, the following actions occur:
		- If automatic file deletion is enabled, the file is deleted.

**Note:** This may take some time if the file is in use by another job.

- If automatic file deletion is disabled, a message is written indicating that the file is no longer being used and should be deleted manually.
- If the count of active mirrors is equal to the target, the current number of pages is set to be the smallest of all active files.

### **DCMT Commands that Require Active Change Tracking**

If change tracking is in use for a CV, the following commands are impacted by the status of change tracking:

DCMT VARY DMCL

- DCMT VARY FILE if it changes the data set name of the file
- DCMT VARY AREA or SEGMENT if it changes the permanent status of an area
- DCMT VARY JOURNAL FILE if it changes the data set name or the permanent status of a journal file

**Note:** If change tracking is inactive, these commands are prohibited. If it is disabled, a warning is issued if these commands are executed.

# **DCMT VARY CSAFLAGS**

DCMT VARY CSAFLAGS lets you change information on CSA flags.

# **DCMT VARY CSAFLAGS Syntax**

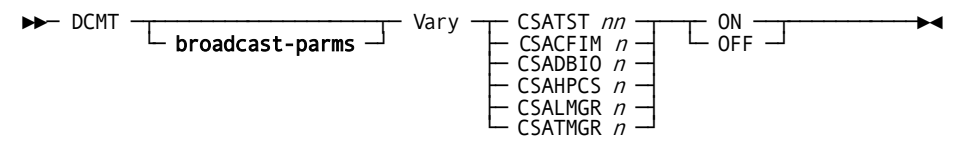

# **DCMT VARY CSAFLAGS Parameters**

## **broadcast-parms**

Indicates to execute the DCMT command on all or a list of data sharing group members.

**Note:** For more information about broadcasting and **broadcast-parms** syntax, see the section How to Broadcast System Tasks.

# **CSATST**

Indicates to process a CSATST flag.

# **CSACFIM**

Indicates to process a CSACFIM flag.

#### **CSADBIO**

Indicates to process a CSADBIO flag.

## **CSAHPCS**

Indicates to process a CSAHPCS flag.

## **CSALMGR**

Indicates to process a CSALMGR flag.

## **CSATMGR**

Indicates to process a CSATMGR flag.

# *n/nn*

Indicates the flag number. Valid numbers for *n* are 1-8, for *nn* are 1-64.

#### **ON/OFF**

Indicates to turn the flag ON or OFF.

# **DCMT VARY CSAFLAGS Usage**

The DCMT VARY CSAFLAGS command is meant for debugging and diagnostic purposes only. Use it only when told to do so by Technical Support personnel. Turning on flags might have a severe performance impact and might lead to system abends.

# **DCMT VARY DATABASE**

The DCMT VARY DATABASE command instructs CA IDMS to enable or disable the independent database I/O read drivers.

# **DCMT VARY DATABASE Syntax**

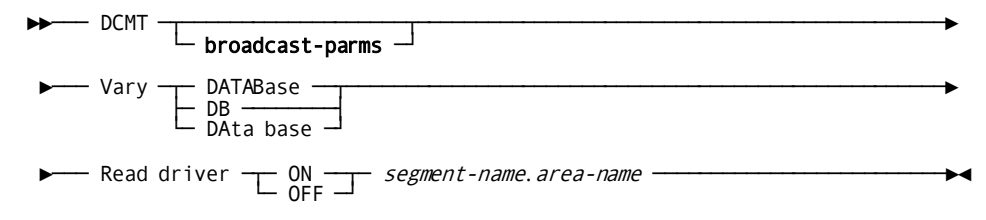

# **DCMT VARY DATABASE Parameters**

## **broadcast-parms**

Indicates to execute the DCMT command on all or a list of data sharing group members.

**Note:** For more information about broadcasting and **broadcast-parms** syntax, see the section How to Broadcast System Tasks.

# **DATABase/DB/DAta base**

The keywords DATABase, DB and DAta base are synonyms and can be used interchangeably.

#### **Read driver**

Attaches or releases the database read driver. The database read driver independently reads pages from the database when CA IDMS detects an area sweep.

# **ON**

Attaches the read driver.

# **OFF**

Releases the read driver.

## *segment-name.area-name*

Specifies the area to which the read driver is attached or from which the read driver is released.

## **More Information**

For more information about independent database I/O read drivers, see the *Database Administration Guide*.

# **DCMT VARY DATABASE Usage**

## **Attaching Independent Database I/O Read Drivers**

You can attach an independent database I/O read driver to perform look-ahead reads of the database. This driver only works for run units that perform area sweeps under the central version.

This feature provides additional database tuning capabilities in the mixed online and batch environment.

## **General Considerations**

The independent database I/O read driver has the following usage considerations:

The read driver is only used for tasks that perform area sweeps under the central version.

**Note:** For more information about look-ahead reads under local mode, see the *System Operations Guide*

- Use as few read drivers as possible. Because of the overhead, overuse of the read driver can degrade system performance.
- Use the WATCH DB IOD option of the OPER screen to monitor the read drivers.

**Note:** For more information, see the section OPER WATCH DB".

# **Example: DCMT VARY DATABASE**

#### **DCMT VARY DATABASE READ DRIVER ON area-name**

 V DB READ DRIVER ON ASFDICT.DDLDML D/B Read Driver Started.

# **DCMT VARY DATA SHARING**

The DCMT VARY DATA SHARING command provides the ability to change the default shared cache for a CA IDMS system that is a member of a data sharing group.

# **DCMT VARY DATA SHARING Syntax**

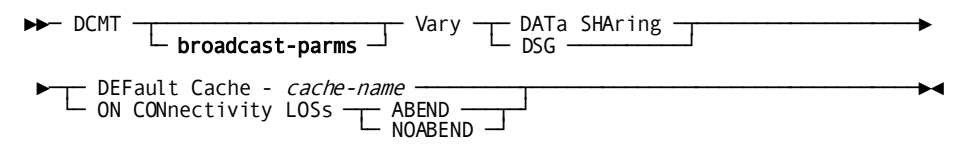

# **DCMT VARY DATA SHARING Parameters**

## **broadcast-parms**

Indicates to execute the DCMT command on all or a list of data sharing group members.

**Note:** For more information about broadcasting and **broadcast-parms** syntax, see the section How to Broadcast System Tasks.

# **DEFault Cache** *cache-name*

Specifies the name of the default shared cache to be associated with the CA IDMS system. *Cache-name* must identify an XES cache structure defined to a coupling facility accessible to the CA IDMS system.

# **ON CONnectivity LOSs**

Specifies the behavior of the central version if connectivity to the data sharing list and/or lock structure is lost or a structure failure occurs.

## **ABEND**

The central version will abend immediately.

# **NOABEND**

The central version will not abend.

## **More Information**

For more information about data sharing, see the *System Operations Guide*.

# **DCMT VARY DATA SHARING Usage**

#### **Specifying a Default Cache**

Changes to the default shared cache remain in effect until the system terminates or until another DCMT VARY DATA SHARING command is issued. When a system is restarted after dynamically changing the default shared cache, the default shared cache in effect is that specified in the DMCL used by the system.

The default shared cache affects only files that have not been explicitly assigned a shared cache and for which at least one associated area is shared. The default shared cache has no affect on files that are not associated with a shared area.

#### **Specifying on Connectivity Loss Behavior**

If NOABEND was specified, processing continues normally as long as no data sharing requests are done. This is advisable if it is important to keep areas that are not data shared online.

**Note:** Normal shutdown is not possible because of the connectivity loss orstructure failure.

# **Example: DCMT VARY DATA SHARING**

#### **DCMT VARY DATA SHARING DEFAULT CACHE cache-name**

DCMT VARY DATA SHARING DEFAULT CACHE IDMSCACHE00002 \*\*\* Vary Data Sharing request \*\*\* Data Sharing default cache varied to IDMSCACHE00002

## **DCMT VARY DATA SHARING ON CONNECTIVITY LOSS**

DCMT VARY DATA SHARING ON CONNECTIVITY LOSS NOABEND \*\*\* Vary Data Sharing request \*\*\* Data Sharing on connectivity loss NOABEND

# **DCMT VARY DBGROUP**

The DCMT VARY DBGROUP command activates or deactivates dynamic database session routing, and also manages a CV's participation in a group.

# **DCMT VARY DBGROUP Syntax**

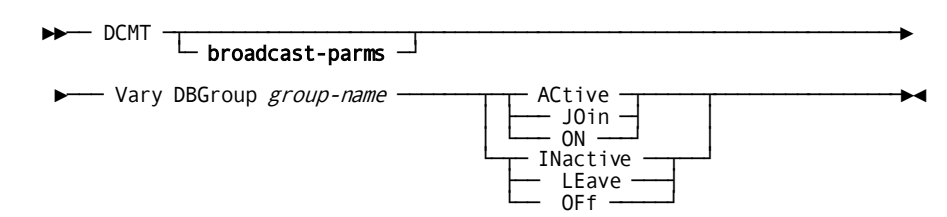

# **DCMT VARY DBGROUP Parameters**

#### **broadcast-parms**

Indicates to execute the DCMT command on all or a list of data sharing group members.

**Note:** For more information about broadcasting and **broadcast-parms** syntax, see the section How to Broadcast System Tasks.

#### *group-name*

Specifies the name of a group. *Group-name* must be a 1- through 8-character name that conforms to the naming conventions for node names defined in a system definition.

## **ACtive**

Enables dynamic database session routing to the named group. ACTIVE affects the front-end status of a CV. By default, dynamic database session routing is active at CV startup. Use the ACTIVE parameter if the INACTIVE parameter has been previously issued since the startup of the currently executing CV.

#### **INactive**

Disables dynamic database session to the named group; all database sessions routed to the named group are statically routed to the default node name specified for the named group in the NODE statement on the Resource Name table. INACTIVE affects the front-end status of a CV.

### **JOin**

Joins the currently executing CV to the named group. Use the JOIN parameter to make the CV a member of the named group, even if there is no DBGROUP statement in the DBTABLE for the CV. JOIN affects the back-end status of a CV.

#### **LEave**

Specifies that the currently executing CV is no longer a member of the named group. LEAVE affects the back-end status of a CV.

#### **ON**

Enables dynamic database session routing and joins the currently executing CV to the named group. ON is equivalent to issuing a DCMT V *group-name* ACTIVE and a DCMT V *group-name* JOIN. It affects the currently executing CV's status as both a front-end and a back-end CV. It results in a CV acting as both a front-end CV and a back-end CV.

# **OFf**

Disables the currently executing CV from the named group and inactivates dynamic database session routing to the named group. OFF is the same as issuing a DCMT V *group-name* INACTIVE and a DCMT V *group-name* LEAVE.

#### **More Information**

- For more information about dynamic database session routing, see the *System Operations Guide*.
- For more information about defining a DBGROUP, see *Database Administration Guide*.

# **DCMT VARY DBGROUP Usage**

#### **Managing Dynamic Database Session Routing**

You issue the DCMT VARY DBGROUP command to activate and inactivate dynamic database session routing and to manage a CV's participation in a group. The tasks you can perform are summarized in the table below.

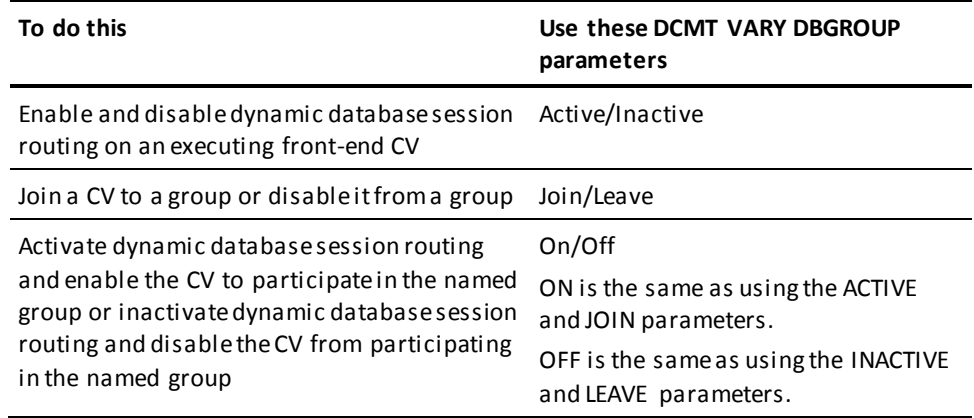

# **Example: DCMT VARY DBGROUP**

#### **DCMT VARY DBGROUP DBDCGR JOIN**

In the following example, the JOIN option is used to join the currently executing CV to the DBDCGR group. Database sessions can now be dynamically routed to the currently executing CV through the DBDCGR group. Notice that the DBDCGR contains three back-end CVs.

 VARY DBGROUP DBDCGR JOIN \*\*\* Vary DBGroup request \*\*\* DBGroup DBDCGR has 003 Backends Backend status: Active; Number of requests processed: 0000000000 Frontend status: Active; Number of requests processed: 0000000000

# **DCMT VARY DBTABLE**

The DCMT VARY DBTABLE command instructs CA IDMS to use a new version of the database name table.

# **DCMT VARY DBTABLE Syntax**

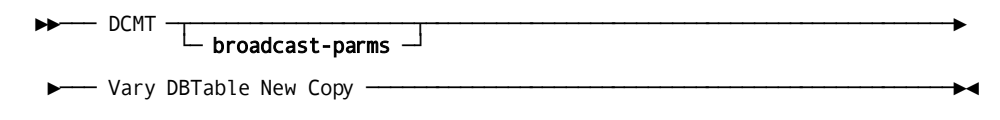

# **DCMT VARY DBTABLE Parameters**

# **broadcast-parms**

Indicates to execute the DCMT command on all or a list of data sharing group members.

**Note:** For more information about broadcasting and **broadcast-parms** syntax, see the section How to Broadcast System Tasks.

#### **More Information**

- For more information about defining database name tables, see the *Database Administration Guide*.
- For more information about changing database name tables during runtime, see the *System Operations Guide*.
# **Example: DCMT VARY DBTABLE**

**DCMT VARY DBTABLE**

```
 VARY DBTABLE RnnnDBTB NEW COPY
*** DBTABLE RnnnDBTB VARIED NEW COPY ***
*** DBTABLE RnnnDBTB COMPILED 99-08-04 AT 22.05.08 ***
DBNAME *DEFAULT MATCH ON SUBSCHEMA IS OPTIONAL
     SUBSCHEMA EMP????? MAPS TO EMP????? USING DBNAME EMPDB
     SUBSCHEMA IDMSCAT? MAPS TO IDMSCAT? USING DBNAME APPLDICT
     SUBSCHEMA IDMSNWK? MAPS TO IDMSNWK? USING DBNAME APPLDICT
     SUBSCHEMA IDMSRSSA MAPS TO IDMSRSSA USING DBNAME ASFDICT
     SUBSCHEMA RC?????? MAPS TO RC?????? USING DBNAME ASFDICT
     SUBSCHEMA RU?????? MAPS TO RU?????? USING DBNAME ASFDICT
DBNAME APPLDICT MATCH ON SUBSCHEMA IS OPTIONAL
        SEGMENT NETAPPL
        SEGMENT SOLAPPL
        SEGMENT SYSMSG
DBNAME APPL105 MATCH ON SUBSCHEMA IS OPTIONAL
        SEGMENT NETAPPL
         SEGMENT SQLAPPL
       SEGMENT SYSMSG
*** DBTABLE RnnnDBTB COMPILED 99-08-04 AT 22.05.08 ***
DBNAME ASFDICT MATCH ON SUBSCHEMA IS OPTIONAL
         SEGMENT ASFNWK
         SEGMENT SQLAPPL
       SEGMENT SYSMSG
DBNAME DIRLDICT MATCH ON SUBSCHEMA IS OPTIONAL
         SEGMENT SYSDIRL
        SEGMENT SYSMSG
DBNAME EMPDB MATCH ON SUBSCHEMA IS OPTIONAL
        SEGMENT EMPDB
DBNAME NETAPPL MATCH ON SUBSCHEMA IS OPTIONAL
        SEGMENT NETAPPL
         SEGMENT SYSMSG
DBNAME SQLAPPL MATCH ON SUBSCHEMA IS OPTIONAL
        SEGMENT SQLAPPL
        SEGMENT SYSMSG
DBNAME SQLCOB MATCH ON SUBSCHEMA IS OPTIONAL
*** DBTABLE RnnnDBTB COMPILED 99-08-04 AT 22.05.08 ***
         SEGMENT NETAPPL
         SEGMENT SQLAPPL
         SEGMENT SYSMSG
DBNAME SYSDEF MATCH ON SUBSCHEMA IS OPTIONAL
       SEGMENT SYSMSG
        SEGMENT SYSTEM
DBNAME SYSSQL MATCH ON SUBSCHEMA IS OPTIONAL
       SEGMENT SYSMSG
        SEGMENT SYSTEM
DBNAME SYSTEM MATCH ON SUBSCHEMA IS OPTIONAL
        SEGMENT SYSMSG
       SEGMENT SYSTEM
```
DBNAME SYS105 MATCH ON SUBSCHEMA IS OPTIONAL SEGMENT SYSMSG SEGMENT SYSTEM

# **DCMT VARY DEADLOCK**

The DCMT VARY DEADLOCK command changes attributes of the deadlock detection process.

# **DCMT VARY DEADLOCK Syntax**

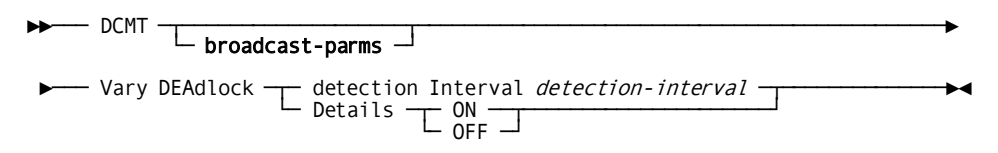

# **DCMT VARY DEADLOCK Parameters**

#### **broadcast-parms**

Indicates to execute the DCMT command on all or a list of data sharing group members.

**Note:** For more information about broadcasting and **broadcast-parms** syntax, see the section How to Broadcast System Tasks.

#### **detection Interval**

Varies the amount of time that elapses before the deadlock detector searches for deadlocked tasks.

#### *detection-interval*

A number of seconds, in the range from the ticker interval through 4,294,967,296.

The system default is 5 or the ticker interval, whichever is greater.

# **Details**

Initiates or terminates the generation of additional messages during the resolution of a deadlock.

# **ON**

Initiates the generation of message DC001001.

# **OFF**

Terminates the generation of message DC001001.

The system default option is OFF, unless overridden by a DEADLOCK\_ DETAILS parameter included in the SYSIDMS file.

#### **More Information**

- For more information about displaying deadlock attributes, see the section DCMT DISPLAY DEADLOCK.
- For more information about deadlocking, see the *Database Administration Guide*.
- For more information about defining detection and stall intervals, see documentation of the DEADLOCK option of the SYSTEM statement in the *System Generation Guide*.

# **DCMT VARY DEADLOCK Usage**

#### **Generating Additional Deadlock Information**

If you vary deadlock details ON, the deadlock detector provides additional information in the form of DC001001 messages during the processing of a deadlock. This information can prove useful in researching the cause of a deadlock situation because it identifies the programs and subschemas involved. However, it also increases the overhead of detecting deadlocks. In an active system in which waits for resources are common, it is recommended that the generation of deadlock details only be initiated when researching a specific deadlock situation.

# **Example: DCMT VARY DEADLOCK**

### **DCMT VARY DEADLOCK DETECTION INTERVAL**

 VARY DEADLOCK DETECTION INTERVAL 5 IDMS DC263007 V105 T3018 DEADLOCK DETECTION INTERVAL VARIED FROM 00001 TO 00005

# **DCMT VARY DESTINATION**

DCMT VARY DESTINATION varies a DC/UCF destination online or offline. A destination groups users or logical terminals into a single logical destination for the purpose of message or report routing.

# **DCMT VARY DESTINATION Syntax**

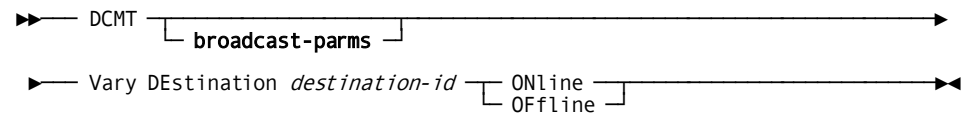

# **DCMT VARY DESTINATION Parameters**

# **broadcast-parms**

Indicates to execute the DCMT command on all or a list of data sharing group members.

**Note:** For more information about broadcasting and **broadcast-parms** syntax, see the section How to Broadcast System Tasks.

## **DEstination**

Specifies the destination being varied.

#### *destination-id*

The ID of a destination defined of the system generation DESTINATION statement.

#### **ONline**

Varies the specified destination online.

#### **OFfline**

Varies the specified destination offline.

# **More Information**

- For more information about displaying destination defined to the system, see the section DCMT DISPLAY DESTINATION.
- For more information about defining destinations, see documentation of the DESTINATION statement in the *System Generation Guide*.

# **DCMT VARY DESTINATION Usage**

# **Varying a Destination Offline**

When a destination is offline, it cannot gain access to DC/UCF until it is varied online. A destination is initially defined as online or offline at system generation time by the ENABLED/DISABLED parameter of the DESTINATION statement.

# **Example: DCMT VARY DESTINATION**

#### **DCMT VARY DESTINATION dest-id OFFLINE**

 VARY DESTINATION USWSWDP5 OFFLINE IDMS DC266002 V105 USERID:JSMITH DESTINATION USWSWDP5 VARIED OFFLINE

**DCMT VARY DESTINATION dest-id ONLINE**

 VARY DESTINATION USWSWDP5 ONLINE IDMS DC266001 V105 USER:JSMITH DESTINATION USWSWDP5 VARIED ONLINE

# **DCMT VARY DISTRIBUTED RESOURCE MANAGER**

This command initiates resynchronization with, or deletes the specified resource manager.

# **DCMT VARY DISTRIBUTED RESOURCE MANAGER Syntax**

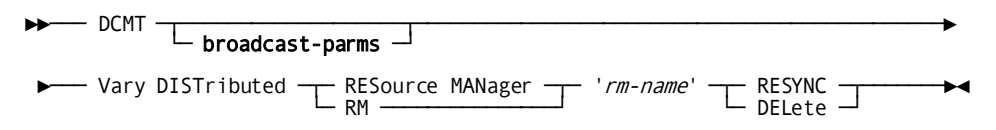

# **DCMT VARY DISTRIBUTED RESOURCE MANAGER Parameters**

#### **broadcast-parms**

Indicates to execute the DCMT command on all or a list of data sharing group members.

**Note:** For more information about broadcasting and **broadcast-parms** syntax, see the section How to Broadcast System Tasks.

## **RESource MANager**

Valid values are '*rm-name*' and spaces. If '*rm-name*' is not specified, a list of all known resource managers is displayed.

#### *rm-name*

Specifies the name of the resource manager to display. The *rm-name* value must use the following rules:

- Be enclosed in single quotes
- Have the format: 'xxxxxxxx:: yyyyyyyyy'
- Match a value on the summary display

#### **RESYNC**

Specifies resynchronization be performed on the named resource manager.

# **DELete**

Specifies the named resource manager and any interests associated with it, is deleted.

#### **More Information**

For more information about displaying distributed resource managers, see the section DCMT DISPLAY DISTRIBUTED RESOURCE MANAGER.

# **Example: DCMT VARY DISTRIBUTED RESOURCE MANAGER**

# **DCMT VARY DISTRIBUTED RESOURCE MANAGER**

Initiates resynchronization with the SYSTEM74::DSI\_CLI resource manager.

```
DCMT V DIST RM 'SYSTEM74:: DSI CLI' RESYNC
Resource manager SYSTEM74:: DSI CLI RESYNC successfully initiated.
```
# **DCMT VARY DISTRIBUTED RESOURCE MANAGER Usage**

#### **Resource Manager Limitations**

Not all resource managers support resynchronization initiated through a DCMT VARY DISTRIBUTED RESOURCE MANAGER command. This is the case for CICS resource managers and resource managers whose name ends with "DSI\_SRV". Resynchronization with such resource managers can be initiated only from the associated front-end system. An error message is displayed if the specified resource manager does not support resynchronization through this command.

#### **Deleting Resource Managers**

When a resource manager is deleted, all record of that resource manager is eliminated from the system. The DCMT VARY RESOURCE MANAGER DELETE command should only be used when the resource manager no longer exists. For example, when a DC/UCF system is removed from the network. By deleting the resource manager, no further attempt is made to resynchronize with that resource manager at startup.

**Note:** Only resource managers whose name ends in "DSI\_CLI" or "DSI\_SRV"can be deleted.

#### *For resource managers whose name ends in "DSI\_SRV"*

Use the DCMT DISPLAY DISTRIBUTED RESOURCE MANAGER command to determine if the resource manager has associated interests, before deleting the resource manager. If the resource manager's name ends in "DSI\_SRV" the delete request fails if there a re outstanding interests. Use the DCMT VARY DISTRIBUTED TRANSACTION command to manually complete each transaction before deleting the resource manager.

# *For resource managers whose name ends in "DSI\_CLI"*

If the resource manager's name ends in "DSI\_CLI", its associated interests are deleted automatically as part of deleting the resource manager. After deleting the resource manager use the DCMT VARY DISTRIBUTED TRANSACTION command to complete any transactions whose interests were deleted. Since no further attempt is made to communicate with the deleted transaction managers, the transactions can now complete.

# **DCMT VARY DISTRIBUTED TRANSACTION**

This command forces the completion of a distributed transaction that either:

- Is pending resynchronization
- Has no associated task or user session

# **DCMT VARY DISTRIBUTED TRANSACTION Syntax**

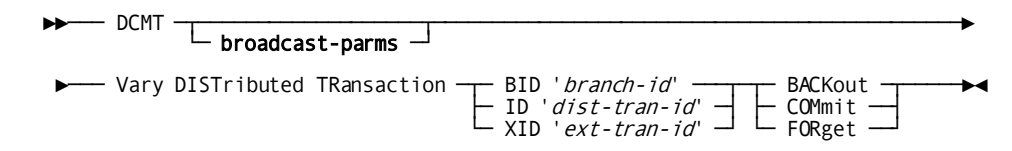

# **DCMT VARY DISTRIBUTED TRANSACTION Parameters**

#### **broadcast-parms**

Indicates to execute the DCMT command on all or a list of data sharing group members.

**Note:** For more information about broadcasting and **broadcast-parms** syntax, see the section How to Broadcast System Tasks.

## **DISTributed TRansaction**

Identifies the transaction to be varied. The possible values are the following:

#### **BID** *branch-id*

Varies the distributed transaction whose top level branch has this BID. The *branch-id* value must use the following rules:

- Be enclosed in single quotes
- Have the format: 'zzzzzzzzzzzzzzzzz'
- Match a value on the summary display

#### **ID** *dist-tran-id*

Varies the distributed transaction assigned to this ID. The *dist-tran-id* value must use the following rules:

- Be enclosed in single quotes
- Have the format: 'xxxxxxxx::yyyyyyyyyyyyyyyy'
- Match a value on the summary display

# **XID** *ext-tran-id*

Varies the distributed transaction assigned to this XID. The *ext-tran-id* value must use the following rules:

- Be enclosed in single quotes
- Contain an XA XID or RRS URID
- Be in hex format

# **BACkout**

Specifies that the transaction should be backed out. BACkout can be specified only if the transaction's state is InDoubt or InBackout.

## **COMmit**

Specifies that the transaction should be committed. COMmit can be specified only if the transaction's state is InDoubt or InCommit.

#### **FORget**

Specifies the transaction should be forgotten. FORGet can be s pecified only if the transaction's state is InCommit or InBackout.

#### **More Information**

For more information about manual resynchronization, see the *Database Administration Guide*.

# **Example: DCMT VARY DISTRIBUTED TRANSACTION**

# **DCMT VARY DISTRIBUTED TRANSACTION**

To complete a distributed transaction whose state is InDoubt:

```
DCMT V DIST TR ID 'SYSTEM74::01650D6EDFB1AB93' COMMIT
Transaction COMMIT initiated.
```
# **DCMT VARY DISTRIBUTED TRANSACTION Usage**

#### **Completing Transactions Manually**

Only distributed transactions that are pending resynchronization or have no task or user session can be completed manually using a DCMT VARY DISTRIBUTED TRANSACTION command. The need for issuing this command is extremely rare and only as a result of a resynchronization failure.

When a DCMT command is used to force an InDoubt transaction to commit or backout, the transaction branch is flagged as being heuristically committed or backed out and its outcome is HC or HR respectively. Heuristically completed transactions must be explicitly forgotten by doing one of the following:

- Issuing a DCMT command
- Allowing the coordinator to direct that the branch be forgotten

The coordinator should be given the chance to do so, unless it is permanently disabled or its journal files (in the case of CA IDMS) were prematurely formatted thereby eliminating the information required to complete the transaction.

# **DCMT VARY DMCL**

The DCMT VARY DMCL command allows you to dynamically apply changed DMCL definitions.

# **DCMT VARY DMCL Syntax**

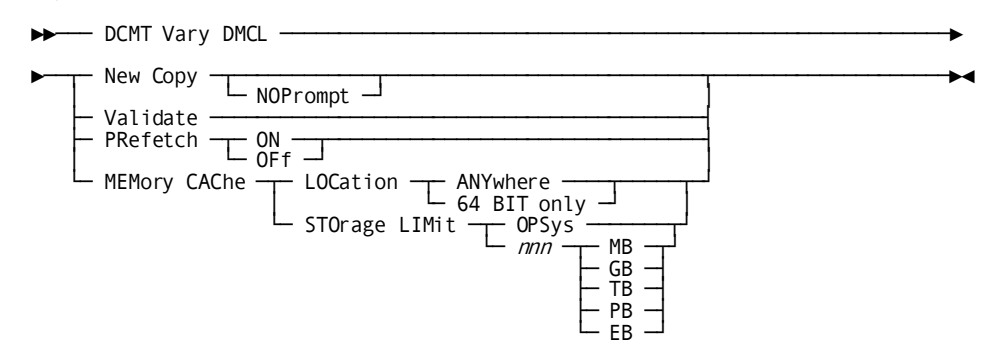

# **DCMT VARY DMCL Parameters**

#### **New Copy**

Displays changes that the new DMCL will trigger on the runtime system and then optionally prompts for permission to proceed to make the changes.

DC/UCF displays the names of:

- Each area that would be quiesced, and whether it would be changed or removed
- Each file that would be de-allocated and whether it would be re-allocated or removed
- Each new area and/or file that would be made available
- Each buffer whose page size would change
- Each buffer that would be removed
- Each buffer that would be added

#### **NOPrompt**

Inhibits prompting for permission to proceed. If NOPROMPT is specified, the changes are displayed and then immediately implemented.

# **Validate**

Displays changes that the DMCL will cause on the runtime system. DC/UCF displays the names of:

- Each area that would be quiesced, and whether it would be changed or removed
- Each file that would be de-allocated and whether it would be re-allocated or removed
- Each new area and/or file that would be made available
- Each buffer whose page size would change
- Each buffer that would be removed
- Each buffer that would be added

#### **PRefetch ON/OFf**

Enables or disables prefetch processing for the entire system. This overrides a specification about prefetch processing for a specific buffer, file, or area.

# **MEMORY CACHE**

Indicates global options for memory cache:

# **LOCATION**

Indicates where to allocate the storage for memory cache:

# **ANYWHERE**

Memory cache storage is allocated from 64-bit storage; if no or not enough 64-bit storage is available, dataspace storage is acquired.

#### **64 BIT only**

Memory cache storage is allocated from 64-bit storage; if no or not enough 64-bit storage is available, memory caching fails.

## **STORAGE LIMIT**

Controls the amount of storage used for memory caching:

# **OPSYS**

Memory cache storage can be acquired until the operating system limit is reached. For 64-bit storage, the operating system limit is set through the MEMLIMIT parameter; for dataspace storage, the limit is optionally imposed by an operating system exit.

# *nnn* **MB, GB, TB, PB, EB**

CA IDMS controls the amount of memory cache storage if the value specified is smaller than the operating system limit. *nnn* must be a positive value between 1 and 32767. MB, GB, TB, PB, EB indicate the unit in which *nnn* is expressed. The abbreviations stand for Mega Byte (2\*\*20), Giga Byte (2\*\*30), Tera Byte (2\*\*40), Peta Byte (2\*\*50), and Exa Byte (2\*\*60).

#### **More Information**

- For more information about creating and generating the DMCL, see the *Database Administration Guide*.
- For more information about prefetch processing, see the *Database Administration Guide*.

# **DCMT VARY DMCL Usage**

### **Using a New Copy of the Database Load Module**

DCMT VARY DMCL NEW COPY allows programs running under the DC/UCF system to benefit from changes made to the database definition without having to recycle the system. For example, an area can be added to an existing segment while the system remains active.

When a DCMT VARY DMCL NEW COPY command is issued, CA IDMS applies changes to the database definition that have been made by the following DDL statements:

- CREATE/ALTER/DROP AREA
- CREATE/ALTER/DROP BUFFER
- CREATE/ALTER/DROP FILE
- CREATE/ALTER/DROP SEGMENT
- CREATE/ALTER/DROP DISK JOURNAL

Additionally, CA IDMS loads a new copy of the database name table. In certain situations the system must be cycled in order to fully enable changes made to the DMCL. The system must be cycled in order to:

- Implement changes made to the journal buffer.
- Implement changes made to buffer and/or file definitions that are used for native VSAM files.
- VARY in a DMCL generated under a release level that is different from that of the current DMCL.
- Remove or replace all active disk journal files at the same time.

In some cases these changes may appear to be honored when the DMCL is varied New Copy, but will not actually be in effect until the Central Version is restarted.

# **Impact of Change Tracking**

If change tracking is in use, a DCMT VARY DMCL NEW COPY command can only be issued if change tracking is active or disabled. We recommend that change tracking be active in systems in which new copies of DMCLs are to be varied online.

**Note:** For more information, see Recovery Considerations and DMCL Changes.

## **What DC/UCF Does in Response to a New Copy Command**

In response to a DCMT VARY DMCL NEW COPY command, CA IDMS performs the following actions:

- Compares the contents of the runtime DMCL with the new DMCL load module, identifying entities that have been added, changed or removed. Changes to entities are detected by comparing their timestamps.
- Displays all of the changes to the user.
- Unless NOPROMPT was specified, issues the following prompt: 'Continue with Vary DMCL Yes or No?'. Specifying No negates the changes and allows the system to run as before. Specifying Yes causes the changes to be incorporated into the runtime DMCL as described in the following steps.
- Quiesces those areas and disk journals that have been removed or impacted by a change.
- Updates the runtime DMCL to reflect the new DMCL load module.
- If change tracking is active, writes an image of the new runtime DMCL to the SYSTRK files.
- Swaps to a new active journal file and writes the timestamp from the new DMCL load module to the active journal file.
- Reopens the disk journals, buffers, files, and areas using the definitions contained in the new runtime DMCL. New areas are opened in the mode specified in the DMCL and existing areas are opened in the mode they were in prior to the vary operation.

When quiescing access to impacted entities, the following actions are taken:

- Areas that have been dropped or modified are varied offline.
- Their associated files are closed and de-allocated.
- Buffers that have been dropped or modified or whose associated files are changing are closed.
- Disk journals that have been dropped or modified are varied offline.

**Note:** If areas or disk journals must be varied offline, the vary operation could have a lengthy completion time. Before responding Yes to the prompt, note the areas affected by the change and the transactions that are accessing those areas. If disk journals are being changed, look for transactions that may depend on those journal files for recovery. Look especially for long-running transactions that do not issue frequent commits.

### **Recovery Considerations and DMCL Changes**

If change tracking is active when a DCMT VARY DMCL NEW COPY is issued, CA IDMS ensures that any subsequent warmstart uses the correct data sets and DMCL definition by recording the new definition in the SYSTRK files. If a failure occurs prior to writing the new DMCL to SYSTRK, the system restarts using the old DMCL definition and data sets. Otherwise, the system restarts using the new definition and data sets. If the write to SYSTRK fails because of an I/O error or out-of-space condition, the vary operation continues but change tracking is varied inactive, and manual intervention is needed to restart the CV in the event of a failure. Therefore, you should correct the cause of the failure and vary change tracking active as soon as possible. If the CV fails before these corrective actions are taken, specify IGNORE\_SYSTRK\_DMCL=ON in the SYSIDMS file when restarting the system, and ensure that the execution JCL does not reference obsolete data sets. If IGNORE\_SYSTRK\_DMCL=ON is not specified, warmstart fails due to a mismatch between the timestamp in the DMCL and that recorded on the journal fil es.

If change tracking is disabled or not in use when a DCMT VARY DMCL NEW COPY is issued, manual intervention may be necessary to ensure correct recovery in the event that a subsequent warmstart is needed. The necessary actions depend on when the failure occurs:

- If the failure occurs before the timestamp of the new DMCL was recorded in the journal files, warmstart fails due to a mismatch between the timestamp in the DMCL load module and the timestamp recorded in the journal. The old DMCL load module must be restored, and the system restarted with JCL that reflects the data sets in use at the time of the failure.
- If the failure occurs after the new DMCL timestamp was recorded in the journal files, no timestamp mismatch occurs. However, before restarting, the JCL may need to be adjusted so that obsolete DD statements do not override files whose data set names were changed by the DCMT VARY DMCL command.
- In either case, if change tracking was disabled at the time of the failure, IGNORE SYSTRK DMCL=ON must be specified in the SYSIDMS file when restarting the system.

## **Modifying DMCL-wide Memory Cache Parameters**

DMCL VARY MEMORY CACHE allows dynamically changing options to control where and how much memory cache storage can be allocated.

**Note:** A dynamic change to memory caching through DCMT VARY DMCL applies only to files that are opened AFTER the DCMT VARY DMCL command was issued.

Example:

- A DMCL has MEMORY CACHE LOCATION ANYWHERE STORAGE LIMIT 800 GB
- At some point, 648 GB memory cache is in use.
- A DCMT V DMCL STORAGE LIMIT 500 GB is issued. At that moment, more memory cache storage is in use than allowed. However, no files are closed. That is, 648 GB storage remains in use. Any new request to open a file in memory cache fails. To free up memory cache storage, close one or more files with DCMT VARY FILE.

# **Example: DCMT VARY DMCL**

# **DCMT VARY DMCL NEW COPY**

 VARY DMCL NEW COPY DMCL changes.... CVDMCL Compile Date/Time: 2003-08-04-21.56.43.4742 Overall changes....

Detail changes....

Continue with VARY DMCL, Yes or No?

#### **DCMT VARY DMCL MEMORY CACHE LOCATION ANYWHERE**

DCMT V DMCL MEMORY CACHE LOCATION ANYWHERE

DMCL MEMORY CACHE LOCATION ANYWHERE

# **DCMT VARY DMCL MEMORY CACHE STORAGE LIMIT OPSYS**

DCMT V DMCL MEMORY CACHE STORAGE LIMIT OPSYS

DMCL MEMORY CACHE STORAGE LIMIT OPSYS

# **DCMT VARY DYNAMIC PROGRAM**

DCMT VARY DYNAMIC PROGRAM dynamically defines programs to the s ystem at system run time. The system uses information supplied in the DCMT VARY DYNAMIC PROGRAM command to build a program definition element (PDE) for the program. Programs defined in this way exist only for the duration of system execution and have no effect on the system definition stored in the data dictionary.

# **DCMT VARY DYNAMIC PROGRAM Syntax**

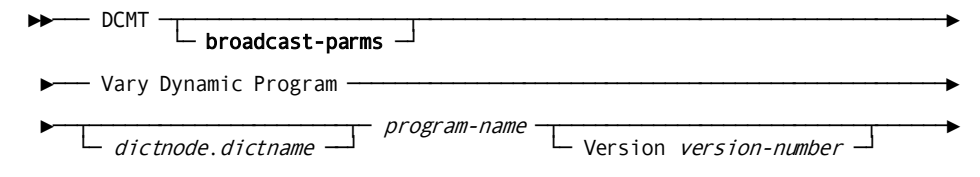

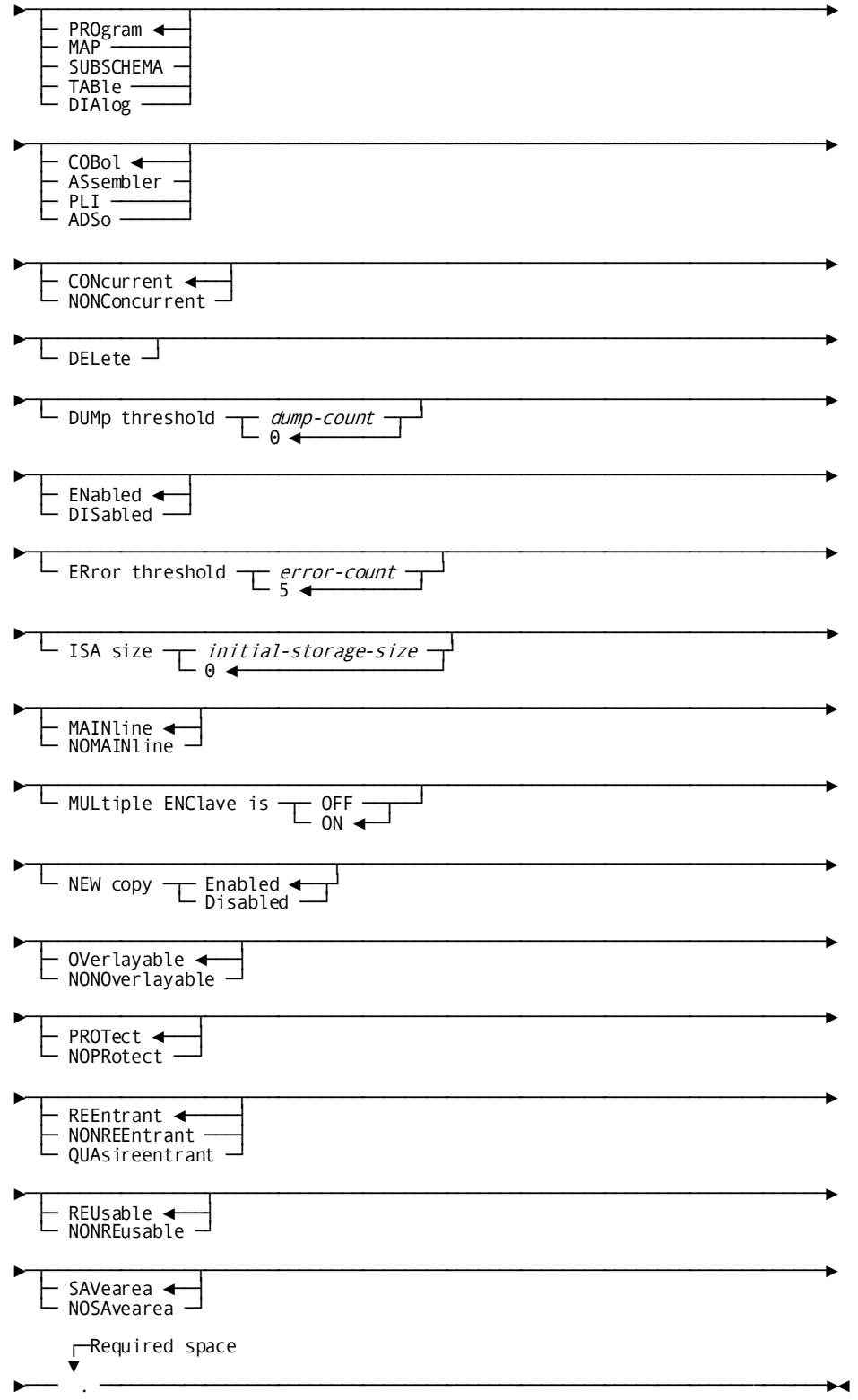

# **DCMT VARY DYNAMIC PROGRAM Parameters**

#### **broadcast-parms**

Indicates to execute the DCMT command on all or a list of data sharing group members.

**Note:** For more information about broadcasting and **broadcast-parms** syntax, see the section How to Broadcast System Tasks.

## **Dynamic Program**

Defines, modifies, or deletes the PDE for a specified program.

#### *dictnode*

Identifies the DDS node that controls the data dictionary in which the named program resides.

Be sure to code this parameter if the named program resides in a data dictionary on a DDS system.

#### *dictname*

Identifies the data dictionary in which the named program resides.

Be sure to code this parameter if the named program resides in a data dictionary.

#### *program-name*

The name of one of the following types of program load modules:

- A program that is not currently defined to the system.
- A program that you created by a previous VARY DYNAMIC PROGRAM command.

If the named program is already defined to the system, VARY DYNAMIC PROGRAM modifies in the program's PDE only those parameters that you specify in the VARY DYNAMIC PROGRAM command.

# *version-number*

Specifies the version number of the specified program. The default is 1.

#### **PROgram**

Identifies the program type of the named program as PROGRAM. This is the default program type.

#### **MAP**

Identifies the program type of the named program as MAP.

#### **SUBschema**

Identifies the program type of the named program as SUBSCHEMA.

# **TABle**

Identifies the program type of the named program as TABLE.

#### **DIAlog**

Identifies the program type of the named program as DIALOG.

# **COBol**

Identifies COBOL as the language of the named program. COBOL is the default program language.

#### **ASsembler**

Identifies Assembler as the language of the named program.

# **PLI**

Identifies PL/I as the language of the named program.

# **ADSo**

Identifies the named program as a CA ADS dialog.

# **CONcurrent**

Specifies that the program can be used by multipl e transactions and/or multiple tasks at the same time. CONCURRENT is the default.

# **NONConcurrent**

Specifies that the program can be used by only one transaction or task at a time.

# **DELete**

Deletes the definition of the named program from the run-time system. The task code associated with the program must be deleted before the program can be deleted. DELETE can also be used to delete automatically defined programs (see [Usage](#page-419-0) (see page 420) below).

#### **DUMp threshold**

Specifies the number of times a memory dump is taken for program check errors that occur in the named program.

# *dump-count*

An integer in the range 0 through 255. The default is 0.

#### **ENabled**

Enables the named program. ENABLED is the default.

# **DISabled**

Disables the named program. Disabling a program prevents it from being executed until it is enabled.

# **ERror threshold**

Specifies the number of program check errors that can occur in the named program before DC/UCF disables the program.

# *error-count*

An integer in the range 1 through 255. The default is 5.

# **ISA size**

For Assembler and PL/I programs, specifies the amount of storage, in bytes, to be allocated for the initial storage area (ISA) of the named program.

#### *initial-storage-size*

An integer in the range 0 through 32767. The default is 0.

# **MAINline**

Indicates that the named program is a mainline dialog.

#### **NOMAINline**

Indicates that the named program is not a mainline dialog.

# **MULtiple ENClave is**

Specifies if this program can use the same language enclave as other LE programs in the same task. This parameter is only meaningful for COBOL programs.

# **OFF**

Specifies that this program cannot participate in a multiple program LE enclave.

# **ON**

Specifies that this program can participate in a multiple program LE enclave. This is the default.

**Note:** This value is only effective if the sysgen contains a SYSTEMstatement with MULTIPLE ENCLAVE IS ON.

# **NEW copy Enabled**

Indicates that the new copy facility is enabled for the named program. Enabling the new copy facility permits the user to subsequently issue DCMT VARY PROGRAM NEW COPY requests for the program. ENABLED is the default.

#### **NEW copy Disabled**

Indicates that the new copy facility is disabled for the named program.

#### **OVerlayable**

Indicates that the named program can be overlaid in the program pool. OVERLAYABLE is the default.

#### **NONOverlayable**

Indicates that the named program cannot be overlaid in the program pool.

# **PROtect**

Enables storage protection for the named program. PROTECT is the default.

Storage protection cannot be enabled for a program unless the PROTECT option is specified in the system generation SYSTEM statement.

#### **NOPRotect**

Disables storage protection for the named program.

#### **REEntrant**

Indicates that the named program is reentrant. REENTRANT is the default.

# **NONREEntrant**

Indicates that the named program is non-reentrant.

# **QUAsireentrant**

Indicates that the named program is quasi-reentrant.

This refers to COBOL programs compiled with versions of COBOL before COBOL II.

#### **REUsable**

Specifies that the program can be executed repeatedly. REUSABLE is the default.

When a program is reusable, a request to load the program causes the system to load a copy from external storage only if no copy exists in the program pool.

## **NONREUsable**

Specifies that the program cannot be executed repeatedly.

When a program is non-reusable, a request to load the program requires the system to load a copy from external storage.

## **SAVearea**

Specifies that the system is to acquire a save area automatically before each execution of the named program.

#### **NOSAvearea**

Specifies that the system is **not** to acquire a save area automatically before each execution of the named program.

**.**

The space and the period together are required and signal the end of the statement.

#### **More Information**

- For more information about program definition at system generation time and PDEs, see documentation of the PROGRAM statement in the *System Generation Guide*.
- For more information about displaying information about dynamically defined programs, see the section DCMT DISPLAY PROGRAM.

# <span id="page-419-0"></span>**DCMT VARY DYNAMIC PROGRAM Usage**

# **Typically Used in Test Environment**

Typically, VARY DYNAMIC PROGRAM is used in a test environment to accommodate new programs without shutting down the entire system. This allows you to execute programs that you have defined at runtime. All programs are eligible for dynamic definition, provided that they have **not** yet been defined to the system.

## **Modifying Dialogs, Edit and Code Tables, Maps, Subschemas**

Dialogs, edit and code tables, maps, subschemas, and any other programs created by using a CA IDMS compiler or definition tool are automatically defined to the system when you generate them. To modify these programs, use the DCMT VARY PROGRAM command. DCMT VARY **DYNAMIC** PROGRAM typically is not appropriate for these entities.

### **Restricting Dynamic Definitions of New Program Versions**

To restrict users from dynamically defining additional versions of a specific program, include the NODYNAMIC clause in the system generation PROGRAM statement that defines the program to the system.

## **Deleting Program Definition Elements (PDEs)**

You can use the DCMT VARY DYNAMIC PROGRAM command to delete PDEs for automatically defined programs. Automatically defined programs are generated and defined to the system by DC/UCF compilers and definition tools. The number of these PDEs originally available to your system is specified by the UNDEFINED PROGRAM COUNT clause of the system generation SYSTEM statement.

# **Load (core-image) Libraries**

If you do not identify a data dictionary by DICTNODE and/or DICTNAME as described above, DC/UCF assumes that the module resides in a load (core-image) library. If the program resides in a data dictionary, be sure to specify the dictionary and controlling DDS node (when necessary) in the DCMT VARY DYNAMIC PROGRAM command.

# **Example: DCMT VARY DYNAMIC PROGRAM**

# **DCMT V D PROGRAM ... QUASIREENTRANT .**

 VARY DYNAMIC PROGRAM CSFPSDLE COBOL QUASIREENTRANT . IDMS DC273001 V105 USER:JSMITH Program CSFPSDLE Added

**DCMT V D PROGRAM ... REENTRANT NOSAVEAREA .**

 VARY DYNAMIC PROGRAM MISPUDBN ASSEMBLER REENTRANT NOSAVEAREA . IDMS DC273001 V105 USER:JSMITH Program MISPUDBN Added

# **DCMT VARY DYNAMIC TASK**

DCMT VARY DYNAMIC TASK allows the user to define tasks at system runtime, permitting the use of tasks not defined in the system generation. Typically, the VARY DYNAMIC TASK command is used in a test environment to accommodate new tasks without shutting down the entire system.

DCMT VARY DYNAMIC TASK allocates a **new** task definition element (TDE) for the dynamically defined task. Dynamically defined tasks remain defined to the system for the duration of DC/UCF execution. The tasks are not added to the system definition stored in the data dictionary.

# **DCMT VARY DYNAMIC TASK Syntax**

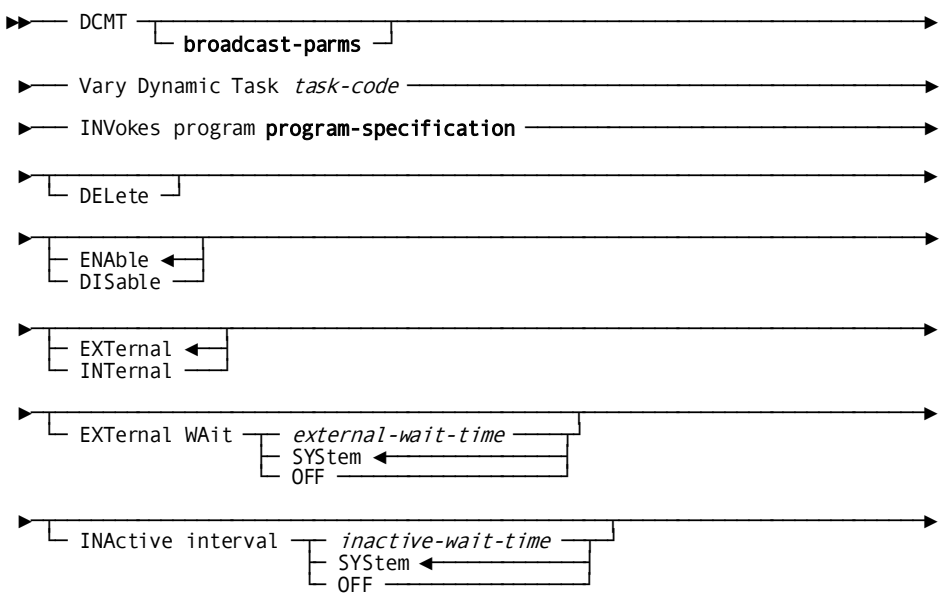

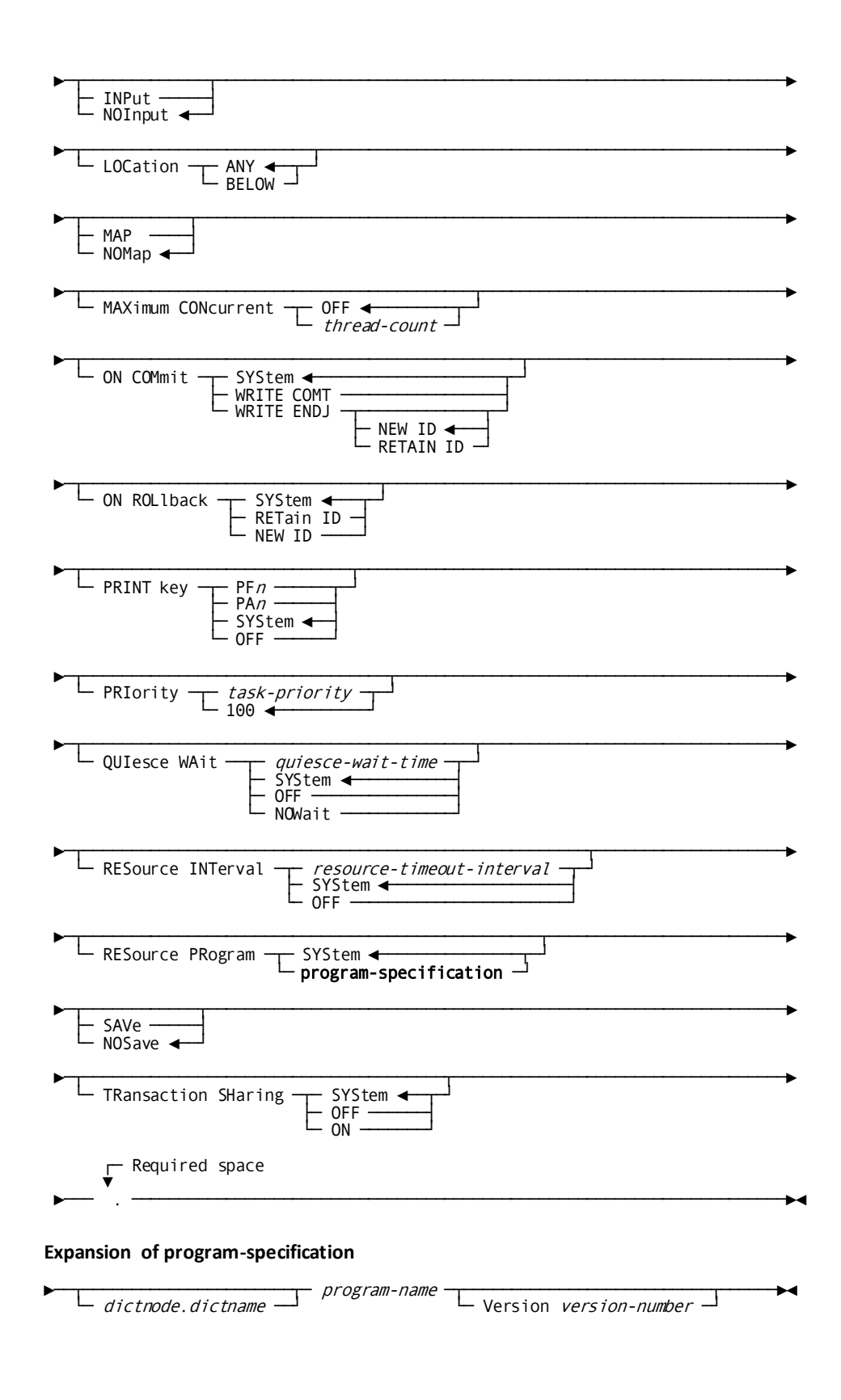

# **DCMT VARY DYNAMIC TASK Parameters**

# **broadcast-parms**

Indicates to execute the DCMT command on all or a list of data sharing group members.

**Note:** For more information about broadcasting and **broadcast-parms** syntax, see How to Broadcast System Tasks.

#### **Task**

Dynamically defines (or deletes) a specified task.

#### *task-code*

The name of a task.

Rules for naming a task appear under [Usage](#page-428-0) (see page 429).

### **INVokes program**

Specifies the program initially invoked by the named task code.

# *program-specification*

The name of a program load module. The INVOKES PROGRAM clause is required for a task code that does not already exist. For a detailed description of the parameters see program-specification.

# **DELete**

Deletes the definition of the named task code from the run-time system.

Only task codes defined dynamically can be deleted in this way.

# **ENAble**

Enables the specified task.

ENABLE is the default.

# **DISable**

Disables the specified task. Disabling a task prevents it from being invoked until it is enabled.

# **EXTernal**

Specifies that the task can be invoked externally or internally.

EXTERNAL is the default.

A task is invoked externally when the user enters the task code in response to the ENTER NEXT TASK CODE prompt.

#### **INTernal**

Specifies that the task can be invoked internally only.

A task is invoked internally when an executing program specifies the task code in an ATTACH or DC RETURN NEXT TASK CODE request.

#### **EXTernal WAIt**

Establishes the external wait setting for a task.

#### *external-wait-time*

Specifies the external wait time in seconds. The value must be in the range 0 through 32,767. A value of 0 is equivalent to specifying SYSTEM.

#### **SYStem**

Specifies that the external wait time for the task is to be set the to value in effect for the system. If external wait is not specified, SYStem is the default.

# **OFF**

Specifies that there is no limit to the length of time that the system waits for an external user session to issue a database request.

### **INActive interval**

Varies the inactive wait interval for the named task.

#### *inactive-wait-time*

The number of real-time seconds, in the range 1 through 32767, after which the system should terminate an inactive task.

## **SYStem**

Varies the inactive wait interval to the value established at system generation time by the INACTIVE INTERVAL parameter of the SYSTEM statement.

SYSTEM is the default.

## **OFF**

Directs DC/UCF **not** to terminate the task based on an inactive interval.

# **INPut**

Specifies that the terminal input buffer can contain data in addition to the task code.

# **NOInput**

Specifies that the terminal input buffer can contain only the task code. NOINPUT is the default.

# **LOCation**

Specifies the location where programs run under the specified task may reside.

#### **ANY**

Specifies that programs that run under the named task can reside anywhere in the DC/UCF region and can use either 24-bit or XA 31-bit addressing.

ANY is the default.

#### **BELow**

Specifies that programs that run under the named task must reside below 16 megabytes and must use 24-bit addressing.

# **MAP**

Specifies that the task performs a mapout automatically when the task is invoked.

## **NOMap**

Specifies the task does **not** perform a mapout automatically when the task is invoked.

NOMAP is the default.

# **MAXimum CONcurrent**

Specifies the maximum number of concurrently active threads allowed for the specified task. Valid values are:

#### **OFF**

Directs DC/UCF not to limit the number of concurrently active threads for the task.

OFF is the default.

# *thread-count*

A thread count in the range 1 through 32,767.

#### **ON COMmit**

Specifies options that control commit behavior. These options apply only to commit operations in which the database session remains active.

#### **SYStem**

Specifies that the commit behavior for the task should default to that specified for the system.

#### **WRIte COMT**

Specifies that a COMT journal record should be written.

### **WRIte ENDJ**

Specifies that an ENDJ journal record should be written.

NEW ID Specifies that a new local transaction ID should be assigned to the next transaction started by the database session.

RETain ID Specifies that the current local transaction ID should be assigned to the next transaction started by the database session.

### **ON ROLlback**

Specifies options that control rollback behavior. These options apply only to rollback operations in which the database session remains active.

SYStem Specifies that the rollback behavior for the task should default to that specified for the system.

RETain ID Specifies that the current local transaction ID should be assigned to the next transaction started by the database session.

NEW ID Specifies that a new local transaction ID should be assigned to the next transaction started by the database session.

## **PRINT key**

Specifies the key to be used to print screen contents.

PF*n* Specifies a program function key.

Valid PF key values are PF1 through PF24.

PA*n* Specifies a program attention key.

Valid values are PA1 and PA2.

SYStem Specifies the key established at system generation by the PRINT KEY parameter of the SYSTEM statement.

SYSTEM is the default.

OFF Disables the print-screen facility for the task.

#### **PRIority**

Specifies the dispatching priority of the named task.

*task-priority* An integer in the range 0 (lowest priority) through 240 (highest priority).

The default is 100.

## **QUIesce WAIt**

Establishes the quiesce wait time for a task. The quiesce wait interval determines the amount of time that the task waits on a quiesce operation before being canceled.

*quiesce-wait-time* Specifies the quiesce wait time in wall clock seconds. The value must be in the range 0 through 32,767. A value of 0 is equivalent to specifying SYSTEM.

SYStem Specifies that the quiesce wait time for the task is determined by the quiesce wait setting in effect for the system.

OFF Specifies that the task is not to be terminated due to a quiesce wait.

NOWait Specifies that the task is not to wait for a quiesce operation to terminate. Instead an error is returned to the application program indicating that an area is unavailable. For navigational DML applications, this results in an error status of 'xx66'.

#### **RESource INTerval**

Specifies the resource timeout interval for the named task.

The resource timeout interval is the amount of time after a pseudo-conversational task terminates that the logical terminal task is allowed to retain resources acquired by the task. When the resource interval is reached, DC/UCF invokes the resource timeout program.

*resource-timeout-interval* A number of real-time seconds in the range 1 through 32,767.

SYStem Sets the resource timeout interval for the specified task to the value established at system generation time by the RESOURCE TIMEOUT INTERVAL parameter of the SYSTEM statement.

SYSTEM is the default.

OFF Instructs DC/UCF **not** to delete resources for the task based on a timeout interval.

# **RESource PRogram**

Specifies the program DC/UCF is to invoke when the resource timeout interval expires.

The resource timeout program processes (for example, deletes) resources held by the logical terminal on which the task executed.

SYStem Specifies that the resource timeout program established by the RESOURCE TIMEOUT PROGRAM parameter of the system generation SYSTEM statement is to be invoked.

*program-specification* See program-specification for a detailed description of the parameters.

# **SAVe**

Instructs DC/UCF to save the current terminal-screen contents associated with a task before writing the data stream associated with an immediate-write request.

#### **NOSave**

Instructs DC/UCF **not** to save the current terminal-screen contents associated with a task before writing the data stream associated with an immediate-write request.

NOSave is the default.

#### **TRAnsaction SHaring**

Specifies the setting for the transaction sharing option.

ON Specifies that transaction sharing should be initially enabled for any task of this type.

OFF Specifies that transaction sharing should be initially disabled for any task of this type.

SYStem Specifies that the transaction sharing option for a task of this type is based on the system default established in the sysgen or by a DCMT VARY TRANSACTION SHARING command.

The space and the period together are required and signal the end of the statement.

#### **program-specification**

#### *dictnode*

**.**

Specifies the DDS node that controls the data dictionary in which the named program resides.

#### *dictname*

Specifies the alternate data dictionary in which the named program resides.

**Note:** Although *dictnode* and *dictname* are bothoptional parameters, if *dictnode* is specified and *dictname* is not specified, a "." delimiter must be included to represent the missing *dictname* parameter. For example:

RES PR *dictnode..program-name* V *version-number*

#### *program-name*

The name of a program included in the system definition.

#### **Version** *version-number*

The version number of the program; an integer in the range 1 through 9,999.

The default is 1.

#### **More Information**

- For more information about defining tasks at system generation time, see the TASK statement in the *System Generation Guide*.
- For more information about varying task attributes at runtime, see **DCMT VARY** [TASK](#page-520-0) (see page 521).
- For more information about varying active task thread attributes at runtime, seethe section DCMT VARY ACTIVE TASK.
- For more information about specifying the transaction sharing option, see the *System Generation Guide*.
- On resource limits, resource intervals, and stall intervals, see the *System Generation Guide*.

# <span id="page-428-0"></span>**DCMT VARY DYNAMIC TASK Usage**

# **Rules for Naming a Task**

- Task-code should not be the same as a task code defined at DC/UCF system generation time.
- If the named task has been defined already by a DCMT VARY DYNAMIC TASK command, DC/UCF modifies the task definition using the specified parameters. Values not explicitly overridden remain in effect.
- If the named task is not already defined to the system, DC/UCF adds the task definition to the run-time system.

# **Example: DCMT VARY DYNAMIC TASK**

# **DCMT V D TASK task-code INVOKES PROGRAM ...**

 VARY DYNAMIC TASK CICTAPCK INVOKES PROGRAM CICPAPCK INTERNAL NOINPUT IDMS DC273001 V105 USER:JSMITH Task CICTAPCK Added

# **DCMT V D TASK task-code INVOKES program-name TRansaction SHaring ON**

DCMT V D T FOU INVOKES MYPROG TRANSACTION SHARING ON

IDMS DC273001 V73 USER:JKK Task FOU Added

# **DCMT VARY FILE**

The DCMT VARY FILE command performs the following functions:

- Changes the status of a specified file by closing the file or opening it for retrieval or update
- Allocates or deallocates a specified z/OS or z/VM file

# **DCMT VARY FILE Syntax**

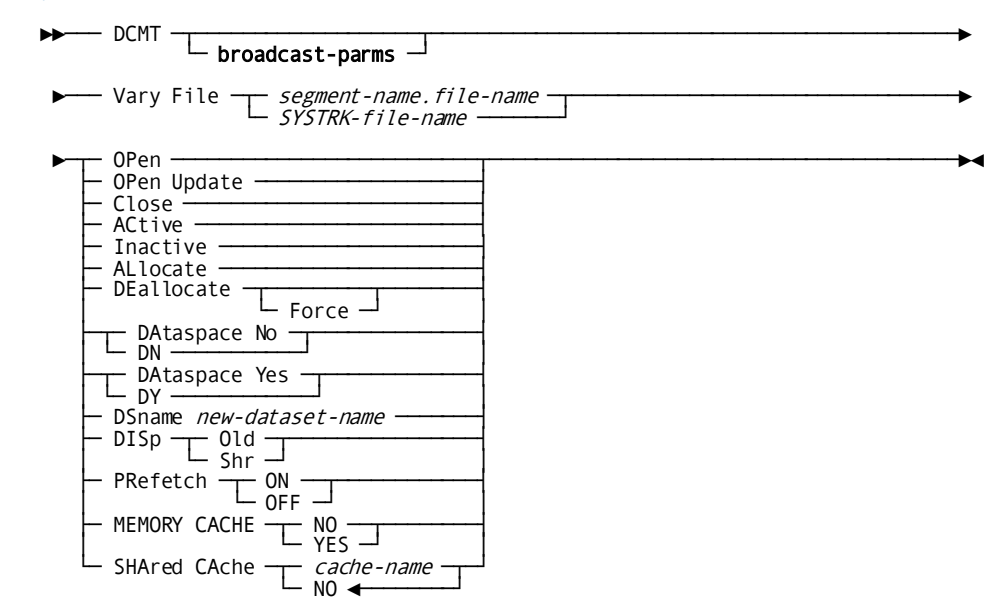

# **DCMT VARY FILE Parameters**

## **broadcast-parms**

Indicates to execute the DCMT command on all or a list of data sharing group members.

**Note:** For more information about broadcasting and **broadcast-parms** syntax, see the section How to Broadcast System Tasks.

# **File**

Identifies a specific file.

# *segment-name*

The segment associated with the file.

#### *file-name*

The name of the file.

# *SYSTRK-file-name*

The name of the SYSTRK file.

#### **OPen**

Opens the file in read-only mode.

If the file is open in read/write mode, DC/UCF closes the file and reopens it in read-only mode.

**Note:** SYSTRK files are always opened in read-write mode.

### **OPen Update**

Opens the file in read/write mode.

If the file is open in read-only mode, DC/UCF closes the file and reopens it in read/write mode.

# **Close**

Closes the file.

# **ACtive**

Enables access to the file and clears its status. If the file is not open, it is opened the next time it is accessed. Varying the file active allows suspended transactions that are waiting on the file to resume execution.

If this is a SYSTRK file, its mirror status is changed to active or activating. Before an activating mirror becomes active, its contents are brought up-to-date.

# **Inactive**

Disables access to the file and sets its status to 9999 if this is a database file. The ability to vary database files inactive is provided to simulate I/O errors for the purpose of testing recovery procedures.

If this is a SYSTRK file, its mirror status is changed to inactive. If this is the last active mirror, change tracking is inactivated.

# **ALlocate**

(z/OS and z/VM systems only) Allocates the file dynamically, using its currently assigned data set name and other options specified on its definition.

# **DEallocate**

(z/OS and z/VM systems only) Dynamically deallocates the named file making it unavailable to CA IDMS.

#### **Force**

Directs DC/UCF to set the status of the file as deallocated and closed, even though it has not been closed.

## **DAtaspace No/Yes**

Closes the file, then switches to either a data space file (Yes) or to a non-data space file (No), and then re-opens it.

**Note:** This VARY type is not supported for SYSTRK files.

#### **DSname** *new-dataset-name*

Changes the data set name of a database file in the runtime DMCL to *new-dataset-name*. If the file has not been opened, then only the DSname is changed. If the file has previously been opened, then the DSname is changed, and the DDname is cleared to blanks.

Data set names of SYSTRK files cannot be changed.

# **DISp Old/Shr**

Changes the disposition in the FCB (DMCL) for the file.

**Note:** This VARY type is not supported for SYSTRK files.

# **PRefetch ON/OFF**

Enables or disables prefetch processing for the named file.

**Note:** This VARY type is not supported for SYSTRK files.

# **MEMORY CACHE**

Specifies whether to cache the file in memory.

# **NO**

Specifies to not cache the file in memory.

**Note:** This is the default for SYSTRK files and cannot be changed.

# **YES**

Specifies to cache the file in memory.
# **SHAred CAche**

Specifies the name or status of shared cache to which the file is assigned. The valid values are the following:

# *cache-name*

Specifies the name of a shared cache to which the file is assigned.

# **NO**

Specifies that the file is not to participate in a shared cache, even if another CV has the shared cache option enabled for this file. NO is the default.

**Note:** This is the default for SYSTRK files and cannot be changed.

- For more information about file management and file utilization, see the *Database Administration Guide*.
- For more information about the CREATE FILE, ALTER FILE, and DROP FILE statements, see the *Database Administration Guide*.
- For more information about allocating and deallocating files, see the *System Operations Guide*.
- For more information about shared cache and data sharing, see the *System Operations Guide*.

# **DCMT VARY FILE Usage**

# **Changing the Status of a File**

The OPEN, OPEN UPDATE, and CLOSE options allow a DBA to maintain the system at a file level. For example, you use the CLOSE option before you deallocate a file to fix problems associated with it. Within a multi-file area, the OPEN and OPEN UPDATE options let you keep specific files available, while others remain closed. If CA IDMS requires the closed file, it overrides your request as described below.

**Note:** These functions cannot be performed against native VSAM files using the DCMT VARY FILE command. To accomplish these actions, use the corresponding options of the DCMT VARY AREA command.

# **DC/UCF Override**

If you have not varied the area associated with a file offline, CA IDMS always overrides the file status requested in the DCMT VARY FILE command. For example, if CA IDMS needs to read and write to the file (OPEN UPDATE file status), it overrides your read-only (OPEN file status) request.

### **Dynamic File Allocation and Deallocation**

With the ALLOCATE option, you can bring a new file online without recycling your DC/UCF system. Likewise, the DEALLOCATE option is useful when you need to bring a closed file offline; for example, due to a problem on the disk pack

#### **Forcing Deallocation of Files**

The DEALLOCATE FORCE option marks files closed and deallocated without actual ly closing or deallocating them. This allows you to reallocate the file with a different data set name. You may need to do this, for example, if there is physical damage to the channel. Then, you have to CANCEL the system, because normal shutdown cannot be executed.

#### **Changing the Data Set Name of a File**

The ability to change the data set name of a file through a DCMT VARY FILE command is provided for emergency situations only, such as, when a data set is physically damaged and cannot be recovered using its original name. Data set name changes made through a DCMT VARY FILE command are temporary and are not preserved after a normal shutdown. Furthermore, they introduce the potential for incorrect recovery during warmstart unless change tracking is active or appropriate changes are made to the execution JCL of the system to ensure that the correct data set is referenced.

**Note:** To make permanent changes to the data set name of a file, change its definition in the dictionary and use a DCMT VARY DMCL command to ma ke the change effective within a DC/UCF system.

To change a data set name through a DCMT VARY FILE command, the following conditions must be met:

- The file must have encountered an I/O error, been varied inactive or its area must be varied offline using a DCMT VARY AREA or SEGMENT command.
- The file must be deallocated, using the FORCE option if necessary.
- If change tracking is in use, it must either be active or disabled.

# **Changing the Shared Cache for a File**

In order to change or remove the shared cache assignment for a file, all **shared** areas associated with the file must have a status of OFFLINE or TRANSIENT RETRIEVAL

Changing the shared cache for a file affects only the system on which the command is issued. To change the shared cache for all systems that are accessing the file, the command must be issued on each of those systems. In a data sharing environment, the command can be broadcast to all members of the group.

If any area associated with the file is shared, the new shared ca che takes effect only if all shared areas associated with the file have a status of OFFLINE or TRANSIENT RETRIEVAL in all group members. This is because the cache name for a file associated with a shared area (other than one in transient retrieval), is determined by the first sharing system to open the file. All systems that subsequently open the file will use the shared cache specified by the first system.

# **Example: DCMT VARY FILE**

# **DCMT VARY FILE file-id OPEN**

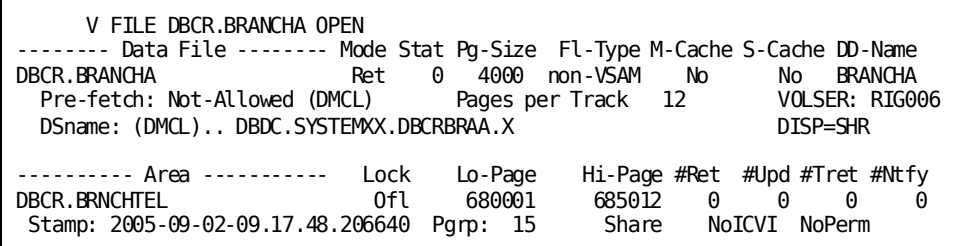

**DCMT VARY FILE file-id OPEN UPDATE**

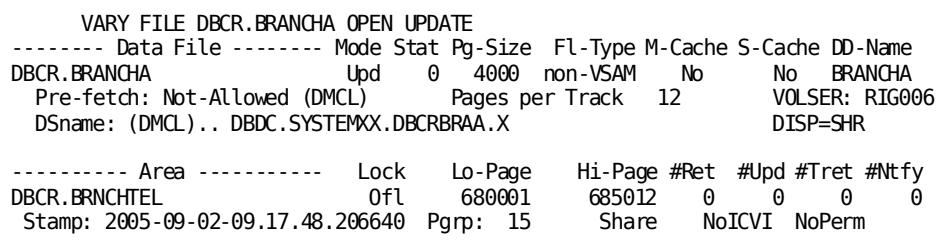

**DCMT VARY FILE file-id DEALLOCATE FORCE**

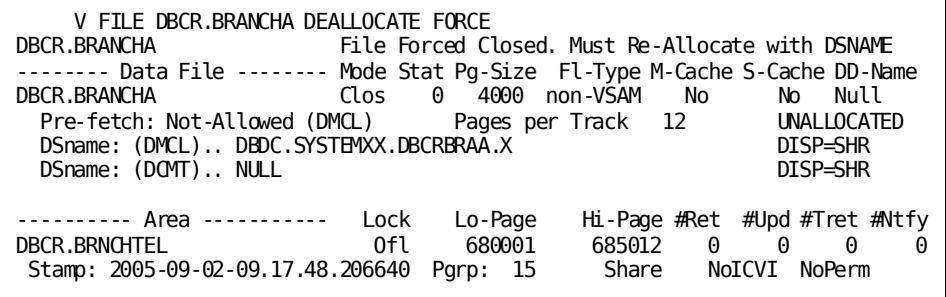

# **DCMT VARY ID**

The DCMT VARY ID command terminates an outstanding DCMT request.

# **DCMT VARY ID Syntax**

$$
\longleftarrow \text{Vary ID} \begin{array}{c}\n\begin{array}{c}\n\hline\n\text{domt-id}\n\end{array} \\
\hline\n\text{domt-star-id}\n\end{array}\n\begin{array}{c}\n\text{Terminate}\n\end{array}
$$

# **DCMT VARY ID Parameters**

### **ID**

Identifies the DCMT operations to be terminated.

# *dcmt-id*

Specifies the identifier of the DCMT operation to be terminated.

# *dcmt-star-id*

Specifies that all DCMT operations whose identifier begins with the specified alphanumeric characters be terminated. *Dcmt-star-id* is a character string whose last character is an asterisk (\*) that denotes a wild card character. For example, CUST\* identifies all identifies that begin with CUST.

# **More Information**

- For more information about data sharing, see the *System Operations Guide*.
- For more information about IDs, see the section DCMT DISPLAY ID.

# **DCMT VARY ID Usage**

# **Referencing DCMT Operations in a Data Sharing Environment**

In a data sharing environment, the DCMT VARY ID command must execute on the same member as that on which the target operation originated.

# **Example: DCMT VARY ID**

### **DCMT VARY ID**

DCMT V ID VARYID01 TERMINATE The QUIESCE operation is being terminated.

# **DCMT VARY JOURNAL**

The DCMT VARY JOURNAL command can be used to perform the following actions:

- Switch the active disk journal from one file to another
- Disable or enable use of a disk journal file
- Change the data set name or disposition of a disk journal file
- Allocate or deallocate a disk journal file
- Change the values assigned to the journal fragment interval
- Assign a value to the journal transaction level

# **DCMT VARY JOURNAL Syntax**

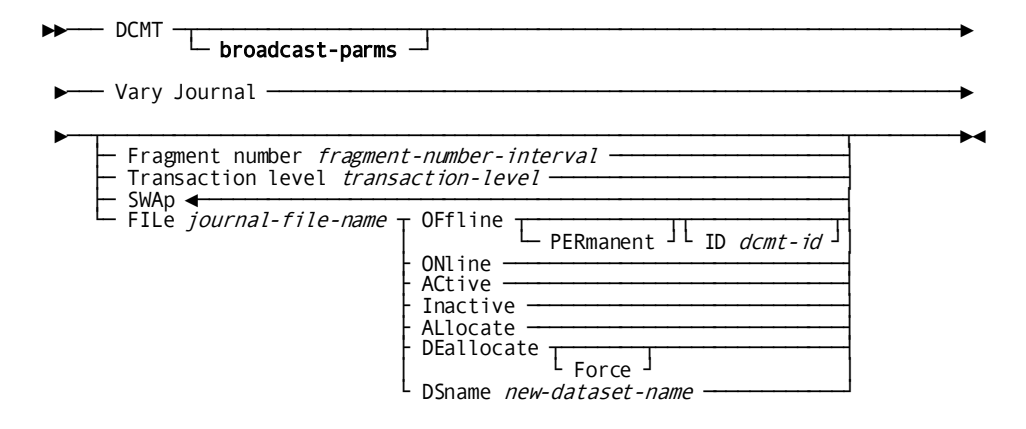

# **DCMT VARY JOURNAL Parameters**

#### **broadcast-parms**

Indicates to execute the DCMT command on all or a list of data sharing group members.

**Note:** For more information about broadcasting and **broadcast-parms** syntax, see the section How to Broadcast System Tasks.

### **Fragment number**

Specifies a fragment interval to reduce warmstart processing time.

#### *fragment-number-interval*

An integer between zero and the highest relative block number (RBN).

A value of zero turns off the journal fragment interval.

### **TRANSACTION level**

Specifies a journal transaction level.

# *transaction-level*

An integer in the range 0 to 9999.

# **SWAp**

Directs CA IDMS to switch the active journal file from one file to another.

# **FILe** *journal-file-name*

Specifies the name of the disk journal to be varied.

#### **OFfline**

Makes the specified disk journal file inaccessible to the system.

PERmanent Specifies that the OFFLINE status of the journal file is permanent. The status remains in effect until it is changed by another DCMT VARY command or the SYSTRK files are formatted.

The ability to record a status as permanent requires that change tracking be active. If change tracking is not active, the OFFLINE status is not made permanent and a warning message is issued.

*dcmt-id* Specifies the identifier that is assigned to this vary operation. It must be a 1- to 8-alphanumeric character string that is unique across all outstanding DCMT operations originating on this DC/UCF system.

If no *dcmt-id* is specified, the vary operation is assigned an internally generated identifier.

The identifier can subsequently be used to monitor or terminate the vary using DCMT DISPLAY ID and DCMT VARY ID commands.

# **ONline**

Makes the specified disk journal file accessible to the system.

#### **ACtive**

Enables access to the journal file and clears its status.

Varying the file active allows suspended transactions that are waiting on the journal file to resume execution.

### **Inactive**

Disables access to the journal file and sets its status to 9999. No new journal images are written to the file, but it can still be read for recovery purposes.

The ability to vary journal files inactive is provided to simulate I/O errors for the purpose of testing recovery procedures.

## **ALlocate**

Dynamically allocates the journal file using its currently assigned data set name.

# **DEallocate**

Dynamically closes and deallocates the named file.

#### **Force**

Directs DC/UCF to mark the file as deallocated and closed, even though these actions were not taken. This option is useful for certain types of error conditions for which a close cannot be completed.

#### **DSname** *new-dataset-name*

Changes the DSname temporarily in the runtime DMCL to *new-dataset-name*. If the file has previously been opened, the DDname is cleared to blanks.

To change the DSname of a disk journal, it must be offline.

- For more information about allocating and deallocating files, se[e DCMT VARY FILE](#page-428-0) (see page 429).
- For more information about archiving journal files, see the *Utilities Guide*.
- For more information about creating, changing, and dropping archive and disk journals, see the *Database Administration Guide*.

# **DCMT VARY JOURNAL Usage**

# **Forcing a Journal SWAP**

The SWAP option of the DCMT VARY JOURNAL command directs the DC/UCF system to switch the active journal file from one disk journal file to another. If only one journal file is online and usable, the contents of the journal file must be offloaded before the command can complete and journaling resume. This causes a delay in the execution of all update transactions until the swap completes.

# **Varying a Specific Journal File**

The DCMT VARY JOURNAL FILE command is intended for solving disk journal problems such as I/O errors while DC/UCF remains active. Before issuing any DCMT VARY JOURNAL FILE command, see Recovery Procedures from Journal File I/O Errors in the *Database Administration Guide*.

To successfully issue a VARY JOURNAL FILE command, the target journal file must not be the active journal file. Additionally, the following restrictions apply depending on the nature of the change:

- To vary the data set name of the journal file or to allocate or deal locate the file, it must be offline or inactive or have encountered an I/O error.
- To vary a journal file whose status is permanently offline to an active or online state, requires that change tracking be active.

### **Varying a Disk Journal File Offline**

When varying a disk journal file offline, the system quiesces use of the journal file before marking it as offline. While the journal file is quiescing, the following is true:

- No further journal images are written to the journal file.
- The journal file remains available for recovery operations until all transactions having journal images on the disk journal have been terminated.
- The journal file remains in a pending offline state until all journal images contained on the file have been offloaded by an ARCHIVE JOURNAL utility statement.

**Note:** Once the journal file reaches the quiesced state, it is closed.

The DCMT DISPLAY JOURNAL FILE command is used to determine which transactions may have journal images on the target file.

# **Dynamically Allocating and Deallocating Journal Files**

The ability to dynamically allocate and deallocate journal files is operating system and file-type dependent. The restrictions are the same as those for database files.

# **What the Fragment Interval Does**

The fragment interval is the number of journal blocks to be written to the journal file before CA IDMS writes a dummy segment (DSEG) record to the journal file. DC/UCF uses the DSEG records in the event of a system crash to determine the appropriate starting place for warmstart processing. Recovery processing begins at the most recently accessed journal fragment.

The fragment interval is a value between 0 and the highest relative block number (RBN). You can determine the highest RBN with a DCMT DISPLAY JOURNALS command. Because of overhead involved in writing dummy journal records, a value of at least 100 is recommended.

#### **Assigning a Journal Transaction Level**

The journal transaction option allows you to reduce journal I/O. It is most effective when several programs are updating the database concurrently.

When you establish a journal transaction level, CA IDMS defers writing a journal buffer page to the journal when your transaction issues a COMMIT, ROLLBACK, or FINISH statement until either of the following occurs:

- The journal buffer page is filled by other transactions.
- The number of transactions writing to the journal falls below the value specified for the journal transaction level.

Your transaction is dispatched when the journal I/O is completed.

**Note:** If the transaction level you specify is too low, the number of active transactions may never be low enough to initiate a journal I/O; only a full buffer initiates a journal  $I/O$ .

# **Example: DCMT VARY JOURNAL**

#### **DCMT VARY JOURNAL**

 VARY JOURNAL -- Disk Journal Segno LoRBN HiRBN NxRBN Ful Act Rcv Arch Stat DsRBN DsINTV Tql SYSJRNL2 11 9 790 \*\*\*\*\* YES NO NO NO 0

#### **DCMT VARY JOURNAL FILE journal-file-name OFFLINE**

DCMT VARY JOURNAL FILE SYSJRNL2 OFFLINE Journal SYSJRNL2 OFFLINE Disk Journal Segno LoRBN HiRBN NxRBN Ful Act Rcv Arc Stat DsRBN DsINTV Tql SYSJRNL2 OFFLINE ------ Journal File ------- MODE Stat Pg-Size Fl-Type M-Cache S-Cache DD-Name  $Clos$  0 2932 non-VSAM No VOLSER: CULL06 DSname: (JCL)... DBDC.SYSTEM73.SYSJRNL2

# **DCMT VARY LIMITS**

DCMT VARY LIMITS enables or disables the enforcement of limits on task resource usage.

# **DCMT VARY LIMITS Syntax**

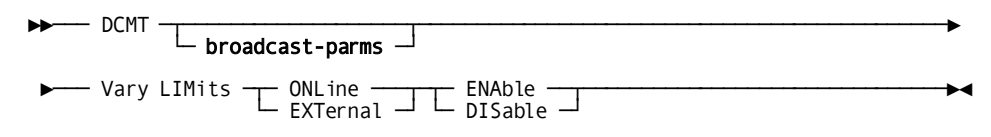

# **DCMT VARY LIMITS Parameters**

# **broadcast-parms**

Indicates to execute the DCMT command on all or a list of data sharing group members.

**Note:** For more information about broadcasting and **broadcast-parms** syntax, see the section How to Broadcast System Tasks.

# **ONLine**

Specifies that limits are being enabled or disabled for online tasks.

# **EXTernal**

Specifies that limits are being enabled or disabled for ERUS tasks.

# **ENAble**

Enables limits on resource usage for the specified type of task.

# **DISable**

Disables limits on resource usage for the specified type of task.

- For more information about assigning resource limits, see documentation of the TASK and SYSTEM statements in the *System Generation Guide*.
- For more information about resource usage concepts, see the discussion on resource management in the *System Generation Guide*.

# **DCMT VARY LIMITS Usage**

# **Effect of Specifying ONLINE for ERUS Tasks**

A VARY LIMITS command that specifies ONLINE has no effect on limits currently established for ERUS tasks.

#### **Enabling Limits**

Limits can be enabled only if ENABLED or DISABLED is specified at system generation time by the LIMITS parameter of the SYSTEM statement. If LIMITS specifies OFF at system generation time, the DC/UCF system does not enforce any limits on task resource usage.

The following sample DCMT VARY LIMITS command enables resource limits for online tasks:

Vnnn ENTER NEXT TASK CODE: CA IDMS release nn.n tape volser node nodename dcmt v lim onl ena

# **Example: DCMT VARY LIMITS**

### **DCMT VARY LIMITS ONLINE ENABLE**

 VARY LIMITS ONLINE ENABLE IDMS DC281002 V105 ONLINE LIMITS ARE OFF

# **DCMT VARY LINE**

DCMT VARY LINE changes line attributes.

# **DCMT VARY LINE Syntax**

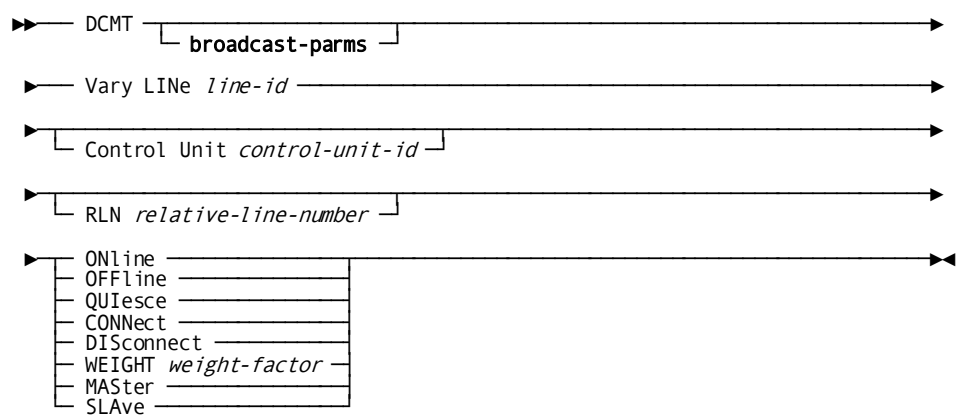

# **DCMT VARY LINE Parameters**

#### **broadcast-parms**

Indicates to execute the DCMT command on all or a list of data sharing group members.

**Note:** For more information about broadcasting and **broadcast-parms** syntax, see the section How to Broadcast System Tasks.

### **LINe**

Specifies the line being varied.

All physical terminals associated with the specified line are varied (unless the CONTROL UNIT parameter is specified).

### *line-id*

A line ID assigned on the system generation LINE statement.

#### **Control Unit**

Directs that only physical terminals with the specified control unit number be varied.

This parameter applies only to remote 3270 lines using either BTAM binary synchronous nonswitched multipoint lines (line type R3270B or BSC3) or BTAM binary synchronous switched lines (line type BSC2).

## *control-unit-id*

An integer in the range 0 through 31.

# **RLN**

Directs that only physical terminals connected to the specified relative line number be varied.

This parameter applies only to physical terminals using binary synchronous line types (BSC2, BSC3, and R3270B).

# *relative-line-number*

The number of the line.

# **ONline**

Restarts the named line.

This action may be necessary if the line is defined as DISABLED at DC/UCF system generation time or has been varied OFFLINE or DISCONNECT, or if a line driver task has abended.

For **connect type lines** (UCF, VTAM, TCAM, BSC2, and start/stop lines defined as CONNECT at DC/UCF system generation time), new connection requests are accepted. However, automatic connections are not established for VTAM ACQUIRE and TTY AUTODIAL lines.

### **OFFline**

Terminates activity on the line.

Current terminal I/O operations are halted, and new I/O requests are disallowed. For connect type lines, all terminals associated with the line are disconnected and future connection requests are disallowed.

### **QUIesce**

For connect-type lines, disallows new connection requests for the line. However, current terminal sessions are permitted to continue until each respective terminal invokes the BYE task.

#### **CONNect**

For connect-type lines, restarts the named line. New connections are accepted, and automatic connections are established (for VTAM ACQUIRE and TTY AUTODIAL lines).

## **DISconnect**

For connect-type lines, terminates activity on the line. However, new connection requests are accepted, and automatic connections are establis hed.

# **WEIGHT** *weight-factor*

For DDS lines, specifies the weight factor for the line.

**Note:** Changing the weight factor dynamically is supported but does notaffect processing, which is determined by the initial weight factor established by system generation.

#### **MASter**

For binary synchronous lines, gives the current DC/UCF system priority when communicating to the other point on the named line.

# **SLAve**

For binary synchronous lines, directs the current DC/UCF system to defer to the other point on the named line when communicating.

- For more information about displaying line attributes, see the section DCMT DISPLAY LINE.
- For more information about defining lines, see documentation of the LINE statement in the *System Generation Guide*.
- For more information about line types, see the discussion of device definitions in the *System Generation Guide*.

# **DCMT VARY LINE Usage**

# **MASTER/SLAVE Binary Synchronous Lines**

The MASTER/SLAVE parameters change the relationship between two points on a binary synchronous point-to-point line. You use this command to avoid contention problems in an environment where a single, bisynchronous line must carry messages in both directions.

By default, DC/UCF is the slave when it is connected to a non-CA IDMS system. However, when two DC/UCF systems are connected to each other, you need to define one side the master and the other side as the slave.

# **Example: DCMT VARY LINE**

# **DCMT VARY LINE line-id OFFLINE**

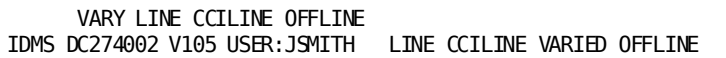

**DCMT VARY LINE line-id ONLINE**

```
 VARY LINE CCILINE ONLINE
IDMS DC274001 V105 USER:JSMITH LINE CCILINE VARIED ONLINE
```
# **DCMT VARY LOADLIB**

DCMT VARY LOADLIB varies a DC/UCF load library logically online or offline.

**Note:** This command is not applicable for z/VSE systems.

# **DCMT VARY LOADLIB Syntax**

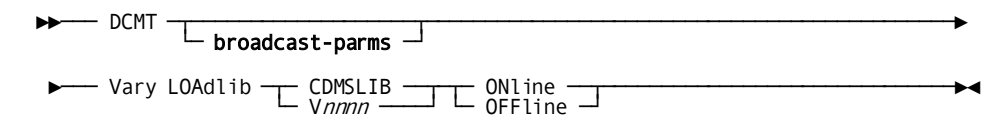

# **DCMT VARY LOADLIB Parameters**

# **broadcast-parms**

Indicates to execute the DCMT command on all or a list of data sharing group members.

**Note:** For more information about broadcasting and **broadcast-parms** syntax, see the section How to Broadcast System Tasks.

# **CDMSLIB**

Varies the CDMSLIB load library.

# **V***nnnn*

Varies the specified load library.

# **ONline**

Varies the specified load library online.

# **OFFline**

Varies the specified load library offline.

- For more information about associating a load library with a program, see the documentation of the PROGRAM statement in the *System Generation Guide*.
- For more information about displaying information about load libraries, see the section DCMT DISPLAY LOADLIB.

# **DCMT VARY LOADLIB Usage**

# **Offline Load Libraries and Program Usage**

When you vary a load library offline, the following program considerations apply:

- You cannot search for programs in an offline load library
- A request to load a program from an offline load library fails
- A new copy request for a program from an offline load library is delayed until the library is varied online

The command can be used, for example, to prevent the system from attempting to load a program from a load library while a library maintenance function, such as a condense operation, is being performed.

# **Name of the Load Library**

A load library is identified in a DCMT VARY LOADLIB command by a ddname/linkname specified for the library in a DC/UCF startup JCL. Issue a DCMT DISPLAY LOADLIB command for a list of valid names.

The following sample DCMT VARY LOADLIB command varies load library V0014 offline:

dcmt v loa v0014 off

# **Example: DCMT VARY LOADLIB**

# **DCMT VARY LOADLIB Vnnnn ONLINE**

```
 VARY LOADLIB V0014 ONLINE
IDMS DC277002 V105 USER:*** LOADLIB V0014 VARIED ONLINE
```
# **DCMT VARY LOG DRIVER**

DCMT VARY LOG DRIVER varies the log service driver task online or offline.

# **DCMT VARY LOG DRIVER Syntax**

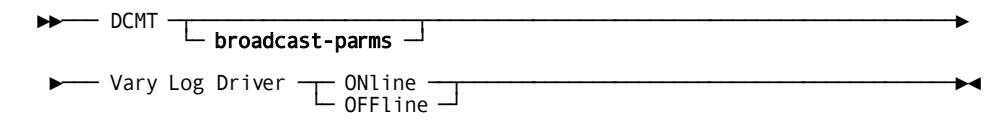

# **DCMT VARY LOG DRIVER Parameters**

# **broadcast-parms**

Indicates to execute the DCMT command on all or a list of data sharing group members.

**Note:** For more information about broadcasting and **broadcast-parms** syntax, see the section How to Broadcast System Tasks.

# **ONline**

Varies the log service driver task online.

#### **OFFline**

Varies the log service driver task offline.

# **More Information**

For more information about displaying statistics about the log service drivers, see the section DCMT DISPLAY LOG.

# **DCMT VARY LOG DRIVER Usage**

### **Use Log Service Drivers Depending on System Activity**

When a non-z/VSE system with more than one log service driver shows only a small amount of logging activity, you can use this command to disable a driver to save system resources. When logging activity increases, you can restart the log service driver to optimize log I/O operations.

### **Allowable Number of Log Service Drivers**

Non-z/VSE systems can have up to three log service drivers. z/VSE systems can have one log service driver.

You define a log service driver to the system each time you issue a DCMT VARY LOG DRIVER ONLINE command.

# **Example: DCMT VARY LOG DRIVER**

#### **DCMT VARY LOG DRIVER OFFLINE**

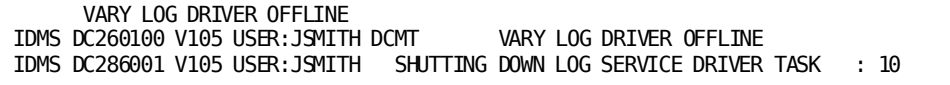

# **DCMT VARY LOG DRIVER ONLINE**

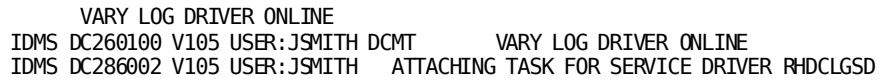

# **DCMT VARY LTERM**

DCMT VARY LTERM changes logical terminal attributes. VARY LTERM also provides control over the user trace facility for logical terminals.

# **DCMT VARY LTERM Syntax**

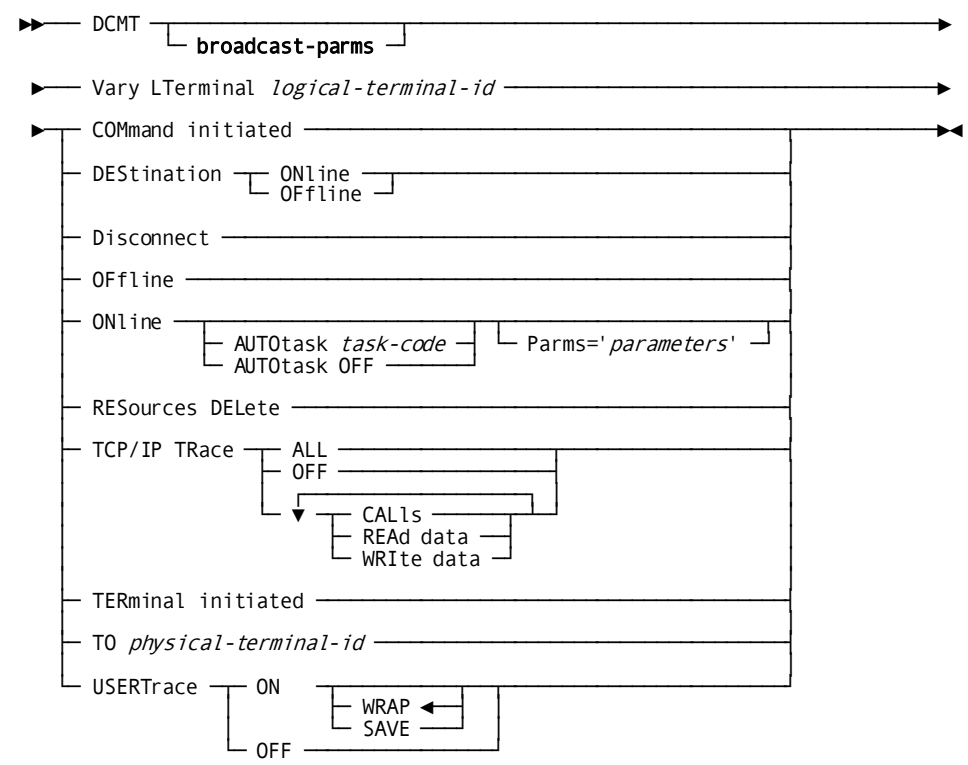

# **DCMT VARY LTERM Parameters**

## **broadcast-parms**

Indicates to execute the DCMT command on all or a list of data sharing group members.

**Note:** For more information about broadcasting and **broadcast-parms** syntax, see the section How to Broadcast System Tasks.

# *logical-terminal-id*

Specifies the logical terminal to vary.

*Logical-terminal-id* must be defined to the system.

# **COMmand initiated**

For batch terminals only, varies the named logical terminal to command-initiated.

# **DEStination**

Valid options are:

# **ONline**

Varies online all logical terminals in the same destination as the named logical terminal.

# **OFfline**

Varies offline all logical terminals in the same destination as the named logical terminal.

# **Disconnect**

Disconnects the named logical terminal from the physical terminal with which it is currently associated.

The logical terminal is associated with no physical terminal until it is explicitly connected to a physical terminal by means of the TO parameter of the DCMT VARY LTERM command (see below).

#### **ONline**

Varies the logical terminal online. For command-initiated batch terminals, the autotask associated with the terminal is initiated.

# **AUTOtask** *task-code*

The AUTOTASK parameter overrides the autotask specification established at system generation time by the AUTOTASK parameter of the LTERM statement.

### **AUTOtask OFF**

Requests that no autotask be associated with the terminal. OFF is invalid for command-initiated batch terminals.

### **Parms='***parameters***'**

Specifies parameters are passed to the autotask for command-initiated batch terminals. The address of the parameter list is passed in register 1.

The *parameters* must be a 1- to 80-character alphanumeric value enclosed in single quotation marks.

# **OFfline**

Varies the named logical terminal offline.

# **RESources DELete**

Deletes all resources associated with the named logical terminal.

# **TCP/IP TRace**

Specifies the options used with the TCP/IP trace facility.

# **ALL**

Specifies data for CALls, READ data and WRITE data commands is tracked and logged.

#### **OFF**

Terminates TCP/IP tracing.

# **CALls**

Activates TCP/IP tracing. The record is output to the log.

# **REAd data**

The data read through the TCP/IP function is output to the log in dump format.

#### **WRIte data**

The data written through the TCP/IP function is output to the log in dump format.

# **TERminal initiated**

For batch terminals only, varies the named logical terminal to terminal -initiated.

#### **TO** *physical-terminal-id*

Disconnects the named logical terminal from the physical terminal with which it is currently associated (if any) and connects it to the physical terminal specified in *physical-terminal-id*

# **USERTrace ON**

Enables the user trace facility and controls the writing of user trace entries. ON is the default.

# **WRAP**

Requests that entries written to the user trace buffer wrap to the beginning of the buffer when it becomes full. This overwrites previously written entries. Entries written to the buffer are not saved. WRAP is the default.

# **SAVE**

Requests that user trace entries be written to the DC/UCF log file as well as to the user trace buffer, thereby saving the entries for future use. Entries still wrap to the beginning of the buffer when it becomes full.

### **USERTrace OFF**

Disables the user trace facility but maintains the user trace buffer, permitting the examination of the buffer's contents, by means of the DCUF USERTRACE LIST command. This command can only be issued from the terminal being traced; that is, the terminal that owns the user trace buffer. terminal-initiated.

- For more information about defining logical terminals, see documentation of the LTERM statement in the *System Generation Guide* and the LOGICAL TERMINAL statement in the *IDD DDDL Reference Guide*.
- For more information about displaying attributes of logical terminals, see the section DCMT DISPLAY LTERM.
- For more information about autotasks, see documentation of the AUTOTASK statement in the *System Generation Guide*.
- For more information about the user trace facility, see the section DCUF USERTRACE.
- For more information about TCP/IP and socket programming, see the *Callable Services Guide*.

 VARY LTERM VL10309 USERTRACE OFF IDMS DC267008 V105 USER:\*\*\* TURNING OFF USERTRACE ON LTERM VL10309

# **DCMT VARY LTERM lterm-id USERTRACE OFF**

 VARY LTERM VL10309 USERTRACE ON SAVE IDMS DC267009 V105 USER:\*\*\* TURNING ON USERTRACE (SAVE) ON LTERM VL10309

# **DCMT VARY LTERM lterm-id USERTRACE ON SAVE**

 VARY LTERM VL10309 USERTRACE ON IDMS DC267010 V105 USER:\*\*\* TURNING ON USERTRACE (WRAP) ON LTERM-ID VL10309

#### **DCMT VARY LTERM lterm-id USERTRACE ON**

 VARY LTERM VL10309 ONLINE AUTOTASK OFF IDMS DC267012 V105 USER:\*\*\* LTERM VL10309 AUTOTASK VARIED FROM OFF TO OFF IDMS DC267003 V105 USER:\*\*\* LTERMINAL VL10309 VARIED ONLINE

# **DCMT VARY LTERM lterm-id ONLINE AUTOTASK OFF**

 VARY LTERM VL10309 ONLINE IDMS DC267003 V105 USER:\*\*\* LTERMINAL VL10309 VARIED ONLINE

IDMS DC267004 V105 USER:\*\*\* LTERMINAL VL10309 VARIED OFFLINE

**DCMT VARY LTERM lterm-id ONLINE**

VARY LTERM VL10309 OFFLINE

# **DCMT VARY LTERM lterm-id OFFLINE**

DCMT VARY LTERM

**Example: DCMT VARY LTERM**

# **DCMT VARY LU**

DCMT VARY LU applies to SNA physical terminals defined with a line type of VTAMLU. DCMT VARY LU enables and disables logical units and varies information for sessions associated with a logical unit modeent. Changes made to a modeent in one logical unit are **not** applied to copies of the modeent in use in other logical units.

To specify different physical terminals for a logical unit, it is necessary to modify the definition for the logical unit at system generation time.

**Important:** Use DCMT VARY LU commands to terminate logical unit connections (sessions). Do **not** use DCMT VARY PTERMINAL for this purpose.

# **DCMT VARY LU Syntax**

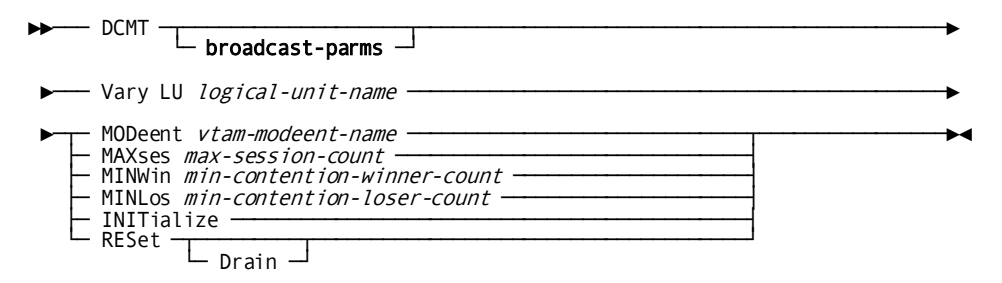

# **DCMT VARY LU Parameters**

# **broadcast-parms**

Indicates to execute the DCMT command on all or a list of data sharing group members.

**Note:** For more information about broadcasting and **broadcast-parms** syntax, see the section How to Broadcast System Tasks.

### **LU**

Specifies a logical unit to be varied. Either one or all modeents in the logical unit are varied, based on the MODEENT specification.

### *logical-unit-name*

The name of the logical unit to be varied.

### **MODeent**

Specifies a VTAM modeent to be varied in the logical unit.

If you do not specify MODeent, parameters in the VARY LU command are assigned to all modeents in the logical unit.

#### *vtam-modeent-name*

The name of the VTAM modeent to be varied.

#### **MAXses**

Establishes or changes the maximum number of parallel sessions that can be enabled for the specified modeent(s) or model of the logical unit.

If DC/UCF cannot satisfy the specified maximum, it enables as many sessions as possible and terminate without an error.

## *max-session-count*

An integer in the range 1 through the number of physical terminals associated with the logical unit. Physical terminals are associated with logical units at system generation time by the PTERM statement.

The value for a remote logical unit type 6.2 is overridden at runtime when the value is unacceptable. The remote logical unit service manager negotiates the maximum session value.

#### **MINWin**

Establishes or changes the number of parallel sessions defined for contention winners in the specified logical unit modeent(s).

# *min-contention-winner-count*

An integer in the range zero through the value of *max-session-count*.

If you specify zero for *min-contention-winner-count*, it has the same effect as specifying RESET.

The value for a remote logical unit type 6.2 is overridden at runtime when the value is unacceptable. The remote logical unit service manager negotiates the minimum contention winners value.

# **MINLos**

Establishes or changes the number of parallel sessions defined for contention losers in the logical unit.

## *min-contention-loser-count*

An integer in the range zero through the value of *max-session-count*.

The value for a remote logical unit type 6.2 is overridden at runtime when the value is unacceptable. The remote logical unit service manager negotiates the minimum contention losers value.

#### **INITialize**

Sets or resets the values for MAXSES, MINWIN, MINLOS, and SESSION to the values established at system generation time. System generation PTERM statements associated with a given logical unit determine the initial MAXSES, MINWIN, MINLOS and SESSION values:

- The **initial MAXSES value** is equal to the number of system generation PTERM statements associated with and enabled for a logical unit
- The **initial MINWIN value** is equal to the number of PTERM (enabled) statements that specify CONTENTION IS WIN for the logical unit
- The **initial MINLOS value** is equal to the number of PTERM (enabled) statements that specify CONTENTION IS LOSE for the logical unit
- The **initial SESSION value**, for a given model of a logical unit, is equal to the number of system generation PTERM statements associated with the logi cal unit, enabled and defined with the ACQUIRE option.

### **RESet**

Requests that all sessions for the logical unit modeent(s) or model be put out of service. No new conversations are allowed; however, any conversation currently in progress across a session is allowed to complete normally before the session is put out of service.

#### **Drain**

Requests that sessions be put out of service only after there are no pending requests for the logical unit modeent(s).

# **DCMT VARY LU Usage**

# **Specifying MAXSES**

*max-session-count* has the following usage considerations:

- The highest value that can be specified is equal to the number of physical terminals associated with the given logical unit. Physical terminals are associated with logical units at system generation time by using the PTERM statement.
- The value for a remote logical unit type 6.2 is overridden at run time when the value is unacceptable. The remote logical unit service manager negotiates the maximum session value.

# **Specifying MINWIN**

*min-contention-winner-count* has the following usage considerations:

- The value can be in a range from 0 through the value specified for MAXSES (see above). Specifying 0 (zero) for this value is the same as specifying RESET (see below).
- The value for a remote logical unit type 6.2 is overridden at run time when the value is unacceptable. The remote logical unit service manager negotiates the minimum contention winners value.

## **Specifying MINLOS**

*min-contention-loser-count* has the following usage considerations:

- The value can be in a range from 0 through the value specified for MAXSES (see above). Specifying 0 (zero) for this value is the same as specifying RESET (see below).
- The value for a remote logical unit type 6.2 is overridden at run time when the value is unacceptable. The remote logical unit service manager negotiates the minimum contention losers value.

- For more information about displaying information about SNA physical terminals defined with a line type of VTAMLU, see the section DCMT DISPLAY LU.
- For more information about defining SNA lines and logical units at system generation, see documentation of the VTAMLU device definition statements in the *System Generation Guide*.

# **Example: DCMT VARY LU**

### **DCMT VARY LU log-unit**

Increase the number of maximum sessions for modeent APPC01 in SNAVTM69 to MAX 2, WIN 1, LOS 1:

Vnnn ENTER NEXT TASK CODE: CA IDMS release nn.n tape volser node nodename dcmt v lu snavtm69 mod appc01 max 2 minw 1 minl 1

# **DCMT VARY LU RESET**

Put out of service all sessions for all modeents in SNAVTM69:

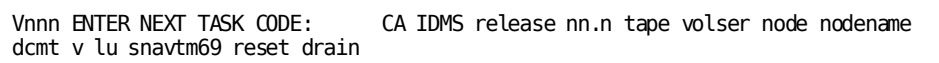

Because DRAIN is specified, all queued requests are allowed to use the session before the session is put out of service.

# **DCMT VARY MEMORY**

DCMT VARY MEMORY changes DC/UCF memory content.

# **DCMT VARY MEMORY Syntax**

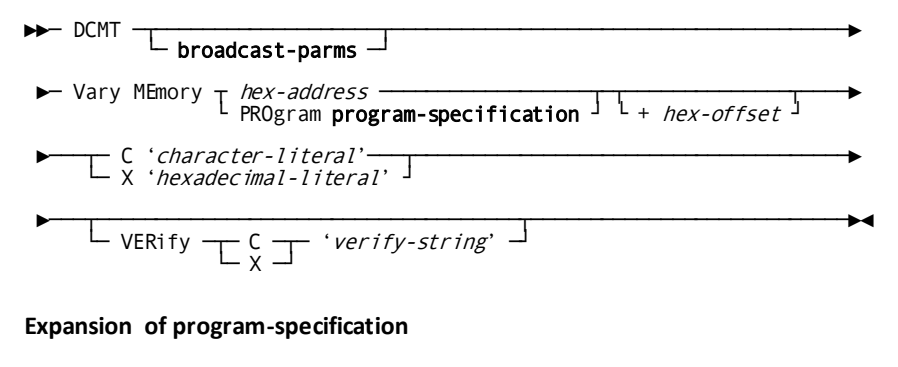

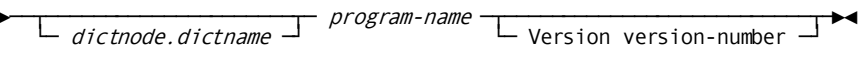

# **DCMT VARY MEMORY Parameters**

# **broadcast-parms**

Executes the DCMT command on all or a list of data sharing group members.

For more information on broadcasting and broadcast-parms syntax, refer to the section "How to Broadcast System Tasks" in the *System Tasks and Operator Commands Guide*.

# *hex-address*

Specifies an address as the base location of the memory to be varied. Hex-address must be a 1 – 8-digit hexadecimal value identifying a location in memory within the DC/UCF address space. You can omit leading zeros.

# **PROgram program-specification**

Specifies a program as the base location of the memory to be varied. Program-specification must identify a program or nucleus module residing in the DC/UCF address space.

**Note:** To identify a program that was loaded from an alternate data dictionary, specify DICTNODE or DICTNAME as described under Expansion of program-specification.

# *+ hex-offset*

Specifies the relative offset of the memory to be varied from the base location. Hex-offset must be a valid hexadecimal value.

# **Default:** 0

# **C '***character-literal***'**

Specifies the value to which the identified memory is to be changed. character-literal must be a valid character string.

**Limits:** 1-32 character string

# **X '***hexadecimal-literal***'**

Specifies the value to which the identified memory is to be changed. hexadecimal-literal must be a valid hexadecimal value.

**Limits:** 1-32 digits

#### **VERify**

Requests verification of the current memory content; if the verification fails, the command returns an error and does not change the contents of memory.

# **C**

Indicates that the verify string is in character format.

#### **X**

Indicates that the verify string is in hexadecimal format.

## **'***verify-string***'**

Specifies the string to use to verify the current memory content. If the memory content does not match the specified string, verification fails.

## **Limits:**

- 1-32 character value if in character format.
- 1-32 digit (16-byte) hexadecimal value if in hexadecimal format.

## **More Information**

For more information about displaying memory contents, see the section DCMT DISPLAY MEMORY.

# **Expansion of program-specification**

#### *dictnode*

Specifies the DDS node that controls the data dictionary from where the named program was loaded.

### *dictname*

Specifies the alternate data dictionary from where the named program was loaded.

**Note:** Although *dictnode* and *dictname* are both optional parameters, if *dictnode* is specified and *dictname* is not specified, a "." (period) must be included to represent the missing *dictname* parameter.

#### *program-name*

Identifies the name of a program or nucleus module that resides in the DC/UCF address space.

### **Version** *version-number*

Specifies the version number of the named program.

**Limits:** 1 - 9999

**Default:** 1

# **Examples: Vary Memory Commands**

#### **DCMT VARY MEMORY**

The following example illustrates the use of relative addressing from the start of a program to identify the location of memory to vary. The example also ensures that the offset is correct by verifying its contents before allowing the operation to proceed.

DCMT V MEMORY PROGRAM RHDCMTME +60 C 'CA TEST' VERIFY C 'CA-IDMS' Program: RHDCMTME Loadlib: CDMSLIB <Addr> <Offset> <Hex> <Character> 38BEE860 00000000 C3C140E3 C5E2E340 41C0F000 4180C800 \*CA TEST .{0...H.\*

## **DCMT VARY MEMORY with a failed verify**

The following example illustrates what happens if the contents of memory do not match the verification value.

DCMT V MEMORY PROGRAM RHDCMTME +60 C 'CA TEST' VERIFY C 'CA-IDMS' Program: RHDCMTME Loadlib: CDMSLIB IDMS DC269903 V73 VERIFY FAILED - VARY MEMORY NOT DONE<br><Addr> <Offset> <http:// <Addr> <Offset> <Hex> <Character> 38BEE860 00000000 C3C140E3 C5E2E340 41C0F000 4180C800 \*CA TEST .{0...H.\*

# **DCMT VARY MT**

# **DCMT VARY MT Syntax**

— DCMT <del>───────────────</del><br>
<del>──</del> broadcast-parms ─

► Vary MT Queue Depth queue-depth -

# **DCMT VARY MT Parameters**

# **broadcast-parms**

Indicates to execute the DCMT command on all or a list of data sharing group members.

**Note:** For more information about broadcasting and **broadcast-parms** syntax, see the section How to Broadcast System Tasks.

# *queue-depth*

Specifies the depth of the multitasking queue.

#### **More Information**

For more information about multitasking support and the meaning of MT queue depth, see the *System Operations Guide*.

# **DCMT VARY NUCLEUS**

DCMT VARY NUCLEUS allows you to mark nucleus modules to new copy and to reload nucleus modules.

# **DCMT VARY NUCLEUS Syntax**

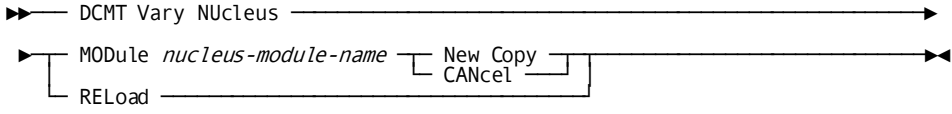

# **DCMT VARY NUCLEUS Parameters**

# **MODule**

Specifies a nucleus module to be marked or reloaded.

### *nucleus-module-name*

The name of a nucleus module.

### **New Copy**

Marks the nucleus module to new copy, thus placing the module in the nucleus module reload list. Issue a DCMT DISPLAY MEMORY NUCLEUS command for a list of nucleus module names.

# **CANcel**

Removes the previously marked module from the nucleus module reload list. Issue a DCMT DISPLAY MEMORY NUCLEUS command for a list of nucleus module names.

### **RELoad**

Reloads all nucleus modules that are currently marked to new copy.

- For more information about nucleus modules and the system region/partition, see the *System Operations Guide*.
- For more information about displaying modules marked for new copy, see the section DCMT DISPLAY NUCLEUS MODULE RELOAD TABLE.

# **Example: DCMT VARY NUCLEUS**

## **DCMT VARY NUCLEUS MODULE module-name N C**

 VARY NUCLEUS MODULE RHDCCOBI NEW COPY IDMS DC283001 V105 USER:JSMITH NUCLEUS MODULE RHDCCOBI MARKED TO NEW COPY

**DCMT VARY NUCLEUS MODULE module-name CANCEL**

```
 VARY NUCLEUS MODULE RHDCAEDT CANCEL
IDMS DC283002 V105 USER:JSMITH NUCLEUS MODULE RHDCAEDT NEW COPY REQUEST
CANCELLED
```
# **DCMT VARY NUCLEUS RELOAD**

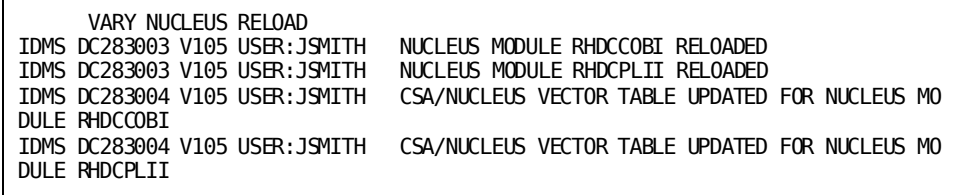

# **DCMT VARY PRINTER**

DCMT VARY PRINTER changes print terminal attributes.

# **DCMT VARY PRINTER Syntax**

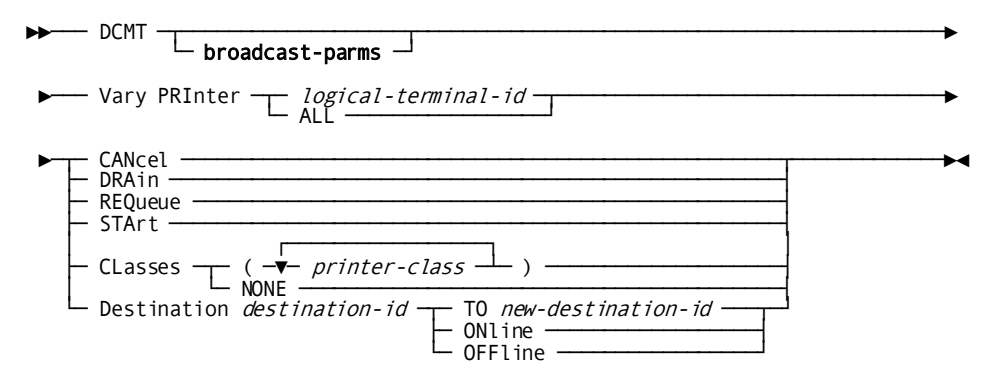

# **DCMT VARY PRINTER Parameters**

#### **broadcast-parms**

Indicates to execute the DCMT command on all or a list of data sharing group members.

**Note:** For more information about broadcasting and **broadcast-parms** syntax, see the section How to Broadcast System Tasks.

### *logical-terminal-id*

Specifies the printer to vary.

*Logical-terminal-id* must be the ID of a logical terminal defined on the system generation LTERM statement.

# **ALL**

Varies all printers.

#### **CANcel**

Halts the printing of reports currently being printed and deletes them from the print queue. Subsequent reports are printed as normal.

#### **DRAin**

Finishes the printing of reports currently being printed but does not print subsequent reports in the print queue.

### **REQueue**

Halts the printing of reports currently being printed and places them at the end of the print queue. Reports that are re-queued are printed again from the beginning.

### **STArt**

Resumes printing. START is used to restart printers that have been drained.

# **CLasses**

Varies the printer class for the specified printers.

# **(***printer-class***)**

A printer class: an integer in the range 1 through 64. As many printer classes can be specified as are required. Multiple classes must be separated by commas or blanks. The entire list must be enclosed in parentheses.

# **CLasses NONE**

Disassociates all classes from the specified printers. No reports can be queued to the printer involved until they are assigned a printer class.
### **Destination**

Varies a specified destination.

# *destination-id*

The ID of the destination to be varied as defined on the system generation DESTINATION statement.

## **TO** *new-destination-id*

The ID of the new destination as defined on the system generation DESTINATION statement.

# **ONline**

Varies the destination online. Varying a destination online permits the printing of reports at the destination.

# **OFFline**

Varies the destination offline.

Varying a destination offline prevents the printing of reports at the destination.

# **More Information**

- For more information about defining printers, see documentation of the PTERM and LTERM statements in the *System Generation Guide*.
- For more information about displaying printer attributes, see the section DCMT DISPLAY PRINTER.

# **Example: DCMT VARY PRINTER**

# **DCMT VARY PRINTER lterm-id START**

 VARY PRINTER USWSWDP2 START IDMS DC270005 V105 PRINTER USWSWDP2 STARTING

## **DCMT VARY PRINTER lterm-id DRAIN**

 VARY PRINTER USWSWDP2 DRAIN IDMS DC270002 V105 PRINTER USWSWDP2 DRAINING

# **DCMT VARY PROGRAM**

DCMT VARY PROGRAM changes attributes in the program definition element (PDE) for an existing DC/UCF program.

# **DCMT VARY PROGRAM Syntax**

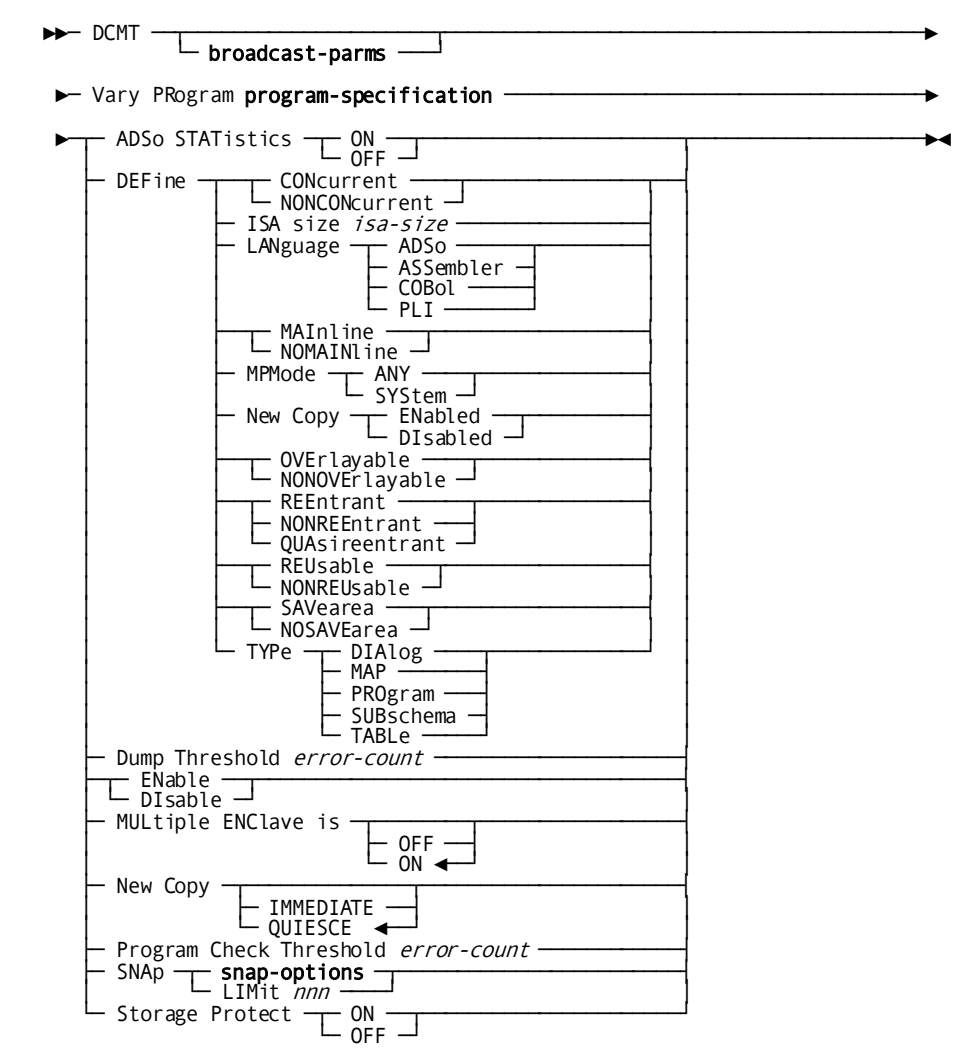

# **Expansion of program-specification**

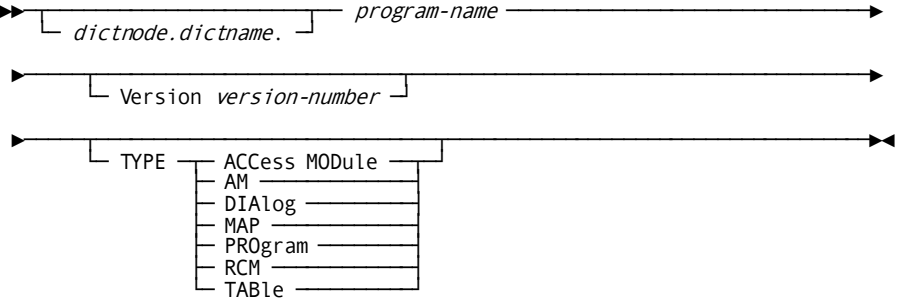

# **Expansion of snap-options**

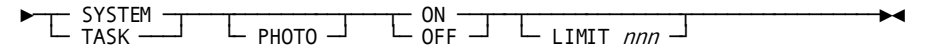

# **DCMT VARY PROGRAM Parameters**

### **broadcast-parms**

Indicates to execute the DCMT command on all or a list of data sharing group members.

**Note:** For more information about broadcasting and **broadcast-parms** syntax, see the section How to Broadcast System Tasks.

# **ADSo STATistics**

Specifies the setting for the ADSO statistics. Valid values are:

### **ON**

Selects statistics collection for the dialog identified by *program-name*.

You select dialogs for statistics collection at system generation time by using the ADSO DIALOG STATISTICS parameter of the PROGRAM statement.

# **OFF**

Turns off statistics collection for the dialog identified by *program-name*.

### **DEFine**

### **CONcurrent**

Specifies that the program can be used by multiple tasks at the same time. If the program is reentrant or quasi-reentrant, one copy of the program is used to process all requests. If the program is nonreentrant, as many copies of the program are used as necessary to process requests concurrently.

# **NONCONcurrent**

Specifies that the program can be used by only one task.

# **ISA size**

For Assembler and PL/I programs only, specifies the amount of storage, in bytes, allocated for the program's initial storage area (ISA). If an ISA is specified, GET STORAGE statements are not required in the program because the system automatically allocates the requested storage when the program begins executing. The storage address is passed in register 11.

*isa-size* The amount of storage allocated for an assemble or PL/I program. *isa-size* is an integer in the range 0 through 2,147,483,647.

# **LANguage**

Identifies the language in which the program is written. Valid languages are:

ADSo CA ADS

ASSembler Assembler program

COBol COBOL program

PLI PL/I program

### **MAInline**

For CA IDMS dialogs only, indicates the dialog is a mainline dialog. Dialogs defined as MAINLINE are entry points into applications. The names of mainline dialogs are eligible for display on the CA IDMS menu screen if so allowed by ADSO statement specifications.

If you specify MAINLINE, the dialog must be generated with the MAINLINE attribute but does not have to be assigned a task code during system generation.

# **NOMAINline**

For CA IDMS dialogs only, indicates the dialog is not a mainline dialog.

### **MPMode**

Specifies the multiprocessing mode (MPMODE) for the program.

ANY Assigns an MPMODE of ANY to the program. ANY is appropriate for reentrant and quasi-reentrant programs that are defined without storage protection.

SYStem Directs the system to assign an MPMODE to the program at execution time.

### **New Copy**

Specifies whether the new copy facility is enabled for the program or subschema.

ENabled Specifies the new copy facility for the program or subschema is enabled.

DIsabled Specifies the new copy facility for the program or subschema is disabled.

### **OVErlayable**

Specifies that the program can be overlaid in the program pool. You should specify OVERLAYABLE only for executable programs invoked through normal DC mechanisms.

## **NONOVErlayable**

Specifies that the program cannot be overlaid in the program pool. You should specify NONOVERLAYABLE for nonexecutable programs (for example, tables) to prevent such programs from being overwritten in the program pool while they are in use.

## **REEntrant**

Specifies that the program is reentrant. To be declared reentrant, the program must acquire all variable storage dynamically and must not modify its own code.

### **NONREEntrant**

Specifies that the program is nonreentrant. Programs that modify their own code and do not ensure the modified code is returned to its original state when the program is not in control *must* be declared NONREENTRANT.

# **QUAsireentrant**

For COBOL programs only, specifies the program is quasi-reentrant. To be declared quasi-reentrant, a program must not modify its own code unless the program ensures the modified code is returned to its original state when the program is not in control. Quasi-reentrant programs are permitted to use working storage because each time the program is executed the system creates a separate copy of its working storage in the storage pool. This technique makes the program, in effect, reentrant.

### **REUsable**

Specifies that the program can be executed repeatedly. When a request to load the program is issued, the system loads a copy of the program from external storage only if no copy exists in the program pool.

To be declared REUSABLE, a program must return all modified code to its original state for each execution. Generally, code is returned to its original state either at the start of a new execution of the program or at the finish of the previous execution. By definition, reentrant and quasireentrant programs are always reusable; however, reusable programs are not necessarily reentrant or quasireentrant.

# **NONREUsable**

Specifies that the program cannot be executed repeatedly. When a request to load the program is issued, the system loads a copy of the program from external storage. Programs that modify their own code without returning the code to its original state *must* be declared NONREUSABLE.

# **SAVearea**

For Assembler programs only, specifies that the system will acquire a save area automatically before each execution of the program. The save area address is passed to the program in register 13. You should specify SAVEAREA or accept it by default if the program uses normal IBM calling conventions and, at the start of execution, saves registers in the save area.

## **NOSAVEarea**

For Assembler programs only, specifies the system will not acquire a save area for the program automatically.

## **TYPe**

Specifies one of the following program types:

- DIAlog
- MAP
- PROgram
- SUBschema
- TABLe

# **Dump Threshold**

Varies the dump threshold for the program.

The dump threshold is the number of times a memory dump is taken for program check errors that occur in the program. The dump threshold is established at system generation time by the DUMP THRESHOLD parameter of the PROGRAM statement.

### *error-count*

The new dump threshold for the program: an integer in the range 0 through 255.

### **ENable**

Enables the program. A program is enabled at system generation time by the ENABLE parameter of the PROGRAM statement.

### **DIsable**

Disables the program. Disabling a program prevents it from being executed until it is enabled. A program is disabled at system generation time by the DISABLE parameter of the PROGRAM statement.

# **MULtiple ENClave is**

Specifies if this program can use the same language enclave as other LE programs in the same task. This parameter is only meaningful for COBOL programs.

### **OFF**

Specifies that this program cannot participate in a multiple program LE enclave.

# **ON**

Specifies that this program can participate in a multiple program LE enclave. This is the default.

**Note:** This value is only effective if MULTIPLE ENCLAVE IS ON isspecified on the SYSTEM statement in the sysgen.

## **New Copy**

Updates the program definition element (PDE) for the program to indicate that a new copy of the program exists in the load area of the dictionary (or in the load library).

**Note:** Requests of IMMEDIATE for subschemas is ignored. Subschemas areprocessed as though Quiesce is requested.

## **Immediate**

Aborts (with an abend code of MTPR) all tasks using the named program. At the next request to load the program, DC/UCF loads the new copy.

## **Quiesce**

Places tasks that request a load of the named program in a wait state until all tasks currently using the program relinquish it. When the program is no longer in use, DC/UCF loads the new copy and releases the waiting tasks.

#### **Program Check Threshold**

Varies the program check threshold for the program.

The program check threshold is the number of program check errors that can occur before DC/UCF disables the program. The program check threshold is established at system generation time by the ERROR THRESHOLD parameter of the PROGRAM statement.

# *error-count*

The new program check threshold; an integer in the range 1 through 255.

# **Storage Protect ON**

Enables storage protection for the named program. Storage protection is enabled at system generation time by the PROTECT parameter of the PROGRAM statement.

### **Storage Protect OFF**

Disables storage protection for the named program. Storage protection is disabled at system generation time by the NOPROTECT parameter of the PROGRAM statement.

# **Program-specification parameters**

### **broadcast-parms**

Executes the DCMT command on all or a list of data sharing group members.

For more information on broadcasting and broadcast-parms syntax, refer to the section "How to Broadcast System Tasks" in the *CA IDMS System Tasks and Operator Commands Guide*.

## **program-specification**

Specifies the program to vary.

#### *dictnode*

Specifies the DDS node that controls the data dictionary where the named program resides.

If a node name is not specified, the default DDS node established for the session is accessed. If a default DDS node has not been established, the local node is accessed.

# *dictname*

Specifies the alternate data dictionary in which the named program resides.

**Note:** Although *dictnode* and *dictname* are both optional parameters, if *dictnode* is specified and dictname is not specified, a "." delimiter must be included to represent the missing *dictname* parameter as shown in the following example:

DCMT V PROGRAM dictnode..program-name V version-number

### *program-name*

The name of a program that has been defined on a system generation PROGRAM statement or previously loaded by the DC/UCF system.

## *version-number*

The version number of the program.

# **Default:** 1

## **TYPe**

The type of the program:

- ACCess Module
- AM
- DIAlog
- MAP
- PROgram
- RCM
- SUBschema
- TABle

# **Snap-options parameters**

# **SNAp** *snap-options*

Specifies the type of snap dump or photo snap to write to the DC/UCF log file.

Valid values are the following:

# **SYSTEM**

Specifies whether to write a system snap dump for the specified program. A system snap dump writes a formatted display of the resources allocated to all active tasks.

ON Enables the writing of a system snap dump.

OFF Disables the writing of a system snap dump.

# **SYSTEM PHOTO**

Specifies whether to write a system photo snap for the specified program. A system photo snap provides a summary of resources for all active tasks.

ON Enables the writing of a system photo snap.

OFF Disables the writing of a system photo snap.

# **TASK**

Specifies whether to write a task snap dump for the specified program. A task snap dump writes a formatted display of the resources allocated to the task being snapped.

ON Enables the writing of a task snap dump.

OFF Disables the writing of a task snap dump.

# **TASK PHOTO**

Specifies whether to write a task photo snap for the specified program. A task photo snap provides a summary of the resources for the task being snapped.

ON Enables the writing of a task photo snap.

OFF Disables the writing of a task photo snap.

# **LIMIT** *nnn*

Specifies the total snaps allowed for the specified program. When the snap limit is reached, snaps are disabled for the program. The maximum snap limit value is 999.

# **DCMT VARY PROGRAM Usage**

# **DCMT VARY PROGRAM Limitations**

The following restrictions apply:

- Only one parameter can be modified per DCMT statement.
- The only parameter that cannot be changed is the RESIDENT parameter.
- You can change the LANGUAGE or TYPE parameters of a program only if the program is DISABLED.

# **How DC/UCF Searches for a Program**

The load list enabled for your current terminal session determines how DC/UCF searches for a program based on a DCMT DISPLAY PROGRAM command.

### **New Copy Request From an Offline Load Library**

A new copy request for a program from a load library is varied offline is delayed until the library is varied online.

### **New Copy Request and System Control and Driver Tasks**

System control tasks (task threads 0 and 1) and driver tasks are **never** aborted or placed in a wait state because of a VARY NEW COPY request. Any new copy request that results in such an action is rejected.

### **Disabling the NEW COPY Facility**

The NEW COPY facility can be enabled or disabled for a program at system generation time by the NEW COPY parameter of the PROGRAM statement. Disabling new copy for a program prevents the issuing of a new copy request for that program.

# **New Copy Request and z/VM Users**

**'z/VM':** You should **not** use the NEW COPY option for programs stored in a load library because the old copy of the minidisk directory is still in storage.

# **More Information**

- For more information about varying the status of a load library, see **DCMT VARY** [LOADLIB](#page-447-0) (see page 448).
- For more information about defining load lists, see documentation of the LOADLIST statement in the *System Generation Guide*.
- For more information about how to dynamically define programs at runtime and then vary attributes for those programs, see **DCMT VARY DYNAMIC PROGRAM** (see page 414).
- For more information about how DC/UCF uses a load list to search for a program, see the *System Operations Guide*.
- For more information about PDEs, see the *System Generation Guide*.
- For more information about displaying information about **active** programs, see the section DCMT DISPLAY ACTIVE PROGRAMS.
- For more information about displaying information about programs defined to the system, see the section DCMT DISPLAY PROGRAM.

# **Example: DCMT VARY PROGRAM**

### **DCMT VARY PROGRAM program-id SNAP TASK ON LIMIT 5**

 V PROGRAM ADSOMAIN SNAP TASK ON LIMIT 5 IDMS DC262015 V210 USER:JBC TASK SNAP VARIED ON FOR PROGRAM IDMS DC262016 V210 USER:JBC SNAP LIMIT FOR PROGRAM VARIED FROM 000 TO 005

### **DCMT VARY PROGRAM program-id DISABLE**

 VARY PROGRAM RHDCCLST DISABLE IDMS DC262002 V105 USER:JSMITH PROGRAM RHDCCLST CDMSLIB DISABLED AND OUT OF SERVICE

#### **DCMT VARY PROGRAM program-id ENABLE**

VARY PROGRAM RHDCCLST ENABLE

IDMS DC262001 V105 USER:JSMITH PROGRAM RHDCCLST CDMSLIB ENABLED AND IN SERVICE

### **DCMT VARY PROGRAM program-id DEFINE LANGUAGE**

DCMT VARY PROGRAM TESTPROG DEFINE LANGUAGE ASSEMBLER<br>IDMS DC262013 V71 USER:JSMITH PROGRAM TESTPROG OD PROGRAM TESTPROG CDMSLIB LANGUAGE CHANGED

#### **DCMT VARY PROGRAM program-id DEFINE MPMODE**

DCMT VARY PROGRAM TESTPROG DEFINE MPMODE ANY IDMS DC262012 V71 USER:JSMITH PROGRAM TESTPROG CDMSLIB VARIED SUCCESSFULLY

### **DCMT VARY PROGRAM program-id DEFINE NOSAVEAREA**

DCMT VARY PROGRAM TESTPROG DEFINE NOSAVEAREA IDMS DC262012 V71 USER:JSMITH PROGRAM TESTPROG CDMSLIB VARIED SUCCESSFULLY

# **DCMT VARY PTERM**

DCMT VARY PTERM changes physical terminal attributes and also initiates and controls physical I/O tracing. With physical I/O tracing in effect, DC/UCF can be directed to take a snap dump of specified memory areas (for example, the physical terminal element) associated with a physical terminal upon completion of successful, unsuccessful, or all I/O operations. The snap dumps are written to the DC/UCF log.

**Important!** Do **not** use DCMT VARY PTERM OFFLINE for terminals defined with a **line type of VTAMLU**. Using this command can cause SNA session protocols to be canceled. Use DCMT VARY LU to put SNA sessions out of service.

# **DCMT VARY PTERM Syntax**

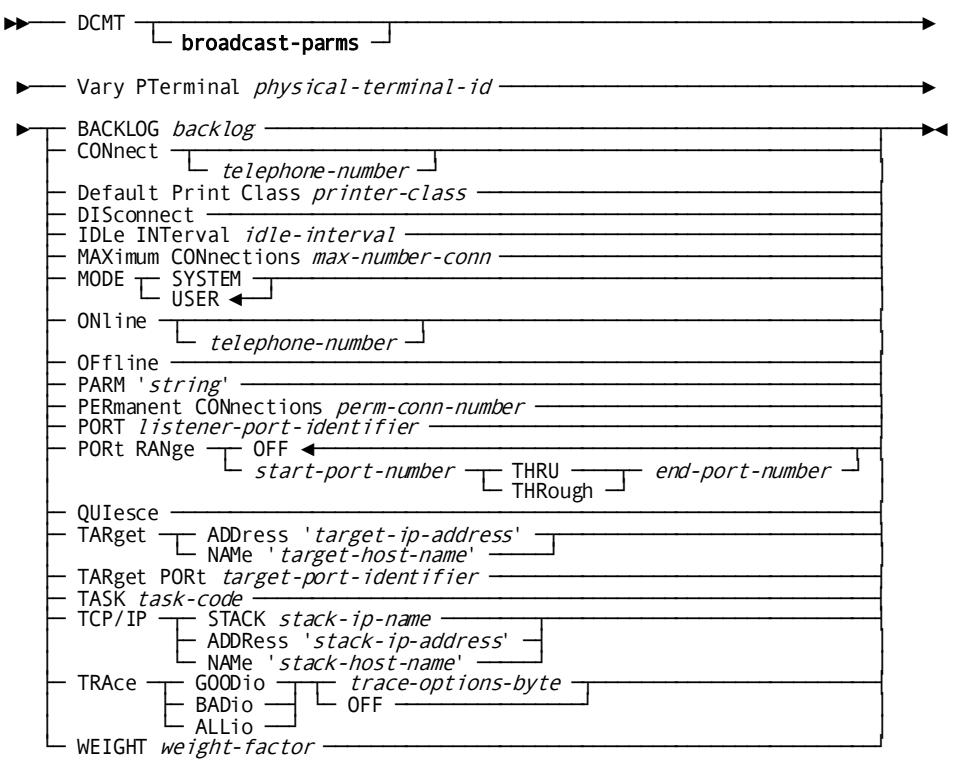

# **DCMT VARY PTERM Parameters**

### **broadcast-parms**

Indicates to execute the DCMT command on all or a list of data sharing group members.

**Note:** For more information about broadcasting and **broadcast-parms** syntax, see the section How to Broadcast System Tasks.

### **PTErminal** *physical-terminal-id*

Specifies the physical terminal to vary.

*Physical-terminal-id* must be the ID of a physical terminal defined with the system generation PTERM statement.

### **BACKLOG** *backlog*

The value defines the maximum length for the queue of pending connections TCP/IP allows before rejecting new connection requests. backlog is a positive number between 1 and 1,147,483,647.

The value specified for backlog is not necessarily the value accepted by the LISTEN call. Each TCP/IP implementation has a limit of its own. CA IDMS uses the lesser of the implementation's limit and the value specified for the backlog parameter.

# **CONnect**

For connect-type terminals, enables the named physical terminal. New connection requests are accepted, and, if applicable, automatic connection is established for VTAM ACQUIRE and TTY AUTODIAL terminals.

### *telephone-number*

For dial-up terminals only, specifies a telephone number that DC/UCF is to dial automatically for the named terminal. *Telephone-number* is a 16-character telephone number made up from digits, hyphens, and/or blanks. The hyphens and blanks are counted as characters when you specify a telephone number. These characters are **not**stored along with the number in the physical terminal element (PTE) for the terminal.

# **Default Print Class**

Varies the default print class for the physical terminal.

# *printer-class*

The new default print class: an integer in the range 1 through 64.

# **DISconnect**

For connect-type terminals, terminates the current terminal session; however, new connection requests are accepted, and, if applicable, automatic connection is established.

### **IDLe INTerval** *idle-interval*

Defines the time interval a non-permanent connection stays in an idle state after the corresponding DDS request has finished. This allows the same connection to be reused if a new DDS request comes in before the timeout expires.

*idle-interval* is a positive number between 0 and 32767. The default value is 0.

### **MAXimum CONnections** *max-number-conn*

For a DDSTCPIP type PTERM, defines the maximum number of active connections allowed from the local system. For a LISTENER type PTERM, defines the maximum number of active BULK PTERM that can be started from that listener.

*max-number-conn* is a positive number between 1 and 65535. The default value is OFF, indicating that the maximum number of connections is unlimited.

**Note:** The maximum number of connections depends on the number of free BULK PTERMs in the SOCKET line on the target (remote) system.

### **MODE**

Indicates the mode in which the task that is attached to the listener runs. Valid options are:

### **SYStem**

The task attached to the listener runs in SYSTEM mode. This mode is only available for application programs written in assembler.

### **USER**

The task attached to the listener runs in USER mode. This is the default.

# **ONline**

Enables the physical terminal, permitting I/O requests to be directed to it. This action may be necessary in the following cases:

- The terminal is defined as DISABLED in the system generation PTERM statement
- The terminal has been varied OFFLINE or DISCONNECT

New connection requests are accepted for a **connect-type terminal** (that is, a UCF, VTAM, TCAM, BSC2, or start/stop terminal associated with a line defined as CONNECT at system generation time). However, automatic connection is not established.

### *telephone-number*

Specifies a telephone number that DC/UCF is to dial automatically for the named BSC autocall terminal. *Telephone-number* is a 16-character telephone number made up from digits, hyphens, and/or blanks. The hyphens and blanks are counted as characters when you specify a telephone number. These characters are **not**stored along with the number in the physical terminal element (PTE) for the terminal.

### **OFfline**

Disables the named physical terminal, terminating all I/O activity on it and disallowing new I/O requests. A connect-type terminal is disconnected, and new connection requests are disallowed.

# **PARM '***string***'**

A character string that is passed to the task attached by generic listening. *String* is limited to 80 characters and must be enclosed in single quotes.

### **PERmanent CONnections** *perm-conn-number*

Defines the number of permanent connections that can exist between the host and the target systems.

*perm-conn-number* is a positive number between 0 and 65535. The default value is 0, indicating that permanent connections are not needed. In this case, the connections are always established dynamically when a new DDS request arrives.

### **PORT** *listener-port-identifier*

Specifies the number of the listener port or a service name. If *listener-port-identifier* is a port number, it must be a positive number between 1 and 65535. If *listener-port-identifier* is a service name, it is limited to 32 characters and must be the name of a service in the services file with an associated protocol of TCP.

# **PORt RANge** *start-port-number* **and** *end-port-number*

Defines a range of port numbers that are used to BIND the local sockets explicitly. Each time a new connection is established, the first free port from the range is selected and associated (bound) with the corresponding socket. If no free port is found, the request is aborted.

The default value is OFF, indicating that the operating system will select a free port from the pool and bind the socket implicitly during the connect processing. *start-port-number* and *end-port-number* are positive numbers between 1 and 65535. *start-port-number* must be lower than or equal to *end-port-number*.

# **QUIesce**

For connect-type terminals, disallows new connection requests for the named physical terminal. However, the current terminal session is permitted to continue until the BYE task is invoked.

## **TARget ADDress** *target-ip-address*

Specifies the IP address of the target system enclosed in single quotes. The IP address limit depends on whether IPv4 or IPv6 is used: IPv4 is 15 characters; IPv6 is 45 characters.

## **TARget NAMe** *target-host-name*

Specifies the host name of the target system. The maximum host name length is 64 characters.

# **TARget PORt** *target-port-identifier*

Specifies the number of the target port or a service name. If *target-port-identifier* is a is a port number, it must be a positive number between 1 and 65535. If *target-port-identifier* is a service name, it is limited to 32 characters and must be the name of a service in the services file with an associated protocol of TCP.

## **TASK** *task-code*

Name of the task code to invoke when a connection request arrives.

# **TCP/IP**

Assigns a specific TCP/IP stack affinity to the corresponding listener program.

**Note:** Assigning stack affinity is most appropriate when multipleTCP/IP stacks are implemented in the environment.

# Valid options are:

## **STACK** *stack-ip-name*

The job name of the TCP/IP stack. The name is limited to 8 characters.

Specifying \*ALL on a multi-homed system (z/OS only) causes listening to all active TCP/IP stacks. Specifying \*DEFAULT causes listening to the default TCP/IP stack.

### **ADDRess** *stack-ip-address*

IP address of the host. The limit of an IP address depends on whether IPv4 or IPv6 is used: the limit in IPv4 is 15 characters; in IPv6 it is 45 characters. The *stack-ip-address* value must be enclosed in single quotes.

### **NAMe** *stack-host-name*

Name of the host. The maximum length of the host name is 64 characters. The *stack-host-name* value must be enclosed in single quotes.

Values starting with an asterisk (\*) can be used to remove any TCP/IP stack affinity.

## **TRAce**

Activates the trace facility. Valid options are:

### **GOODio**

Instructs DC/UCF to take a snap dump following the completion of successful I/O operations.

### **BADio**

Instructs DC/UCF to take a snap dump following the completion of unsuccessful I/O operations.

# **ALLio**

Instructs DC/UCF to take a snap dump following all I/O operations.

## *trace-options-byte*

An unquoted two-digit hexadecimal value that activates physical I/O tracing. This value specifies memory areas for the physical terminal to be included in the dump. See the table provided i[n Usage](#page-486-0) (see page 487) for information on specifying the trace options byte.

The *trace-options-byte* value is stored in the PTE. One trace options byte is stored for each type of I/O operation (GOODIO, BADIO, ALLIO). A different memory area can be snapped for each I/O operation.

# **OFF**

Deactivates physical I/O tracing. This specification sets the appropriate trace option bits in the PTE to 0 (zero).

# **WEIGHT** *weight-factor*

For DDS lines, specifies the weight factor for the line.

**Note:** Changing the weight factor dynamically is supported but does notaffect processing, which is determined by the initial weight factor established by system generation.

# <span id="page-486-0"></span>**DCMT VARY PTERM Usage**

### **LISTENER or DDSTCPIP type PTERM OFFLINE Requirements**

The following table contains the parameters that are accepted for a LISTENER or DDSTCPIP type PTERM. The last column indicates if the owning PTERM must be OFFLINE to allow the corresponding parameter to be changed dynamically.

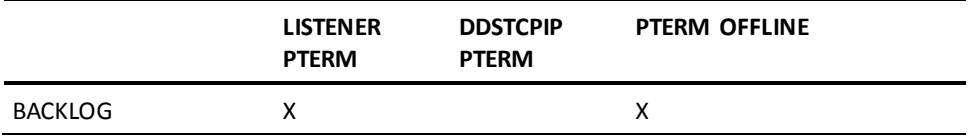

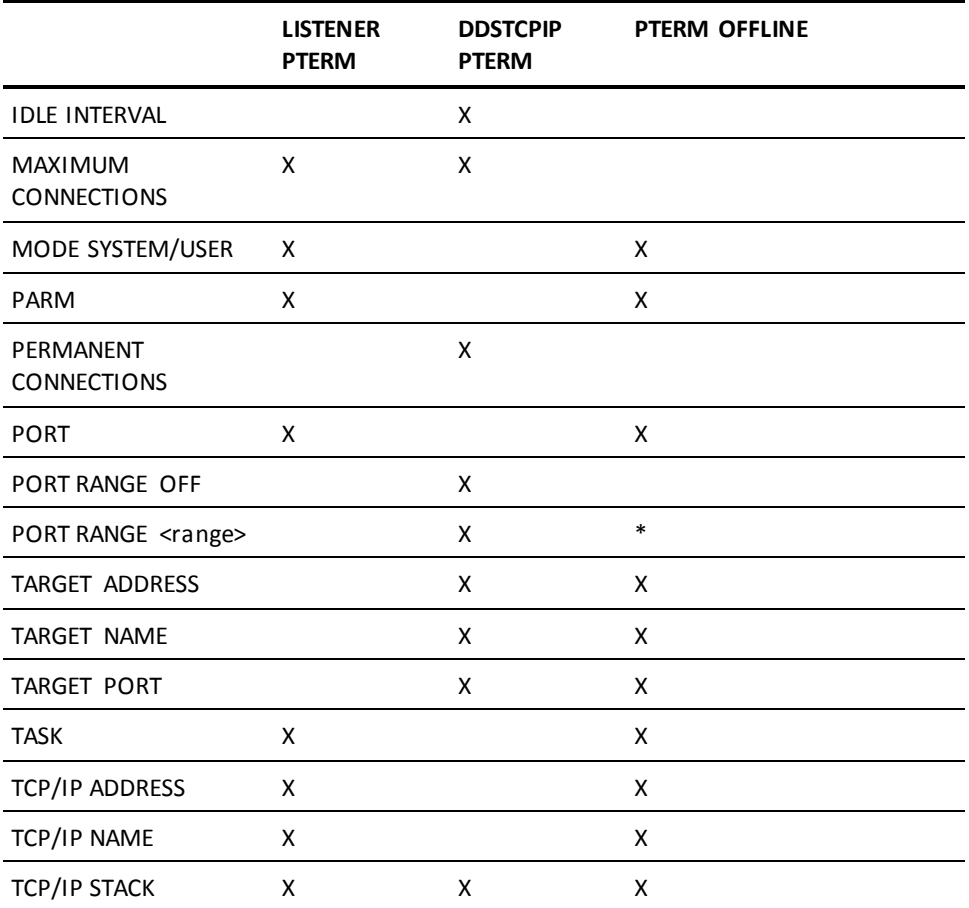

If the corresponding PTERM is ONLINE, the <range> value can be changed dynamically only if the port range parameter was not assigned to OFF at the time the PTERM was opened.

# **Managing a Generic Listener**

**\***

The DCMT VARY PTERM statement can assist in managing generic listeners for TCP/IP. You can vary a listener PTERM OFFLINE to shut down the generic listener or vary the PTERM ONLINE to start the service. Using the DCMT VARY PTERM command you can dynamically change parameters on a listener PTERM.

**Note:** Varying a generic listener OFFLINE only affects the listener butit does not affect server tasks that are executing.

*Stack-ip-name*, *stack-ip-address*, and *stack-host-name* are mutually exclusive. Usually, it is undesirable to specify any of these parameters because doing so can tie a central version to an operating system image. There is an exception to this rule: if the central version runs on a multi-homed host and listening should be restricted to a specific TCP/IP stack.

## **Specifying a Trace Option**

Each bit in the trace options byte specifies a trace option. To include a memory area in the trace dump, turn on the associated bit (1=on). The following table identifies bit assignments:

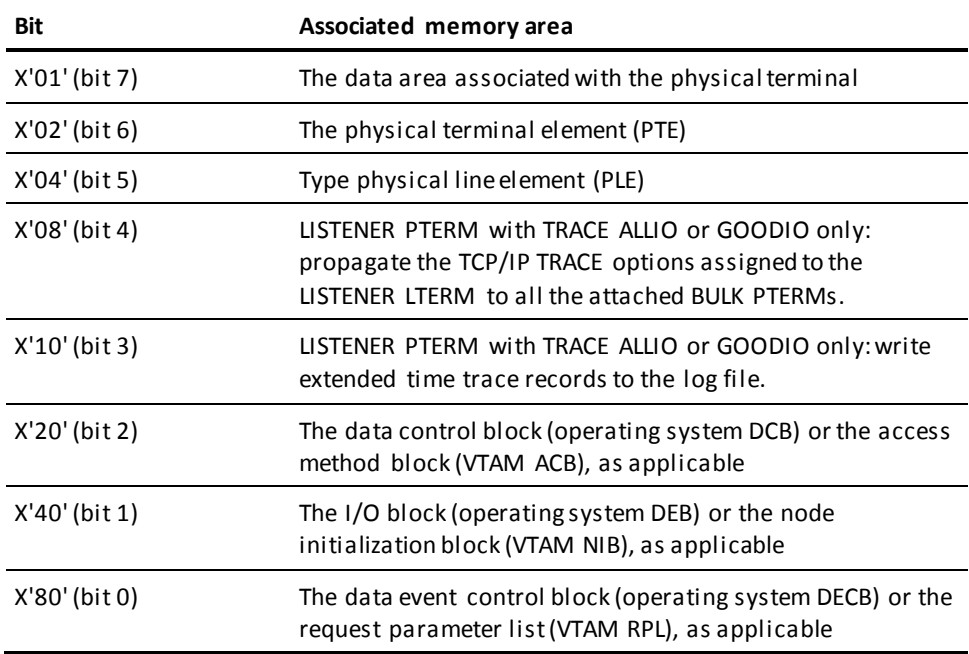

# **Example Trace Options Values**

You can turn on as many trace options as necessary in a given trace option byte. The following examples show how a *trace-options-byte* value represents trace options:

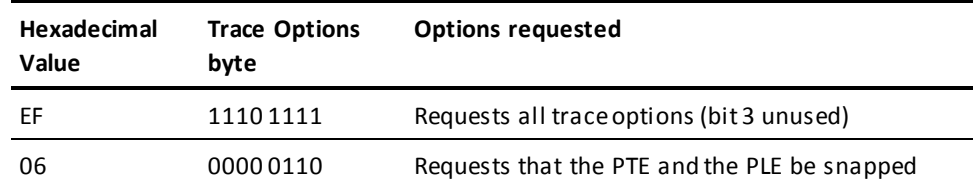

### **More Information**

- For more information about defining a physical terminal at system generation time, see documentation of the PTERM statement in the *System Generation Guide*.
- For more information about reading snap dumps, see the *Navigational DML Programming Guide*.
- For more information about displaying PTERM attributes, see the section DCMT DISPLAY PTERM.
- For more information about TCP/IP and generic listening services, see the *Callable Services Guide*.

# **Example: DCMT VARY PTERM**

### **DCMT VARY PTERM pterm-id DISCONNECT**

 VARY PTERM VP10302 DISCONNECT IDMS DC268008 V105 USER:JSMITH PTERM VP10302 DISCONNECTED

# **DCMT VARY QUEUE**

DCMT VARY QUEUE changes queue attributes.

# **DCMT VARY QUEUE Syntax**

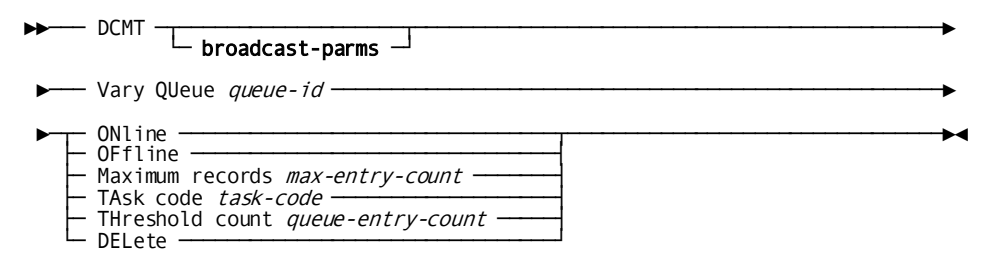

# **DCMT VARY QUEUE Parameters**

### **broadcast-parms**

Indicates to execute the DCMT command on all or a list of data sharing group members.

**Note:** For more information about broadcasting and **broadcast-parms** syntax, see the section How to Broadcast System Tasks.

## *queue-id*

The ID of the queue to be varied, as defined on the system generation QUEUE statement.

### **ONline**

Varies the queue online.

### **OFfline**

Varies the queue offline.

### **Maximum Records**

Varies the maximum entry count for the queue.

A maximum entry count of 0 directs DC/UCF not to monitor the number of records in the queue. The maximum record count is initially established at system generation time by the UPPER LIMIT parameter of the QUEUE statement.

### *max-entry-count*

The new maximum entry count: an integer in the range 0 through 32,767.

### **TAsk code**

Varies the task invoked to process queue records for the queue.

The task invoked for a queue is initially established at system generation time by the INVOKES TASK parameter of the QUEUE statement.

## *task-code*

The code of the new task, as assigned to a task in the data dictionary.

# **THreshold count**

Varies the threshold count for the queue.

The threshold count is the number of entries that must exist in the queue before DC/UCF invokes the task associated with the queue. The threshold count is initially established at system generation time by the THRESHOLD parameter of the QUEUE statement.

### *queue-entry-count*

The new threshold count: an integer in the range 1 through 32,767.

# **DELete**

Deletes the named queue from the queue area. DELETE has no effect of queues defined at system generation time and stored in the data dictionary.

### **More Information**

- For more information about queue definition in the data dictionary, see the documentation of the QUEUE statement in the *IDD DDDL Reference Guide*.
- For more information about queue definition at system generation time, see the documentation of QUEUE statement in the *System Generation Guide*.
- For more information about PUT QUEUE commands, see the *DML Reference Guide for COBOL*.
- For more information about queue management, see the *Navigational DML Programming Guide*.
- For more information about displaying queue attributes, see the section DCMT DISPLAY QUEUE.

# **DCMT VARY QUEUE Usage**

## **Varying a Queue Online or Offline**

A queue is initially defined as online or offline at system generation time by the ENABLED/DISABLED parameter of the QUEUE statement. The following considerations apply:

- When a disabled queue that has exceeded its threshold is varied ONLINE, the task associated with the queue is invoked at the next request to place a record in the queue.
- Varying a queue OFFLINE prevents the task associated with the queue from being invoked to process queue records. However, records can still be written to the queue until the maximum entry count is reached.

# **Example: DCMT VARY QUEUE**

**DCMT VARY QUEUE queue-id OFFLINE**

 VARY QUEUE OLQQNOTE OFFLINE IDMS DC265002 V105 USER:JSMITH QUEUE OLQQNOTE VARIED OFFLINE

**DCMT VARY QUEUE queue-id THRESHOLD COUNT**

 VARY QUEUE OLQQNOTE THRESHOLD COUNT 5 IDMS DC265003 V105 USER:JSMITH THRESHOLD VARIED FROM 00001 TO 00005

# **DCMT VARY REPORT**

DCMT VARY REPORT changes DC/UCF report attributes.

# **DCMT VARY REPORT Syntax**

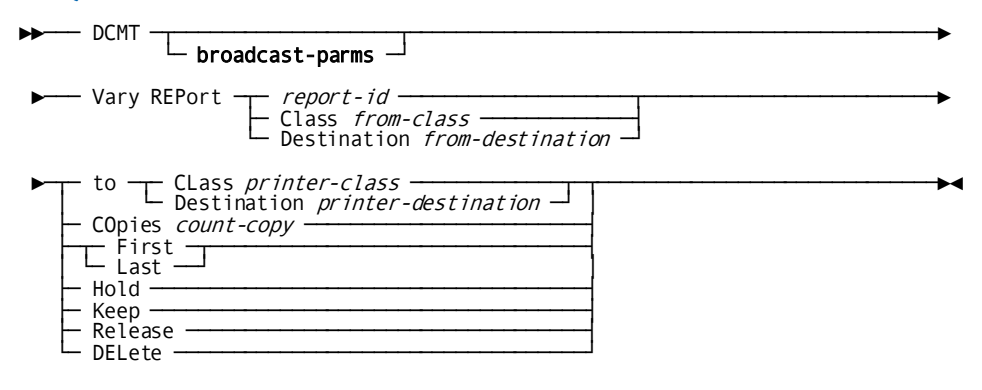

# **DCMT VARY REPORT Parameters**

# **broadcast-parms**

Indicates to execute the DCMT command on all or a list of data sharing group members.

**Note:** For more information about broadcasting and **broadcast-parms** syntax, see the section How to Broadcast System Tasks.

## *report-id*

Specifies the report to vary.

*Report-id* is the name of a report, as supplied by the DC/UCF system.

Use DCMT DISPLAY CLASS to obtain report names.

# **Class**

Varies all reports in the specified print class.

# *from-class*

The name of the print class for which reports are to be varied.

### **Destination**

Varies all reports queued to the specified destination.

# *from-destination*

The name of the destination for which queued reports are to be varied.

# **to CLass**

Queues the specified reports to the specified printer class.

# *printer-class*

An integer in the range 1 through 64.

#### **Destination**

Queues the specified reports to the specified printer destination.

# *printer-destination*

A printer destination defined at DC/UCF system generation time by a DESTINATION statement.

# **COpies**

Specifies the number of copies of the specified reports to be printed.

### *copy-count*

An integer in the range 1 through 255.

### **First**

Varies the specified reports to the front of the queue.

### **Last**

Varies the specified reports to the end of the queue.

# **Hold**

Places the specified reports in hold status, preventing them from being printed until they are released.

### **Keep**

Retains the specified reports in the print queue, preventing them from being deleted after they are printed.

## **Release**

Releases the specified reports for printing.

# **DELete**

Deletes the specified reports from the print queue.

### **More Information**

For more information about displaying reports, see the section DCMT DISPLAY CLASS.

# **DCMT VARY REPORT Usage**

A kept report can be printed any number of times by means of the RELEASE parameter of the DCMT VARY REPORT command. A kept report can be deleted from the print queue by means of the DELETE parameter of the DCMT VARY REPORT command.

# **Example: DCMT VARY REPORT**

## **DCMT V REP report-id TO CLASS**

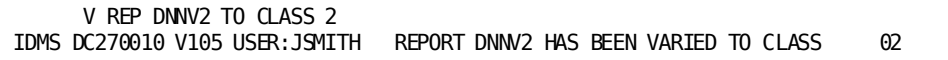

### **DCMT VARY REP report-id COPIES**

 VARY REP DNNV2 COPIES 5 IDMS DC270018 V105 USER:JSMITH REPORT DNNV2 COPIES VARIED TO 005

# **DCMT VARY RESOURCE TABLE**

DCMT VARY RESOURCE TABLE updates the resource name table and indicates that a new copy exists on the system.

# **DCMT VARY RESOURCE TABLE Syntax**

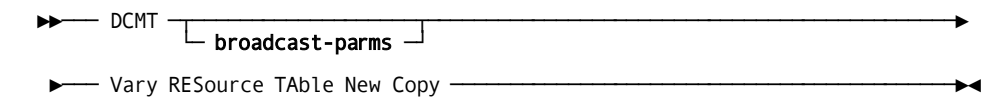

# **DCMT VARY RESOURCE TABLE Parameters**

# **broadcast-parms**

Indicates to execute the DCMT command on all or a list of data sharing group members.

**Note:** For more information about broadcasting and **broadcast-parms** syntax, see the section How to Broadcast System Tasks.

# **More Information**

For more information about displaying the resource name table, see the section DCMT DISPLAY RESOURCE NAME TABLE.

# **Example: DCMT VARY RESOURCE TABLE**

# **DCMT VARY RESOURCE TABLE NEW COPY**

VARY RESOURCE TABLE NEW COPY

Resource name table reloaded with new copy.

# **DCMT VARY RUN UNIT**

DCMT VARY RUN UNIT allows you to vary the status of system internal run units for alternate dictionaries.

# **DCMT VARY RUN UNIT Syntax**

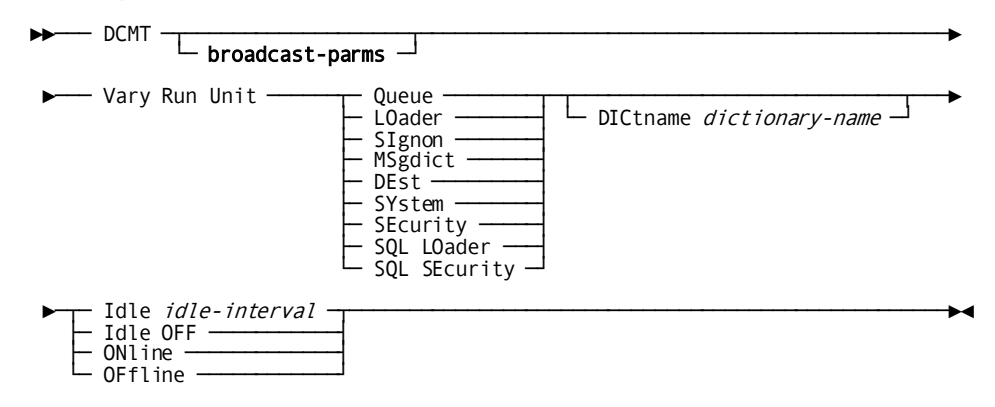

# **DCMT VARY RUN UNIT Parameters**

## **broadcast-parms**

Indicates to execute the DCMT command on all or a list of data sharing group members.

**Note:** For more information about broadcasting and **broadcast-parms** syntax, see the section How to Broadcast System Tasks.

# **QUeue**

Varies system internal queue area run units.

### **LOader**

Varies system internal loader area run units.

# **SIgnon**

Varies system internal signon processing run units.

# **MSgdict**

Varies system internal message area run units.

# **DEst/SYstem**

Varies system internal destination and CLIST processing run units.

### **SEcurity**

Varies system internal security processing run units.

# **SQL LOader**

Varies system internal SQL load area run units.

## **SQL SEcurity**

Varies system internal SQL security processing run units.

# **DICTNAme**

Specifies a data dictionary whose run units are to be varied.

# *dictionary-name*

The name of a data dictionary included in the database name table for the current system.

If you do not specify a dictionary name, all the system internal run units for the type specified are varied.

# **IDle** *idle-interval*

Specifies the number of minutes that the run unit can remain idle before DC/UCF finishes it.

# **IDle OFF**

Specifies that DC/UCF should **not** finish the idle specified run units.

# **ONline**

Enables the specified run unit.

# **OFfline**

Finishes the specified run units for the dictionary. OFFLINE also causes the currently active specified run units to be finished when they are freed. You issue this command before you take a dictionary area offline.

# **More Information**

- For more information about system internal run units and general run unit concepts, see documentation of the RUNUNITS statement and the RUNUNITS clause of the SYSTEM statement in the System *Generation Guide*.
- For more information about displaying information about system internal run units, see the section DCMT DISPLAY RUN UNIT.

# **DCMT VARY RUN UNIT Usage**

# **Use Depending on System Usage**

The DCMT VARY RUN UNITS command allows you to enable system internal run units at peak time to reduce or eliminate the number of overflow run units.

# **Offline Run Units**

Run units that have been varied offline cannot be used until you issue a DCMT VARY RUN UNITS ONLINE command. If all system internal run units are available, tasks can access the pertinent dictionary area by means of overflow run units. Extra overhead is associated with these run units.

# **Example: DCMT VARY RUN UNIT**

# **DCMT VARY RUN UNIT LOADER OFFLINE**

```
 VARY RUN UNIT LOADER OFFLINE
IDMS DC284002 V105 USER:JSMITH RUN UNITS FOR LOADER VARIED OFFLINE
```
# **DCMT VARY RUN UNIT LOADER ONLINE**

```
 VARY RUN UNIT LOADER ONLINE
IDMS DC284001 V105 USER:JSMITH RUN UNITS FOR LOADER VARIED ONLINE
```
# **DCMT VARY SCRATCH**

The DCMT VARY SCRATCH command changes scratch attributes.

# **DCMT VARY SCRATCH Syntax**

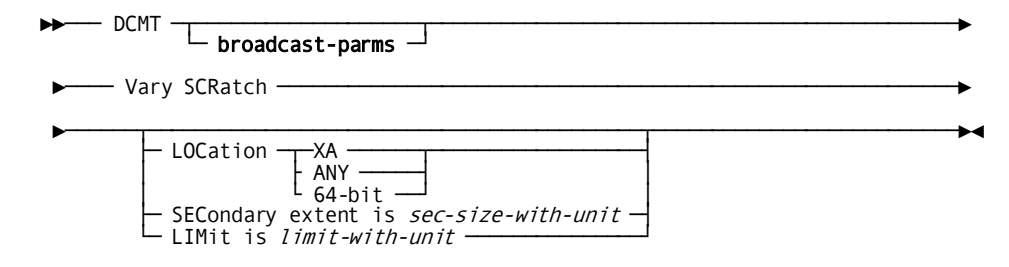

# **DCMT VARY SCRATCH Parameters**

### **broadcast-parms**

Indicates to execute the DCMT command on all or a list of data sharing group members.

**Note:** For more information about broadcasting and **broadcast-parms**, see the section How to Broadcast System Tasks.

# **Vary SCRatch**

Specifies the size of the secondary allocation, maximum amount of storage, and storage location.

### **LOCation**

Specifies where memory for the scratch information is allocated with the following options:

### **ANY|XA|64-bit**

Determines the storage location. The storage needed for scratch processing is allocated directly from the operating system and not from the CA IDMS storage pools.

ANY Acquires 64-bit storage if possible. If the request to allocate 64-bit storage fails, XA storage is acquired.

XA Acquires 31-bit storage.

64-bit Acquires 64-bit storage. If the request to allocate 64-bit storage fails, no attempt to acquire XA storage is done.

# **SECondary extent is**

Specifies the secondary scratch allocation size.

### *sec-size-with-unit*

Specifies the amount of additional storage acquired when all existing scratch storage is in use. Enter a number in the range 1-32767 followed by a unit of KB (Kilobyte: 2\*\*10), MB (Megabyte: 2\*\*20), GB (Gigabyte: 2\*\*30), TB (Terabyte: 2\*\*40), or PB (Petabyte: 2\*\*50).

# **LIMit is**

Specifies the maximum scratch allocation size.

# *limit-with-unit*

Specifies the maximum amount of scratch storage. The system continues to allocate more storage for scratch processing until the sum of all allocations reaches the value specified by *limit-with-unit*. Enter a number in the range 1-32767 followed by a unit of KB (Kilobyte: 2\*\*10), MB (Megabyte: 2\*\*20), GB (Gigabyte: 2\*\*30), TB (Terabyte: 2\*\*40), or PB (Petabyte: 2\*\*50).

### **More Information**

- For more information about displaying scratch information, see the section DCMT DISPLAY SCRATCH.
- For more information about scratch management, see the *Navigational DML Programming Guide*.
- For more information about defining scratch in memory, see the *System Generation Guide*.

# **DCMT VARY SCRATCH Usage**

# **Changing Scratch Parameters**

The following information should be taken into consideration when changing scratch parameters:

- A change in scratch location can be done only if scratch is in storage.
- A change in scratch location only affects the location of future secondary allocations. Current allocations are not relocated.
- Decreased values for *sec-size-with-unit* and *limit-with-unit* are honored at the time a secondary extent becomes empty.

Example: *prim-size-with-unit*=10 MB; *sec-size-with-unit*=5 MB; *limit-with-unit*=50 MB; three secondary extents are allocated (25 MB of storage is in use). DCMT VARY SCRATCH LIMIT 20 MB is issued. A secondary allocation is freed only when it becomes entirely unused.

# **Example: DCMT VARY SCRATCH**

**DCMT VARY SCRATCH SECONDARY EXTENT 1 MB**

 V SCR SECONDARY EXTENT 1 MB IDMS DC293001 V71 USER:JSMITH Scratch Secondary extent changed to 1 MB

### **DCMT VARY SCRATCH LIMIT 10 MB**

 V SCR LIMIT 10 MB IDMS DC293001 V71 USER:JSMITH Scratch Limit changed to 10 MB

# **DCMT VARY SEGMENT**

The DCMT VARY SEGMENT command is identical to DCMT VARY AREA issued for all areas of a specified segment.

# **DCMT VARY SEGMENT Syntax**

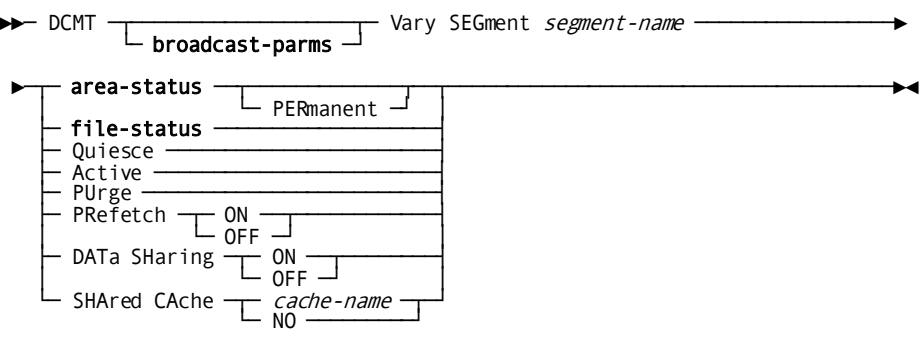

# **Expansion of area-status**

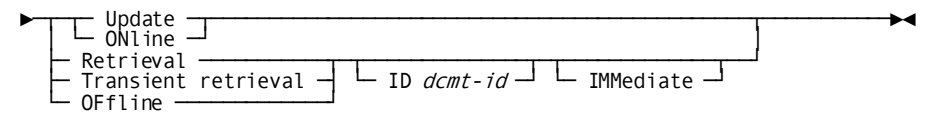

# **Expansion of file-status**

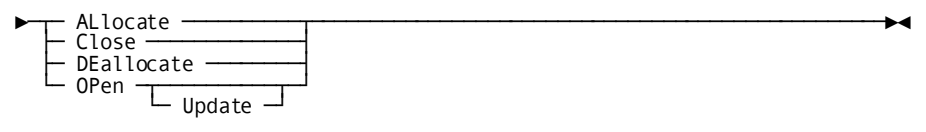

# **DCMT VARY SEGMENT Parameters**

### **broadcast-parms**

Indicates to execute the DCMT command on all or a list of data sharing group members.

**Note:** For more information about broadcasting and **broadcast-parms** syntax, see the section How to Broadcast System Tasks.

# *segment-name*

Specifies the name of the segment.

### **DATa SHaring**

Specifies the sharability state of all areas in the named segment. The change is only made to areas whose status is OFFLINE. Valid values are:

# **ON**

Specifies that this system is eligible to share update access to all areas of the named segment with other members of the system's data sharing group.

# **OFf**

Specifies that this system is not eligible to share update access to the areas of the named segment with other members of the system's data sharing group.

# **SHAred CAche**

Specifies the name or status of shared cache for all files in the named segment. Valid values are:

#### *cache-name*

Specifies that all files associated with the named segment are to be assigned to the named cache structure. C*ache-name* must identify an XES cache structure defined to a coupling facility accessible to the CA IDMS system.

## **NO**

Specifies that the files associated with the named segment are no longer assigned to a cache structure.

# **area-status**

For a description of the options, see the area-status.

### **file-status**

For a description of the options, see the file-status.

## *dcmt-id*

Specifies the identifier that is to be assigned to this vary operation. Must be a 1 - 8 alphanumeric character string that is unique across all outstanding DCMT operations originating on this node.

If no *dcmt-id* is specified, the VARY operation is assigned an internally generated identifier.
The identifier can subsequently be used to monitor or terminate the vary operation using DCMT DISPLAY ID and DCMT VARY ID commands.

#### **IMMediate**

Specifies that CA IDMS cancels any tasks or user sessions that prevent the VARY from completing.

#### **PERmanent**

Specifies that the new area status is assigned permanently. The status remains in effect until it is changed by another DCMT VARY command or the journal files are formatted.

**Note:** An area under the effect of a PERMANENT parameter is identified inthe journals by its page group and low-page number. If an area's page group or low-page number is changed while one of these commands is in effect, the specified usage-mode is not located and for subsequent startups CA IDMS defaults to the usage-mode specified in the DMCL. The old entry for the area remains in the journals until the journals are formatted.

## **More Information**

- For more information about areas and segments, see the *Database Administration Guide*.
- For more information about displaying information about segments, see the section DCMT DISPLAY SEGMENT.
- For more information about data sharing and shared cache, see the *System Operations Guide*.

## **DCMT VARY SEGMENT Usage**

A VARY SEGMENT command is translated into a set of VARY AREA operations, one for each area associated with the segment. Therefore, all information presented in **DCMT** [VARY AREA](#page-370-0) (see page 371) also applies to DCMT VARY SEGMENT.

#### **Identifying Vary Operations**

When changing the status of a segment to RETRIEVAL, TRANSIENT RETRIEVAL, or OFFLINE, each VARY operation is assigned an identifier. If a *dcmt-id* is specified on the VARY SEGMENT command, it is used to generate the identifiers for the associated VARY AREA operations. If no *dcmt-id* is specified, each VARY AREA operation is identified by a unique number. In order to generate the identifier if a *dcmt-id* is specified, CA IDMS appends a sequential number to the *dcmt-id* value if necessary. The following examples illustrate the identifiers that are generated for different *dcmt-id* values.

- A *dcmt-id* of CUST results in identifiers of CUST0001, CUST0002, etc.
- A *dcmt-id* of CUSTOMER results in identifiers of CUSTOME1, CUSTOME2, etc.

The VARY SEGMENT operation returns an error if the generated identifier of any VARY AREA operation would be the same as the identifier of another outstanding DCMT operation.

## **Dynamic File Deallocation**

In order to deallocate a segment, all of its areas must be offline.

## **Example: DCMT VARY SEGMENT**

## **DCMT VARY SEGMENT segment-name OFFLINE**

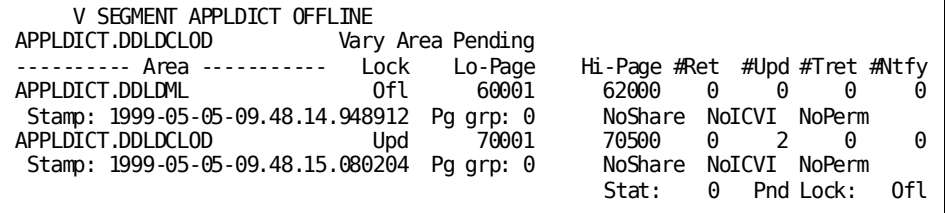

## **DCMT VARY SEGMENT segment-name UPDATE**

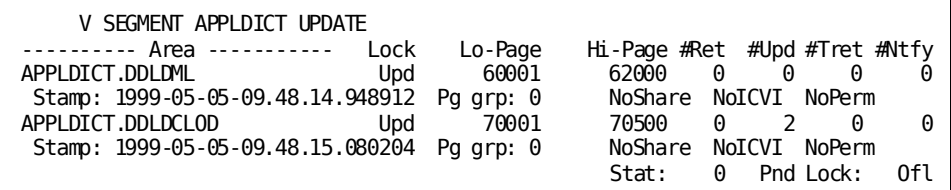

# **DCMT VARY SHARED CACHE**

The DCMT VARY SHARED CACHE command activates or deactivates the use of a specific shared cache by a central version. Shared cache usage is possible only in a Sysplex environment.

## **DCMT VARY SHARED CACHE Syntax**

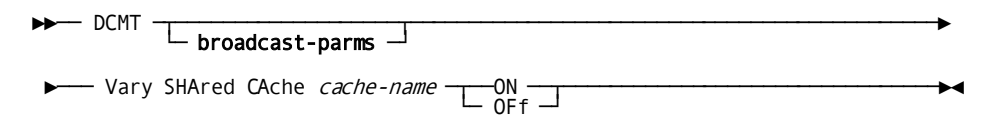

## **DCMT VARY SHARED CACHE Parameters**

## **broadcast-parms**

Indicates to execute the DCMT command on all or a list of data sharing group members.

**Note:** For more information about broadcasting and **broadcast-parms** syntax, see the section How to Broadcast System Tasks.

## *cache-name*

Name of the shared cache to activate or deactivate.

## **ON**

Activates the named shared cache.

## **OFf**

Deactivates the named shared cache.

## **More Information**

For more information about defining shared cache in the Coupling Facility, see the *System Operations Guide*.

## **DCMT VARY SHARED CACHE Usage**

If you determine that the size of a shared cache is insufficient or your processing needs, you can increase its size by following these steps:

- 1. DCMT VARY SHARED CACHE cache-name OFF on all CV's
- 2. Increase the size of the cache structure
- 3. DCMT VARY SHARED CACHE cache-name ON

**Note:** In a data sharing environment, this command is not allowed as longas the shared cache contains open files. In order to be able to execute this command, all files in the shared cache should be closed or varied to SHARED CACHE NO.

## **Example: DCMT VARY SHARED CACHE**

## **DCMT VARY SHARED CACHE IDMSCACHE0001 OFF**

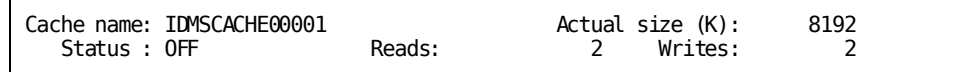

# **DCMT VARY SNAP**

DCMT VARY SNAP changes the status of system snap dumps, task snap dumps, system snap photos, or task snap photos.

## **DCMT VARY SNAP Syntax**

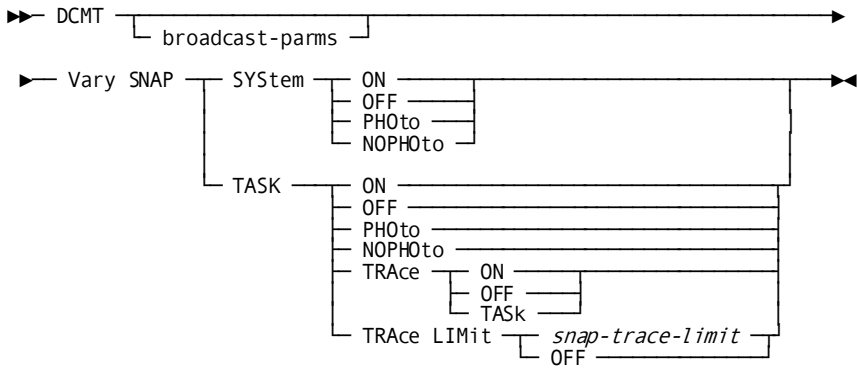

## **DCMT VARY SNAP Parameters**

## **broadcast-parms**

Executes the DCMT command on all or a list of data sharing group members.

**Note:** For more information about broadcasting and broadcast-parms syntax, see [How to Broadcast System Tasks](#page-37-0) (see page 38) in the *System Tasks and Operator Commands Guide*.

### **SYStem**

Applies the VARY SNAP command to system snaps.

## **ON**

Enables the writing of system snap dumps to the DC/UCF log file.

## **OFF**

Disables the writing of system snap dumps to the DC/UCF log file.

## **PHOto**

Enables the writing of system snap photos to the DC/UCF log file.

## **NOPHOto**

Disables the writing of system snap photos to the DC/UCF log file.

#### **TASK**

Applies the VARY SNAP command to task snaps.

## **ON**

Enables the writing of task snap dumps to the DC/UCF log file.

## **OFF**

Disables the writing of task snap dumps to the DC/UCF log file.

## **PHOto**

Enables the writing of task snap photos to the DC/UCF log file.

## **NOPHOto**

Disables the writing of task snap photos to the DC/UCF log file.

## **TRAce**

Controls the inclusion of system trace information in task snaps.

## **ON**

Includes system trace information for all tasks in a task snap.

## **OFF**

Includes no system trace information in a task snap.

## **TASk**

Includes only system trace information for the task for which the snap is being issued.

### **TRAce LIMit**

Limits the number of trace entries reported in a task snap.

### *snap-trace-limit*

Specifies the maximum number of trace entries that are reported in a task snap.

**Limit:** 0–32767

**Note:** A value of 0 (zero) is the same as specifying OFF.

## **OFF**

Includes an unlimited number of trace entries in a task snap.

**Note:**

- For more information about displaying current snap attributes, see the section [DCMT DISPLAY SNAP](#page-300-0) (see page 301).
- For more information about dynamically controlling snaps at the program or task level, see **DCMT VARY PROGRAM** (see page 469) and **DCMT VARY TASK** (see page 521).
- For more information about snap dumps and snap photos, see the *CA IDMS Navigational DML Programming Guide*.
- For more information about setting snaps at the system level, see documentation of the SYSTEM statement in the *CA IDMS System Generation Guide*.

## **Example: DCMT VARY SNAP**

**DCMT VARY SNAP SYSTEM OFF**

 VARY SNAP SYSTEM OFF IDMS DC278001 V105 USER:\*\*\* SYSTEM SNAP VARIED OFF (DISABLED)

**DCMT VARY SNAP SYSTEM ON**

 VARY SNAP SYSTEM ON IDMS DC278000 V105 USER:\*\*\* SYSTEM SNAP VARIED ON (ENABLED)

**DCMT VARY SNAP SYSTEM NOPHOTO**

 VARY SNAP SYSTEM NOPHOTO IDMS DC278003 V105 USER:\*\*\* SYSTEM SNAP PHOTO VARIED OFF (DISABLED)

**DCMT VARY SNAP SYSTEM PHOTO**

```
 VARY SNAP SYSTEM PHOTO
IDMS DC278002 V105 USER:*** SYSTEM SNAP PHOTO VARIED ON (ENABLED)
```
# **DCMT VARY STATISTICS**

DCMT VARY STATISTICS changes the interval at which DC/UCF statistics are written to the system log file or rolled out. Additionally, the collection of transaction statistics can be enabled or disabled using this command.

## **DCMT VARY STATISTICS Syntax**

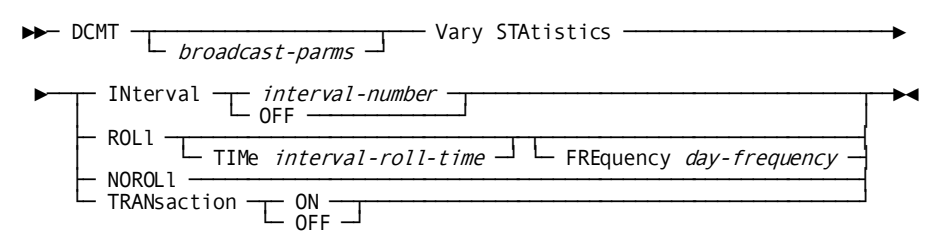

## **DCMT VARY STATISTICS Parameters**

## **broadcast-parms**

Indicates to execute the DCMT command on all or a list of data sharing group members.

**Note:** For more information about broadcasting and **broadcast-parms** syntax, see the section How to Broadcast System Tasks.

#### **INterval**

Varies the interval at which statisti cs are written to the DC/UCF log file.

The statistics interval is initially established at system generation time by the STATISTICS INTERVAL parameter of the SYSTEM statement.

### *interval-number*

Specifies the number of real-time seconds in the new statistics interval.

## **OFF**

Directs DC/UCF not to collect statistics based on a time interval.

## **ROLl**

Varies the interval at which statistics are written to the log file and reset.

#### **TIMe interval-roll-time**

Specifies time of day in twenty-four hour format (HH:MM) format at which statistics are written to the log and reset. The time is interpreted as local time.

If you change the local time while Statistics Interval Roll is active, the interval will continue to be every 24 hours from the local time originally used as input. This means that after a time change, such as to daylight savings time, the statistics will run an hour later or earlier in local time. If you want to reset the statistics so that they run at the original local time, you must either restart your system, where the interval will be reset based on the values in the SYSGEN, or use the DCMT VARY STATISTICS ROLL TIME HH:MM command to reset the interval to the local time.

#### **FREquency day-frequency**

Specifies the day frequency at which statistics are written to the log and reset.

#### **NOROLl**

Varies the system not to perform statistics interval roll.

#### **TRANsaction ON**

Enables collection of transaction statistics for all tasks.

Transaction statistics collection is initially enabled at system generation time by the STATISTICS TRANSACTION parameter of the SYSTEM statement.

#### **TRANsaction OFF**

Disables collection of transaction statistics for all tasks.

Transaction statistics collection is initially disabled at system generation time by the STATISTICS NOTRANSACTION parameter of the SYSTEM statement.

#### **More Information**

- For more information about displaying current attributes associated with statistics collection, see the section DCMT DISPLAY STATISTICS.
- For more information about system statistics, see the *System Operations Guide*.
- For more information about reporting on statistics, see the *Reports Guide*.
- For more information about database performance and tuning guidelines, see the *Database Administration Guide*.
- For more information about setting default startup settings, see the STATISTICS statement in the *System Generation Guide*.

## **Example: DCMT VARY STATISTICS**

### **DCMT VARY STATISTICS INTERVAL**

```
 VARY STATISTICS INTERVAL 21600
STATISTICS INTERVAL WAS OFF
CHANGED TO 21600
```
#### **DCMT VARY STATISTICS ROLL TIME 20:30 FREQUENCY 7**

```
 VARY STATISTICS ROLL TIME 20:30 FREQUENCY 7
STATISTICS INTERVAL ROLL WAS OFF
CHANGED TO 20:30 FREQUENCY IS 7 DAY(S)
```
### **DCMT VARY STATISTICS ROLL FREQUENCY 10**

```
 VARY STATISTICS ROLL FREQUENCY 10
STATISTICS INTERVAL ROLL TIME WAS 20:30 INTERVAL WAS 7 DAY(S)
CHANGED TO 20:30 FREQUENCY IS 10 DAY(S)
```
#### **DCMT VARY STATISTICS ROLL TIME 22:00**

```
 VARY STATISTICS ROLL TIME 22:00
STATISTICS INTERVAL ROLL TIME WAS 20:30 INTERVAL WAS 10 DAY(S)
CHANGED TO 22:00 FREQUENCY IS 10 DAY(S)
```
## **DCMT VARY STATISTICS NOROLL**

 VARY STATISTICS NOROLL STATISTICS INTERVAL ROLL TIME WAS 22:00 INTERVAL WAS 10 DAY(S) CHANGED TO NOROLL

### **DCMT VARY STATISTICS ROLL**

 VARY STATISTICS ROLL STATISTICS INTERVAL ROLL WAS OFF CHANGED TO 22:00 FREQUENCY IS 10 DAY(S)

### **DCMT VARY STATISTICS TRANSACTION OFF**

 VARY STATISTICS TRANSACTION OFF TRANSACTION STATISTICS WAS ON CHANGED TO OFF

### **DCMT VARY STATISTICS TRANSACTION ON**

 VARY STATISTICS TRANSACTION ON TRANSACTION STATISTICS WAS OFF CHANGED TO ON

# **DCMT VARY STORAGE**

DCMT VARY STORAGE changes the size of the storage cushion for a specified storage pool. Additionally, it varies the threshold for CA ADS relocatable storage.

## **DCMT VARY STORAGE Syntax**

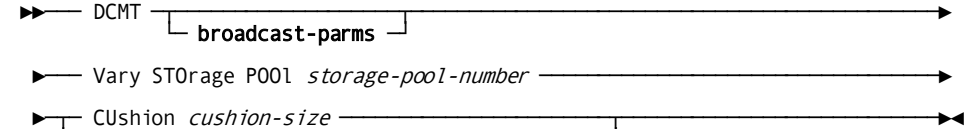

└─ RElocatable THreshold threshold-percentage ─┘

## **DCMT VARY STORAGE Parameters**

## **broadcast-parms**

Indicates to execute the DCMT command on all or a list of data sharing group members.

**Note:** For more information about broadcasting and **broadcast-parms** syntax, see the section How to Broadcast System Tasks.

#### *storage-pool-number*

The numeric ID, in the range 0 through 255, of a storage pool defined at system generation time, whose cushion size is to be varied.

#### **CUshion**

Varies the number of 1K blocks of storage in the storage cushion.

#### *cushion-size*

The new cushion size, in the range 1 through 32,767 blocks. DC/UCF rounds the specified size down to the nearest multiple of 4.

Thus, if you specify a cushion size of 13, the actual cushion size is 12 blocks.

#### **RElocatable THreshold**

Specifies a new relocatable storage threshold. Relocatable storage currently is used only by the CA ADS run-time system. The following CA ADS resources are relocatable:

- Currency blocks
- CA ADS terminal blocks (OTBs) and OTB extensions
- Variable dialog blocks (VDBs)
- Run-unit lock tables

## *threshold-percentage*

An integer in the range 0 through 100.

*Threshold-percentage* specifies how full the storage pool must become before relocatable storage is written to the scratch area (DDLDCSCR) across a pseudo-converse.

A value of 0 directs the system always to write relocatable storage to the scratch area across a pseudo-converse. A value of 100 directs the system never to write across a pseudo-converse.

#### **More Information**

- For more information about defining storage pools, see documentation of the STORAGE POOL and XA STORAGE POOL statements in the *System Generation Guide*.
- For more information about displaying information about storage pools, see the sections DCMT DISPLAY ALL STORAGE POOLS and DCMT DISPLAY ACTIVE STORAGE.
- For more information about relocatable storage thresholds, see the *System Generation Guide*

## **DCMT VARY STORAGE Usage**

#### **Establishing the Cushion Size**

- For the primary storage pool (that is, storage pool 0), the cushion size is initially established at system generation time by the CUSHION parameter of the SYSTEM statement.
- For the secondary storage pools 1 through 127, the cushion size is initially established at system generation time by the CUSHION parameter of the STORAGE POOL statement
- For the secondary storage pools 128 through 254, the cushion size is initially established at system generation time by the CUSHION parameter of the XA STORAGE POOL statement

### **Tuning Relocated Resources**

Relocating storage improves use of the storage pool but also increases I/O to the scratch area. You use the RELOCATABLE THRESHOLD option to fine-tune how often resources are relocated.

### **Establishing Relocatable Thresholds**

You use the system generation ADSO statement to establish whether CA ADS resources are relocatable. You specify the initial relocatable thresholds for storage pools when you define the pools at system generation time.

## **Example: DCMT VARY STORAGE**

## **DCMT VARY STORAGE POOL**

 VARY STORAGE POOL 128 CUSHION 256 IDMS DC264001 V105 USER:JSMITH STORAGE CUSHION VARIED FROM 00128 TO00256

# **DCMT VARY SUBTASK**

DCMT VARY SUBTASK enables or disables a subtask's ability to execute calls to RRS.

## **DCMT VARY SUBTASK Syntax**

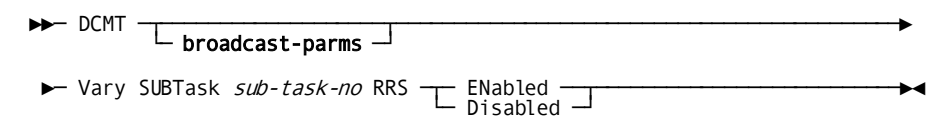

## **DCMT VARY SUBTASK Parameters**

### **broadcast-parms**

Indicates to execute the DCMT command on all or a list of data sharing group members.

**Note:** For more information about broadcasting and **broadcast-parms** syntax, see the section How to Broadcast System Tasks.

## *sub-task-no*

Specifies the number of the subtask whose work type is to change. The *sub-task-no* must be a value ranging from 2 through the maximum number of subtasks specified for the system.

## **Notes:**

Subtask 1 (MAINTASK) can never execute calls to RRS.

It is not possible to change the number of subtasks. Therefore, if a central version was started with uni-tasking and without RRS support, a DCMT V SUBTASK command fails.

## **RRS**

Specifies whether calls to RRS are allowed.

## **ENabled**

Specifies the subtask can execute calls to RRS.

## **DISabled**

Specifies the subtask cannot execute calls to RRS.

## **Example: DCMT VARY SUBTASK**

This example illustrates the use of the DCMT VARY SUBTASK command to change the type of work for subtask 2.

#### **DCMT V SUBTASK 2 RRS DISABLED**

IDMS DC285001 V73 USER:DEMO Subtask 002 RRS DISABLED

# **DCMT VARY SYSGEN**

The DCMT VARY SYSGEN command allows you to update your system with changes made through the SYSGEN compiler without cycling the CV. Once the changes are made and the system regenerated, you issue this command to refresh the SYSGEN so that all or selected new or modified entities supported are made available.

## **DCMT VARY SYSGEN Syntax**

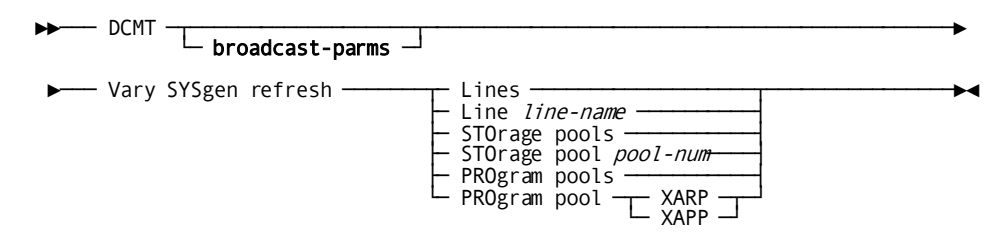

## **DCMT VARY SYSGEN Parameters**

## **broadcast-parms**

Indicates to execute the DCMT command on all or a list of data sharing group members.

**Note:** For more information about broadcasting and **broadcast-parms** syntax, see the section How to Broadcast System Tasks.

#### **Lines**

Specifies that you want to process all newly added line, terminal, and printer definitions, since the last refresh.

### **Line** *line-name*

Specifies that you want to process the named line.

### **STOrage pools**

Specifies that sysgen changes for all XA storage pools should be applied.

#### **STOrage pool** *pool-num*

Specifies that sysgen changes for the specified XA storage pool should be applied.

*pool-num* identifies the number of the storage pool for which sysgen changes should be applied.

### **PROgram pools**

Specifies that sysgen changes for all XA program pools should be applied.

## **PROgram pool XARP/XAPP**

Specifies that sysgen changes for the specified program pool should be applied.

## **XARP**

Indicates that sysgen changes for the XA reentrant program pool should be applied.

## **XAPP**

Indicates that sysgen changes for the XA non-reentrant program pool should be applied.

## **More Information**

For more information about system generation, see the *System Generation Guide*.

## **DCMT VARY SYSGEN Usage**

Only newly generated line, terminal, and printer definitions are activated when you issue the DCMT VARY SYSGEN REFRESH command. In addition, newly generated LU 6.2 PTERMs that specify new values for LU NAME or MODENT are unavailable until their associated line is cycled. Newly added LU0 PTERMs are also unavailable until the associated line is cycled.

Modifications to existing PTERM or LTERM definitions and deletions of any line, terminal, or printer definitions are not processed until CV is cycled.

## **Dynamic Sysgen Changes for Program Pools**

The following types of program pool changes can be applied dynamically:

- The addition of a new XA program pool
- The increase in size of an existing XA program pool

## **Dynamic Sysgen Changes for Storage Pools**

The following types of storage pool changes can be applied dynamically:

- The addition of a new XA storage pool
- The increase in size of an existing XA storage pool

The successful application of a dynamic change to a storage pool depends on the availability of space to effect the change.

## **Example: DCMT VARY SYSGEN**

dcmt v sysgen refresh lines \*\*\* Vary Sysgen request \*\*\* Line UCFLINE was modified Added Pterm/Lterm: UCFPT05 / UCFLT05

# **DCMT VARY SYSTRACE**

This command provides a dynamic override of the SYSTRACE parameter in the sysgen.

## **DCMT VARY SYSTRACE Syntax**

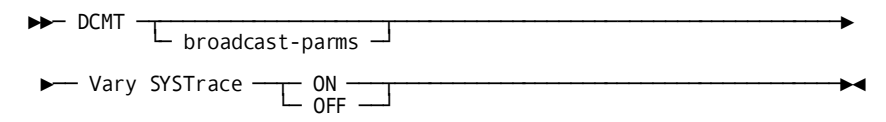

## **DCMT VARY SYSTRACE Parameters**

## **broadcast-parms**

Executes the DCMT command on all or a list of data sharing group members.

For more information on broadcasting and broadcast-parms syntax, see the section "How to Broadcast System Tasks" in the *System Tasks and Operator Commands Guide*.

## **ON**

Enables standard system tracing.

#### **OFF**

Disables standard system tracing.

## **More Information**

- For more information about displaying the status and size of the SYSTRACE table, see the section DCMT DISPLAY SYSTRACE.
- For more information about defining the system trace table, see the *System Generation Guide*.

## **DCMT VARY SYSTRACE Usage**

The SYSTRACE facility is designed for diagnostic purposes only. Use it only at the direction of Technical Support personnel.

## **Example: DCMT VARY SYSTRACE**

## **DCMT VARY SYSTRACE**

DCMT VARY SYSTRACE OFF

System trace is OFF

## **DCMT VARY SYSTRACE**

DCMT VARY SYSTRACE ON ENTRIES 5000

System trace is ON entries 5000

# <span id="page-520-0"></span>**DCMT VARY TASK**

DCMT VARY TASK changes attributes in the task definition element (TDE) for a task that **already** exists. The changes remain in effect for the duration of DC/UCF execution unless they are overridden by a subsequent DCMT VARY TASK command.

## **DCMT VARY TASK Syntax**

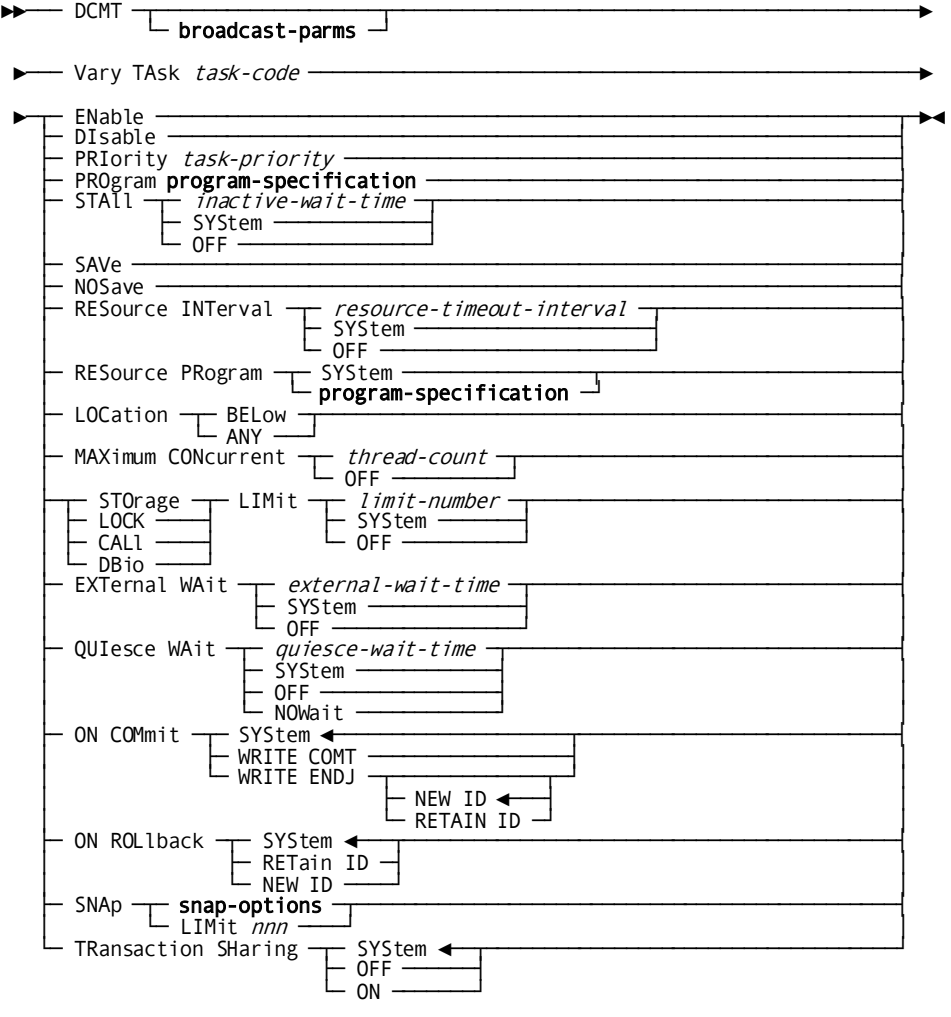

## **Expansion of program-specification**

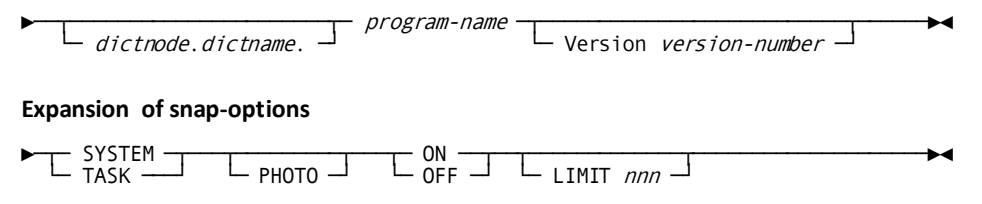

## **DCMT VARY TASK Parameters**

#### **broadcast-parms**

Indicates to execute the DCMT command on all or a list of data sharing group members.

**Note:** For more information about broadcasting and **broadcast-parms** syntax, see the section How to Broadcast System Tasks.

## *task-code*

Specifies the task to vary.

#### **ENable**

Enables the task. A task is initially enabled at system generation time by the ENABLE parameter of the TASK statement.

## **DIsable**

Disables the task. Disabling a task prevents it from being invoked until it is enabled. A task is initially disabled at system generation time by the DISABLE parameter of the TASK statement.

## **PRIority**

Varies the dispatching priority of the specified task.

The dispatching priority is initially established at system generation time by the PRIORITY parameter of the TASK statement.

## *task-priority*

An integer in the range 0 (lowest priority) to 255 (highest priority).

The limit for user tasks is 240.

#### **PROgram**

Varies the program initially invoked by the specified task.

The program is initially established at system generation time by the INVOKES parameter of the TASK statement.

#### *dictnode*

Specifies the DDS node that controls the data dictionary in which the named program resides.

#### *dictname*

Specifies the alternate data dictionary in which the named program resides.

**Note:** Although *dictnode* and *dictname* are both optional parameters, if *dictnode* is specified and *dictname* is not specified, a "." delimiter must be included to represent the missing *dictname* parameter. For example:

PRO *dictnode*..*program-name* V *version-number*

#### *program-name*

The name of a program load module.

#### *version-number*

The version number of the specified DC/UCF program.

The default is 1.

## **STAll**

Varies the inactive wait interval for the task.

The inactive wait interval is initially established for a task at system generation time by the INACTIVE INTERVAL parameter of the TASK statement.

#### *inactive-wait-time*

The new inactive wait interval, in real-time seconds.

An integer in the range 1 through 32767.

## **SYStem**

Varies the inactive wait time to the value established at system generation time by the INACTIVE INTERVAL parameter of the SYSTEM statement.

#### **OFF**

Specifies that DC/UCF does not terminate the task based on an inactive interval.

#### **SAVe**

Instructs DC/UCF to save the current terminal-screen contents associated with a task before writing the data stream associated with an immediate-write request.

The save status for a task is initially established at system generation time by the SAVE parameter of the TASK statement.

## **NOSave**

Instructs DC/UCF **not** to save the current terminal-screen contents associated with a task before writing the data stream associated with an immediate-write request.

This save status for a task is initially established at system generation time by the NOSAVE parameter of the TASK statement.

## **RESource INTerval**

Varies the resource timeout interval for the specified task.

The resource timeout interval is the amount of time after a pseudo-conversational task terminates that the logical terminal task is allowed to retain resources acquired by the task. When the resource interval is reached, DC/UCF invokes the resource timeout program.

#### *resource-timeout-interval*

The new resource timeout interval, in the range 0 through 32,767, measured in real-time seconds.

## **SYStem**

Varies the resource timeout interval for the specified task to the value established at system generation time by the RESOURCE TIMEOUT INTERVAL parameter of the SYSTEM or TASK statement.

Information specified at the TASK level overrides information specified at the system level.

## **OFF**

Instructs DC/UCF **not** to delete resources for the task based on a timeout interval.

#### **RESource PRogram**

Specifies the name of the program DC/UCF is to invoke when the resource timeout interval expires.

The resource timeout program processes (for example, deletes) resources held by the logical terminal on which the task executed.

#### *program-name*

The name of a program included in the system definition.

#### *version-number*

The version number of the program; an integer in the range 1 through 9,999.

The default is 1.

## **SYStem**

Varies the resource timeout program to the program specified at system generation time on the RESOURCE TIMEOUT parameter of the SYSTEM or TASK statement.

Information specified at the task level overrides information specified at the system level.

## **LOCation BELow**

Specifies that programs that run under the task must reside below 16 megabytes and must use 24-bit addressing.

The location of a task is initially established at system generation time by the LOCATION parameter of the TASK statement.

#### **LOCation ANY**

Specifies that programs that run under the task can reside anywhere in the DC/UCF region and can use either 24-bit or XA 31-bit addressing.

#### **MAXimum CONcurrent**

Varies the maximum number of concurrently active threads allowed for the specified task.

The maximum number of concurrently active threads allowed for a task is initially established at system generation time by the MAXIMUM CONCURRENT THREADS parameter of the TASK statement.

#### *thread-count*

An integer in the range 1 through 32,767.

## **OFF**

Specifies that DC/UCF does not limit the number of concurrently active threads for the task.

#### **STOrage**

Varies the storage limit for the task, as described i[n Usage](#page-529-0) (see page 530).

## **LOCK**

Varies the lock limit for the task, as described i[n Usage](#page-529-0) (see page 530).

## **CALl**

Varies the call limit for the task, as described i[n Usage](#page-529-0)(see page 530).

## **DBIo**

Varies the database I/O limit for the task, as described i[n Usage](#page-529-0) (see page 530).

#### *limit-number*

The new storage, lock, call, or database I/O limit for the task. The table located i[n Usage](#page-529-0) (see page 530) provides valid resource limits for each type of task thread.

Resource limits for a task are initially established at system generation time by the LIMIT parameter of the SYSTEM or TASK statement.

#### **SYStem**

Varies the storage, lock, call, or database I/O limit for the task to the value established at system generation time by the LIMIT FOR ONLINE TASKS parameter of the SYSTEM statement.

## **OFF**

Disables limits. When OFF is specified for a resource, DC/UCF does not limit the task's use of the resource.

#### **EXTernal WAIt**

Varies the external wait setting for a task.

#### *external-wait-time*

The new external wait time in seconds. The value must be in the range 0 through 32,767. A value of 0 is equivalent to specifying SYSTEM.

### **SYStem**

Indicates that the external wait time for a task is to be set to the value established for the system.

## **OFF**

Indicates that there is no limit to the length of time that the system waits for an external user session to issue a database request.

#### **QUIesce WAIt**

Varies the quiesce wait time for a task.

#### *quiesce-wait-time*

Specifies the new quiesce wait time in wall clock seconds. The value must be in the range 0 through 32,767. A value of 0 is equivalent to specifying SYSTEM

#### **SYStem**

Specifies that the quiesce wait time for the task is determined by the quiesce wait setting in effect for the system.

## **OFF**

Specifies that the task is not to be terminated due to a quiesce wait.

#### **NOWait**

Specifies that the task is not to wait for a quiesce operation to terminate. Instead an error is returned to the application program indicating that an area is unavailable. For navigational DML applications, this results in an error status of 'xx66'.

## **ON COMmit**

Specifies options that control commit behavior. These options apply only to commit operations in which the database session remains active.

## **SYStem**

Specifies that the commit behavior for the task should default to that specified for the system.

## **WRIte COMT**

Specifies that a COMT journal record should be written.

#### **WRIte ENDJ**

Specifies that an ENDJ journal record should be written.

NEW ID Specifies that a new local transaction ID should be assigned to the next transaction started by the database session.

RETain ID Specifies that the current local transaction ID should be assigned to the next transaction started by the database session.

#### **ON ROLlback**

Specifies options that control rollback behavior. These options apply only to rollback operations in which the database session remains active.

## **SYStem**

Specifies that the rollback behavior for the task should default to that specified for the system.

#### **RETain ID**

Specifies that the current local transaction ID should be assigned to the next transaction started by the database session.

## **NEW ID**

Specifies that a new local transaction ID should be assigned to the next transaction started by the database session.

#### **SNAp** *snap-options*

Specifies the type of snap dump or photo snap to write to the DC/UCF log file.

Valid values are the following:

## **SYSTEM**

Specifies whether to write a system snap dump for the specified task. A system snap dump writes a formatted display of the resources allocated to all active tasks.

ON Enables the writing of a system snap dump.

OFF Disables the writing of a system snap dump.

#### **SYSTEM PHOTO**

Specifies whether to write a system photo snap for the specified task. A system photo snap provides a summary of resources for all active tasks.

ON Enables the writing of a system photo snap.

OFF Disables the writing of a system photo snap.

### **TASK**

Specifies whether to write a task snap dump for the specified task. A task snap dump writes a formatted display of the resources allocated to the task being snapped.

ON Enables the writing of a task snap dump.

OFF Disables the writing of a task snap dump.

## **TASK PHOTO**

Specifies whether to write a task photo snap for the specified task. A task photo snap provides a summary of the resources for the task being snapped.

ON Enables the writing of a task photo snap.

OFF Disables the writing of a task photo snap.

#### **LIMIT** *nnn*

Specifies the total snaps allowed for the specified task. When the snap limit is reached, snaps are disabled for the task. The maximum snap limit value is 999.

### **TRAnsaction SHaring**

Specifies the setting for the transaction sharing option.

#### **ON**

Specifies that transaction sharing should be initially enabled for any task of this type.

## **OFF**

Specifies that transaction sharing should be initially disabled for any task of this type.

## **SYStem**

Specifies that the transaction sharing option for a task of this type is based on the system default established in the sysgen or by a DCMT VARY TRANSACTION SHARING command.

### **More Information**

- For more information about defining tasks at system generation time, see the documentation of the TASK statement in the *System Generation Guide*.
- For more information about defining tasks to the system at runtime, see DCMT [VARY DYNAMIC TASK](#page-420-0) (see page 421).
- For more information about resource limits, resource intervals, and stall intervals, see the *System Generation Guide*.
- For more information about displaying information about tasks, see the section DCMT DISPLAY TASK.
- For more information about generation information about tasks, see the *Navigational DML Programming Guide*.
- For more information about specifying the transaction sharing option, see the *System Generation Guide*.

## <span id="page-529-0"></span>**DCMT VARY TASK Usage**

## **Inactive Wait Interval**

The inactive wait interval for a task is initially established at system generation time by the INACTIVE INTERVAL parameter of the TASK statement.

## **Resource Limits for Task Threads**

The following table describes the resource limits for each type of task thread:

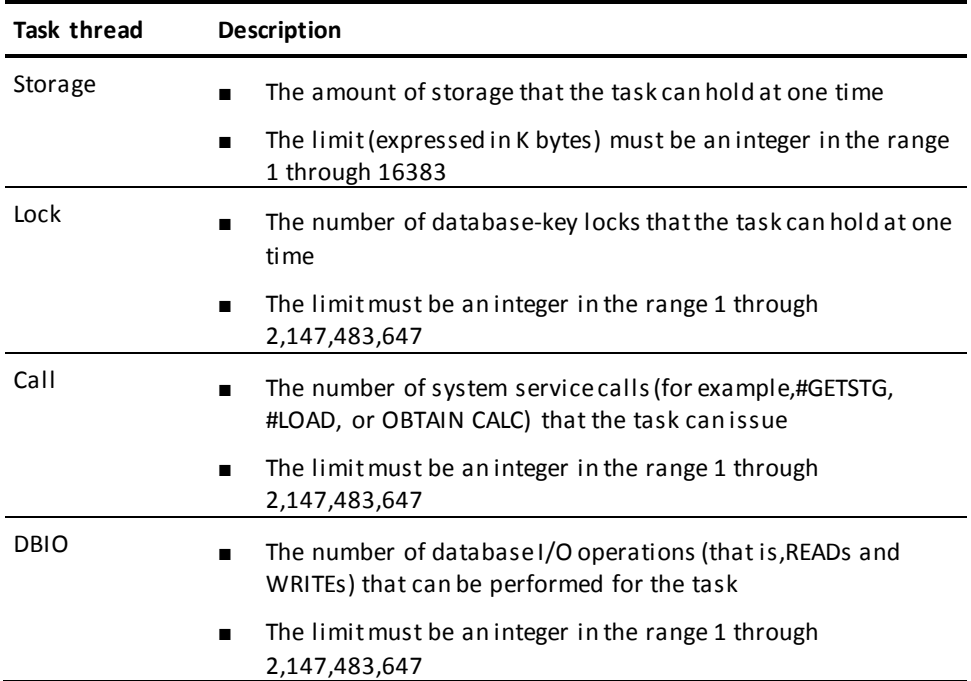

## **Example: DCMT VARY TASK**

## **DCMT VARY TASK ADS SNAP SYSTEM ON LIMIT 3**

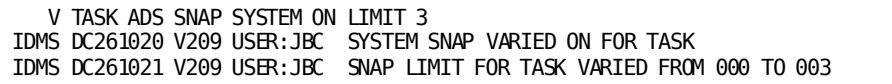

## **DCMT VARY TASK LOOK ENABLE**

 VARY TASK LOOK ENABLE IDMS DC261001 V105 USER:\*\*\* TASK CODE LOOK ENABLED AND IN SERVICE

**DCMT VARY TASK LOOK DISABLE**

 VARY TASK LOOK DISABLE IDMS DC261002 V105 USER:\*\*\* TASK CODE LOOK DISABLED AND OUT OF SERVICE

#### **DCMT VARY TASK FOU ON COMMIT ENDJ**

DCMT V TA FOU ON COMMIT WRITE ENDJ

IDMS DC261018 V73 USER:KKK ON COMMIT varied from SYSTEM to WRITE ENDJ NEW ID

# **DCMT VARY TCP/IP**

The DCMT VARY TCP/IP command enables all the parameters that are defined in the system generation TCP/IP statement to be altered dynamically at runtime.

## **DCMT VARY TCP/IP Syntax**

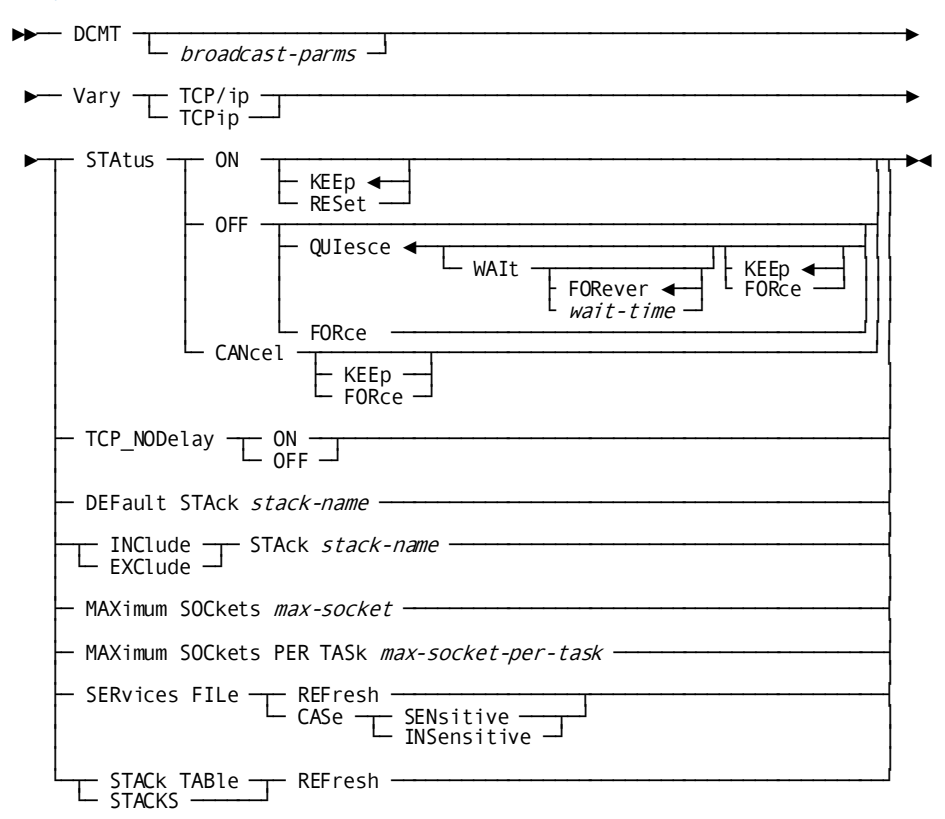

## **DCMT VARY TCP/IP Parameters**

#### **broadcast-parms**

Specifies to execute the DCMT command on all or a list of data sharing group members.

**Note:** For more information about broadcasting and **broadcast-parms**, see How to Broadcast System Tasks in the *System Tasks and Operator Commands Guide*.

## **STAtus**

Switches the status of the TCP/IP support ON or OFF in the DC/UCF system.

#### **ON KEEp**

Enables or reenables TCP/IP support in the DC/UCF system. If reenabling TCP/IP support in the system, the latest value of each option is kept.

### **ON RESet**

Enables or reenables TCP/IP support in the DC/UCF system. If reenabling TCP/IP support in the system, the value of each option is set to its original value.

## **OFF QUIesce**

Prevents the creation of any new sockets, but allows executing applications using sockets to finish processing. All the LISTENER and DDSTCPIP PTERM's are closed. QUIesce is the default option for a DCMT VARY TCP/IP STATUS OFF command. By default, the QUIesce command waits i ndefinitely until all the socket descriptors are closed.

WAIt *wait-time* Sets a maximum time interval the QUIesce command should wait for all socket descriptors to close. *wait-time* is a positive number between 1 and 32767. When this time interval is exhausted or when the quiesce request is canceled, the following occurs, depending on the KEEp or FORce option specified on the WAIt clause:

- If KEEp is specified (default value), TCP/IP is reenabled in the same way as using a DCMT VARY TCP/IP STATUS ON KEEP command.
- If FORCe is specified, TCP/IP is disabled in the same way as using a DCMT VARY TCP/IP STATUS OFF FORCE command.

## **OFF FORce**

Immediately terminates TCP/IP support in the DC/UCF system. All the LISTENER and DDSTCPIP PTERM's are closed, including all active sockets. Applications using sockets receive an error code on their next socket function call.

## **CANcel**

Cancels an outstanding DCMT VARY TCP/IP STATUS OFF QUIESCE command. The KEEp or FORCe option overwrites the KEEp or FORCe option specified on the DCMT VARY TCP/IP STATUS OFF QUIESCE command.

## **TCP\_NODelay**

Switches the TCP\_NODELAY socket global option ON or OFF.

### **DEFault STAck** *stack-name*

Overwrites the default stack assigned by the system. Changing the default stack dynamically has no effect on the existing sockets. Only the newly created sockets that use the default stack affinity are affected. This option is useful only in a multiple stack environment.

## **INClude STAck** *stack-name*

Includes (activates) a TCP/IP stack in the DC/UCF system. *stack-name* is the job name of a TCP/IP stack and is limited to eight characters. This option is used differently depending on the operating system:

On z/OS, *stack-name* must be the name of a stack that belongs to the CINET list. That is, it appears in the list of stacks displayed by the DCMT DISPLAY TCP/IP STACK TABLE command.

If *stack-name* is active in the operating system, it becomes active in the CA IDMS system; if not, it remains inactive in the DC/UCF system.

■ On z/VM, *stack-name* can be the name of any stack that is active in the operating system.

## **EXClude STAck** *stack-name*

Excludes a TCP/IP stack that is included (active) in the DC/UCF system. *stack-name is the* job name of a TCP/IP stack. The *stack-name* is limited to eight characters.

## **MAXimum SOCkets** *max-socket*

Specifies the maximum number of sockets that can be created globally in the DC/UCF system. *max-socket* is a positive number between 1 and 65535. The maximum number of sockets that can be created in one address space can also be limited by the operating system, for example, through USS definitions under z/OS.

## **MAXimum SOCkets PER TASk** *max-socket-per-task*

Specifies the maximum number of sockets that can be created by a single task in the DC/UCF system. The maximum value and the default value for this parameter are both equal to the value assigned at runtime to *max-socket*. If the *maxsocket-per-task* value is greater than *max-socket*, it is truncated.

#### **SERvices FILe REFresh**

Refreshes the internal copy of the services file in memory after the services file has been updated.

**Note:** To make updates to the services file while the data set is currently defined in the startup JCL with the DISP=SHR option, the file should be allocated as a member from a PDS.

## **SERvices FILe CASe**

Changes the case sensitivity that applies to the services names specified on the GETSERVBYNAME function calls.

## **STACk TABle REFresh**

(z/OS only) Refreshes the list of stacks currently defined to CINET without the need to stop the TCP/IP support in the DC/UCF system. This command is accepted only when the TCP/IP status is ON.

If a new stack has been added to the list, it will not be activated in the DC/UCF system automatically. You must issue an explicit DCMT VARY TCP/IP INCLUDE STACK command to activate it in the DC/UCF system. The DCMT DISPLAY TCP/IP STACK TABLE shows the value New in the Active column from the corresponding entry.

## **More Information**

- For more information about displaying TCP/IP information at runtime, see the section DCMT DISPLAY TCP/IP.
- For more information about defining TCP/IP at system generation time, see the documentation of the TCP/IP statement in the *System Generation Guide*.
- For more information about TCP/IP operations, see the *System Operations Guide*.

## **DCMT VARY TCP/IP Usage**

## **Specifying new socket values**

New values can be assigned to *max-sockets* and *max-socket-per-task* when TCP/IP is currently enabled in the DC/UCF system, only if the new value is lower than the corresponding value at the time TCP/IP was enabled. In the other case, TCP/IP must be recycled. That is, disabled first and then reenabled.

The checks on the maximum number of sockets allowed are always done when a new socket is created. No sockets are forcibly closed if the maximum number of sockets is set to a lower value.

# **DCMT VARY TIME**

DCMT VARY TIME changes time-function values.

## **DCMT VARY TIME Syntax**

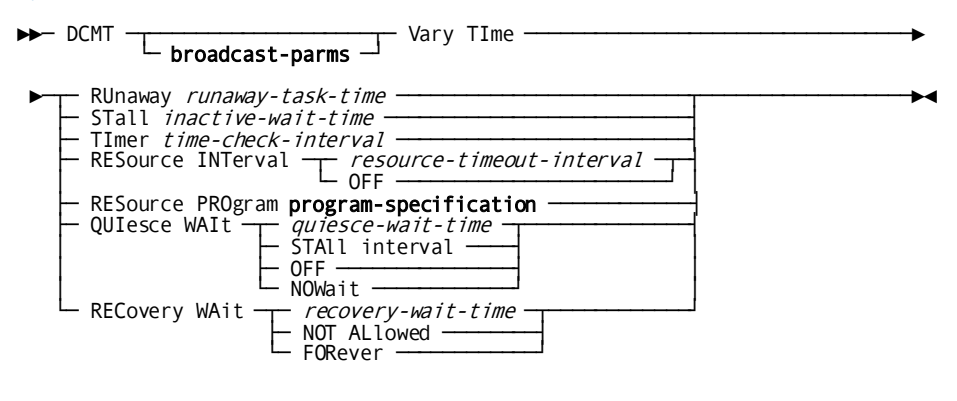

## **Expansion of program-specification**

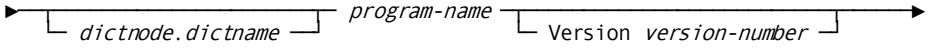

## **DCMT VARY TIME Parameters**

#### **broadcast-parms**

Indicates to execute the DCMT command on all or a list of data sharing group members.

**Note:** For more information about broadcasting and **broadcast-parms** syntax, see the section How to Broadcast System Tasks.

## **RUnaway**

Varies the runaway task interval.

The runaway interval is initially established at system generation time by the RUNAWAY INTERVAL parameter of the SYSTEM statement.

#### *runaway-task-time*

The new runaway task interval, measured in real-time seconds.

#### **STall**

Varies the inactive interval.

The inactive interval is initially established at system generation time by the INACTIVE INTERVAL parameter of the SYSTEM statement.

#### *inactive-wait-time*

The new inactive interval measured in real-time seconds. The range is 1 through 32,767.

#### **TImer**

Varies the ticker interval.

The ticker interval is initially established at system generation time by the TICKER INTERVAL parameter of the SYSTEM statement.

## *time-check-interval*

The new ticker interval, measured in real-time seconds. The range is 1 through 32767.

#### **RESource INTerval**

Varies the system-wide resource timeout interval.

The system-wide resource timeout interval is initially established at system generation time by the RESOURCE TIMEOUT INTERVAL parameter of the SYSTEM statement.

## *resource-timeout-interval*

The new resource timeout interval, measured in real-time seconds. The range is 1 through 32,767.

## **OFF**

Directs DC/UCF **not** to delete resources based on a timeout interval.

#### **RESource PROgram**

Varies the system-wide resource timeout program.

The resource timeout program is initially established at system generation time by the RESOURCE TIMEOUT PROGRAM parameter of the SYSTEM statement.

By default, if no resource timeout program is specified at system generation, the resource timeout program is version 1 of RHDCBYE.

#### *dictnode*

Specifies the DDS node that controls the data dictionary in which the named program resides.

### *dictname*

Specifies the alternate data dictionary in which the named program resides.

**Note:** Although *dictnode* and *dictname* are bothoptional parameters, if *dictnode* is specified and *dictname* is not specified, a "." delimiter must be included to represent the missing *dictname* parameter. For example:

DCMT V T RES PRO *dictnode..program-name* V *version-number*

#### *program-name*

The new resource timeout program.

## **Version** *version-number*

The version of the new timeout program. An integer in the range 1 through 9,999.

The default is 1.

#### **QUIesce WAIt**

Varies the quiesce wait time for the system. The quiesce wait time determines the amount of time that a task waits on a quiesce operation before being cancelled.

#### *quiesce-wait-time*

Specifies the new quiesce wait time in wall clock seconds. The value must be in the range 0 through 32,767. A value of 0 is equivalent to specifying STALL INTERVAL

#### **STAll interval**

Specifies that the quiesce wait time for a task is the same as its stall interval.

## **OFF**

Specifies that tasks are not to be terminated due to quiesce waits.

#### **NOWait**

Specifies that the task is not to wait for a quiesce operation to terminate. Instead an error is returned to the application program indicating that an area is unavailable. For navigational DML applications, this results in an error status of 'xx66'.

#### **RECovery WAit**

Varies the recovery wait setting. The recovery wait setting is initially established at system generation time by the RECOVERY WAIT parameter of the SYSTEM statement.

#### *recovery-wait-time*

The new recovery wait time in wall clock seconds. The value must be in the range 0 through 32,767. A value of 0 is equivalent to specifying NOT ALLOWED.

#### **NOT ALlowed**

Indicates that tasks will not wait for the recovery of resources by failed data sharing group members; instead they will be aborted.

#### **FORever**

Indicates that tasks will wait indefinitely for the recovery of resources by failed data sharing group members.

#### **More Information**

For more information about time-initiated tasks, see the *System Generation Guide*.

## **Example: DCMT VARY TIME**

### **DCMT VARY TIME STALL**

 VARY TIME STALL 600 IDMS DC263001 V105 USER:\*\*\* STALL INTERVAL VARIED FROM 00600 TO 00600

#### **DCMT VARY TIME RESOURCE INTERVAL**

```
 VARY TIME RESOURCE INTERVAL 2400
IDMS DC263005 V105 USER:*** RESOURCE INTERVAL VARIED FROM 02400 TO 02400
```
# **DCMT VARY TRACE Command**

The DCMT VARY TRACE command alters the tracing options currently in effect for your system.

## **DCMT VARY TRACE Syntax**

The following diagram shows the syntax for the DCMT VARY TRACE command:

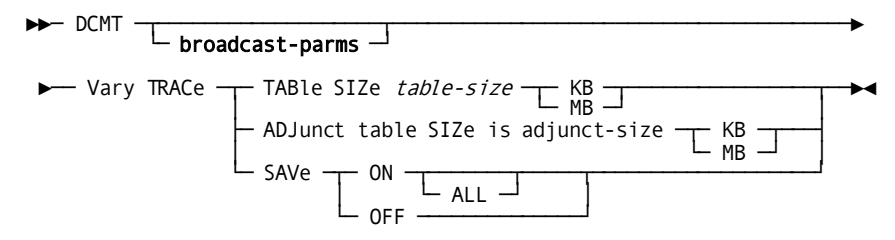

## **DCMT VARY TRACE Parameters**

This section describes the parameters for the DCMT VARY TRACE command:

#### **TABle SIZe** *table-size* **KB|MB**

Specifies the size of the system trace table in kilobytes (KB) or megabytes (MB).

**Limits:** 0–9999.

## **ADJunct table SIZe** *adjunct-size* **KB|MB**

Specifies the size of the adjunct trace table in kilobytes (KB) or megabytes (MB).

**Limits:** 0–9999.

## **SAVe**

Controls whether trace information is saved for future reporting.

### **ON**

Saves trace information.

**Note:** If an adjunct trace table has been allocated, only its contents are saved; otherwise, the contents of the system trace table are saved.

Trace information is written to the trace area if one is defined in the runtime DMCL; otherwise, it is written to the log area if one is defined. If the DMCL contains neither area, no trace information is saved.

## **ALL**

Saves both the current and future contents of the trace table. If ALL is not specified, only future entries are saved.

## **OFF**

Specifies that trace information is not saved for future reporting.
# **Example: Changing the Size of the Trace Table**

The following example changes the size of the system trace table to 1 MB:

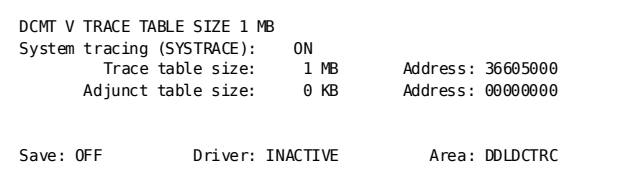

# **DCMT VARY TRANSACTION SHARING**

This command lets you change the default transaction sharing option for the system.

## **DCMT VARY TRANSACTION SHARING Syntax**

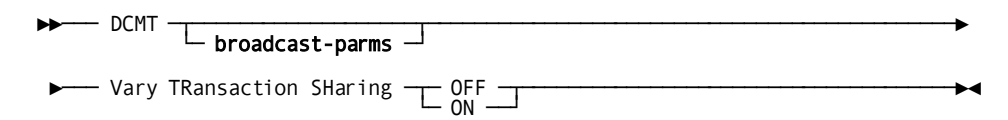

## **DCMT VARY TRANSACTION SHARING Parameters**

#### **broadcast-parms**

Indicates to execute the DCMT command on all or a list of data sharing group members.

**Note:** For more information about broadcasting and **broadcast-parms** syntax, see the section How to Broadcast System Tasks.

#### **ON**

Specifies that, by default, transaction sharing is enabled for all tasks whose transaction sharing option specifies SYSTEM.

#### **OFF**

Specifies that, by default, transaction sharing is disabled for all tasks whose transaction sharing option specifies SYSTEM.

#### **More Information**

For more information about specifying the transaction sharing option, see the *System Generation Guide*.

# **Example: DCMT VARY TRANSACTION SHARING**

#### **DCMT VARY TRANSACTION SHARING**

DCMT V TRANSACTION SHARING ON

Transaction Sharing ON

# **DCMT VARY UCF**

DCMT VARY UCF changes the status of a UCF front-end terminal or system. To change the back end to which your UCF requests are routed, use the DCUF SET UCF command.

# **DCMT VARY UCF Syntax**

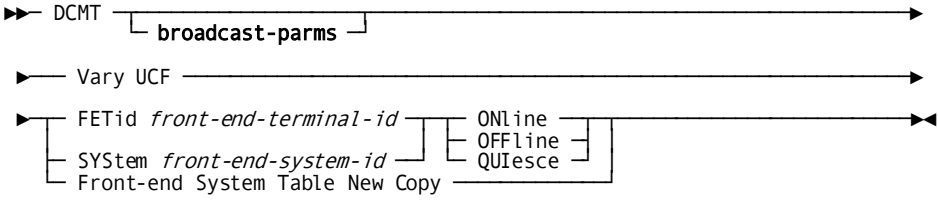

### **DCMT VARY UCF Parameters**

#### **broadcast-parms**

Indicates to execute the DCMT command on all or a list of data sharing group members.

**Note:** For more information about broadcasting and **broadcast-parms** syntax, see the section How to Broadcast System Tasks.

#### **FETid**

Varies the specified UCF front-end terminal.

#### *front-end-terminal-id*

The ID of the front-end terminal as it is known to the host TP monitor in which the UCF front-end program is executing.

#### **ONline**

Connects the named front-end terminal to a physical terminal, permitting the front-end terminal to access the back end.

#### **OFFline**

Terminates current I/O operations for the named front-end terminal and disconnects it from its associated physical terminal. Varying a front-end terminal offline prevents it from accessing the back end until it is varied online. Note that if the physical terminal in question is defined as NONAME at system generation time, it is available for connection to other front-end terminals.

#### **QUIesce**

Disallows new connection requests for the named front-end terminal. However, the current terminal session is permitted to continue until the BYE task is invoked.

#### **SYStem**

Varies the specified UCF front-end system.

A front-end system is initially defined as online or offline at UCF installation time by the ISTAT parameter of the #FESTENT macro used to define the front-end system in the UCF system table.

#### *front-end-system-id*

The ID of the UCF front-end system as it is known to the host TP monitor.

#### **ONline**

Sets the front-end system's status in the UCF system table to online, permitting terminals in the specified front-end system to connect to the back end.

#### **OFFline**

Terminates current terminal sessions and sets the front-end system's status in the UCF system table to offline. Varying a front-end system offline prevents terminals in the front-end system from connecting to the back end until the front-end system is varied online.

#### **QUIesce**

Disallows new connection requests for the named front-end system. However, current terminal sessions are permitted to continue until each respective front-end terminal invokes the BYE task.

#### **New Copy**

Adds or refreshes the front-end system table. To use New Copy, create a new or update an existing front-end system table using the procedures described in the *System Operations Guide*.

#### **More Information**

For more information about UCF operations, see the *System Operations Guide*.

### **DCMT VARY UCF Usage**

DCMT VARY UCF Front-end System Table New Copy allows online refresh of the table for CA IDMS UCF sites. There is no need to stop and restart the central version.

### **Example: DCMT VARY UCF**

The following DCMT command allows reloading the front-end system table:

DCMT Vary UCF Front-end System Table New Copy

# **Chapter 6: DCUF Commands**

This section contains the following topics:

[DCUF Task](#page-544-0) (see page 545) [DCUF HELP](#page-546-0) (see page 547) [DCUF SET BREAK/NOBREAK](#page-548-0) (see page 549) [DCUF SET DBNODE/DBNAME](#page-549-0) (see page 550) [DCUF SET DICTNODE/DICTNAME](#page-551-0) (see page 552) [DCUF SET EXTIDENT](#page-553-0) (see page 554) [DCUF SET LOADLIST](#page-554-0) (see page 555) [DCUF SET MAPTYPE](#page-555-0) (see page 556) [DCUF SET PRINT CLASS/DESTINATION](#page-556-0) (see page 557) [DCUF SET PRIORITY](#page-557-0) (see page 558) [DCUF SET PROFILE](#page-557-1) (see page 558) [DCUF SET SCREEN](#page-559-0) (see page 560) [DCUF SET TABLE](#page-560-0) (see page 561) [DCUF SET UCF](#page-560-1) (see page 561) [DCUF SET UPPER/UPLOW](#page-562-0) (see page 563) [DCUF SHOW DBNODE/DBNAME](#page-563-0) (see page 564) [DCUF SHOW DICTNODE/DICTNAME](#page-564-0) (see page 565) [DCUF SHOW KEYS](#page-565-0) (see page 566) [DCUF SHOW LOADLIST](#page-569-0) (see page 570) [DCUF SHOW MAPTYPE](#page-569-1) (see page 570) [DCUF SHOW PRINT CLASS/DESTINATION](#page-570-0) (see page 571) [DCUF SHOW PRIORITY](#page-571-0) (see page 572) [DCUF SHOW PROFILE](#page-572-0) (see page 573) [DCUF SHOW TABLES](#page-573-0) (see page 574) [DCUF SHOW USERS](#page-574-0) (see page 575) [DCUF SIMULATE](#page-575-0) (see page 576) [DCUF TEST](#page-577-0) (see page 578) [DCUF USERTRACE](#page-579-0) (see page 580)

# <span id="page-544-0"></span>**DCUF Task**

DCUF is the default task code to invoke DC/UCF user functions. To invoke a DCUF function at runtime, enter the DCUF task code followed by the appropriate command.

## **DCUF Task Syntax**

►►── DCUF dcuf-task-command —

# **DCUF Task Parameters**

#### *dcuf-task-command*

Specifies a DCUF task command. This table summarizes the DCUF task commands by function.

**Note:** For more information about a particular DCUF command, locate the command alphabetically in this chapter.

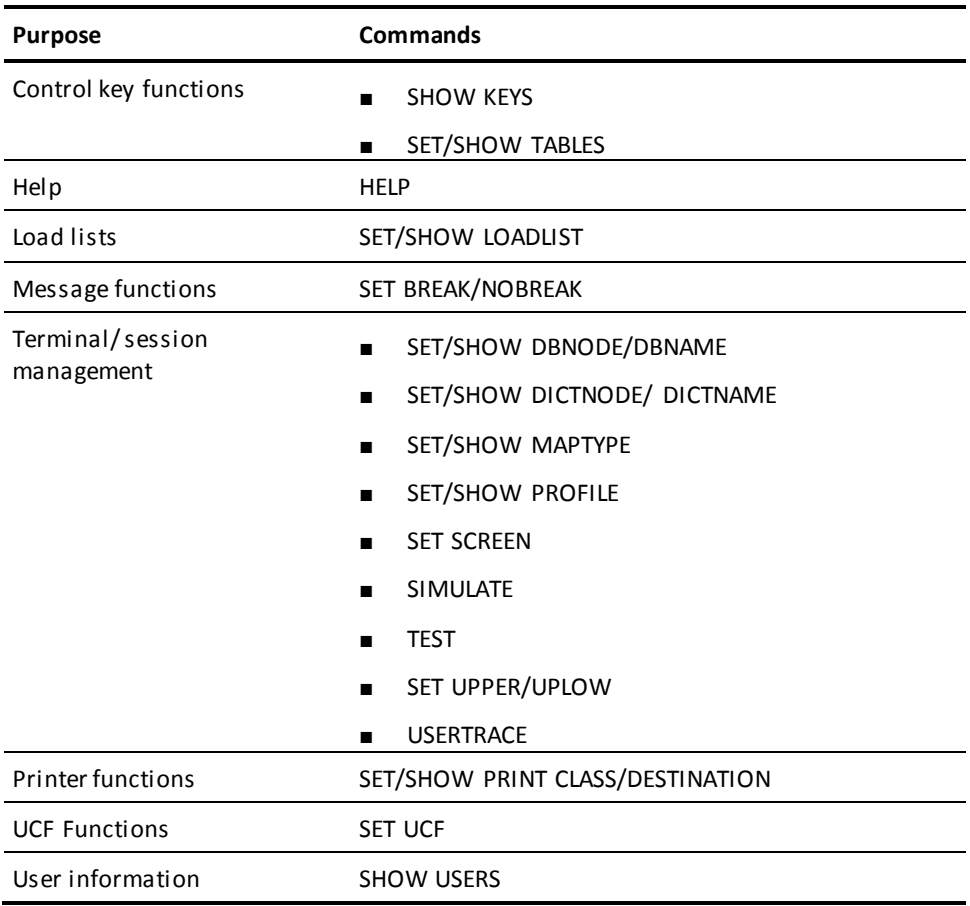

# **DCUF Task Usage**

#### **Entering DCUF commands**

You can enter only one DCUF command at a time. For example, if you enter two DCUF commands on the same TP-monitor input line and press Enter, the entire line is treated as a typing error.

# **Invoking DCUF Commands from Programs**

For more information about invoking DCUF commands from programs, see the *Callable Services Guide*.

# <span id="page-546-0"></span>**DCUF HELP**

DCUF HELP displays a summary of the syntax for DCUF commands.

# **DCUF HELP Syntax**

►►─── DCUF HElp ─┬────────────┬───────────────────────────────────────────────►◄ └─ Simulate ─┘

# **DCUF HELP Parameters**

**HElp**

Displays the syntax for *all* DCUF commands.

#### **HElp Simulate**

Displays the options available for the DCUF SIMULATE command.

# **Example: DCUF HELP**

**DCUF HELP**

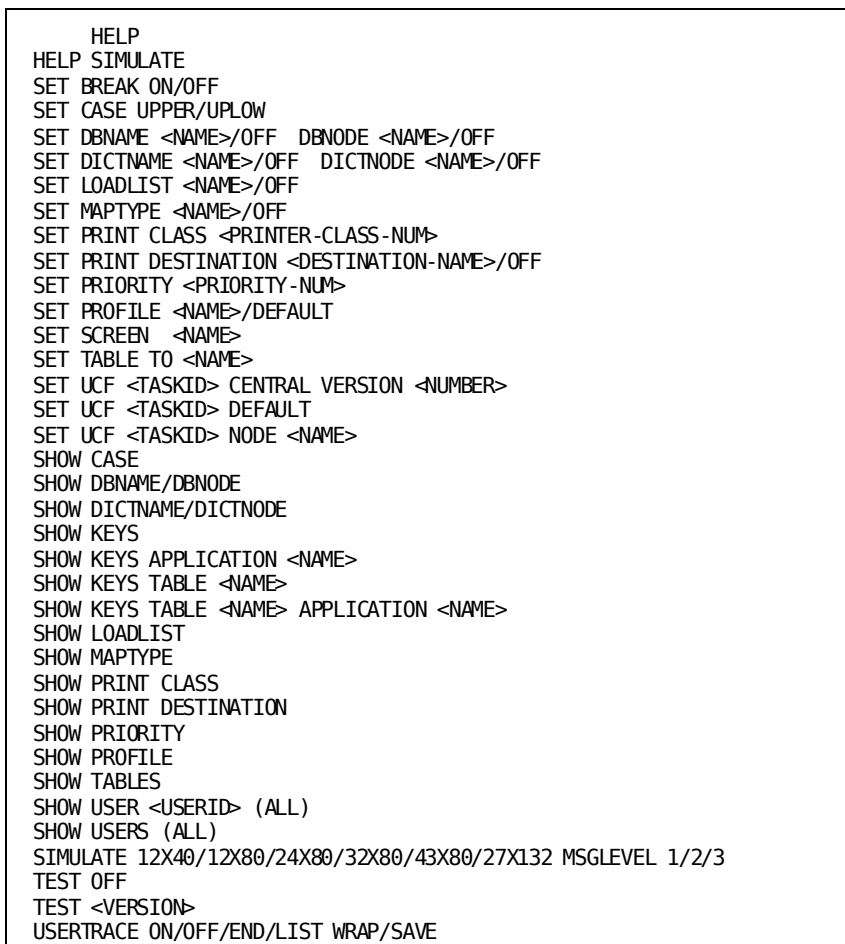

**DCUF HELP SIMULATE**

 HELP SIMULATE DCUF SIM PUTS NON-3270 TERMINALS INTO 3270 SIMULATION MODE. INPUT LINES MAY BE CONTINUED BY ENDING THEM WITH A HYPHEN. SPECIAL 3270 KEYS MAY BE SIMULATED BY TYPING A % FOLLOWED BY A KEYWORD AND A BLANK. %TAB OR %SKIP - TAB TO NEXT UNPROTECTED FIELD %BACKTAB %EREOF - ERASE TO END OF FIELD %ERINP - ERASE INPUT %NL - NEWLINE %PF1 THRU %PF24 - PROGRAM FUNCTION KEYS %PA1 THRU %PA3 - PROGRAM ATTENTION KEYS %RESET %ENTER %CLEAR %CNCL - CANCEL KEY %FM - FIELD MARK %DUP - DUP CHARACTER %MOVECUR(X,Y) - MOVE CURSOR TO ROW X COL Y %SELECT(X,Y) - SELECTOR PEN AT ROW X COL Y ALSO %MSG1 THRU %MSG3 CHANGES MESSAGE LEVEL

# <span id="page-548-0"></span>**DCUF SET BREAK/NOBREAK**

DCUF SET BREAK/NOBREAK commands determine if you receive immediate-write messages while you are signed on to DC/UCF. The command applies only to the terminal from which the command is being issued.

## **DCUF SET BREAK/NOBREAK Syntax**

►►─── DCUF SET ─┬──BReak ───┬─────────────────────────────────────────────────►◄ └─ NOBreak ─┘

### **DCUF SET BREAK/NOBREAK Parameters**

#### **BReak**

Allows you to receive immediate-write messages.

#### **NOBreak**

Keeps you from receiving immediate-write messages.

# **Example: DCUF SET BREAK/NOBREAK**

#### **DCUF SET BREAK**

 SET BREAK IDMS DC402009 V105 BREAK HAS BEEN SET

#### **DCUF SET NOBREAK**

 SET NOBREAK IDMS DC402009 V105 NOBREAK HAS BEEN SET

# <span id="page-549-0"></span>**DCUF SET DBNODE/DBNAME**

DCUF SET DBNODE/DBNAME commands establish a default database for your current DC/UCF session.

# **DCUF SET DBNODE/DBNAME Syntax**

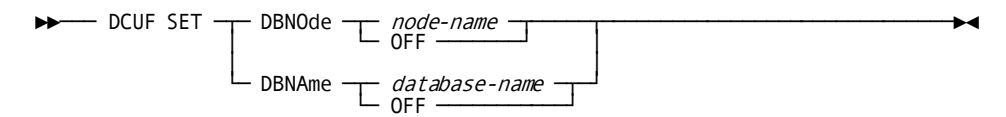

### **DCUF SET DBNODE/DBNAME Parameters**

#### **DBNOde**

Sets the session default DDS node for database access. LOCAL is the node name that is equivalent to the current system node.

#### *node-name*

The name of a node in the DDS network. Specify the keyword LOCAL for the current system node.

#### **OFF**

Clears the current session default DBNODE setting.

#### **DBNAme**

Sets the session default database.

By default, if you do not establish a default database for the session, the default database for the installation is accessed.

#### *database-name*

The name of a database included in the database name table defined for the current system or for the system identified by the DBNODE parameter.

#### **OFF**

Clears the current session default DBNAME setting.

#### **More Information**

- For more information about distributed database systems, see the *System Operations Guide*.
- For more information about displaying the default database node or database name, see DCUF SHOW DBNODE/DBNAME.

## **Example: DCUF SET DBNODE/DBNAME**

#### **DCUF SET DBNODE TEST**

 SET DBNODE TEST IDMS DC402009 V104 DBNODE TEST HAS BEEN SET

#### **DCUF SET DBNODE OFF**

 SET DBNODE OFF IDMS DC402009 V104 OFF HAS BEEN SET

#### **DCUF SET DBNAME TEST**

 SET DBNAME TEST IDMS DC402009 V104 DBNAME TEST HAS BEEN SET

#### **DCUF SET DBNAME OFF**

 SET DBNAME OFF IDMS DC402009 V104 OFF HAS BEEN SET

# <span id="page-551-0"></span>**DCUF SET DICTNODE/DICTNAME**

DCUF SET DICTNODE/DICTNAME commands establish a default data dictionary for your current DC/UCF session.

## **DCUF SET DICTNODE/DICTNAME Syntax**

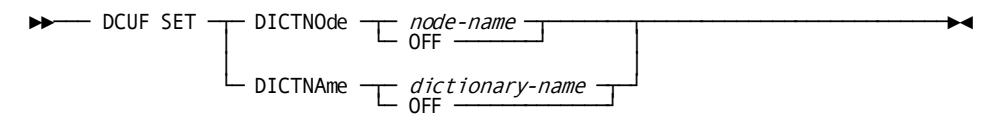

## **DCUF SET DICTNODE/DICTNAME Parameters**

#### **DICTNOde**

Sets the session default DDS node for dictionary access.

By default, if you do not establish a default DDS node for the session, the local node is accessed.

#### *node-name*

The name of a node in the DDS network.

#### **OFF**

Clears the current session default DICTNODE setting.

#### **DICTNAme**

Sets the session default data dictionary.

By default, if you do not establish a default dictionary for the session, the default dictionary for the installation is accessed.

#### *dictionary-name*

The name of a data dictionary included in the database name table defined for the current system or for the system identified by the DICTNODE parameter.

#### **OFF**

Clears the current session default DICTNAME setting.

#### **More Information**

- For more information about distributed database systems, see the *System Operations Guide*.
- For more information about displaying the default data dictionary node and data dictionary name, see DCUF SHOW DICTNODE/DICTNAME.

## **Example: DCUF SET DICTNODE/DICTNAME**

#### **DCUF SET DICTNODE OFF**

 SET DICTNODE OFF IDMS DC402009 V105 OFF HAS BEEN SET

#### **DCUF SET DICTNAME OFF**

 SET DICTNAME OFF IDMS DC402009 V105 OFF HAS BEEN SET

# <span id="page-553-0"></span>**DCUF SET EXTIDENT**

The DCUF SET EXTIDENT command associates an external user identity with the current user session. An external identity represents the end user of an application that uses a generic internal user id to sign on to CA IDMS. The external identity is recorded in the BGIN transaction journal record to provide auditing of end user access to databases.

### **DCUF SET EXTIDENT Syntax**

►►── DCUF SET EXTIDENT external-identity --

### **DCUF SET EXTIDENT Parameters**

#### *external-identity*

A 1 to 32 character string that identifies the external user of the application.

#### **More Information**

- For more information about EXTIDENT, see System Profiles.
- For more information about auditing external identities, see the *Reports Guide*.

### **DCUF SET EXTIDENT Usage**

#### **Setting the external identity**

When this attribute is set in the current user session profile, it is also set on all remote CA IDMS r17, or later, systems associated with the user session. The return code is set to the highest error encountered. A nonzero return code indicates that the external identity may not have been set on one or more CVs. It is also set for any remote database connections subsequently created by the user session.

To ensure the validity of the auditing information, the external identity can be set only by the client, which is either a CA IDMS/DC or Java application. It cannot be changed by a procedure running on a remote system.

### **Example: DCUF SET EXTIDENT**

DCUF SET EXTIDENT APPUSER011

# <span id="page-554-0"></span>**DCUF SET LOADLIST**

DCUF SET LOADLIST establishes a load list for your DC/UCF session. The load list is established for the current terminal only.

A load list specifies the search path that DC/UCF is to use when loading programs. It is defined at system generation time by means of the LOADLIST statement.

### **DCUF SET LOADLIST Syntax**

 $\blacktriangleright \longleftarrow$  DCUF SET LOADLISt  $\begin{array}{ccc} \longleftarrow & \textit{load-list-name} \ \longleftarrow & \textit{bound} \end{array}$ 

### **DCUF SET LOADLIST Parameters**

#### **LOADLISt**

Establishes the load list for the user session.

#### *load-list-name*

The name of a load list defined to the system by means of the system generation LOADLIST statement.

#### **OFF**

Clears the load list for the session. DC/UCF loads programs using the system-supplied load list (SYSLOAD).

#### **More Information**

- For more information about the LOADLIST statement, see the *System Generation Guide*.
- For more information about displaying information about all load lists defined for your system, see the section DCMT DISPLAY LOADLIST.
- For more information about displaying the name of the load list (if any) that you have established for your terminal session, see DCUF SHOW LOADLIST.

## **Example: DCUF SET LOADLIST**

#### **DCUF SET LOADLIST OFF**

 SET LOADLIST OFF IDMS DC402009 V105 LOADLIST HAS BEEN SET

# <span id="page-555-0"></span>**DCUF SET MAPTYPE**

SET MAPTYPE specifies the alternative map table to be used during mapping operations. The map table is established for the current terminal only. Alternative map tables are defined at system generation time by means of the MAPTYPE statement.

### **DCUF SET MAPTYPE Syntax**

►►─── DCUF SET MAPtype ─┬─ maptype-name ─┬────────────────────────────────────►◄ └─ OFF ──────────┘

### **DCUF SET MAPTYPE Parameters**

#### **MAPtype**

Directs DC/UCF to use the specified alternative map table for mapping operations at your current terminal.

#### *maptype-name*

The name of an alternative map table that was defined to the system by means of the system generation MAPTYPE statement.

#### **OFF**

Directs DC/UCF to *not* use an alternative map table during mapping operations.

#### **More Information**

- For more information about alternative map support, see the *Mapping Facility Guide*.
- For more information about the MAPTYPE statement, see the *System Generation Guide*.
- For more information about displaying the name of the alternative map table, if any, in effect for your terminal session, see "DCUF SHOW MAPTYPE".
- For more information about displaying the format of a map on your screen, see the section SHOWMAP.

### **Example: DCUF SET MAPTYPE**

#### **DCUF SET MAPTYPE OFF**

 SET MAPTYPE OFF IDMS DC402009 V105 MAPTYPE HAS BEEN SET

# <span id="page-556-0"></span>**DCUF SET PRINT CLASS/DESTINATION**

SET PRINT CLASS/DESTINATION changes the default print class or destination for the current session.

# **DCUF SET PRINT CLASS/DESTINATION Syntax**

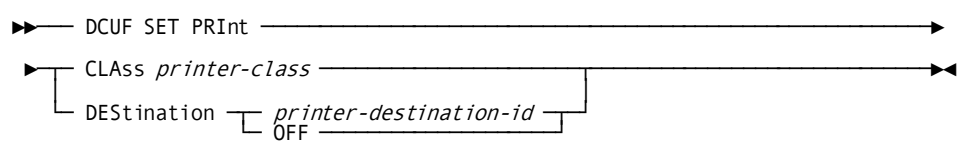

# **DCUF SET PRINT CLASS/DESTINATION Parameters**

#### **CLAss**

Sets the session default print class.

#### *printer-class*

The new default print class: an integer in the range 1 through 64.

#### **DEStination**

Sets the session default print destination.

### *printer-destination*

The ID of a printer as defined in the system generation DESTINATION statement.

#### **OFF**

Clears the current session default print destination.

#### **More Information**

- For more information about printer destinations, see documentation of the DESTINATION statement in the *System Generation Guide*.
- For more information about printer classes, see documentation of the LTERM statement in the *System Generation Guide*.
- For more information about displaying the default printer class or destination for your terminal session, see DCUF SHOW PRINT CLASS/DESTINATION.

# **Example: DCUF SET PRINT CLASS/DESTINATION**

#### **DCUF SET PRINT CLASS**

 SET PRINT CLASS 64 IDMS DC402009 V105 PRINT CLASS HAS BEEN SET

# <span id="page-557-0"></span>**DCUF SET PRIORITY**

The DCUF SET PRIORITY command allows you to alter the dispatching priority for your session. The change stays in effect until you change it again or until you sign off.

# **DCUF SET PRIORITY Syntax**

►►── DCUF SET PRIOrity nnn -

### **DCUF SET PRIORITY Parameters**

*nnn*

Specifies the dispatching priority.

#### **More Information**

- For more information about showing the current priority, see DCUF SHOW PRIORITY.
- For more information about dispatching priority, see documentation of the USER statement in the *IDD DDDL Reference Guide*.

### **Example: DCUF SET PRIORITY**

**DCUF SET PRIORITY 010**

 SET PRIORITY 010 IDMS DC402009 V105 PRIORITY HAS BEEN SET Vnnn ENTER NEXT TASK CODE: CA IDMS release nn.n tape volser node nodename

# <span id="page-557-1"></span>**DCUF SET PROFILE**

The DCUF SET PROFILE command allows you to alter your session attributes. The changed attributes stay in effect until you change them again or until you sign off.

### **DCUF SET PROFILE Syntax**

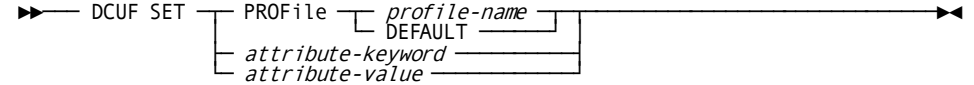

## **DCUF SET PROFILE Parameters**

#### **PROFile** *profile-name*

Specifies the name of a system profile to be used to update your session attributes.

#### **DEFAULT**

Specifies the default system profile.

#### *attribute-keyword*

Specifies an attribute of your user session whose value is to be changed.

#### *attribute-value*

The value to assign to the specified attribute.

#### **More Information**

- For more information about creating, altering, and dropping system profiles, see System Profiles.
- For more information about defining and accessing user profiles and securing both user and system profiles, see the *Security Administration Guide*.

### **DCUF SET PROFILE Usage**

#### **Some attributes cannot be changed**

Some attributes of your session cannot be overridden. If you try to set such an attribute to a new value, an error is returned. If the profile you specify in DCUF SET PROFILE contains attribute keywords that match keywords in your current user session, the attribute values defined in the new profile replace existing values only if the attribute as defined for the current session may be overridden.

### **Example: DCUF SET PROFILE**

#### **DCUF SET PROFILE DEFAULT**

 SET PROFILE DEFAULT PROFILE NAME : DEFAULT HAS BEEN SET

# <span id="page-559-0"></span>**DCUF SET SCREEN**

The DCUF SET SCREEN command associates a device independence table with a visual display teletypewriter terminal (glass TTY). The device independence table provides support for mapping operations to and from the TTY.

### **DCUF SET SCREEN Syntax**

►►─── DCUF SET SCReen *device-table-name* -

## **DCUF SET SCREEN Parameters**

#### *device-table-name*

A three-character name suffix of a device independence table, as specified in the #TTYDIT macro used to define the table.

#### **More Information**

For more information about mapping support for glass TTYs, see the *Mapping Facility Guide*.

# **DCUF SET SCREEN Usage**

Naming the device name table

The prefix \$TTY@ is added to whatever name you specify in the DCUF SET SCREEN command. The device independence table defined in the dictionary must have a name that follows this format:

\$TTY@*ccc*

*Ccc* is the three-character name suffix of the device independence table.

# **Example: DCUF SET SCREEN**

#### **DCUF SET SCREEN**

 SET SCREEN ADM IDMS DC402009 V105 SCREEN HAS BEEN SET

# <span id="page-560-0"></span>**DCUF SET TABLE**

DCUF SET TABLE specifies the keys table to be used for the terminal from which the command is issued.

### **DCUF SET TABLE Syntax**

►►── DCUF SET TABle to keys-table-name -

### **DCUF SET TABLE Parameters**

### *keys-table-name*

The keys table to be assigned to the terminal from which the command is issued. *Keys-table-name* must be the name of a keys table, as defined by the system generation KEYS statement.

#### **More Information**

- For more information about keys tables, see documentation of the KEYS statement in the *System Generation Guide*.
- For more information about displaying information about keys tables, see DCUF SHOW TABLES.
- For more information about displaying control-key assignments for online applications, see DCUF SHOW KEYS.

## **Example: DCUF SET TABLE**

**DCUF SET TABLE**

 SET TABLE TO SYSTEM NEW TABLE HAS BEEN SET

# <span id="page-560-1"></span>**DCUF SET UCF**

DCUF SET UCF controls the routing of requests to selected DC/UCF systems or DDS nodes.

You issue DCUF SET UCF when you are at a front-end terminal. The command changes future UCF routing for your terminal to the back-end system that you specify in the DCUF SET DCUF command. This new routing remains in effect until you change it by issuing another DCUF SET UCF command or until you terminate the current DC/UCF session.

## **DCUF SET UCF Syntax**

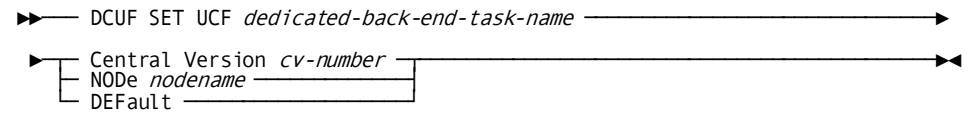

## **DCUF SET UCF Parameters**

#### *dedicated-back-end-task-name*

The task for the back-end system to be overridden.

#### **Central Version**

Specifies a DC/UCF system to which requests for UCF back-end services are to be routed.

The CVNUMBER for a system is defined by the system generation SYSTEM statement. You associate the system CVNUMBER with a CA IDMS SVC when the SVC is generated.

#### *cv-number*

The number of a DC/UCF system.

#### **NODe**

Specifies a DDS node to which requests for UCF back-end services are to be routed.

#### *nodename*

The name of a node in the DDS network.

#### **DEFault**

Clears the previous DCUF SET UCF routing. DEFAULT sets the CVNUMBER or DDS node name to that which was specified at system generation time in the #UCFOPTS macro.

#### **More Information**

- For more information about UCF, see the *System Generation Guide* and the *System Operations Guide*.
- For more information about changing the status of a UCF front-end terminal or system, see the section DCMT VARY UCF.

### **DCUF SET UCF Usage**

#### **Compared to DCMT VARY UCF**

You should *not*use DCUF SET UCF to override UCF connections between systems of different release levels. To change the status of a UCF front-end terminal or system, use the DCMT VARY UCF command.

# **Example: DCUF SET UCF**

#### **DCUF SET UCF CENTRAL VERSION**

 SET UCF UCF20 CE V 07 NEW UCF SYSTEM SET

#### **DCUF SET UCF NODE**

 SET UCF UCF20 NODE ATLNOD1 NEW UCF SYSTEM SET

# <span id="page-562-0"></span>**DCUF SET UPPER/UPLOW**

DCUF SET UPPER/UPLOW controls if the alphabetic characters that you type are all converted to uppercase when you enter them. You enter characters, for example, by pressing Enter.

# **DCUF SET UPPER/UPLOW Syntax**

 $\blacktriangleright \blacktriangleright$  DCUF SET  $\sqcup$ PPer  $\sqcup$ 

## **DCUF SET UPPER/UPLOW Parameters**

#### **UPPer**

Directs DC/UCF to convert to uppercase all alphabetic characters that you enter.

#### **UPLow**

Directs DC/UCF to not convert alphabetic characters that you enter.

## **Example: DCUF SET UPPER/UPLOW**

#### **DCUF SET UPPER**

 SET UPPER IDMS DC402009 V105 UPPER HAS BEEN SET

#### **DCUF SET UPLOW**

 SET UPLOW IDMS DC402009 V105 UPLOW HAS BEEN SET

# <span id="page-563-0"></span>**DCUF SHOW DBNODE/DBNAME**

DCUF SHOW DBNODE/DBNAME identifies the default database (if any) established for the session. Session defaults are established when you enter a DCUF SET DBNODE/DBNAME command.

## **DCUF SHOW DBNODE/DBNAME Syntax**

►►─── DCUF SHOW ─┬─ DBNOde ─┬─────────────────────────────────────────────────►◄ └─ DBNAme ─┘

## **DCUF SHOW DBNODE/DBNAME Parameters**

#### **DBNOde**

Displays the session default DDS node (if any) for database access.

#### **DBNAme**

Displays the default database (if any) established for the session.

#### **More Information**

- For more information about distributed database systems, see the *System Operations Guide*.
- For more information about establishing a default database for the session, see DCUF SET DBNODE/DBNAME.

## **Example: DCUF SHOW DBNODE/DBNAME**

#### **DCUF SHOW DBNAME**

SHOW DBNAME<br>DBNODE: DBNAME: EMPDB

# <span id="page-564-0"></span>**DCUF SHOW DICTNODE/DICTNAME**

DCUF SHOW DICTNODE/DICTNAME identifies the default data dictionary (if any) established for the session. Session defaults are established when you enter a DCUF SET DICTNODE/DICTNAME command.

# **DCUF SHOW DICTNODE/DICTNAME Syntax**

►►─── DCUF SHOW ─┬─ DICTNOde ─┬───────────────────────────────────────────────►◄ └─ DICTNAme ─┘

## **DCUF SHOW DICTNODE/DICTNAME Parameters**

#### **DICTNOde**

Displays the session default DDS node (if any) for dictionary access.

#### **DICTNAme**

Displays the default dictionary (if any) established for the session.

#### **More Information**

- For more information about distributed database systems, see the *System Operations Guide*.
- For more information about establishing a default data dictionary for the session, see DCUF SET DICTNODE/DICTNAME.

# **Example: DCUF SHOW DICTNODE/DICTNAME**

#### **DCUF SHOW DICTNODE**

SHOW DICTNODE<br>DICTNODE: DICTNAME:

#### **DCUF SHOW DICTNAME**

 SHOW DICTNAME DICTNODE: DICTNAME:

# <span id="page-565-0"></span>**DCUF SHOW KEYS**

The DCUF SHOW KEYS command displays current control-key assignments for online applications.

# **DCUF SHOW KEYS Syntax**

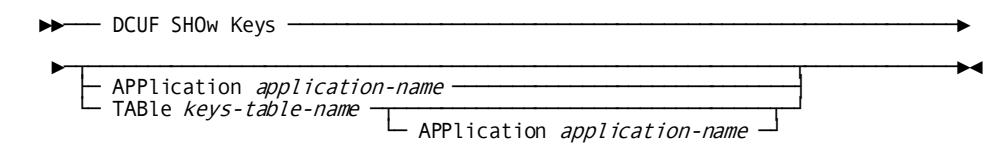

### **DCUF SHOW KEYS Parameters**

#### **Keys**

Displays control-key assignments in effect for all online applications.

#### **APPlication**

Specifies the application whose keys table is to be displayed.

#### *application-name*

The name of the application. The following are the possible values for *application-name*:

- ADSA
- ADSO
- ADSORUN
- **DEBUG**
- IDD
- LINEMODE
- OLM
- SYSTEM

#### **TABle**

Displays:

- The specified keys table, if you specify one.
- The keys table for your terminal if you do not specify one.

#### *keys-table-name*

The name of a keys table defined by the system generation KEYS statement.

#### **APPlication**

Displays the keys table as it is defined for a specified online application.

#### *application-name*

The name of an online application (see above for a list of valid applicati on names).

#### **More Information**

- For more information about keys tables, see documentation of the KEYS statement in the *System Generation Guide*.
- For more information about establishing a keys table for your terminal session, see DCUF SET TABLE.
- For more information about displaying the names of keys tables and the applications associated with each, see DCUF SHOW TABLES.

# **Example: DCUF SHOW KEYS**

**DCUF SHOW KEYS**

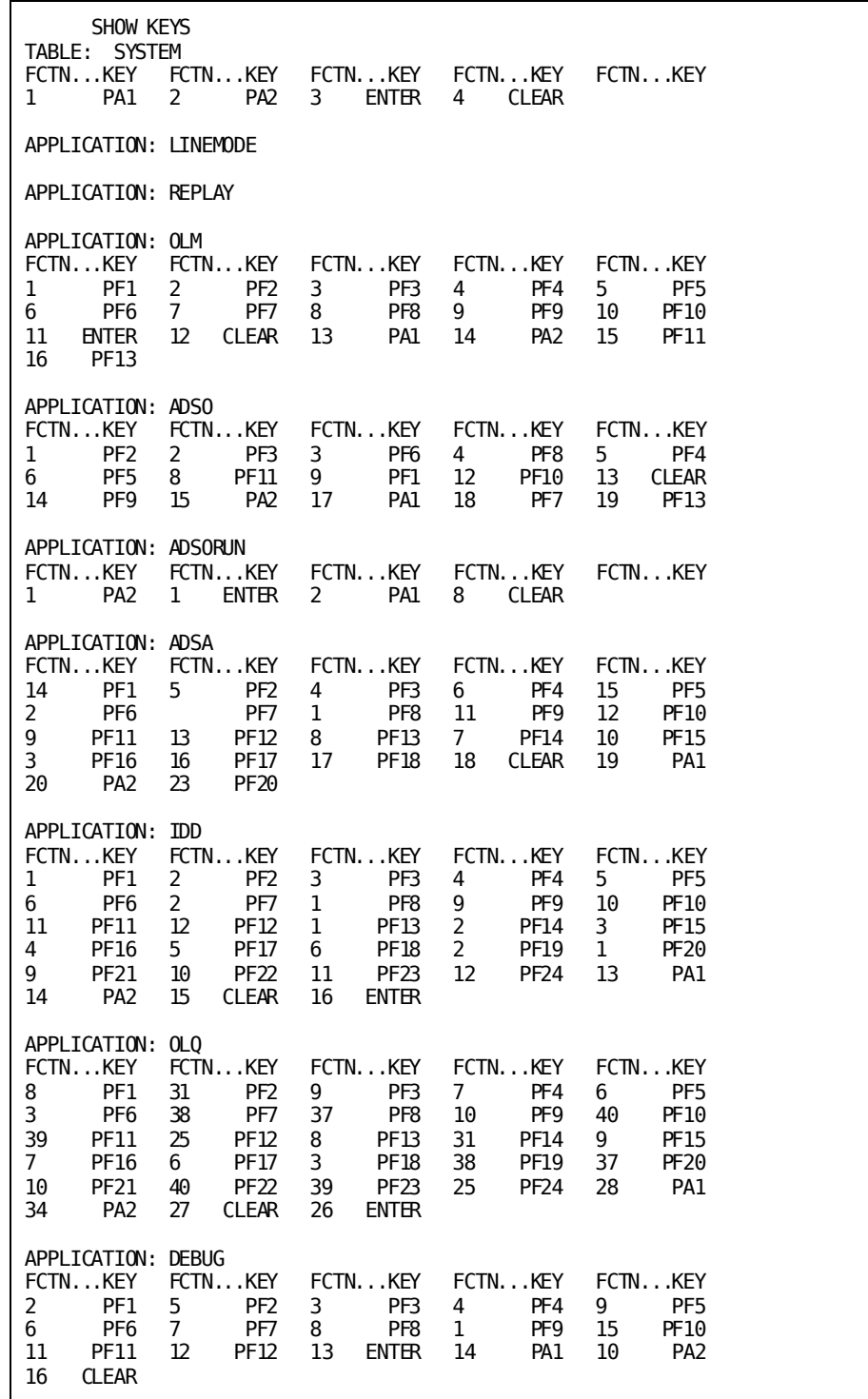

**DCUF SHOW KEYS TABLE ... APPLICATION**

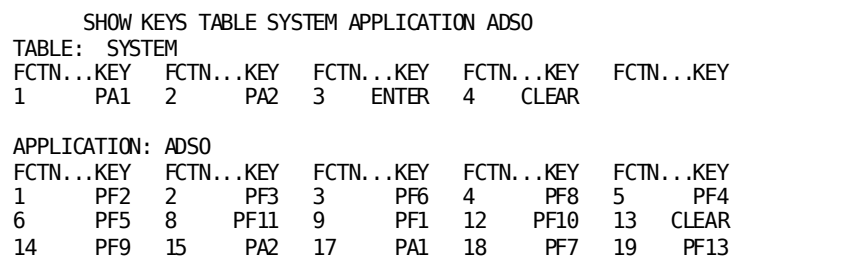

# <span id="page-569-0"></span>**DCUF SHOW LOADLIST**

DCUF SHOW LOADLIST displays the name of the load list (if any) that you have established for your terminal session. You establish a load list by using the DCUF SET LOADLIST command. If you are using the system-supplied SYSLOAD load list, DCUF SHOW LOADLIST does not display a load list name.

### **DCUF SHOW LOADLIST Syntax**

►►─── DCUF SHOw LOADLISt ─────────────────────────────────────────────────────►◄

## **Example: DCUF SHOW LOADLIST**

#### **DCUF SHOW LOADLIST**

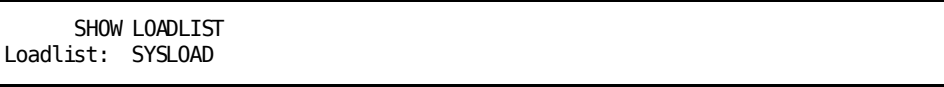

#### **More Information**

- For more information about loadlists, see documentation of the LOADLI ST statement in the *System Generation Guide*.
- For more information about displaying information about all load lists, see the section DCMT DISPLAY LOADLIST.
- For more information about establishing a load list for your session, see DCUF SET LOADLIST.

# <span id="page-569-1"></span>**DCUF SHOW MAPTYPE**

SHOW MAPTYPE displays the name of the alternative map table, if any, in effect for your terminal session.

### **DCUF SHOW MAPTYPE Syntax**

>→ DCUF SHOw MAPtype <del>────────────</del>──────────────────────<del></del>

## **Example: DCUF SHOW MAPTYPE**

#### **DCUF SHOW MAPTYPE**

 SHOW MAPTYPE Maptype: is not set

#### **More Information**

- For more information about alternative map support, see the *Mapping Facility Guide*.
- For more information about the MAPTYPE statement, see the *System Generation Guide*.
- For more information about establishing an alternative map table for your session, see "DCUF SET MAPTYPE".
- For more information about displaying the format of a map, see the section SHOWMAP.

# <span id="page-570-0"></span>**DCUF SHOW PRINT CLASS/DESTINATION**

DCUF SHOW PRINT CLASS/DESTINATION displays the default print class or destination for the current session.

## **DCUF SHOW PRINT CLASS/DESTINATION Syntax**

►►─── DCUF SHOw PRInt ─┬─ CLAss ───────┬──────────────────────────────────────►◄ └─ DEStination ─┘

## **DCUF SHOW PRINT CLASS/DESTINATION Parameters**

#### **CLAss**

Displays the default print class for the current session.

#### **DEStination**

Displays the default destination for the session.

#### **More Information**

- For more information about printer destinations, see documentation of the DESTINATION statement in the *System Generation Guide*.
- For more information about printer classes, see documentation of the LTERM statement in the *System Generation Guide*.
- For more information about establishing a default print class or destination for your session, see DCUF SET PRINT CLASS/DESTINATION.
- For more information about displaying attributes currently assigned to printers, see the section DCMT DISPLAY PRINTER.
- For more information about changing printer attributes, see the section DCMT VARY PRINTER.

## **DCUF SHOW PRINT CLASS/DESTINATION Usage**

#### **Default print class**

If there is currently no default print class or destination, this DCUF command displays a default print class of 0. In this case, print requests issued from your terminal are routed to class 1.

You explicitly establish a default print class or destination at system generation time or by using the DCUF SET PRINT CLASS/DESTINATION command.

### **Example: DCUF SHOW PRINT CLASS/DESTINATION**

#### **DCUF SHOW PRINT CLASS**

 SHOW PRINT CLASS PRINT CLASS: 01

#### **DCUF SHOW PRINT DESTINATION**

 SHOW PRINT DESTINATION PRINT CLASS: 01

# <span id="page-571-0"></span>**DCUF SHOW PRIORITY**

The DCUF SHOW PRIORITY command allows you to display the dispatching priority for your session.

### **DCUF SHOW PRIORITY Syntax**

►►─── DCUF SHOw PRIOrity ──────────────────────────────────────────────────►◄

## **Example: DCUF SHOW PRIORITY**

#### **DCUF SET PRIORITY 010**

 SHOW PRIORITY PRIORITY: 010<br>Vnnn ENTER NEXT TASK CODE: CA IDMS release nn.n tape volser node nodename

#### **More Information**

- For more information about altering the current priority, see DCUF SET PRIORITY.
- For more information about dispatching priority, see the *IDD DDDL Reference Guide*.

# <span id="page-572-0"></span>**DCUF SHOW PROFILE**

The DCUF SHOW PROFILE command displays all attributes of your user session; to display specific attributes, you must use the corresponding DCUF SHOW attribute command (all of which are presented alphabetically in this book), such as the DCUF SHOW DICTNODE command.

### **DCUF SHOW PROFILE Syntax**

►►─── DCUF SHOW PROFile ──────────────────────────────────────────────────────►◄

### **DCUF SHOW PROFILE Parameters**

#### **PROFile**

Displays all attributes of your user session.

### **DCUF SHOW PROFILE Usage**

Default print class

If there is currently no default print class or destination, this DCUF command displays a default print class of 0. In this case, print requests issued from your terminal are routed to class 1.

You explicitly establish a default print class or destination at system generation time or by using the DCUF SET PRINT CLASS/DESTINATION command.

#### **More Information**

- For more information about setting session attributes or defining system profiles, see System Profiles.
- For more information about defining user profiles, see the *Security Administration Guide*.

# **Example: DCUF SHOW PROFILE**

#### **DCUF SHOW PROFILE**

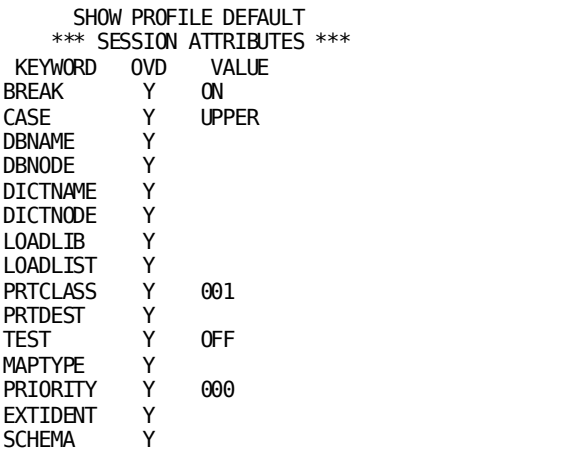

# <span id="page-573-0"></span>**DCUF SHOW TABLES**

DCUF SHOW TABLES displays the names of the keys tables and the applications associated with each table.

## **DCUF SHOW TABLES Syntax**

►►─── DCUF SHOw TABles ───────────────────────────────────────────────────────►◄

## **Example: DCUF SHOW TABLES**

#### **DCUF SHOW TABLES**

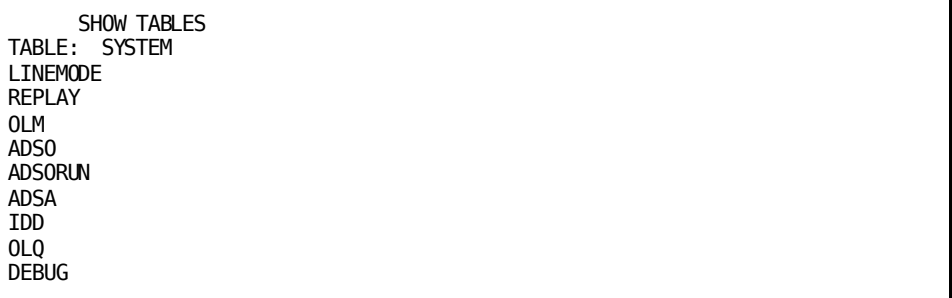

#### **More Information**

- For more information about keys tables, see documentation of the KEYS statement in the *System Generation Guide*.
- For more information about displaying control-key assignments for online applications, see DCUF SHOW KEYS.
- For more information about establishing a default keys table for your session, see DCUF SET TABLE.

# <span id="page-574-0"></span>**DCUF SHOW USERS**

The DCUF SHOW USERS command displays the IDs of all users signed on to DC/UCF.

## **DCUF SHOW USERS Syntax**

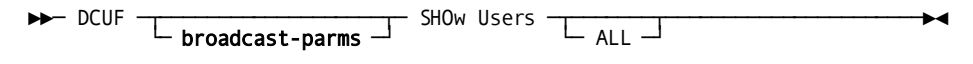

## **DCUF SHOW USERS Parameters**

#### **broadcast-parms**

Indicates to execute the DCMT command on all or a list of data sharing group members.

**Note:** For more information about broadcasting and **broadcast-parms** syntax, see the section How to Broadcast System Tasks.

**ALL**

Displays each user's priority and current logical terminal along with the user's ID.

#### **More Information**

For more information about defining users, see documentation of the USER statements in the *IDD DDDL Reference Guide* and the *Security Administration Guide*.

## **Example: DCUF SHOW USERS**

#### **DCUF SHOW USERS**

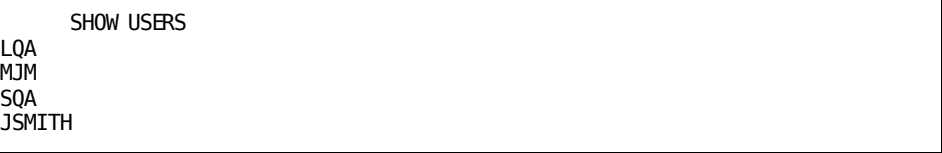

**DCUF SHOW USERS ALL**

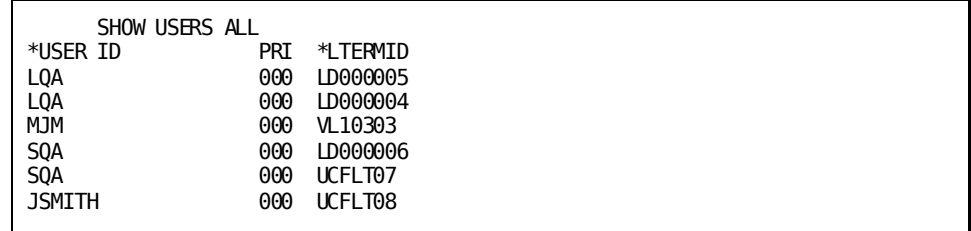

# <span id="page-575-0"></span>**DCUF SIMULATE**

The DCUF SIMULATE enables or disables an online simulation session. With this command, you can simulate 3270-type terminal operations at a non-3270 terminal. For example, DCUF SIMULATE can simulate 3270-type operations from a TTY terminal, a 2741 terminal, or a UCF batch run.

During a simulation session, you enter input by using a facsimile screen or by submitting a series of batch simulation commands in a batch job.

### **DCUF SIMULATE Syntax**

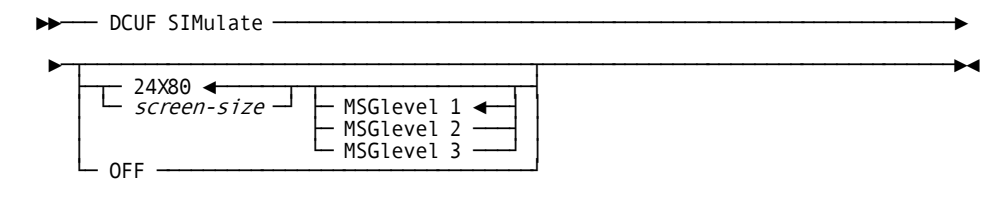
## **DCUF SIMULATE Parameters**

### **24X80**

Enables a simulation session with a screen size of 24 x 80. 24X80 is the default.

### *screen-size*

Enables a simulation session with a specified screen size. *Screen-size* values can be:

- 12x40
- 12x80
- 24x80
- 27x132
- 32x80
- 43x80

### **MSGlevel**

Specifies what the simulator will write.

**1**

Directs the simulator to write:

- Output screens
- Simulator error messages

This is the default level.

### **2**

Directs the simulator to write:

- Input screens
- Output screens
- All simulator messages

#### **3**

Directs the simulator to write:

- Input screens
- Output screens
- All simulator messages
- Hexadecimal traces of input and output data streams

### **OFF**

Disables a simulation session.

### **DCUF SIMULATE Usage**

#### Message levels

Simulator message levels determine the type and amount of information written to your terminal. Use these recommendations to choose a message level:

- Typically, you use message level 1 because it is the least time consuming for the terminal user.
- Message level 2 is useful when you want to verify that you entered the correct data. The simulator prints or displays input screens after you enter each input line. Your input is echoed in the appropriate location.
- Message level 3 is used for debugging purposes.

## **Example: DCUF SIMULATE**

### **Example 1**

Begin a simulator session, specify that you are using a 12x80 screen, and request display of input screens, output screens, and simulator messages:

Vnnn ENTER NEXT TASK CODE: CA IDMS release nn.n tape volser node nodename **dcuf simulate 12x80 msg 2**

### **Example 2**

End a simulator session:

Vnnn ENTER NEXT TASK CODE: CA IDMS release nn.n tape volser node nodename **dcuf simulate off**

## **DCUF TEST**

The DCUF TEST command allows you to test new and modified programs in existing applications.

### **DCUF TEST Syntax**

—— DCUF TEST —— *version-number*<br>
OFF <del>------------------</del>

## **DCUF TEST Parameters**

### *version-number*

Enables test mode and sets the test version number for the current session to an integer in the range 1 through 9999.

### **OFF**

Disables test mode and clears the test version number for the current session.

## **DCUF TEST Usage**

### **Version number**

You use DCUF TEST to specify a default test version number for your current terminal session:

- If you set a session default test version number by using DCUF TEST and then execute a program, DC/UCF executes the copy of the program (if any) that has the session default version number
- If you do not set a session default version number, DC/UCF executes version 1 of the program

When test mode is *not*in effect, DC/UCF always uses the default version number, which is 1 (one).

## **Example: DCUF TEST**

### **DCUF TEST version-number**

 TEST 15 IDMS DC402003 V104 TEST VERSION SET TO 15

### **DCUF TEST OFF**

 TEST OFF IDMS DC402003 V104 TEST VERSION SET TO OFF

## **DCUF USERTRACE**

The DCUF USERTRACE command controls the user trace facility for your terminal. You use this facility to trace system activity issued on behalf of your terminal. For example, you can use this facility for debugging purposes. The table below lists the information that DC/UCF collects for a logical terminal when you enable the user trace facility.

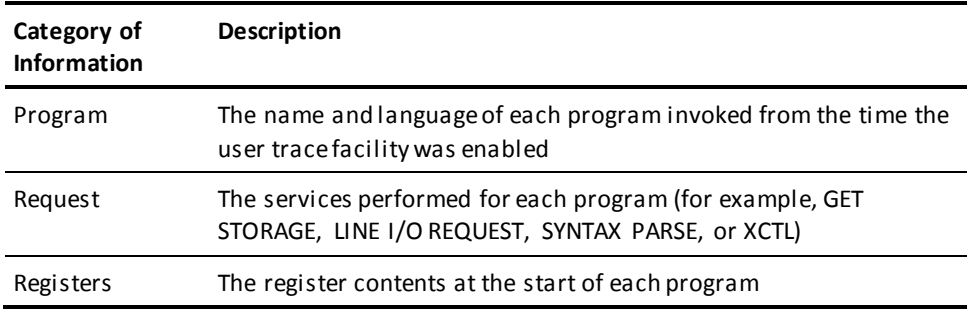

## **DCUF USERTRACE Syntax**

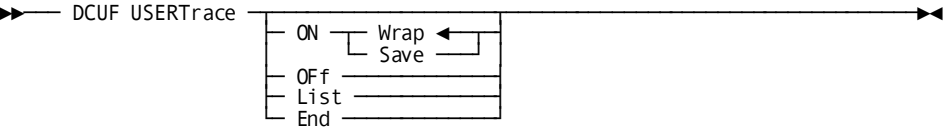

## **DCUF USERTRACE Parameters**

### **ON Wrap**

Writes user trace entries to the user trace buffer.

ON Wrap is the default.

When the buffer becomes full, user trace entries wrap to the beginning of the buffer, overwriting the previously written entries.

### **ON Save**

Writes user trace entries to the user trace buffer *and* to the DC/UCF system log.

Entries still wrap to the beginning of the buffer when it becomes full. However, entries in the system log are available for future use.

### **OFf**

Disables the user trace facility but maintains the user trace buffer. This permits you to examine the buffer's contents (for example, by means of the LIST parameter described below).

### **List**

Displays the contents of the user trace buffer. You use LIST *after* you have disabled the user trace facility by means of the **OFF** parameter. Note that OFF retains the contents of the user trace buffer available for your use.

### **End**

Disables the user trace facility *and* releases the user trace buffer. After you specify END, you cannot use the LIST command to view your user trace entries.

### **More Information**

For more information about the USERTRACE option of the system generation SYSTEM statement, see the *System Generation Guide*.

## **DCUF USERTRACE Usage**

Trace information maintained in the trace buffer

When you enable the user trace facility, DC/UCF allocates a **trace buffer** for your user trace session. DC/UCF maintains information about your current trace in that user trace buffer. When the buffer becomes full, DC/UCF writes new entries to the beginning of the buffer, overwriting existing entries. The us er trace buffer is released when you sign off from DC/UCF or when you *disable* the user trace facility.

Size and location of the trace buffer

The location and size of the user trace buffer depends on whether the user trace facility is enabled at system generation time:

- If the user trace facility *is* enabled at system generation time, the user trace buffer is allocated from the user trace area that is allocated at system startup in DC/UCF region/partition. The size of the user trace buffer also is established at system generation time.
- If the user trace facility *is not* enabled at system generation time, the user trace buffer is allocated from the storage pool. DC/UCF allocates a minimum trace area of 253 words (or approximately 10 entries).

User trace facility for other terminals

To enable the user trace facility for other terminals, use the USERTRACE option of the DCMT VARY LTERM command.

User trace definition in system generation

You use the USERTRACE parameter of the SYSTEM statement to enable or disable the user trace facility at system generation time.

## **Example: DCUF USERTRACE**

#### **Tracing DCMT DISPLAY PRINTERS**

In this example, you utilize the user trace facility to see what happens when you issue task DCMT DISPLAY PRINTERS:

1. **Enable** the user trace facility:

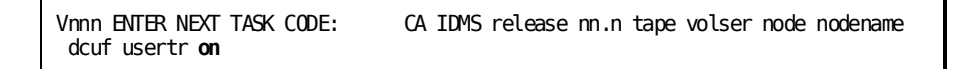

2. **Turn off** user tracing to examine the contents of the user trace buffer:

Vnnn ENTER NEXT TASK CODE: CA IDMS release nn.n tape volser node nodename dcuf usertrace **off**

3. **Examine** the contents of the user trace buffer:

Vnnn ENTER NEXT TASK CODE: CA IDMS release nn.n tape volser node nodename **dcuf usertrace list**

4. **Disable** the user trace facility:

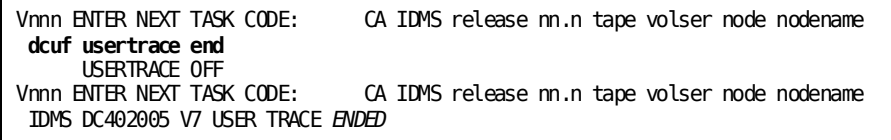

### **DCUF USERTRACE ON**

 USERTRACE ON IDMS DC402008 V105 USER TRACE WRAP TURNED ON

#### **DCUF USERTRACE ON WRAP**

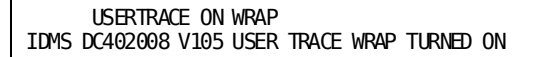

### **DCUF USERTRACE ON SAVE**

**DCUF USERTRACE OFF**

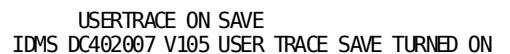

USERTRACE OFF

### **DCUF USERTRACE LIST**

IDMS DC402006 V105 USER TRACE TURNED OFF

USERTRACE LIST

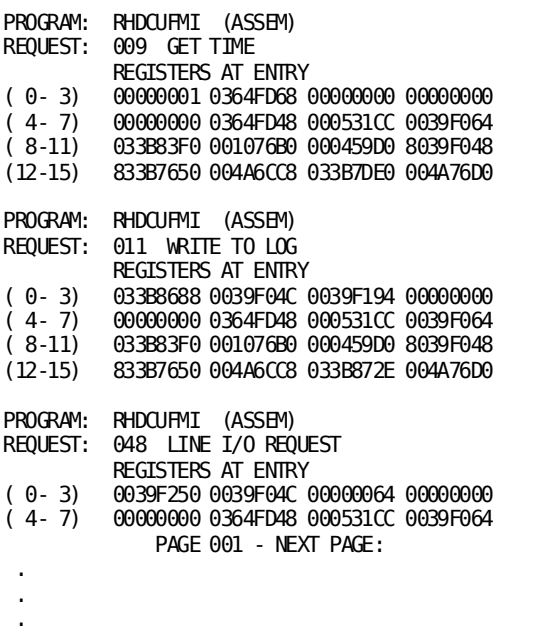

**DCUF USERTRACE END**

 USERTRACE END IDMS DC402005 V105 USER TRACE ENDED

# **Chapter 7: OPER Task Commands**

This section contains the following topics:

[Scrolling Support](#page-584-0) (see page 585) [OPER Task](#page-586-0) (see page 587) [OPER CANCEL](#page-589-0) (see page 590) [OPER HELP](#page-589-1) (see page 590) [OPER VARY TIME](#page-590-0) (see page 591) [OPER WATCH ACTIVE TASKS](#page-591-0) (see page 592) [OPER WATCH CPU](#page-594-0) (see page 595) [OPER WATCH CRITICAL](#page-595-0) (see page 596) [OPER WATCH DB](#page-600-0) (see page 601) [OPER WATCH LTERM](#page-604-0) (see page 605) [OPER WATCH PROGRAM](#page-606-0) (see page 607) [OPER WATCH SP](#page-612-0) (see page 613) [OPER WATCH STORAGE](#page-614-0) (see page 615) [OPER WATCH TIME](#page-619-0) (see page 620) [OPER WATCH USER](#page-621-0) (see page 622)

## <span id="page-584-0"></span>**Scrolling Support**

Scrolling support is available for any WATCH command that can generate more than one screen of output. This capability lets you display all generated output.

Scroll through multiple screens of output using the PF7/PF8 function keys or by using the new scrolling subcommands.

## **Scrolling Subcommands**

Scrolling subcommands let you page through multiple screens of output and are supported for the following OPER commands:

- WATCH ACTIVE TASKS
- WATCH DB
- WATCH LTERM
- WATCH TIME
- **WATCH USERS**

### **Scrolling Subcommands Syntax**

The following diagram shows the syntax scrolling subcommands for the OPER commands:

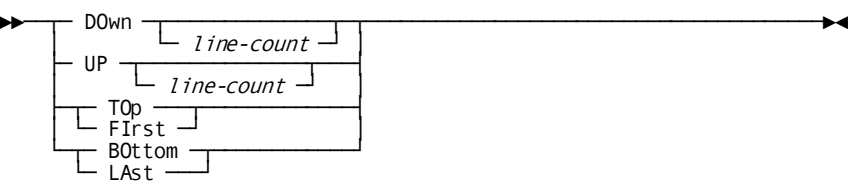

### <span id="page-585-0"></span>**Scrolling Subcommands Parameters**

This section describes the new scrolling subcommand parameters for the OPER commands:

### **DOwn**

Displays the next set of output.

### **line-count**

Specifies the number of lines of output that is to be skipped relative to the current display position. Replace line-count with a positive number to scroll forward; replace line-count with a negative number to scroll backwards.

**Default:** The number of detail lines that fit on the screen.

### **UP**

Displays the previous set of output.

### **line-count**

Specifies the number of lines of output that is to be skipped relative to the current display position. Replace line-count with a positive number to scroll backwards; replace line-count with a negative number to scroll forward.

**Default:** The number of detail lines that fit on the screen.

### **TOp|FIrst**

Positions the display to the first screen of output.

### **BOttom|LAst**

Positions the display to the last screen of output.

### **Scrolling Subcommands Usage**

This section describes how to use the new scrolling subcommands for the OPER commands.

### **Using PFkeys**

You can use PFKEYS in place of scrolling subcommands to page through a set of output:

- PF7 is equivalent to the UP subcommand with no line count.
- PF8 is equivalent to the DOWN subcommand with no line count.

### **Scrolling Position**

The current position within the set of output being displayed is shown at the top-right corner of the screen.

## <span id="page-586-0"></span>**OPER Task**

The OPER task invokes the DC/UCF **dynamic system monitor**. This monitor allows you to examine system activity. You also can use the system monitor to cancel an active task thread. The DC/UCF dynamic system monitor executes as a fully-conversational task.

**Note:** OPER requires **unsolicited reads**, which are not supported by all TP monitors.

### **OPER Task Syntax**

You begin a system monitor session by using the following OPER task code:

►►─── OPER ─┬────────────────┬────────────────────────────────────────────────►◄ └─ oper-command ─┘

## **OPER Task Parameters**

### **OPER**

Starts a system monitor session by showing the system monitor help screen.

The system monitor help screen displays available functions. After looking over the list of functions, select a function from the help screen.

*oper-command* Starts a system monitor session at the function or screen associated with the command. The following table lists available OPER commands. Each OPER command is described in detail in this chapter.

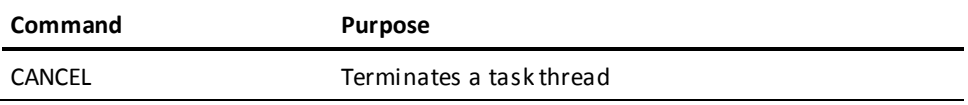

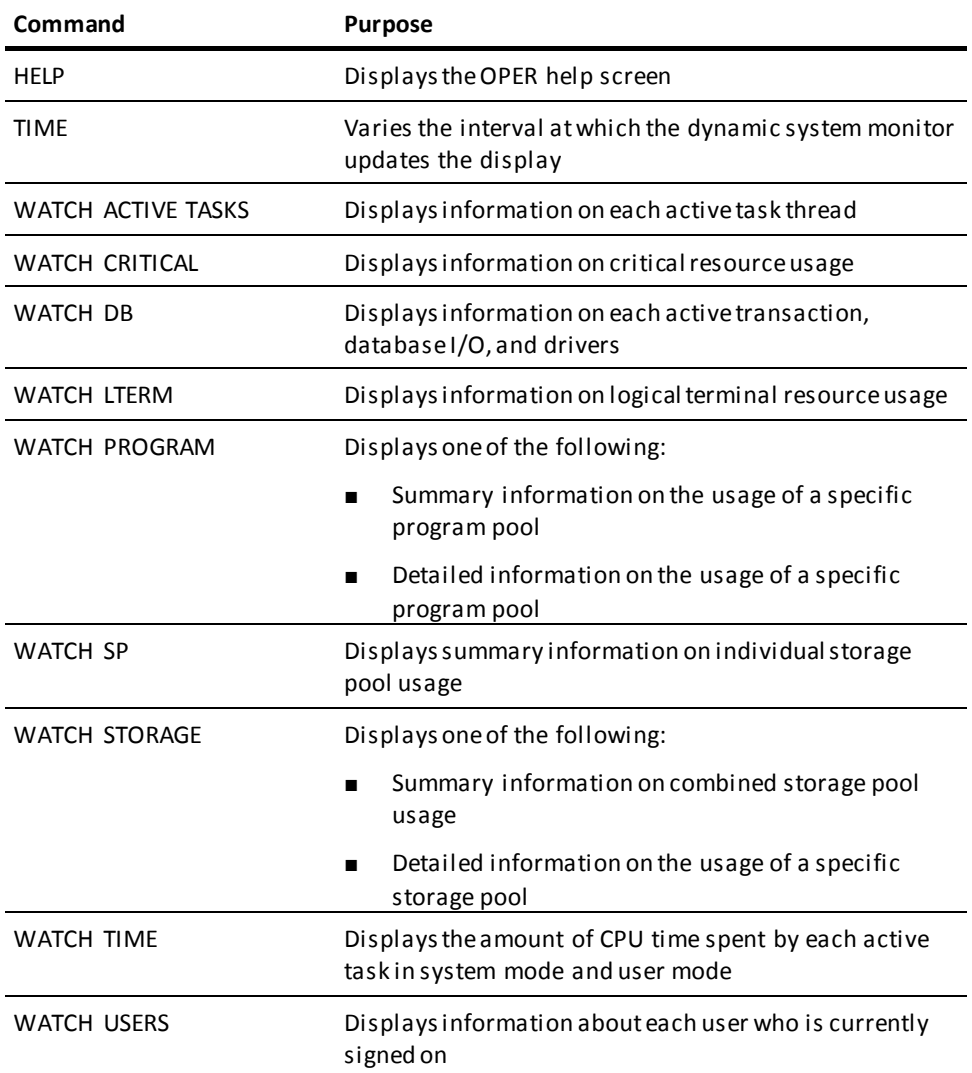

## **OPER Task Usage**

### **UCF and OPER**

When using UCF, you must first access DC/UCF in dedicated mode. To do this, you use the dedicated task code established at system generation time (in the #UCFUFT macro). After you sign onto DC/UCF, you can invoke OPER as described above.

### **Conducting an OPER session**

During a system monitor session, you can do the following:

- **Request a system monitor function or screen** by entering the associated OPER command in the last line of the screen.
- **Terminate the session** by pressing Clear.

### **Display update frequency**

Displays are updated every five seconds or at the interval specified in the OPER TIME command.

You can update the display at any time by pressing Enter. In some cases, such as under UCF, you **must** press Enter to update the display.

## **Example: OPER Task**

### **OPER**

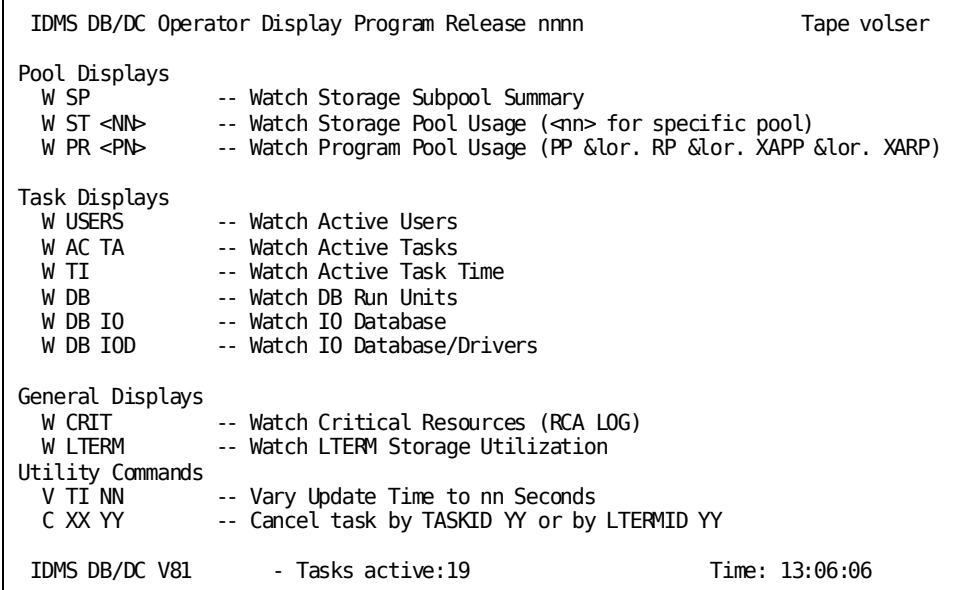

## <span id="page-589-0"></span>**OPER CANCEL**

OPER CANCEL abnormally terminates (abends) an active task thread with an abend code of MTTA. You can specify the task thread to cancel by taskid or ltermid. Additionally, you can request a snap dump when abending the task. You can request a snap dump when abending the task.

### **OPER CANCEL Syntax**

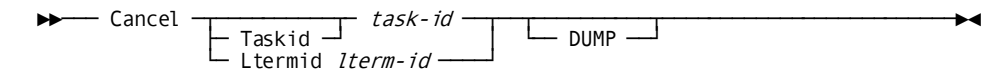

## **OPER CANCEL Parameters**

### **Cancel**

Cancels a specified task thread.

### **Taskid** *task-id*

Cancels a task thread by task ID. *Task-id* is the system-assigned ID of the task thread being cancelled. You can omit leading zeros. To determine the task ID, issue an OPER WATCH ACTIVE TASKS command or DCMT DISPLAY ACTIVE TASKS command.

### **Ltermid** *lterm-id*

Cancels a task thread by logical terminal ID. *Lterm-id* is the logical terminal ID under which the task thread to cancel is currently running. To determine the lterm ID, issue an OPER WATCH ACTIVE TASKS command or DCMT DISPLAY ACTIVE TASKS command.

#### **DUMP**

Requests a snap dump.

## <span id="page-589-1"></span>**OPER HELP**

OPER HELP displays the system monitor help screen. While viewing the help screen, you can request an OPER function by entering the appropriate command in the last line of the screen.

### **OPER HELP Syntax**

►►─── HELp ───────────────────────────────────────────────────────────────────►◄

590 System Tasks and Operator Commands Guide

## **OPER HELP Usage**

For information about using the commands listed on the OPER help screen, see the documentation presented in this chapter. Commands are presented in alphabetical order.

## **Example: OPER HELP**

### **OPER HELP**

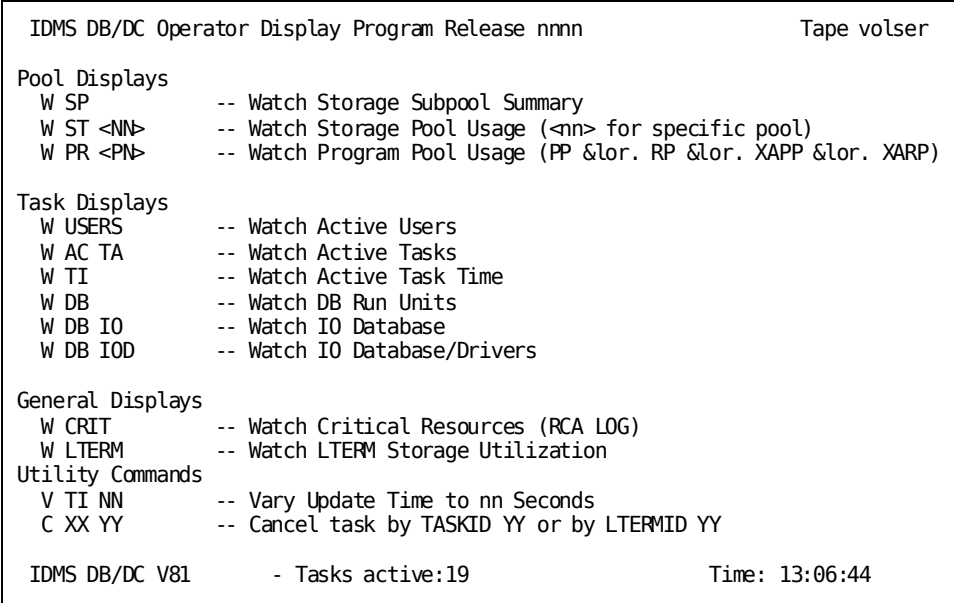

## <span id="page-590-0"></span>**OPER VARY TIME**

OPER VARY TIME changes the time interval at which the dynamic system monitor updates the screen display.

**OPER VARY TIME Syntax**

 $\blacktriangleright$   $\blacktriangleright$   $\blacktriangleright$   $\blacktriangleright$   $\blacktriangleright$   $\blacktriangleright$   $\blacktriangle$   $\blacktriangleright$   $\blacktriangle$   $\blacktriangleright$   $\blacktriangle$   $\blacktriangleright$   $\blacktriangle$   $\blacktriangleright$   $\blacktriangle$   $\blacktriangleright$   $\blacktriangle$   $\blacktriangleright$   $\blacktriangle$   $\blacktriangleright$   $\blacktriangle$   $\blacktriangleright$   $\blacktriangle$   $\blacktriangleright$   $\blacktriangle$   $\blacktriangleright$   $\blacktriangle$   $\blacktriangleright$   $\blacktriangle$   $\blacktriangleright$   $\blacktriangle$ ├─ *update-interval-number -*─

### **OPER VARY TIME Parameters**

#### *update-interval-number*

Specifies the update interval, in real-time seconds: an integer in the range 1 through 3,600 (1 hour).

The default is 5.

## **OPER VARY TIME Usage**

DC interval and UCF interval

When OPER is used at DC-controlled terminals, OPER screens are always refreshed automatically every five seconds. When OPER is used with UCF, OPER screens are refreshed when you press Enter and not according to a time interval.

### **Example: OPER VARY TIME**

### **OPER VARY TIME**

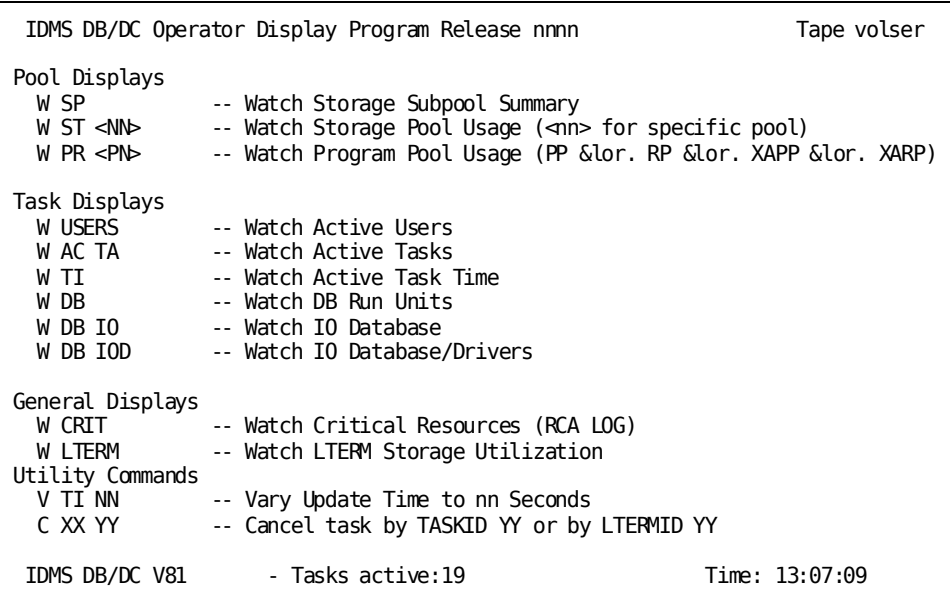

## <span id="page-591-0"></span>**OPER WATCH ACTIVE TASKS**

OPER WATCH ACTIVE TASKS displays information for each active task thread.

## **OPER WATCH ACTIVE TASKS Syntax**

►►─── Watch ACtive Tasks ───────────────────────────────────────►◄

## **OPER WATCH ACTIVE TASKS Usage**

### **Information displayed**

This table explains information displayed by OPER WATCH ACTIVE TASKS:

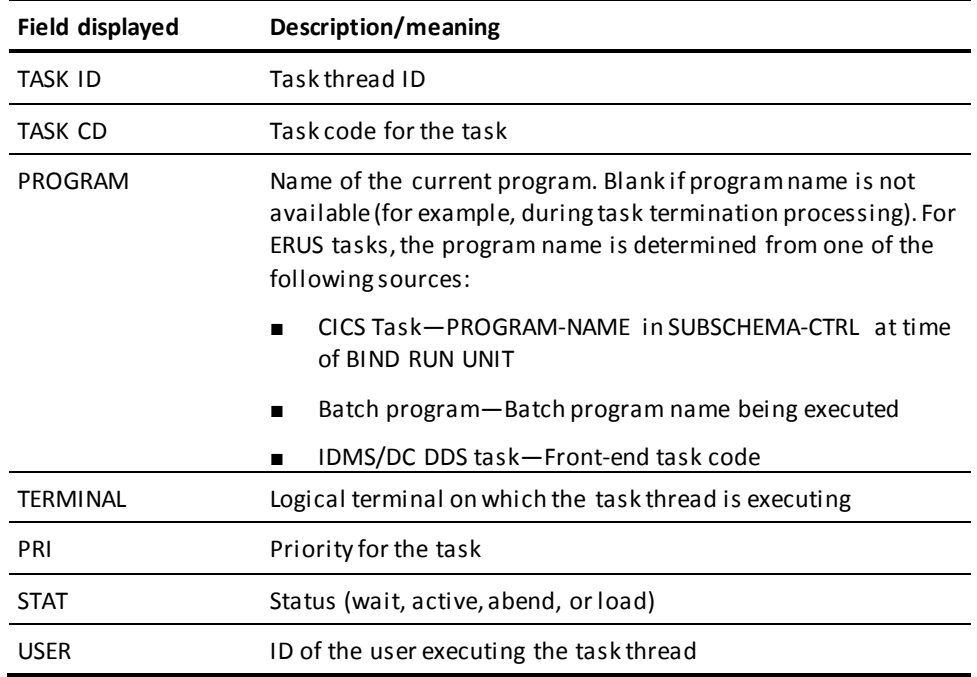

### **Display update frequency**

Displays are updated every 5 seconds or at the interval specified in the OPER TIME command. (In some cases, such as under UCF, you must press Enter to upda te the screen with the most current information.)

#### **More Information**

- For more information about active tasks, see the *System Generation Guide*.
- For more information about changing the attributes of active tasks, see the section [DCMT VARY ACTIVE TASK](#page-358-0) (see page 359).
- For more information about displaying information about active tasks, see the section **DCMT DISPLAY ACTIVE TASKS.** (see page 134)
- For more information about canceling an active task, see the sectio[n OPER CANCEL](#page-589-0) (see page 590).
- For more information about the scrolling subcommands, see the section Scrolling [Subcommands Parameters](#page-585-0) (see page 586).

## **Example: OPER WATCH ACTIVE TASKS**

### **OPER WATCH ACTIVE TASKS**

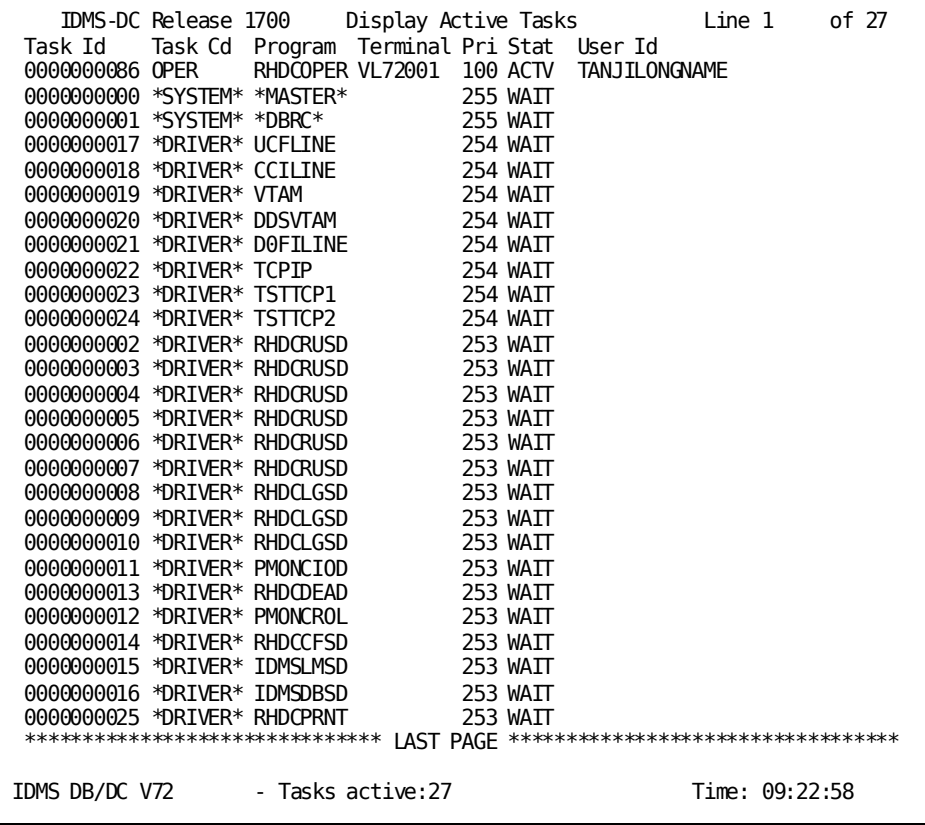

## <span id="page-594-0"></span>**OPER WATCH CPU**

The WATCH CPU command of the OPER system task displays CPU statistics for currently active tasks.

## **WATCH CPU Syntax**

The following diagram shows the syntax for the new WATCH CPU command.

►►─ Watch CPU ────────────────────────────────────────────────►◄

## **Example: OPER WATCH CPU Output**

This example shows the output from the OPER WATCH CPU command:

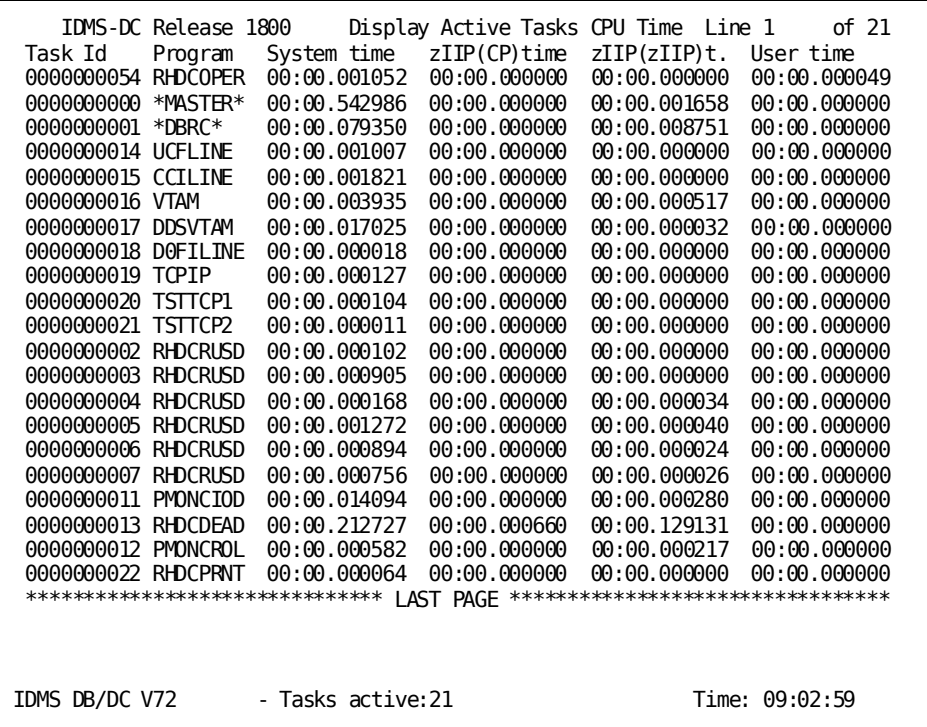

Times are displayed in MM:SS:ffffff format unless they exceed 60 minutes. Times over 60 minutes are displayed in HH:MM:SS.ffff format.

The following items describe the columns from the example output:

### **Task ID**

Task thread ID

#### **Program**

Name of the current program. If the program name is not available (for example, during task termination processing), then this field is blank.

For ERUS tasks, the program is determined from one of the following sources:

- CICS Task-PROGRAM-NAME in SUBSCHEMA-CTRL at the time of BIND RUN UNIT
- Batch program Batch program name being executed
- IDMS/DC DDS task-Front-end task code

#### **System Time**

The total system mode CPU time consumed by the task.

### **zIIP(CP)time**

The system mode CPU time consumed on a CP because zIIP is unavailable.

### **zIIP(zIIP)t.**

The system mode CPU time consumed on a zIIP

### **User time**

The user mode CPU time consumed by the task.

## <span id="page-595-0"></span>**OPER WATCH CRITICAL**

OPER WATCH CRITICAL displays information on critical resource usage. This command summarizes key information that is presented in detail by other system monitor (OPER) screens.

### **OPER WATCH CRITICAL Syntax**

►►─── Watch CRITical ─┬─────────────┬─┬────────┬──────────────────────────────►◄ └─ Resources ─┘ └─ Logs ─┘

## **OPER WATCH CRITICAL Parameters**

### **CRITical**

Displays summary information on usage of:

- Program pools
- Storage pools
- Tasks

### Resources

Displays standard CRITICAL display and summary information on usage of:

- Resource control element (RCE)
- Resource link element (RLEs)
- Deadlock prevention elements (DPEs)

### Logs

Displays standard CRITICAL display and summary information on us age of:

- System log
- Journals (for each journal)

## **OPER WATCH CRITICAL Usage**

### **OPER WATCH CRITICAL display**

OPER WATCH CRITICAL displays this information:

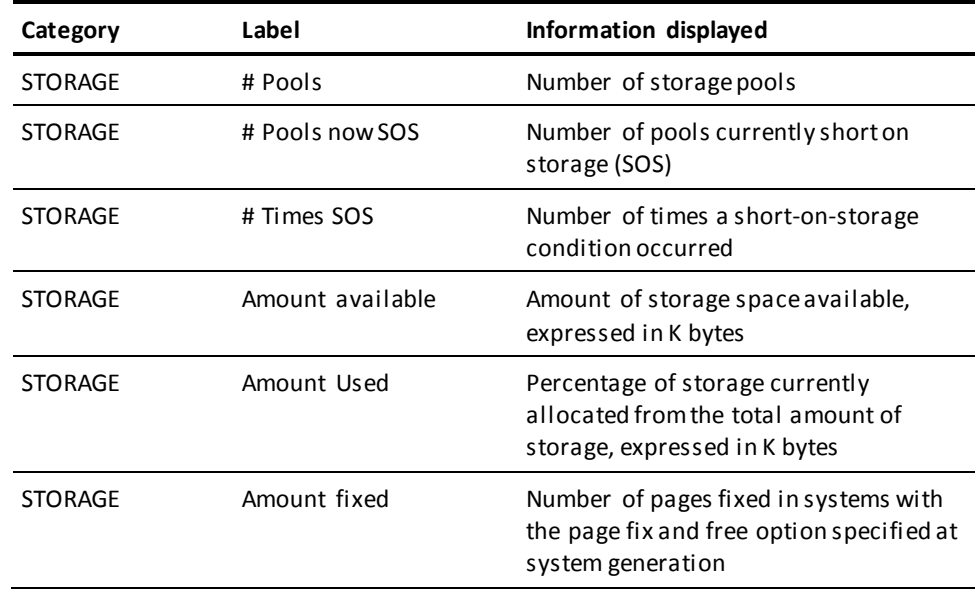

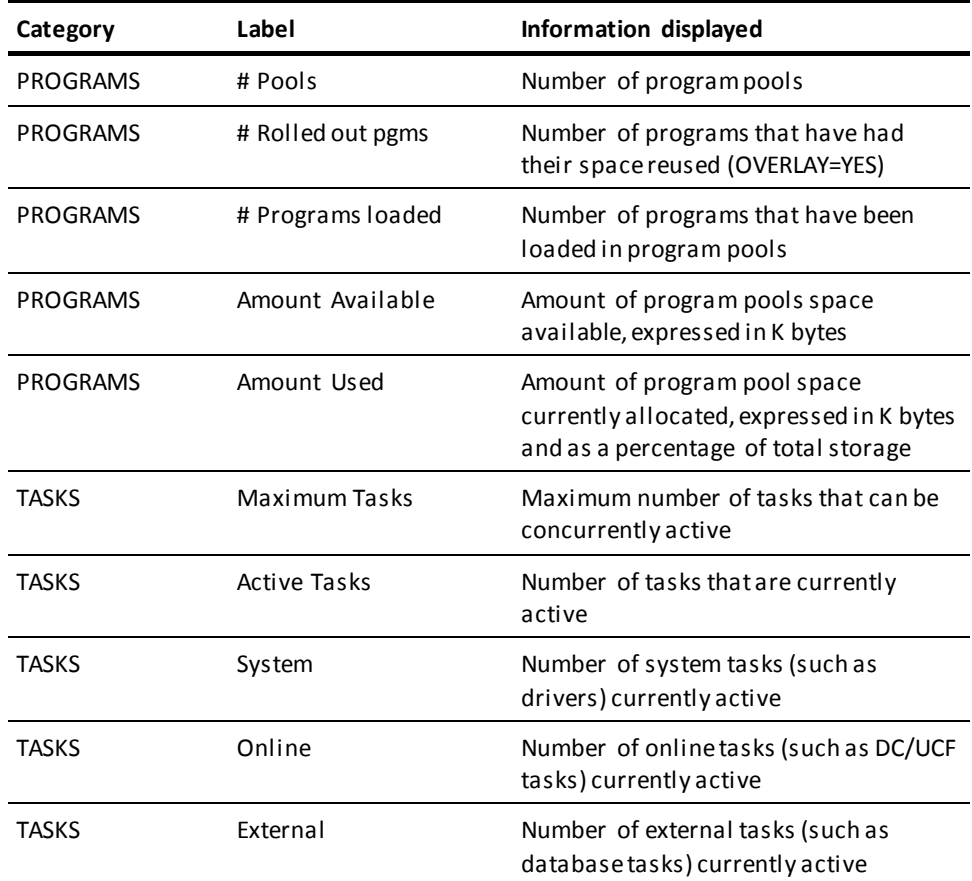

### **WATCH CRITICAL RESOURCES display**

OPER WATCH CRITICAL RESOURCES displays this information:

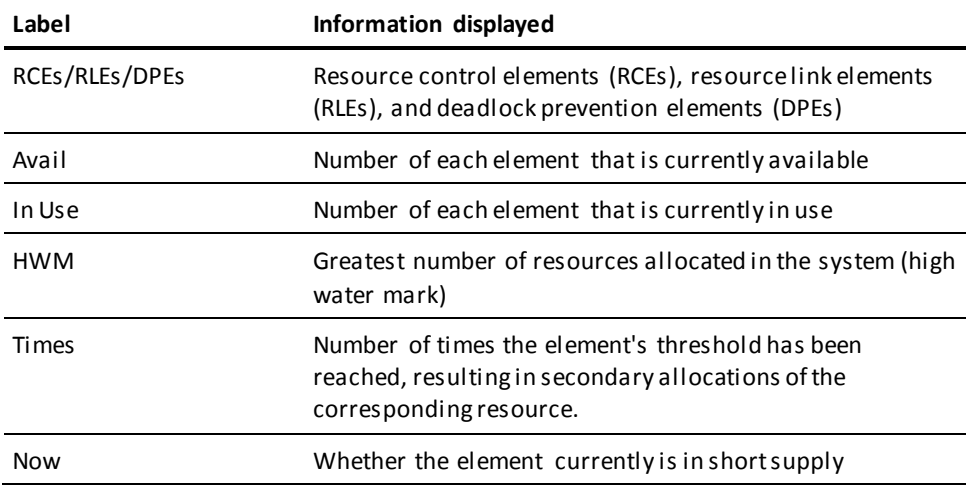

### **WATCH CRITICAL LOG display**

OPER WATCH CRITICAL LOG displays this information:

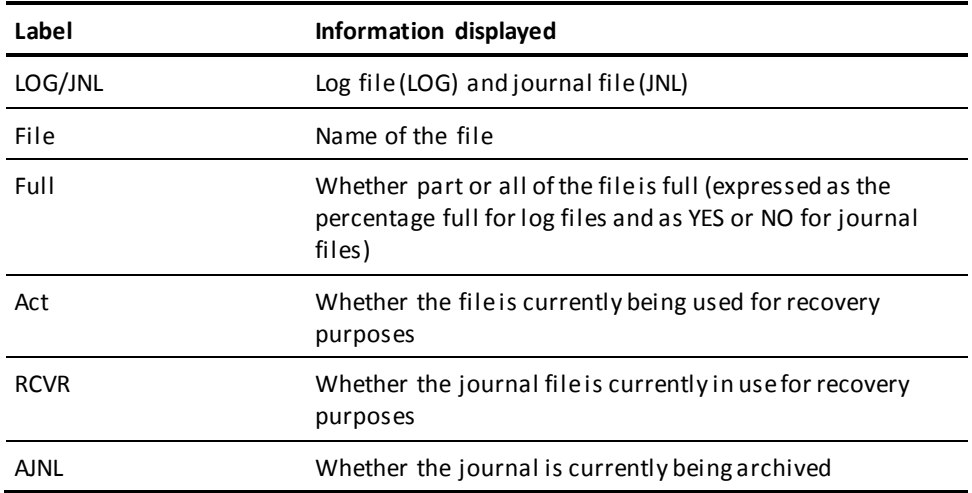

### **Display update frequency**

Displays are updated every five seconds or at the interval specified in the OPER TIME command.

You can update the display at any time by pressing Enter In some cases, such as under UCF, you **must** press Enter to update the display.

For more information about program pools, storage pools, tasks, RCEs, RLEs, and DPEs, see the *System Generation Guide* and the *Navigational DML Programming Guide*.

## **Examples: OPER WATCH CRITICAL commands**

### **OPER WATCH CRITICAL**

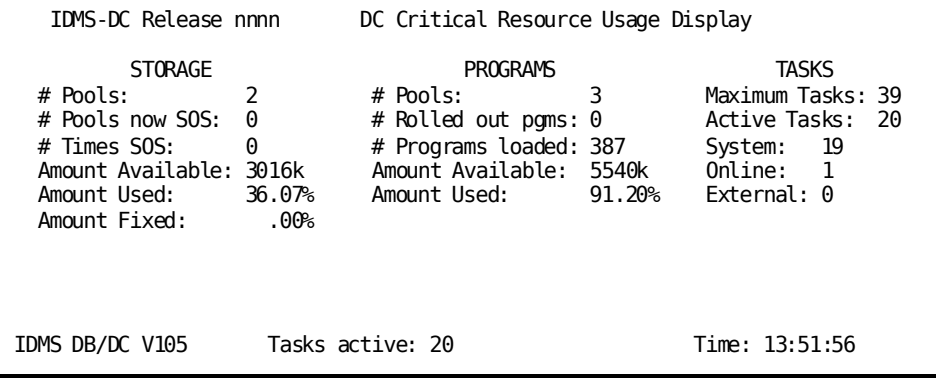

### **OPER WATCH CRITICAL RESOURCES**

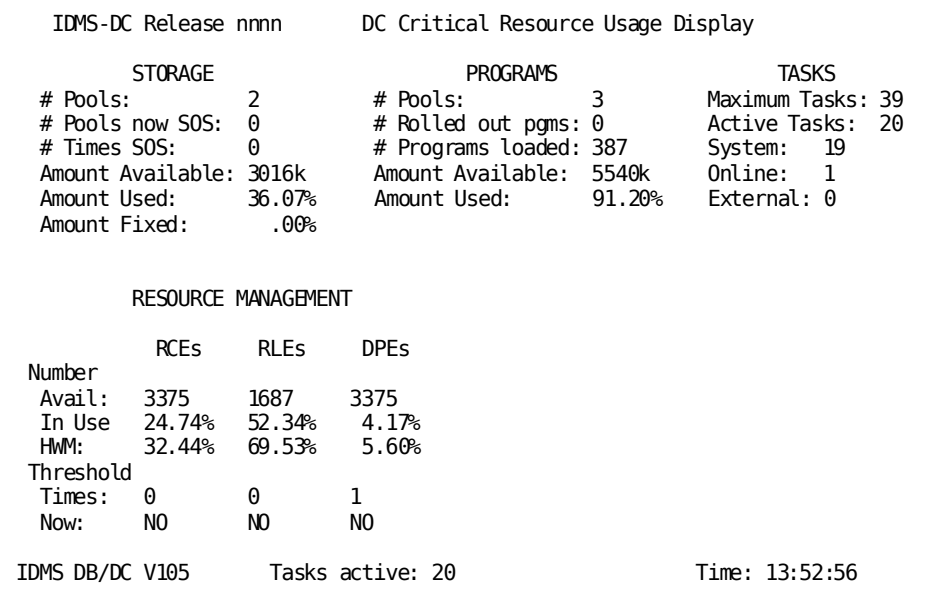

### **OPER WATCH CRITICAL LOGS**

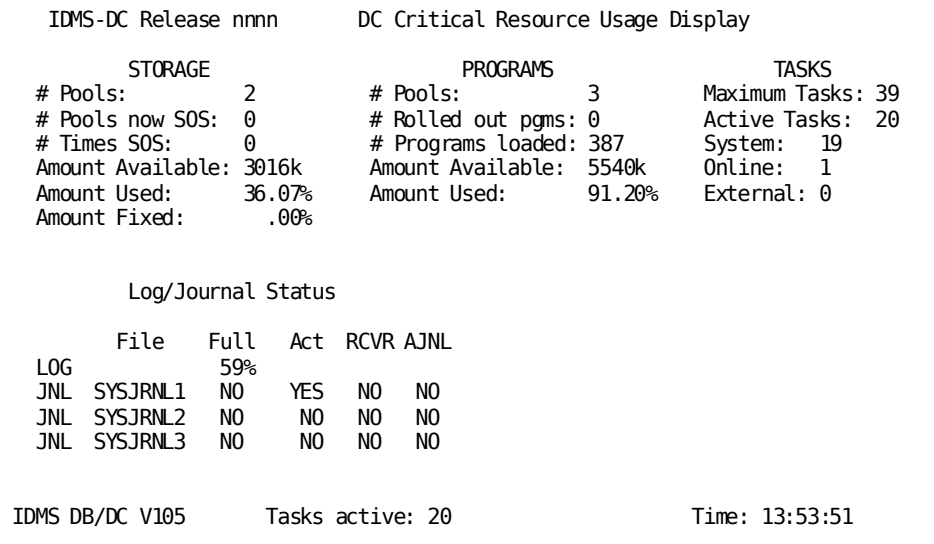

### **OPER WATCH CRITICAL RESOURCES LOGS**

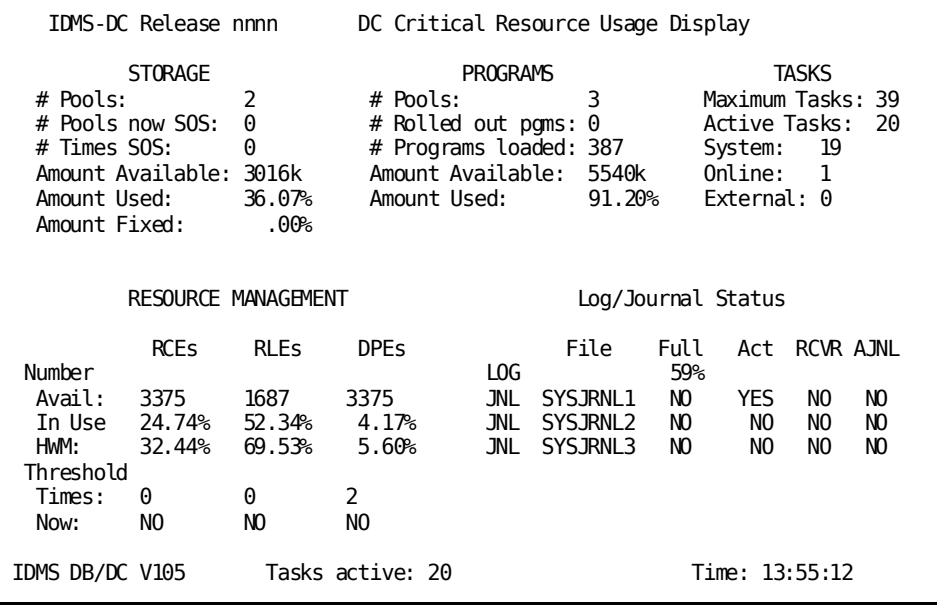

## <span id="page-600-0"></span>**OPER WATCH DB**

OPER WATCH DB displays information for each active run unit and allows you to monitor database I/O and journal driver usage.

**OPER WATCH DB Syntax**

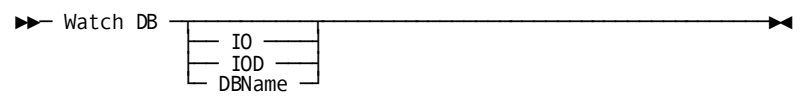

### **OPER WATCH DB Parameters**

### **DBName**

Displays the database name or segment name being accessed by active database sessions.

### **More information**

- For more information about database drivers, see the *Database Administration Guide*.
- For more information about database I/O statistics, see the *System Operations Guide*.
- For more information about the scrolling subcommands, see the section Scrolling [Subcommands Parameters](#page-585-0) (see page 586).

## **OPER WATCH DB Usage**

### **Display update frequency**

Displays are updated every five seconds or at the interval specified in the OPER TIME command. (In some cases, such as under UCF, you must press Enter to update the screen with the most current information.)

### **OPER WATCH DB display**

The following table explains the information displayed from the OPER WATCH DB command.

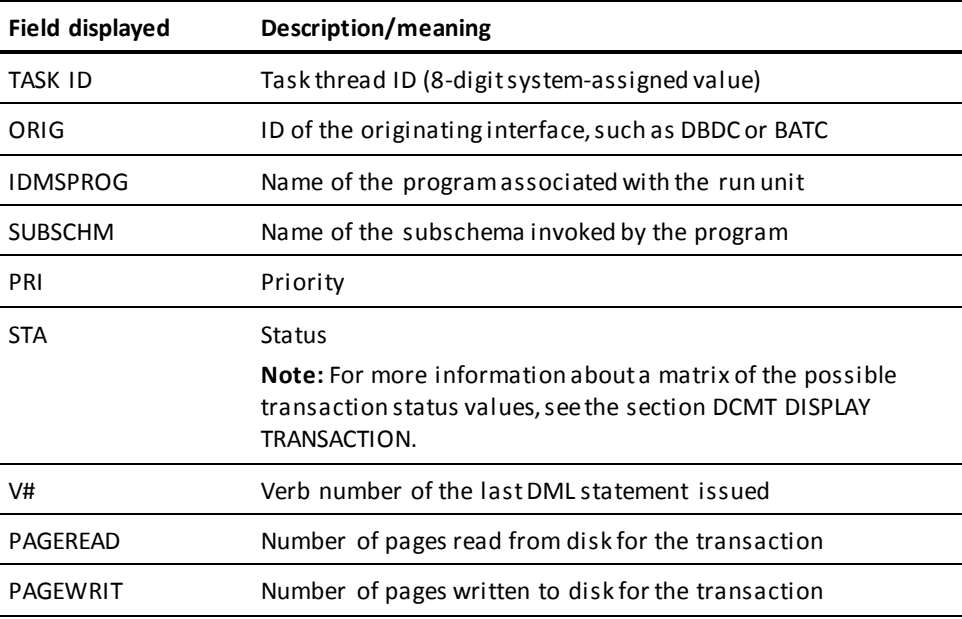

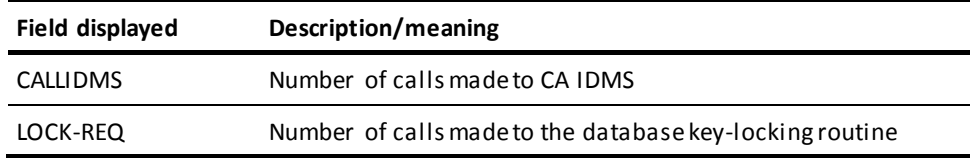

### **OPER WATCH DB IO**

The following table explains the information displayed from the OPER WATCH DB IO command.

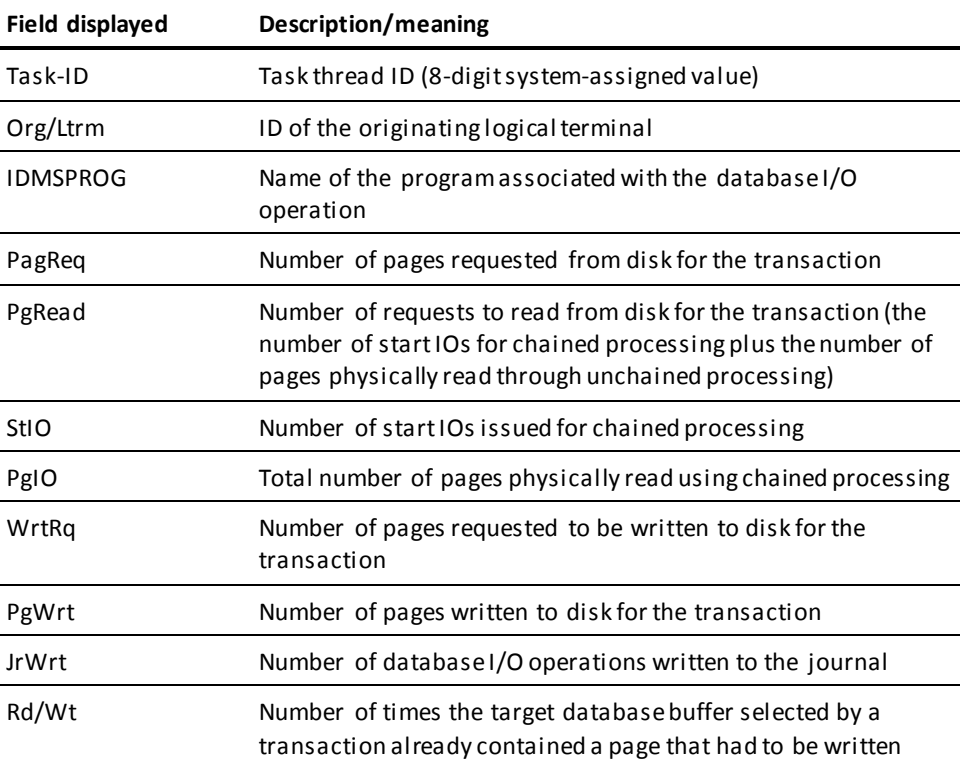

### **OPER WATCH DB IOD**

This following table explains the information displayed from the OPER WATCH DB IOD command that is in addition to the information displayed by the OPER WATCH DB IO command.

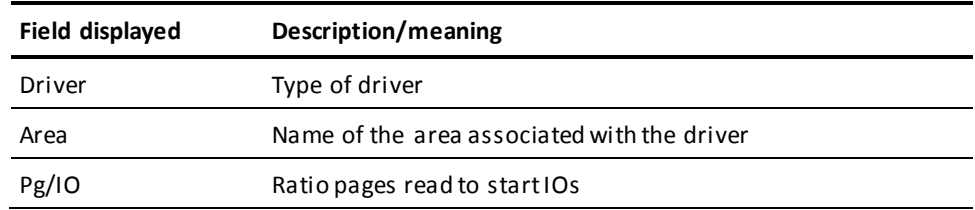

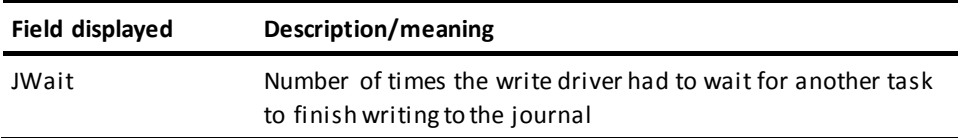

## **Examples: OPER WATCH DB DBNAME Output**

This example shows the output from the OPER WATCH DB command:

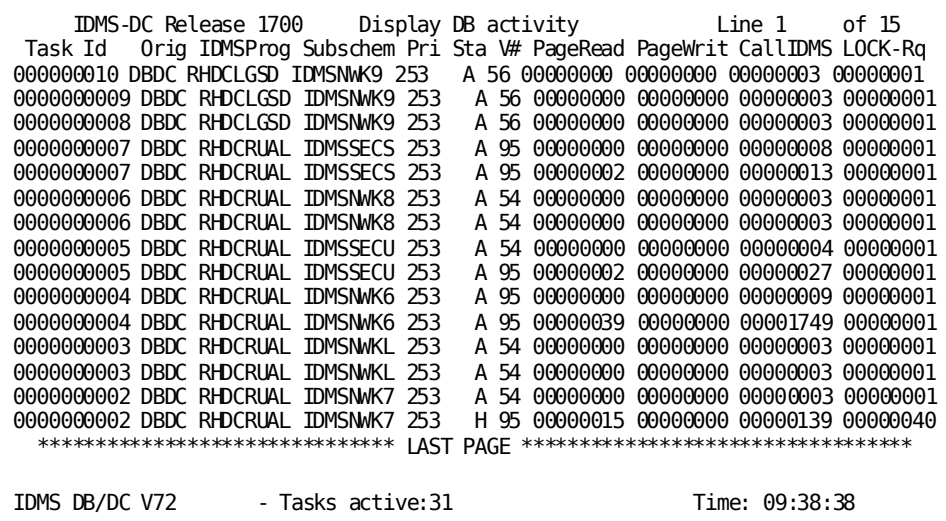

This example shows the output from the OPER WATCH DB IO command:

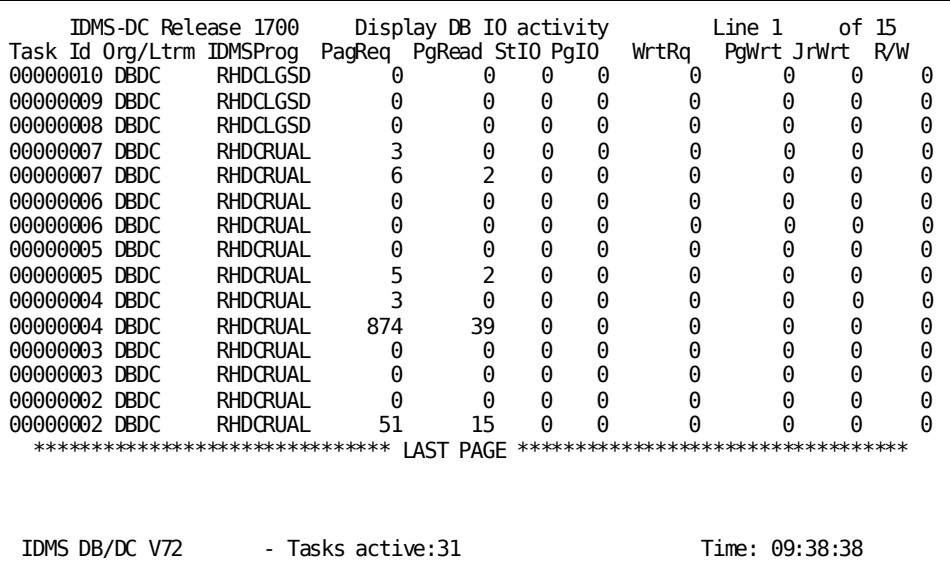

This example shows the output from the OPER WATCH DB IOD command:

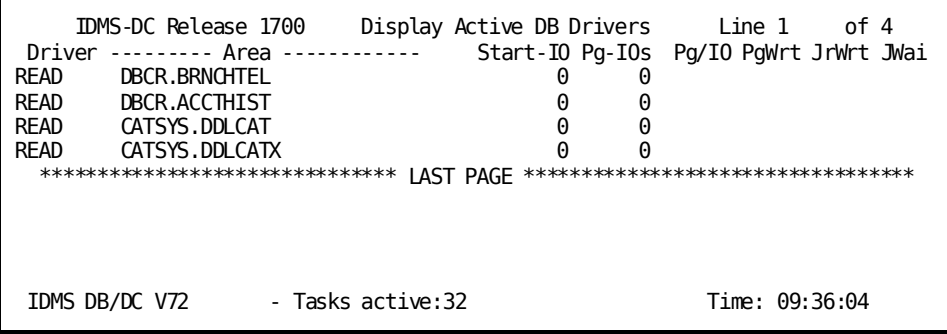

## <span id="page-604-0"></span>**OPER WATCH LTERM**

OPER WATCH LTERM displays information for each logical terminal defined at system generation time.

## **OPER WATCH LTERM Syntax**

►►─── Watch LTerm ───────────────────────────────────────────────────►◄

## **OPER WATCH LTERM Usage**

### **Display update frequency**

Displays are updated every five seconds or at the interval specified in the OPER TIME command. (In some cases, such as under UCF, you must press Enter to update the screen with the most current information.)

### **Information displayed**

The following table explains the information displayed from the OPER WATCH LTERM command.

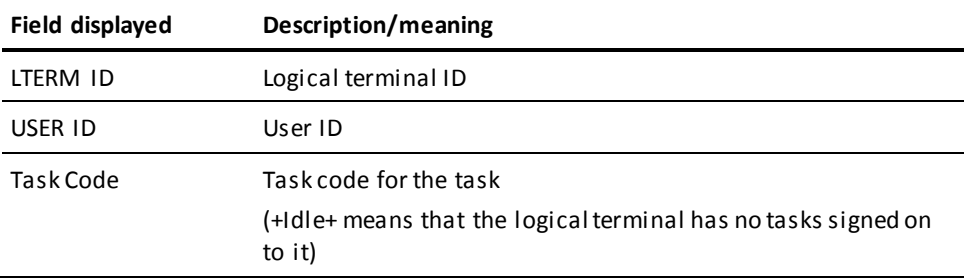

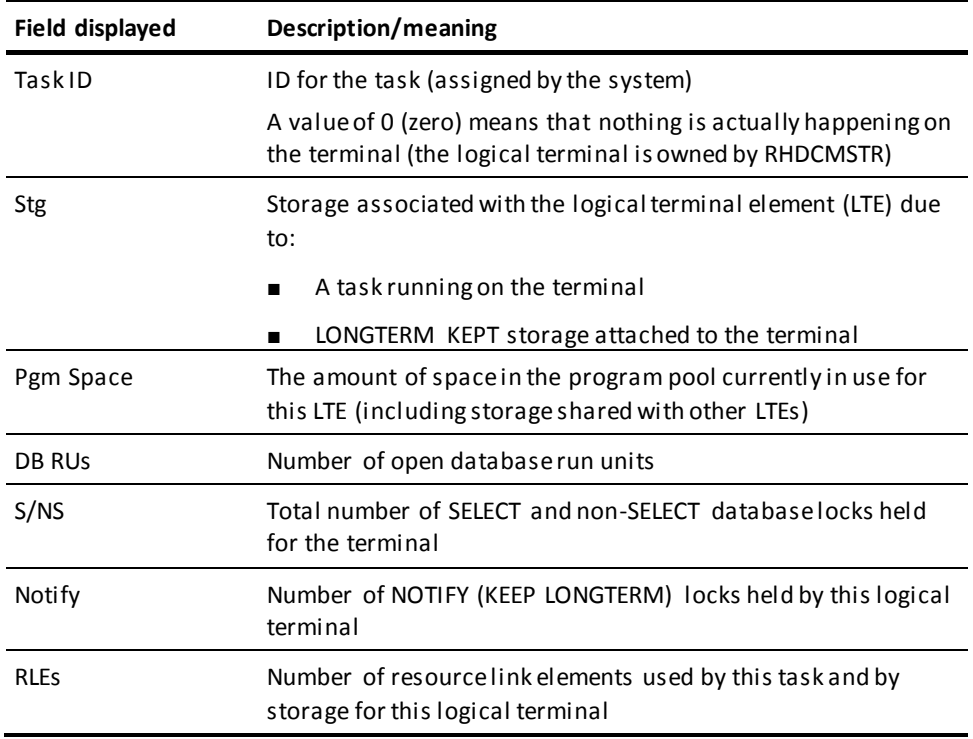

### **More information**

- For more information about logical terminals, see documentation of the LTERM statement in the *System Generation Guide*.
- For more information about displaying information about logical terminals, see the section **DCMT DISPLAY LTERM** (see page 238).
- For more information about changing attributes for a logical terminal, see the section **DCMT VARY LTERM** (see page 452).
- For more information about the scrolling subcommands, see the section **Scrolling** [Subcommands Parameters](#page-585-0) (see page 586).

## **Example: OPER WATCH LTERM**

### **WATCH LTERM**

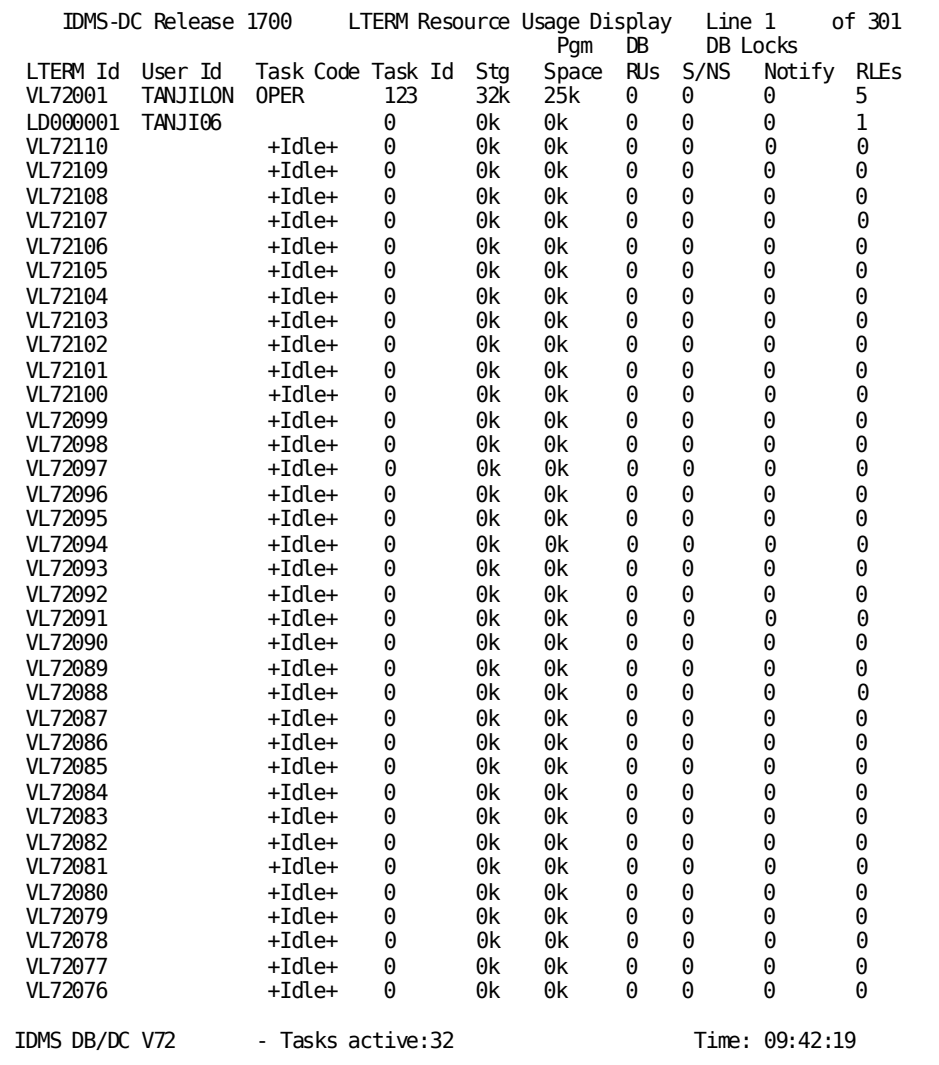

## <span id="page-606-0"></span>**OPER WATCH PROGRAM**

OPER WATCH PROGRAM displays information on program pool usage.

## **OPER WATCH PROGRAM Syntax**

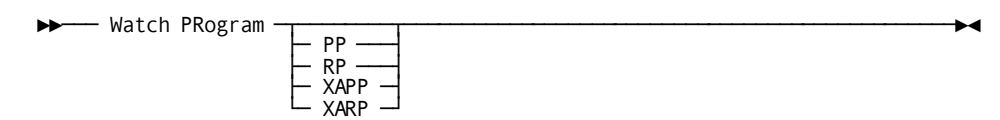

### **OPER WATCH PROGRAM Parameters**

### **PRogram**

Displays summary information about combined program pool usage.

PP

Displays detailed information about the 24-bit program pool.

### RP

Displays detailed information about the 24-bit reentrant program pool (if one exists).

### XAPP

Displays detailed information about the 31-bit program pool (if one exists).

### XARP

Displays detailed information about the 31-bit reentrant program pool (if one exists).

## **OPER WATCH PROGRAM Usage**

### **Display update frequency**

Displays are updated every five seconds or at the interval specified in the OPER TIME command. (In some cases, such as under UCF, you must press Enter to update the screen with the most current information.)

### **OPER WATCH PROGRAM display**

The following table explains the combined program pool usage returned from the OPER WATCH PROGRAM command.

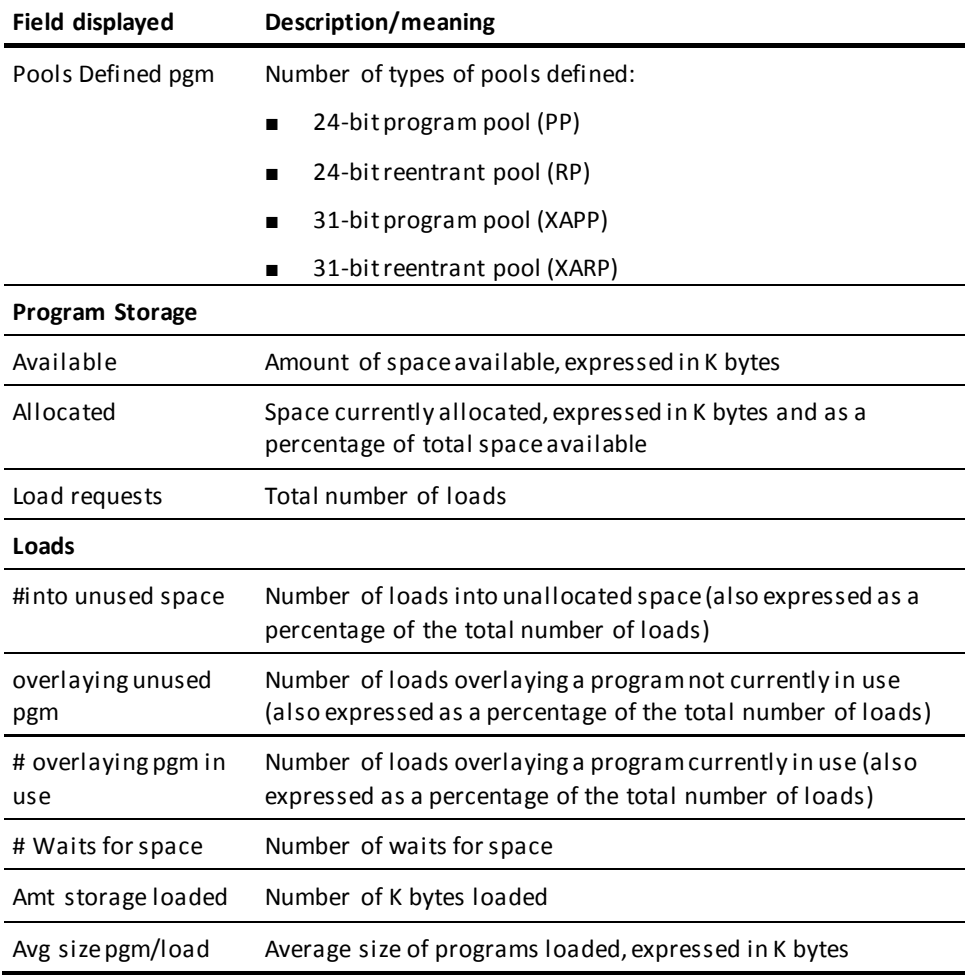

### **WATCH PROGRAM program-pool information**

The following table explains the specific program pool usage returned from the OPER WATCH PROGRAM PP, RP, XAPP, or XARP commands.

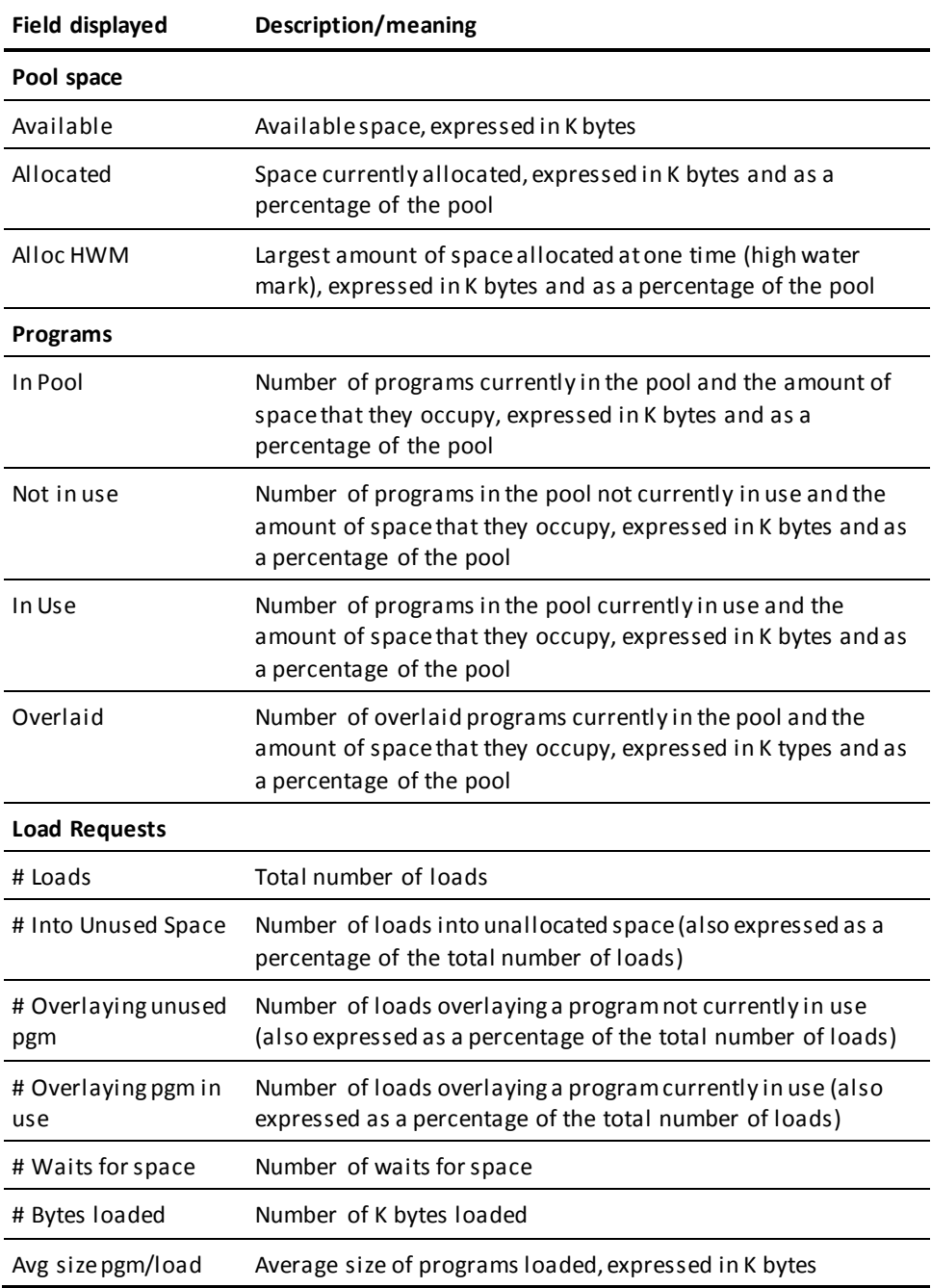

### **For more information**

- For more information about program pools, see the System Generation Guide.
- For more information about displaying information about program pools, see the section DCMT DISPLAY ALL PROGRAM POOLS.
- For more information about displaying the page allocation map, see the section DCMT DISPLAY ACTIVE PROGRAMS.

## **Examples: OPER WATCH PROGRAM**

### **OPER WATCH PROGRAM**

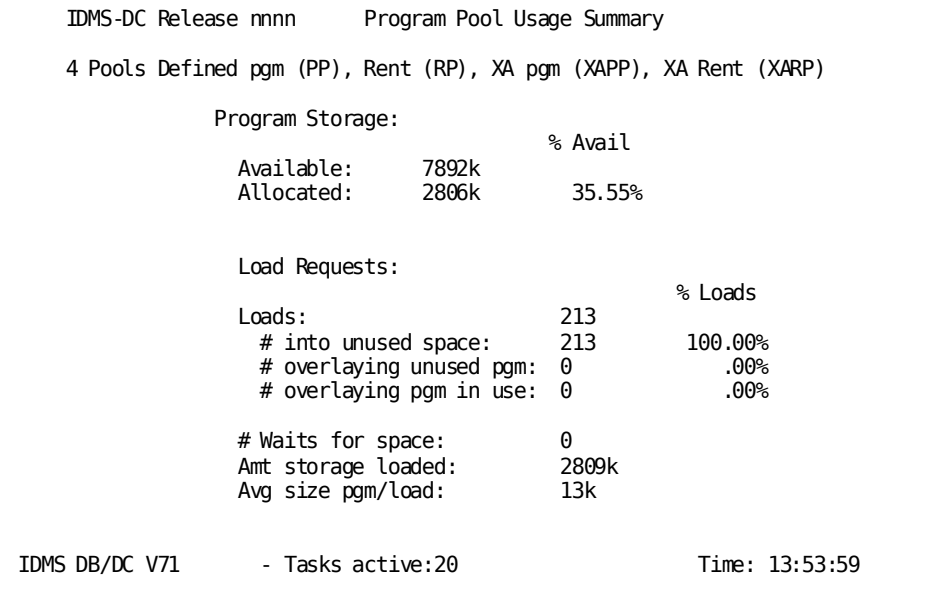

### **OPER WATCH PROGRAM PP**

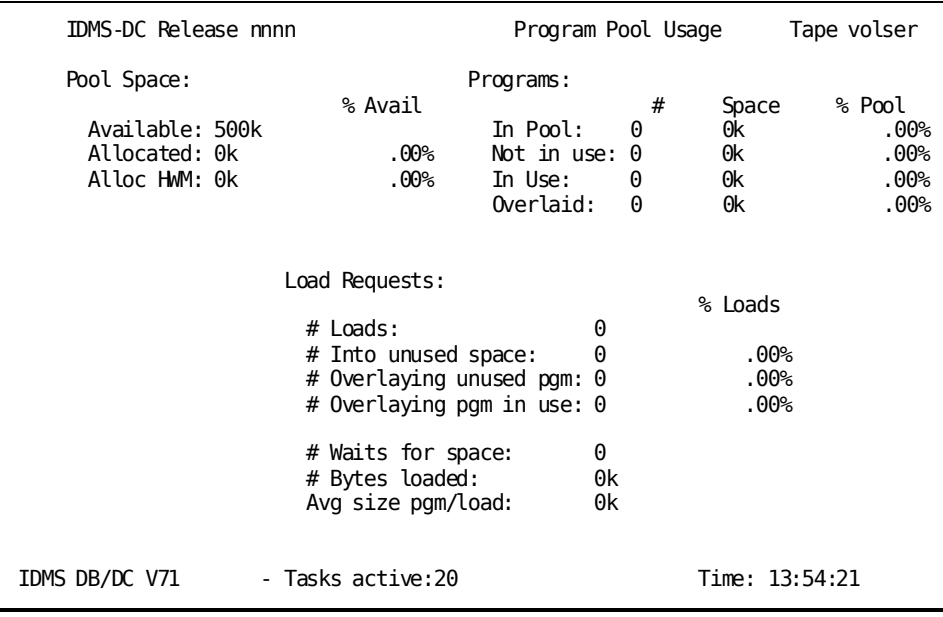

### **OPER WATCH PROGRAM RP**

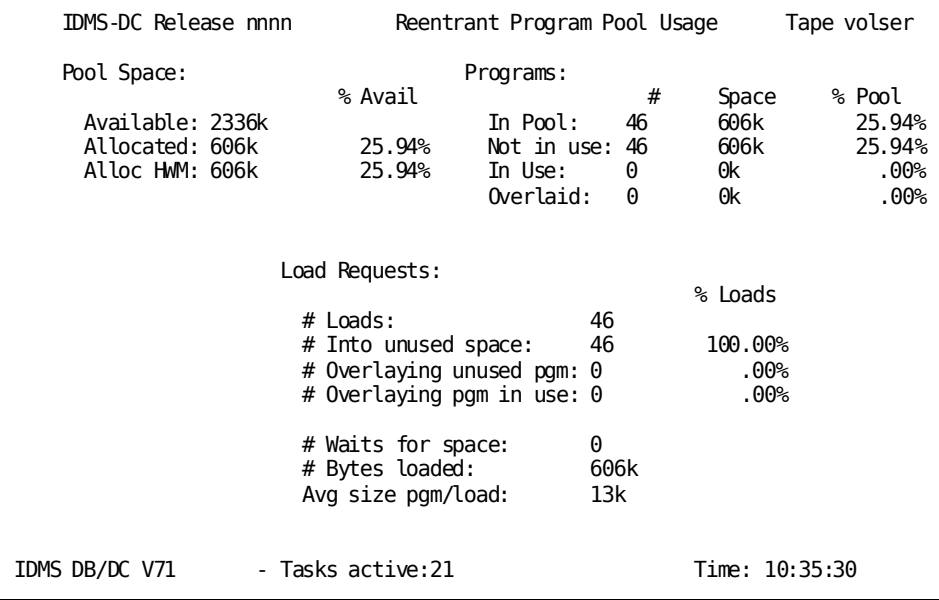
#### **OPER WATCH PROGRAM XARP**

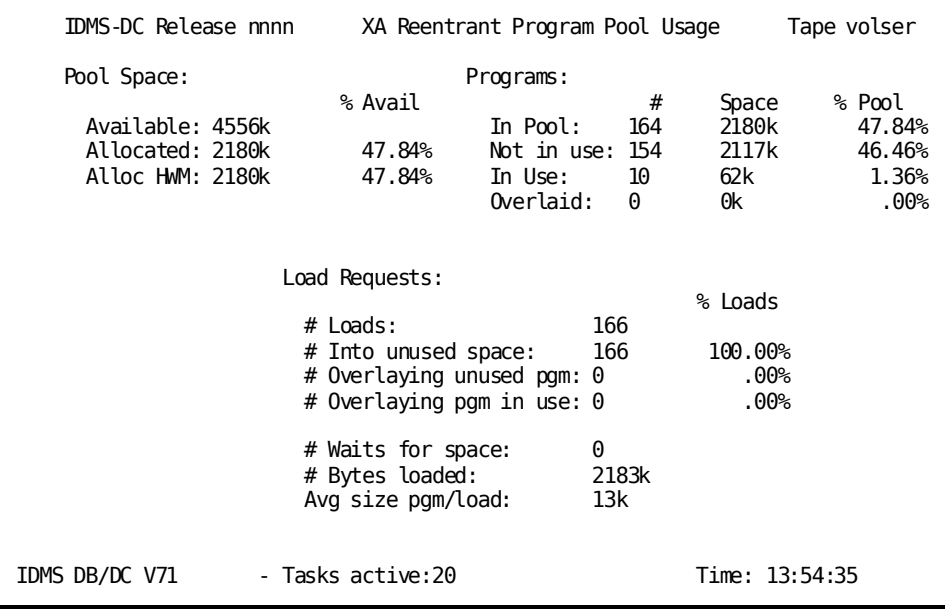

#### **OPER WATCH PROGRAM XAPP**

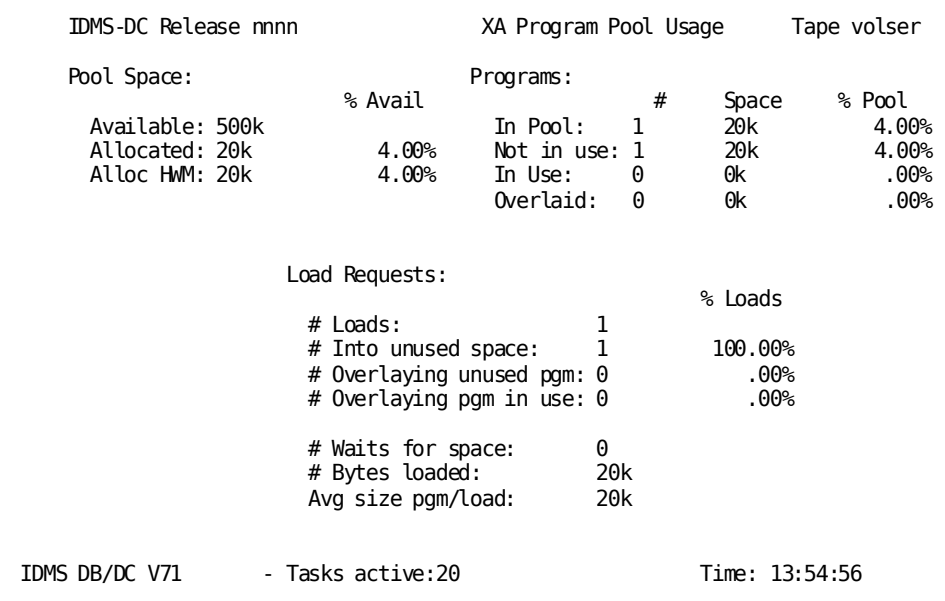

# **OPER WATCH SP**

OPER WATCH SP displays summary information on individual storage pool usage.

### **OPER WATCH SP Syntax**

►►─── Watch SP ───────────────────────────────────────────────────────────────►◄

## **OPER WATCH SP Usage**

#### **Display update frequency**

Displays are updated every five seconds or at the interval specified in the OPER TIME command. (In some cases, such as under UCF, you must press Enter to update the screen with the most current information.)

#### **Information displayed**

The following table explains the information displayed from the OPER WATCH SP command.

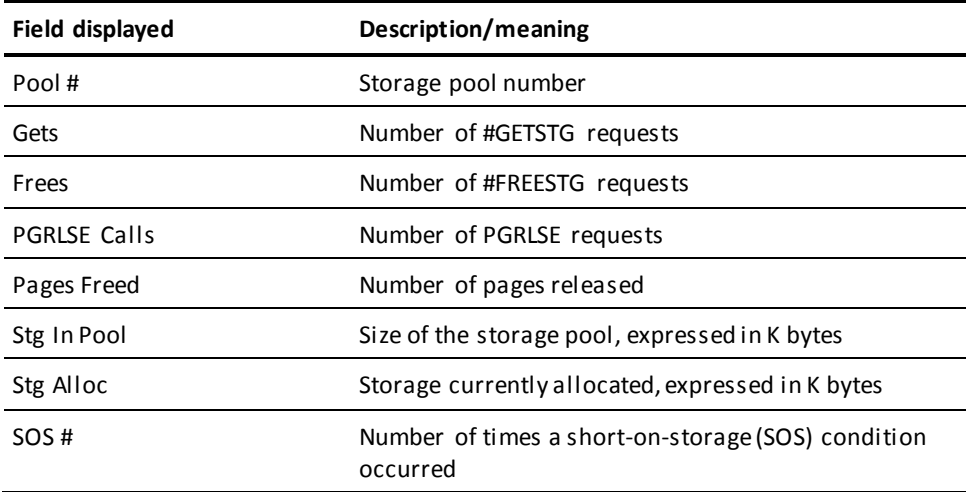

#### **More information**

- For more information about storage pools, see the System Generation Guide.
- For more information about displaying information about storage pools, see the section DCMT DISPLAY ALL PROGRAM POOLS.
- For more information about displaying information about specific storage pools, see the section DCMT DISPLAY ACTIVE STORAGE.
- For more information about changing attributes of a specific storage pool, see the section DCMT VARY STORAGE.

## **Example: OPER WATCH SP**

#### **OPER WATCH SP**

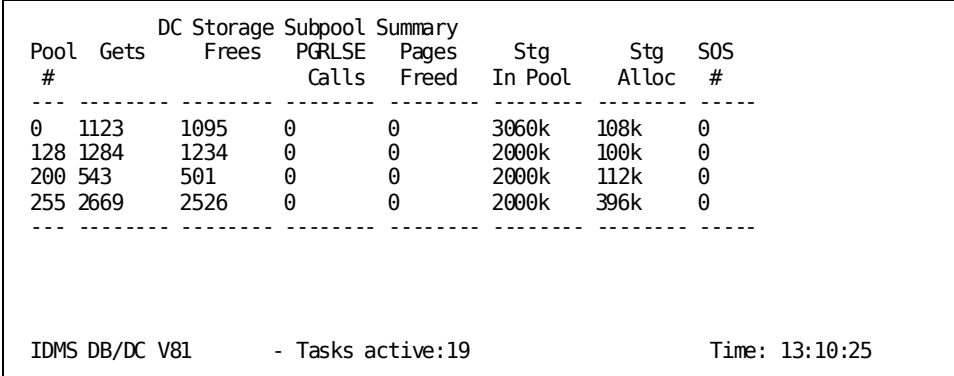

# **OPER WATCH STORAGE**

OPER WATCH STORAGE displays information on storage pool usage.

### **OPER WATCH STORAGE Syntax**

►►─── Watch STorage ─┬────────────────┬───────────────────────────────────────►◄  $\sqcup$  storage-pool  $\sqcup$ 

### **Parameters**

#### **STorage**

Displays summary information about combined storage pool usage.

This is the default, but it can be over-ridden by specifying a particular storage pool.

*storage-pool* Displays only detailed information about usage of the specified storage pool.

### **Usage**

#### **Display update frequency**

Displays are updated every five seconds or at the interval specified in the OPER TIME command. (In some cases, such as under UCF, you must press Enter to update the screen with the most current information.)

#### **OPER WATCH STORAGE display**

The following table explains the information displayed from the OPER WATCH STORAGE command.

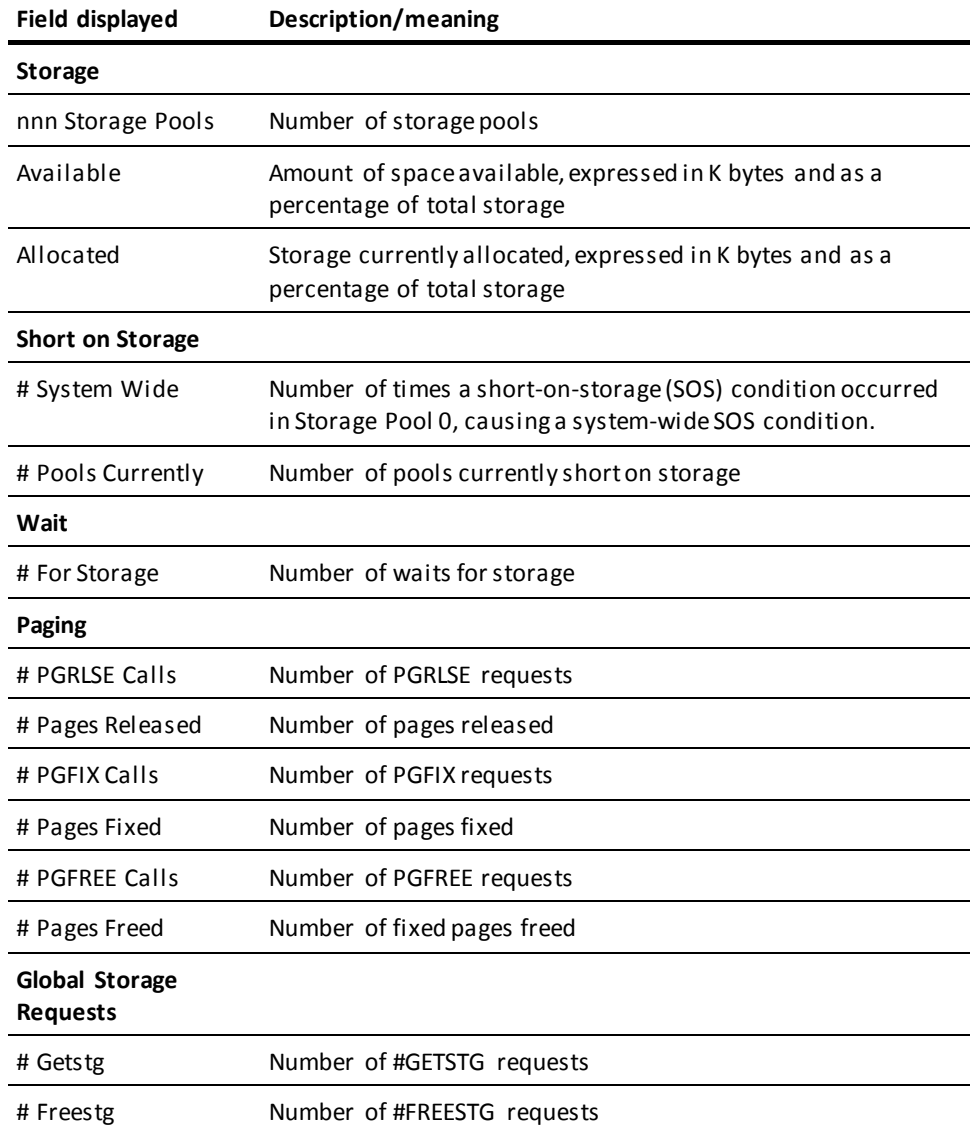

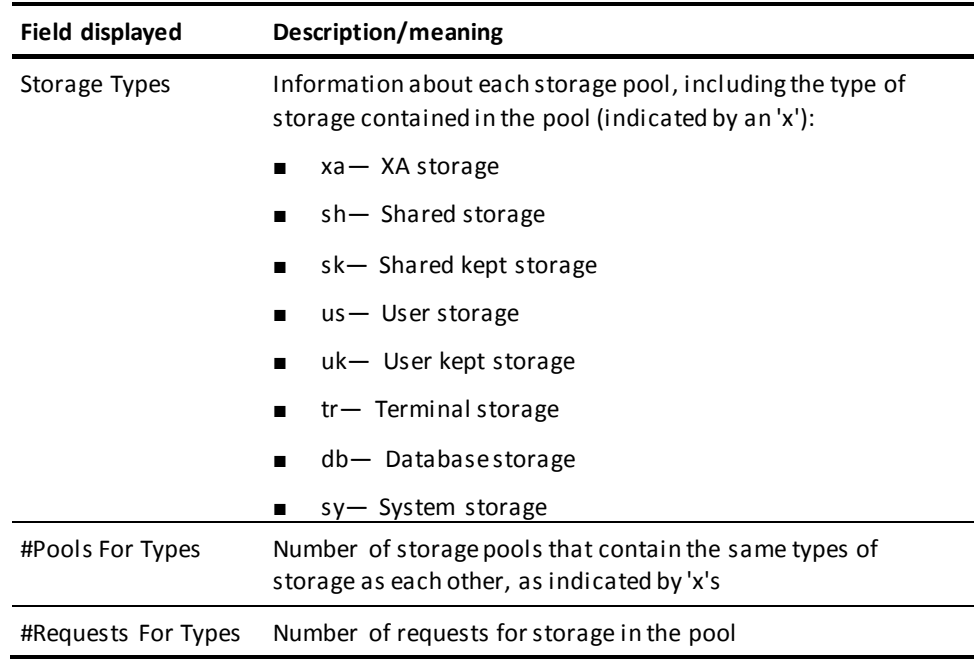

### **OPER WATCH STORAGE storage-pool display**

The following table explains specific storage pool information displayed from the OPER WATCH STORAGE command.

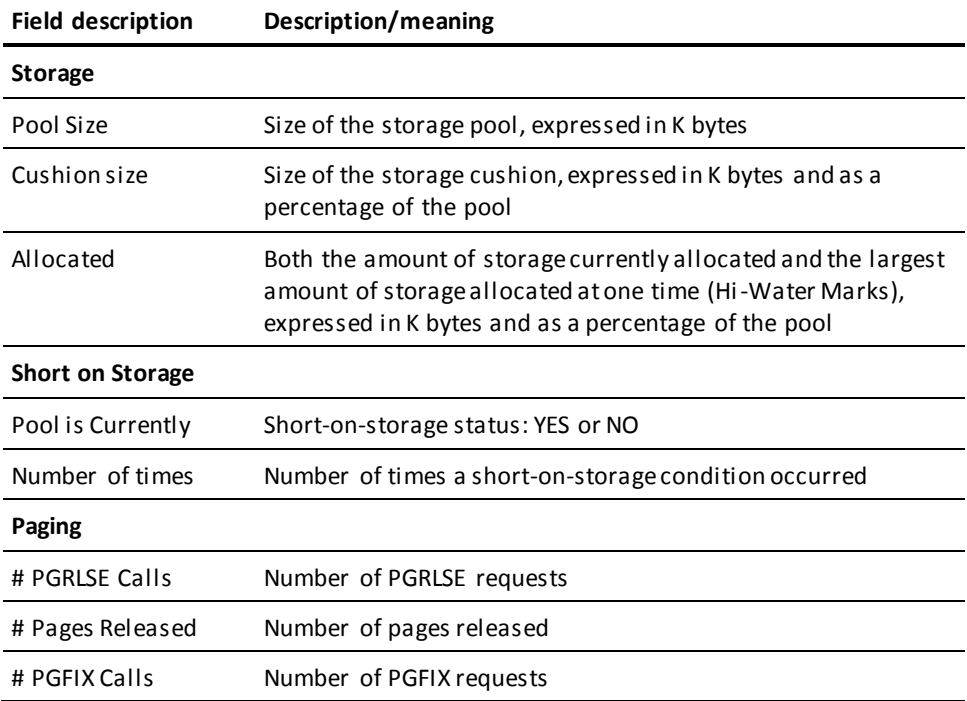

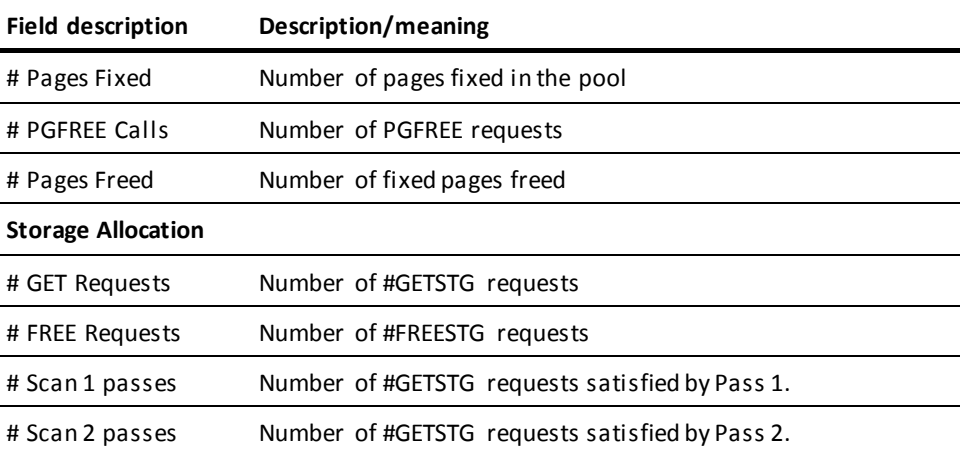

#### **More information**

- For more information about storage pools, see the System Generation Guide.
- For more information about displaying information about all storage pools, see the section DCMT DISPLAY ALL STORAGE POOLS.
- For more information about displaying information about specific storage pools, see the section DCMT DISPLAY ACTIVE STORAGE.
- For more information about changing the attributes of a specific storage pool, see the section DCMT VARY STORAGE.
- For more information about displaying summary information on individual storage pool usage, see the section OPER WATCH SP.

# **Examples: OPER WATCH STORAGE**

#### **OPER WATCH STORAGE**

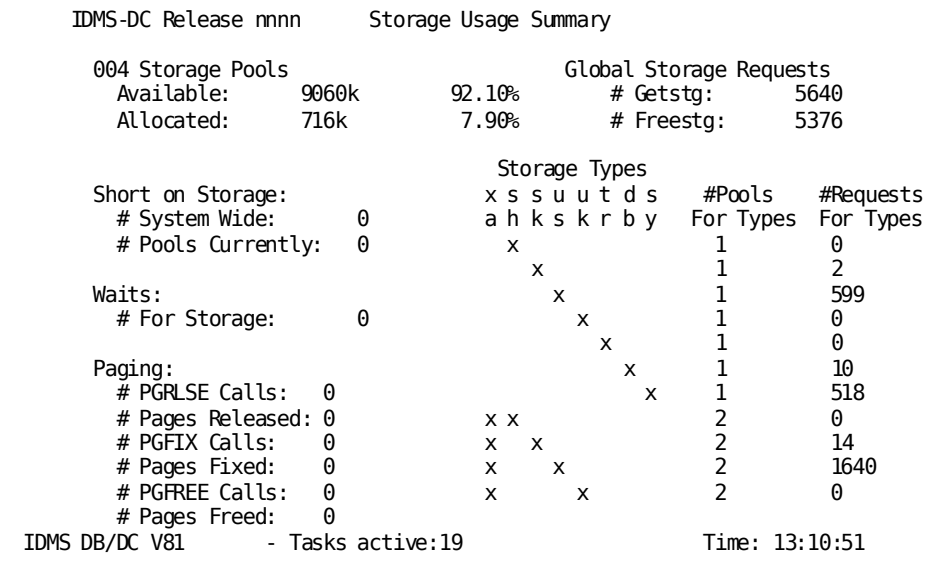

#### **OPER WATCH STORAGE storage-pool**

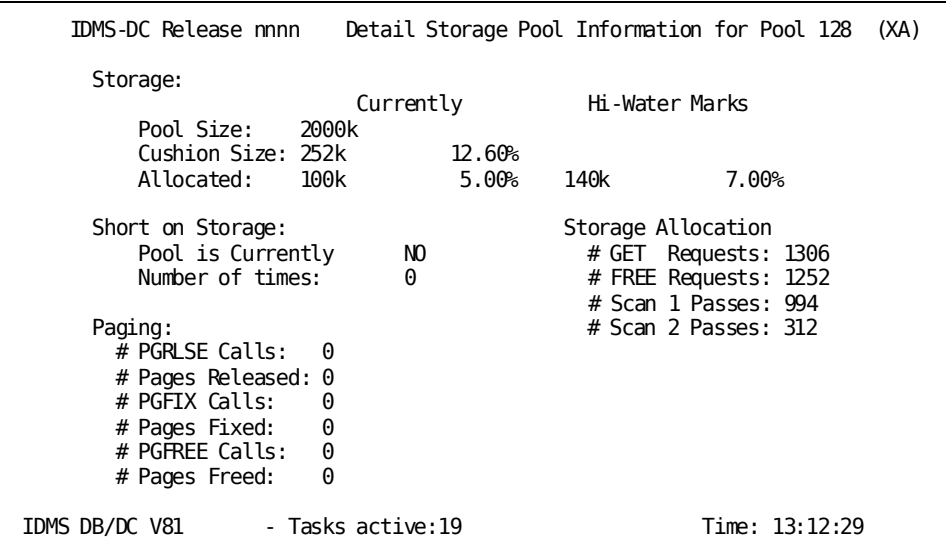

# **OPER WATCH TIME**

OPER WATCH TIME displays information for each active task thread. This command is similar to OPER WATCH ACTIVE TASKS. The difference is that OPER WATCH TIME displays the **CPU time** for each task instead of the user ID.

OPER WATCH TIME does *not* change the interval at which the dynamic system monitor updates the OPER screen display. To do this, use the OPER TIME command discussed earlier in this section.

#### **OPER WATCH TIME Syntax**

►─── Watch TIme ──────────────────────────────────────────────────►◄

### **OPER WATCH TIME Usage**

#### **Display update frequency**

Displays are updated every 5 seconds or at the interval specified in the OPER TIME command. (In some cases, such as under UCF, you must press Enter to update the screen with the most current information.)

#### **Displaying information about user time**

**User time** for tasks is displayed *only* if you enable collection of user statistics at system generation time. To do this, specify STATISTICS TASK COLLECT USER in the system generation SYSTEM statement.

#### **Information displayed**

The following table explains the information displayed from the OPER WATCH TIME command.

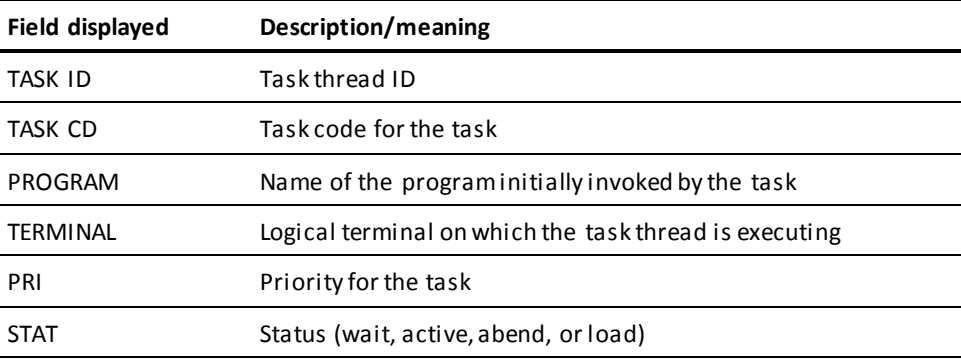

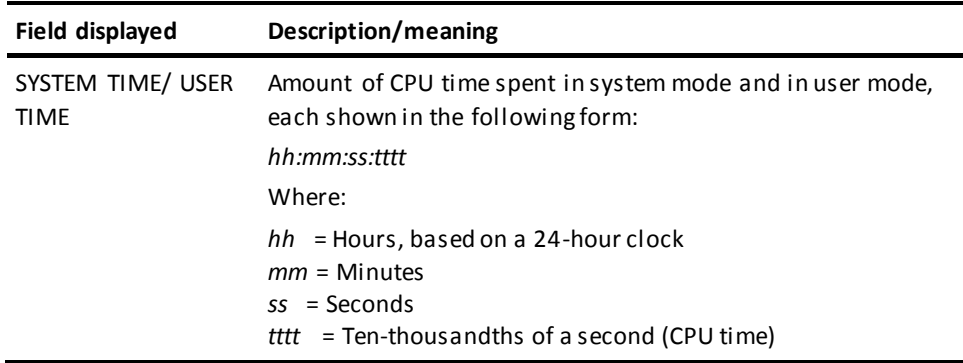

#### **More Information**

- For more information about the SYSTEM statement, see the *System Generation Guide*.
- For more information about displaying information about active tasks, see the section[s OPER WATCH ACTIVE TASKS](#page-591-0) (see page 592) and DCMT DISPLAY ACTIVE [TASKS](#page-133-0) (see page 134).
- For more information about varying active task attributes, see the section **DCMT** [VARY ACTIVE TASK](#page-358-0) (see page 359).
- For more information about the scrolling subcommands, see the section Scrolling [Subcommands Parameters](#page-585-0) (see page 586).

# **Example: OPER WATCH TIME**

#### **OPER WATCH TIME**

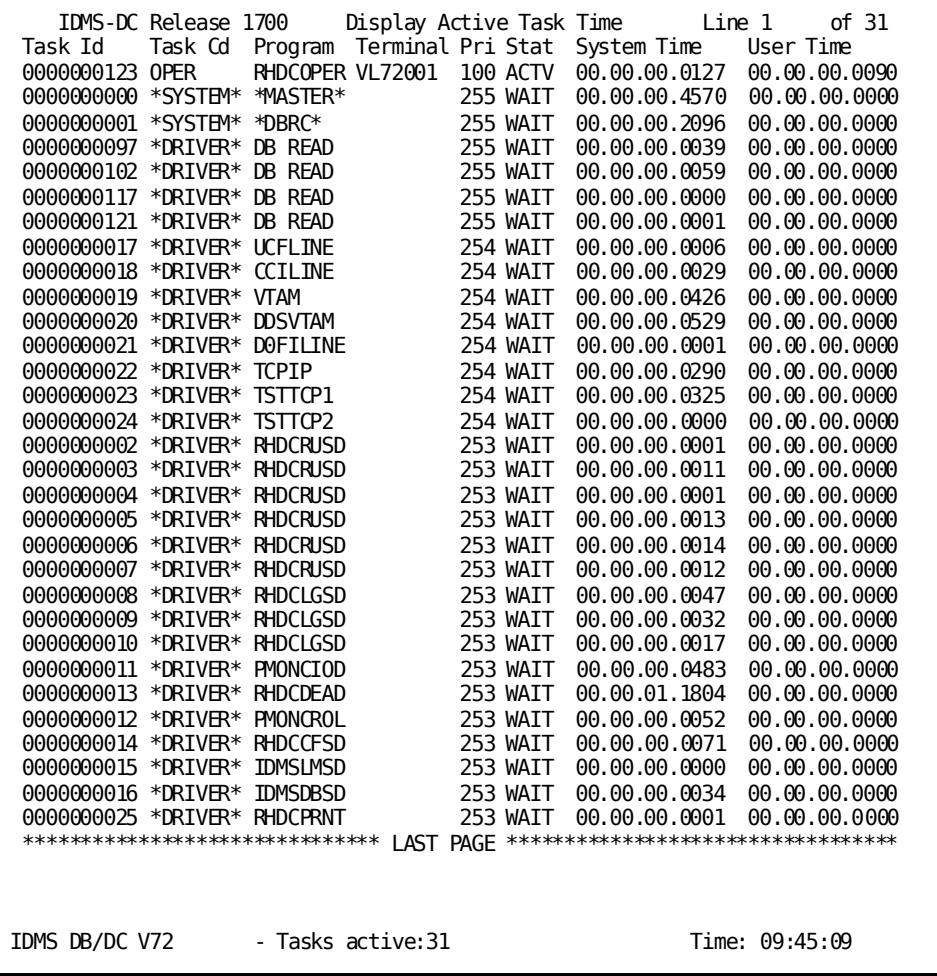

# **OPER WATCH USER**

OPER WATCH USER displays information about each user who is signed on to the DC/UCF system.

# **OPER WATCH USER Syntax**

►►─── Watch Users ────────────────────────────────────────────────►◄

### **OPER WATCH USER Usage**

#### **Display update frequency**

Displays are updated every 5 seconds or at the interval specified in the OPER TIME command. (In some cases, such as under UCF, you must press Enter to update the screen with the most current information.)

#### **Information displayed**

The following table describes the information displayed from the OPER WATCH USER command.

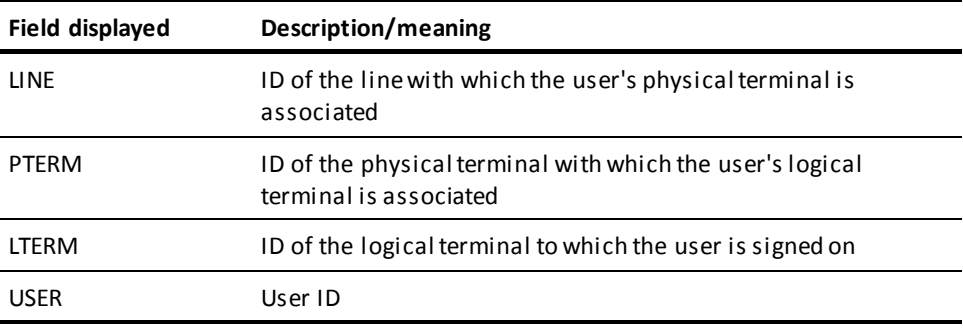

For more information about the scrolling subcommands, see the section Scrolling [Subcommands Parameters](#page-585-0) (see page 586).

### **Example: OPER WATCH USER**

#### **OPER WATCH USER**

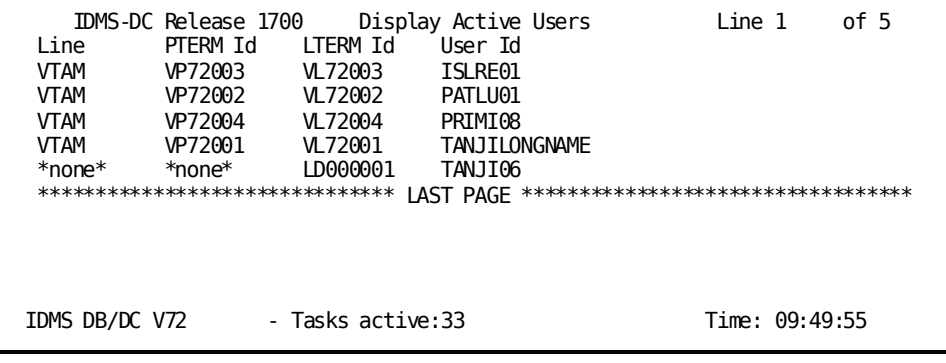

# **Chapter 8: DC/UCF Operator Console Interface**

This section contains the following topics:

[Overview](#page-625-0) (see page 626) [z/OS Systems](#page-625-1) (see page 626) [z/VM Systems](#page-627-0) (see page 628) [z/VSE Systems](#page-629-0) (see page 630) [Operator Commands](#page-631-0) (see page 632)

# <span id="page-625-0"></span>**Overview**

A DC/UCF system has an operator console that allows entering DC/UCF operator commands and task codes at the console at system runtime.

DC/UCF performs security checking for the operator's console as for any other terminal. To execute secured tasks or programs, you must first use the SIGNON system task to sign on to the console with a user ID that has authority to execute the task code and associated program.

The way in which the operator's console interface works is operating system dependent. Information about the operator's console interface is described separately for each of the following operating systems:

- z/OS
- z/VM
- z/VSE

#### **Using the operator's console**

You execute DC/UCF operator commands or task codes using the following guidelines, regardless of the operating system you are using:

- Enter one operator command or task code at a time
- Separate keywords in the entered text by one or more blanks

#### **Using abbreviated keywords**

Valid abbreviations for keywords are presented in the detailed discussion of the operator commands or task code. You can enter full or abbreviated keywords. For example, each of the following DISPLAY ACTIVE TASKS commands is valid:

display active tasks disp act tas d ac ta

# <span id="page-625-1"></span>**z/OS Systems**

Under z/OS, you execute a DC/UCF operator command or task code from the operator's console using the following syntax:

#### **Syntax**

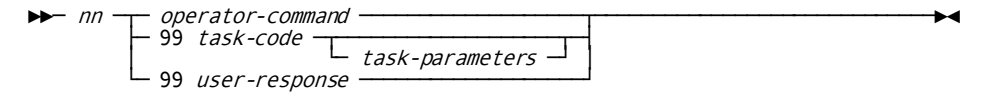

#### **Parameters**

*nn*

Specifies a reply number.

The reply number is shown in the system REPLY WITH REQUEST message displayed at the console. The REPLY WITH REQUEST message has the following format:

*nn* REPLY WITH REQUEST TO IDMS-DC V*nnnn*

You can omit leading zeros from the number displayed in the system REPLY WITH REQUEST message.

#### *operator-command*

Specifies an operator command, as shown in Operator Commands.

#### **99**

Specifies that a task code follows a response to a prompt.

*task-code* Specifies the task code of a task defined on the system generation TASK statement.

*task-parameters* Specifies a command or any input parameters used by the task.

#### *user-response*

Specifies your response to a prompt issued by the task.

#### **Example**

The following example shows how to use the z/OS operator's console as a DC/UCF terminal. The operator replies to console messages are shown in lowercase.

1. Enter the DISPLAY RUN UNITS operator command as follows:

37 REPLY WITH REQUEST TO IDMS-DC V82 37 display run units

2. Sign on to DC as follows:

3 REPLY WITH REQUEST TO IDMS-DC V82 3 99 signon oper

3. Execute the DCMT DISPLAY PRINTERS system task as follows:

28 REPLY WITH REQUEST TO IDMS-DC V82 28 99 dcmt display printers

4. Execute the SEND system task and supply parameters in response to prompts as follows:

```
3 REPLY WITH REQUEST TO IDMS-DC V82
3 99 send
31 REPLY WITH REQUEST TO IDMS-DC V82
IDMS DC299001 V82 ENTER IDENTIFIER-TYPE (L,U,D,or A)
31 99 u mas
32 REPLY WITH REQUEST TO IDMS-DC V82
IDMS DC299003 V82 ENTER MESSAGE
32 99 your job abended
```
# <span id="page-627-0"></span>**z/VM Systems**

Under z/VM, the DC/UCF console terminal is the terminal that is defined as the virtual console for the virtual machine on which DC/UCF runs as a guest operating system under z/VM.

You execute a DC/UCF operator command or task code from the operator's console using the following syntax:

#### **Syntax**

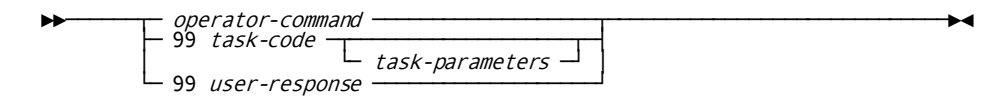

#### **Parameters**

#### *operator-command*

Specifies an operator command, as shown in Operator Commands.

#### **99**

Specifies that a task code follows a response to a prompt.

*task-code* Specifies the task code of a task defined on the system generation TASK statement.

*task-parameters* Specifies a command or any input parameters used by the task.

#### *user-response*

Specifies your response to a prompt issued by the task.

#### **Example**

The following example shows how to use the z/VM operator's console as a DC/UCF terminal:

1. Enter the DISPLAY RUN UNITS operator command as follows:

display run units

2. Sign on to DC as follows:

99 signon oper

3. Execute the DCMT DISPLAY PRINTERS system task as follows:

99 dcmt display printers

4. Execute the SEND system task and supply parameters in response to prompts as follows:

```
99 send
```
IDMS DC299001 V82 ENTER IDENTIFIER-TYPE (L,U,D, or A) 99 u mas

IDMS DC299003 V82 ENTER MESSAGE 99 your job abended

# <span id="page-629-0"></span>**z/VSE Systems**

Under z/VSE, you execute a DC/UCF operator command or task code from the operator's console using one of the two methods:

#### **Method 1:**

1. Enter the following command to request the attention of DC/UCF:

 $\blacktriangleright \blacktriangleright \text{-} \text{MSG } xx \text{ --}$ 

When DC/UCF is ready, it displays the following prompt in response to your MSG request:

xx-nnnn REPLY WITH REQUEST TO IDMS Vnn

2. Enter a DC/UCF operator command or task code using the following syntax:

►►───── nnnn─dc/ucf-command ──────────►◄

3. DC/UCF will accept the command for processing and will then prompt you again. You may then enter another command. After each command you will be prompted again. You may leave the outstanding reply-id open indefinitely, without replying to it. Use the z/VSE command REPLID to display any outstanding reply-ids.

4. Terminate the replid-id by entering the reply-id with no command. The prompt will not be reissued, and the outstanding reply-id will be gone.

#### **Method 2:**

Enter the DC/UCF operator command or task code as follows:

►►───── MSG xx,DATA=dc/ucf-command ──────────►◄

DC/UCF will process the command without issuing a prompt. There will be no outstanding replid-id. Method-2 may be employed while there is an outstanding reply-id, and the reply-id will be unaffected.

#### **Expansion of dc/ucf-command**

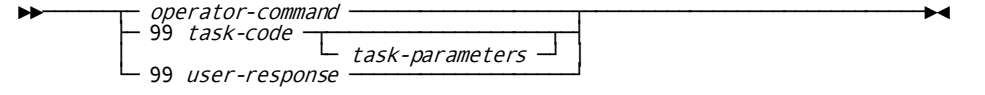

#### **Parameters**

#### *xx*

Specifies the partition ID.

#### *nnnn*

Specifies a reply-id.

The reply-id is shown in the system REPLY WITH REQUEST message displayed at the console. It can also be displayed using the z/VSE REPLID command.

You can omit leading zeros when entering the reply-id.

#### *operator-command*

Specifies an operator command, as shown in Operator Commands.

#### **99**

Specifies that a task code follows a response to a prompt.

*task-code* Specifies the task code of a task defined on the system generation TASK statement.

*task-parameters* Specifies a command or any input parameters used by the task.

#### *user-response*

Specifies your response to a prompt issued by the task.

#### **Example**

The following example shows how to use the z/VSE operator's console as a DC/UCF terminal. The operator replies to console messages are shown in lowercase.

**Note:** The following example uses F7 as the partition ID.

1. Enter the DISPLAY RUN UNITS operator command as follows:

```
msg f7
F7-0007 REPLY WITH REQUEST TO IDMS V77
7 display run units
F7-0007 REPLY WITH REQUEST TO IDMS V77
7
F7 0007 REPLY SESSION ENDED
```
2. Sign on to DC as follows:

msg f7 data=99 signon oper

3. Execute the DCMT DISPLAY PRINTERS system task as follows:

```
msg f7,data=99 dcmt display printers
4. Execute the SEND system task and supply parameters in response to prompts 
    as follows:
  msg f7
  F7-0007 REPLY WITH REQUEST TO IDMS V77
  7 99send
  F7 0059 IDMS DC074100 V77 T0 IDMS DC299001 V77 ENTER IDENTIFIER-TYPE(L,U,D, or A)
  F7-0007 REPLY WITH REQUEST TO IDMS V77
  F7 0059 IDMS DC074100 V77 T0 ?
  IDMS DC299003 V82 ENTER MESSAGE
  7 99 u mas
  F7 0059 IDMS DC074100 V77 T0 IDMS DC299003 V77 ENTER MESSAGE
  F7-0007 REPLY WITH REQUEST TO IDMS V77
  F7 0059 IDMS DC074100 V77 T0 ?
  7 99 your job abended
  F7 0059 IDMS DC074100 V77 T0 IDMS DC299004 V77 MESSAGE SENT
  F7-0007 REPLY WITH REQUEST TO IDMS V77
  F7 0059 IDMS DC074100 V77 T0 V77 ENTER NEXT TASK CODE: CA IDMS release
  RR.R tape ###### node XXXXXXX
  F7 0059 IDMS DC074100 V77 T0 ?
  7
 F7 0007 REPLY SESSION ENDED
```
# <span id="page-631-0"></span>**Operator Commands**

Operator commands are available for use from the operator's console only.

The following table lists DC/UCF operator commands by function.

#### **Note:**

msg f7

- The use of the DISPLAY and VARY operator commands is deprecated andsupported only for upward compatibility. They should be replaced by the equivalent DCMT system task command.
- The table lists the operator commands that are valid using a console reply without specifying DCMT. DCMT commands can be entered as DC/UCF tasks at the operator's console, even if not available as an operator command.

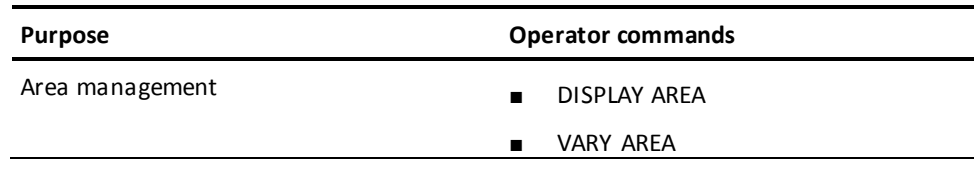

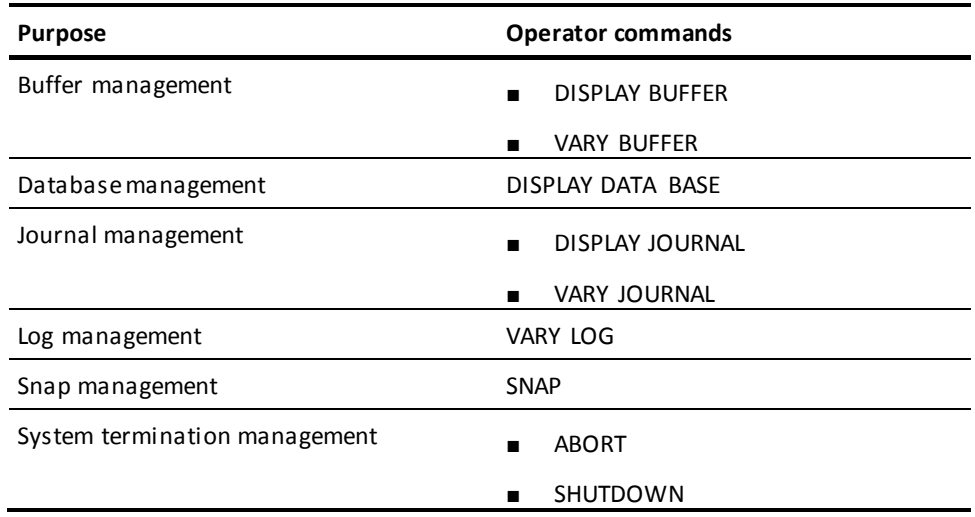

### **Operator command options**

Operator command options are a subset of the equivalent DCMT commands as described in the following table:

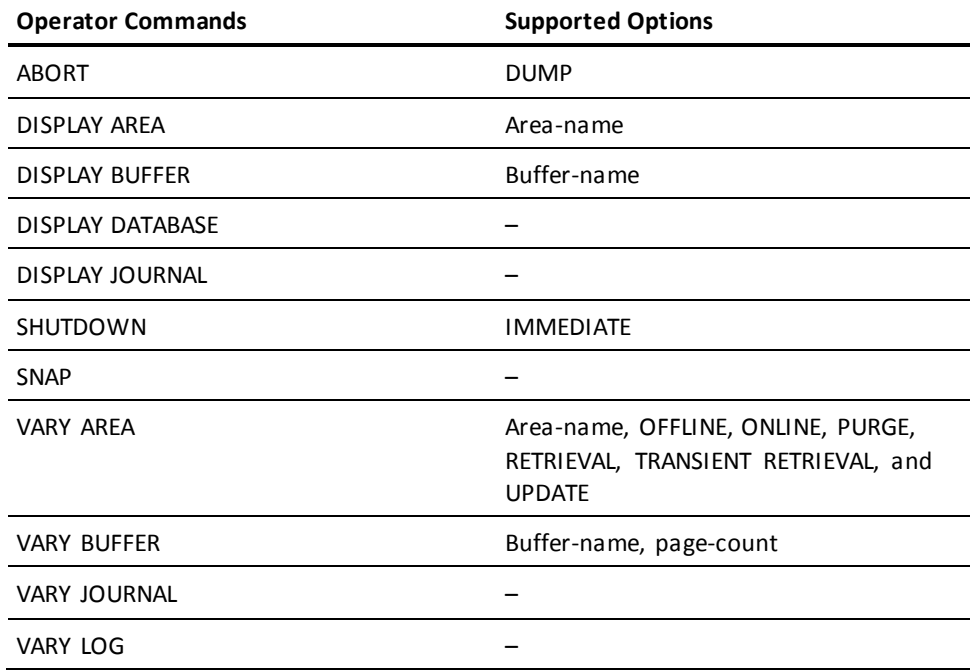

#### **Information displayed**

The displays output for operator commands are similar to displays output for the equivalent DCMT commands. However, each line of output for an operator command always begins with the following information:

IDMS DC*nnnnnn* V*nn*

#### **DC***nnnnnn*

Specifies the message number.

#### **V***nn*

Specifies the system version number.

#### More Information

For more information about syntax and displays for the equivalent DCMT commands, see the following references:

- The chapter "DCMT Task Commands"
- The chapter "DCMT DISPLAY Commands"
- The chapter "DCMT VARY Commands"

# **Chapter 9: Overriding Startup Parameters from the Console**

This section contains the following topics:

[Overview](#page-634-0) (see page 635) [How to Enter Startup Override Keywords](#page-635-0) (see page 636) [Startup Override Keywords](#page-635-1) (see page 636)

# <span id="page-634-0"></span>**Overview**

At some sites, the system operator is allowed to enter overrides for system generation parameters at DC/UCF system startup time. If operators are allowed to enter startup overrides, the operator is prompted for overrides at startup time. The operator can enter overrides *only* if prompted for them.

Overrides specified by the operator at startup time take precedence over any specification of the same options made in a #DCPARM macro or through an execution parameter. The overrides apply to the DC/UCF system until the next time the DC/UCF system is restarted or until changed dynamically through DCMT commands.

System administrators specify if this capability is available to operators either by specifying a runtime option through an execution parameter or by assembling a #DCPARM macro.

**Note:** For more information about specifying runtime options and coding a #DCPARM macro, see the *CA IDMS System Operations Guide*.

# <span id="page-635-0"></span>**How to Enter Startup Override Keywords**

The operator's console prompts for and accepts returned override values.

To override a parameter, enter the appropriate override value in response to the following prompts issued at startup time:

- **ENTER SYSTEM VERSION**—Allows the operator to override the DC/UCF version number. The version number is provided in one of the followi ng ways:
	- Supplied in the #DCPARM macro for the system
	- Specified in startup JCL or commands for the system
- **ENTER PARAMETER OVERRIDES**—Allows the operator to override system generation and #DCPARM parameters. In response to this prompt, the operator enters startup override keywords, as listed in Startup Override Keywords.

The system continues to issue the ENTER PARAMETER OVERRIDES prompt until the operator terminates the prompting sequence. To terminate the prompting sequence, enter a line with no data.

#### **Examples**

The following are examples of entering startup override keywords in response to the ENTER PARAMETER OVERRIDES prompt issued at startup.

This example overrides the DUMP parameter:

NODUMP

This example overrides the CVNUMBER parameter:

CVNUM=3

This example overrides the NOPROTECT and MAXIMUM ERUS parameters on the same input line:

PROTECT MAXERUS=10

# <span id="page-635-1"></span>**Startup Override Keywords**

The following table lists system generation and #DCPARM parameters with the startup override keywords and expressions that operators can use to override them. Unless otherwise noted, keywords listed below override system generati on SYSTEM parameters.

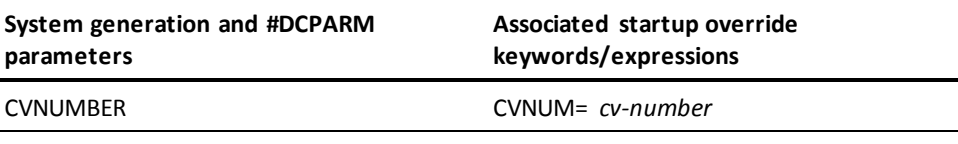

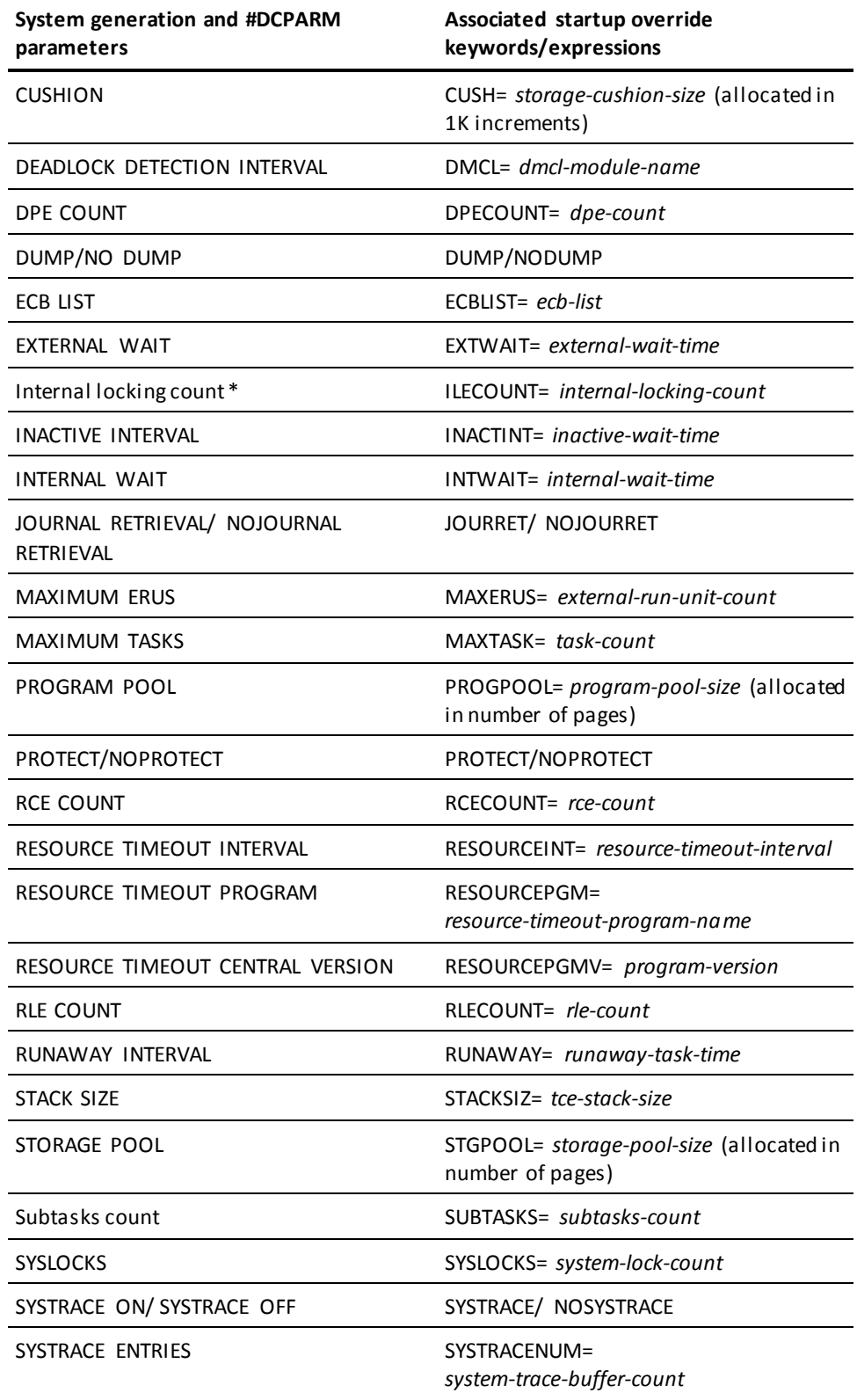

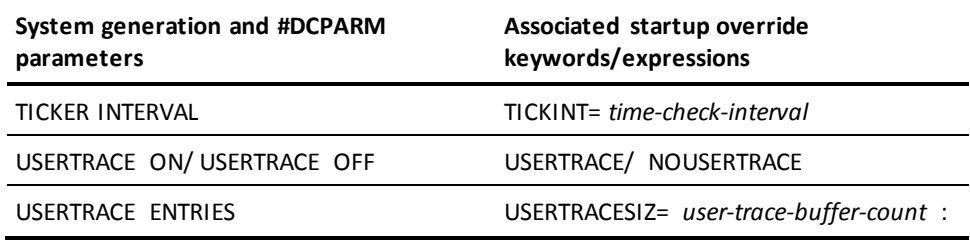

Note: \* This value is computed by the system at startup. It applies to z/OS systems running DC/UCF in a multiprocessing environment.

# **Chapter 10: System Profiles**

This section contains the following topics:

[Overview](#page-639-0) (see page 640) [CREATE SYSTEM PROFILE](#page-642-0) (see page 643) [ALTER SYSTEM PROFILE](#page-645-0) (see page 646) [DROP SYSTEM PROFILE](#page-648-0) (see page 649)

# <span id="page-639-0"></span>**Overview**

A system profile is a definition of attributes to be associated with user sessions when users sign on to a DC system. Attributes are keywords and their associated values.

You create a system profile to set attributes for a user session that are specific to a system. The system profile is useful for defining attributes that are used by CA software.

For example, certain attribute keywords, such as DICTNAME and PRTDEST, have meaning to CA IDMS software components, and the values associated with these attribute keywords may be used by CA IDMS at runtime. Other attribute keywords can be site-defined, and any valid attribute can be referenced by a user-written program.

#### **Associating a system profile with a user**

A system profile definition may be associated with a user in the GRANT SIGNON statement. Any number of system profiles may be defined, but only one system profile is associated with a user.

The GRANT/REVOKE SIGNON statements may be used to change the specification of the system profile associated with the user's signon privilege.

It is possible to define a default system profile to be executed when a user for whom no system profile has been associated signs on.

**Note:** For more information about default system profiles, see the *Security Administration Guide*.

#### **User session attributes**

The attributes of a user session are determined by signon processing and by the ability of the user to change attributes dynamically with a DCUF SET PROFILE statement.

At signon, DC/UCF establishes session attributes from the following profiles:

- A user profile, if one is associated with the user definition
- A system profile, if one is associated with the user's signon authority to the DC/UCF system.

#### **Overriding session attributes**

If a user profile is associated with the user in the user catalog, the user profile and the system profile are merged in signon processing. If there is a matching attribute keyword, the value associated with the keyword in the system profile takes precedence.

If a profile attribute has been defined with OVERRIDE=YES, the user is allowed to change the attribute value by issuing a DCUF SET PROFILE statement, assuming the user has authority to issue the statement. If a profile attribute has been defined with OVERRIDE=NO, the user cannot change the attribute value with a DCUF SET PROFILE statement.

**Note:** For more information, see DCUF SET PROFILE.

#### **Attributes in batch mode**

If the user is accessing the system in batch mode, a profile attribute (such as DICTNAME) is overridden by a corresponding SYSIDMS parameter, even if the profile attribute has been defined with OVERRIDE=NO.

#### **Table of attributes defined by CA IDMS**

The following table lists the attributes defined by CA IDMS:

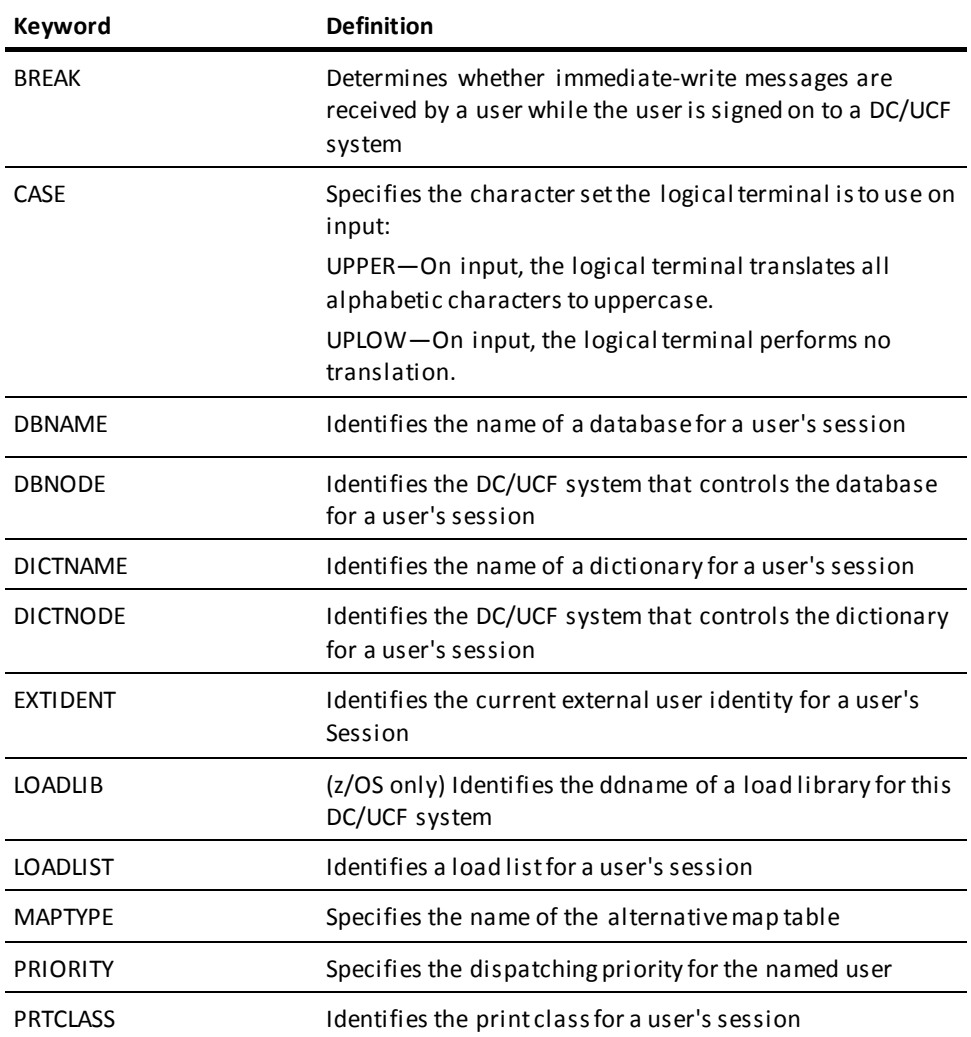

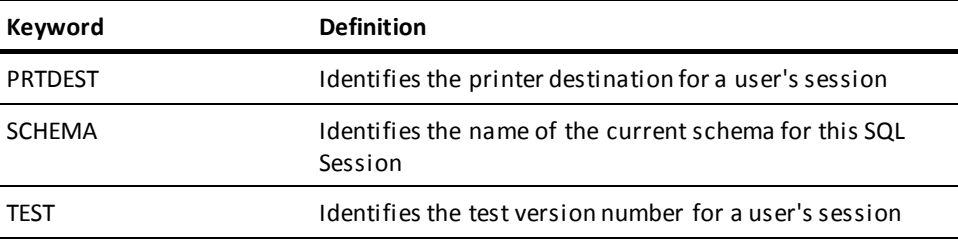

### **EXTIDENT Considerations**

An external identity represents the end user of an application that uses a generic internal user id to sign on to CA IDMS. The external identity is recorded in the BGIN transaction journal record to provide auditing of end user access to databases.

#### **Setting the external identity**

The external identity is normally set programmatically as follows:

- A CA IDMS/DC program uses the IDMSIN01 callable service SETPROF function to set the external identity as a user session profile attribute.
- A Java program running on a distributed platform uses CA IDMS Server to set the external identity.

When this attribute is set in the current user session profile, it is also set on all remote DC/UCF r17, or later, systems associated with the user session. The return code is set to the highest error encountered. A nonzero return code indicates that the external identity may not have been set on one or more DC/UCF systems. It is also set for any remote database connections subsequently created by the user session.

To ensure the validity of the auditing information, the external identity can be set only by the client, which is either a CA IDMS/DC or Java application. It cannot be changed by a procedure running on a remote system.

#### **Retrieving the external identity**

Any program running in the DC/UCF system can use the IDMSIN01 callable service GETPROF function to get the current external identity session profile attribute. An SQL application can also use the PROFILE scalar function to get the current value of the external identity profile attribute.

#### **More Information**

- For more information about using IDMSIN01 to set and get profile attributes from a CA IDMS program, see the *Callable Services Guide*.
- For more information about configuring JDBC applications to set the external identity, see the *CA IDMS Server r16.1 User Guide*, or later release.
- For more information about auditing external identities, see the *Reports Guide*.

# <span id="page-642-0"></span>**CREATE SYSTEM PROFILE**

Creates the definition of a system profile in the system dictionary.

# **CREATE SYSTEM PROFILE Authorization**

To issue a CREATE SYSTEM PROFILE statement, you must hold one of the following privileges:

- DCADMIN
- DEFINE or CREATE privilege on the system profile

### **CREATE SYSTEM PROFILE Syntax**

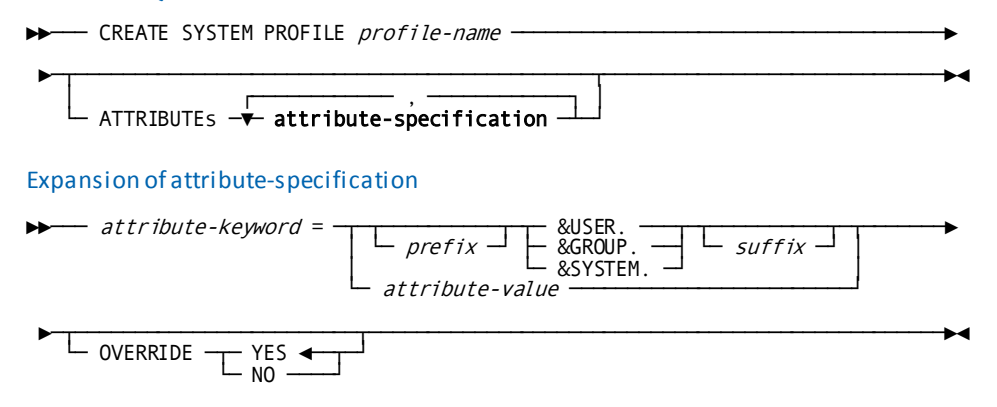

### **CREATE SYSTEM PROFILE Parameters**

#### *profile-name*

Identifies the profile to be created.

*Profile-name* can be no more than 18 characters long.

#### **ATTRIBUTEs** *attribute-specification*

Specifies one or more attributes to be used by the system to control the user session.

An attribute is a keyword and an associated value for the keyword.

#### *attribute-keyword* **=**

Specifies the attribute keyword. Any identifier of not more than 8 characters ma y be an attribute keyword. Certain attribute keywords have special meaning to CA IDMS.

For a list of valid keywords for system-defined attributes, see Table of attributes defined by CA IDMS.

Special keywords and their meanings are as follows:

- CLIST—Specifies that *attribute-value* identifies a clist to be invoked after the user is signed on
- INCLUDE–Specifies that *attribute-value* identifies another profile to be included in the current profile. INCLUDE supports up to ten levels of nesting.

#### **&USER**

Supplies a substitution parameter representing the current user. The value of &USER is equal to the user ID of the current user.

#### **&GROUP**

Supplies a substitution parameter representing the current group. The value of &GROUP is equal to the name of the default group for current user.

#### **&SYSTEM**

Supplies a substitution parameter representing the current system. The value of &SYSTEM is equal to the name of the system to which the user is signed on.

#### *prefix*

Supplies a prefix for the value in the substitution parameter.

#### *suffix*

Supplies a suffix for the value in the substitution parameter.

#### *attribute-value*

Supplies the value portion of the attribute specification. *Attribute-value* may be at most 32 characters long and must be enclosed in single quotation marks if it contains embedded blanks or special characters other than  $\omega$ , \$, and #.

#### **OVERRIDE**

Indicates if the user can modify the attribute specification with a DCUF SET PROFILE command.

YES allows the user to override the attribute specification. NO prevents the user from overriding the attribute specification.

If OVERRIDE is not specified for the attribute specification, YES is the default.

### **CREATE SYSTEM PROFILE Usage**

#### **The INCLUDE keyword**

You can use the keyword INCLUDE to specify that *attribute-value* identifies another profile to be included in the current profile. INCLUDE supports up to ten levels of nesting.

#### **Substitution parameters**

The value of a substitution parameter in *attribute-specification* must follow these rules:

- Cannot exceed 32 characters, including a prefix and suffix
- Cannot be enclosed in quotation marks
- Cannot contain special characters other than @, \$, and #

The following substitution parameters are available to facilitate sharing profile definitions.

The values of these parameters are determined at runtime as follows:

- **&USER.**—Replaced with the current user ID
- &SYSTEM.-Replaced with the current system name
- **&GROUP.**—Replaced with the default group of the current user

Substitution parameters are used to establish a default value for a schema name and to include a profile specific to each user, if one exists. If the included profile does not exist, it will be ignored and will not be treated as an error.

#### **Using profiles with nonterminal tasks**

DC/UCF uses profiles in the processing of nonterminal tasks. For example, if a user executes an application from a DC/UCF system that invokes a nonterminal task, the attributes assigned to that user are propagated to the nonterminal task.

For more information about defining and accessing user profiles and securing both user and system profiles, see the *Security Administration Guide*.

### **Examples: CREATE SYSTEM PROFILE**

The following example shows the definition of a **system profile** for an MIS production system:

create system profile misprod attributes dictname=misdict, dbname=benefits, prtclass=47, prtdest=westwood;

stores system profiles in the system dictionary; up to ten levels of nesting is supported.

The following example shows how you include one profile within another. The system profile SYS74PROF is created, then included in profile JKSPROF.

create system profile sys74prof attributes dictnode=system90, dictname=persdict, dbnode=system90, dbname=employee;

create system profile jksprof attributes dept=personnel, group=c0400, jobcode=1200, include sys74prof;

The special keyword INCLUDE can be specified to invoke one profile from another.

The following example shows the use of substitution parameters within a profile that can be associated with all users able to signon to the DC/UCF system:

create system profile sys74prof attributes dictnode=system90, dictname=persdict, dbnode=system90, schema='&group\_user'., include='&user' .

create user profile jpdprof attributes include=&system

# <span id="page-645-0"></span>**ALTER SYSTEM PROFILE**

.

Modifies the definition of a system profile.

### **ALTER SYSTEM PROFILE Authorization**

To issue an ALTER SYSTEM PROFILE statement, you must hold one of the following privileges:

- DCADMIN
- ALTER privilege on the system profile

## **ALTER SYSTEM PROFILE Syntax**

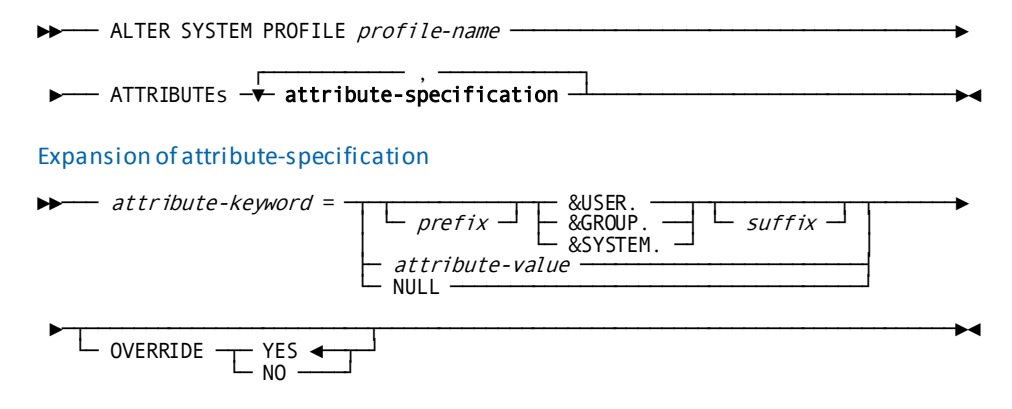

### **ALTER SYSTEM PROFILE Parameters**

#### *profile-name*

Identifies the profile to be modified.

*Profile-name* must be a profile that has been defined with the CREATE SYSTEM PROFILE statement.

#### **ATTRIBUTEs** *attribute-specification*

Modifies the existing specification of one or more attributes to be used by the system to control the user session.

An attribute is a keyword and an associated value for the keyword.

#### *attribute-keyword* **=**

Specifies the attribute keyword and indicates that value to be associated with the keyword follows.

For a list of valid keywords for system-defined attributes, see Table of attributes defined by CA IDMS.

Special keywords and their meanings are as follows:

- CLIST—Specifies that *attribute-value* identifies a clist to be invoked after the user is signed on
- INCLUDE–Specifies that *attribute-value* identifies another profile to be included in the current profile. INCLUDE supports up to ten levels of nesting.

#### **&USER**

Supplies a substitution parameter representing the current user. The value of &USER is equal to the user ID of the current user.

#### **&GROUP**

Supplies a substitution parameter representing the current group. The value of &GROUP is equal to the name of the default group for current user.

#### **&SYSTEM**

Supplies a substitution parameter representing the current system. The value of &SYSTEM is equal to the name of the system to which the user is signed on.

#### *prefix*

Supplies a prefix for the value in the substitution parameter.

#### *suffix*

Supplies a suffix for the value in the substitution parameter.

#### *attribute-value*

Provides the value portion of the attribute specification

#### **NULL**

Removes the keyword identified in *attribute-keyword* from the named profile.

#### **OVERRIDE**

Indicates if the user can modify the attribute specification with a DCUF SET PROFILE command.

YES allows the user to override the attribute specification. NO prevents the user from overriding the attribute specification.

If OVERRIDE is not specified for the attribute specification, YES is the default.
### **ALTER SYSTEM PROFILE Usage**

#### **The INCLUDE keyword**

You can use the keyword INCLUDE to specify that *attribute-value* identifies another profile to be included in the current profile. INCLUDE supports up to ten levels of nesting.

#### **Substitution parameters**

The value of a substitution parameter in *attribute-specification* must follow these rules:

- Cannot exceed 32 characters, including a prefix and suffix
- Cannot be enclosed in quotation marks
- Cannot contain special characters other than @, \$, and #

For more information about securing both user and system profiles, see the *Security Administration Guide*.

# **DROP SYSTEM PROFILE**

Deletes the definition of a system profile.

### **DROP SYSTEM PROFILE Authorization**

To issue a DROP SYSTEM PROFILE statement, you must hold one of the following privileges:

- DCADMIN
- DROP privilege on the system profile

#### **DROP SYSTEM PROFILE Syntax**

►►── DROP SYSTEM PROFILE profile-name -

### **DROP SYSTEM PROFILE Parameters**

#### *profile-name*

Identifies the profile to be dropped.

*Profile-name* must be a profile that has been defined with the CREATE SYSTEM PROFILE statement.

### **DROP SYSTEM PROFILE Usage**

Users associated with profiles that are dropped

If you drop a system profile referenced in the definition of a user's signon privilege, no system profile attributes will be associated with the user session.

For more information about securing both user and system profiles, see the *Security Administration Guide*.

# **Chapter 11: Using Lock Monitor**

This section contains the following topics:

[Overview](#page-650-0) (see page 651) [LOCKMON Syntax](#page-650-1) (see page 651) [LOCKMON commands](#page-651-0) (see page 652) [Lock Monitor Command Set](#page-651-1) (see page 652) [Supported Attributes](#page-660-0) (see page 661) [Exiting Lock Monitor](#page-660-1) (see page 661)

# <span id="page-650-0"></span>**Overview**

Lock Monitor is a real-time monitor used to display the current status of locks held for areas and terminals in a CA IDMS central version. Its displays are refreshable and pageable on any 3270-type device supported by CA IDMS.

You can use Lock Monitor to display and react to locks being held for an area or by a terminal. You can also use Lock Monitor to free locks so that you can change states for an area.

The most common use of Lock Monitor is to resolve the situation created when a DCMT VARY AREA command is issued and the target area goes into a quiescing state. In this state, the area will not change to the desired mode, and no new work is allowed to access the area. Using the Lock Monitor command set, you can resolve the situation without having to cycle the CA IDMS central version. The Lock Monitor task code is LOCKMON.

# <span id="page-650-1"></span>**LOCKMON Syntax**

►►── LOCKMON ────────────────────────────────────────────────────────►◄

# <span id="page-651-0"></span>**LOCKMON commands**

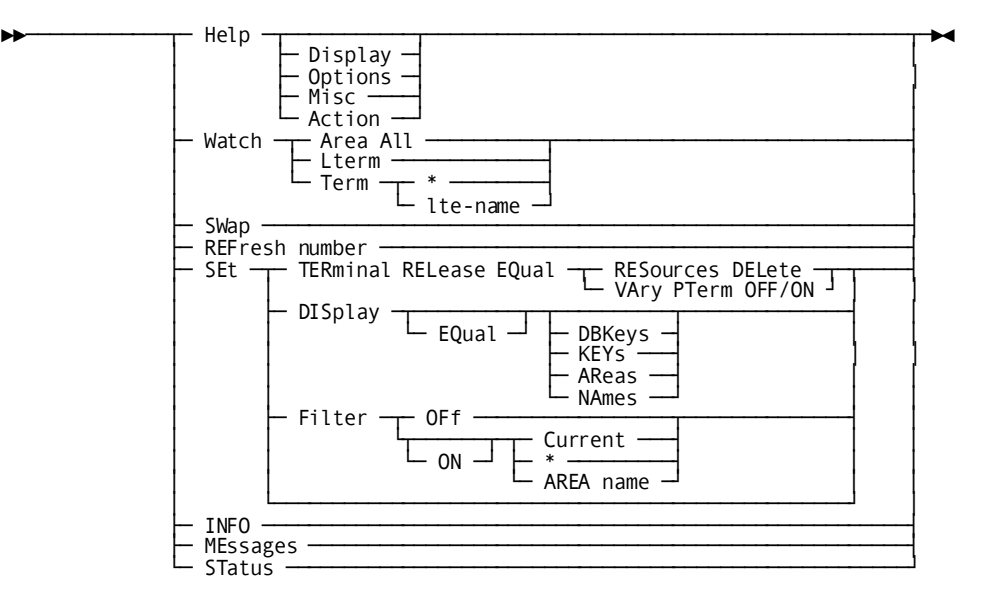

# <span id="page-651-1"></span>**Lock Monitor Command Set**

Lock Monitor commands are grouped as follows:

- Help commands
- Display commands
- Session option commands
- Miscellaneous commands
- Action commands

You enter commands in the Lock Monitor command field, which is the bottom line on the terminal screen.

# **Help Commands**

The Help screen contains a menu of valid help commands. You access this screen by entering the Lock Monitor task code or **HELP** in the Lock Monitor command field.

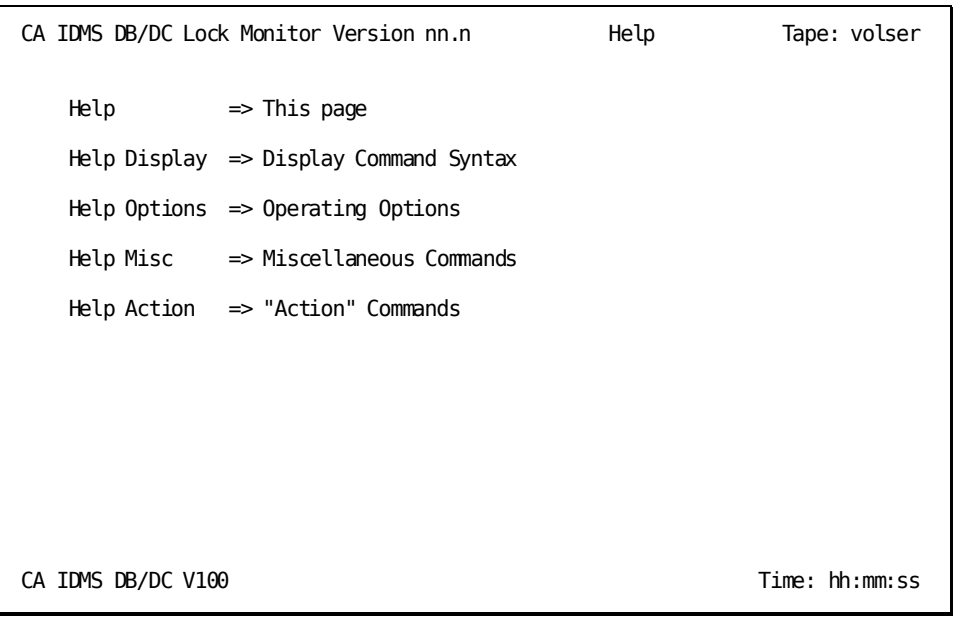

### **Display Commands**

The Display screen contains the display commands. You access this s creen by entering **HELP DISPLAY** in the Lock Monitor command field or by pressing PF8 when the Help screen is displayed.

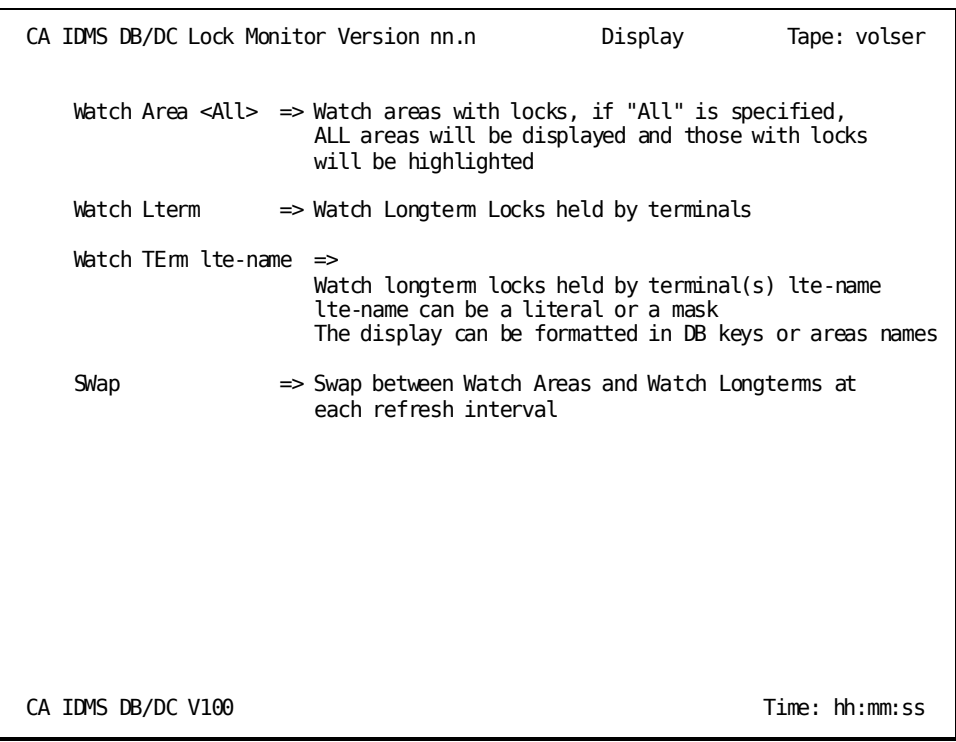

#### **WATCH AREA command**

Enter this command to display a report of the number of locks being held at vari ous levels for a particular area.

The lock types displayed are both db-key locks and run unit locks. For example, in the column labeled TRN, below, is the number of transient run units active for the area.

**Note:** For more information about lock types, see the *Database Administration Guide*.

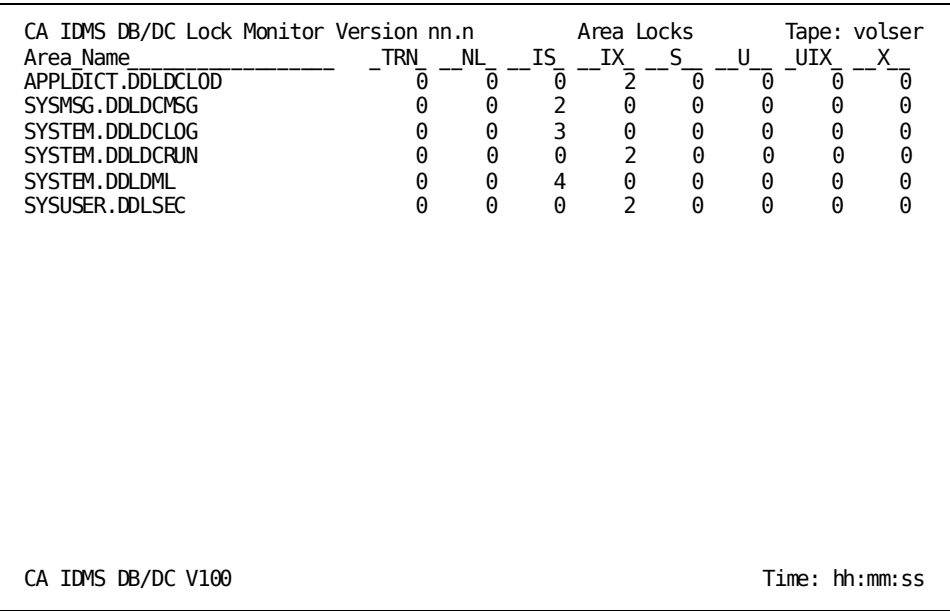

#### **WATCH LTERM command**

Enter this command to display the total notify, shared, and exclusive locks held by a specific logical terminal.

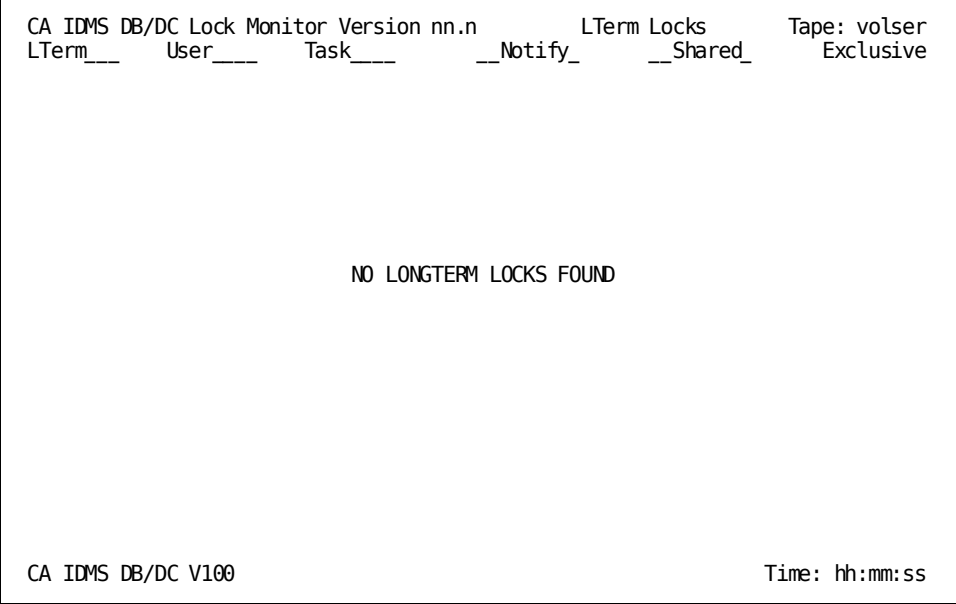

#### **WATCH TERMINAL (Area name format) command**

Enter this command to display a report of the terminals holding longterm locks, the longterm lock ids, and the area names for which locks are being held. For each area, a count of the notify, share and exclusive locks is reported.

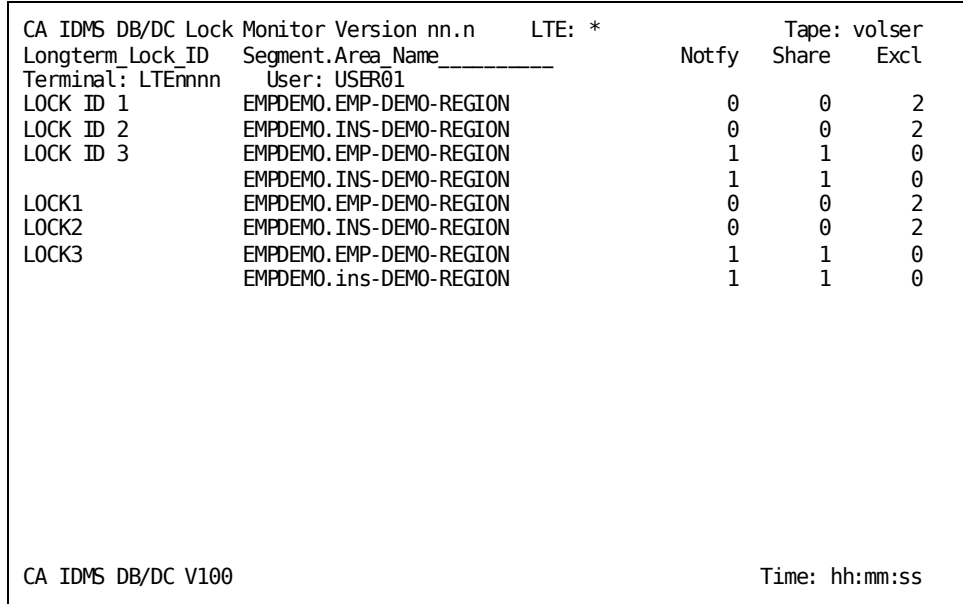

#### **WATCH TERMINAL (DBKey format) command**

Enter this command to display a report of the terminals holding longterm locks, the longterm lock ids, the DBKeys associated with the longterm lock id, and the locking level of the lock held for each DBKey.

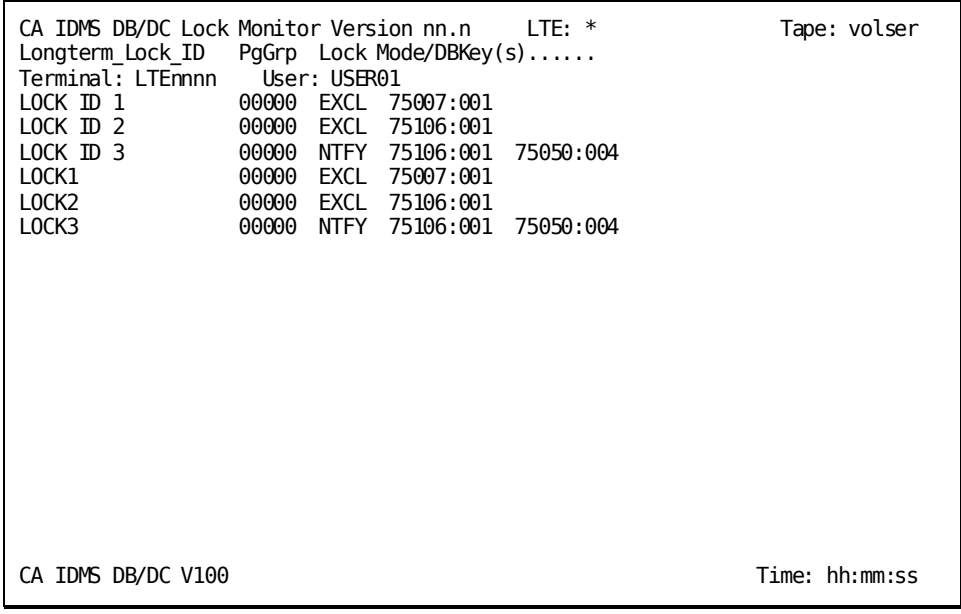

# **Options Commands**

The Operating Options screen contains the options commands. You access this screen by entering **HELP OPTIONS** in the command field on the Help screen.

The Options commands control what type of data to display and the way to perform certain functions.

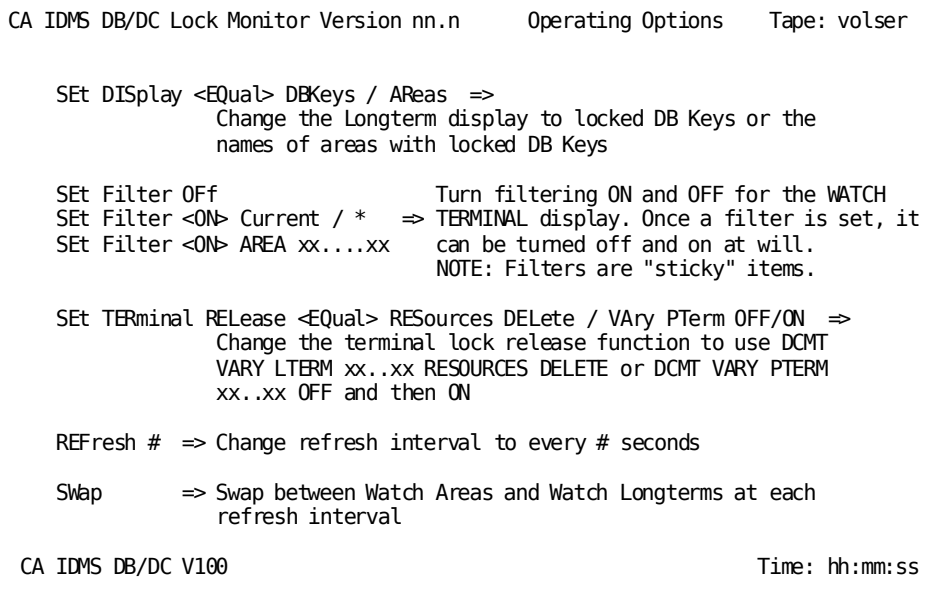

### **Miscellaneous Commands**

The Miscellaneous screen contains the miscellaneous commands. You access this screen by entering **HELP MISC** in the command field on the Help screen.

Miscellaneous commands provide information about the Lock Monitor session that is currently running. The INFO command displays the various attributes in effect for the session's operation. The MESSAGES command redisplays messages that have been issued as a result of a "bulk" operation, such as releasing locks for a particular area.

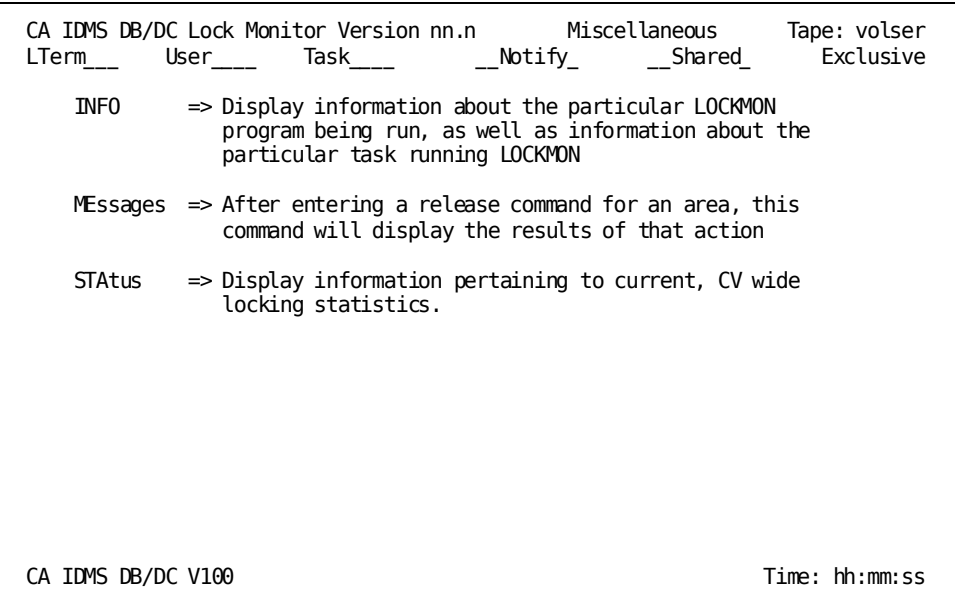

INFO command

Enter this command in the Lock Monitor command field to display information about the version of LOCKMON that you are running.

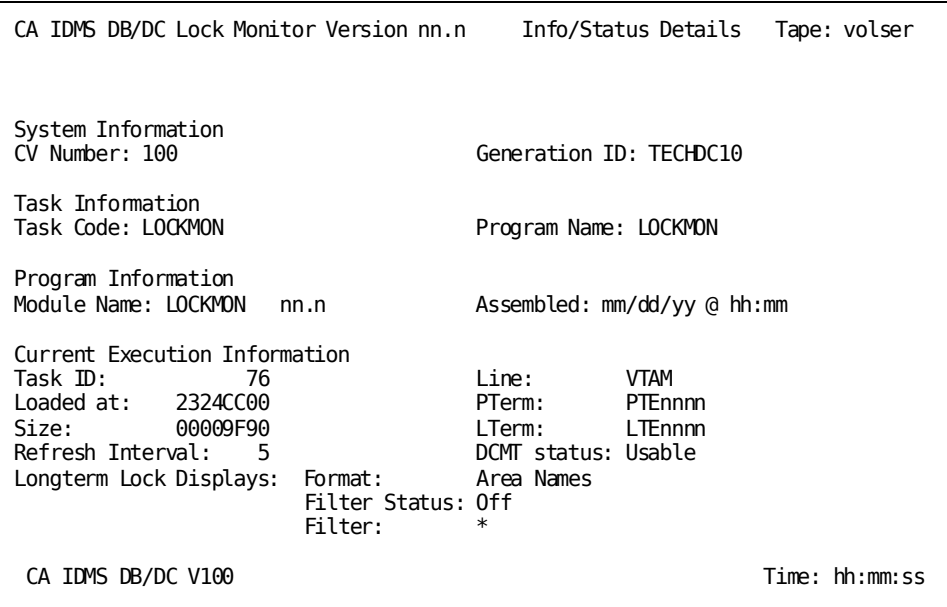

#### STATUS command

Enter this command in the Lock Monitor command field to display lock statistics for the central version.

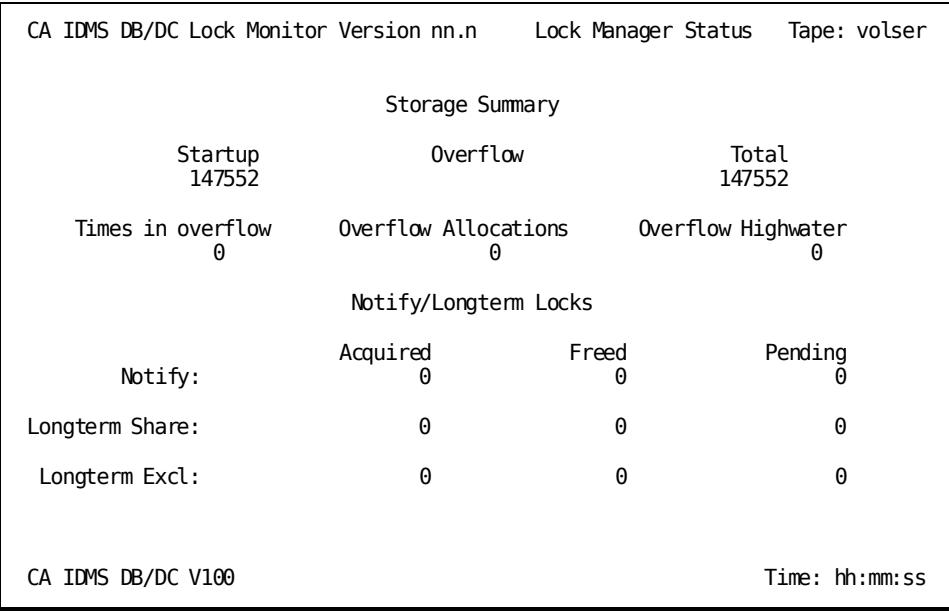

### **Action Commands**

The Action screen contains the action commands. You access this screen by entering **HELP ACTION** in the command field on the Help screen.

The following action commands are provided. If you enter either commamd during a session, Lock Monitor identifies the appropriate entity and issues a DCMT command to cause the entity to "go away."

- RELEASE LOCKS FOR AREA-Identifies all of the holders of locks for the area and formats, as appropriate, a DCMT VARY LTERM RESOURCES DELETE command or DCMT VARY PTERM OFF then ON commands.
- RELEASE LOCKS FOR LTERM-Builds one of the DCMT VARY command sequences described for RELEASE LOCKS FOR AREA above and calls DCMT to execute them.

To execute an action command, you must have the authority to execute the underlying DCMT VARY commands.

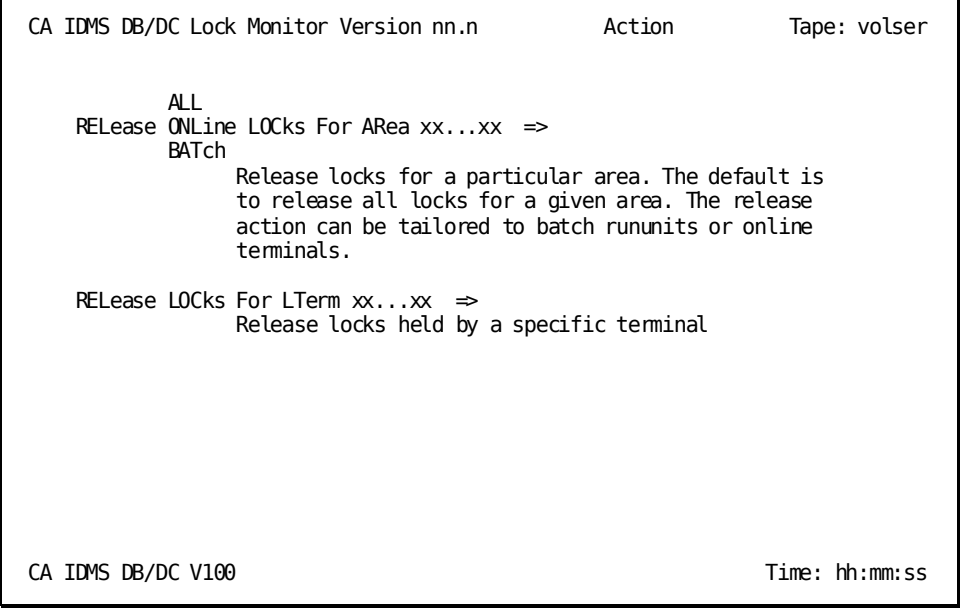

# <span id="page-660-0"></span>**Supported Attributes**

The Lock Monitor supports a profile attribute for a user-specific default REFRESH interval. The Lock Monitor's default REFRESH interval is five seconds. The profile can override the default REFRESH interval by specifying the LMONRFSH attribute with an attribute value identifying the number of seconds in the interval.

If an attribute value is specified for LMONRFSH in the profile, it becomes the default value in the Lock Monitor session *unless* one of the following is true:

- The attribute value is nonnumeric; the Lock Monitor default is used.
- The value is greater than any timing interval in the DC system definition; the largest system defined value, minus 1, is used.

**Note:** For more information about defining a profile, see Chapter 3:

Automatic screen update

Automatic update of the screen requires **unsolicited reads**, which are not supported by all TP monitors, most notably UCF. When using LOCKMON under such a TP monitor, you **must** press Enter to update the display.

# <span id="page-660-1"></span>**Exiting Lock Monitor**

To exit Lock Monitor, do one of the following:

- Enter one of the following commands (or simply the first letter of the command) in the command field:
	- Bye
	- End
	- Quit
- Press the Clear key.

# **Appendix A: Event Control Block (ECB) Information**

The following table contains a list of the ECB type codes in order by ECB name, with a brief description of the wait type and tuning comments:

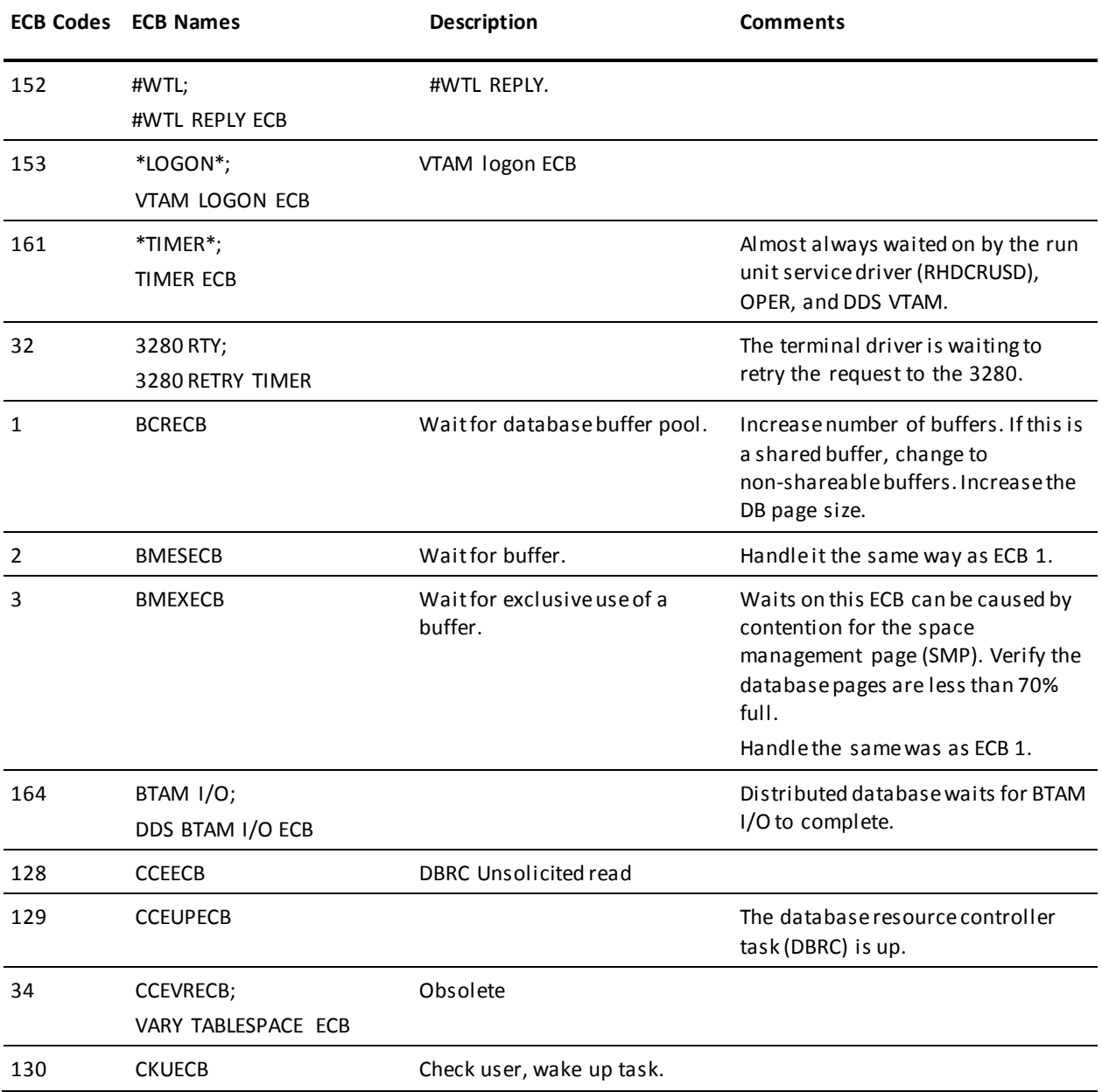

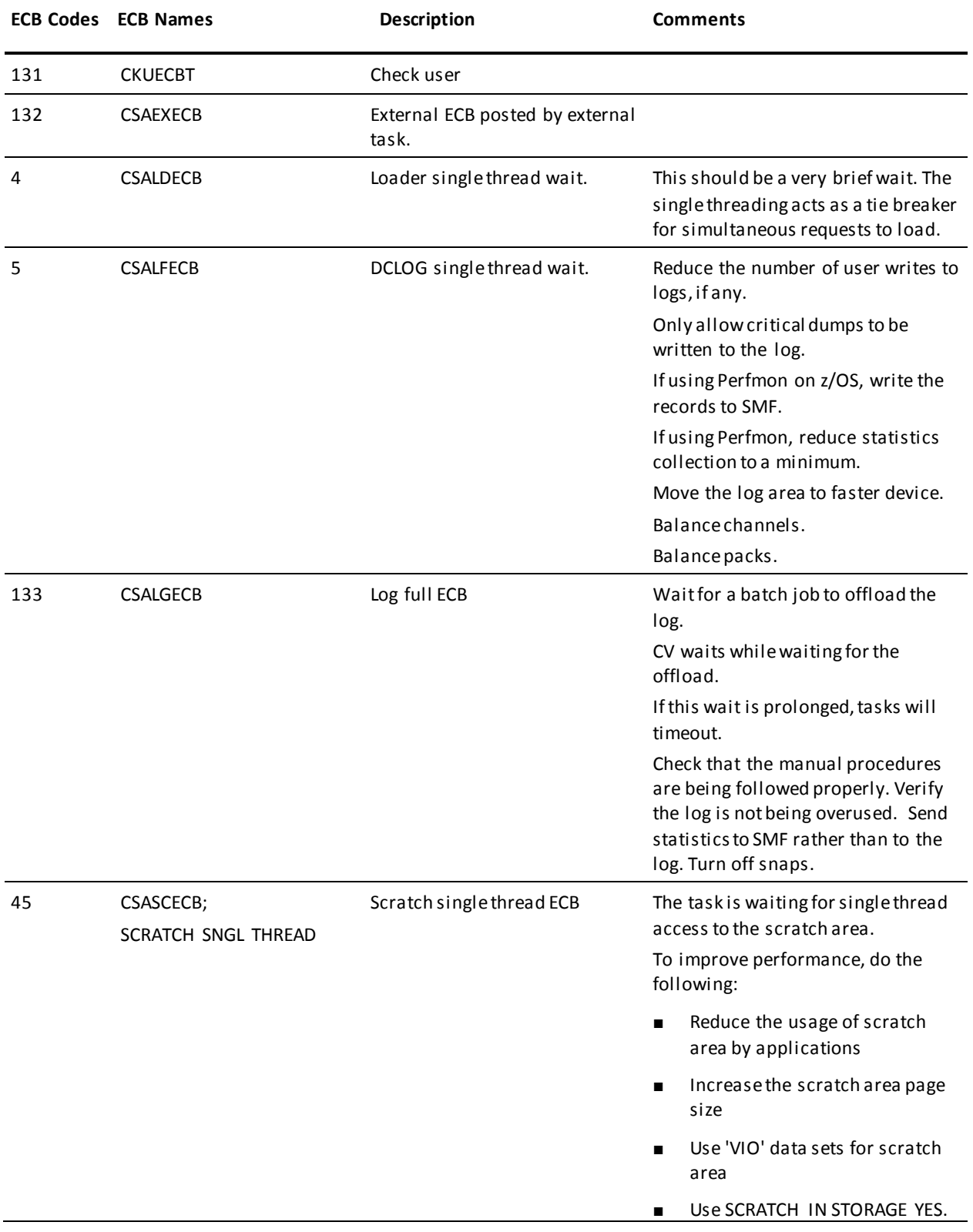

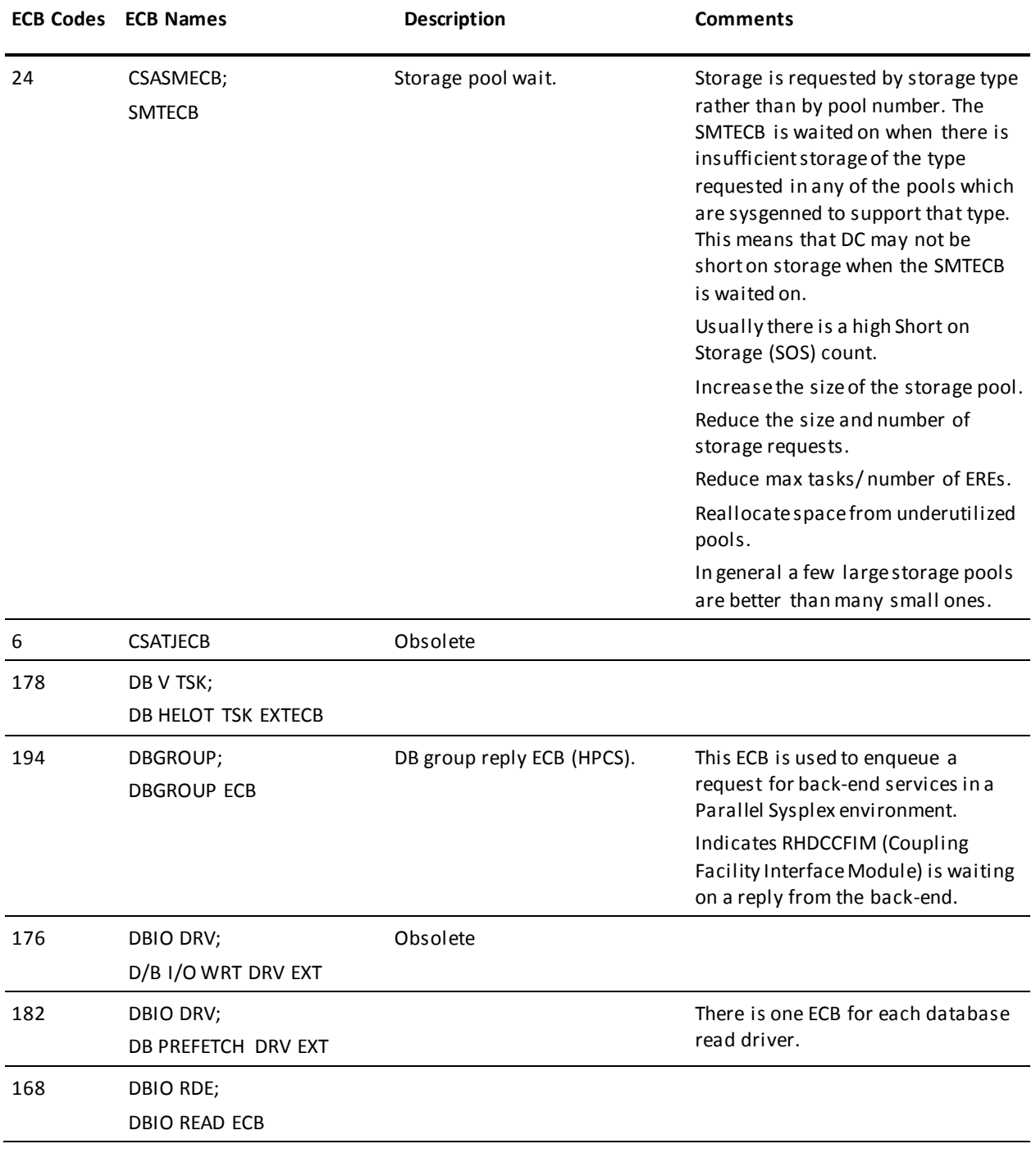

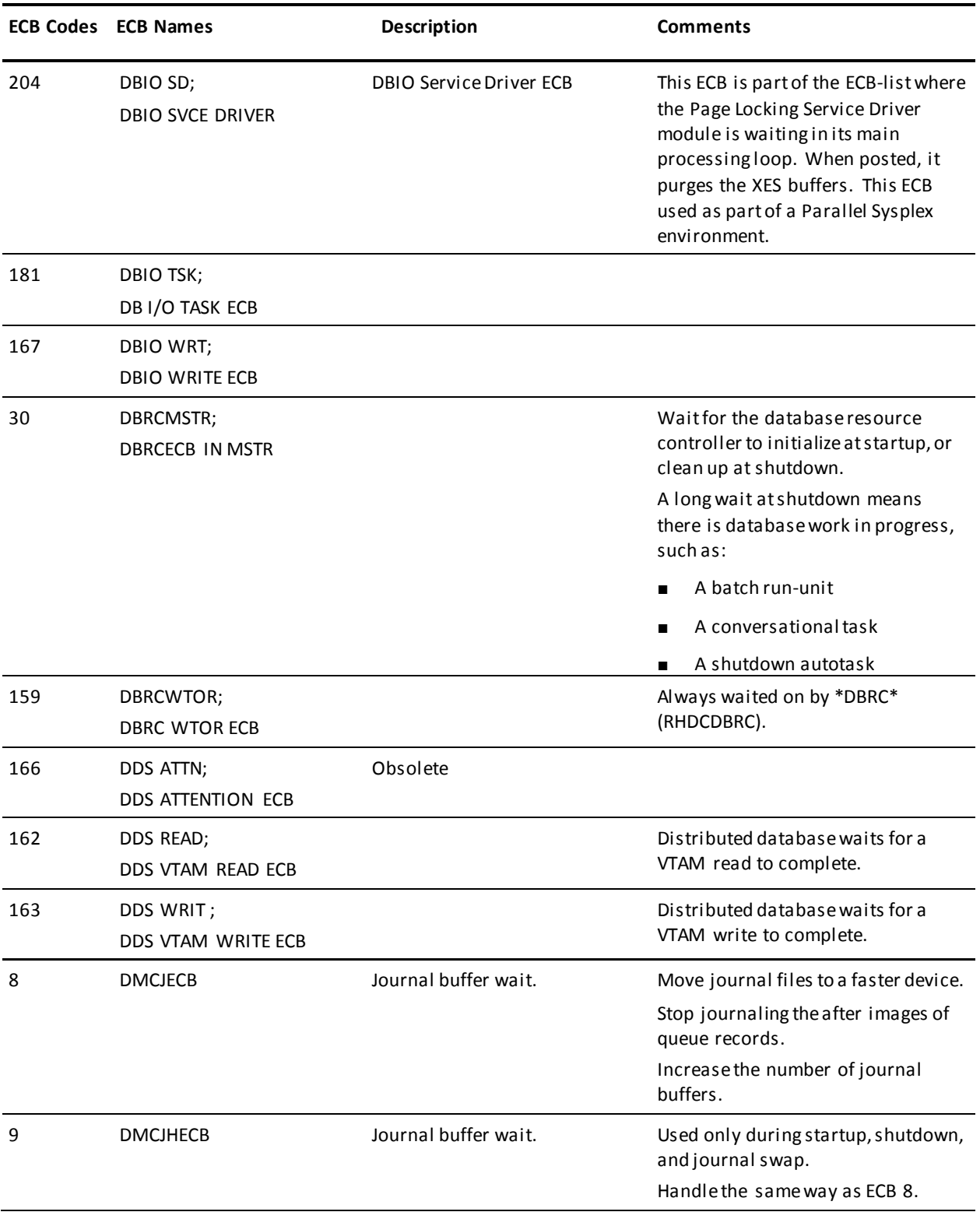

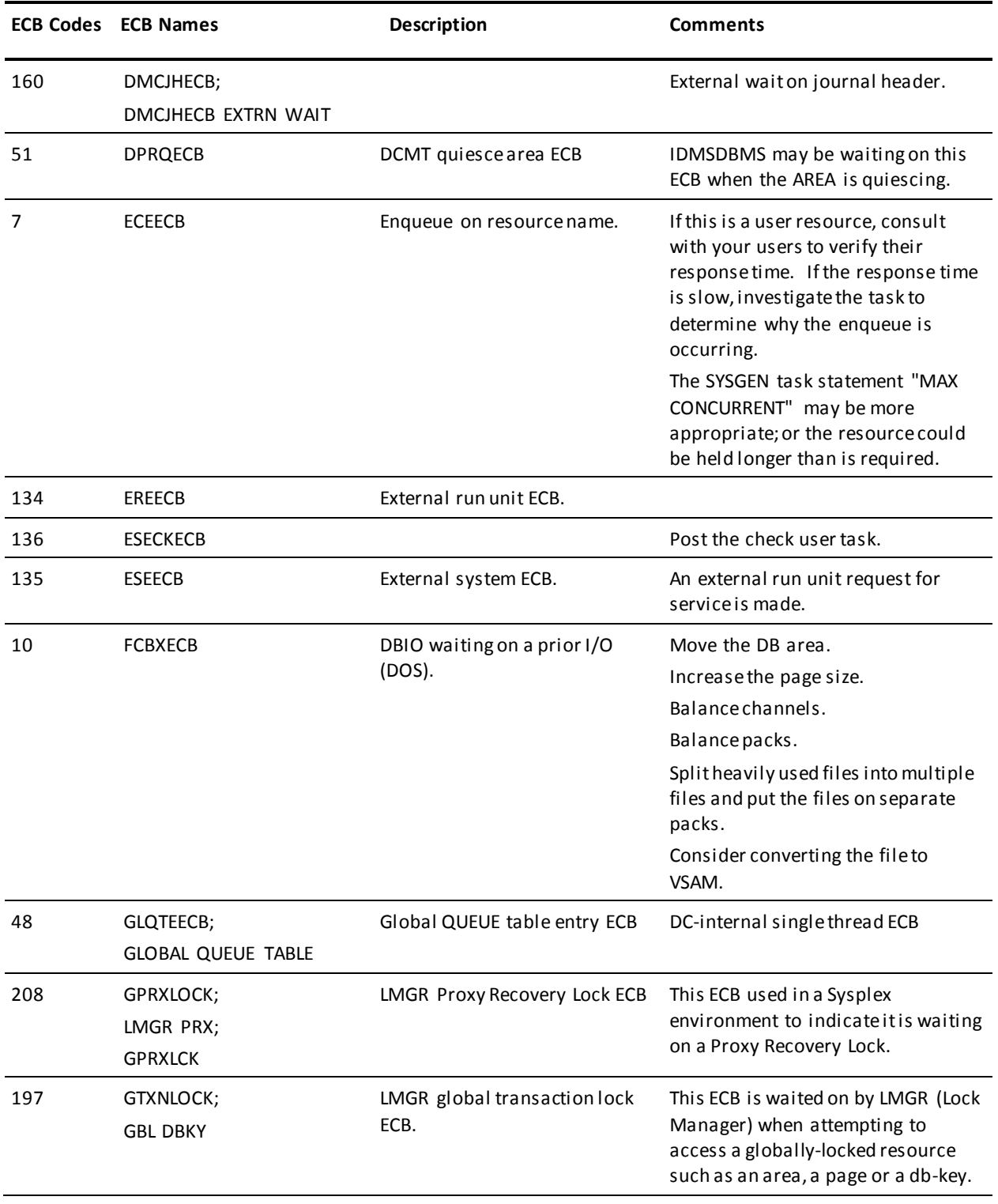

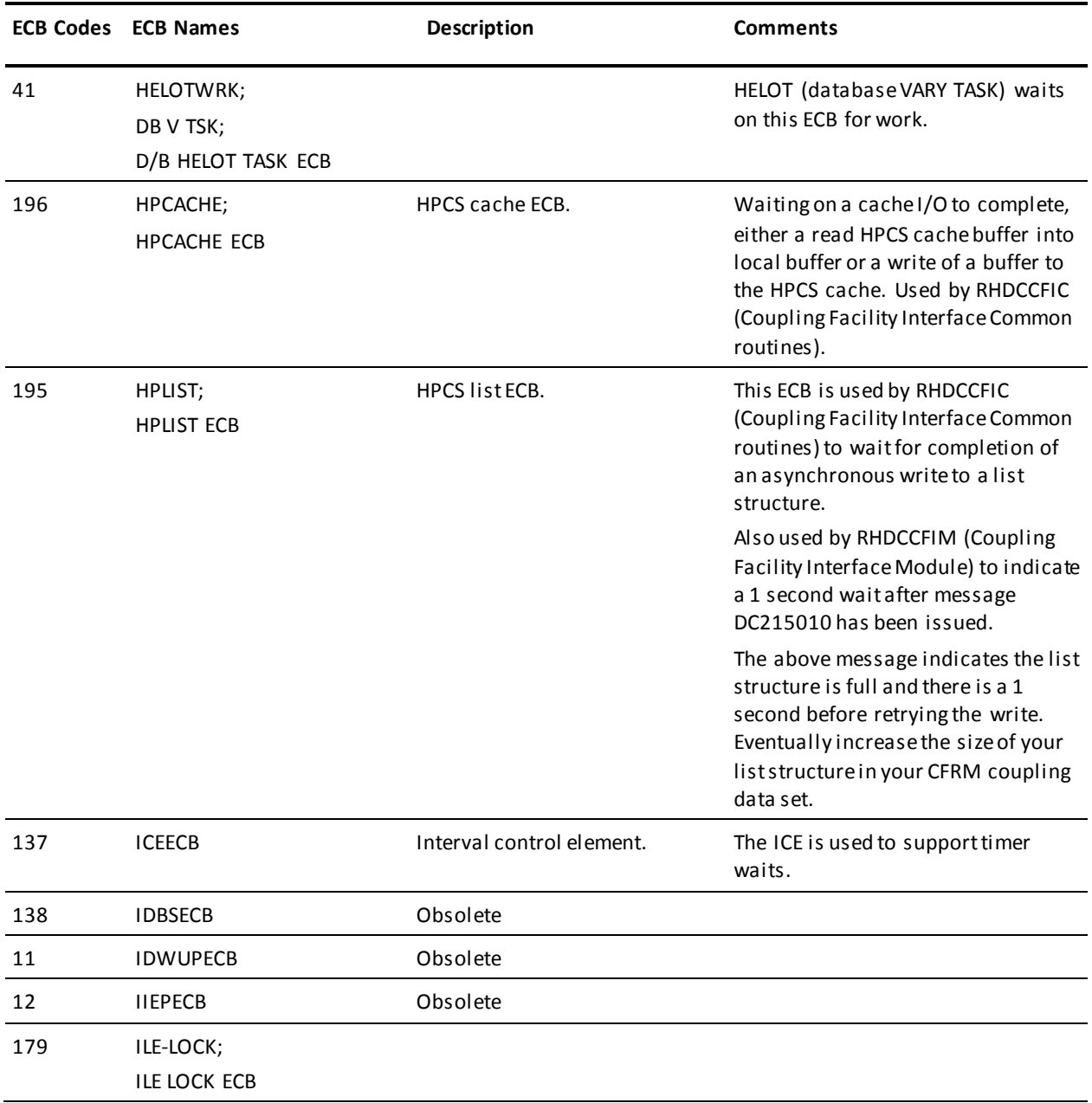

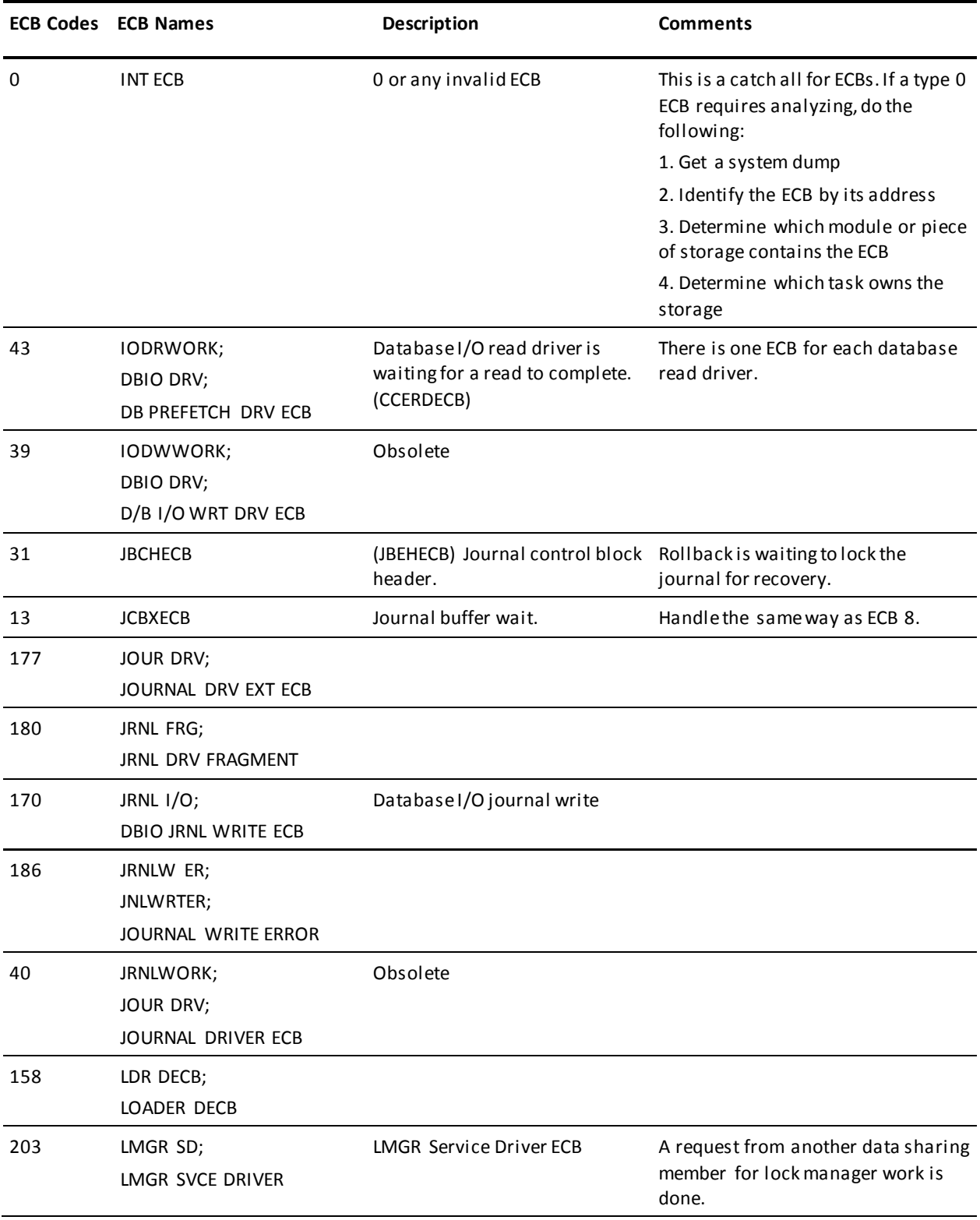

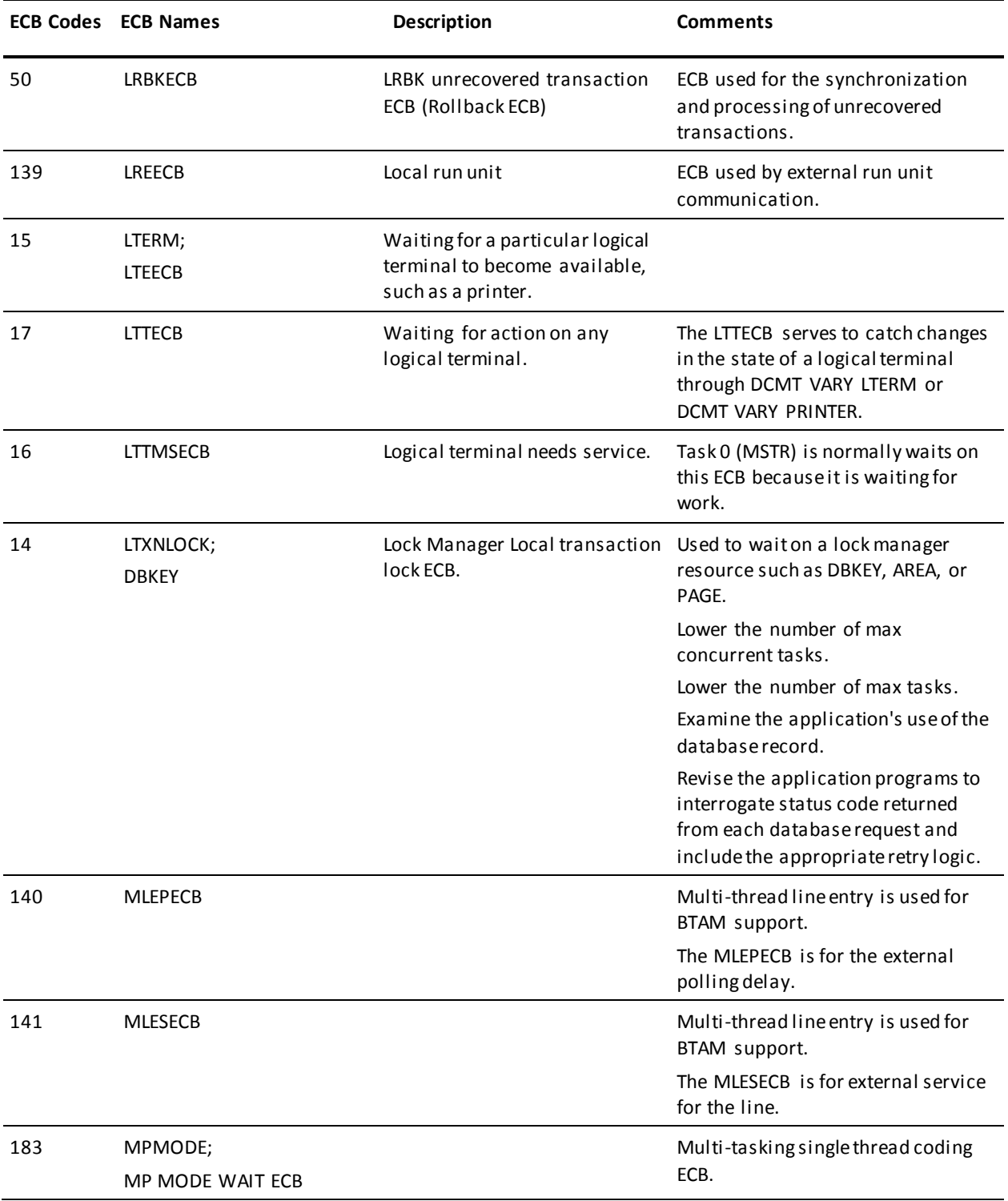

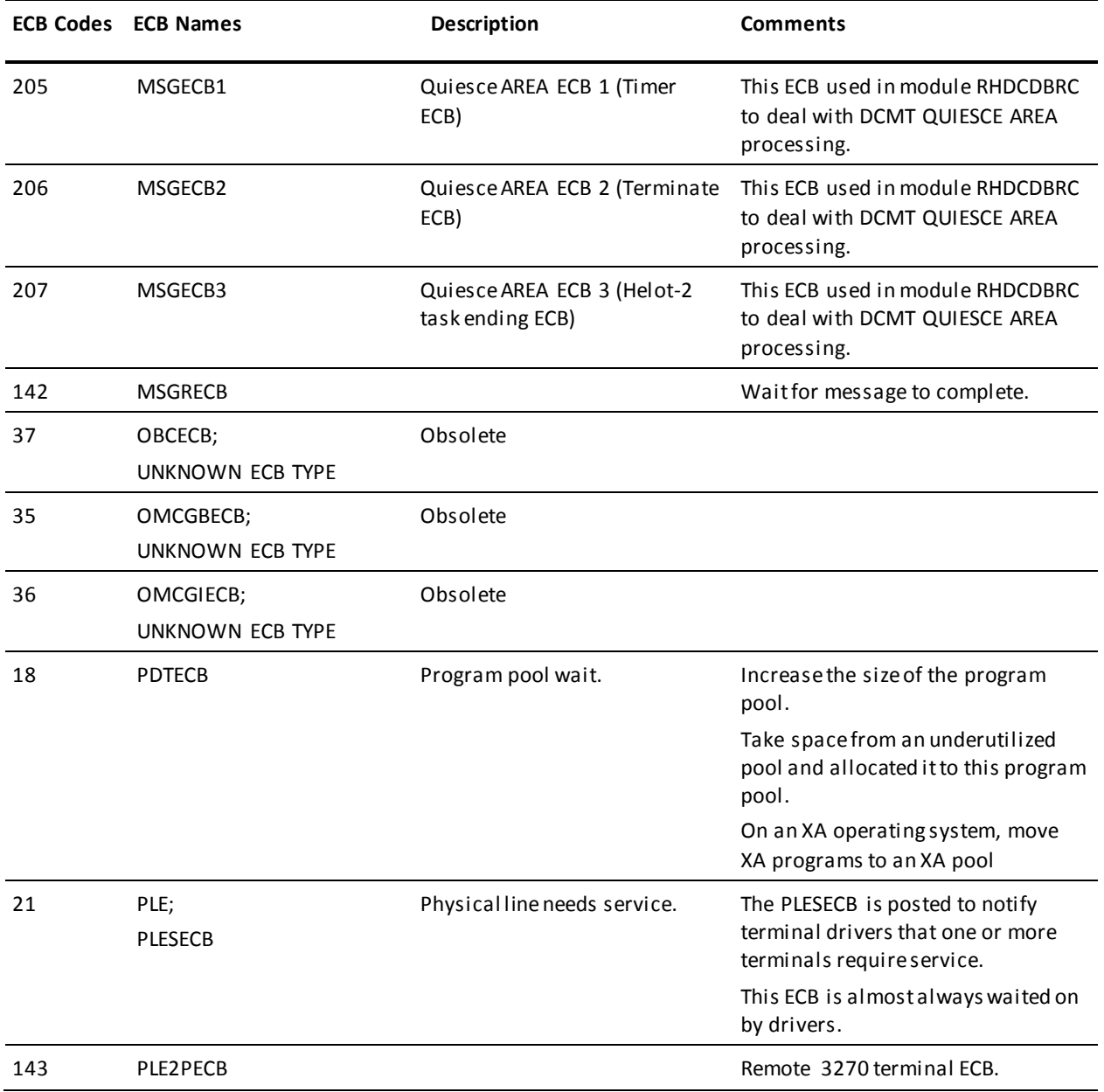

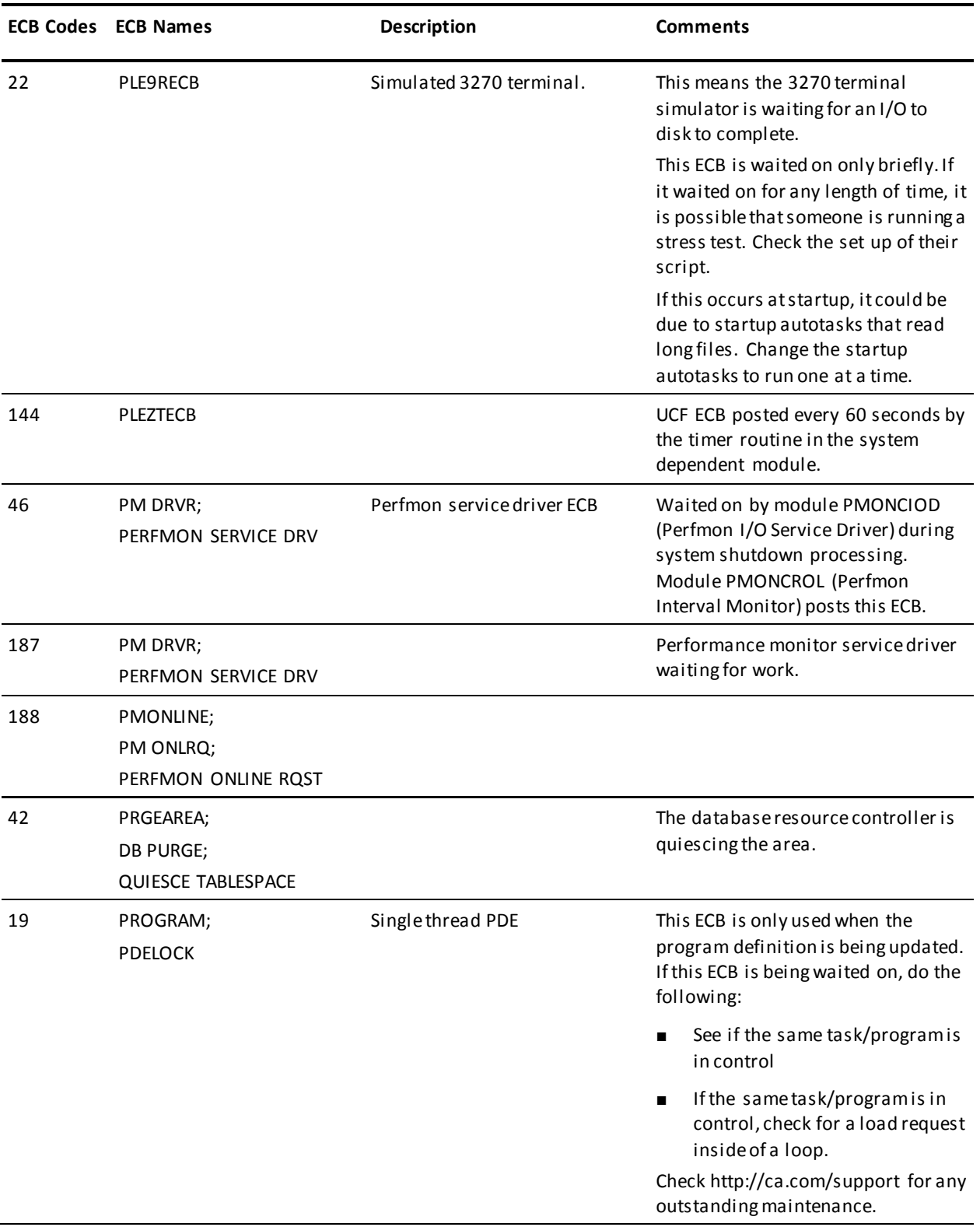

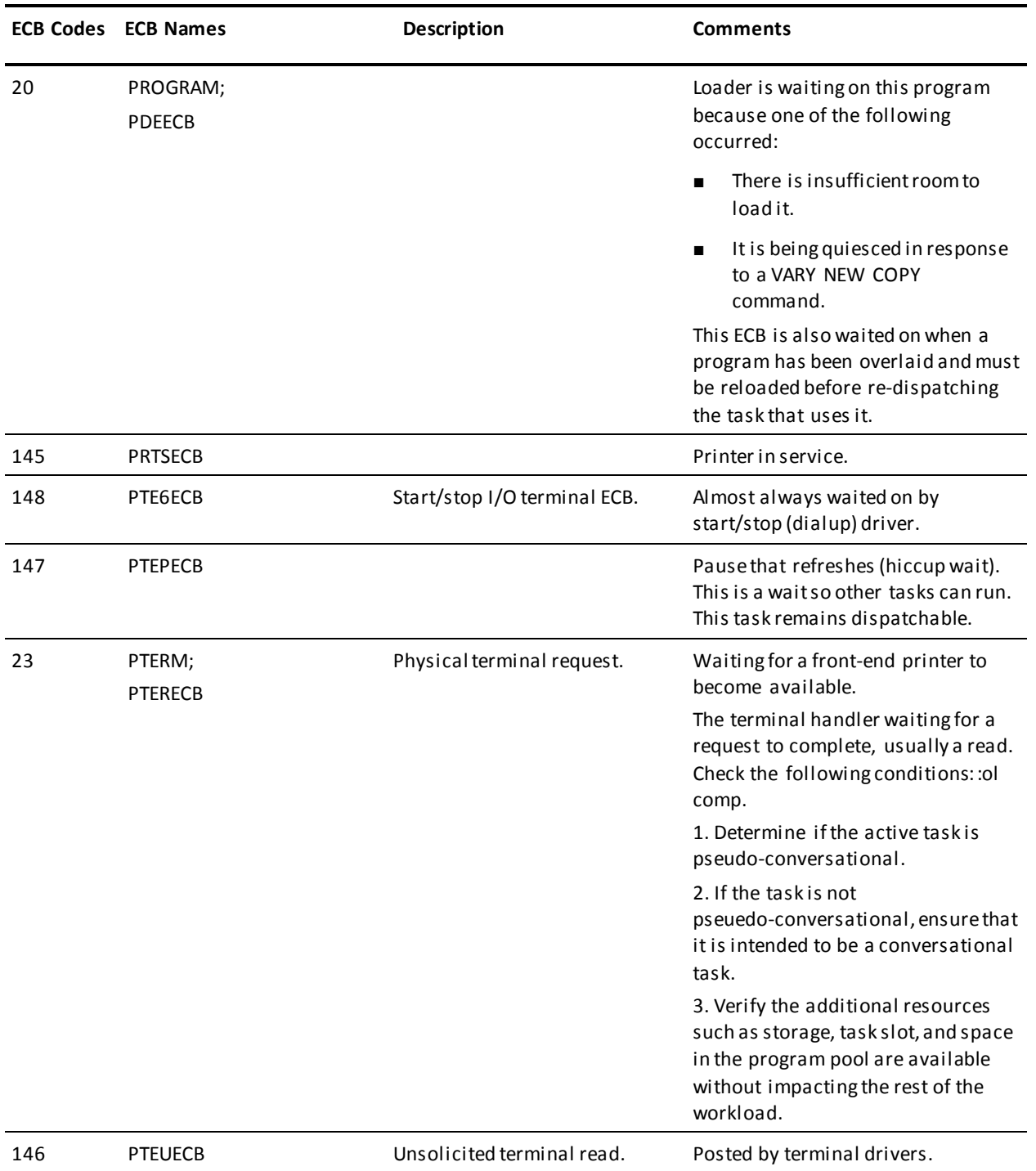

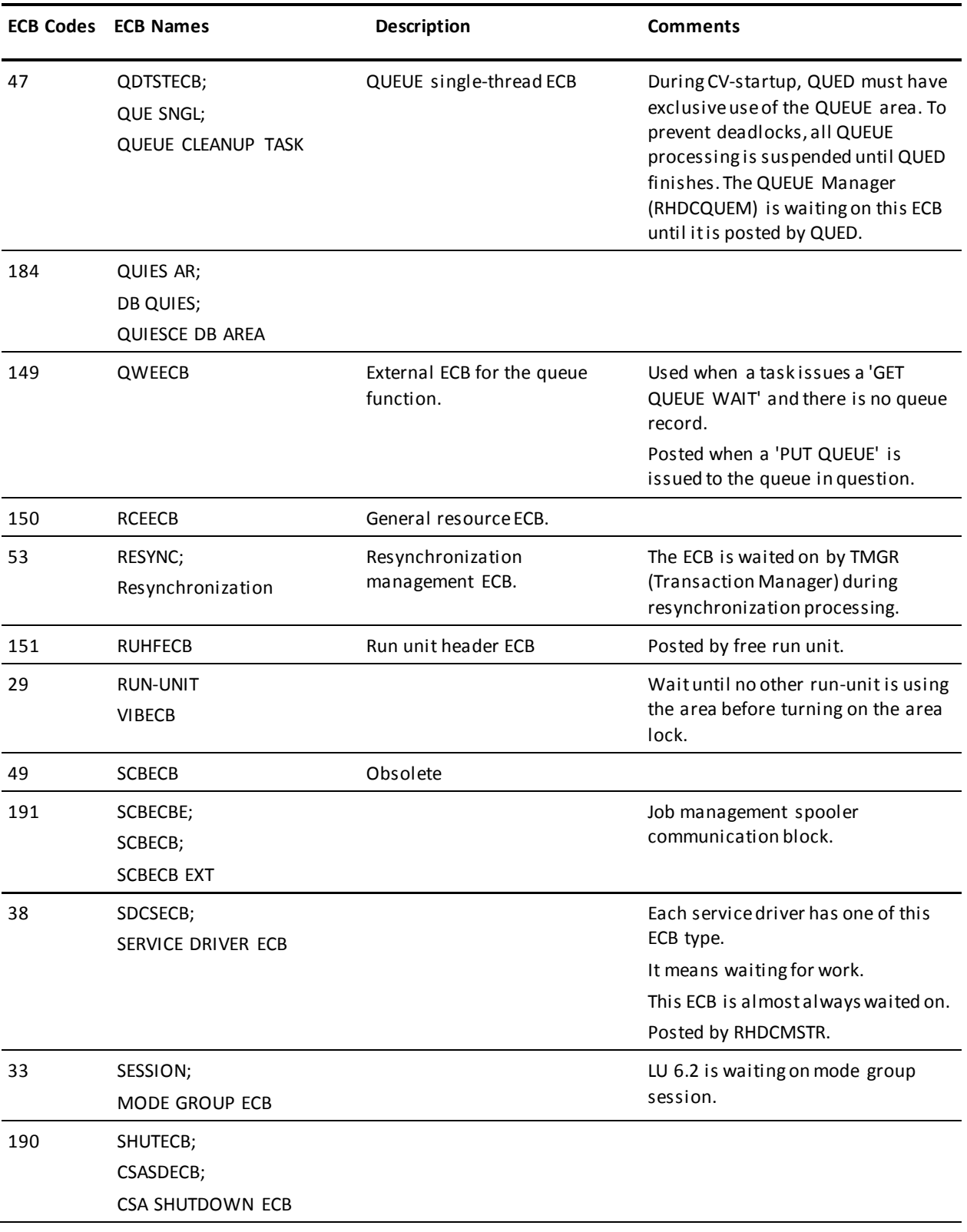

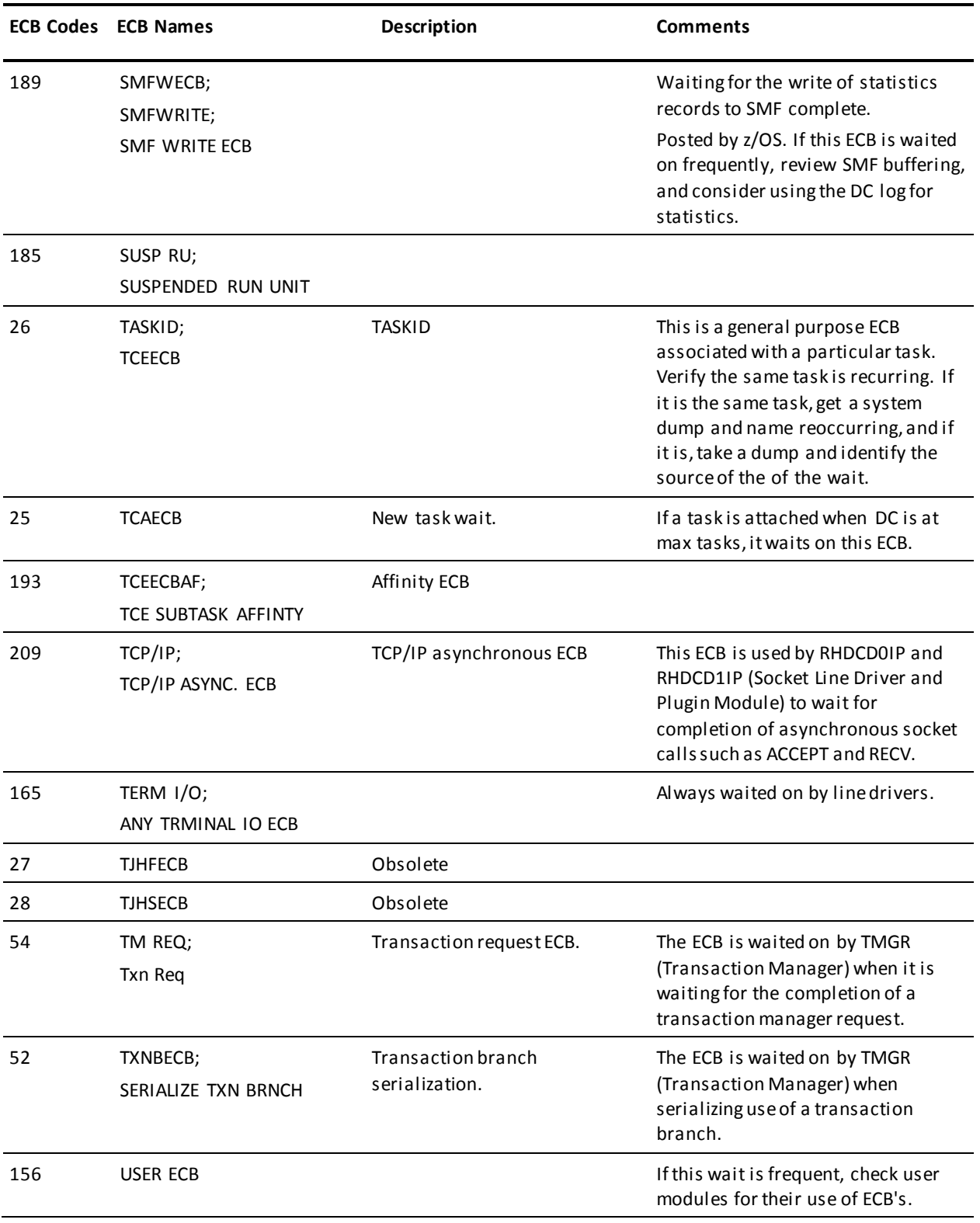

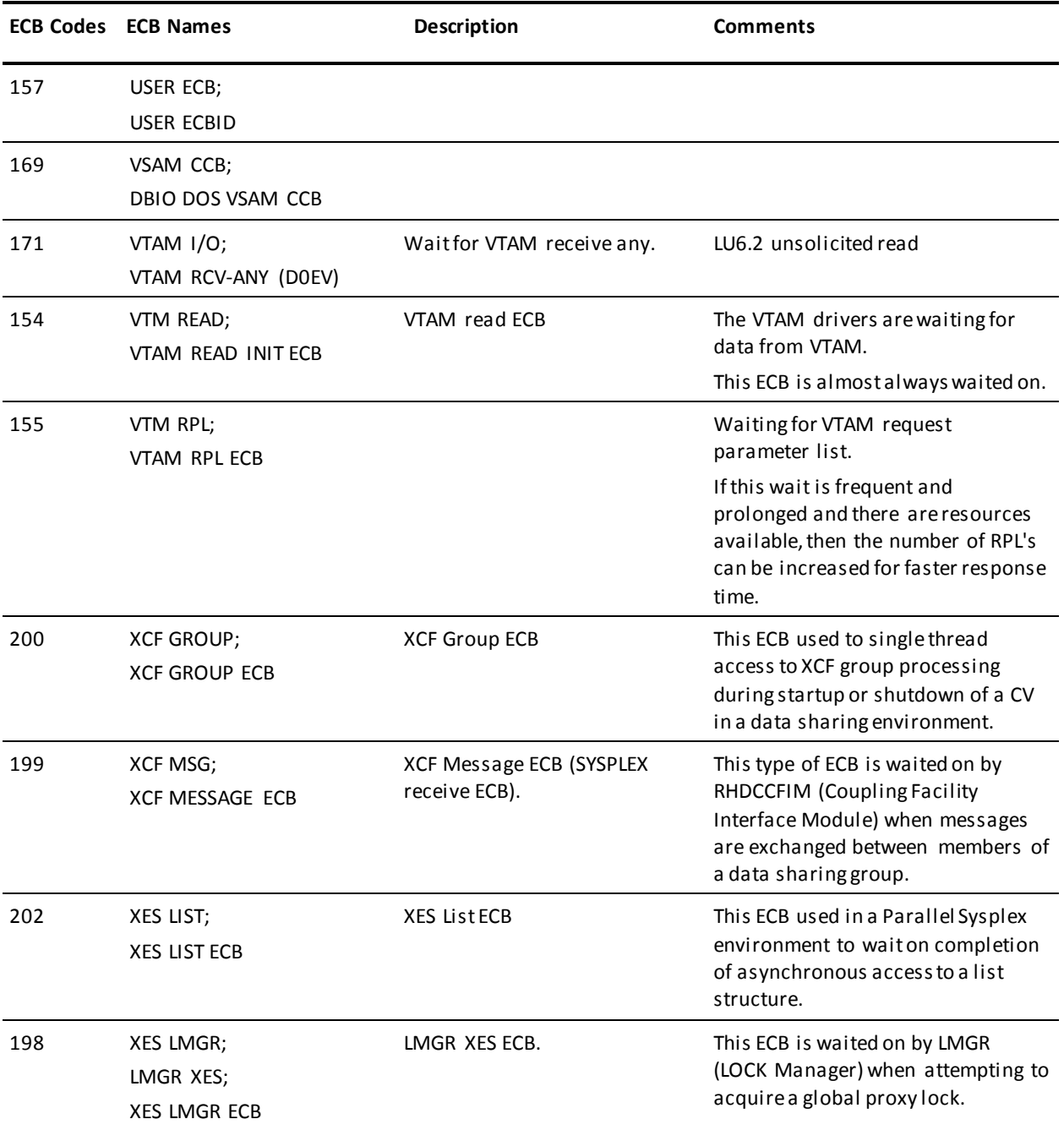

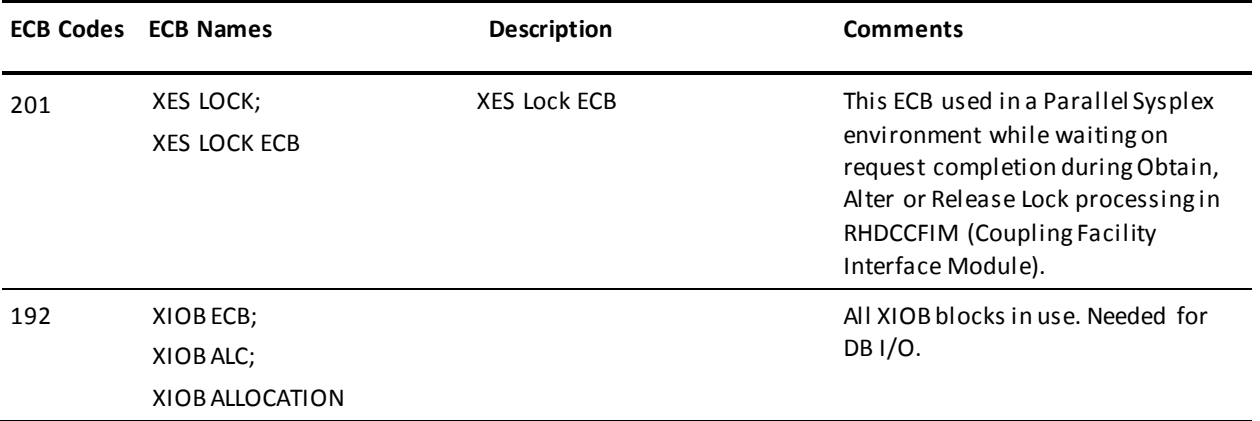

# **Index**

## **2**

24-hour processing • 326 dynamic lines, terminals, printers • 326

# **C**

CVs • 326 dynamic lines, terminals, and printer definitions • 326

### **D**

DCMT • 91, 92, 93, 99, 104, 107, 108, 130, 134, 139, 140, 142, 144, 154, 160, 163, 164, 165, 168, 169, 174, 182, 184, 186, 192, 194, 196, 208, 213, 216, 219, 220, 224, 226, 228, 236, 238, 243, 246, 253, 258, 261, 262, 263, 264, 266, 273, 278, 281, 282, 284, 286, 290, 294, 296, 298, 301, 303, 319, 326, 329, 333, 339, 345, 353, 364, 371, 378, 382, 383, 387, 388, 390, 392, 396, 399, 400, 407, 414, 421, 429, 436, 438, 443, 444, 448, 450, 452, 457, 462, 465, 466, 467, 469, 482, 490, 494, 497, 500, 503, 506, 508, 510, 513, 517, 521, 531, 535, 542 ABORT • 92 DISPLAY ACTIVE STORAGE • 130 DISPLAY ACTIVE TASKS • 134 DISPLAY ADSO STATISTICS • 139 DISPLAY ALL PROGRAM POOLS • 140 DISPLAY ALL STORAGE POOLS • 142 DISPLAY AREA • 144 DISPLAY BUFFER • 154 DISPLAY CENTRAL VERSION • 160 DISPLAY CHANGE TRACKING • 163, 164 DISPLAY CLASS • 165 DISPLAY CSAFLAGS • 168 DISPLAY DATA SHARING • 174 DISPLAY DATABASE • 169 DISPLAY DBGROUP • 182 DISPLAY DBTABLE • 184 DISPLAY DDS • 186 DISPLAY DEADLOCK • 192 DISPLAY DESTINATION • 194 DISPLAY DICTIONARY • 196 DISPLAY FILE • 208 DISPLAY ID • 213 DISPLAY JOURNAL • 216

DISPLAY LIMITS • 219 DISPLAY LINE • 220 DISPLAY LOADLIB • 224 DISPLAY LOADLIST • 226 DISPLAY LOCKS • 228 DISPLAY LOG • 236 DISPLAY LTERM • 238 DISPLAY LU • 243 DISPLAY MEMORY • 246 DISPLAY MESSAGE • 253 DISPLAY MPMODE TABLE • 258 DISPLAY MT • 261 DISPLAY NODE • 262 DISPLAY NUCLEUS MODULE RELOAD TABLE • 263 DISPLAY PRINTER • 264 DISPLAY PROGRAM • 266 DISPLAY PTERM • 273 DISPLAY QUEUE • 278 DISPLAY REPLIES • 281 DISPLAY REPORTS • 282 DISPLAY RESOURCE NAME TABLE • 284 DISPLAY RUN UNIT • 286 DISPLAY SCRATCH • 290 DISPLAY SEGMENT • 294 DISPLAY SHARED CACHE • 296 DISPLAY SNA PTERM • 298 DISPLAY SNAP • 301 DISPLAY STATISTICS • 303 DISPLAY SUBTASK • 319 DISPLAY SYSGEN • 326 DISPLAY TASK • 329 DISPLAY TCP/IP • 333 DISPLAY TIME • 339 DISPLAY TRANSACTION • 345 DISPLAY UCF • 353 HELP • 93 QUIESCE • 99 SHUTDOWN • 104 task • 91 TEST • 108 VARY ADSO • 364 VARY AREA • 371 VARY BUFFER • 378 VARY CENTRAL VERSION • 382 VARY CHANGE TRACKING • 383

VARY CSAFLAGS • 387 VARY DATA SHARING • 390 VARY DATABASE • 388 VARY DBGROUP • 392 VARY DBTABLE • 396 VARY DEADLOCK • 399 VARY DESTINATION • 400 VARY DMCL NEW COPY • 407 VARY DYNAMIC PROGRAM • 414 VARY DYNAMIC TASK • 421 VARY FILE • 429 VARY ID • 436 VARY JOURNAL • 438 VARY LIMITS • 443 VARY LINE • 444 VARY LOADLIB • 448 VARY LOG DRIVER • 450 VARY LTERM • 452 VARY LU • 457 VARY MEMORY • 462 VARY MT • 465 VARY NUCLEUS • 466 VARY PRINTER • 467 VARY PROGRAM • 469 VARY PTERM • 482 VARY QUEUE • 490 VARY REPORT • 494 VARY RESOURCE TABLE • 497 VARY RUN UNIT • 497 VARY SCRATCH • 500 VARY SEGMENT • 503 VARY SHARED CACHE • 506 VARY SNAP • 508 VARY STATISTICS • 510 VARY STORAGE • 513 VARY SYSGEN • 517 VARY TASK • 521 VARY TCP/IP • 531 VARY TIME • 535 VARY UCF • 542 WRITE STATISTICS • 107 DCUF • 545, 547, 549, 550, 552, 554, 555, 556, 557, 558, 560, 561, 563, 564, 565, 566, 570, 571, 572, 573, 574, 575, 576, 578, 580 HELP • 547 SET BREAK/NOBREAK • 549 SET DBNODE/DBNAME • 550 SET DICTNODE/DICTNAME • 552 SET EXTIDENT • 554

SET LOADLIST • 555 SET MAPTYPE • 556 SET PRINT CLASS/DESTINATION • 557 SET PRIORITY • 558 SET PROFILE • 558 SET SCREEN • 560 SET TABLE • 561 SET UCF • 561 SET UPPER/UPLOW • 563 SHOW DBNODE/DBNAME • 564 SHOW DICTNODE/DICTNAME • 565 SHOW KEYS • 566 SHOW LOADLIST • 570 SHOW MAPTYPE • 570 SHOW PRINT CLASS/DESTINATION • 571 SHOW PRIORITY • 572 SHOW PROFILE • 573 SHOW TABLES • 574 SHOW USERS • 575 SIMULATE • 576 task • 545 TEST • 578 USERTRACE • 580

### **O**

OPER • 587, 590, 591, 592, 596, 601, 605, 607, 613, 615, 620, 622 CANCEL • 590 HELP • 590 Task • 587 VARY TIME • 591 WATCH ACTIVE TASKS • 592 WATCH CRITICAL • 596 WATCH DB • 601 WATCH LTERM • 605 WATCH PROGRAM • 607 WATCH SP • 613 WATCH STORAGE • 615 WATCH TIME • 620 WATCH USER • 622

# **S**

System generation • 326 refreshing SYSGEN • 326

# **T**

task codes • 630, 649